# **CCS C Compiler Manual**

**PCD**

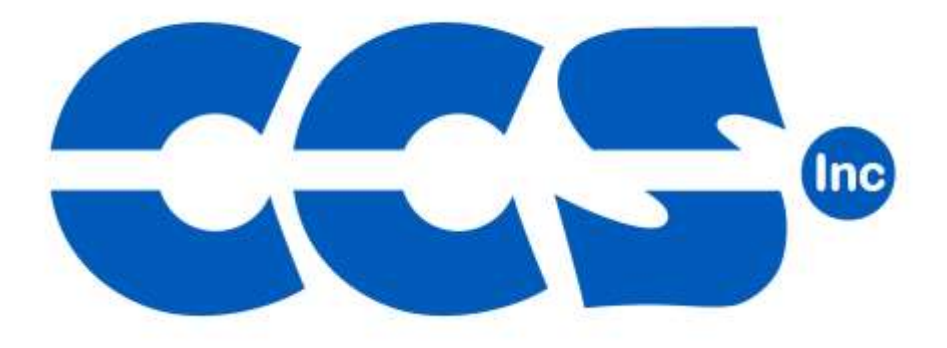

**July 2016**

ALL RIGHTS RESERVED. Copyright Custom Computer Services, Inc. 2016

# **Table of Contents**

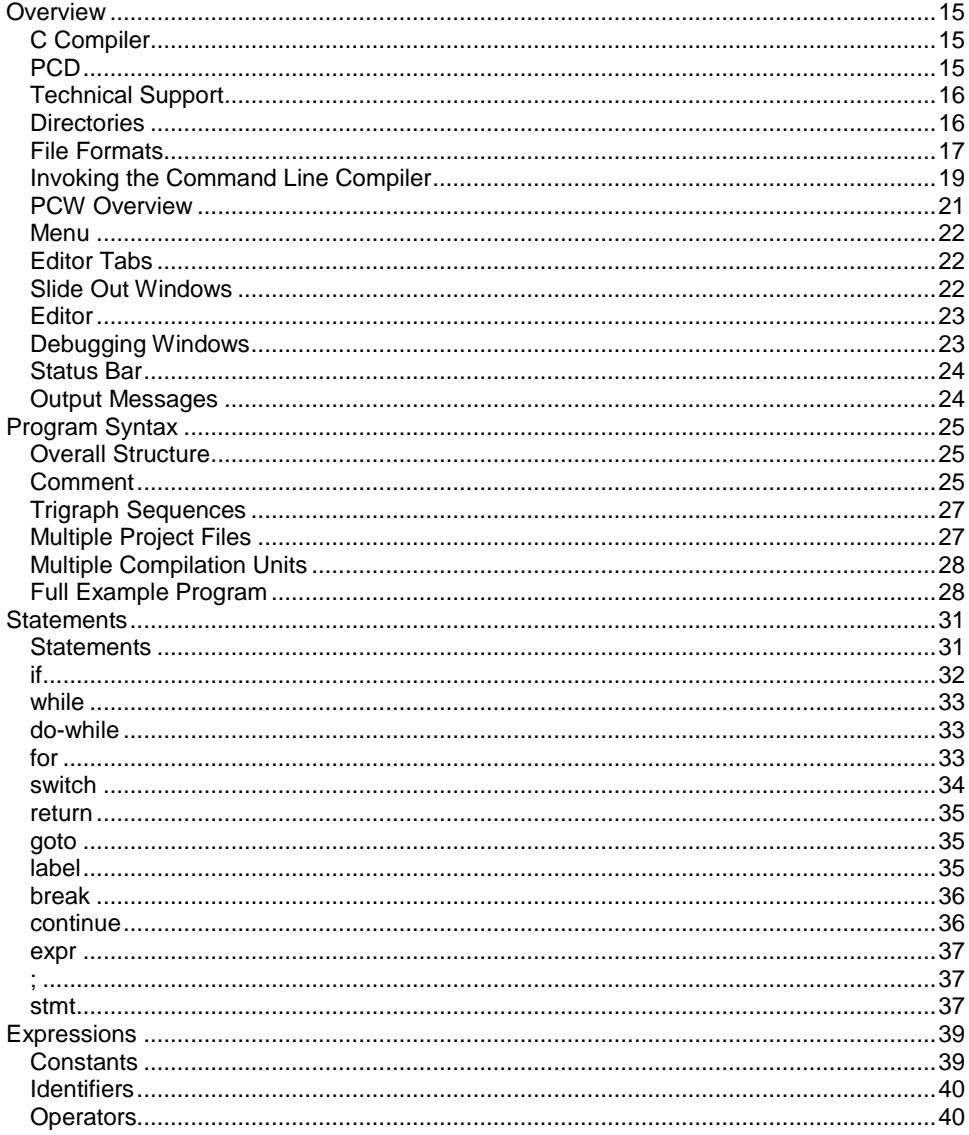

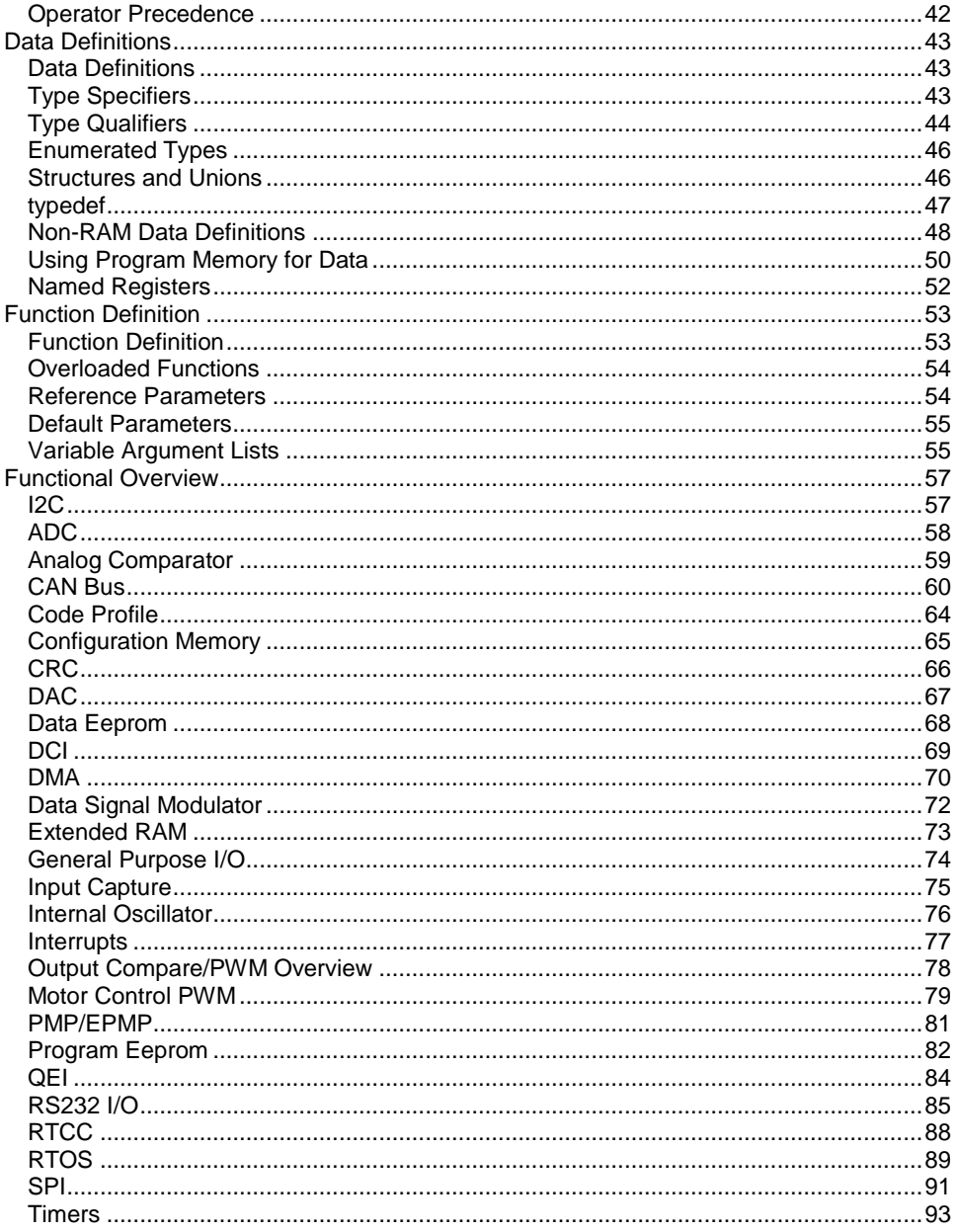

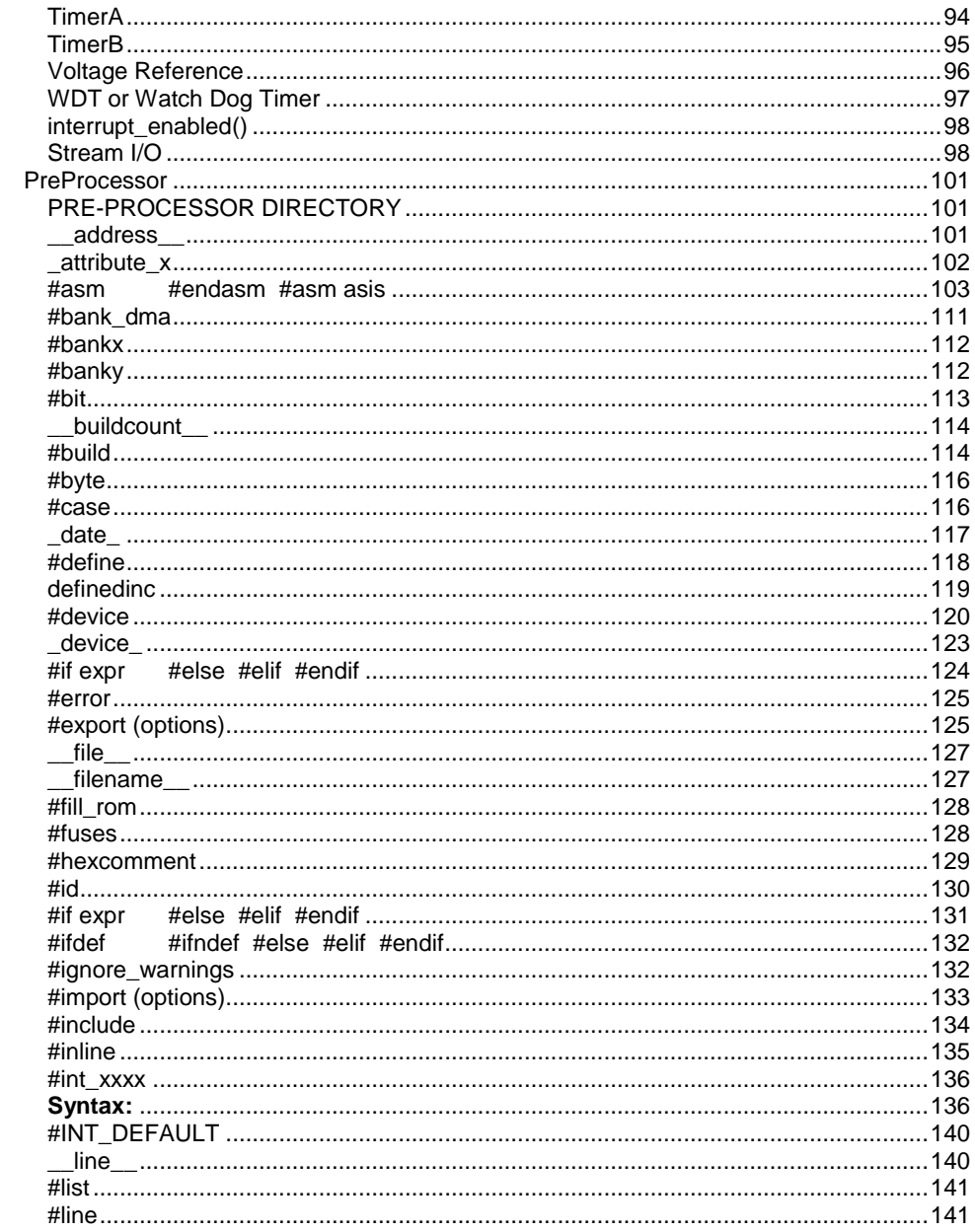

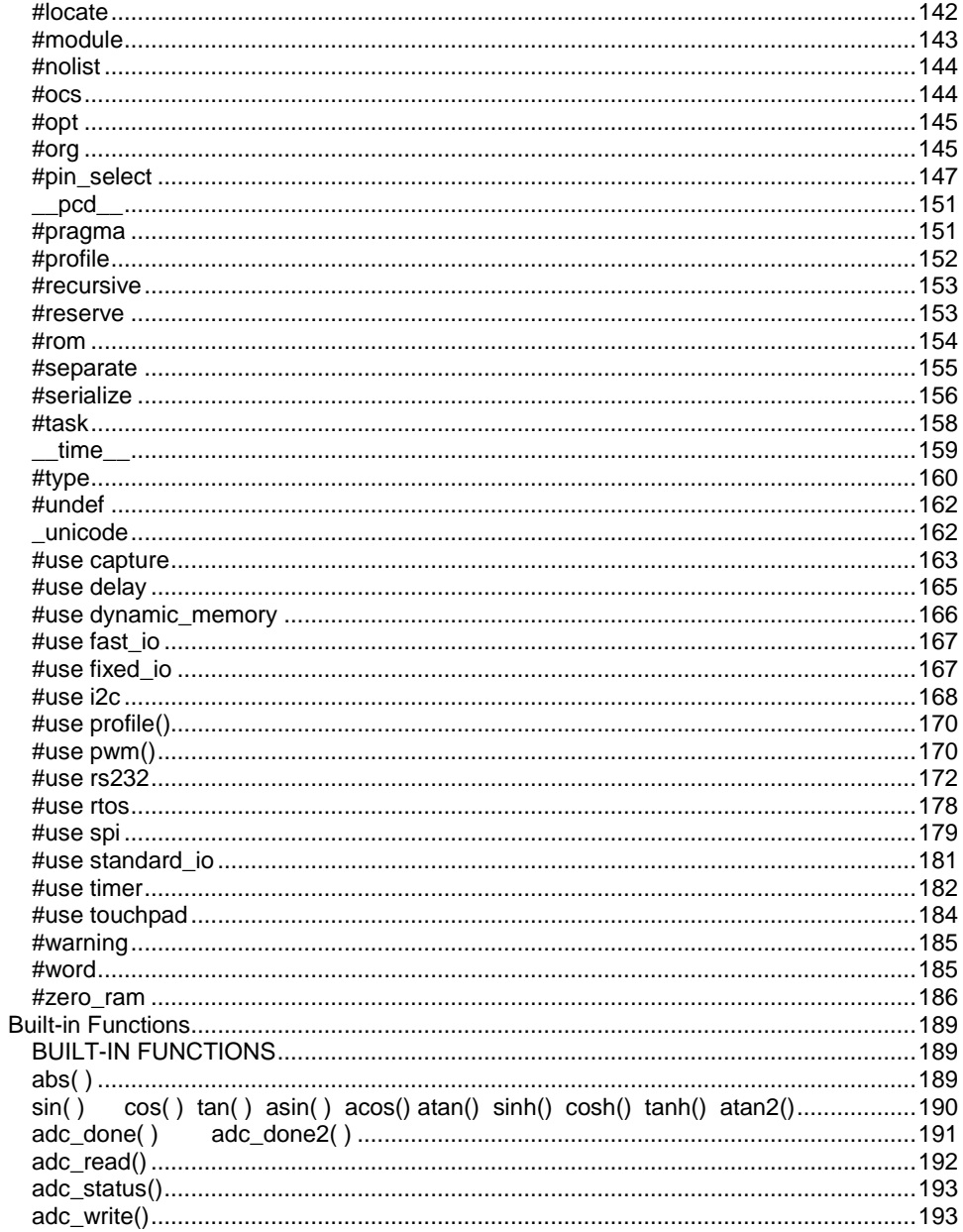

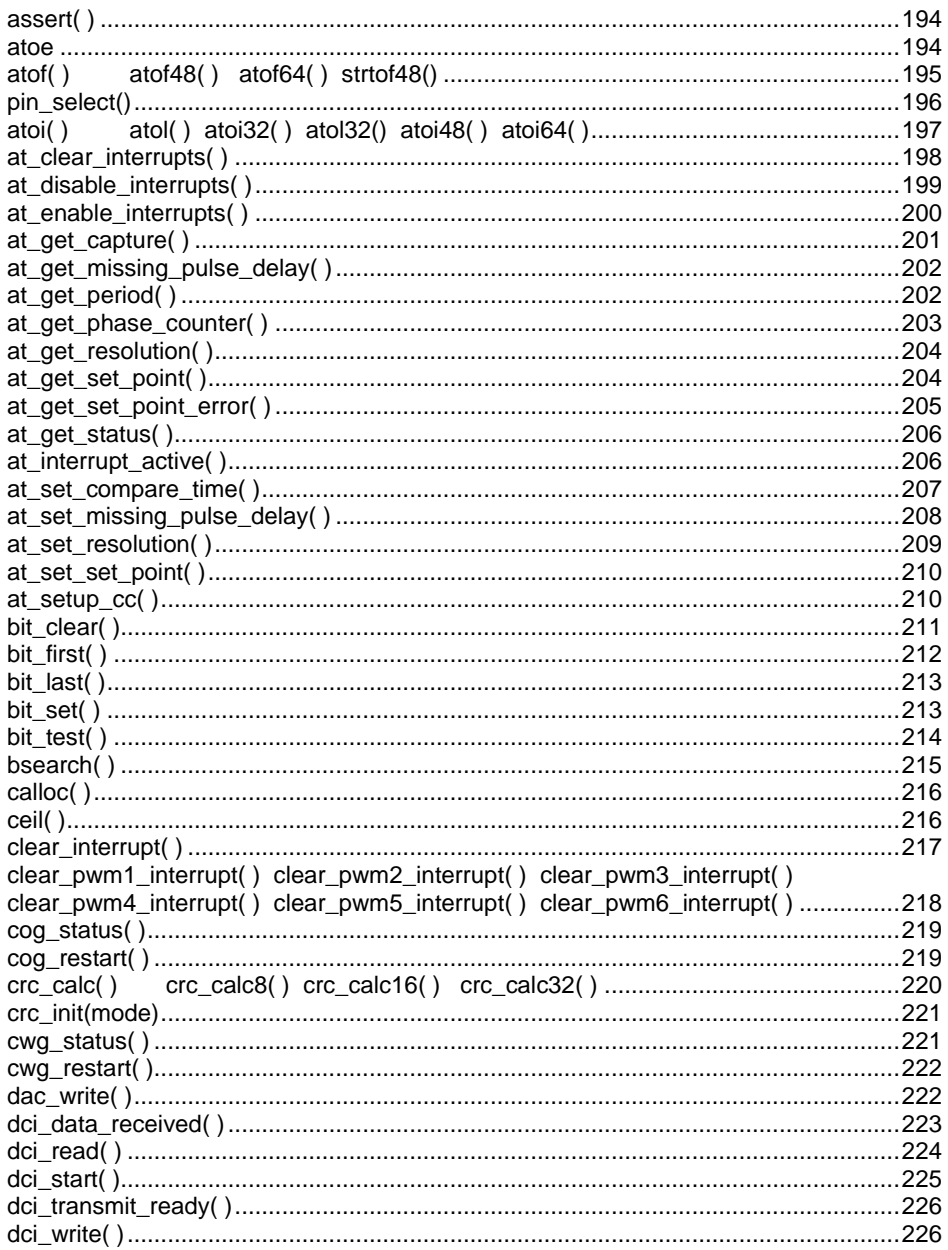

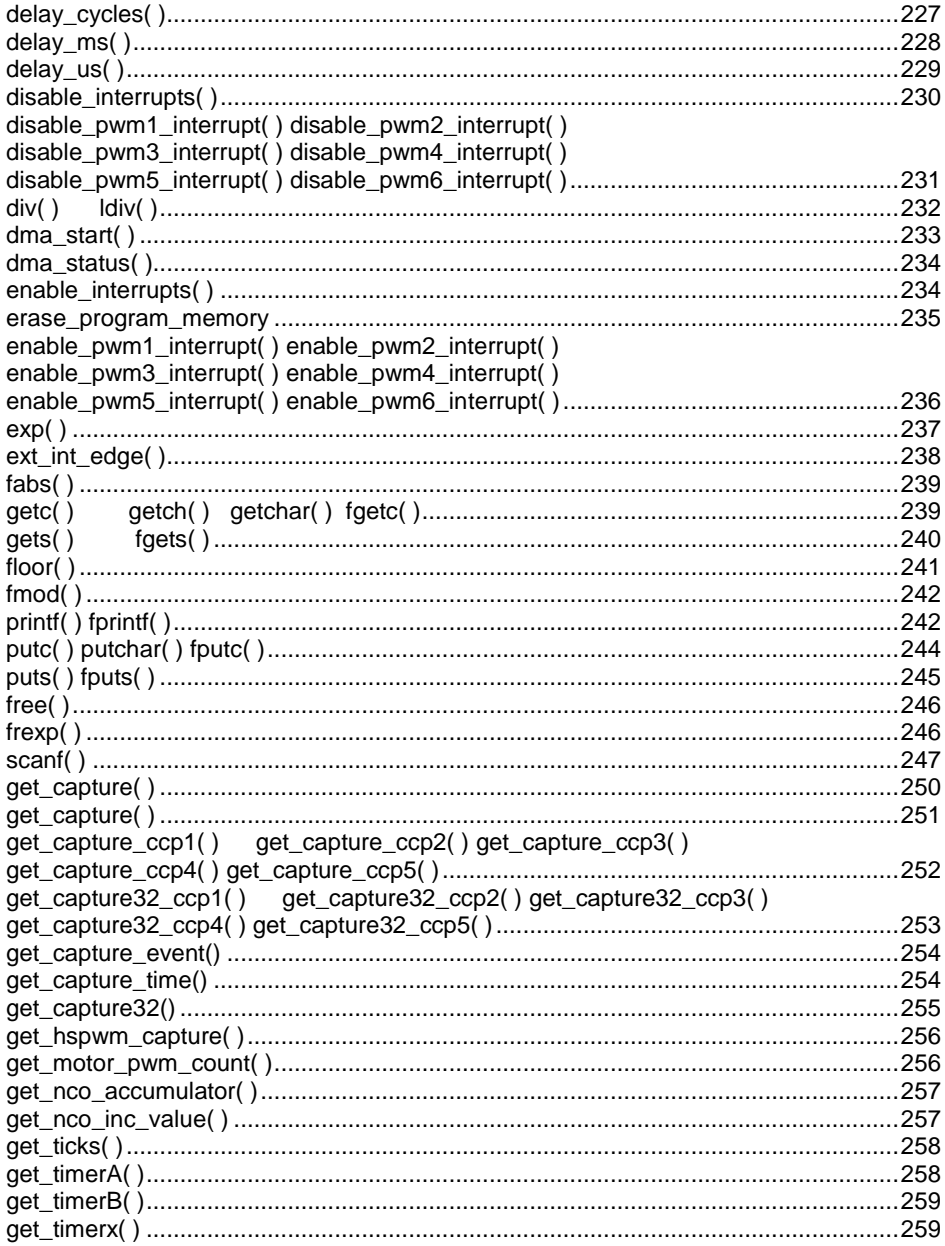

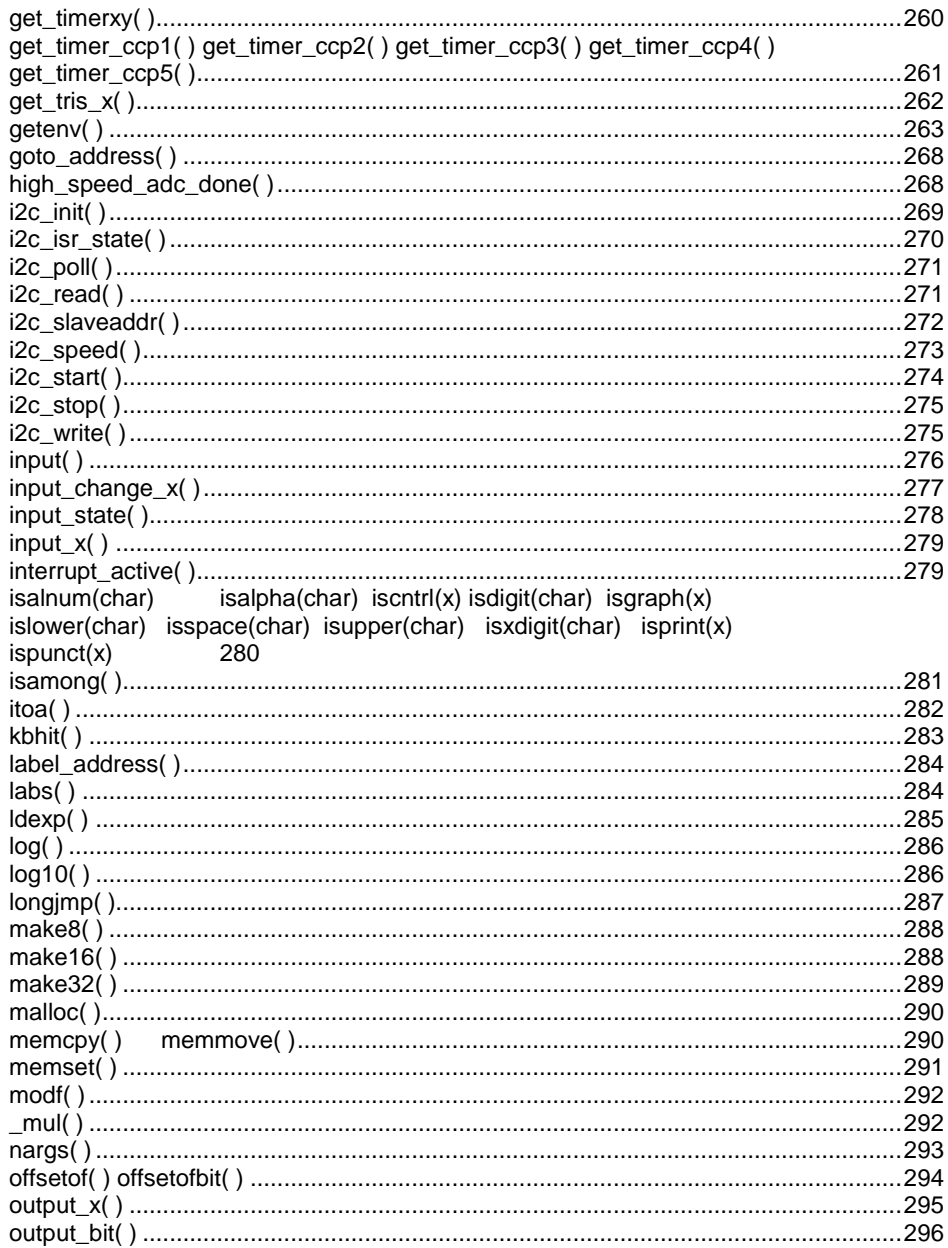

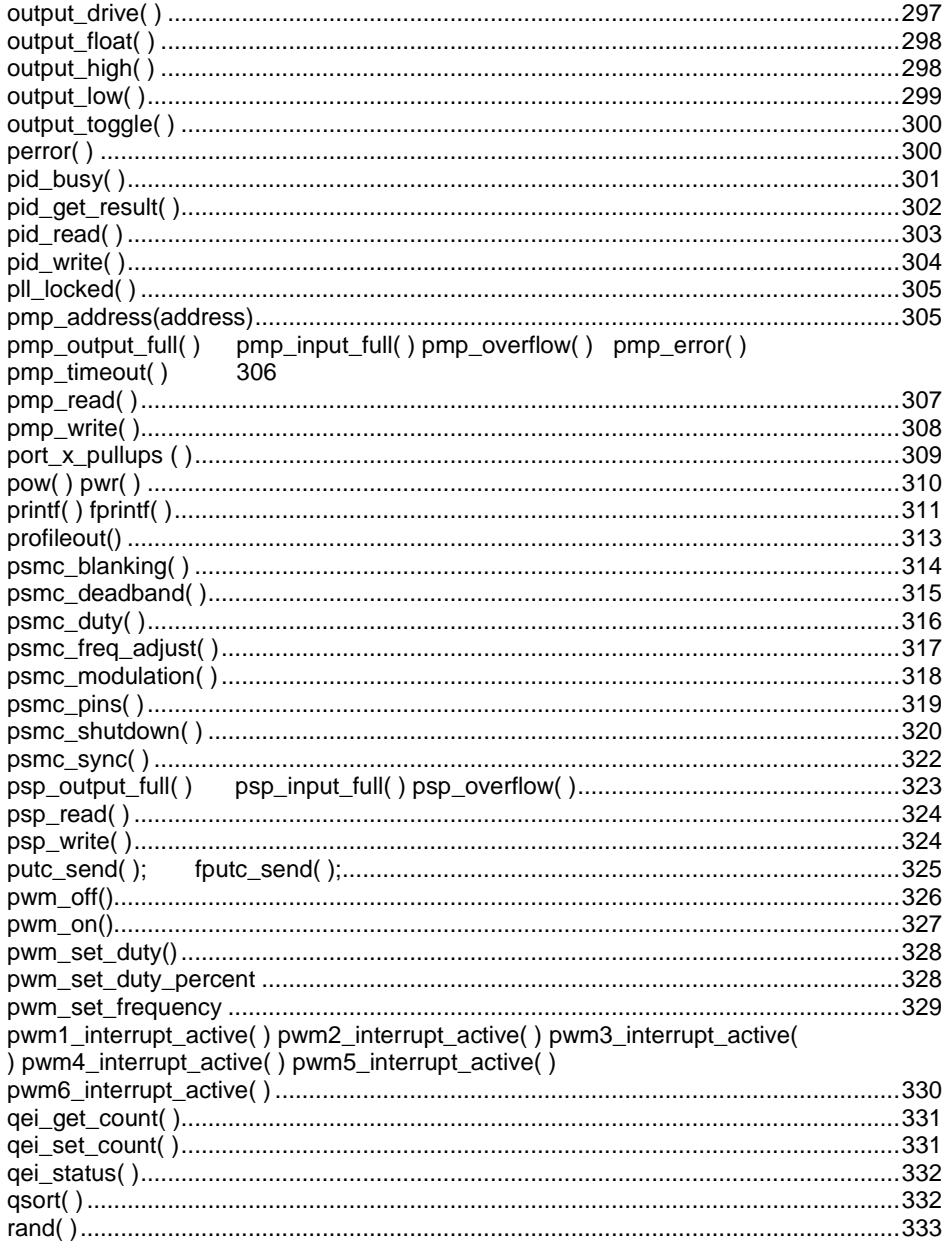

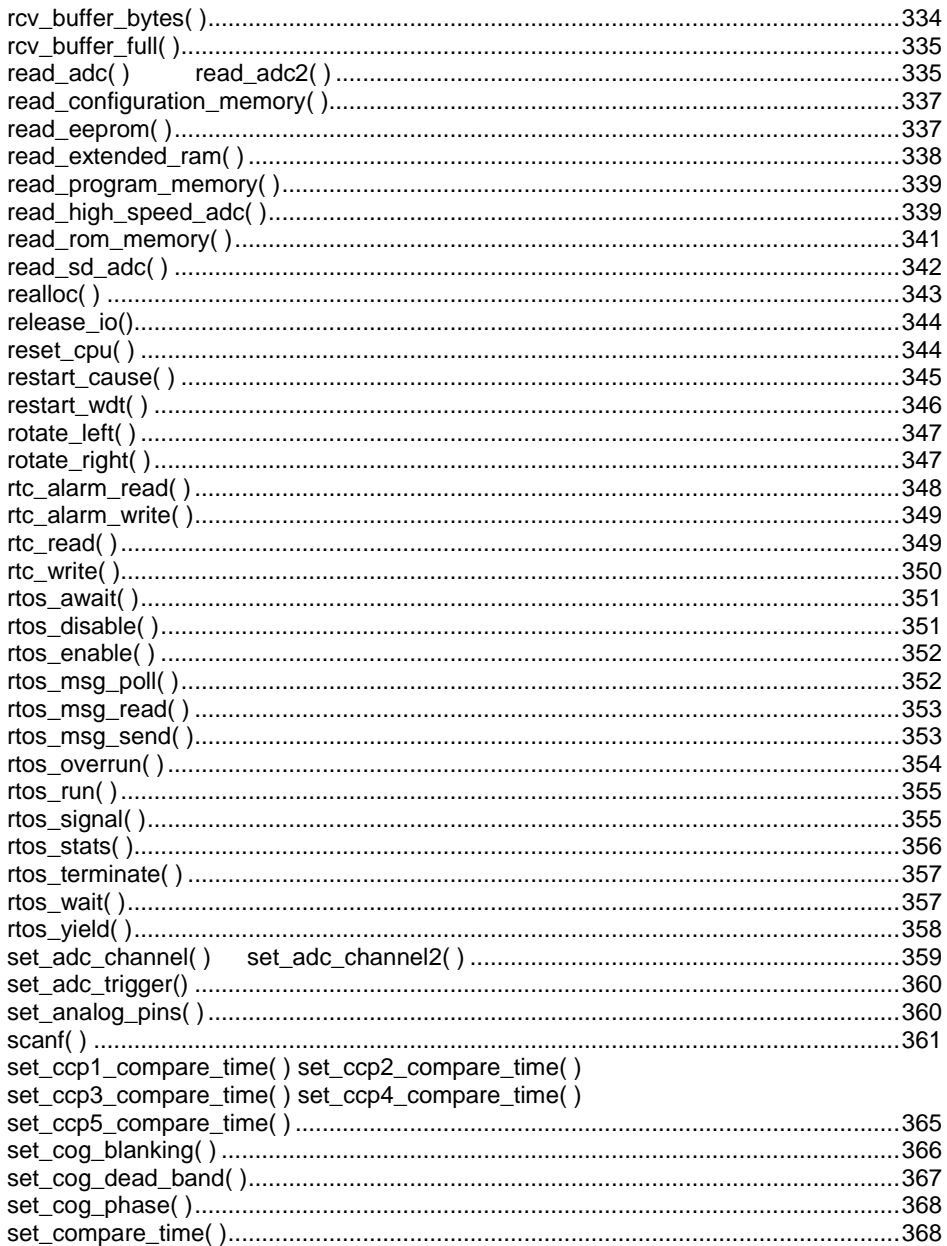

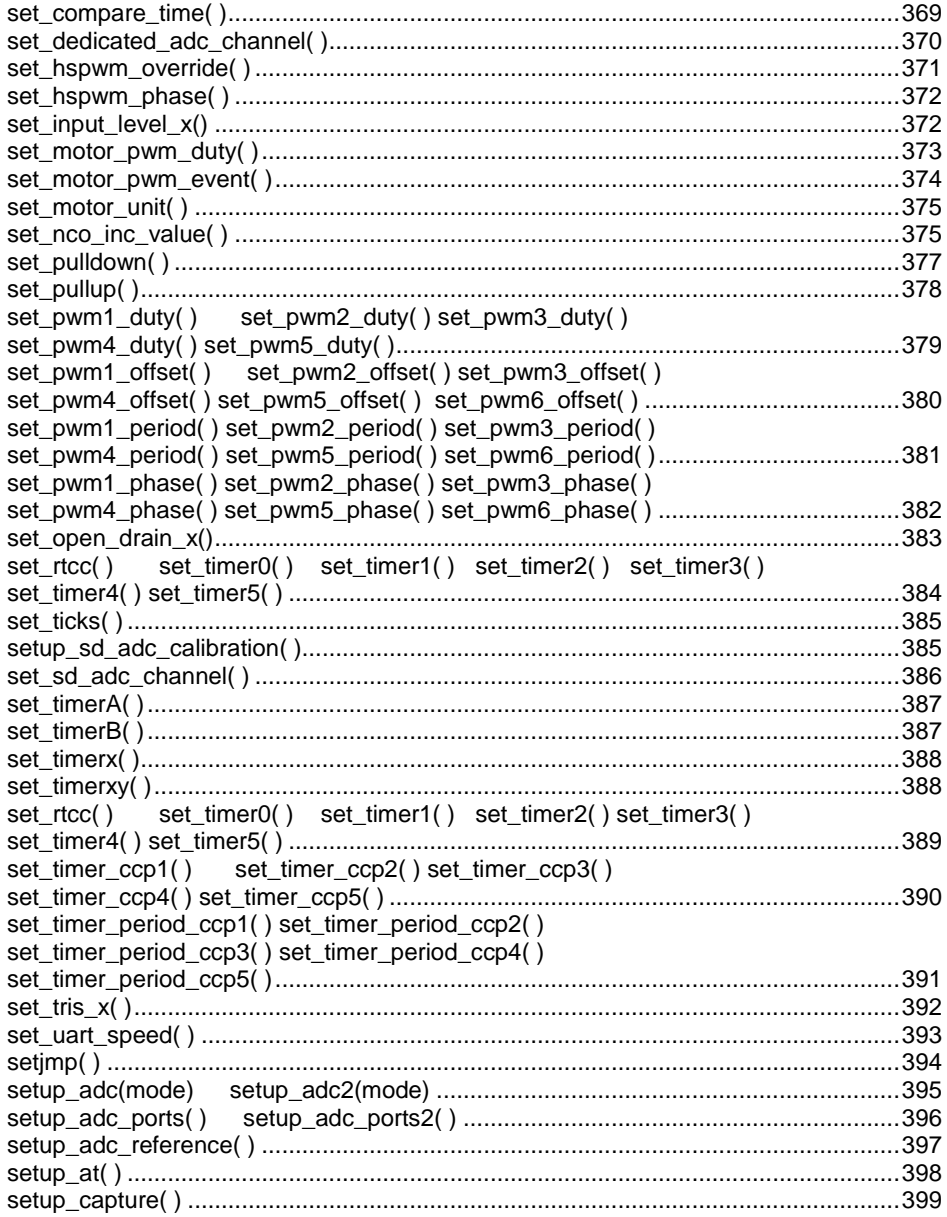

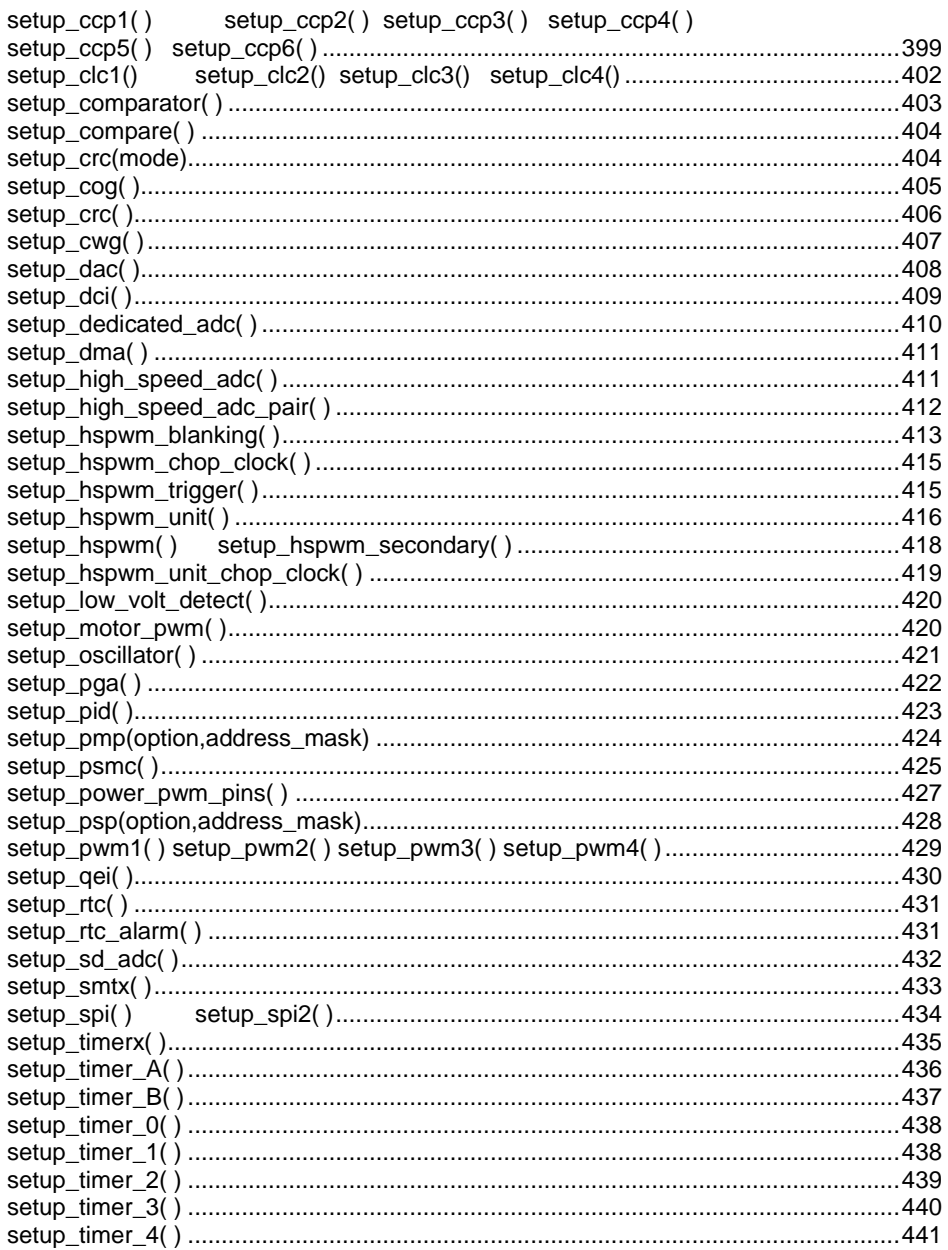

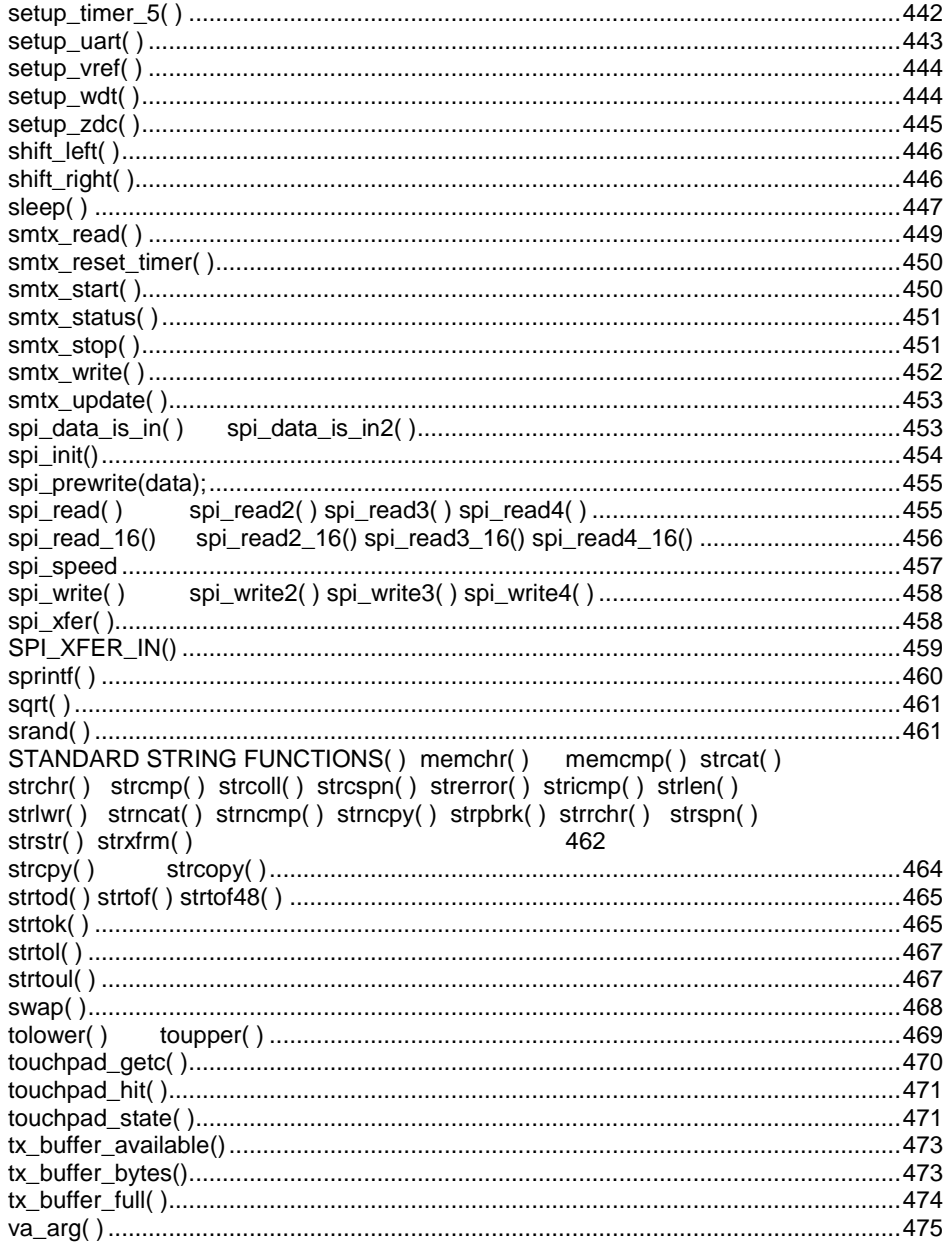

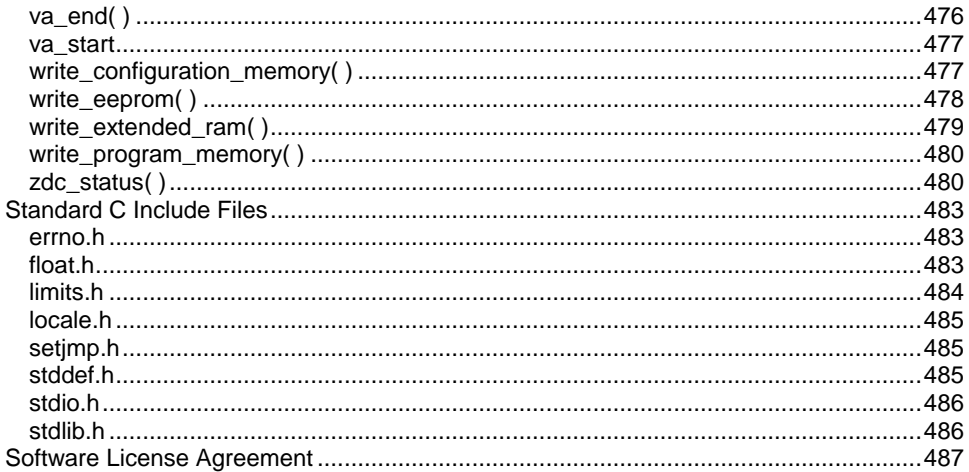

# <span id="page-14-3"></span><span id="page-14-0"></span>**OVERVIEW**

## <span id="page-14-1"></span> **C Compiler**

[PCD Overview](#page-14-3)

[Technical Support](#page-15-2)

**[Directories](#page-15-2)** 

[File Formats](#page-16-1)

[Invoking the Command Line Compiler](#page-17-0)

### <span id="page-14-2"></span>**PCD**

PCD is a C Compiler for Microchip's 24bit opcode family of microcontrollers, which include the dsPIC30, dsPIC33 and PIC24 families. The compiler is specifically designed to meet the unique needs of the dsPIC® microcontroller. This allows developers to quickly design applications software in a more readable, high-level language.

The compiler can efficiently implement normal C constructs, input/output operations, and bit twiddling operations. All normal C data types are supported along with special built in functions to perform common functions in the MPU with ease.

Extended constructs like bit arrays, multiple address space handling and effective implementation of constant data in Rom make code generation very effective.

## <span id="page-15-2"></span><span id="page-15-0"></span>**Technical Support**

Compiler, software, and driver updates are available to download at: [http://www.ccsinfo.com/download](http://www.ccsinfo.com/downloads.php)

Compilers come with 30 or 60 days of download rights with the initial purchase. One year maintenance plans may be purchased for access to updates as released.

The intent of new releases is to provide up-to-date support with greater ease of use and minimal, if any, transition difficulty.

To ensure any problem that may occur is corrected quickly and diligently, it is recommended to send an email to: support@ccsinfo.com or use the Technical Support Wizard in PCW. Include the version of the compiler, an outline of the problem and attach any files with the email request. CCS strives to answer technical support timely and thoroughly.

Technical Support is available by phone during business hours for urgent needs or if email responses are not adequate. Please call 262-522-6500 x32.

### <span id="page-15-1"></span>**Directories**

The compiler will search the following directories for Include files.

- Directories listed on the command line
- Directories specified in the .CCSPJT file
- The same directory as the source.directories in the ccsc.ini file

By default, the compiler files are put in C:\Program Files\PICC and the example programs are in \PICC\EXAMPLES. The include files are in PICC\drivers. The device header files are in PICC\devices.

The compiler itself is a DLL file. The DLL files are in a DLL directory by default in \PICC\DLL.

It is sometimes helpful to maintain multiple compiler versions. For example, a project was tested with a specific version, but newer projects use a newer version. When installing the <span id="page-16-1"></span>compiler you are prompted for what version to keep on the PC. IDE users can change versions using Help>about and clicking "other versions." Command Line users use start>all programs>PIC-C>compiler version.

Two directories are used outside the PICC tree. Both can be reached with start>all programs>PIC-C.

> 1.) A project directory as a default location for your projects. By default put in "My

Documents." This is a good place for VISTA and up.

2.) User configuration settings and PCWH loaded files are kept in %APPDATA%\PICC

#### <span id="page-16-0"></span>**File Formats**

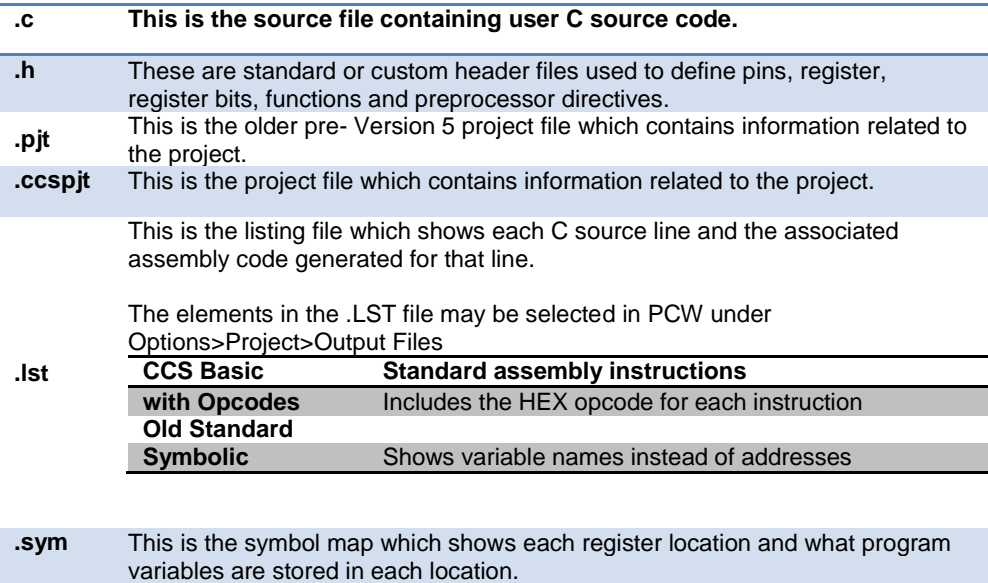

<span id="page-17-0"></span>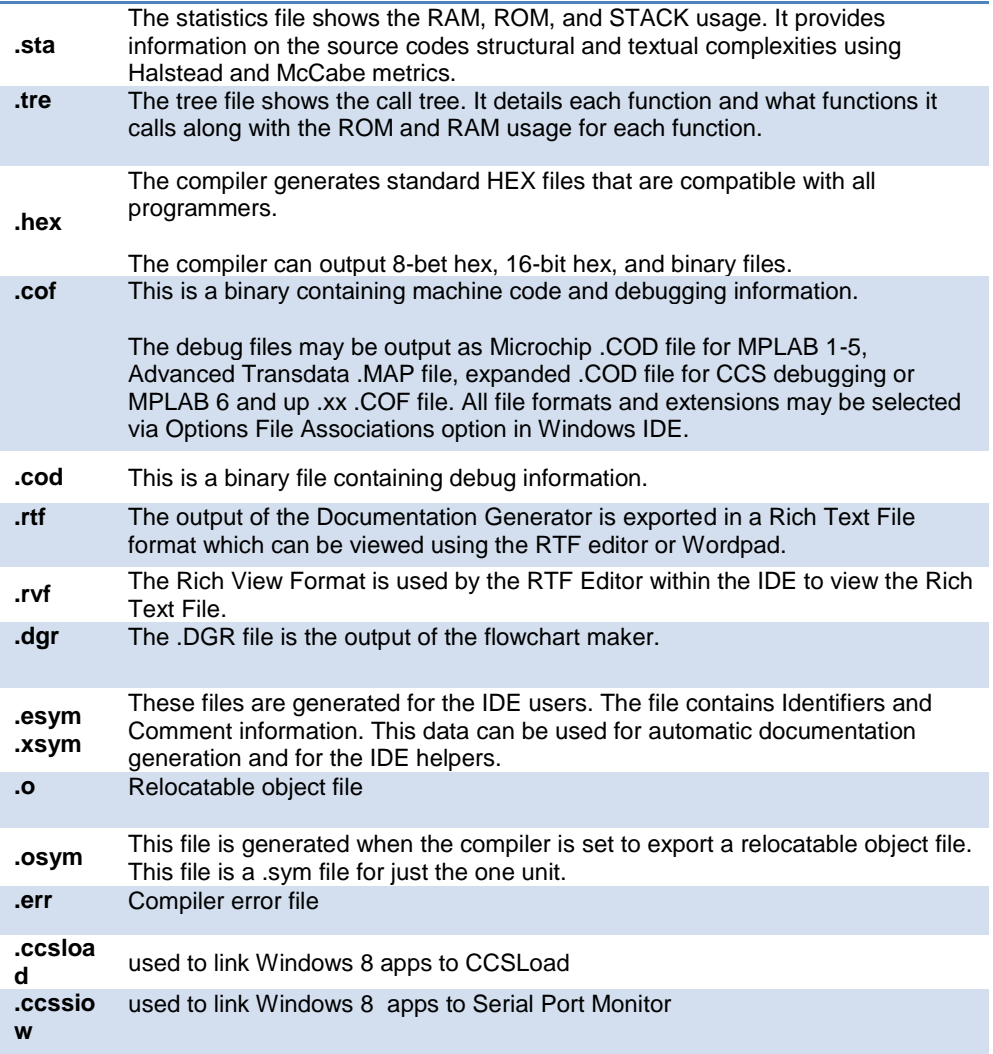

# <span id="page-18-0"></span>**Invoking the Command Line Compiler**

The command line compiler is invoked with the following command: CCSC [options] [cfilename]

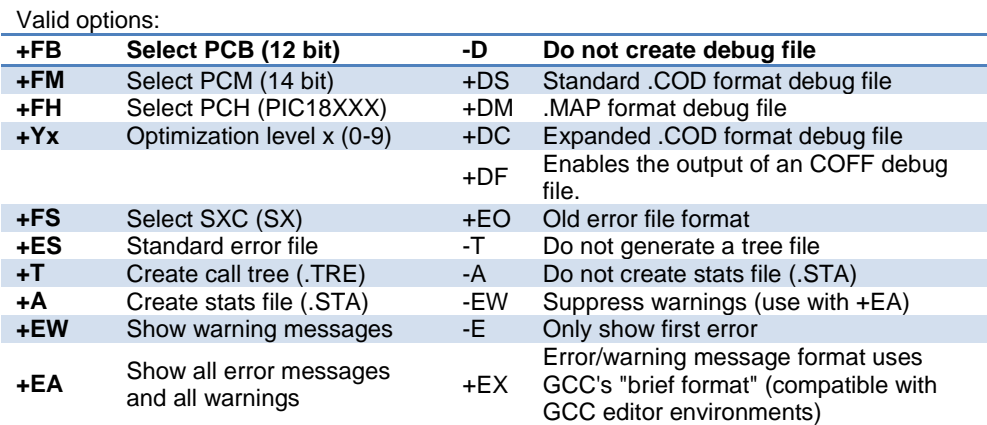

The xxx in the following are optional. If included it sets the file extension:

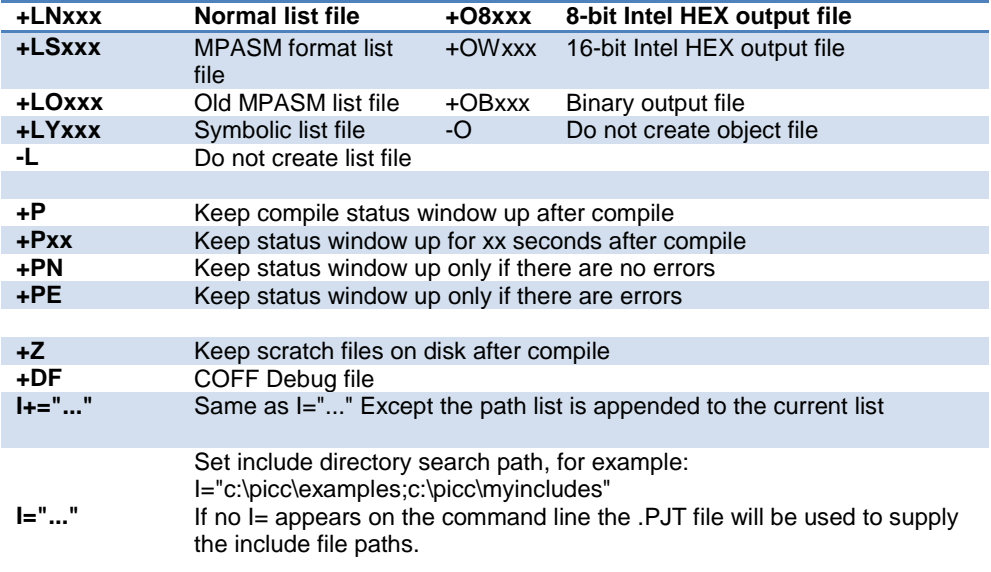

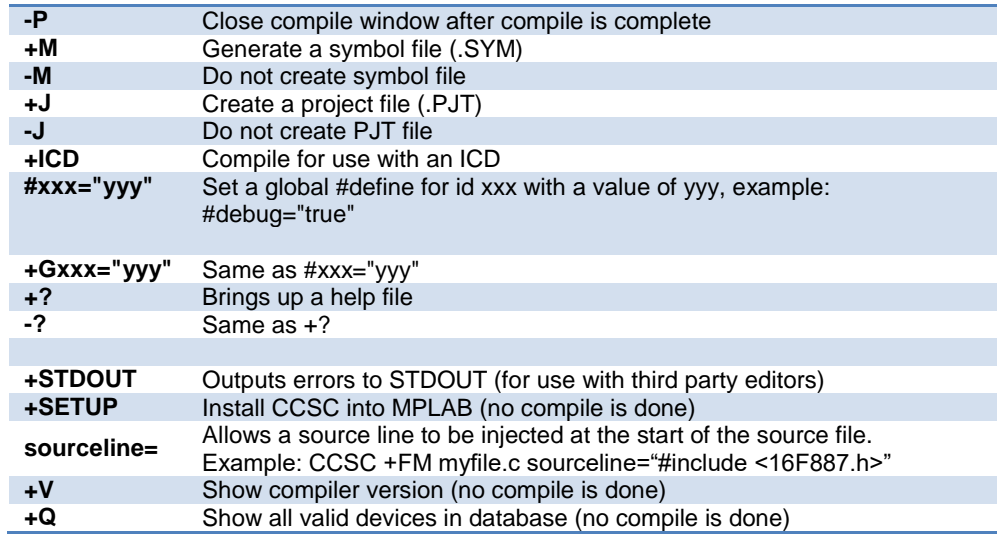

A / character may be used in place of  $a +$  character. The default options are as follows: +FM +ES +J +DC +Y9 -T -A +M +LNlst +O8hex -P -Z

If @filename appears on the CCSC command line, command line options will be read from the specified file. Parameters may appear on multiple lines in the file.

If the file CCSC.INI exists in the same directory as CCSC.EXE, then command line parameters are read from that file before they are processed on the command line.

Examples:

 CCSC +FM C:\PICSTUFF\TEST.C CCSC +FM +P +T TEST.C

### <span id="page-20-0"></span>**PCW Overview**

The PCW IDE provides the user an easy to use editor and environment for developing microcontroller applications. The IDE comprises of many components, which are summarized below. For more information and details, use the Help>PCW in the compiler..

Many of these windows can be re-arranged and docked into different positions.

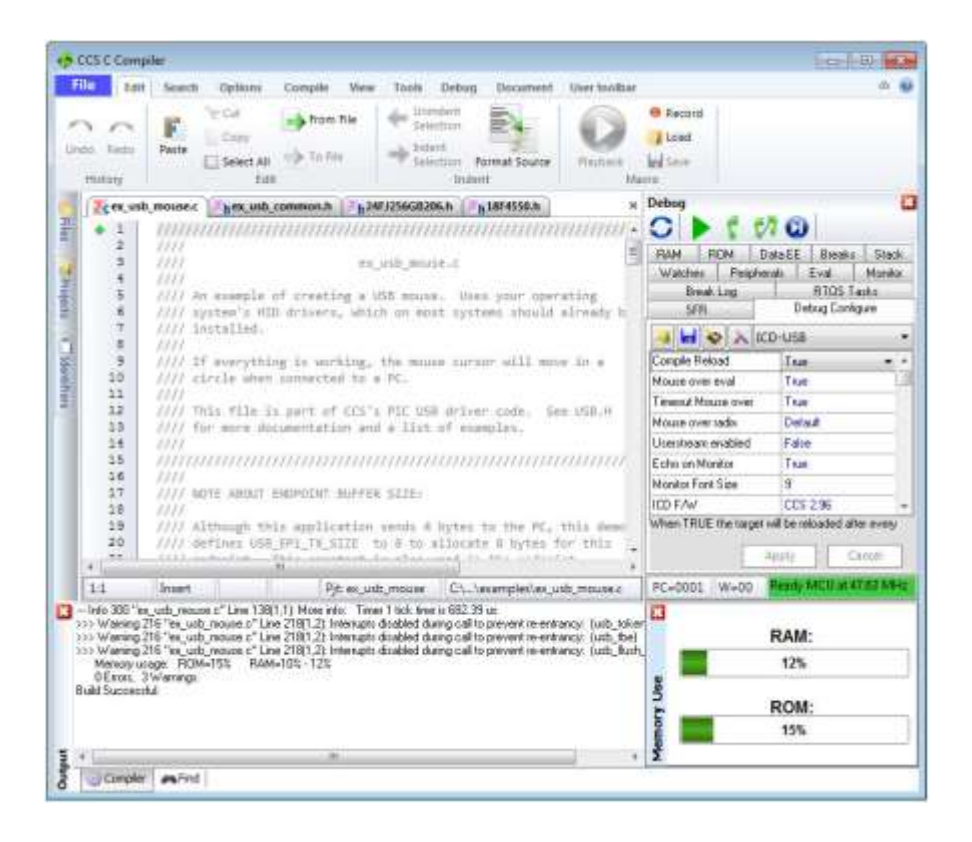

## <span id="page-21-0"></span>**Menu**

All of the IDE's functions are on the main menu. The main menu is divided into separate sections, click on a section title ('Edit', 'Search', etc) to change the section. Double clicking on the section, or clicking on the chevron on the right, will cause the menu to minimize and take less space.

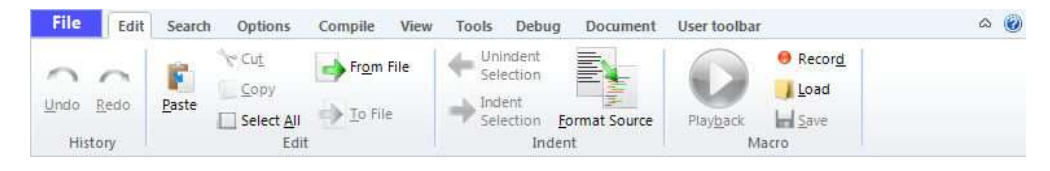

## <span id="page-21-1"></span>**Editor Tabs**

All of the open files are listed here. The active file, which is the file currently being edited, is given a different highlight than the other files. Clicking on the X on the right closes the active file. Right clicking on a tab gives a menu of useful actions for that file.

```
Fhex_usb_common.h
Fe ex usb mouse.c
                                                Eh 24FJ256GB206.h
                                                                                ×
Files
   Slide Out Windows
Projects
    'Files' shows all the active files in the current 
    project. 'Projects' shows all the recent projects 
    worked on. 'Identifiers' shows all the variables, 
    definitions, prototypes and identifiers in your 
    current project.I Identifiers
```
# <span id="page-22-0"></span>**Editor**

The editor is the main work area of the IDE and the place where the user enters and edits source code. Right clicking in this area gives a menu of useful actions for the code being edited.

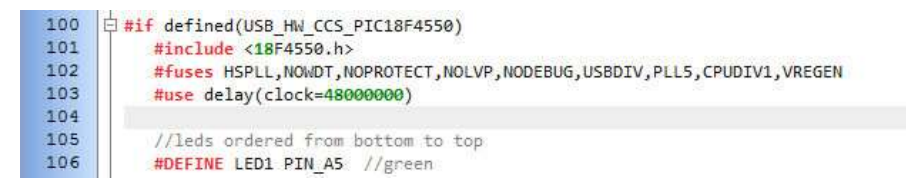

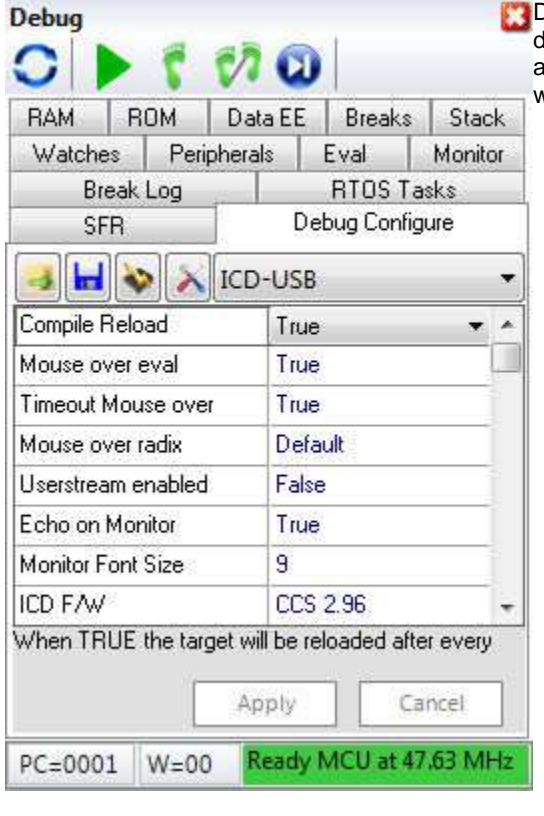

# <span id="page-22-1"></span>**Debugging Windows**

Debugger control is done in the debugging windows. These windows allow you set breakpoints, single step, watch variables and more.

### <span id="page-23-0"></span>**Status Bar**

The status bar gives the user helpful information like the cursor position, project open and file being edited.

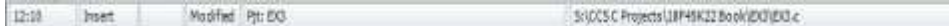

### <span id="page-23-1"></span>**Output Messages**

Output messages are displayed here. This includes messages from the compiler during a build, messages from the programmer tool during programming or the results from

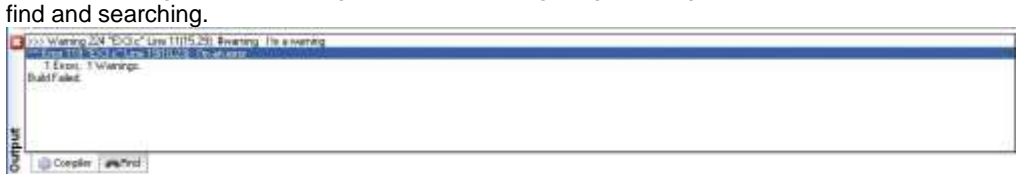

Program Syntax

# <span id="page-24-3"></span><span id="page-24-0"></span>**PROGRAM SYNTAX**

### <span id="page-24-1"></span>**Overall Structure**

A program is made up of the following four elements in a file: **[Comment](#page-24-3) [Pre-Processor Directive](#page-100-1) Data Definition [Function Definition](#page-52-2) Statements Expressions**

Every C program must contain a main function which is the starting point of the program execution. The program can be split into multiple functions according to the their purpose and the functions could be called from main or the sub-functions. In a large project functions can also be placed in different C files or header files that can be included in the main C file to group the related functions by their category. CCS C also requires to include the appropriate device file using #include directive to include the device specific functionality. There are also some preprocessor directives like #fuses to specify the fuses for the chip and #use delay to specify the clock speed. The functions contain the data declarations,definitions,statements and expressions. The compiler also provides a large number of standard C libraries as well as other device drivers that can be included and used in the programs. CCS also provides a large number of built-in functions to access the various peripherals included in the PIC microcontroller.

### <span id="page-24-2"></span>**Comment**

#### **Comments** – Standard Comments

A comment may appear anywhere within a file except within a quoted string. Characters between /\* and \*/ are ignored. Characters after a // up to the end of the line are ignored.

#### **Comments for Documentation Generator**

The compiler recognizes comments in the source code based on certain markups. The compiler recognizes these special types of comments that can be later exported for use in the documentation generator. The documentation generator utility uses a user selectable template to export these comments and create a formatted output document in Rich Text File Format. This utility is only available in the IDE version of the compiler. The source code markups are as follows.

#### **Global Comments**

These are named comments that appear at the top of your source code. The comment names are case sensitive and they must match the case used in the documentation template.

For example:

//\*PURPOSE This program implements a Bootloader. //\*AUTHOR John Doe

A '//' followed by an \* will tell the compiler that the keyword which follows it will be the named comment. The actual comment that follows it will be exported as a paragraph to the documentation generator.

Multiple line comments can be specified by adding a : after the \*, so the compiler will not concatenate the comments that follow. For example:

/\*\*:CHANGES

 05/16/06 Added PWM loop 05/27.06 Fixed Flashing problem

\*/

#### **Variable Comments**

A variable comment is a comment that appears immediately after a variable declaration. For example:

int seconds; // Number of seconds since last entry

long day, // Current day of the month, /\* Current Month \*/ long year; // Year

#### **Function Comments**

A function comment is a comment that appears just before a function declaration. For example:

// The following function initializes outputs void function\_foo() {

```
init_outputs();
```
}

#### **Function Named Comments**

The named comments can be used for functions in a similar manner to the Global Comments. These comments appear before the function, and the names are exported asis to the documentation generator. For example: //\*PURPOSE This function displays data in BCD format void display\_BCD( byte n) { display\_routine(); }

### <span id="page-26-0"></span>**Trigraph Sequences**

The compiler accepts three character sequences instead of some special characters not available on all keyboards as follows:

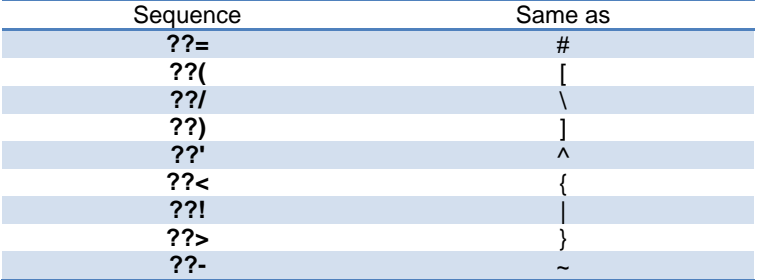

### <span id="page-26-1"></span>**Multiple Project Files**

When there are multiple files in a project they can all be included using the #include in the main file or the sub-files to use the automatic linker included in the compiler. All the header files, standard libraries and driver files can be included using this method to automatically link them.

For example: if you have main.c, x.c, x.h, y.c,y.h and z.c and z.h files in your project, you can say in:

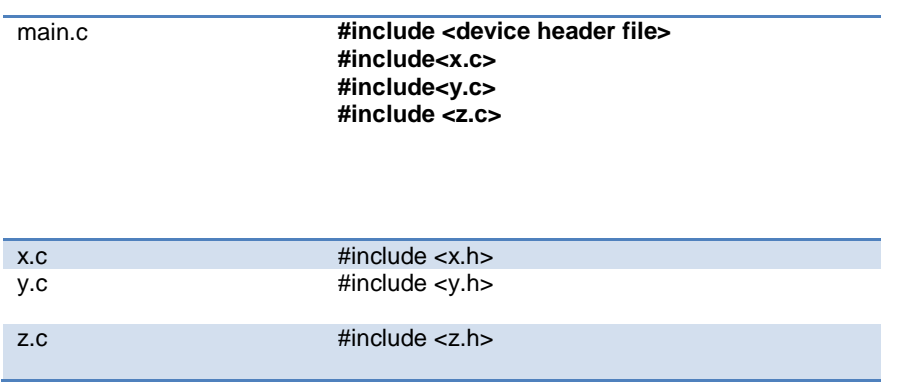

In this example there are 8 files and one compilation unit. Main.c is the only file compiled.

Note that the #module directive can be used in any include file to limit the visibility of the symbol in that file.

To separately compile your files see the section "multiple compilation units".

### <span id="page-27-0"></span>**Multiple Compilation Units**

Multiple Compilation Units are only supported in the IDE compilers, PCW, PCWH, PCHWD and PCDIDE. When using multiple compilation units, care must be given that pre-processor commands that control the compilation are compatible across all units. It is recommended that directives such as #FUSES, #USE and the device header file all put in an include file included by all units. When a unit is compiled it will output a relocatable object file (\*.o) and symbol file (\*.osym).

There are several ways to accomplish this with the CCS C Compiler. All of these methods and example projects are included in the MCU.zip in the examples directory of the compiler.

## <span id="page-27-1"></span>**Full Example Program**

Here is a sample program with explanation using CCS C to read adc samples over rs232:

////////////////////////////////////////////////////////////////// ////////////////////////////////////////////////////////////////// ///// EX\_ADMM.C //// //// //// //// This program displays the min and max of 30 A/D samples over //// //// the RS-232 interface. The process is repeated forever.  $\frac{1}{1}$ //// //// //// If required configure the CCS prototype card as follows: //// //// Insert jumper from output of POT to pin A5 ////  $\frac{1}{1}$  Use a 10K POT to vary the voltage.  $\frac{1}{1}$ //// //// //// Jumpers: //// //// PCM,PCH pin C7 to RS232 RX, pin C6 to RS232 TX //// //// PCD none //// //// ////  $\frac{1}{1}$  This example will work with the PCM, PCH, and PCD compilers.  $\frac{1}{1}$ //// The following conditional compilation lines are used to //// //// include a valid device for each compiler. Change the device, //// //// clock and RS232 pins for your hardware if needed. //// ///////////////////////////////////////////////////////////////////////// //// (C) Copyright 1996,2007 Custom Computer Services //// //// This source code may only be used by licensed users of the CCS //// //// C compiler. This source code may only be distributed to other //// //// licensed users of the CCS C compiler. No other use,  $\frac{1}{11}$ <br>//// reproduction or distribution is permitted without written  $\frac{1}{11}$ //// reproduction or distribution is permitted without written //// //// permission. Derivative programs created using this software //// //// in object code form are not restricted in any way. //// ///////////////////////////////////////////////////////////////////////// #if defined( PCM )  $\qquad$  // Preprocessor directive that chooses // the compiler #include <16F877.h> // Preprocessor directive that selects // the chip<br>// Preprocessor directive #fuses HS, NOWDT, NOPROTECT, NOLVP that defines // the chip fuses<br>// Preprocessor directive #use delay( $clock=20000000$ ) that  $\sqrt{2}$  and  $\sqrt{2}$  and specifies clock speed #use rs232(baud=9600, xmit=PIN\_C6, rcv=PIN\_C7) // Preprocessor directive that includes // RS232 libraries #elif defined(\_\_PCH\_\_) #include <18F452.h> #fuses HS, NOWDT, NOPROTECT, NOLVP #use delay(clock=20000000) #use rs232(baud=9600, xmit=PIN\_C6, rcv=PIN\_C7) #fuses HS,NOWDT

#### PCD 07202016.doc

```
#device ADC=8
#use delay(clock=20000000)
#use rs232(baud=9600, UART1A)
#endif
void main() { 
   unsigned int8 i, value, min, max;
   printf("Sampling:"); // Printf function included 
in RS232
                                                // library
   setup adc ports(AN0);
   #endif
  setup_adc(ADC_CLOCK_INTERNAL); // Built-in A/D setup
function
  set adc channel(0); // Built-in A/D setup
function
   do {
      min=255;
      max=0;
     for(i=0; i <= 30; ++i) {
       delay ms(100); \frac{1}{2} // Built-in delay function
       value = read adc(); \frac{1}{2} // Built-in A/D read function
        if(value<min)
           min=value;
        if(value>max)
          max=value;
      }
     printf("\r\nMin: %2X Max: %2X\n\r",min,max);
   } while (TRUE);
}
```
# <span id="page-30-0"></span>**STATEMENTS**

### <span id="page-30-1"></span>**Statements**

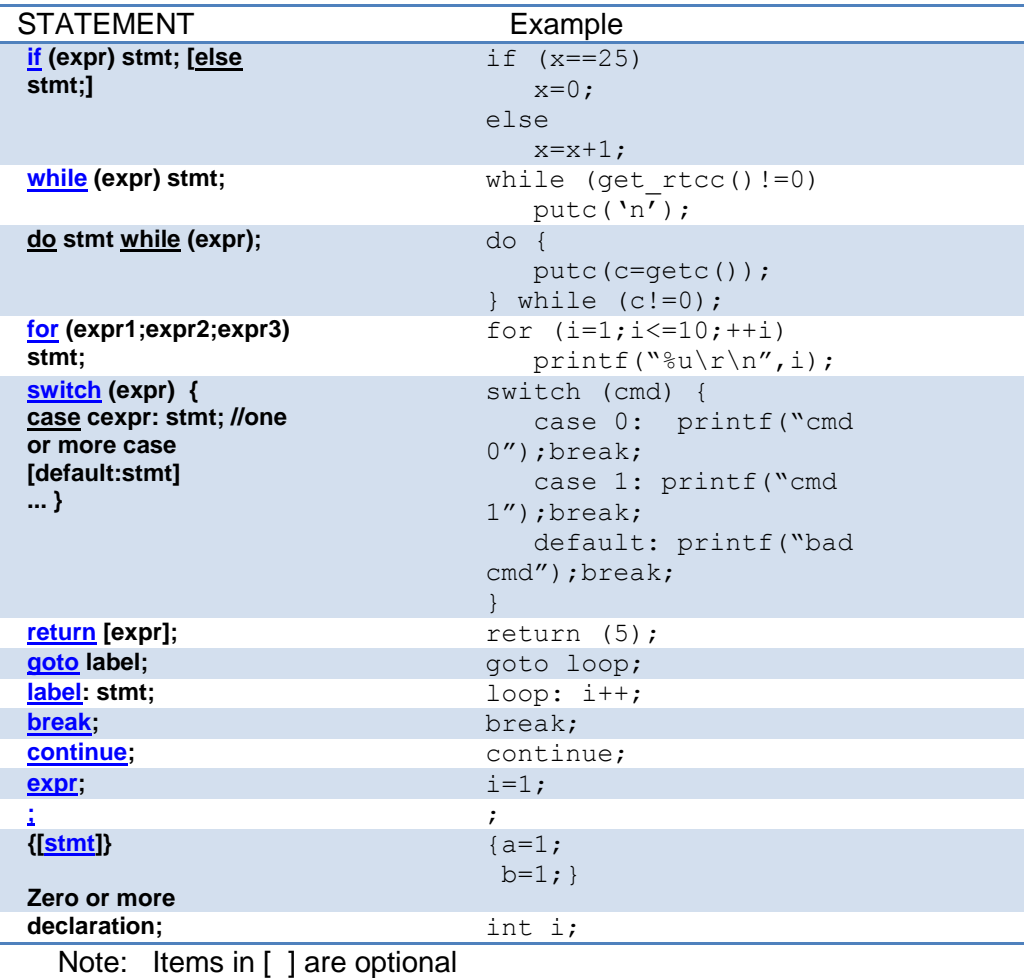

<span id="page-30-2"></span>

## <span id="page-31-1"></span><span id="page-31-0"></span>**if**

#### **if-else**

The if-else statement is used to make decisions. The syntax is:

```
 if (expr)
     stmt-1;
 [else
     stmt-2;]
```
The expression is evaluated; if it is true stmt-1 is done. If it is false then stmt-2 is done.

#### **else**-if

This is used to make multi-way decisions. The syntax is:

```
 if (expr)
       stmt;
  [else if (expr)
       stmt;]
 ...
```
 **[else** stmt;]

The expressions are evaluated in order; if any expression is true, the statement associated with it is executed and it terminates the chain. If none of the conditions are satisfied the last else part is executed.

```
Example:
if (x==25)
    x=1;
else
    x=x+1;
```
Also See: Statements

#### <span id="page-32-3"></span><span id="page-32-0"></span>**while**

**While** is used as a loop/iteration statement. The syntax is:

**while** (expr) statement

The expression is evaluated and the statement is executed until it becomes false in which case the execution continues after the statement.

```
Example:
while (get rtcc() != 0)putc(\overline{\n\cdot\};
```
Also See: Statements

#### <span id="page-32-1"></span>**do-while**

**do-while**: Differs from *while* and *for* loop in that the termination condition is checked at the bottom of the loop rather than at the top and so the body of the loop is always executed at least once. The syntax is:

**do**

 statement **while** (expr);

The statement is executed; the expr is evaluated. If true, the same is repeated and when it becomes false the loop terminates.

Also See: Statements , [While](#page-31-1)

### <span id="page-32-2"></span>**for**

**For** is also used as a loop/iteration statement. The syntax is:

**for** (expr1;expr2;expr3) statement

<span id="page-33-1"></span>The expressions are loop control statements. expr1 is the initialization, expr2 is the termination check and expr3 is re-initialization. Any of them can be omitted.

```
Example:
for (i=1; i<=10; ++i)printf("%u\r\n",i);
```
Also See: Statements

#### <span id="page-33-0"></span>**switch**

**Switch** is also a special multi-way decision maker. The syntax is

```
switch (expr) {
  case const1: stmt sequence;
                break;
 ...
```

```
 [default:stmt]
}
```
This tests whether the expression matches one of the constant values and branches accordingly.

If none of the cases are satisfied the default case is executed. The break causes an immediate exit, otherwise control falls through to the next case.

```
Example:
```

```
switch (cmd) {
    case 0:print(f("cmd 0"); break;
    case 1:printf("cmd 1");
            break;
     default:printf("bad cmd");
             break; }
```
Also See: Statements

#### <span id="page-34-3"></span><span id="page-34-0"></span>**return**

#### **return**

A **return** statement allows an immediate exit from a switch or a loop or function and also returns a value.

The syntax is:

**return**(expr);

Example: return (5);

Also See: Statements

#### <span id="page-34-1"></span>**goto**

**goto** The goto statement cause an unconditional branch to the label.

The syntax is: **goto** label;

A label has the same form as a variable name, and is followed by a colon. The goto's are used sparingly, if at all.

Example: goto loop;

<span id="page-34-4"></span>Also See: Statements

#### <span id="page-34-2"></span>**label**

**labe**l The label a goto jumps to. The syntax is:

**label**: stmnt;

<span id="page-35-2"></span>PCD 07202016.doc

Example: loop: i++;

Also See: Statements

### <span id="page-35-0"></span>**break**

#### **break**.

The break statement is used to exit out of a control loop. It provides an early exit from while, for ,do and switch. The syntax is

#### **break**;

It causes the innermost enclosing loop (or switch) to be exited immediately.

Example: break;

Also See: Statements

#### <span id="page-35-1"></span>**continue**

The **continue** statement causes the next iteration of the enclosing loop(While, For, Do) to begin. The syntax is:

#### **continue**;

It causes the test part to be executed immediately in case of do and while and the control passes the re-initialization step in case of for.

Example: continue;

Also See: Statements
### **expr**

The syntax is: expr**;**

Example:  $i=1;$ 

Also See: **Statements** 

**;**

Statement: **;**

Example:

;

Also See: **Statements** 

### **stmt**

Zero or more semi-colon separated. The syntax is:

**{[**stmt**]}**

Example:  ${a=1;}$ b=1;}

Also See: **Statements** 

# **EXPRESSIONS**

# **Constants**

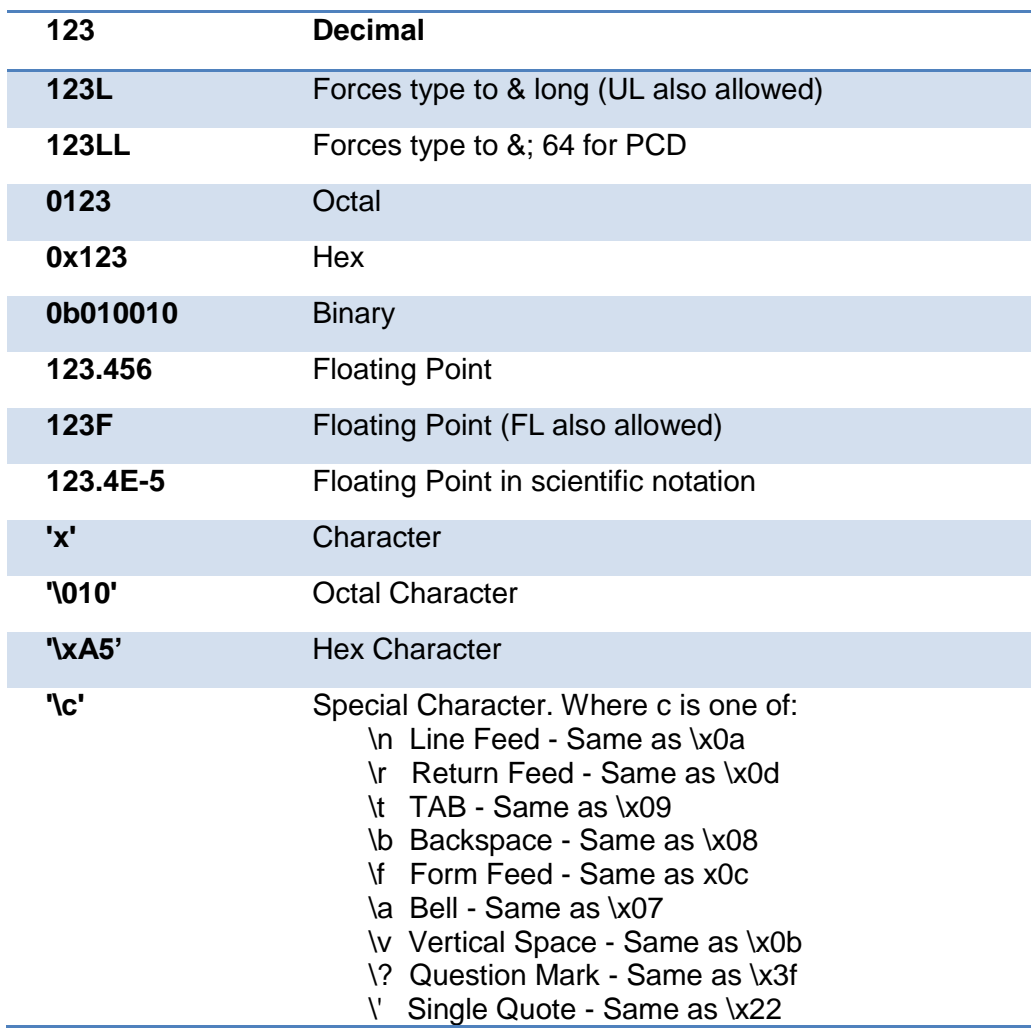

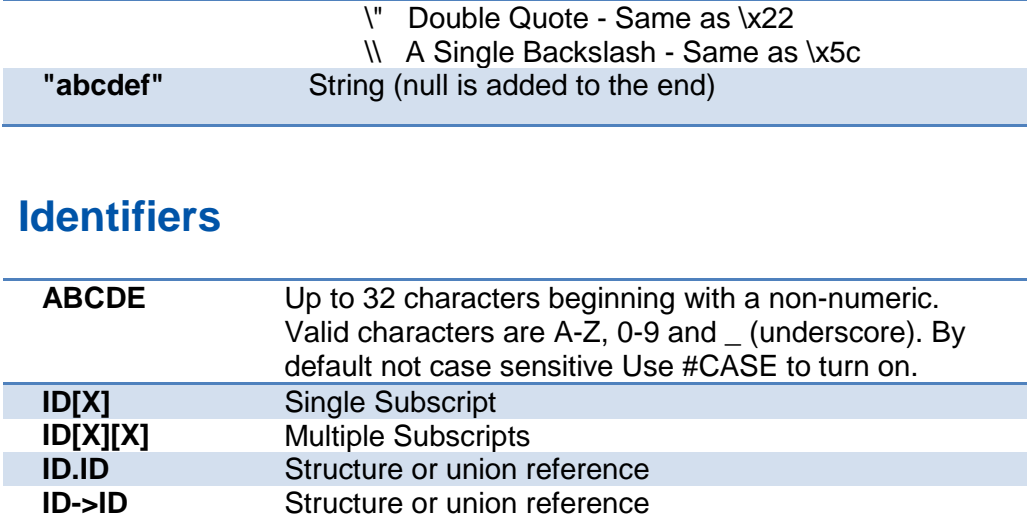

# **Operators**

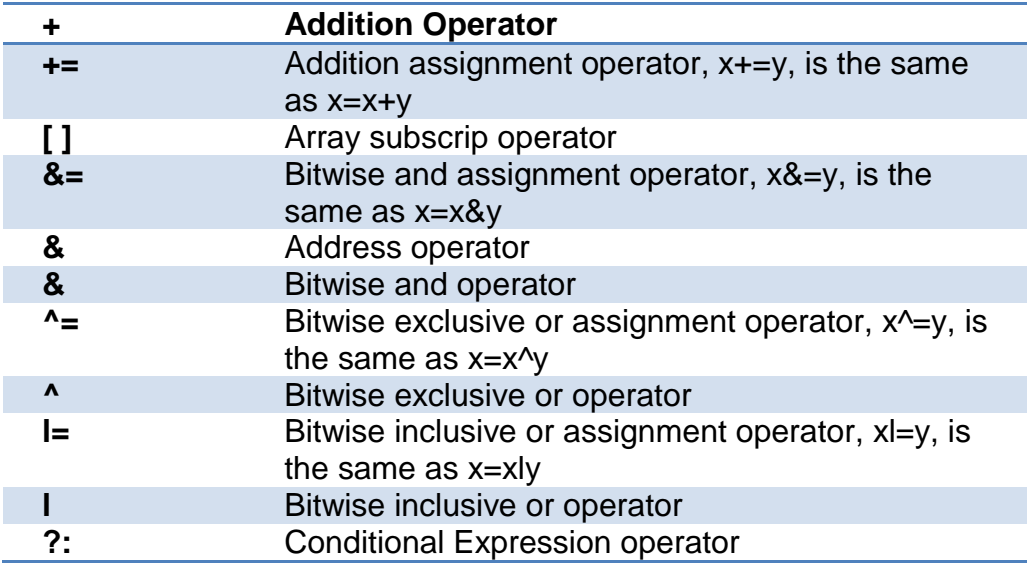

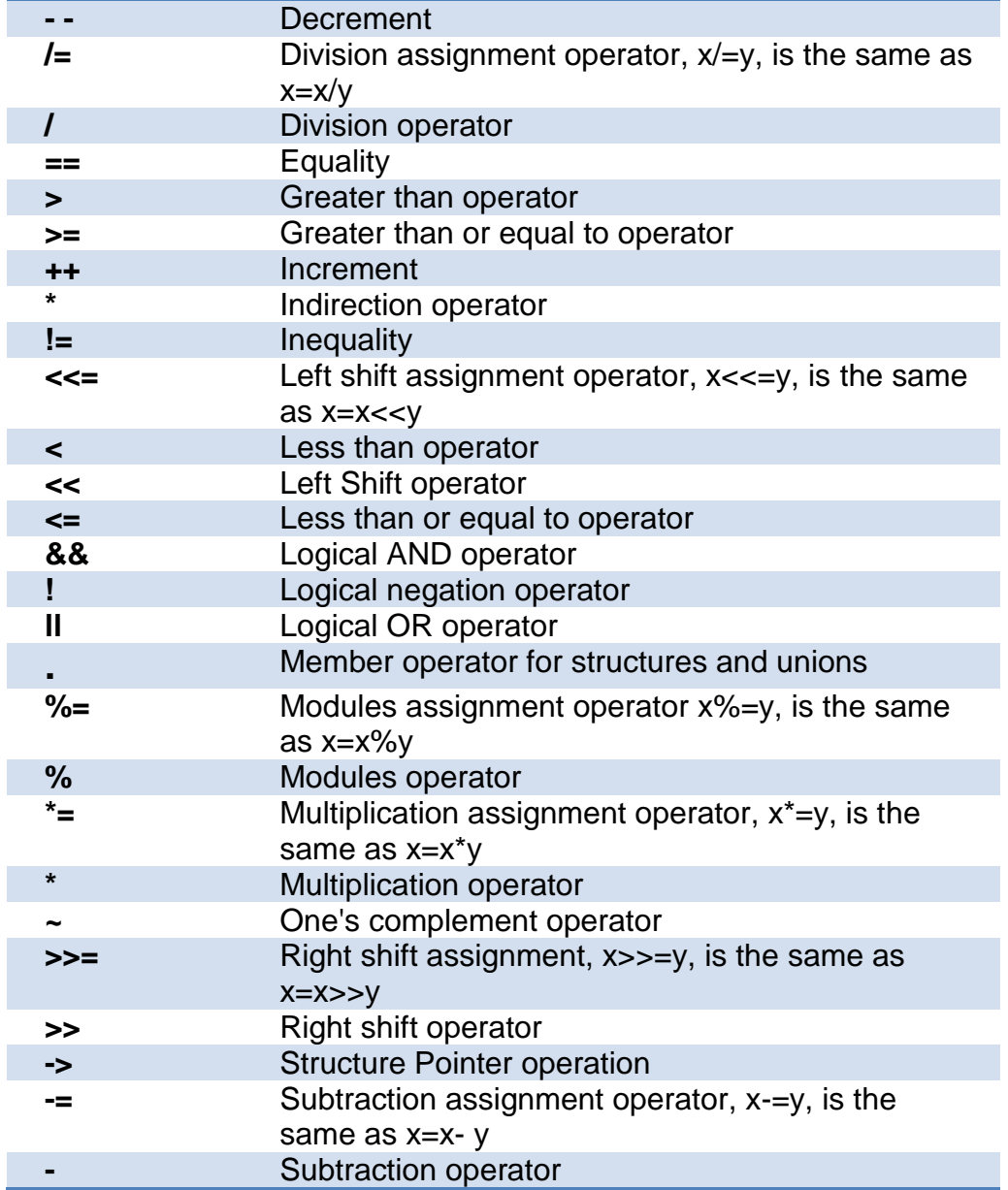

sizeof Determines size in bytes of operand

See also: [Operator Precedence](#page-41-0)

# <span id="page-41-0"></span>**Operator Precedence**

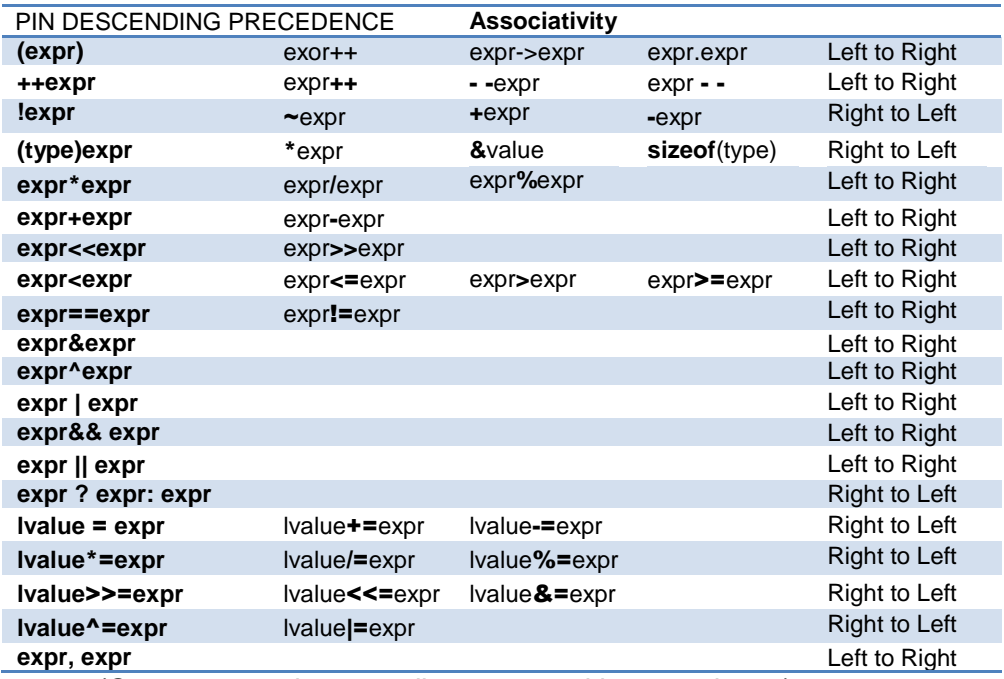

(Operators on the same line are equal in precedence)

# **DATA DEFINITIONS**

# **Data Definitions**

This section describes what the basic data types and specifiers are and how variables can be declared using those types. In C all the variables should be declared before they are used. They can be defined inside a function (local) or outside all functions (global). This will affect the visibility and life of the variables.

A declaration consists of a type qualifier and a type specifier, and is followed by a list of one or more variables of that type.

For example:

```
int a,b,c,d;
mybit e,f;
mybyte g[3][2];
char *h;
colors j;
struct data record data[10];
static int \overline{i}:
extern long i;
```
Variables can also be declared along with the definitions of the *special* types.

#### For example:

```
enum colors{red, green=2,blue}i,j,k; // colors is the 
enum type and i, j, k //are variables
```
of that type

# **Type Specifiers**

**Basic Types**

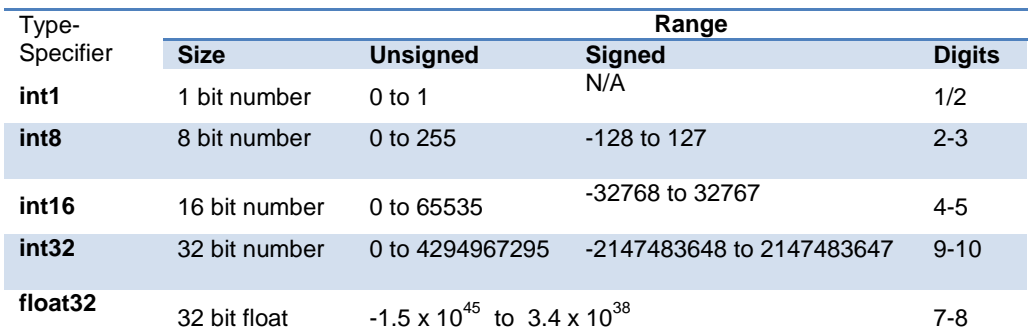

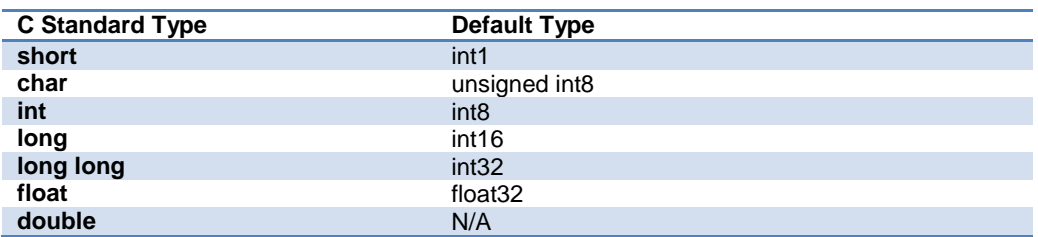

Note: All types, except float char , by default are un-signed; however, may be preceded by unsigned or signed (Except int64 may only be signed) . Short and long may have the keyword INT following them with no effect. Also see #TYPE to change the default size.

SHORT INT1 is a special type used to generate very efficient code for bit operations and I/O. Arrays of bits (INT1 or SHORT ) in RAM are now supported. Pointers to bits are not permitted. The device header files contain defines for BYTE as an int8 and BOOLEAN as an int1.

Integers are stored in little endian format. The LSB is in the lowest address. Float formats are described in common questions.

SEE ALSO: Declarations, [Type Qualifiers,](#page-43-0) [Enumerated Types,](#page-45-0) [Structures & Unions,](#page-45-1) [typedef,](#page-46-0) [Named Registers](#page-51-0)

# <span id="page-43-0"></span>**Type Qualifiers**

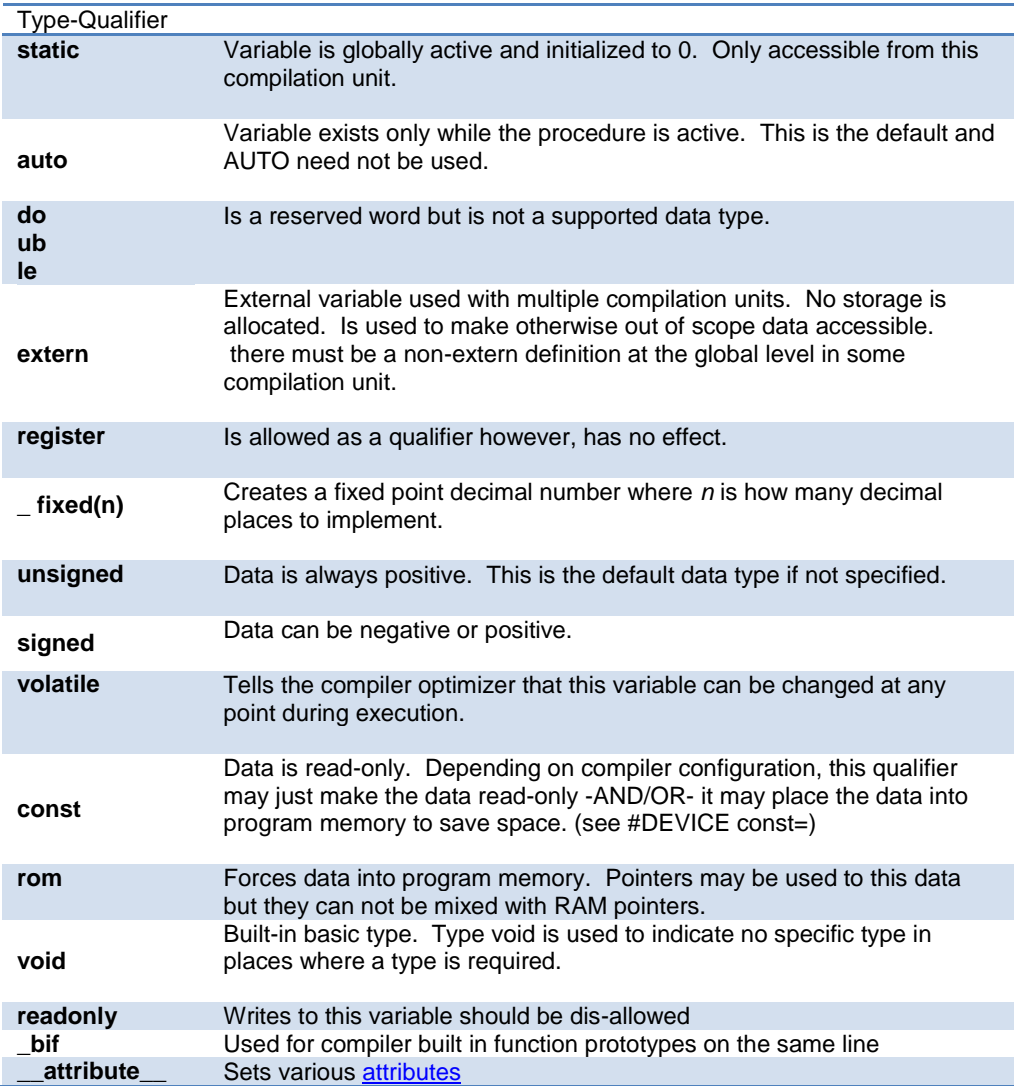

## <span id="page-45-0"></span>**Enumerated Types**

**enum** enumeration type: creates a list of integer constants.

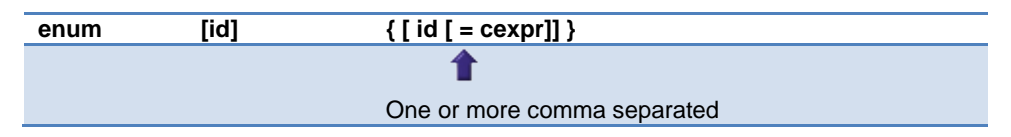

The id after **enum** is created as a type large enough to the largest constant in the list. The ids in the list are each created as a constant. By default the first id is set to zero and they increment by one. If  $a =$ cexpr follows an id that id will have the value of the constant expression an d the following list will increment by one.

For example:

```
enum colors{red, green=2, blue}; // red will be 0,
green will be 2 and
                               // blue will be 3
```
## <span id="page-45-1"></span>**Structures and Unions**

**Struct** structure type: creates a collection of one or more variables, possibly of different types, grouped together as a single unit.

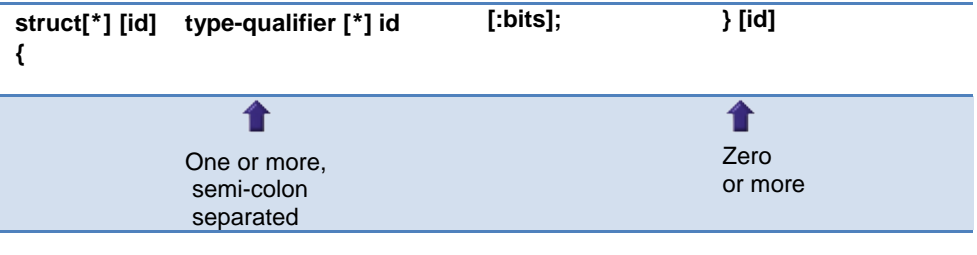

```
For example: 
struct data record {
    int a[2];
```

```
int b : 2; /* 2 bits * / int c : 3; /*3 bits*/
   int d;
} data var; \frac{1}{4} //data record is a structure
type
                             //data_var is a variable
```
**Union** type: holds objects of different types and sizes, with the compiler keeping track of size and alignment requirements. They provide a way to manipulate different kinds of data in a single area of storage.

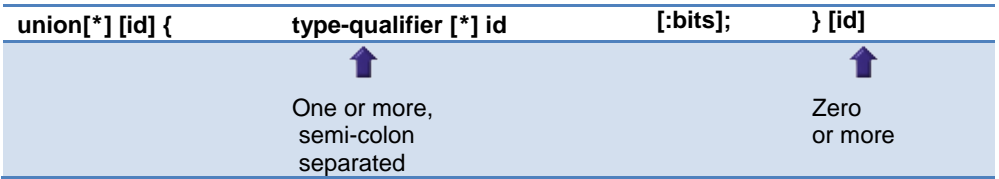

For example:

```
union u_tab {
   int ival;
   long lval;
   float fval;
   }; //u_tag is a union type that can hold a float
```
# <span id="page-46-0"></span>**typedef**

If **typedef** is used with any of the basic or special types it creates a new type name that can be used in declarations. The identifier does not allocate space but rather may be used as a type specifier in other data definitions.

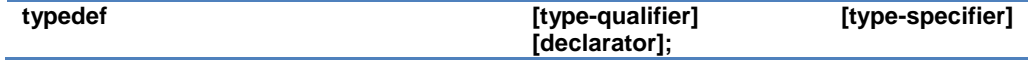

For example:

```
typedef int mybyte; \frac{1}{\sqrt{2}} // mybyte can
be used in 
    //declaration to
                                        // specify the 
int type
typedef short mybit; // mybyte can 
be used in 
    //declaration to
                                        // specify the 
int type
typedef enum {red, green=2,blue}colors; //colors can 
be used to declare
                                        //variable of 
this enum type
```
### **Non-RAM Data Definitions**

CCS C compiler also provides a custom qualifier *addressmod* which can be used to define a memory region that can be RAM, program eeprom, data eeprom or external memory. *Addressmod* replaces the older *typemod* (with a different syntax).

```
The usage is :
addressmod 
(name, read function, write function, start addr
ess, end address, share);
```
Where the read\_function and write\_function should be blank for RAM, or for other memory should be the following prototype:

```
// read procedure for reading n bytes from the 
memory starting at location addr
void read_function(int32 addr,int8 *ram, int 
nbytes){
}
//write procedure for writing n bytes to the
```
memory starting at location addr

```
void write_function(int32 addr,int8 *ram, int 
nbytes){ 
}
```
For RAM the share argument may be true if unused RAM in this area can be used by the compiler for standard variables.

#### **Example:**

```
void DataEE Read(int32 addr, int8 * ram, int
bytes) {
    int i;
   for(i=0; i < bytes;i++, ram++, addr++) *ram=read_eeprom(addr);
}
void DataEE Write(int32 addr, int8 * ram, int
bytes) {
    int i;
   for(i=0; i < bytes;i++, ram++, addr++)write eeprom(addr, *ram);
}
addressmod 
(DataEE,DataEE_read,DataEE_write,5,0xff);
      // would define a region called DataEE 
      between
      // 0x5 and 0xff in the chip data EEprom.
void main (void)
{
  int DataEE test;
  int x,y;
 x=12; test=x; // writes x to the Data EEPROM
   y=test; // Reads the Data EEPROM
}
```
Note: If the area is defined in RAM then read and write functions are not required, the variables assigned in the memory region defined by the addressmod can be treated as a regular variable in all valid expressions. Any structure or data type can be used with an addressmod. Pointers can also be made to an addressmod data type. The #type directive can be used to make this memory region as default for variable allocations.

The syntax is :

#### PCD 07202016.doc

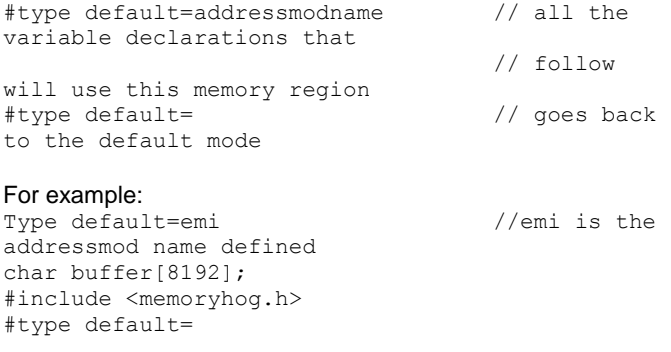

### **Using Program Memory for Data**

CCS C Compiler provides a few different ways to use program memory for data. The different ways are discussed below:

Constant Data:

The **const** qualifier will place the variables into program memory. If the keyword **const** is used before the identifier, the identifier is treated as a constant. Constants should be initialized and may not be changed at run-time. This is an easy way to create lookup tables.

The **rom** Qualifier puts data in program memory with 3 bytes per instruction space. The address used for ROM data is not a physical address but rather a true byte address. The & operator can be used on ROM variables however the address is logical not physical.

```
The syntax is:
      const type id[cexpr] = {value}
For example:
Placing data into ROM
      const int table [16] = \{0, 1, 2, \ldots 15\}Placing a string into ROM
      const char cstring[6]={"hello"}
Creating pointers to constants
      const char *cptr;
      cptr = string;
```
The #org preprocessor can be used to place the constant to specified address blocks.

For example: The constant ID will be at 1C00. #ORG 0x1C00, 0x1C0F

CONST CHAR ID[10]= {"123456789"}; *Note*: Some extra code will precede the 123456789.

The function **label\_address** can be used to get the address of the constant. The constant variable can be accessed in the code. This is a great way of storing constant data in large programs. Variable length constant strings can be stored into program memory.

A special method allows the use of pointers to ROM. This method does not contain extra code at the start of the structure as does constant.

> For example: char rom commands  $[] = \{``put|get|status|shutdown" \}$ ;

ROML may be used instead of ROM if you only to use even memory locations.

The compiler allows a non-standard C feature to implement a constant array of variable length strings.

The syntax is:

```
const char id[n] [*] = { "string", "string" ...};
```
Where n is optional and id is the table identifier.

```
For example:
       const char colors[] [*] = {^{\text{T}}}Red^{\text{T}}, "Green", "Blue"};
```
#ROM directive:

Another method is to use #rom to assign data to program memory.

The syntax is:

```
#rom address = {data, data, … , data}
```
For example:

Places 1,2,3,4 to ROM addresses starting at 0x1000

#rom  $0 \times 1000 = \{1, 2, 3, 4\}$ 

Places null terminated string in ROM

#rom 0x1000={"hello"}

This method can only be used to initialize the program memory.

Built-in-Functions:

The compiler also provides built-in functions to place data in program memory, they are:

- $\bullet$ 
	- write program memory(address, dataptr, count);
	- Writes **count** bytes of data from **dataptr** to **address** in program memory.
	- Every fourth byte of data will not be written, fill with 0x00.

Please refer to the help of these functions to get more details on their usage and limitations regarding erase procedures. These functions can be used only on chips that allow writes to program memory. The compiler uses the flash memory erase and write routines to implement the functionality.

The data placed in program memory using the methods listed above can be read from width the following functions:

• read program memory((address, dataptr, count)

- Reads count bytes from program memory at address to RAM at dataptr. Every fourth byte of data is read as 0x00

• read rom memory((address, dataptr, count)

- Reads count bytes from program memory at the logical address to RAM at dataptr.

These functions can be used only on chips that allow reads from program memory. The compiler uses the flash memory read routines to implement the functionality.

# <span id="page-51-0"></span>**Named Registers**

The CCS C Compiler supports the new syntax for filing a variable at the location of a processor register. This syntax is being proposed as a C extension for embedded use. The same functionality is provided with the non-standard **#byte**, **#word**, **#bit** and **#locate**.

The syntax is:

register \_name type id;

Or

register constant type id;

name is a valid SFR name with an underscore before it.

Examples:

register \_status int8 status\_reg; register T1IF int8 timer\_interrupt; register 0x04 int16 file\_select\_register;

# **FUNCTION DEFINITION**

### **Function Definition**

The format of a function definition is as follows:

[qualifier] id **(** [type-specifier id] **) {** [stmt] **}**

Optional See Below

Zero or more comma separated. Zero or more Semi-colon See Data Types

separated. See Statements.

The qualifiers for a function are as follows:

- VOID
- type-specifier
- #separate
- $\bullet$  #inline
- $\bullet$  #int ..

When one of the above are used and the function has a prototype (forward declaration of the function before it is defined) you must include the qualifier on both the prototype and function definition.

A (non-standard) feature has been added to the compiler to help get around the problems created by the fact that pointers cannot be created to constant strings. A function that has one CHAR parameter will accept a constant string where it is called. The compiler will generate a loop that will call the function once for each character in the string.

Example:

```
void lcd putc(char c ) {
...
}
lcd putc ("Hi There.");
```
### **Overloaded Functions**

Overloaded functions allow the user to have multiple functions with the same name, but they must accept different parameters.

Here is an example of function overloading: Two functions have the same name but differ in the types of parameters. The compiler determines which data type is being passed as a parameter and calls the proper function.

This function finds the square root of a long integer variable.

```
long FindSquareRoot(long n){
}
```
This function finds the square root of a float variable.

```
float FindSquareRoot(float n){
}
```
FindSquareRoot is now called. If variable is of long type, it will call the first FindSquareRoot() example. If variable is of float type, it will call the second FindSquareRoot() example.

```
result=FindSquareRoot(variable);
```
## **Reference Parameters**

The compiler has limited support for reference parameters. This increases the readability of code and the efficiency of some inline procedures. The following two procedures are the same. The one with reference parameters will be implemented with greater efficiency when it is inline.

```
funct a(int*x, int*y) {
   /*Traditional*/
  if (*x!=5)*y=*x+3;}
funct a(\&a,\&b);
funct b(int&x,int&y){
   /*Reference params*/
```
Function Definition

```
if (x!=5)y=x+3;}
funct b(a,b);
```
#### **Default Parameters**

Default parameters allows a function to have default values if nothing is passed to it when called.

```
int mygetc(char *c, int n=100){
}
```
This function waits n milliseconds for a character over RS232. If a character is received, it saves it to the pointer c and returns TRUE. If there was a timeout it returns FALSE.

```
//gets a char, waits 100ms for timeout
mygetc(&c);
//gets a char, waits 200ms for a timeout
mygetc(&c, 200);
```
#### **Variable Argument Lists**

The compiler supports a variable number of parameters. This works like the ANSI requirements except that it does not require at least one fixed parameter as ANSI does. The function can be passed any number of variables and any data types. The access functions are VA\_START, VA\_ARG, and VA\_END. To view the number of arguments passed, the NARGS function can be used.

```
/*
stdarg.h holds the macros and va_list data type needed for variable 
number of parameters.
*/
#include <stdarg.h>
```
A function with variable number of parameters requires two things. First, it requires the ellipsis (...), which must be the last parameter of the function. The ellipsis represents the variable argument list. Second, it requires one more variable before the ellipsis (...).

PCD 07202016.doc

Usually you will use this variable as a method for determining how many variables have been pushed onto the ellipsis.

Here is a function that calculates and returns the sum of all variables:

```
int Sum(int count, ...)
{
    //a pointer to the argument list
   va list al;
   int x, sum=0;
    //start the argument list
    //count is the first variable before the ellipsis
   va_start(al, count);
   \overline{\text{while}}(\text{count--}) {
       //get an int from the list
      x = var arg(al, int);sum += \frac{-}{x};
    }
    //stop using the list
   va end(al);
    return(sum);
}
```
Some examples of using this new function:

x=Sum(5, 10, 20, 30, 40, 50); y=Sum(3, a, b, c);

# **FUNCTIONAL OVERVIEW**

# **I2C**

I2C™ is a popular two-wire communication protocol developed by Phillips. Many PIC microcontrollers support hardware-based I2C™. CCS offers support for the hardwarebased I2C™ and a software-based master I2C™ device. (For more information on the hardware-based I2C module, please consult the datasheet for you target device; not all PICs support I2C™.)

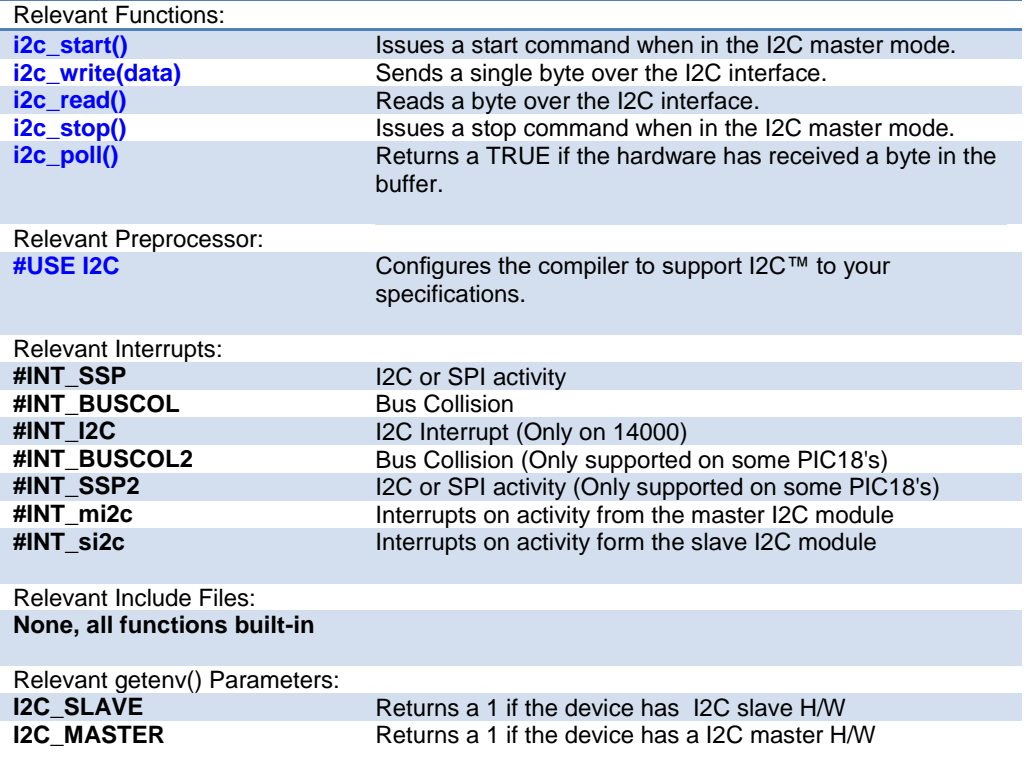

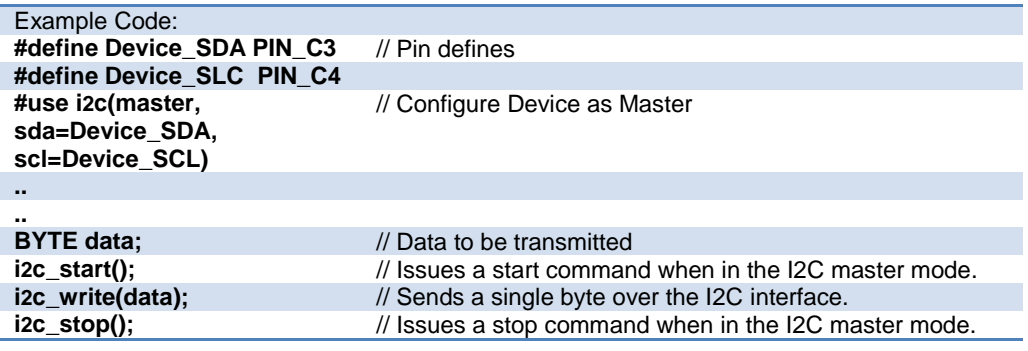

# **ADC**

These options let the user configure and use the analog to digital converter module. They are only available on devices with the ADC hardware. The options for the functions and directives vary depending on the chip and are listed in the device header file. On some devices there are two independent ADC modules, for these chips the second module is configured using secondary ADC setup functions (Ex. setup\_ADC2).

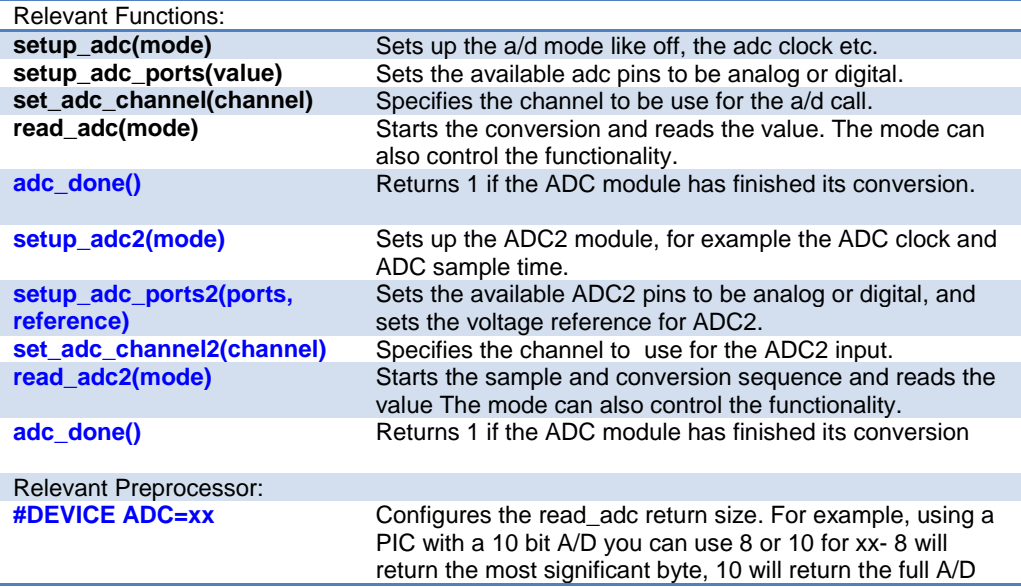

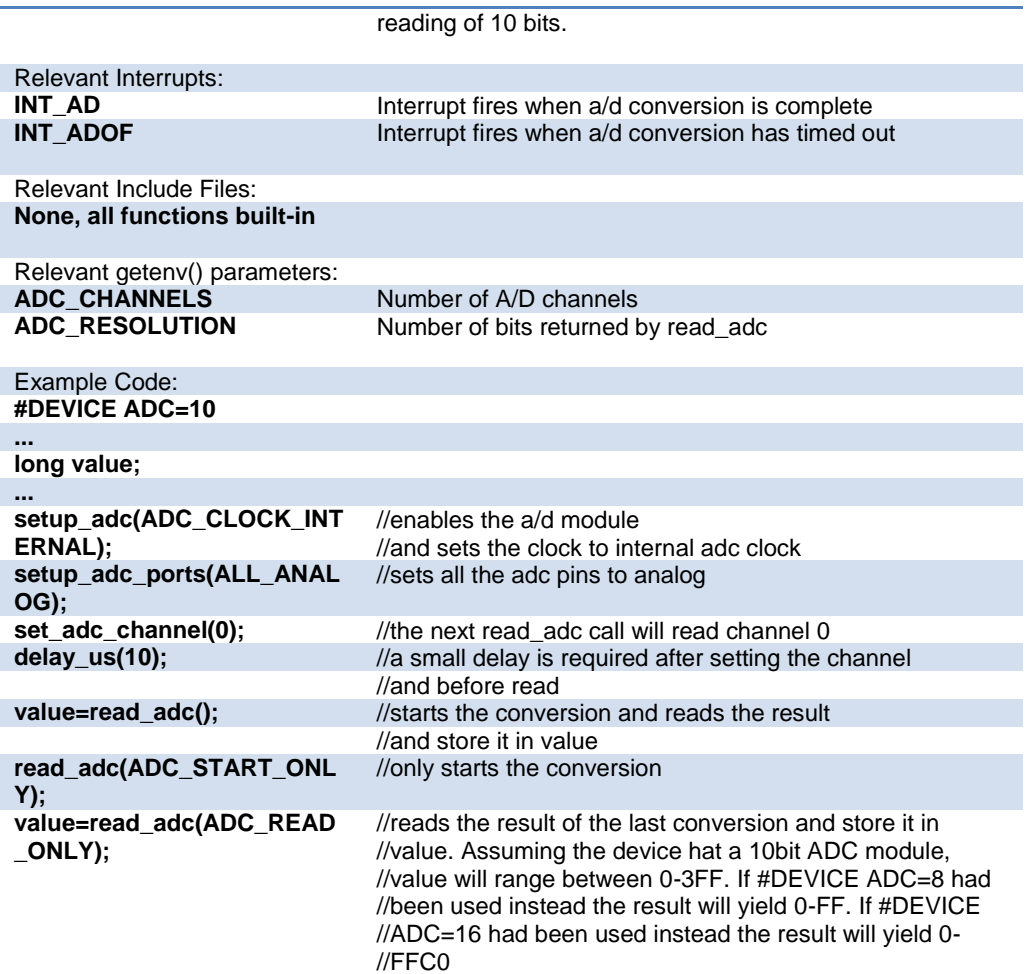

# **Analog Comparator**

These functions set up the analog comparator module. Only available in some devices.

#### Relevant Functions:

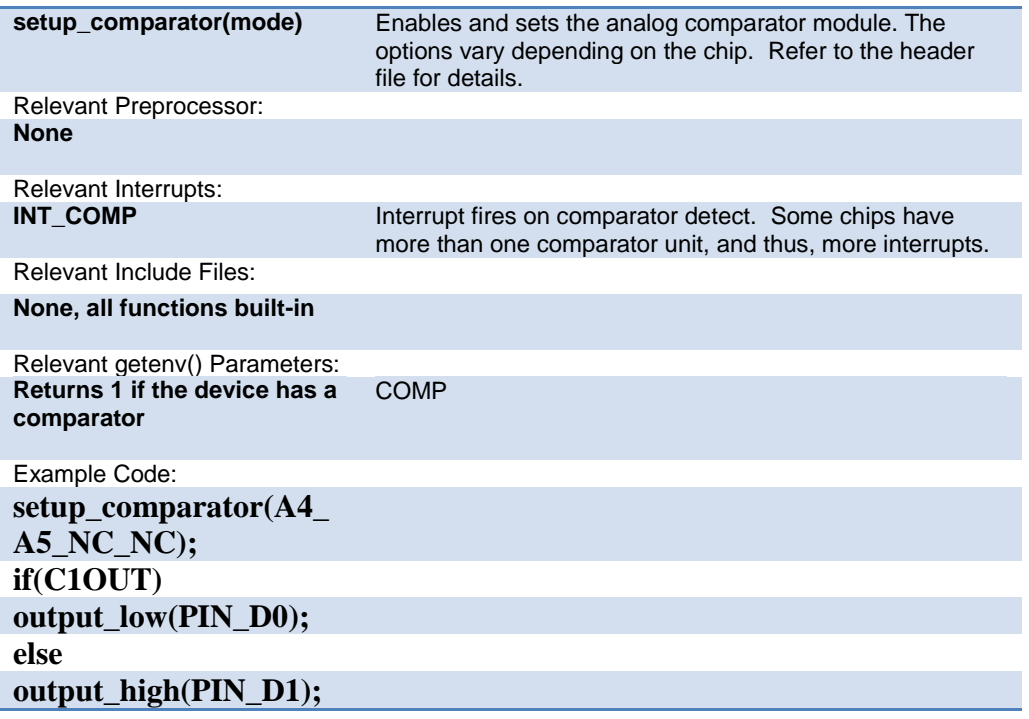

# **CAN Bus**

These functions allow easy access to the Controller Area Network (CAN) features included with the MCP2515 CAN interface chip and the PIC24, dsPIC30 and dsPIC33 MCUs. These functions will only work with the MCP2515 CAN interface chip and PIC microcontroller units containing either a CAN or an ECAN module. Some functions are only available for the ECAN module and are specified by the word ECAN at the end of the description. The listed interrupts are not available to the MCP2515 interface chip.

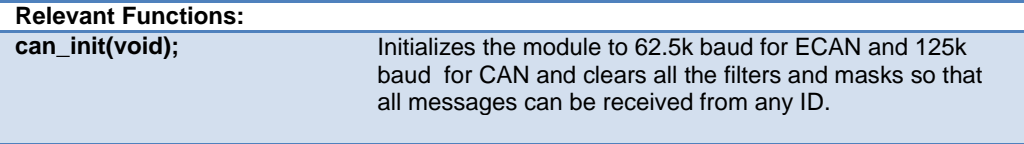

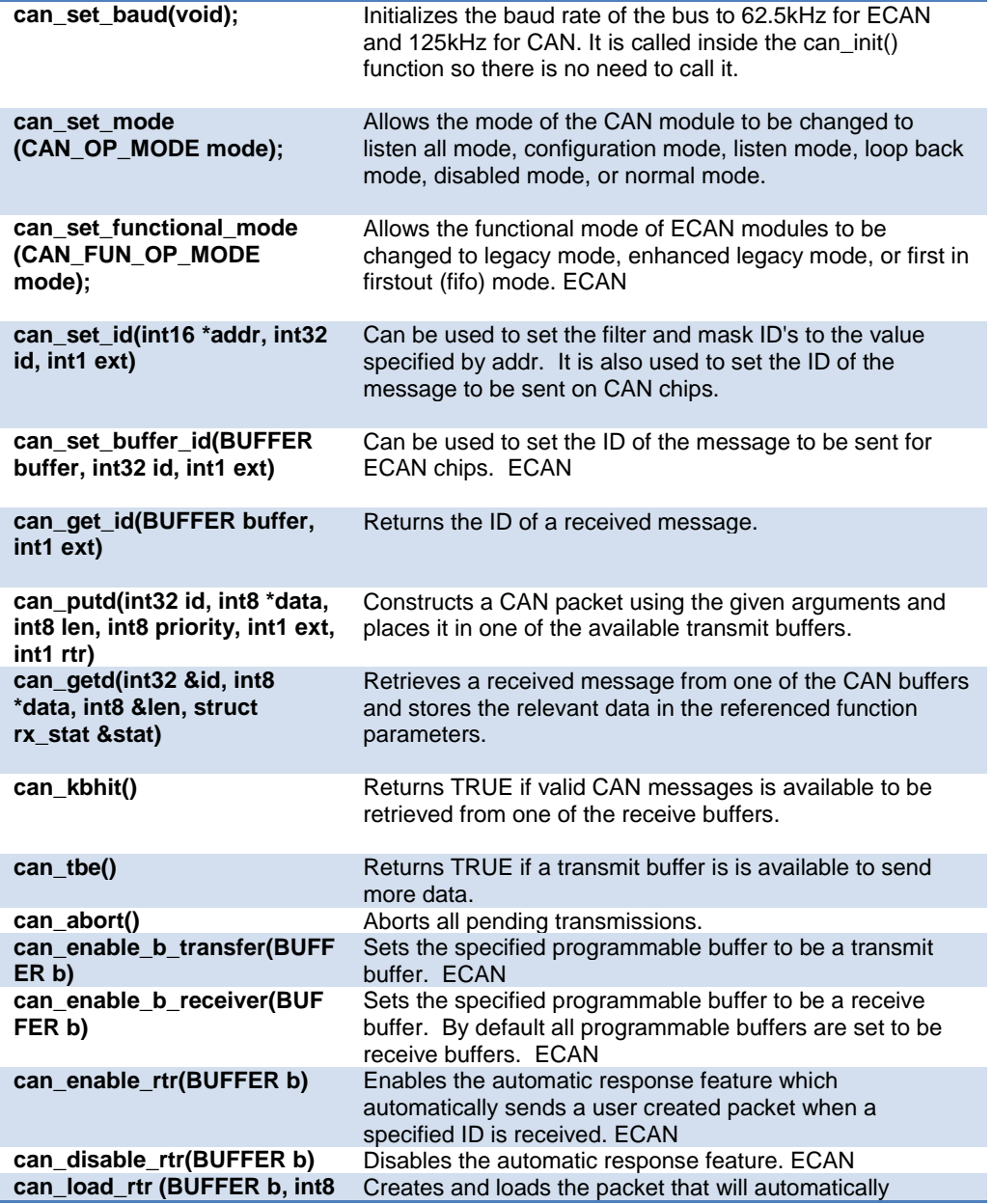

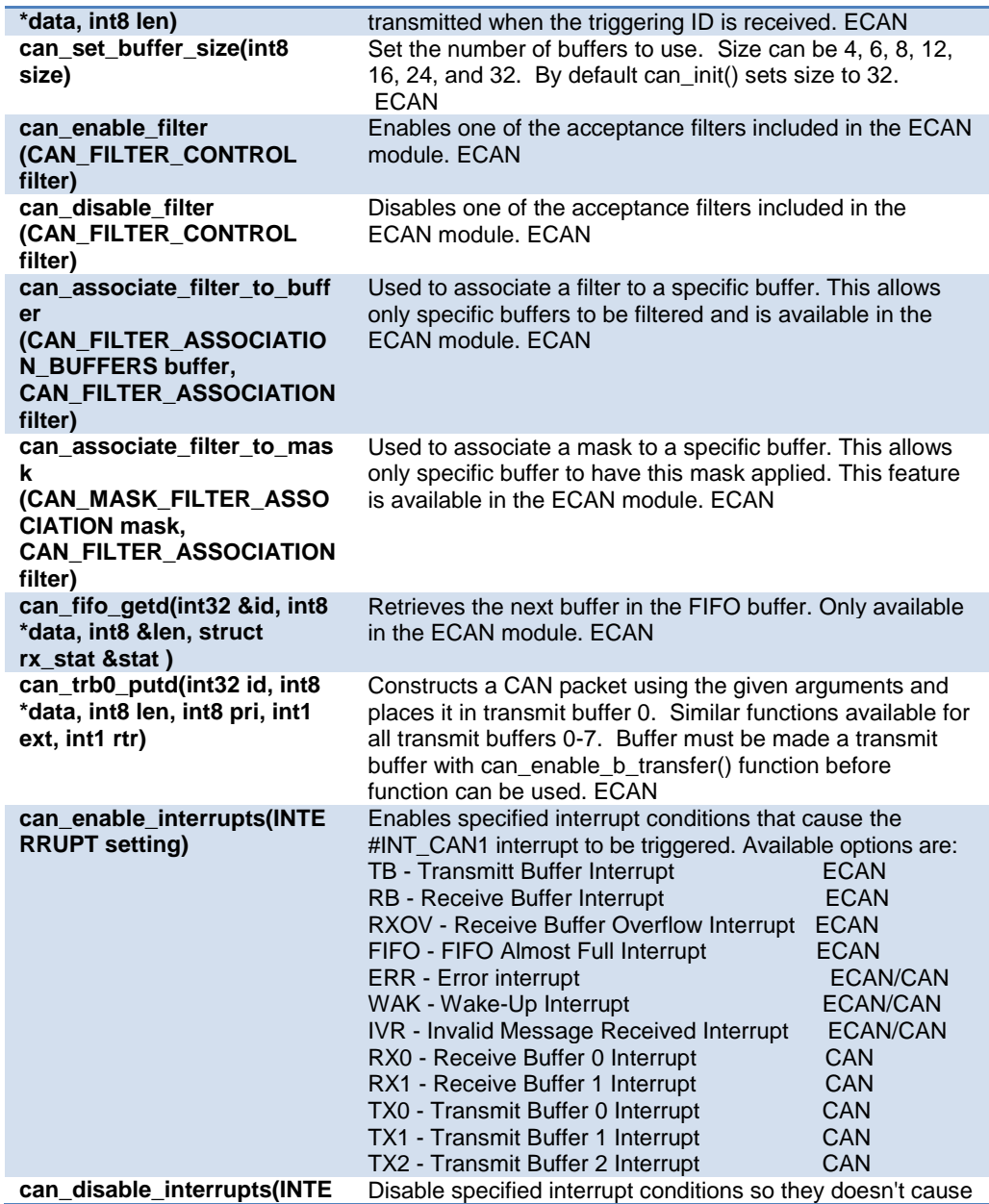

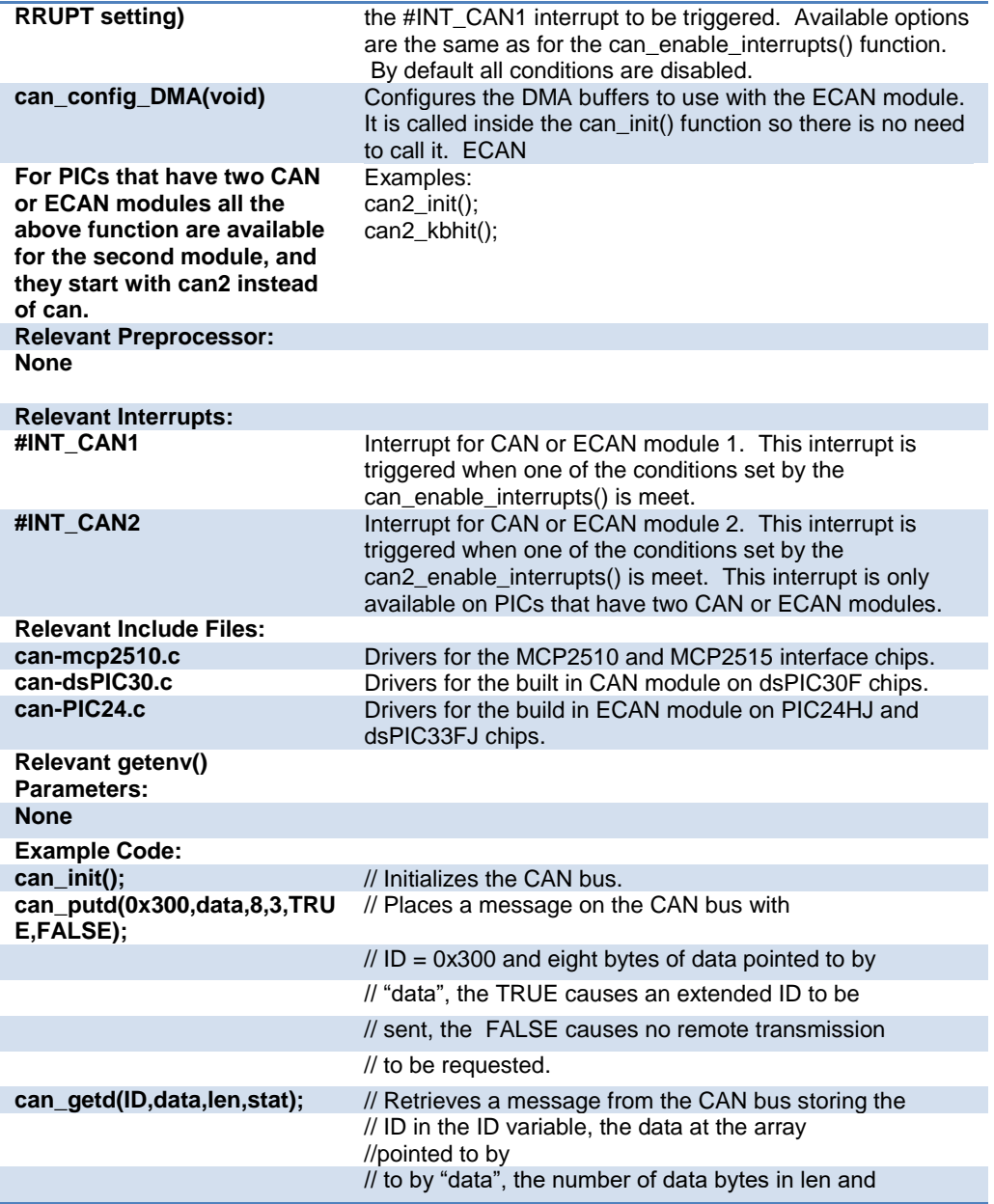

staticstics / about the data in the stat structure.

# **Code Profile**

Profile a program while it is running. Unlike in-circuit debugging, this tool grabs information while the program is running and provides statistics, logging and tracing of it's execution. This is accomplished by using a simple communication method between the processor and the ICD with minimal side-effects to the timing and execution of the program. Another benefit of code profile versus in-circuit debugging is that a program written with profile support enabled will run correctly even if there is no ICD connected.

In order to use Code Profiling, several functions and pre-processor statements need to be included in the project being compiled and profiled. Doing this adds the proper code profile run-time support on the microcontroller.

See the help file in the Code Profile tool for more help and usage examples.

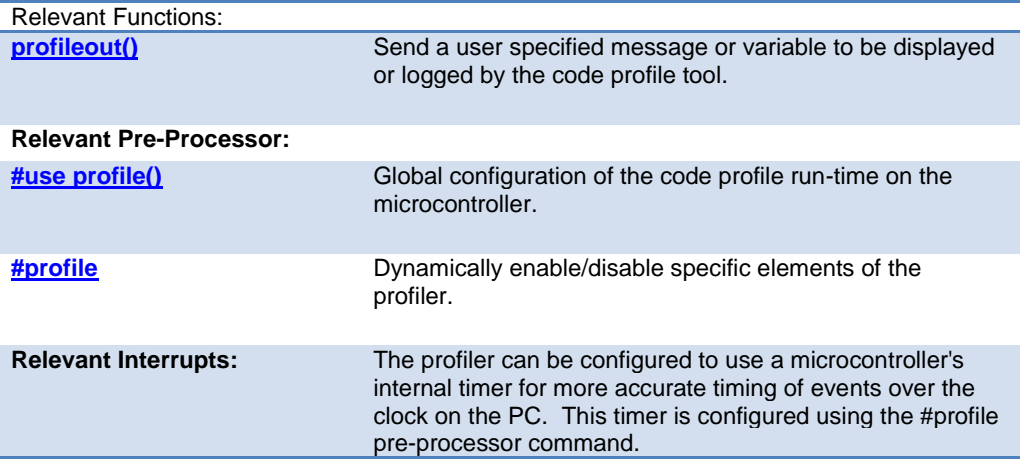

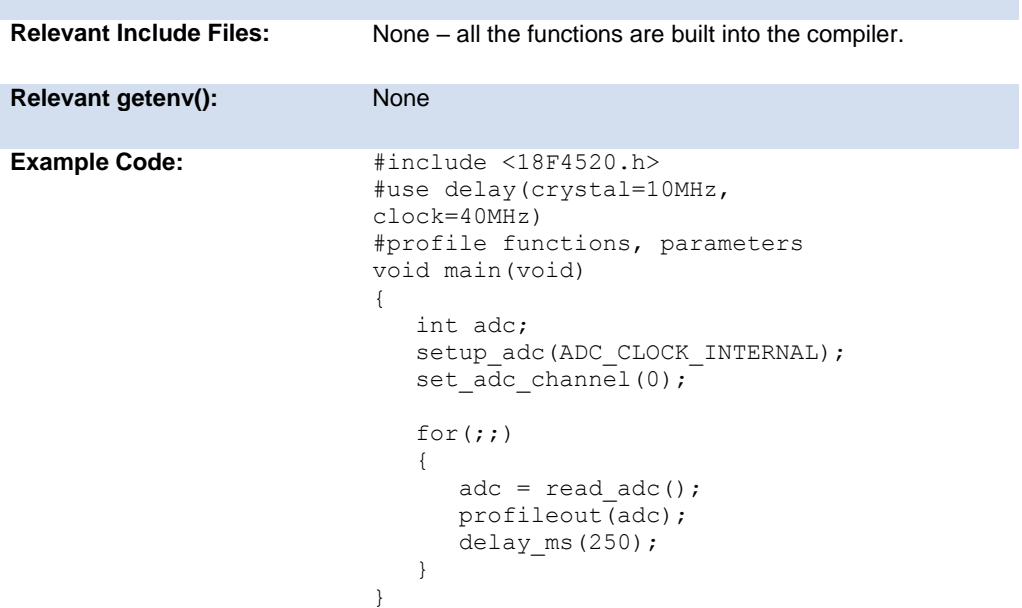

# **Configuration Memory**

On all dsPIC30, dsPIC33 and PIC24 families the configuration memory is readable and writable. The configuration memory contains the configuration bits for things such as the oscillator mode, watchdog timer enable, etc. These configuration bits are set by the CCS C compiler usually through a #fuse. CCS provides an API that allows these bits to be changed in run-time.

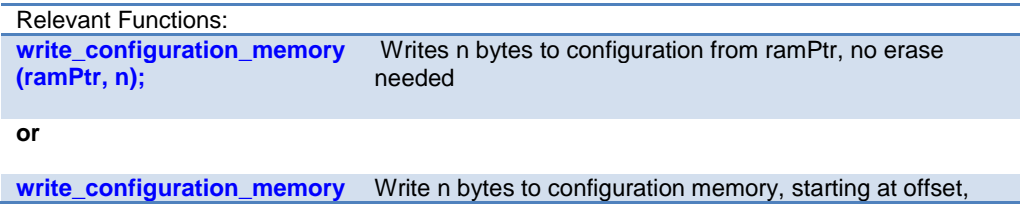

#### PCD 07202016.doc

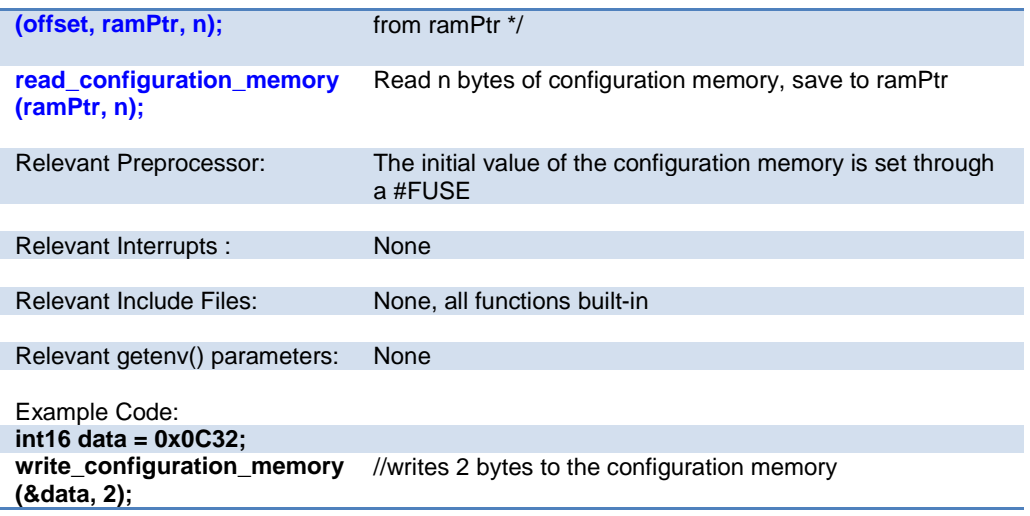

# **CRC**

The programmable Cyclic Redundancy Check (CRC) is a software configurable CRC checksum generator in select PIC24F, PIC24H, PIC24EP, and dsPIC33EP devices. The checksum is a unique number associated with a message or a block of data containing several bytes. The built-in CRC module has the following features:

- · Programmable bit length for the CRC generator polynomial. (up to 32 bit length)
- · Programmable CRC generator polynomial.
- · Interrupt output.
- · 4-deep, 8-deep, 16-bit, 16-deep or 32-deep, 8-bit FIFO for data input.
- · Programmed bit lenght for data input. (32-bit CRC Modules Only)

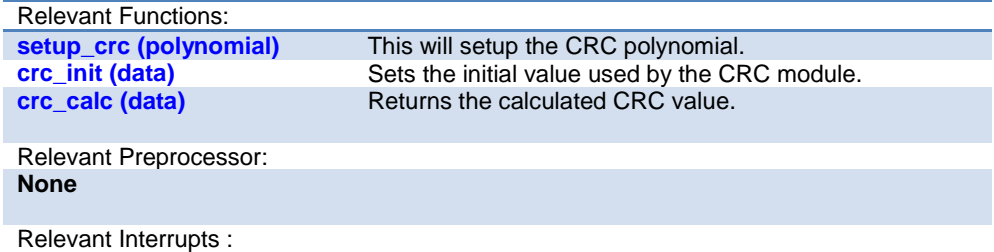

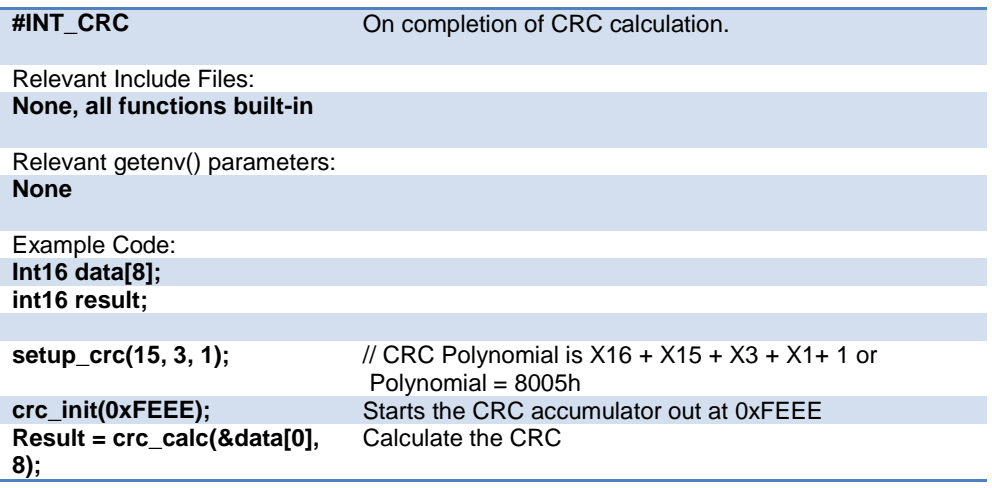

# **DAC**

These options let the user configure and use the digital to analog converter module. They are only available on devices with the DAC hardware. The options for the functions and directives vary depending on the chip and are listed in the device header file.

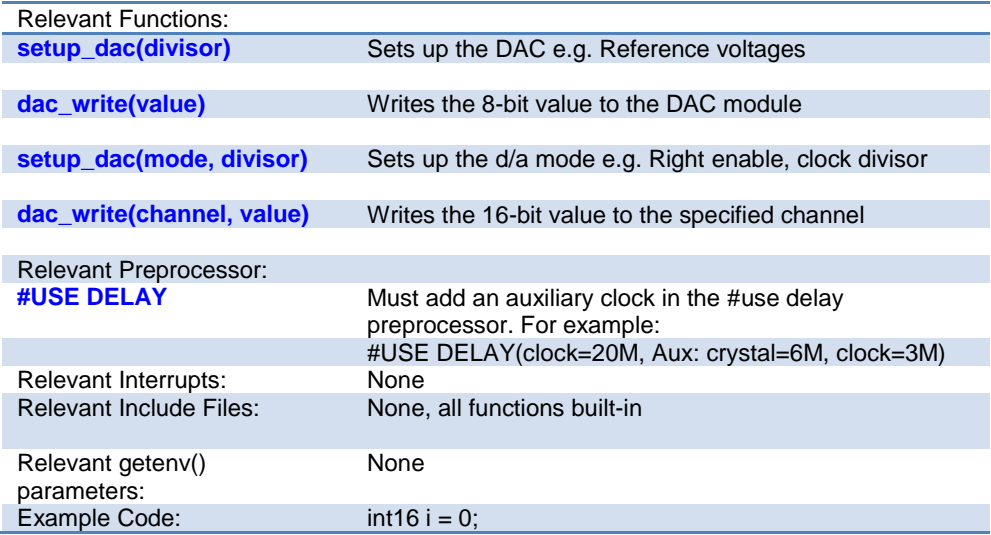

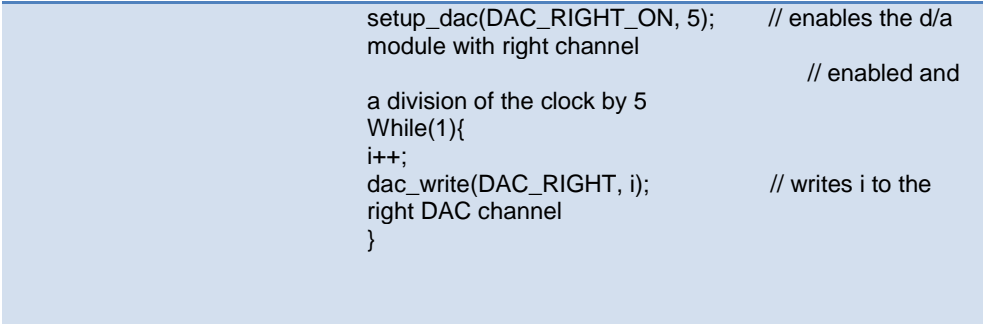

# **Data Eeprom**

The data eeprom memory is readable and writable in some chips. These options lets the user read and write to the data eeprom memory. These functions are only available in flash chips.

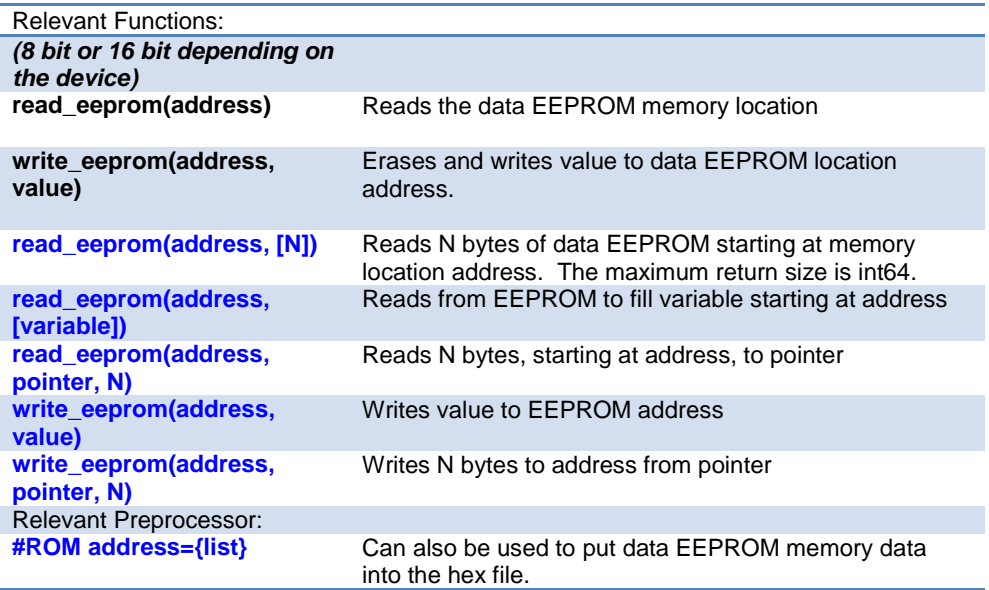

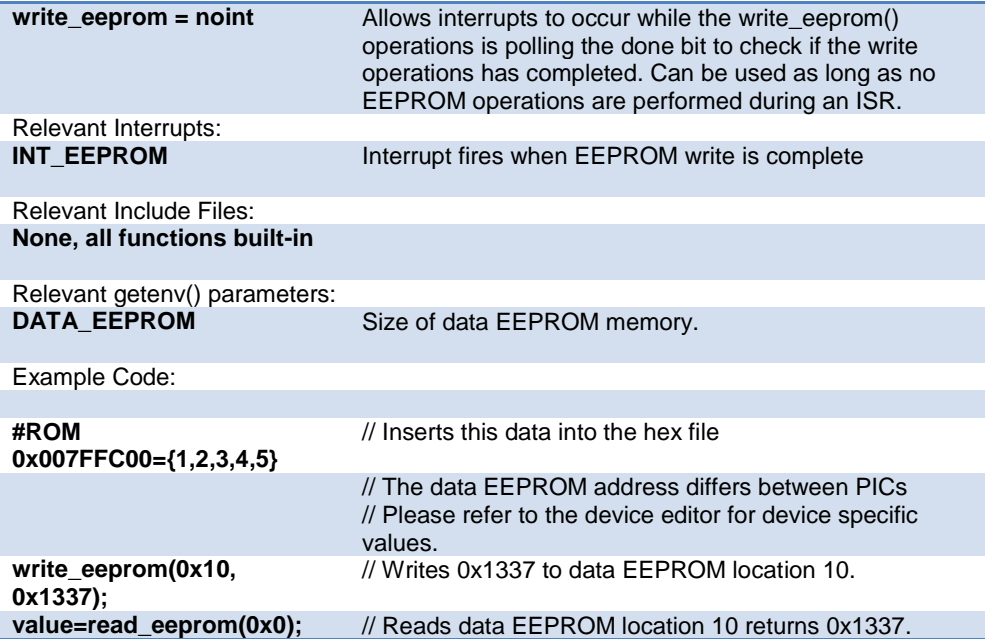

# **DCI**

DCI is an interface that is found on several dsPIC devices in the 30F and the 33FJ families. It is a multiple-protocol interface peripheral that allows the user to connect to many common audio codecs through common (and highly configurable) pulse code modulation transmission protocols. Generic multichannel protocols, I2S and AC'97 (16 & 20 bit modes) are all supported.

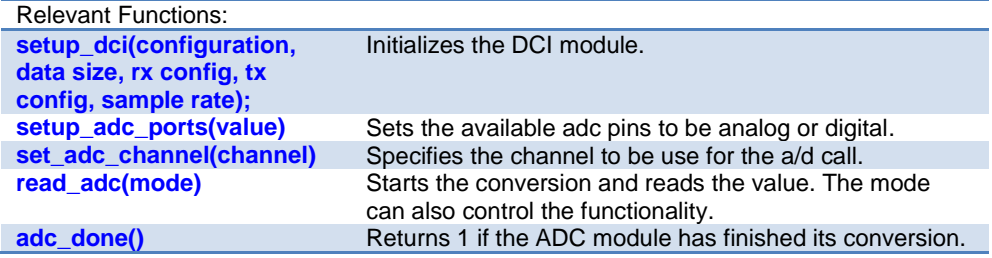

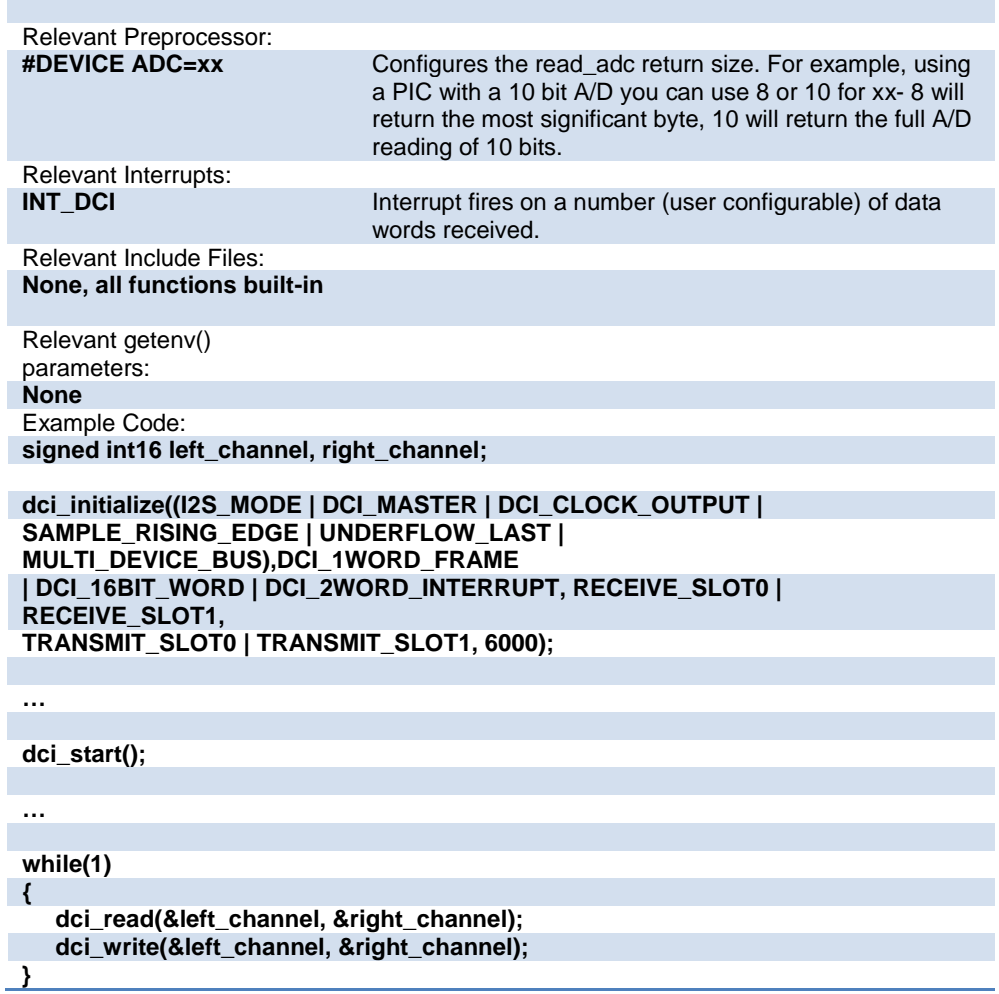

## **DMA**

The Direct Memory Access (DMA) controller facilitates the transfer of data between the CPU and its peripherals without the CPU's assistance. The transfer takes place between peripheral data registers and data space RAM. The module has 8 channels and since

each channel is unidirectional, two channels must be allocated to read and write to a peripheral. Each DMA channel can move a block of up to 1024 data elements after it generates an interrupt to the CPU to indicate that the lock is available for processing. Some of the key features of the DMA module are:

- · Eight DMA Channels.
- · Byte or word transfers.
- · CPU interrupt after half or full block transfer complete.
- · One-Shot or Auto-Repeat block transfer modes.
- · Ping-Pong Mode (automatic switch between two DSPRAM start addresses after each block transfer is complete).

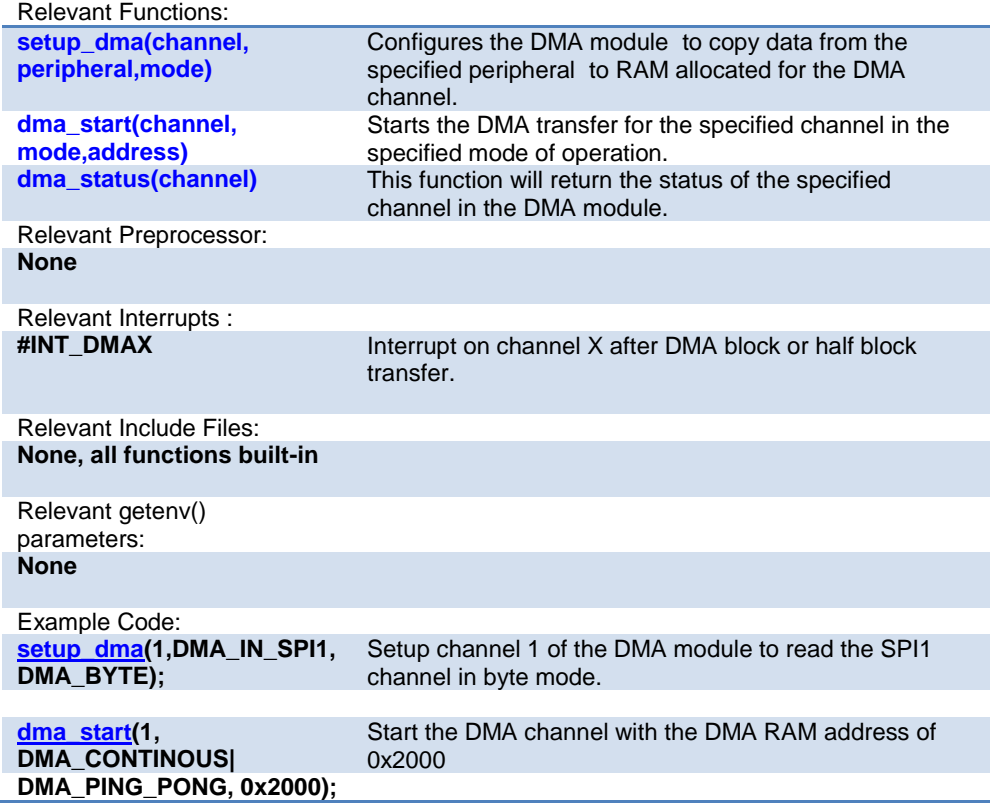

# **Data Signal Modulator**

The Data Signal Modulator (DSM) allows the user to mix a digital data stream (the "modulator signal") with a carrier signal to produce a modulated output. Both the carrier and the modulator signals are supplied to the DSM module, either internally from the output of a peripheral, or externally through an input pin. The modulated output signal is generated by performing a logical AND operation of both the carrier and modulator signals and then it is provided to the MDOUT pin. Using this method, the DSM can generate the following types of key modulation schemes:

- Frequency Shift Keying (FSK)
- Phase Shift Keying (PSK)
- On-Off Keying (OOK)

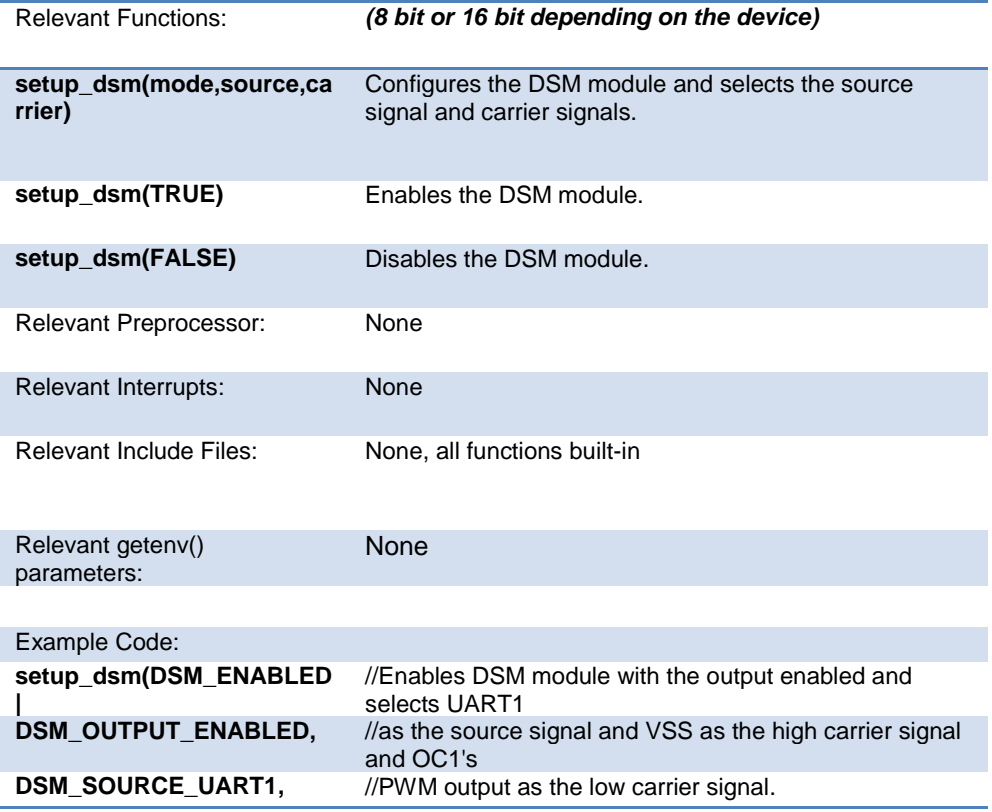
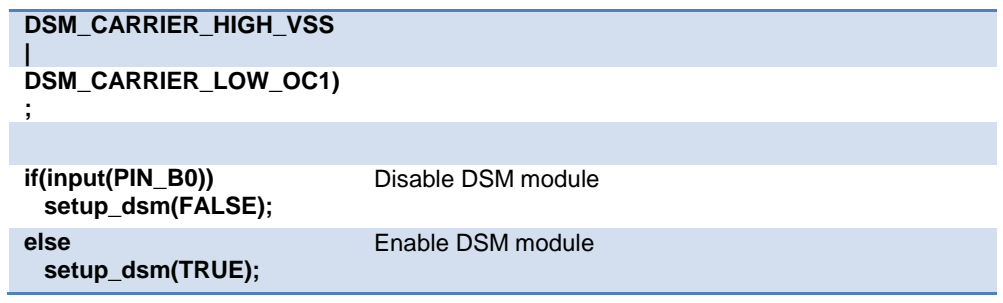

#### **Extended RAM**

Some PIC24 devices have more than 30K of RAM. For these devices a special method is required to access the RAM above 30K. This extended RAM is organized into pages of 32K bytes each, the first page of extended RAM starts on page 1.

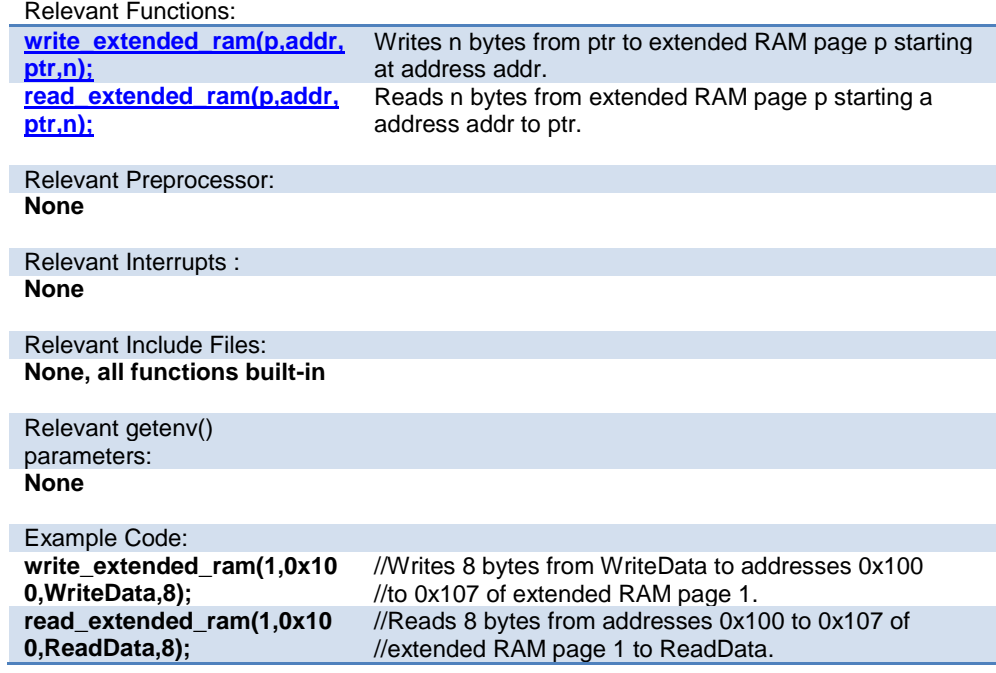

# **General Purpose I/O**

These options let the user configure and use the I/O pins on the device. These functions will affect the pins that are listed in the device header file.

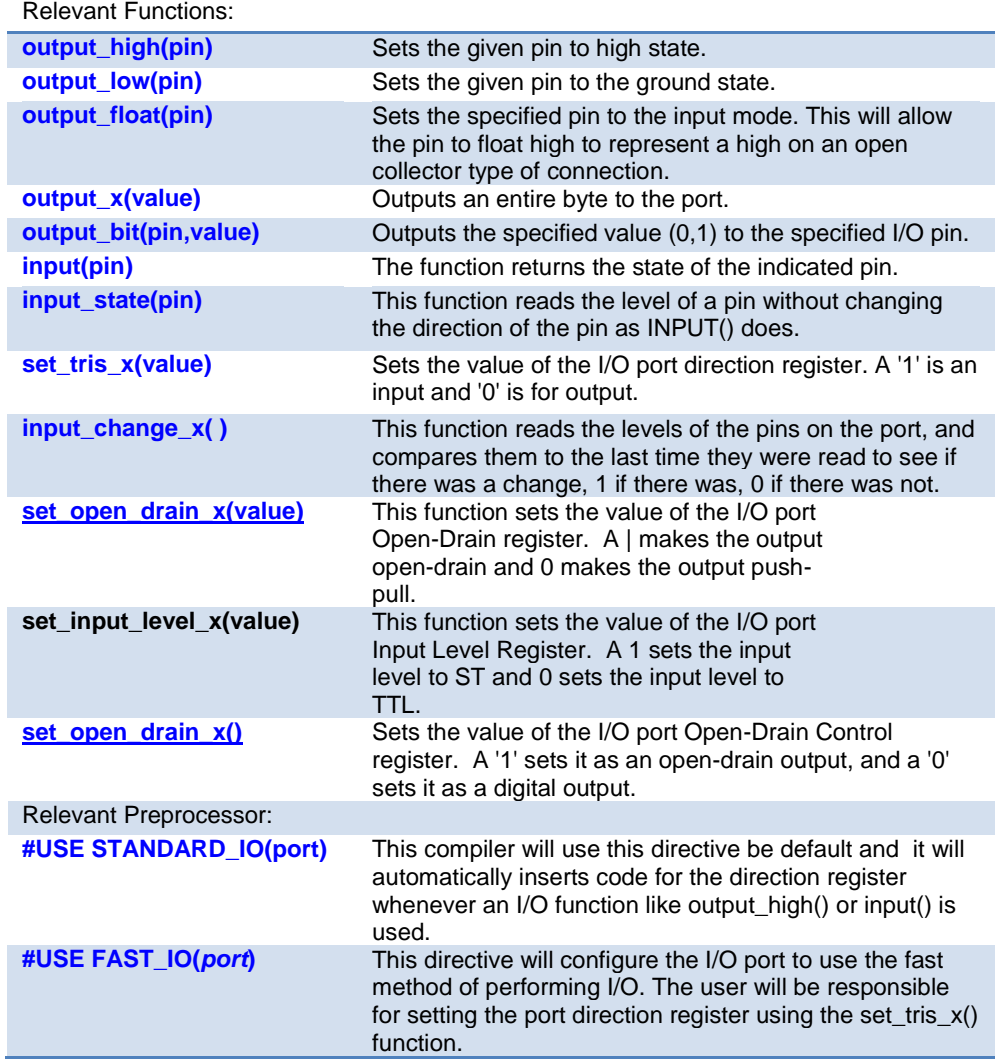

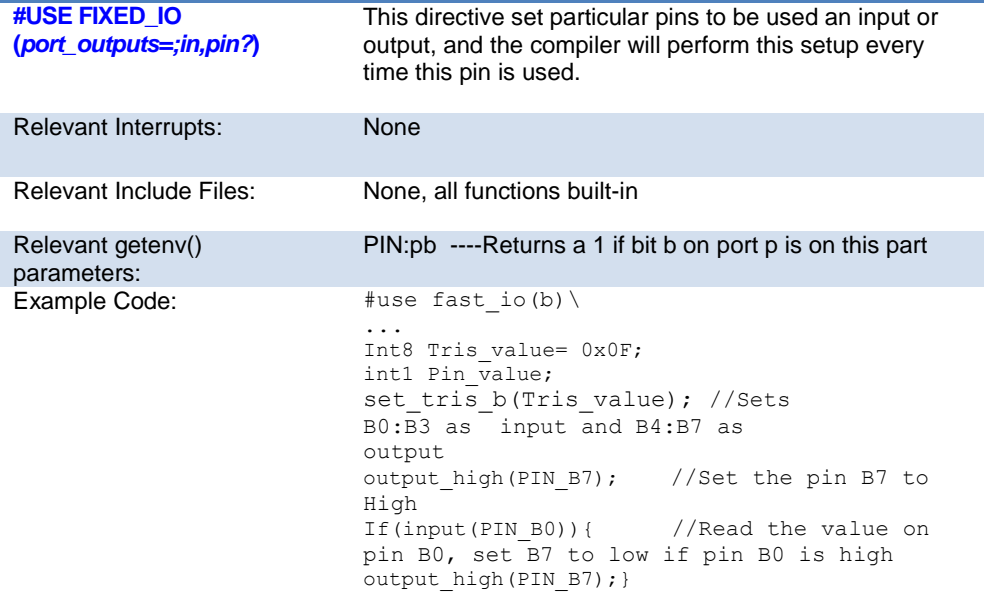

### **Input Capture**

These functions allow for the configuration of the input capture module. The timer source for the input capture operation can be set to either Timer 2 or Timer 3. In capture mode the value of the selected timer is copied to the ICxBUF register when an input event occurs and interrupts can be configured to fire as needed.

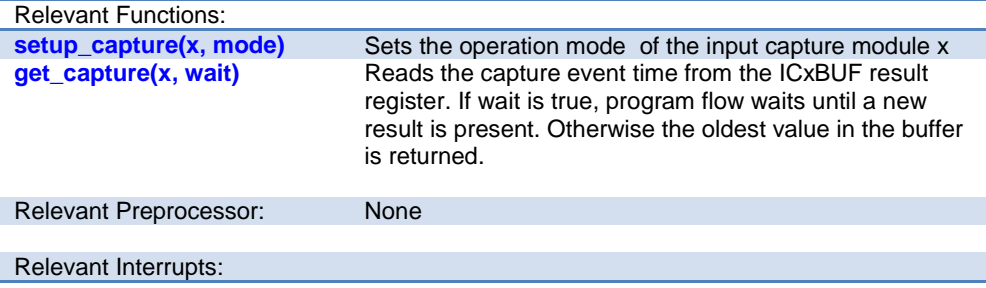

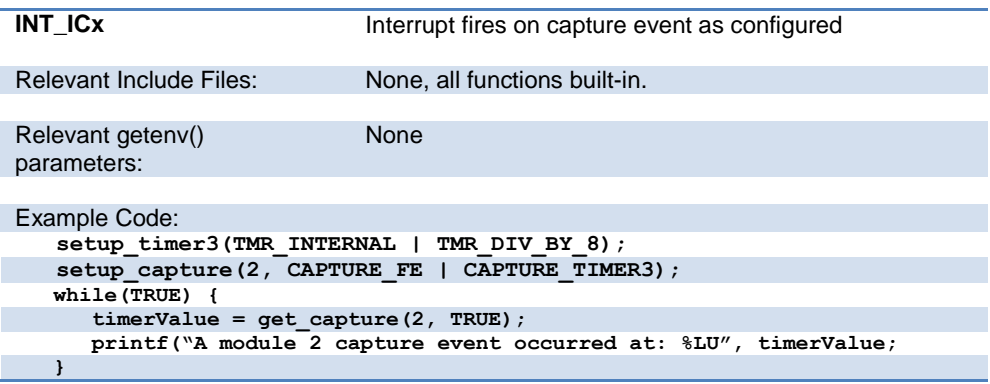

### **Internal Oscillator**

Two internal oscillators are present in PCD compatible chips, a fast RC and slow RC oscillator circuit. In many cases (consult your target datasheet or family data sheet for target specifics) the fast RC oscillator may be connected to a PLL system, allowing a broad range of frequencies to be selected. The Watchdog timer is derived from the slow internal oscillator.

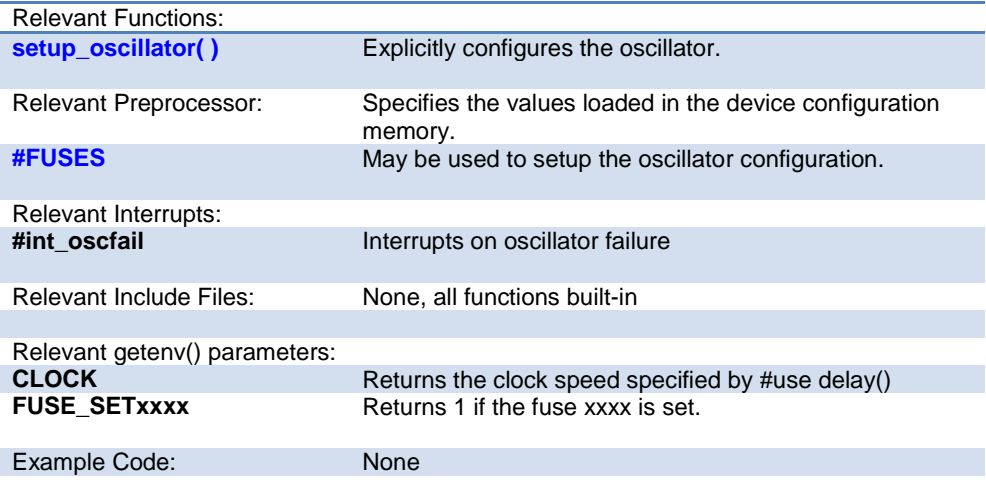

#### **Interrupts**

The following functions allow for the control of the interrupt subsystem of the microcontroller. With these functions, interrupts can be enabled, disabled, and cleared. With the preprocessor directives, a default function can be called for any interrupt that does not have an associated ISR, and a global function can replace the compiler generated interrupt dispatcher.

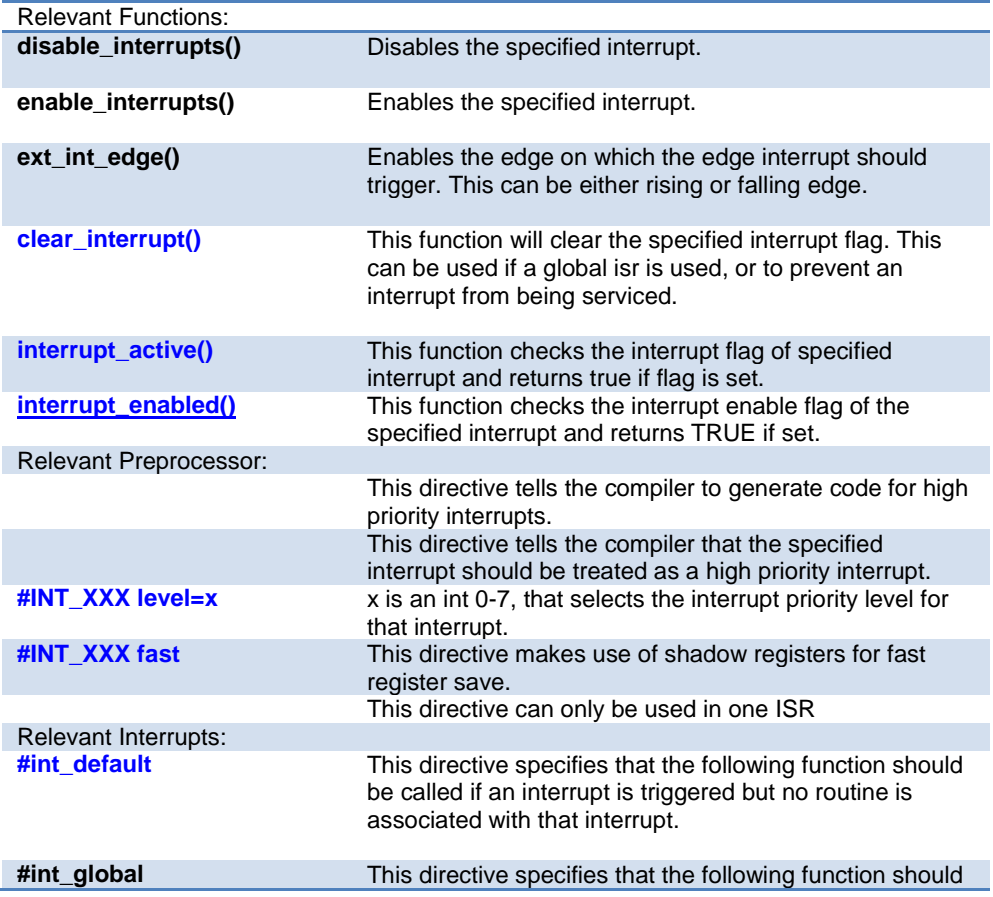

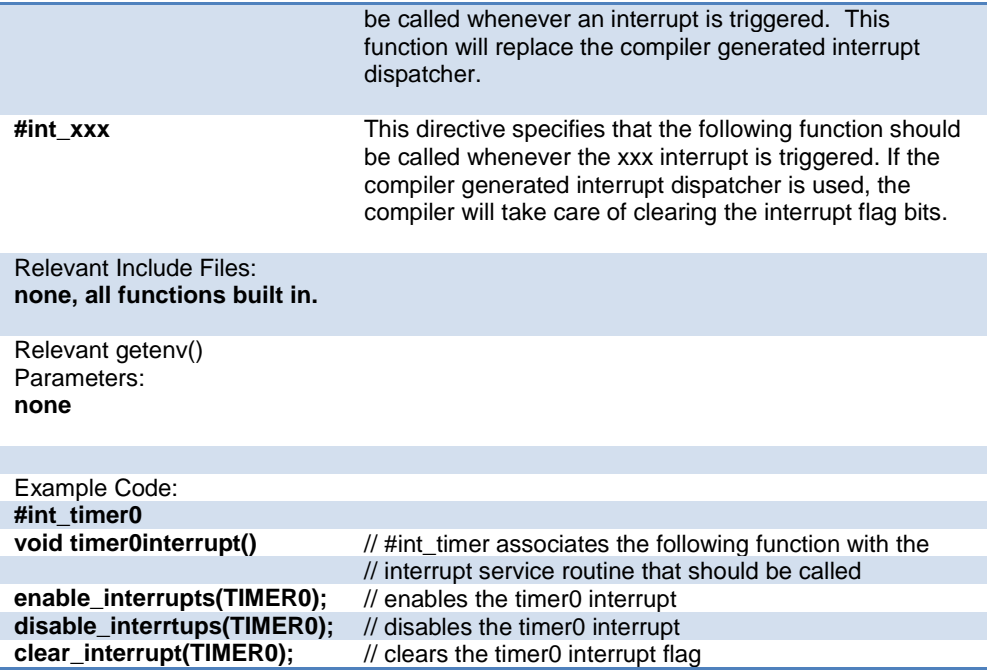

#### **Output Compare/PWM Overview**

The following functions are used to configure the output compare module. The output compare has three modes of functioning. Single compare, dual compare, and PWM. In single compare the output compare module simply compares the value of the OCxR register to the value of the timer and triggers a corresponding output event on match. In dual compare mode, the pin is set high on OCxR match and then placed low on an OCxRS match. This can be set to either occur once or repeatedly. In PWM mode the selected timer sets the period and the OCxRS register sets the duty cycle. Once the OC module is placed in PWM mode the OCxR register becomes read only so the value needs to be set before placing the output compare module in PWM mode. For all three modes of operation, the selected timer can either be Timer 2 or Timer 3.

#### Relevant Functions:

**[setup\\_comparex \(](#page-403-0)***x, mode***)** Sets the *mode* of the output compare / PWM module x

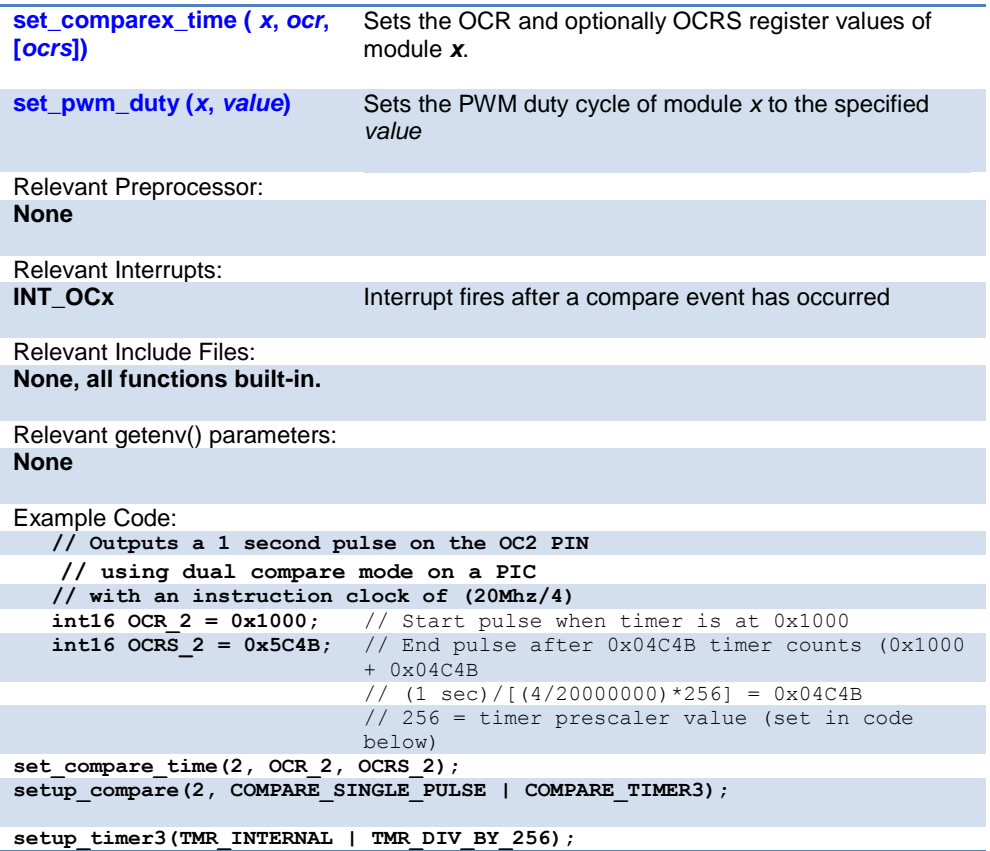

#### **Motor Control PWM**

These options lets the user configure the Motor Control Pulse Width Modulator (MCPWM) module. The MCPWM is used to generate a periodic pulse waveform which is useful is motor control and power control applications. The options for these functions vary depending on the chip and are listed in the device header file.

Relevant Functions: **[setup\\_motor\\_pwm\(pwm,opt](#page-419-0)** Configures the motor control PWM module.

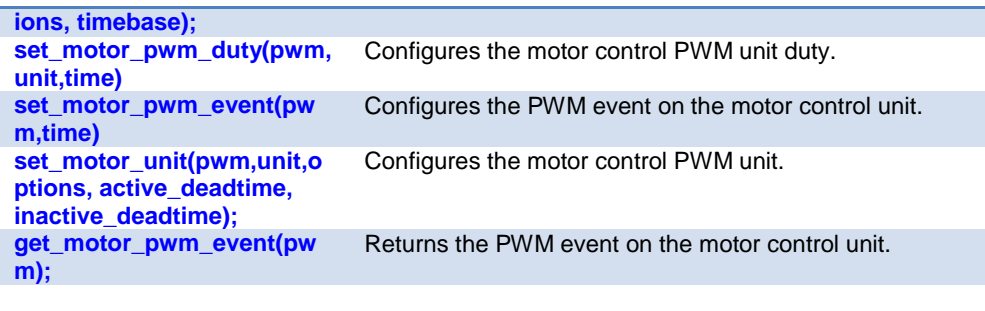

Relevant Preprocessor: **None**

Relevant Interrupts :<br>#INT PWM1

**PWM Timebase Interrupt** 

Relevant Include Files: **None, all functions built-in**

Relevant getenv() parameters: **None**

Example Code: **// Sets up the motor PWM module setup\_motor\_pwm(1,MPWM\_FREE\_RUN | MPWM\_SYNC\_OVERRIDES, timebase);**

**// Sets the PWM1, Group 1 duty cycle value to 0x55** set\_motor\_pwm\_duty(1,1,0 **x55);**

```
//Set the motor PWM event
set_motor_pmw_event(pw
m,time);
//Enable pwm pair
set_motor_unit(1,1,mpwm_
ENABLE,0,0);
                            //Enables pwm1, Group 1 in complementary
                            //mode, no deadtime
```
#### **PMP/EPMP**

The Parallel Master Port (PMP)/Enhanced Parallel Master Port (EPMP) is a parallel 8 bit/16-bit I/O module specifically designed to communicate with a wide variety of parallel devices. Key features of the PMP module are:

- · 8 or 16 Data lines
- · Up to 16 or 32 Programmable Address Lines
- · Up to 2 Chip Select Lines
- · Programmable Strobe option
- · Address Auto-Increment/Auto-Decrement
- · Programmable Address/Data Multiplexing
- · Programmable Polarity on Control Signals
- · Legacy Parallel Slave(PSP) Support
- · Enhanced Parallel Slave Port Support
- · Programmable Wait States

Relevant Functions:

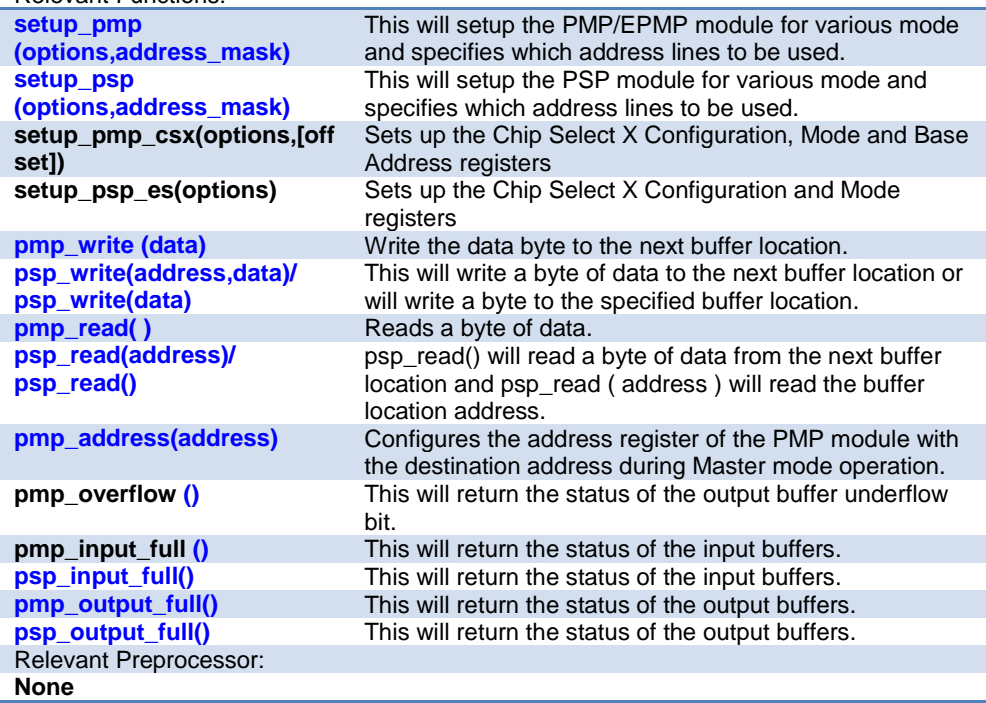

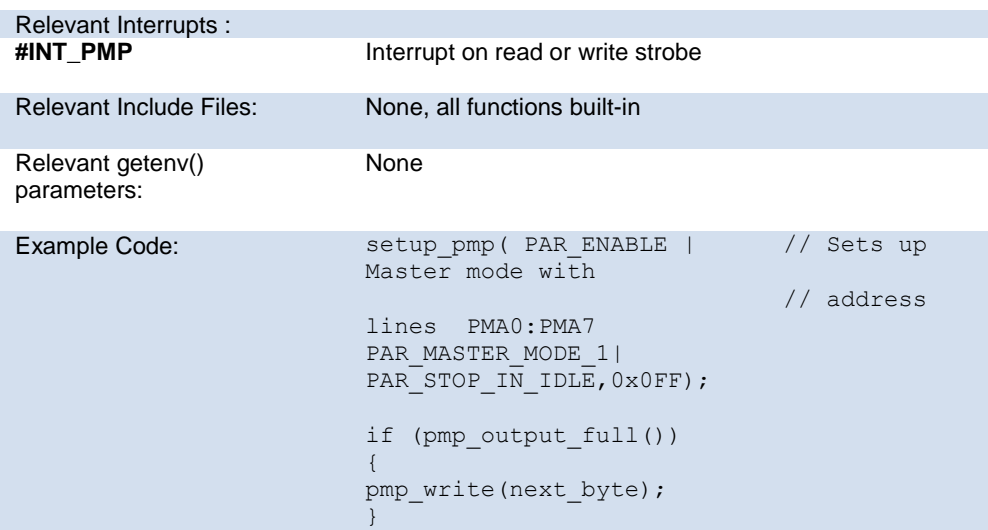

## **Program Eeprom**

The Flash program memory is readable and writable in some chips and is just readable in some. These options lets the user read and write to the Flash program memory. These functions are only available in flash chips.

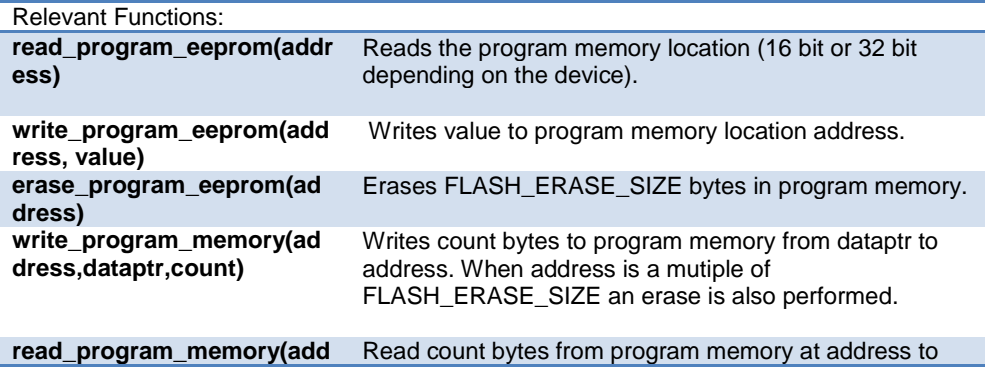

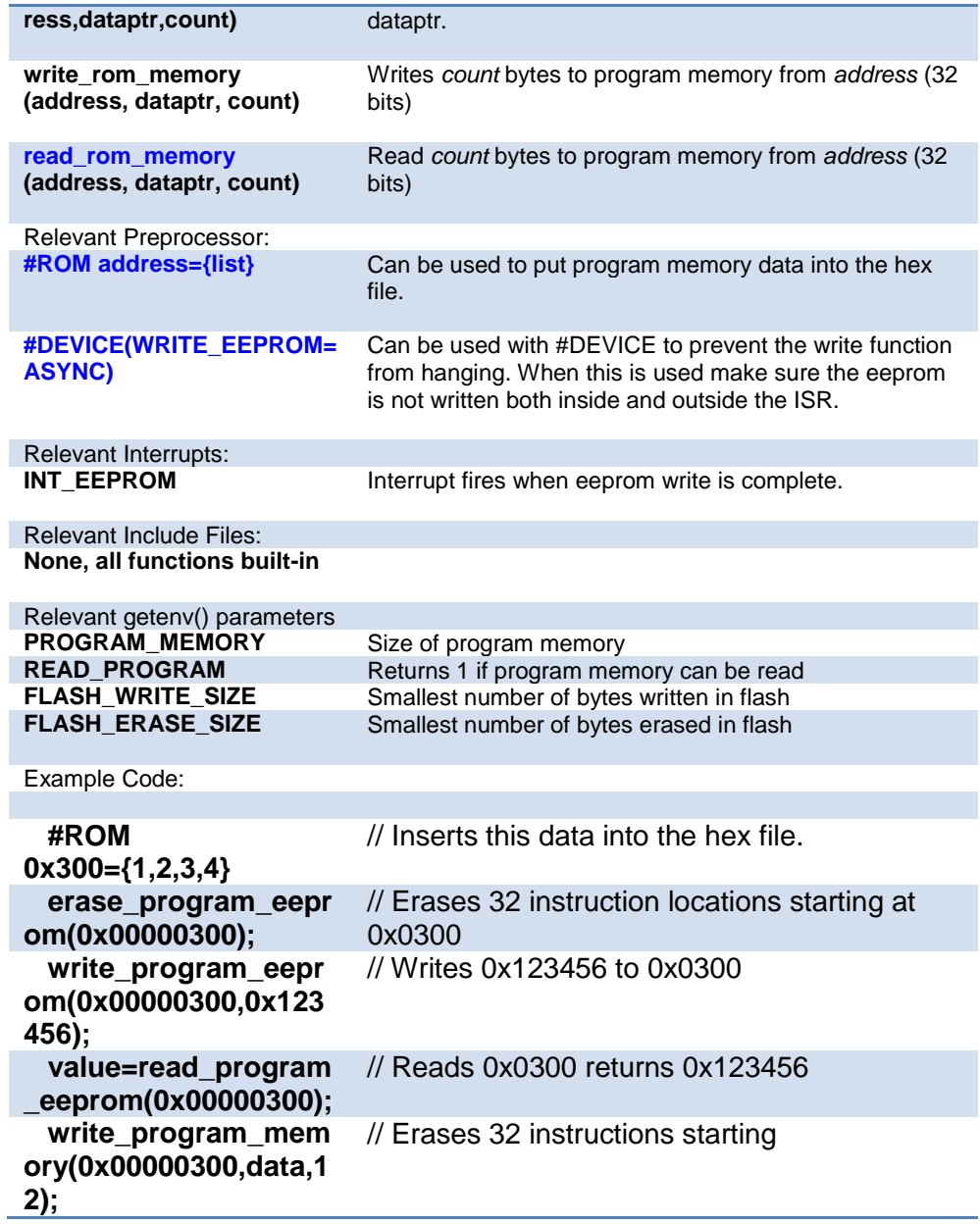

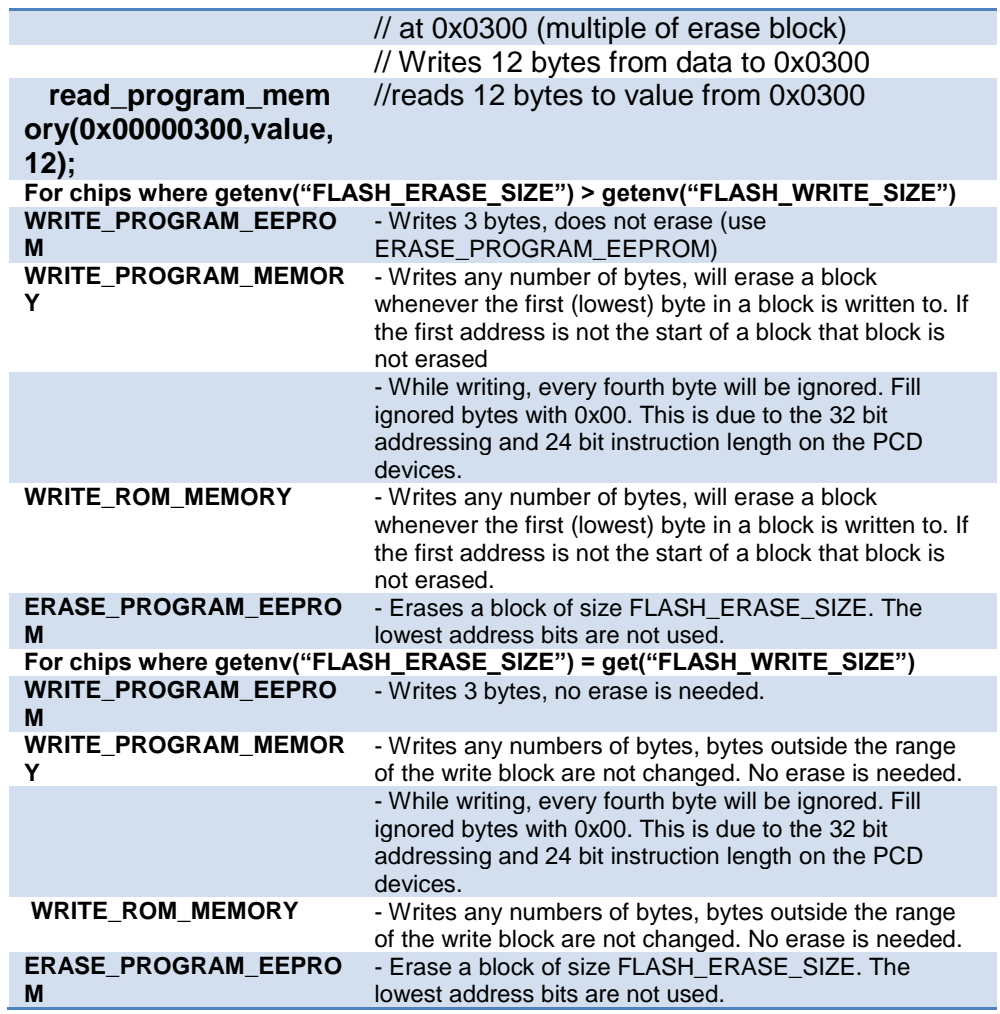

## **QEI**

The Quadrature Encoder Interface (QEI) module provides the interface to incremental encoders for obtaining mechanical positional data.

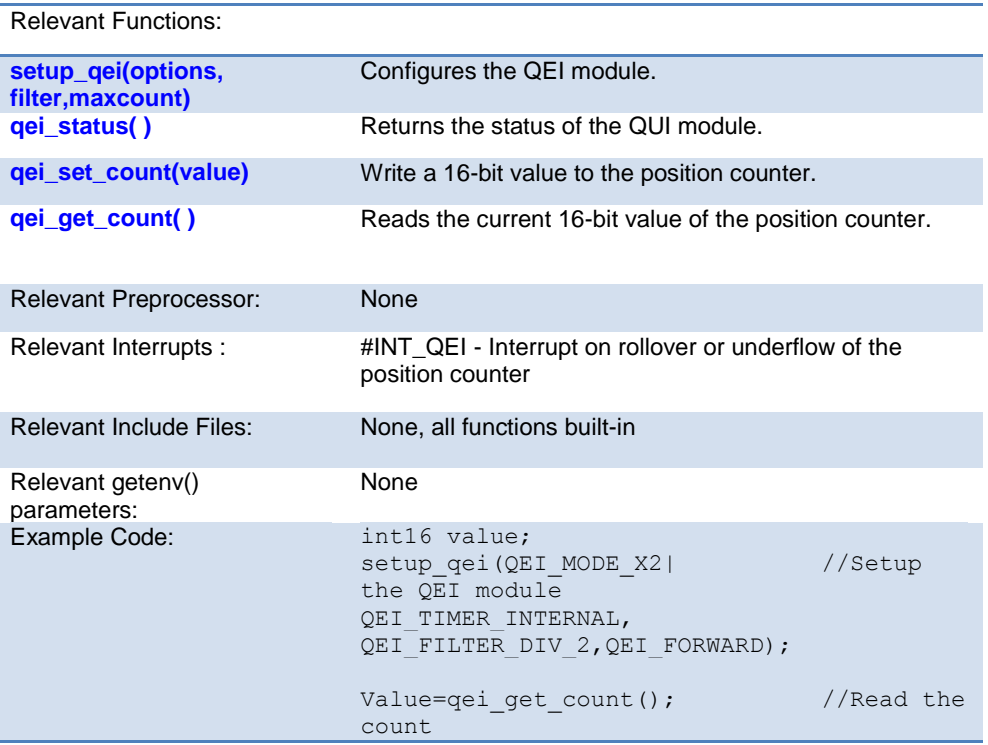

## **RS232 I/O**

These functions and directives can be used for setting up and using RS232 I/O functionality.

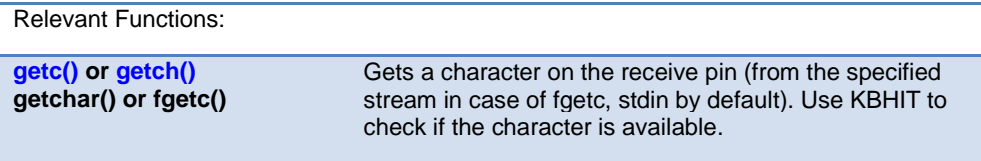

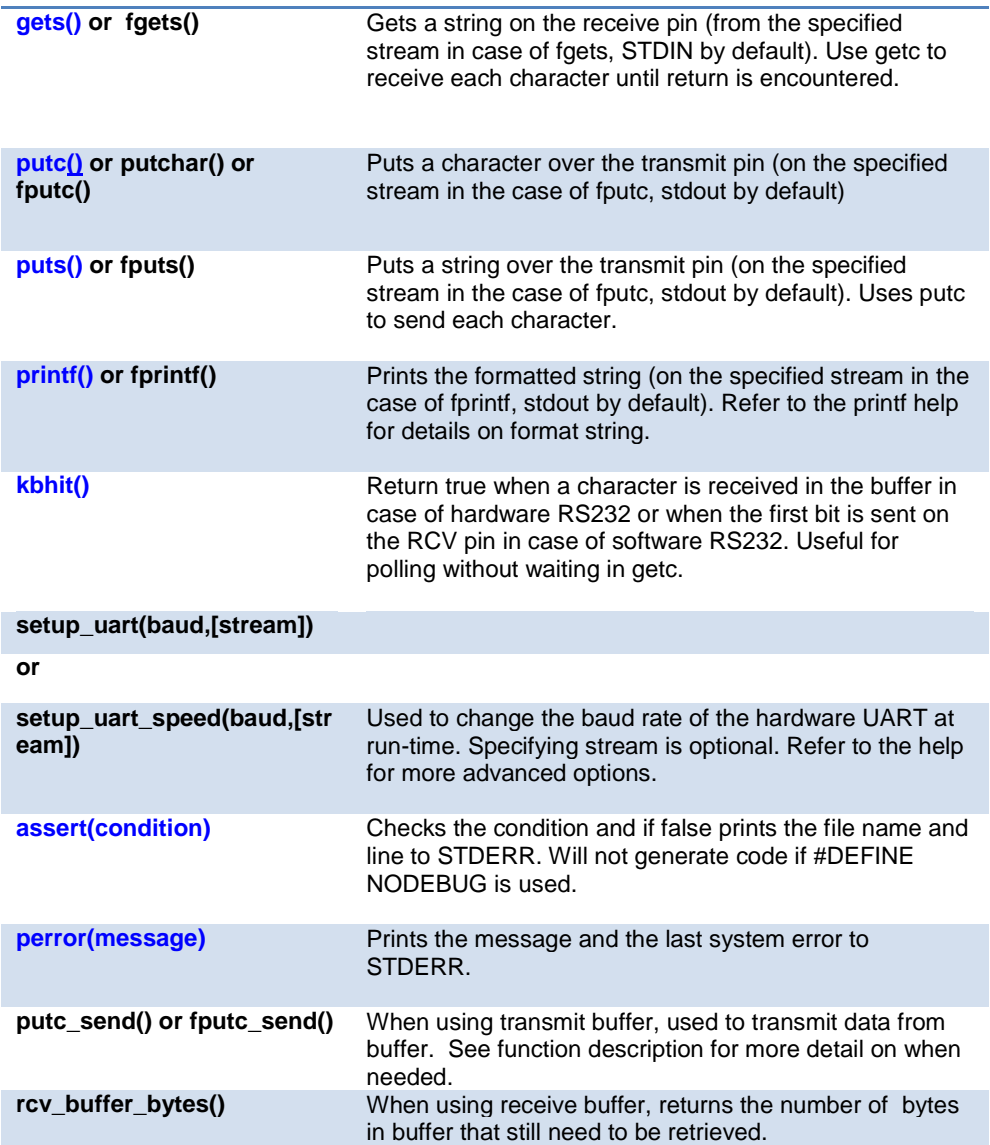

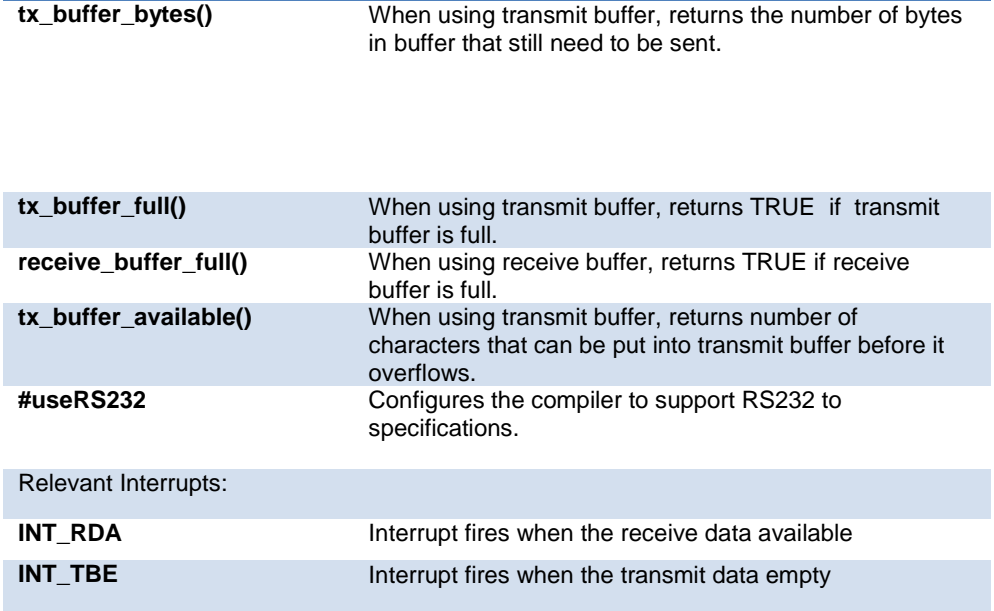

**Some chips have more than one hardware UART, and hence more interrupts.**

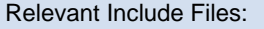

**None, all functions built-in**

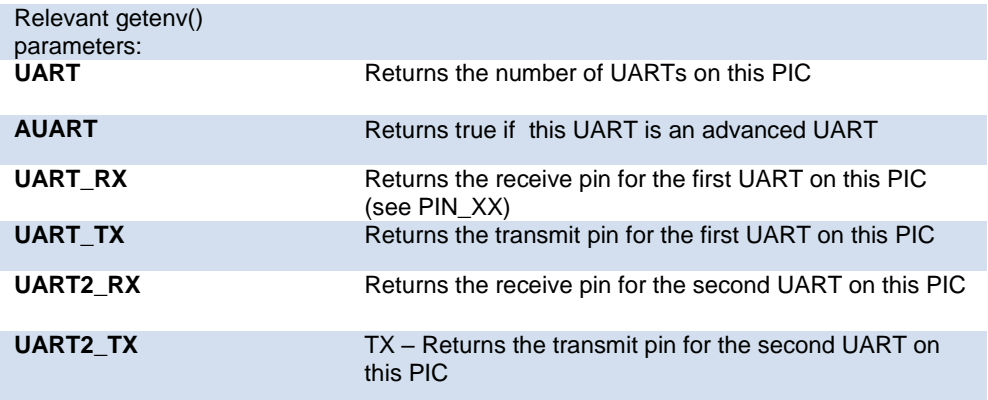

Example Code:

```
/*configure and enable uart, use first hardware UART on PIC*/
   #use rs232(uart1, baud=9600)
/* print a string*/
   printf("enter a character");
/* get a character*/
   if (kbhit()) //check if a character 
has been received
      c=getc(); //read character from 
UART
```
## **RTCC**

The Real Time Clock and Calendar (RTCC) module is intended for applications where accurate time must be maintained for extended periods of time with minimum or no intervention from the CPU. The key features of the module are:

- · Time: Hour, Minute and Seconds.
- · 24-hour format (Military Time)
- · Calendar: Weekday, Date, Month and Year.
- · Alarm Configurable.
- · Requirements: External 32.768 kHz Clock Crystal.

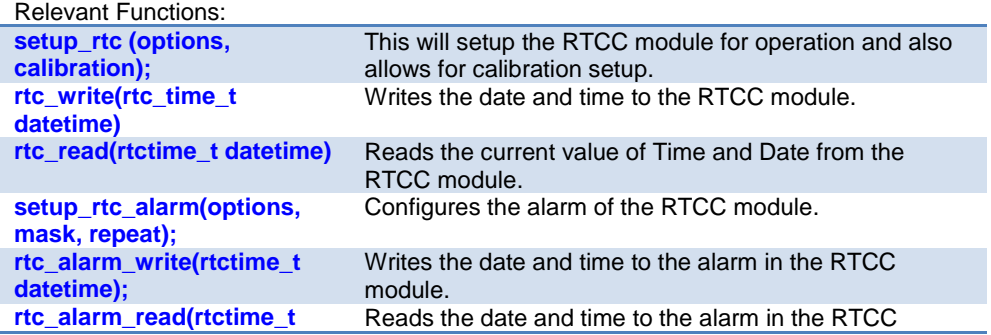

Functional Overview

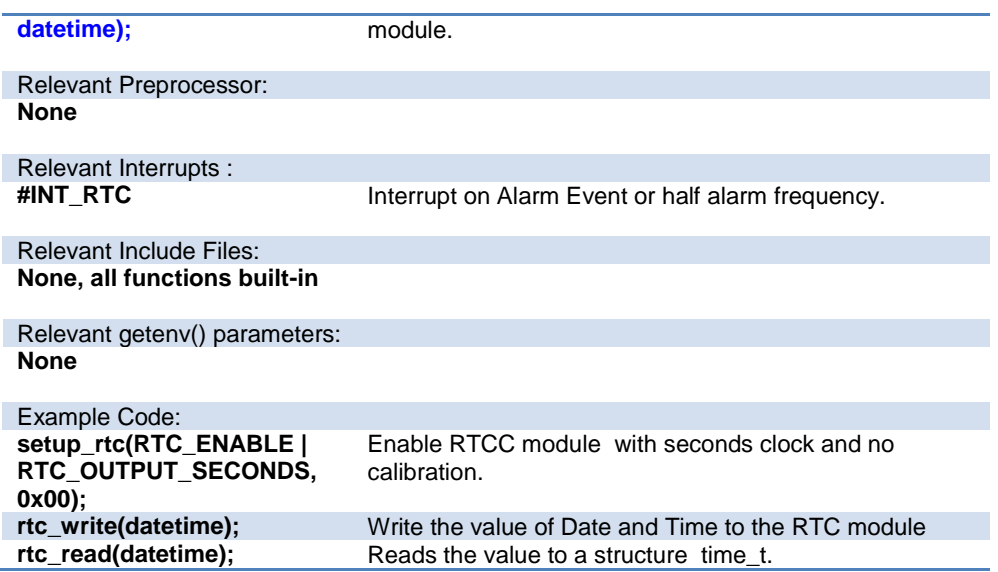

## **RTOS**

These functions control the operation of the CCS Real Time Operating System (RTOS). This operating system is cooperatively multitasking and allows for tasks to be scheduled to run at specified time intervals. Because the RTOS does not use interrupts, the user must be careful to make use of the rtos\_yield() function in every task so that no one task is allowed to run forever.

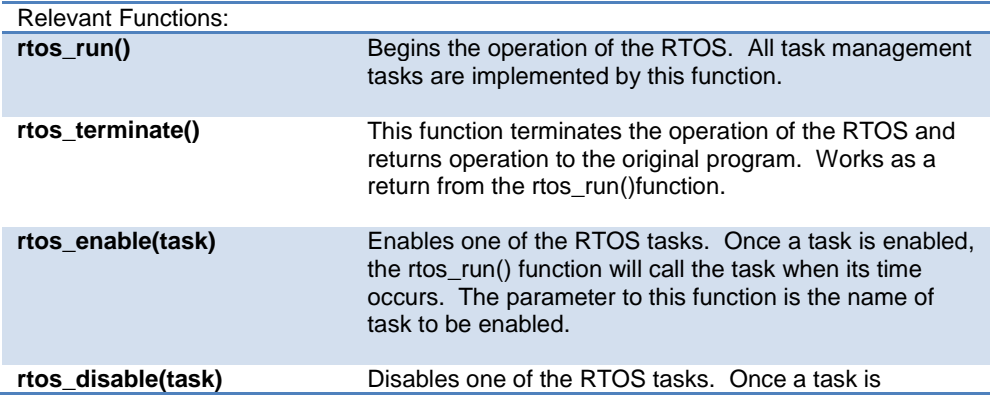

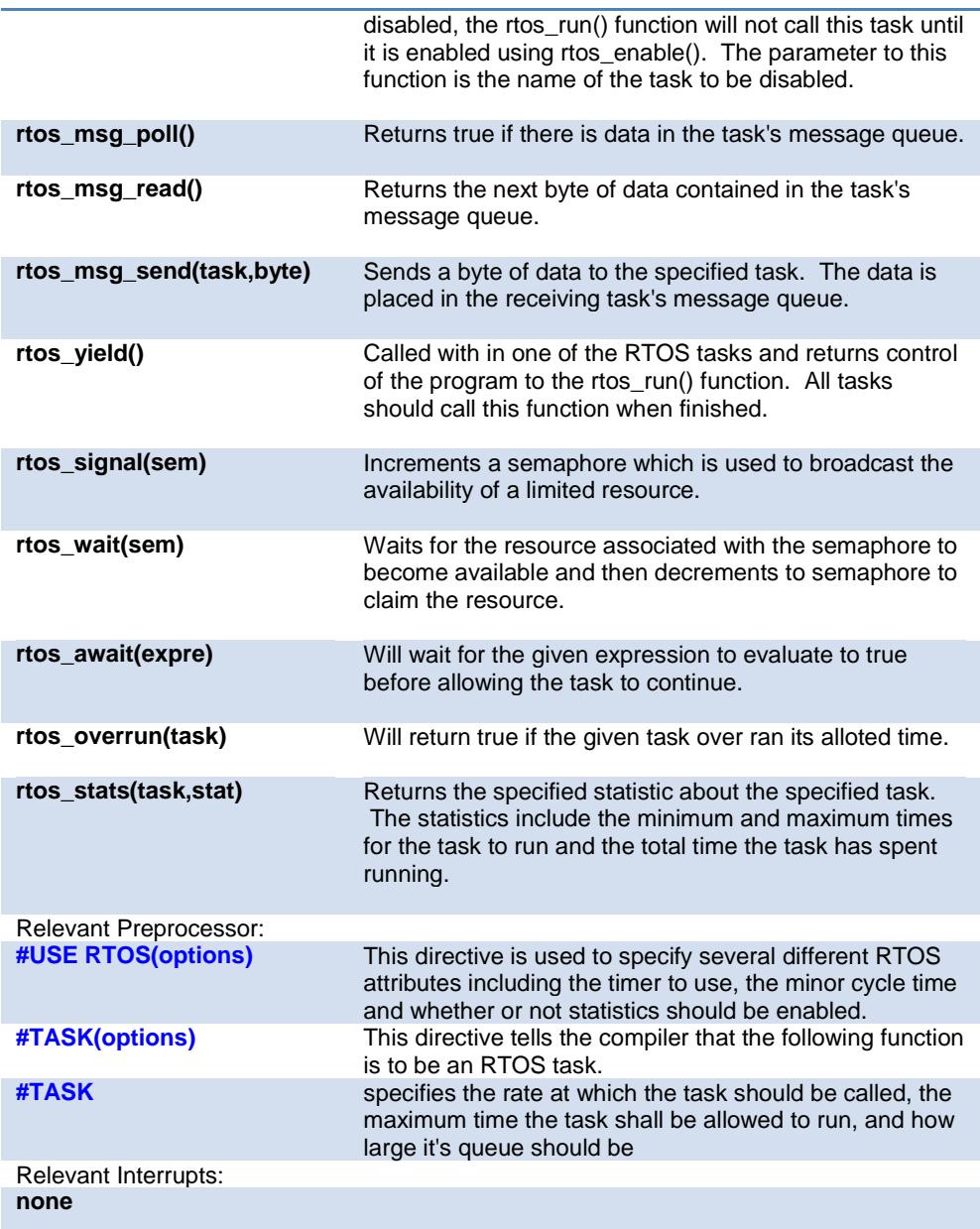

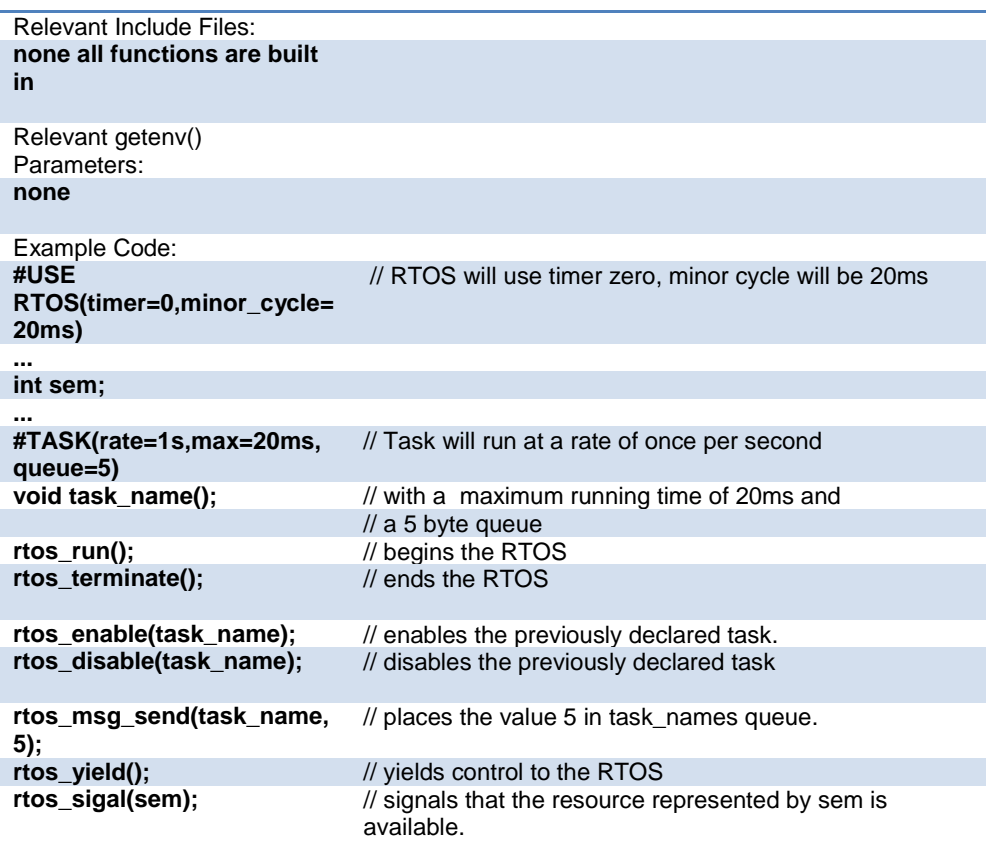

**For more information on the CCS RTOS please** 

## **SPI**

SPI™ is a fluid standard for 3 or 4 wire, full duplex communications named by Motorola. Most PIC devices support most common SPI™ modes. CCS provides a support library for taking advantage of both hardware and software based SPI™ functionality. For software support, see #USE SPI.

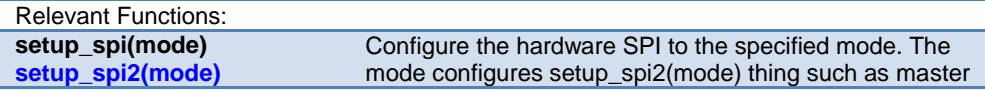

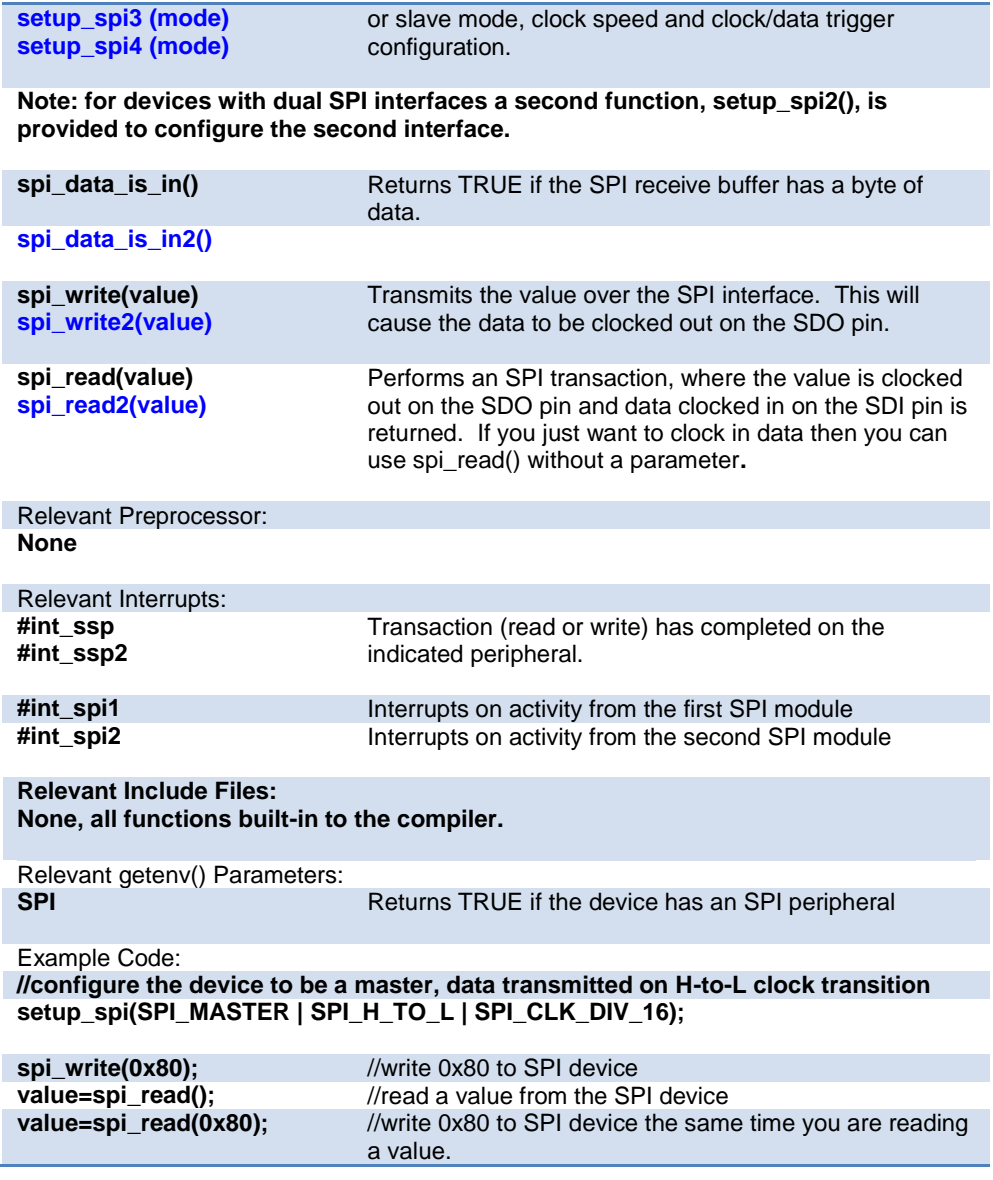

### **Timers**

The 16-bit DSC and MCU families implement 16 bit timers. Many of these timers may be concatenated into a hybrid 32 bit timer. Also, one timer may be configured to use a low power 32.768 kHz oscillator which may be used as a real time clock source.

Timer1 is a 16 bit timer. It is the only timer that may not be concatenated into a hybrid 32 bit timer. However, it alone may use a synchronous external clock. This feature may be used with a low power 32.768 kHz oscillator to create a real-time clock source.

Timers 2 through 9 are 16 bit timers. They may use external clock sources only asynchronously and they may not act as low power real time clock sources. They may however be concatenated into 32 bit timers. This is done by configuring an even numbered timer (timer 2, 4, 6 or 8) as the least significant word, and the corresponding odd numbered timer (timer 3, 5, 7 or 9, respectively) as the most significant word of the new 32 bit timer.

Timer interrupts will occur when the timer overflows. Overflow will happen when the timer surpasses its period, which by default is 0xFFFF. The period value may be changed when using setup\_timer\_X.

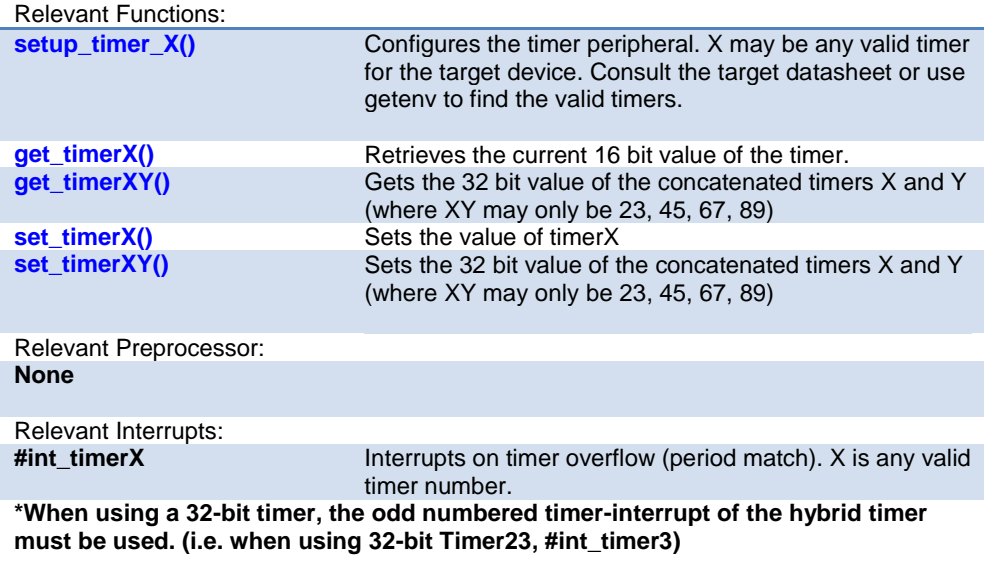

Relevant Include Files:

#### **None, all functions built-in**

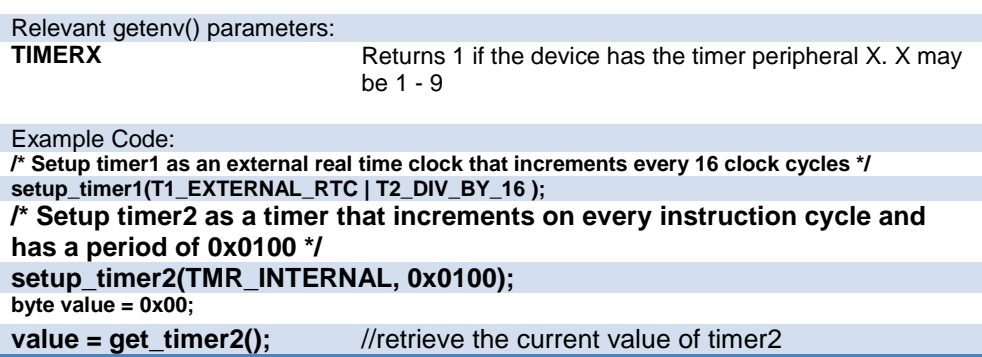

#### **TimerA**

These options lets the user configure and use timerA. It is available on devices with Timer A hardware. The clock/counter is 8 bit. It counts up and also provides interrupt on overflow. The options available are listed in the device's header file.

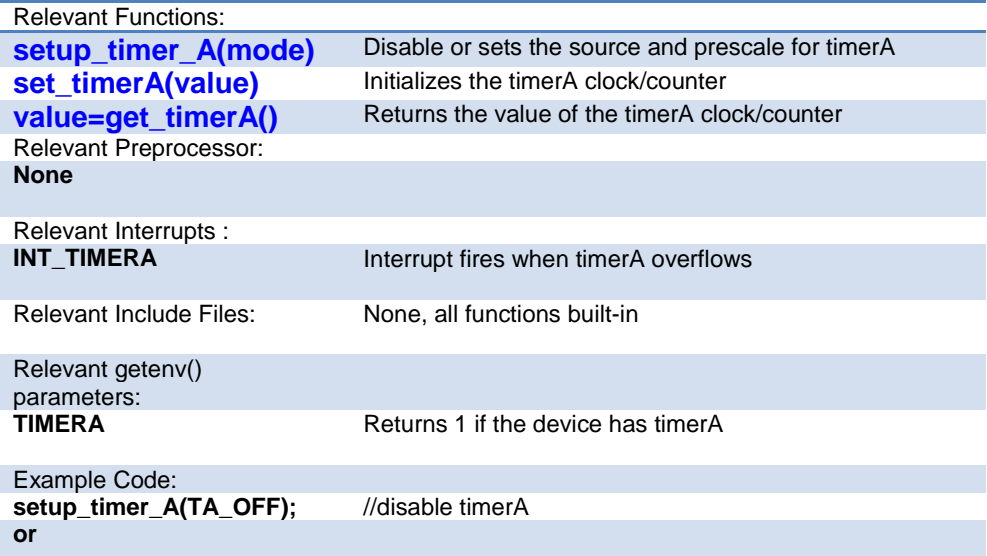

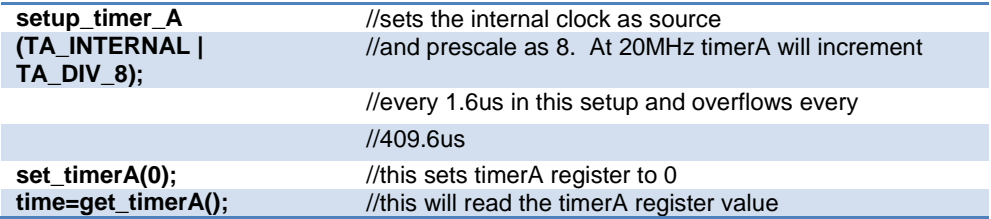

## **TimerB**

These options lets the user configure and use timerB. It is available on devices with TimerB hardware. The clock/counter is 8 bit. It counts up and also provides interrupt on overflow. The options available are listed in the device's header file.

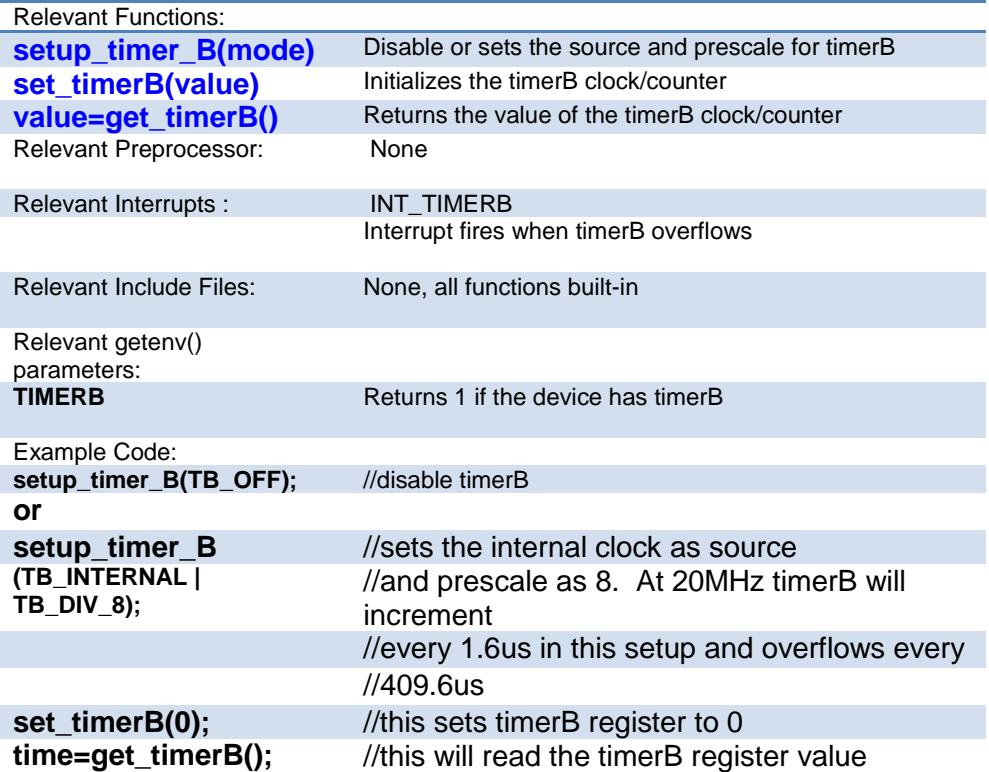

# **Voltage Reference**

These functions configure the votlage reference module. These are available only in the supported chips.

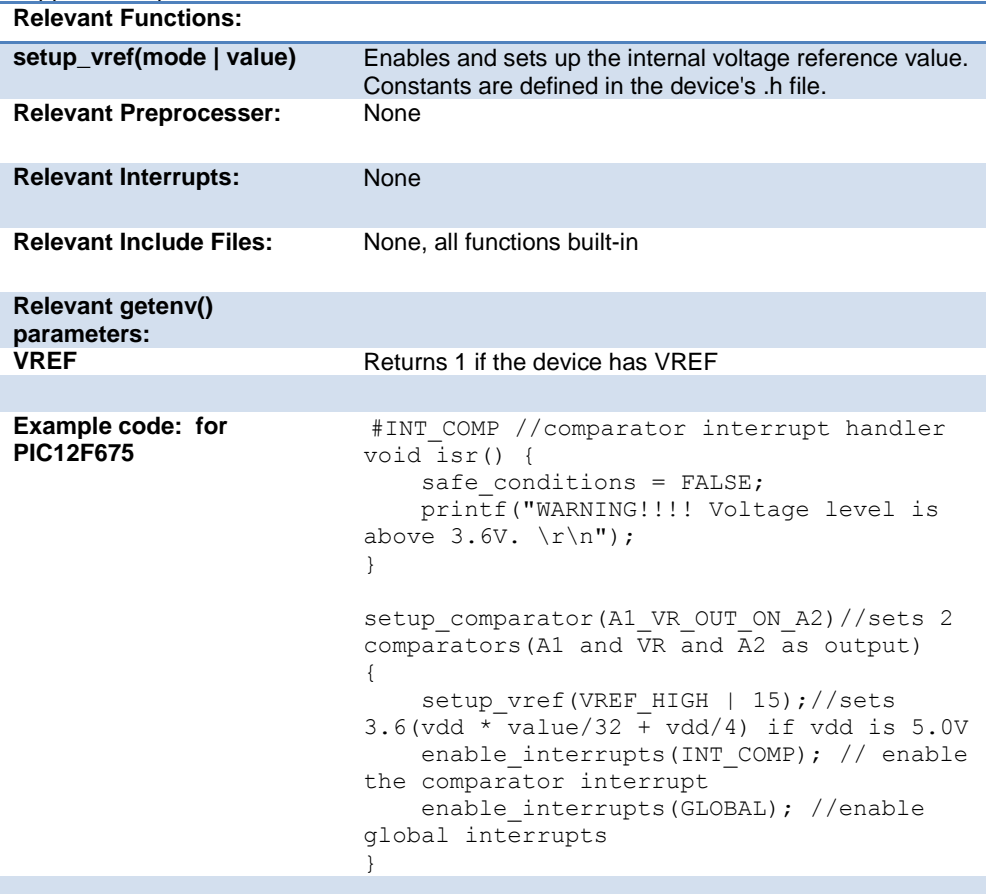

### **WDT or Watch Dog Timer**

Different chips provide different options to enable/disable or configure the WDT.

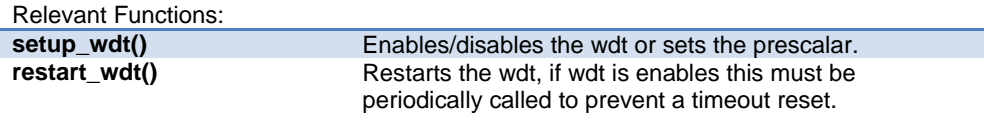

**For PCB/PCM chips it is enabled/disabled using WDT or NOWDT fuses whereas on PCH device it is done using the setup\_wdt function.**

**The timeout time for PCB/PCM chips are set using the setup\_wdt function and on PCH using fuses like WDT16, WDT256 etc.**

**RESTART\_WDT when specified in #USE DELAY, #USE I2C and #USE RS232 statements like this #USE DELAY(clock=20000000, restart\_wdt) will cause the wdt to restart if it times out during the delay or I2C\_READ or GETC.**

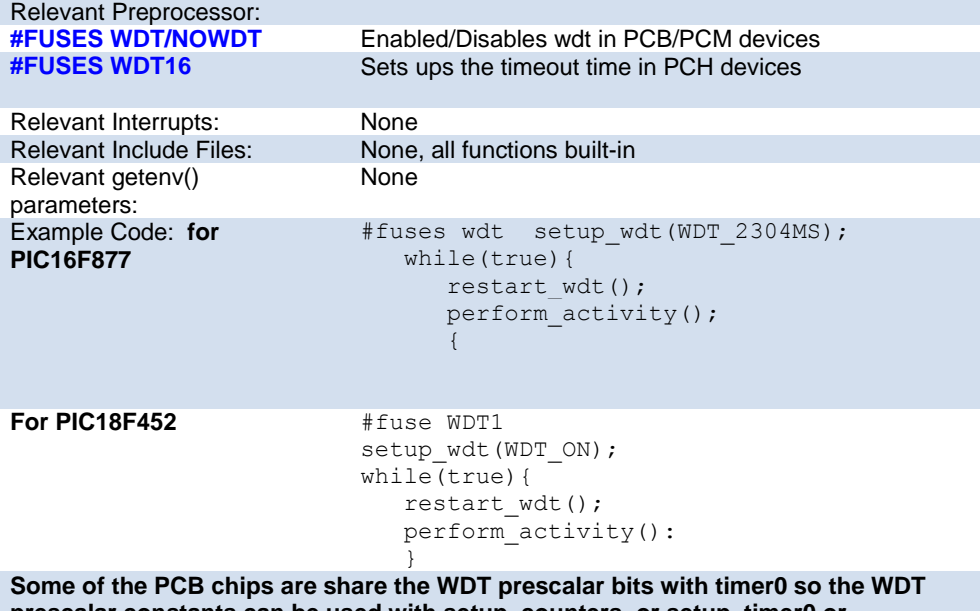

**prescalar constants can be used with setup\_counters or setup\_timer0 or setup\_wdt functions.**

## <span id="page-97-0"></span>**interrupt\_enabled()**

This function checks the interrupt enabled flag for the specified interrupt and returns TRUE if set.

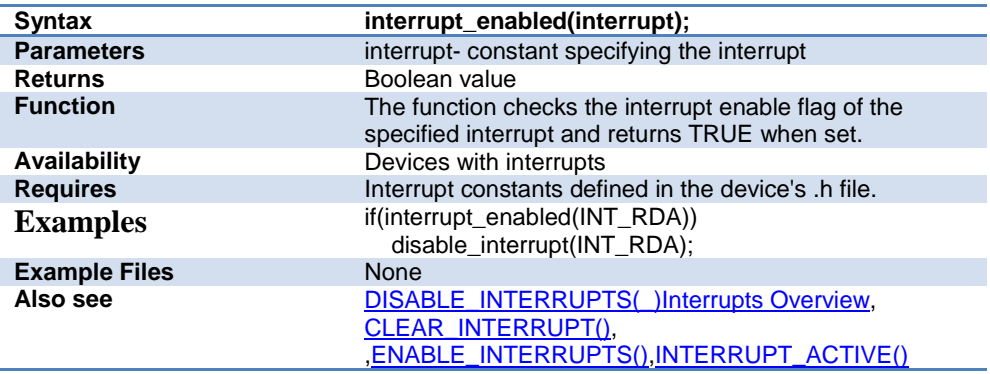

#### **Stream I/O**

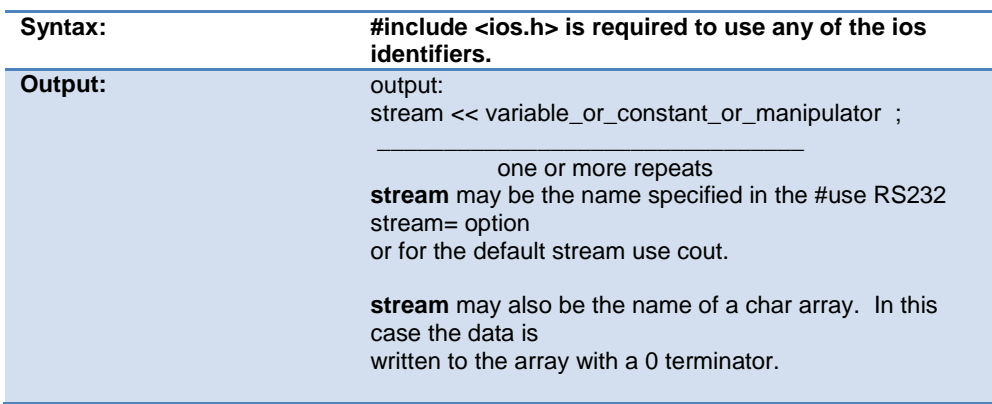

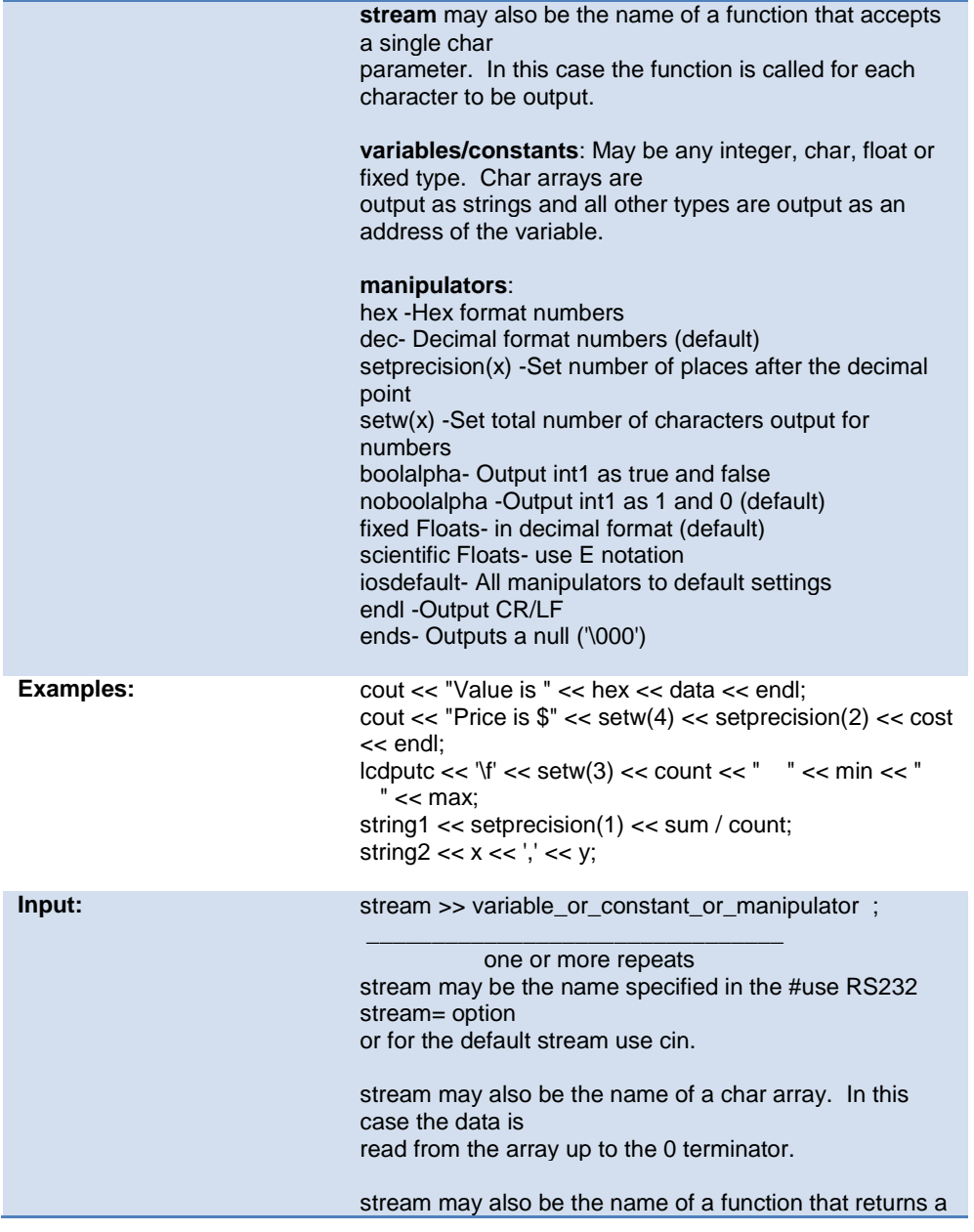

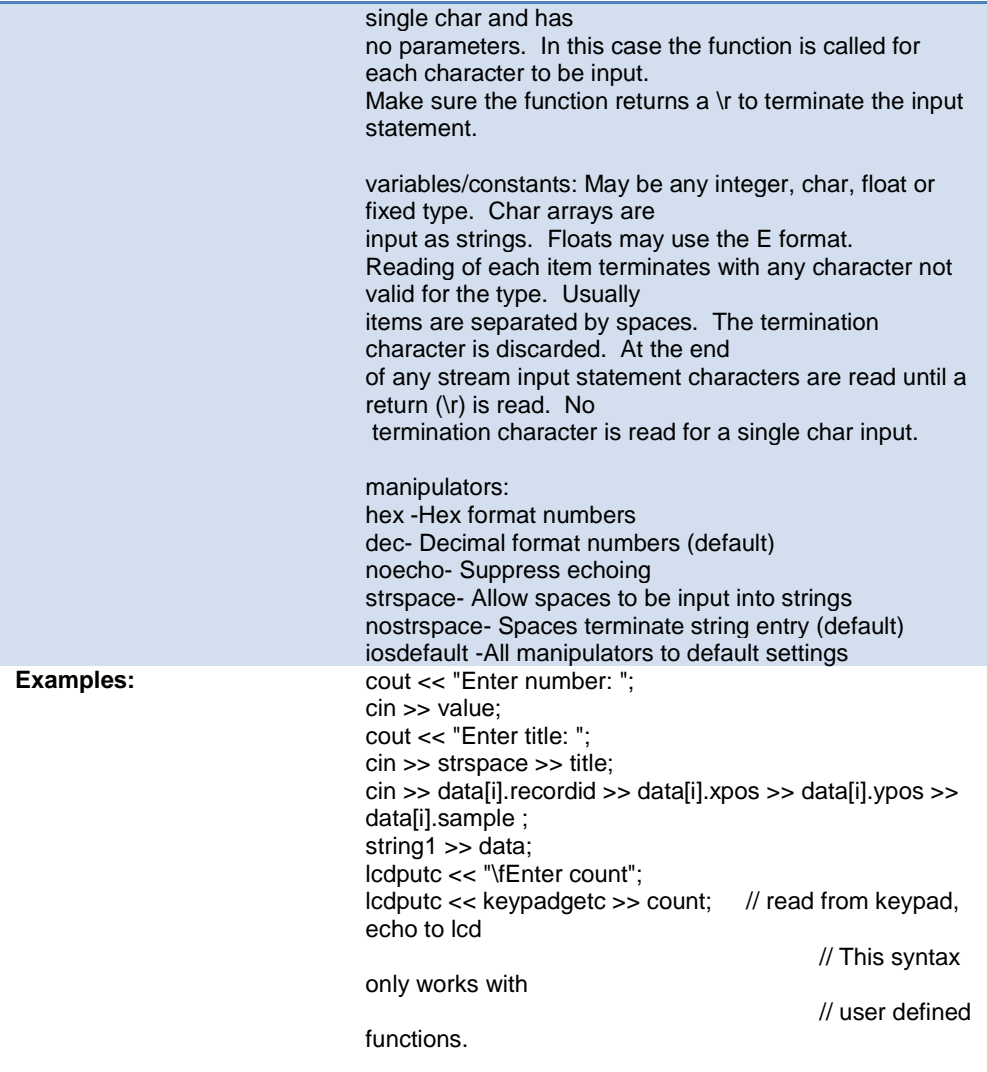

# **PREPROCESSOR**

## **PRE-PROCESSOR DIRECTORY**

Pre-processor directives all begin with a # and are followed by a specific command. Syntax is dependent on the command. Many commands do not allow other syntactical elements on the remainder of the line. A table of commands and a description is listed on the previous page.

Several of the pre-processor directives are extensions to standard C. C provides a preprocessor directive that compilers will accept and ignore or act upon the following data. This implementation will allow any pre-processor directives to begin with #PRAGMA. To be compatible with other compilers, this may be used before non-standard features.

Examples: Both of the following are valid #INLINE #PRAGMA INLINE

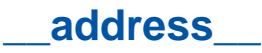

A predefined symbol \_\_address\_\_ may be used to indicate a type that must hold a program memory address.

For example:

```
___address__ testa = 0x1000 //will allocate 16 bits for 
test a and
                              //initialize to 0x1000
```
# **\_attribute\_x**

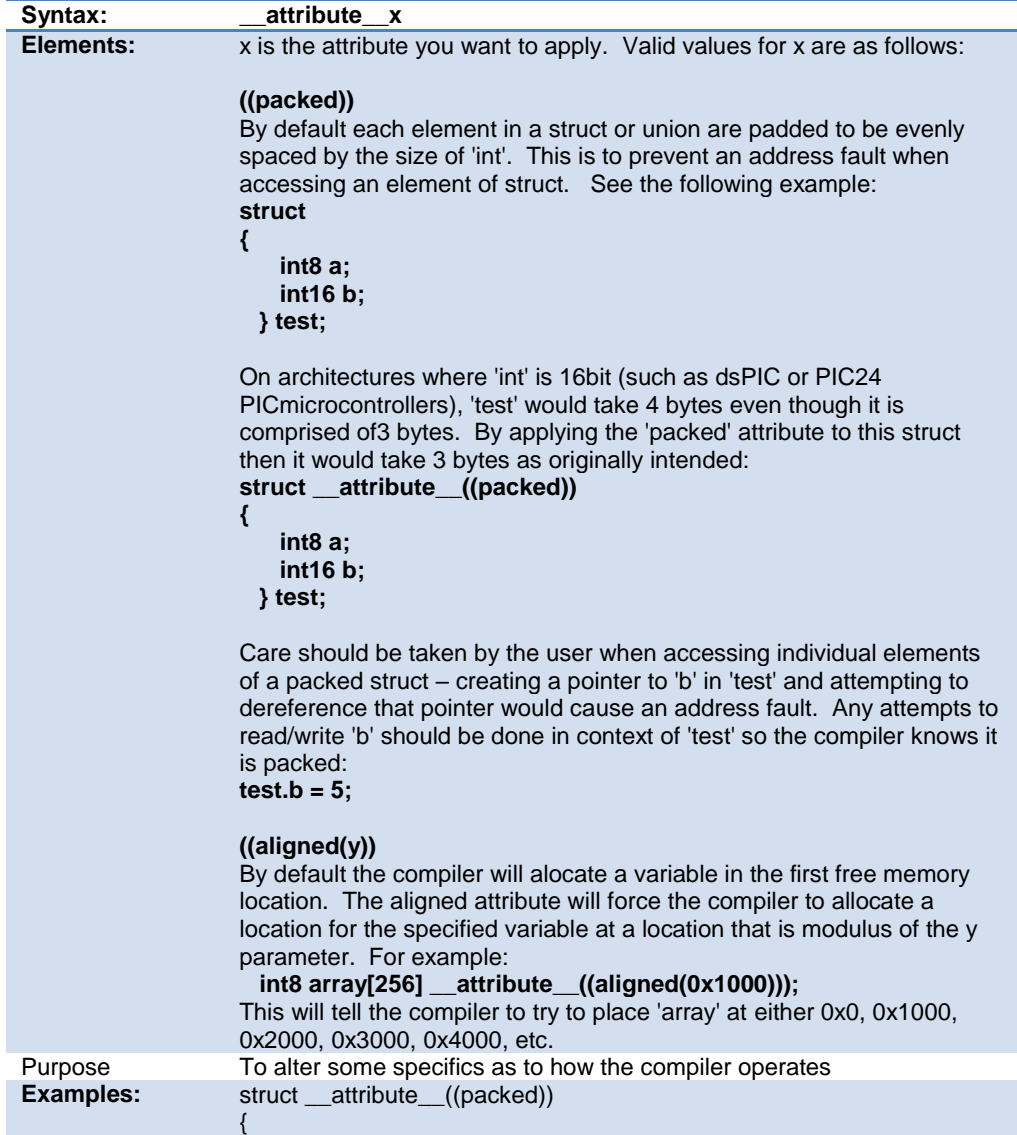

PreProcessor

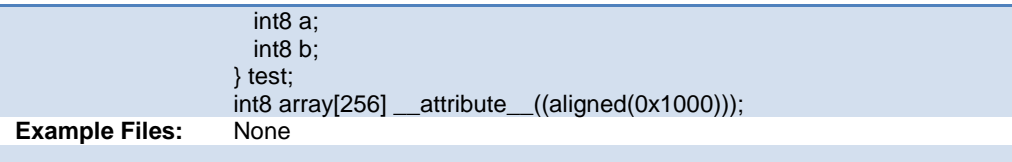

## **#asm #endasm #asm asis**

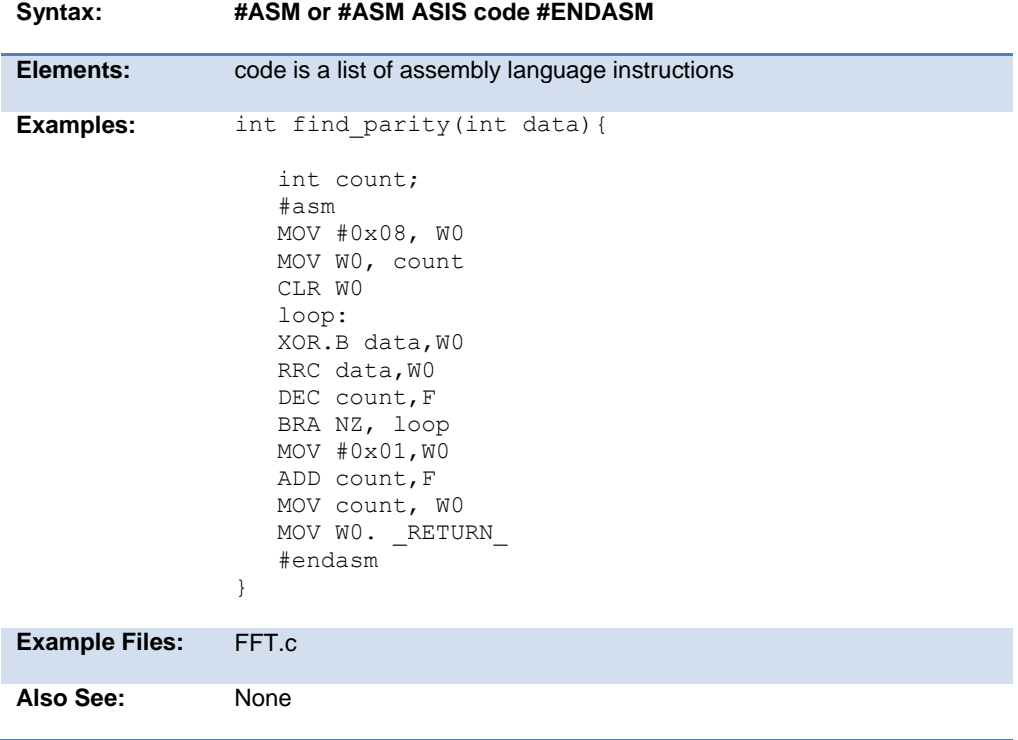

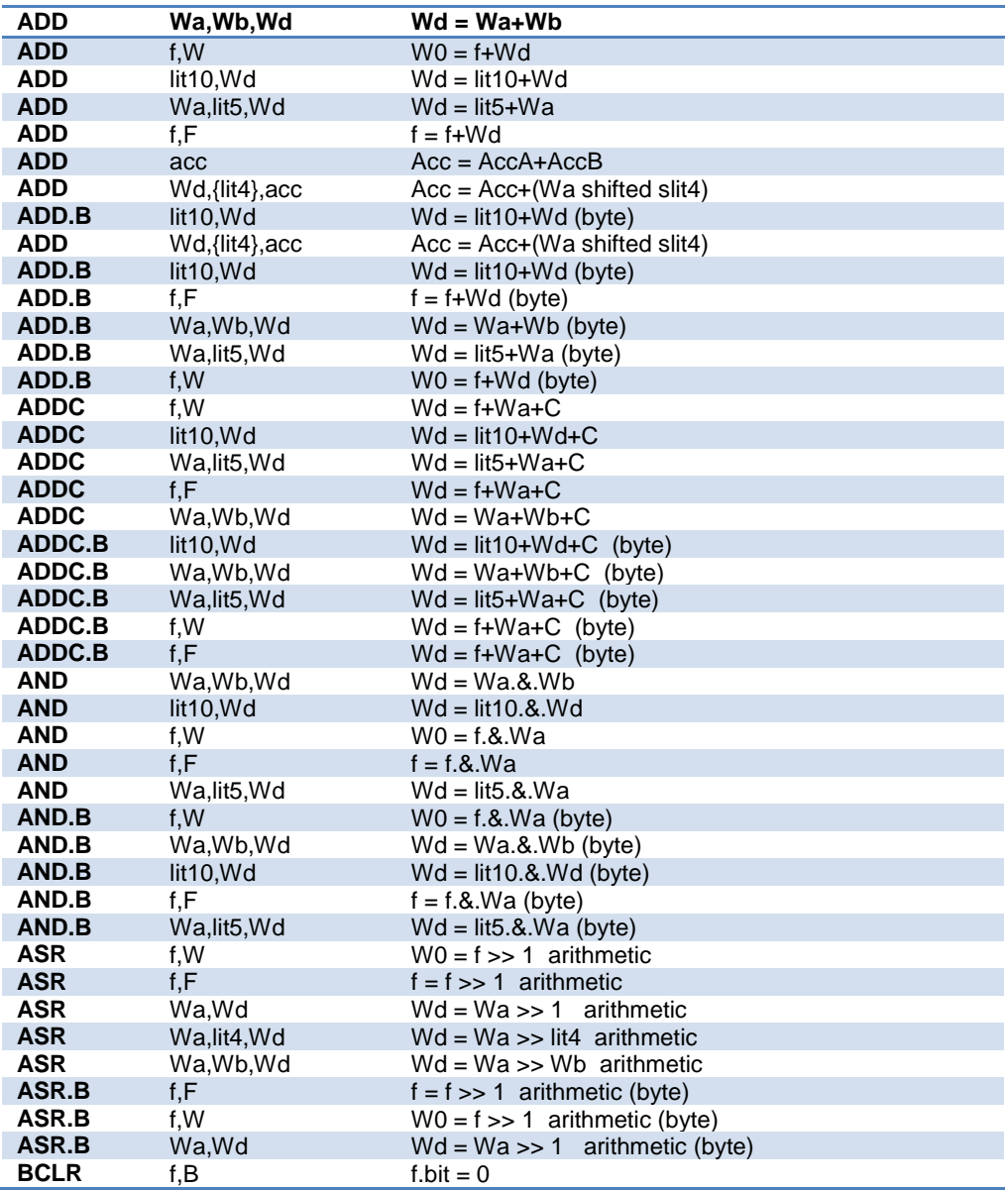

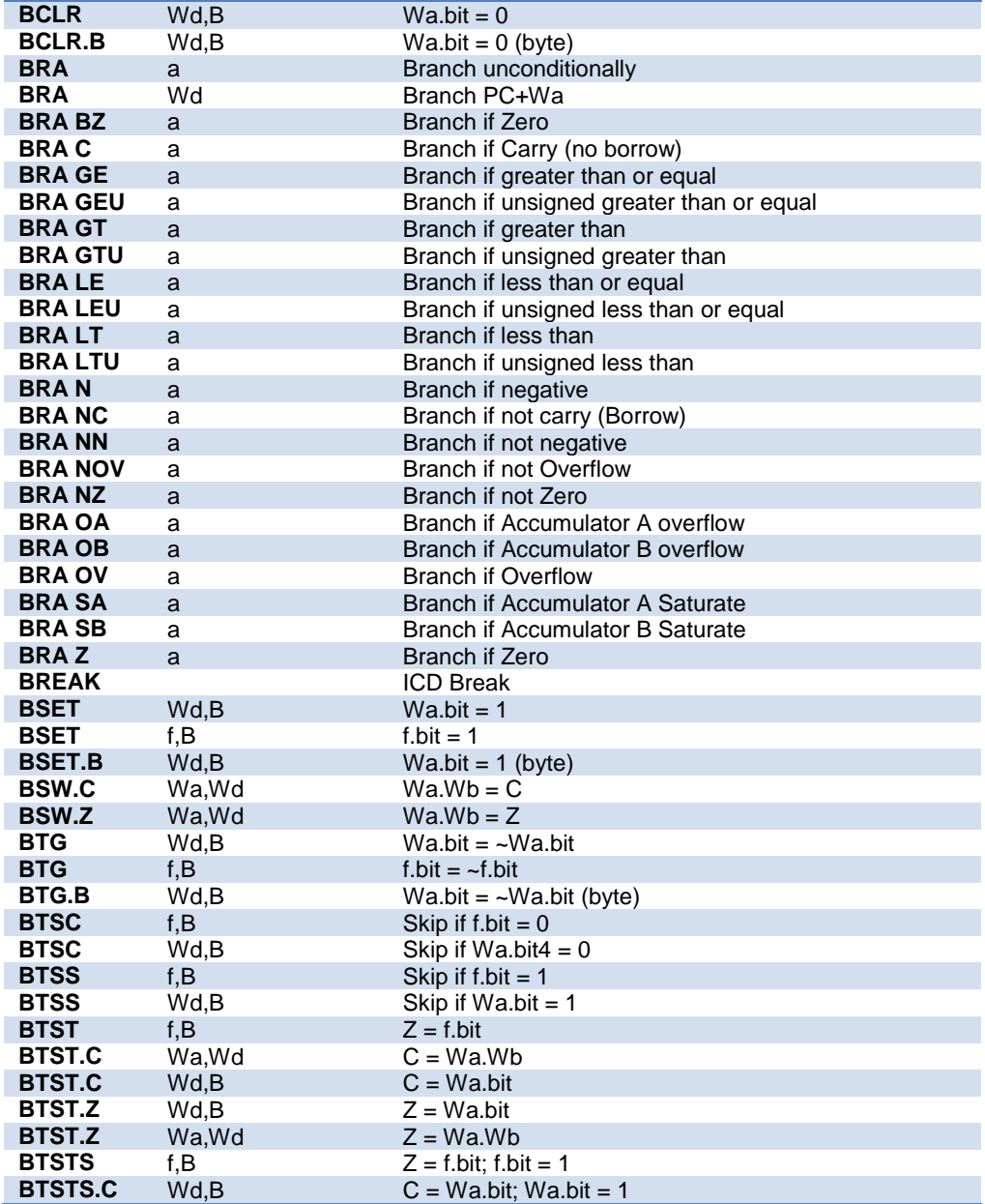

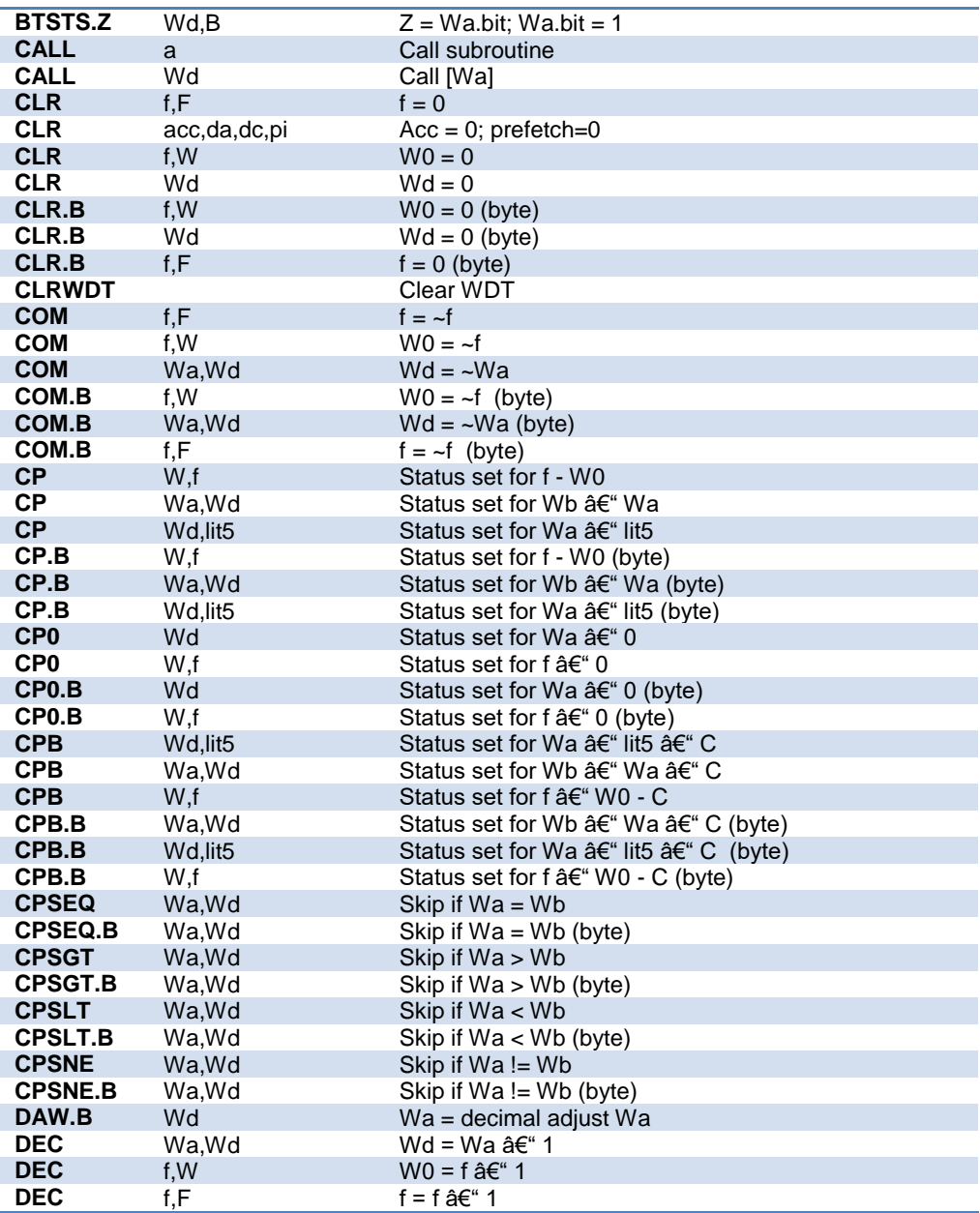

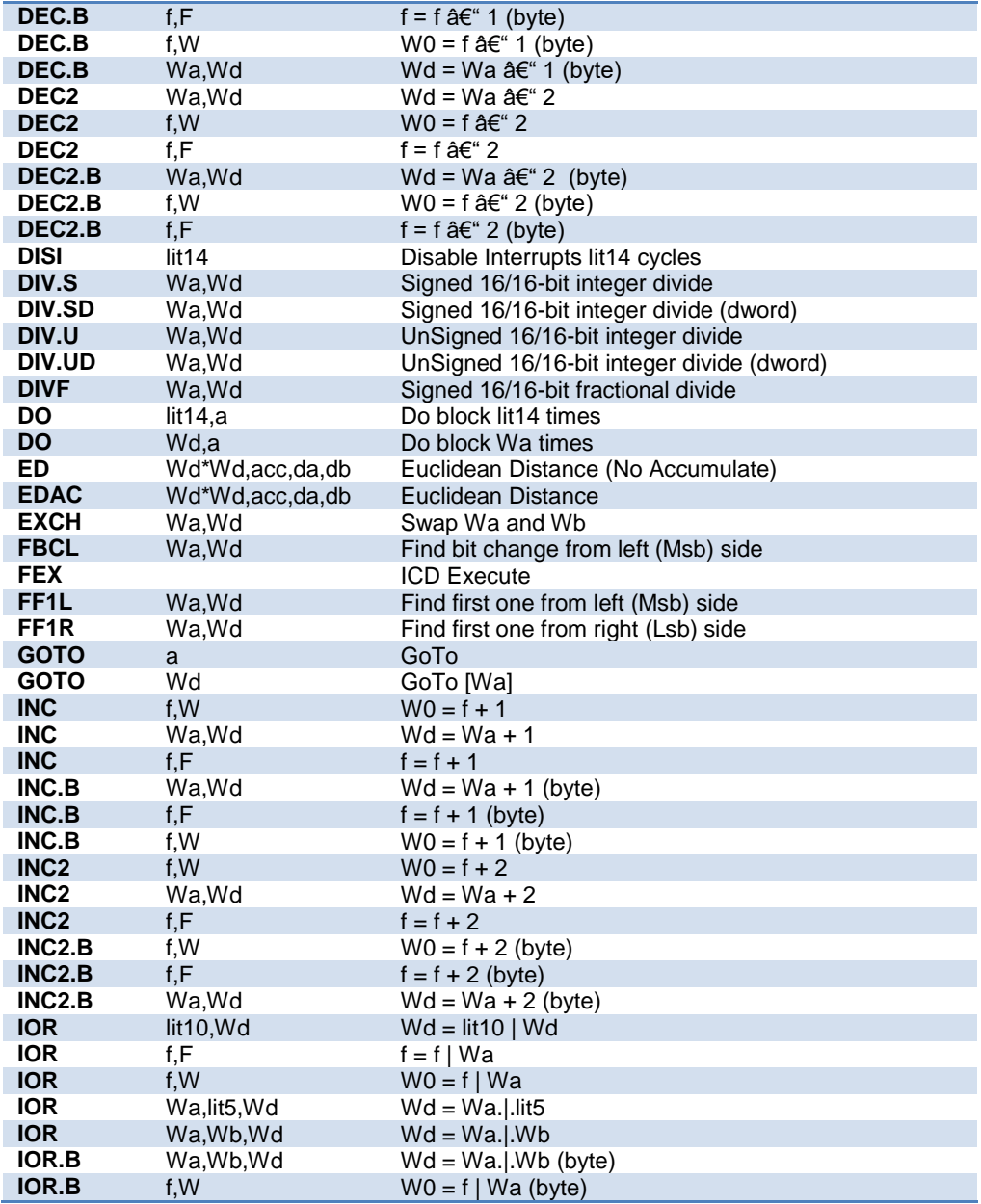

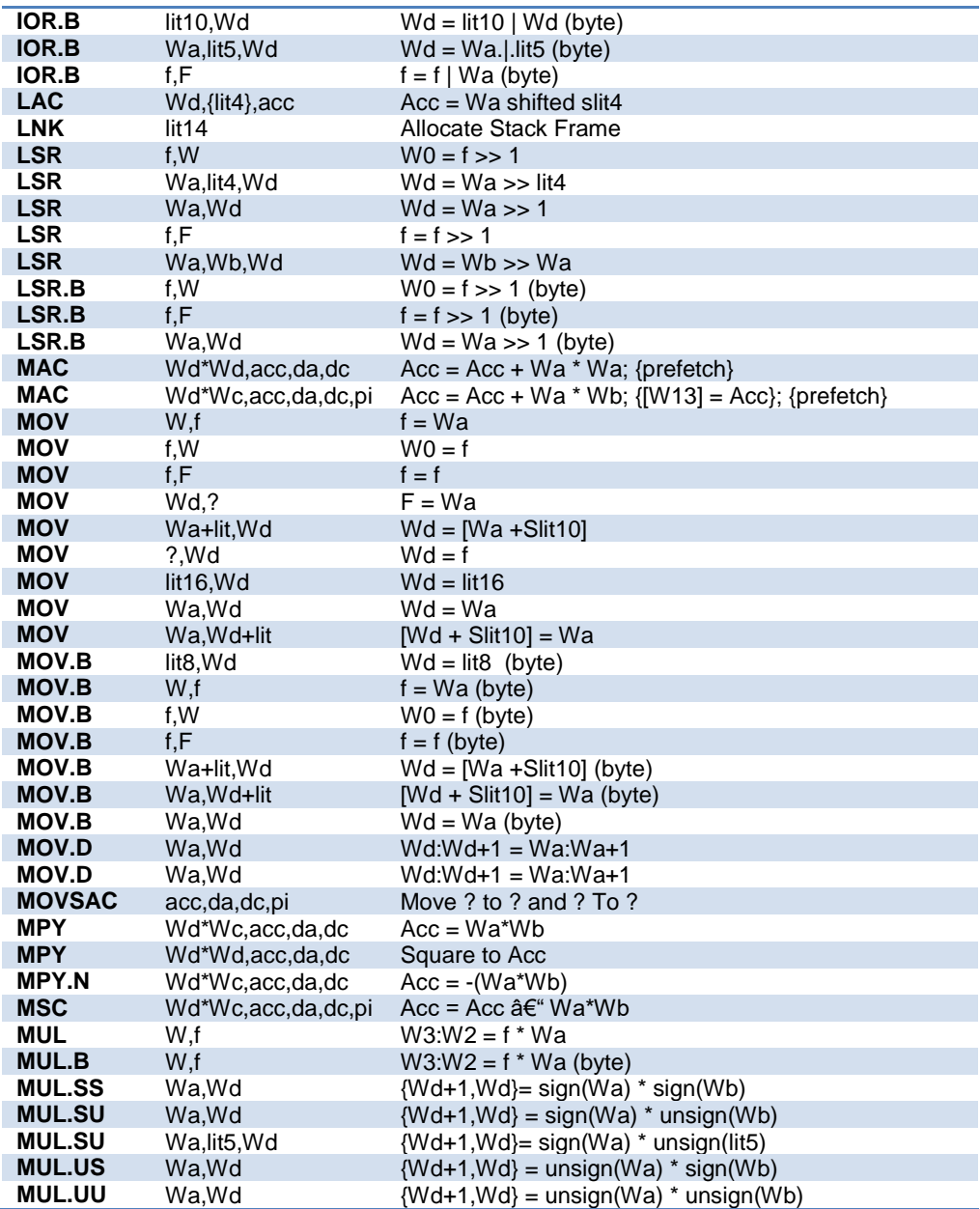
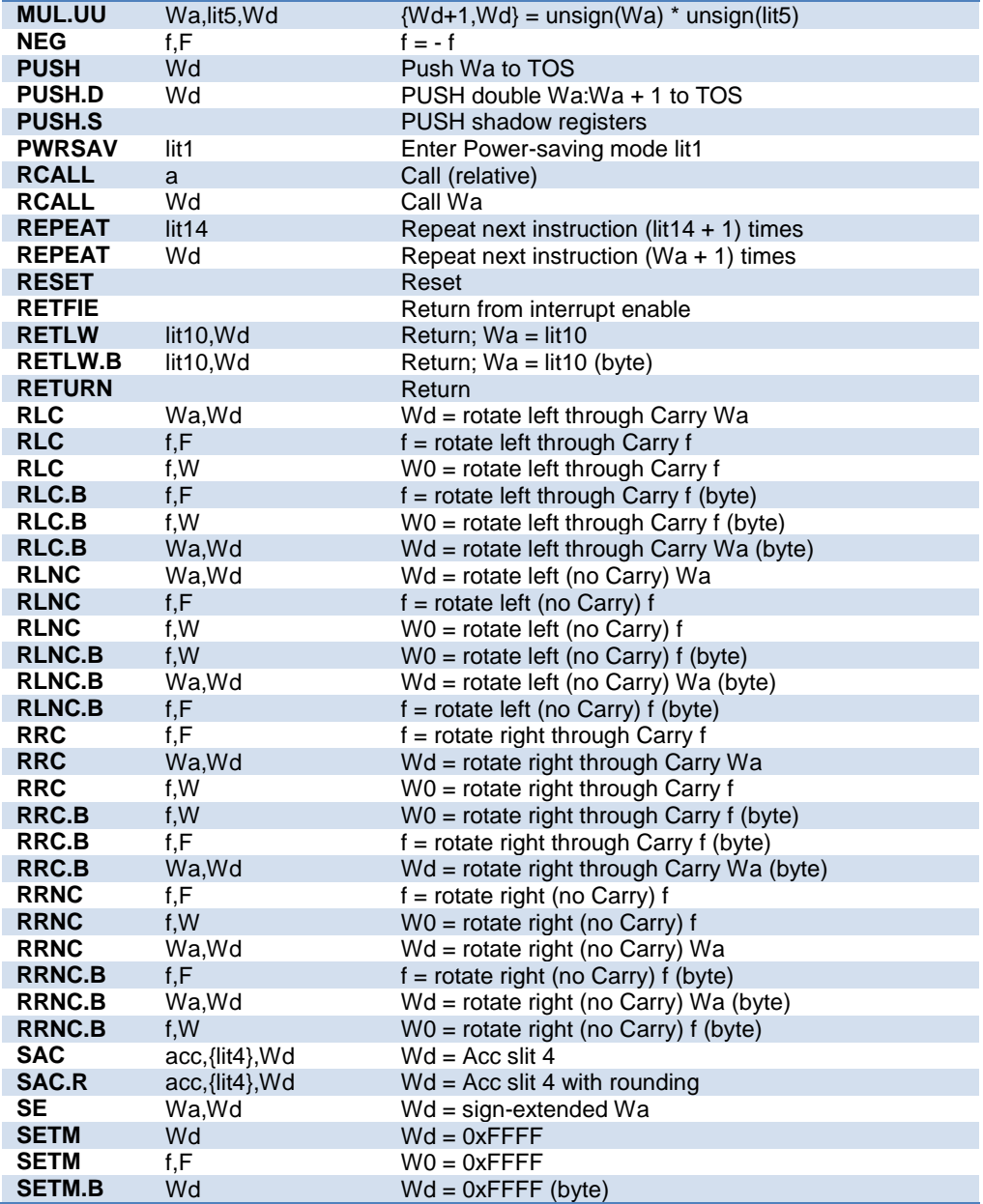

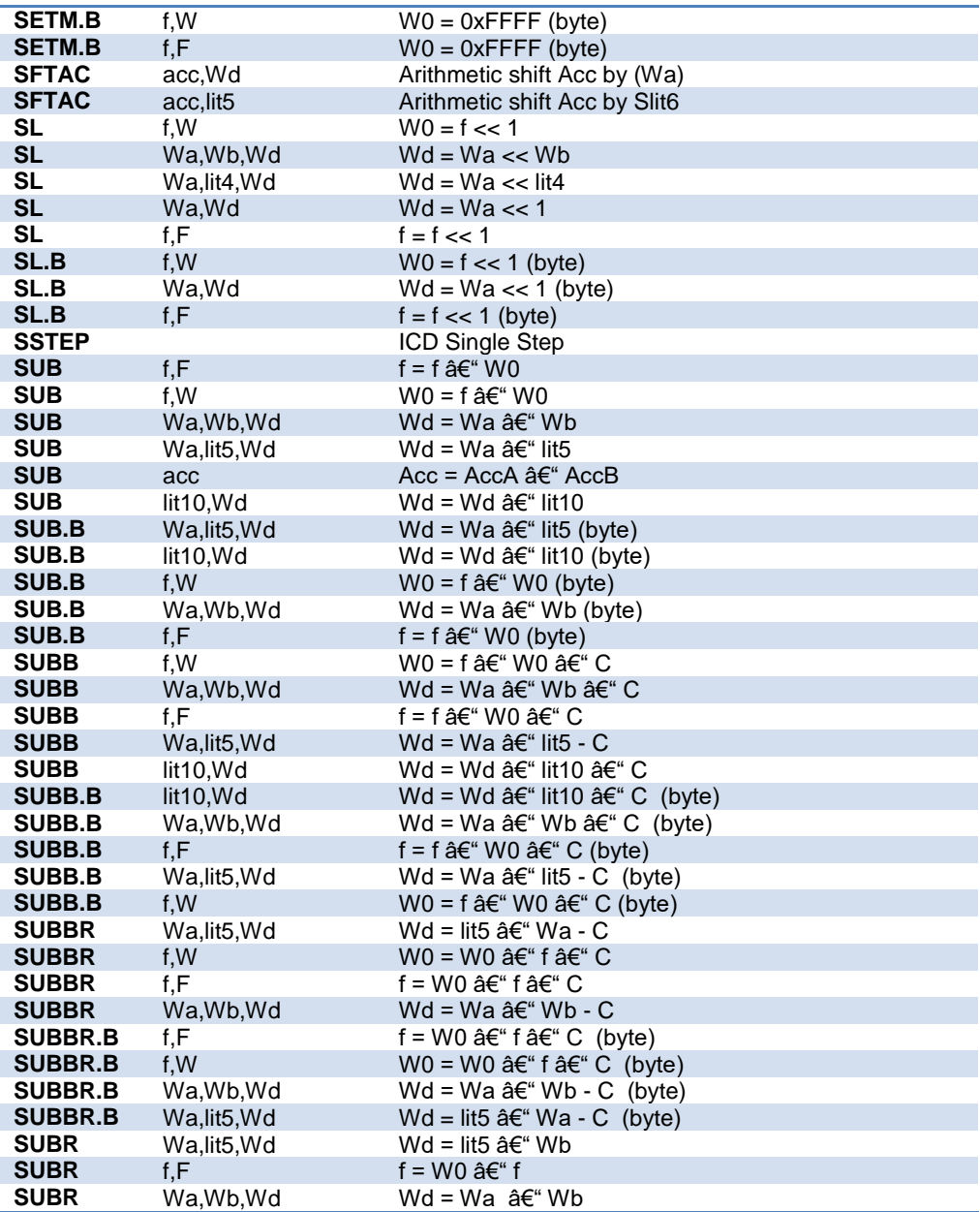

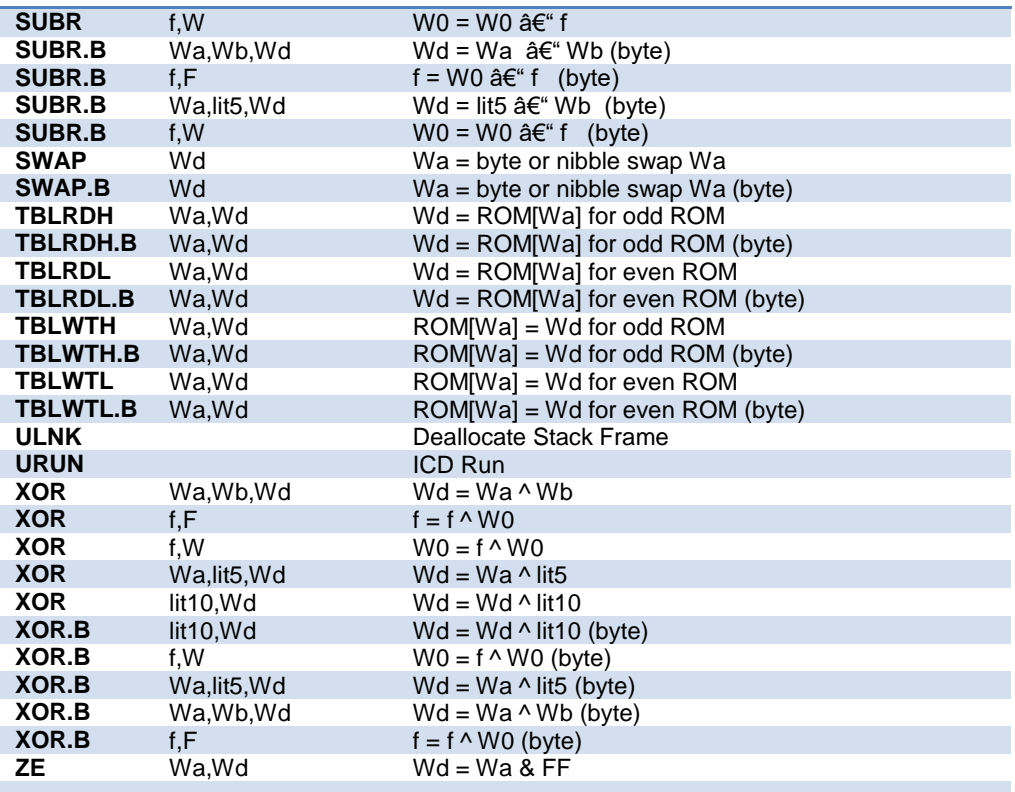

# **#bank\_dma**

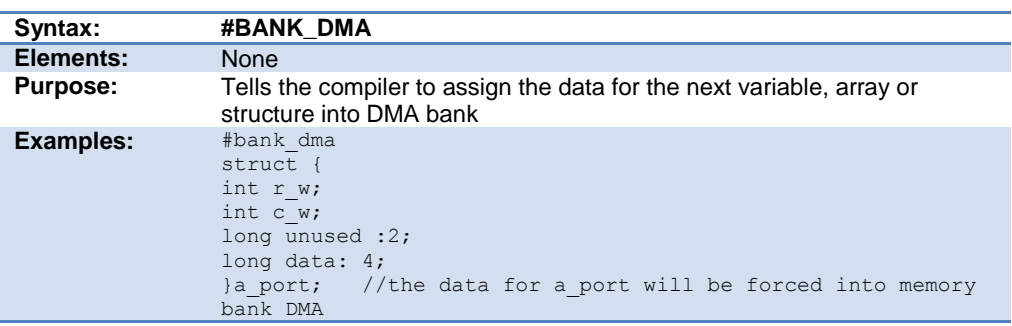

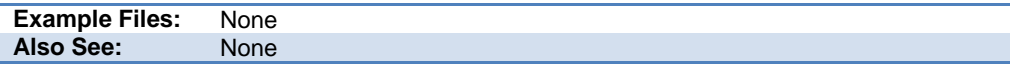

### **#bankx**

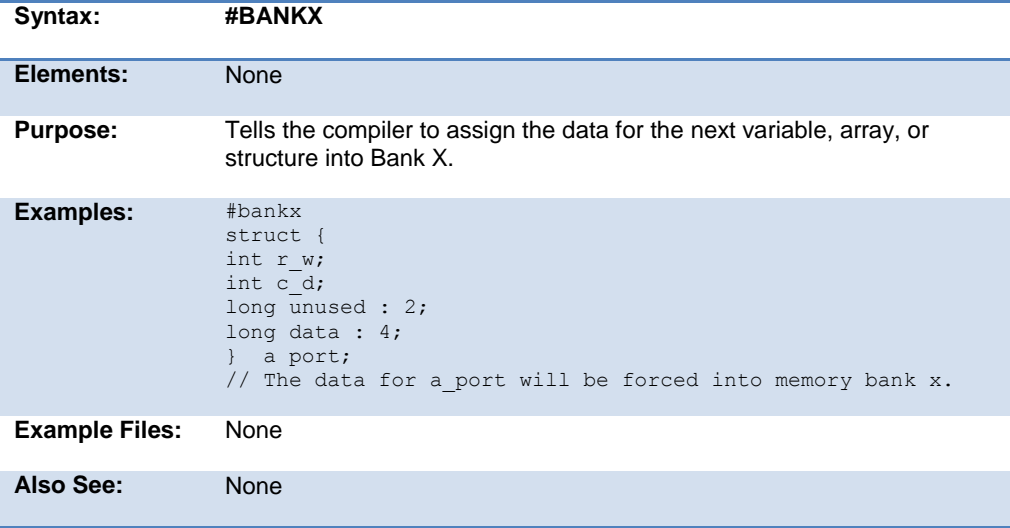

# **#banky**

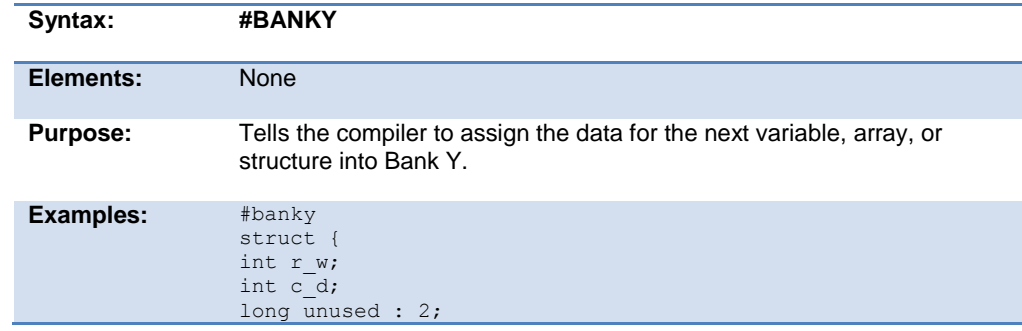

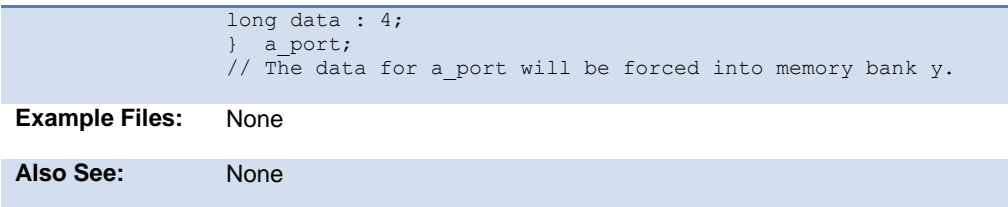

#### **#bit**

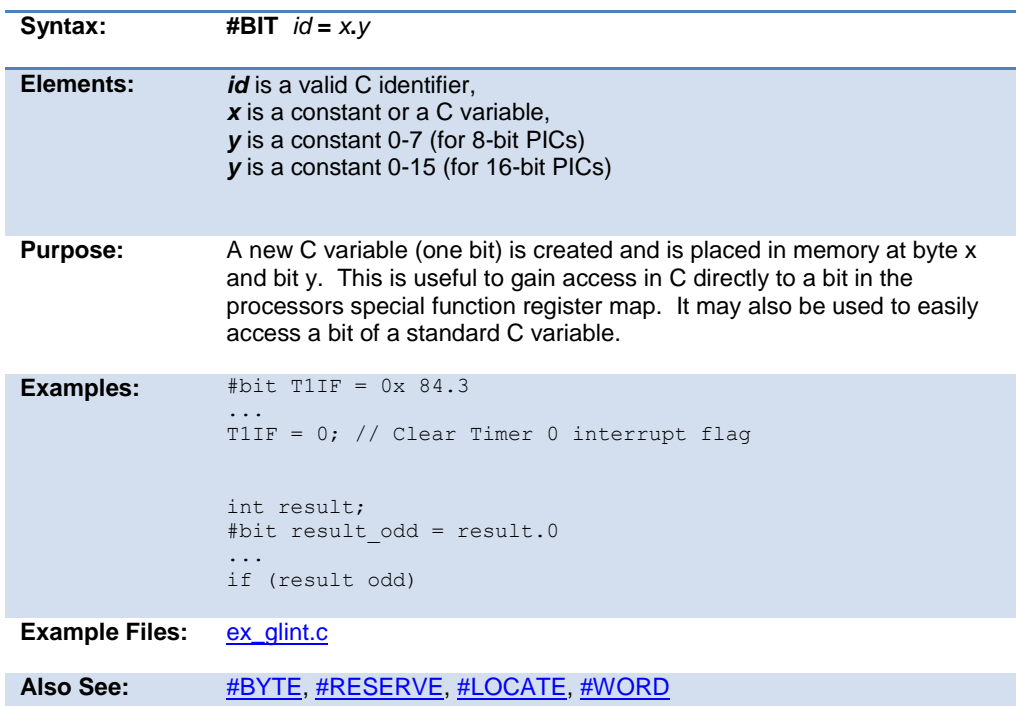

## **\_\_buildcount\_\_**

Only defined if Options>Project Options>Global Defines has global defines enabled.

This id resolves to a number representing the number of successful builds of the project.

## **#build**

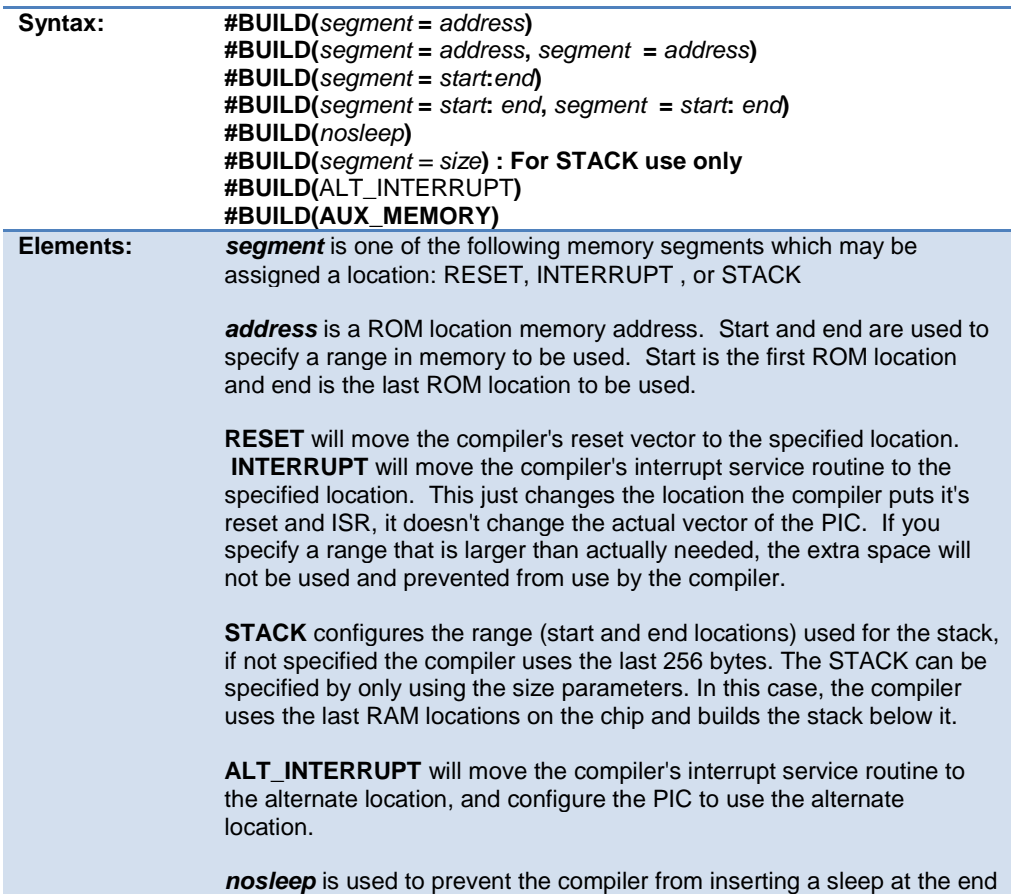

<span id="page-114-0"></span>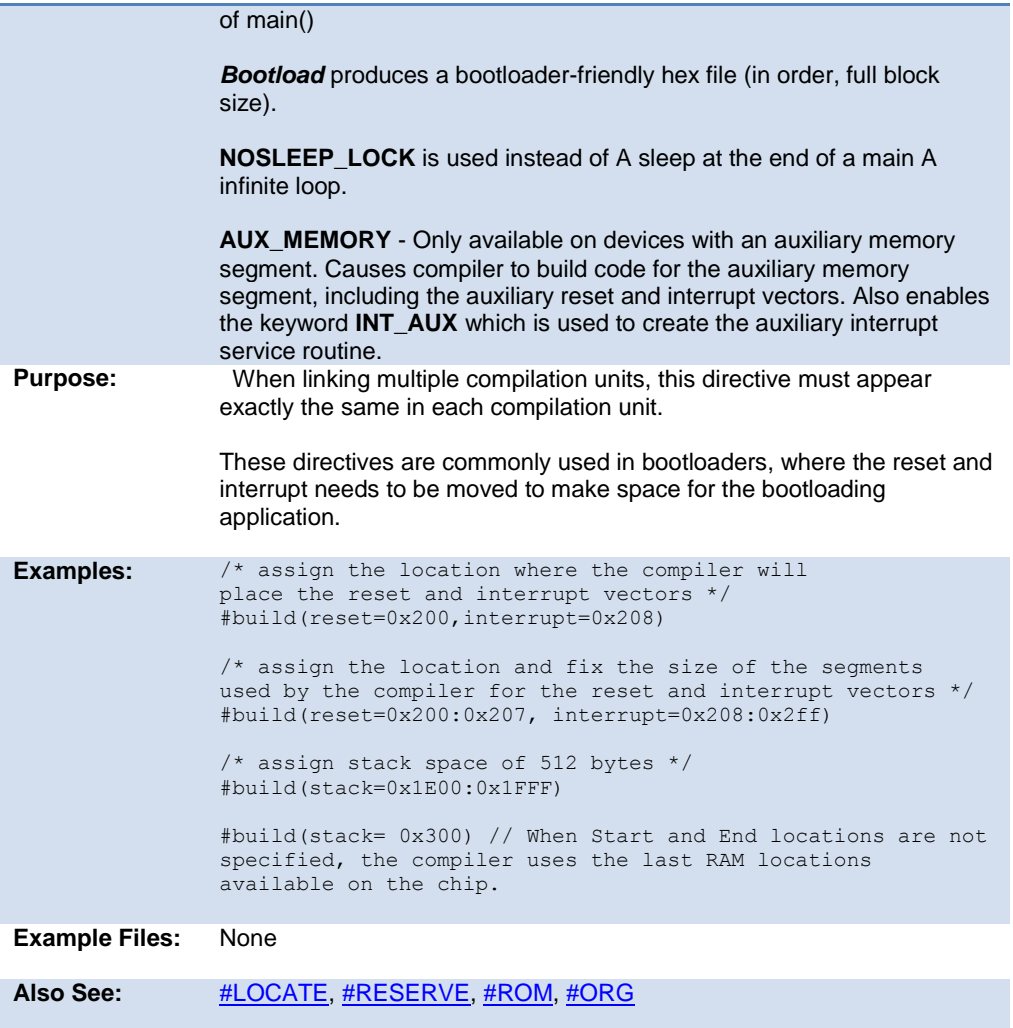

# **#byte**

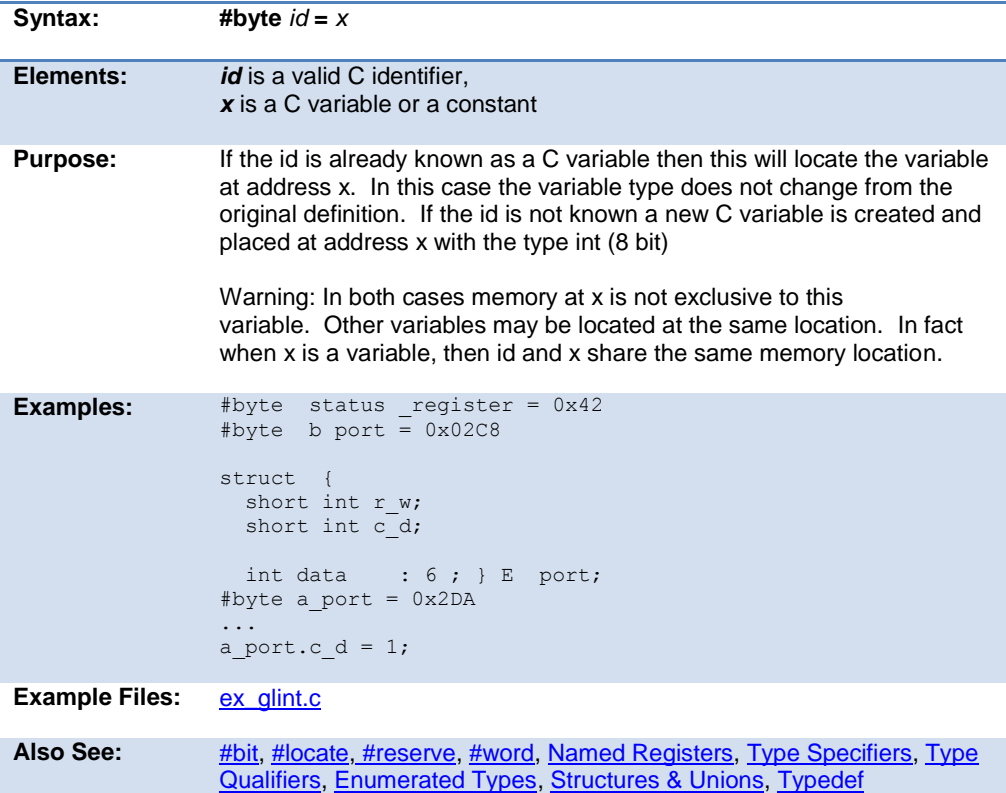

#### **#case**

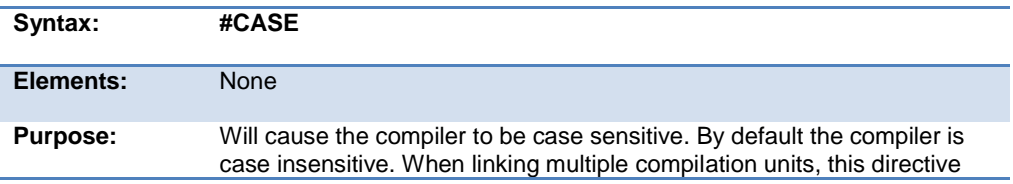

must appear exactly the same in each compilation unit.

Warning: Not all the CCS example programs, headers and drivers have been tested with case sensitivity turned on.

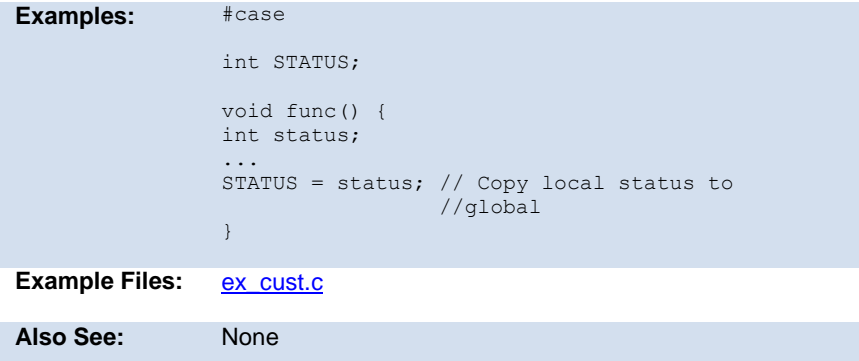

### **\_date\_**

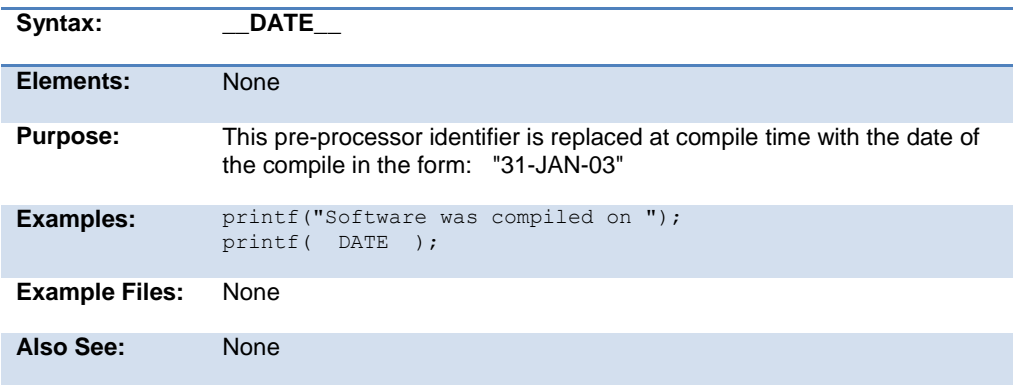

# **#define**

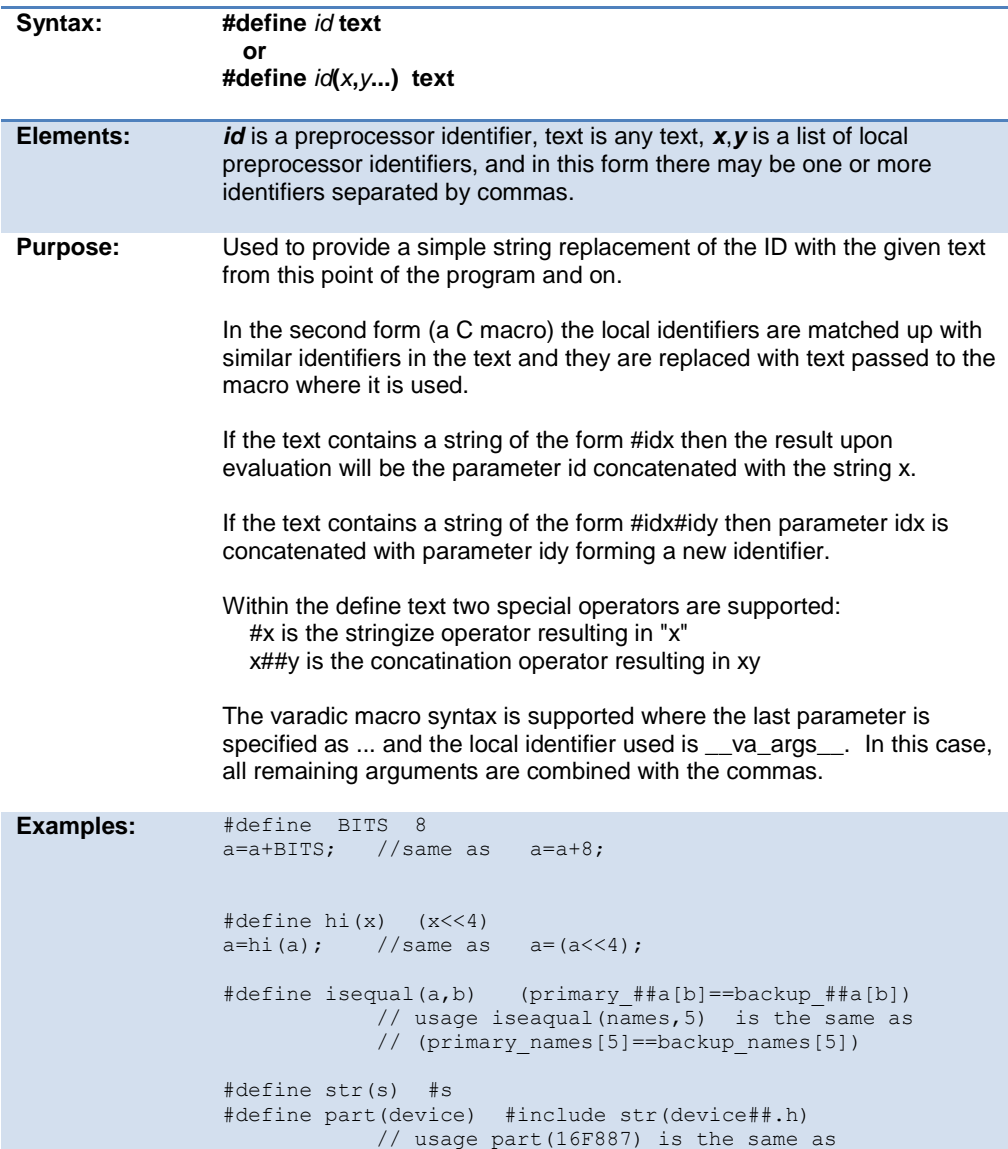

PreProcessor

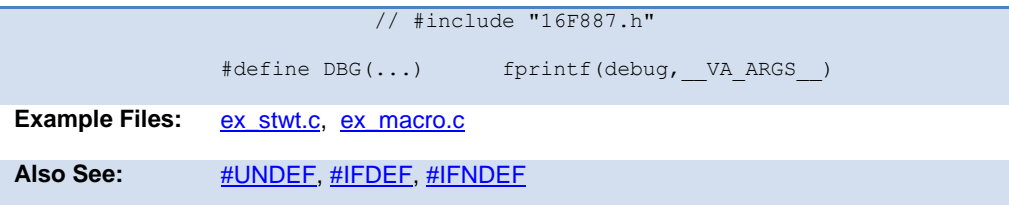

## **definedinc**

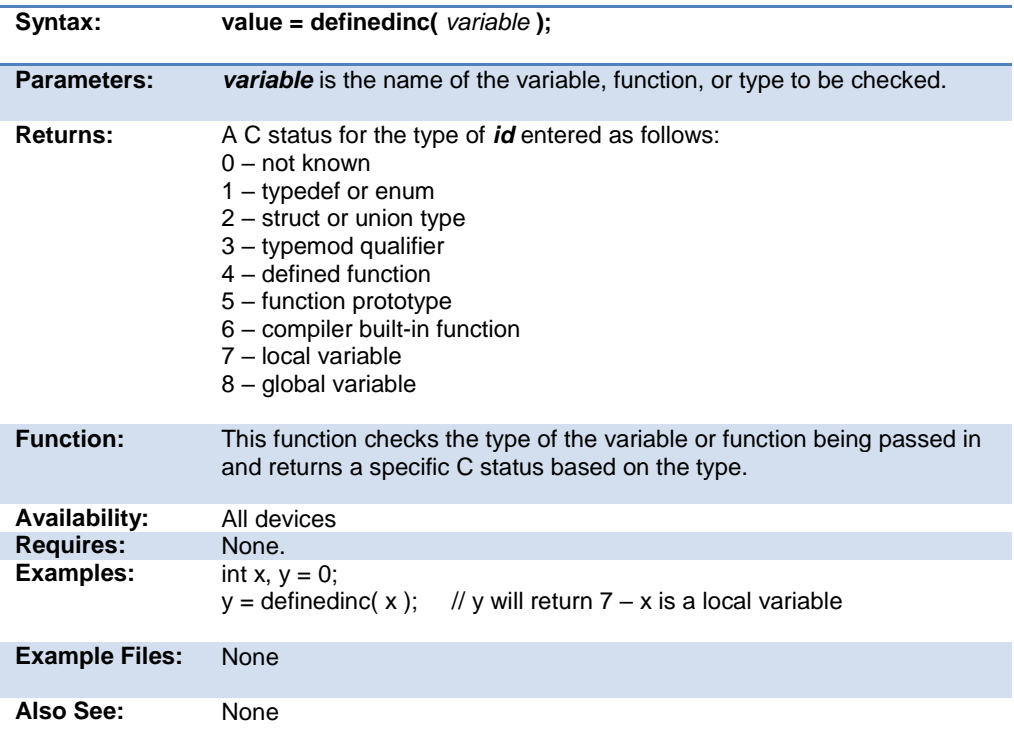

#### **#device**

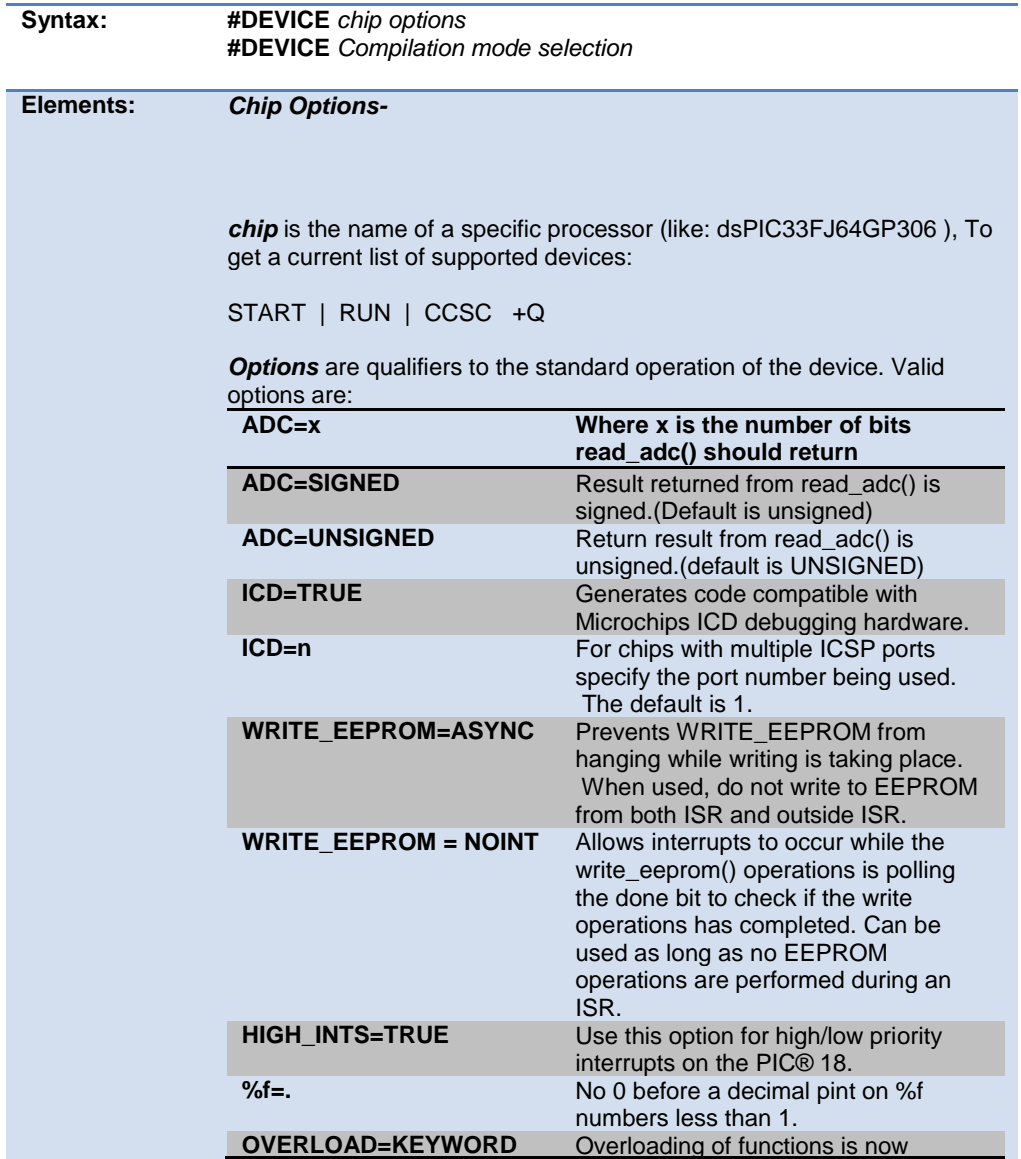

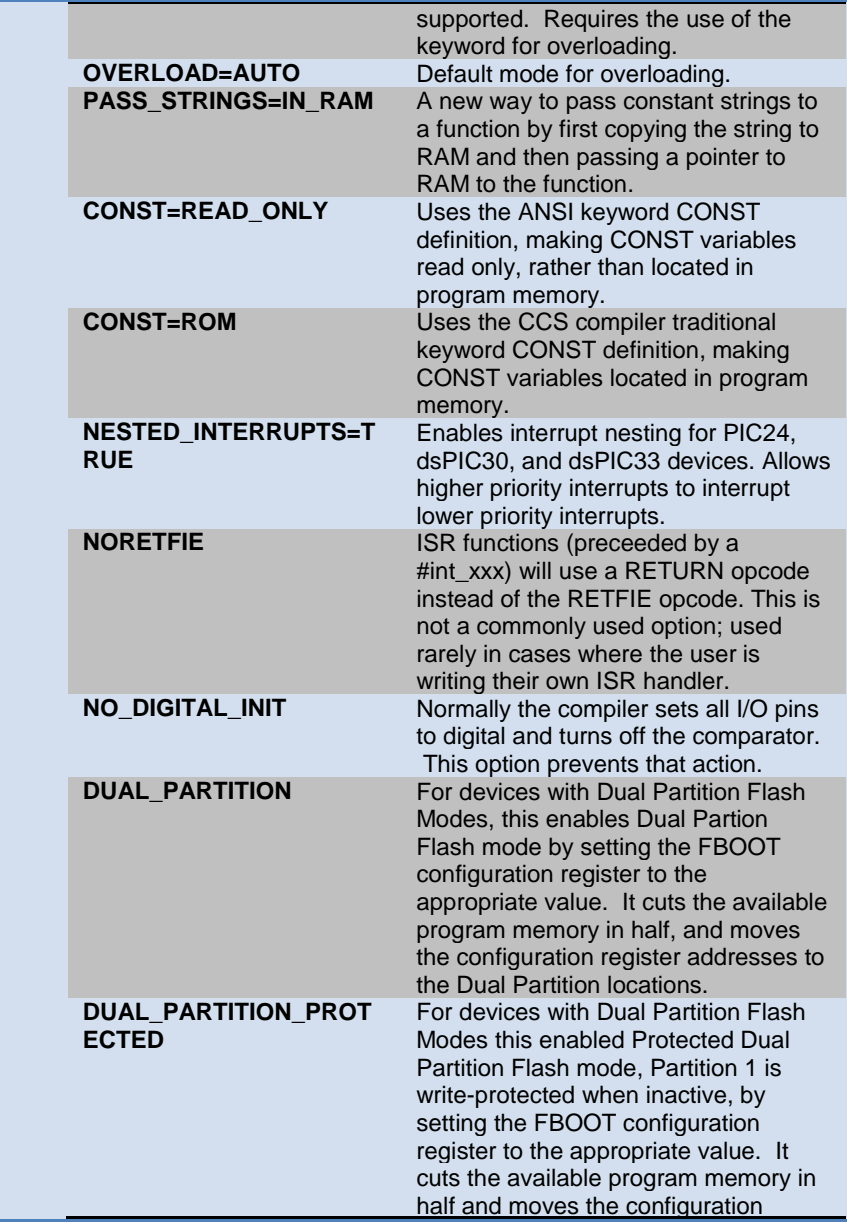

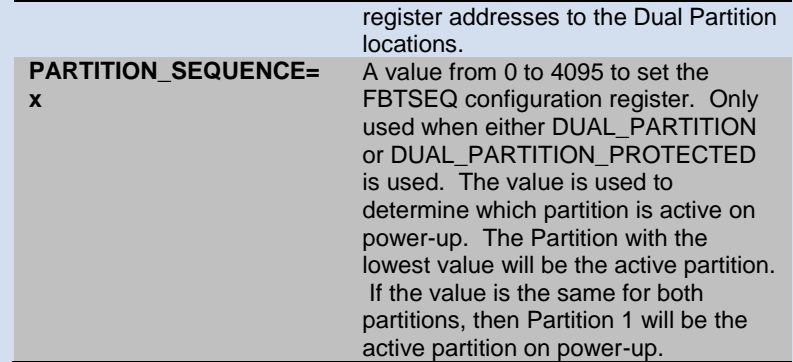

Both chip and options are optional, so multiple #DEVICE lines may be used to fully define the device. Be warned that a #DEVICE with a chip identifier, will clear all previous #DEVICE and #FUSE settings.

#### *Compilation mode selection-*

The #DEVICE directive supports compilation mode selection. The valid keywords are CCS2, CCS3, CCS4 and ANSI. The default mode is CCS4. For the CCS4 and ANSI mode, the compiler uses the default fuse settings NOLVP, PUT for chips with these fuses. The NOWDT fuse is default if no call is made to restart\_wdt().

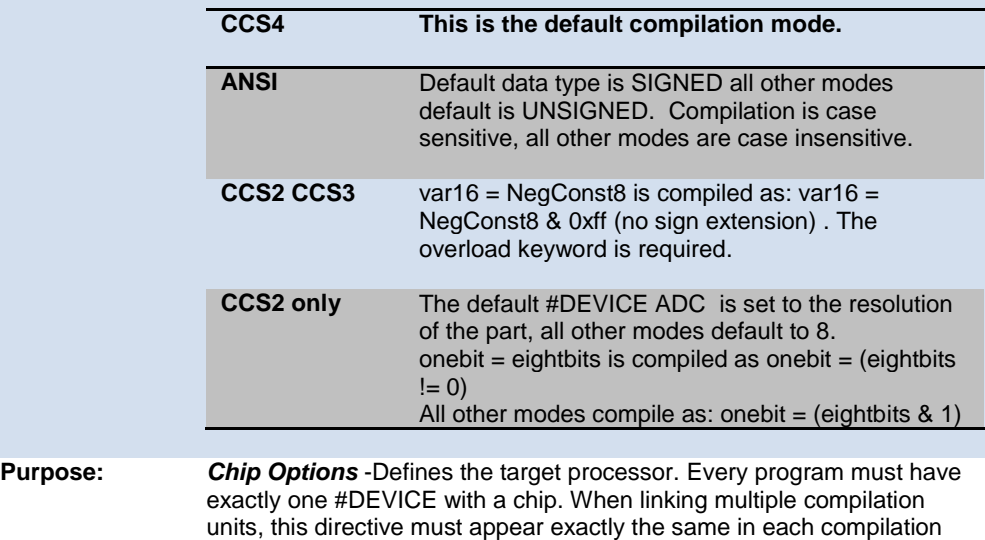

unit.

*Compilation mode selection* - The compilation mode selection allows existing code to be compiled without encountering errors created by compiler compliance. As CCS discovers discrepancies in the way expressions are evaluated according to ANSI, the change will generally be made only to the ANSI mode and the next major CCS release.

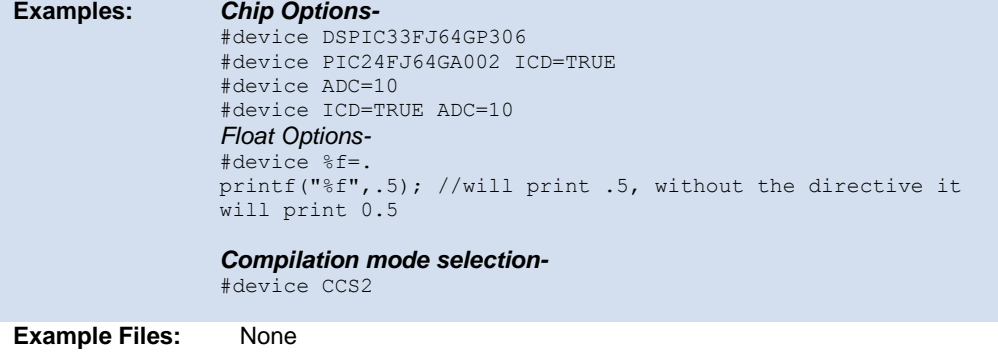

**Also See:** None

#### **\_device\_**

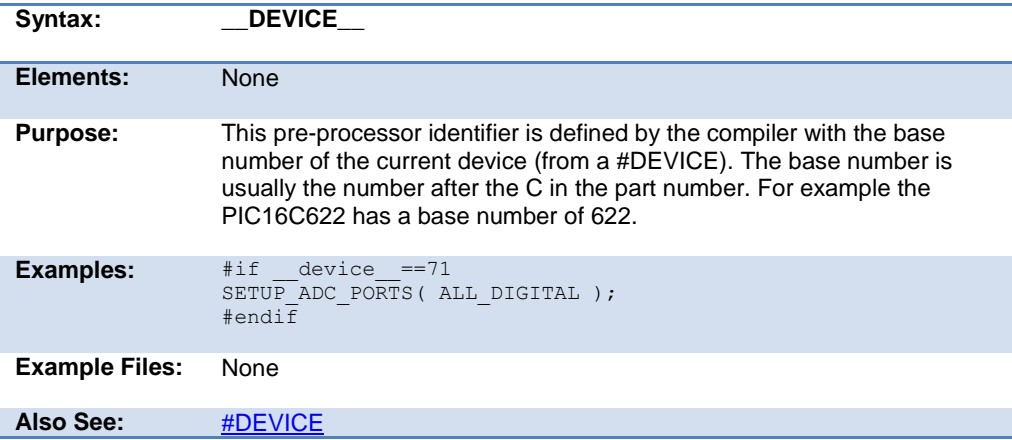

# **#if expr #else #elif #endif**

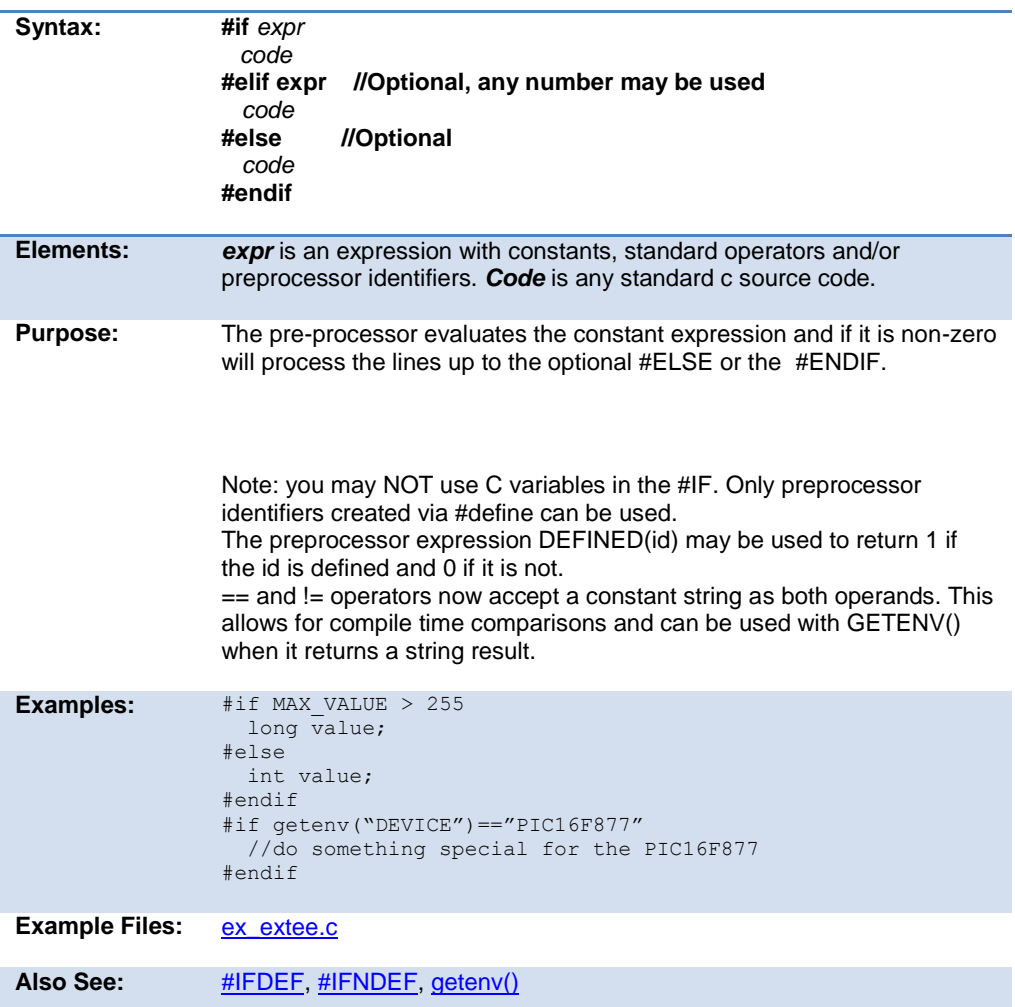

#### **#error**

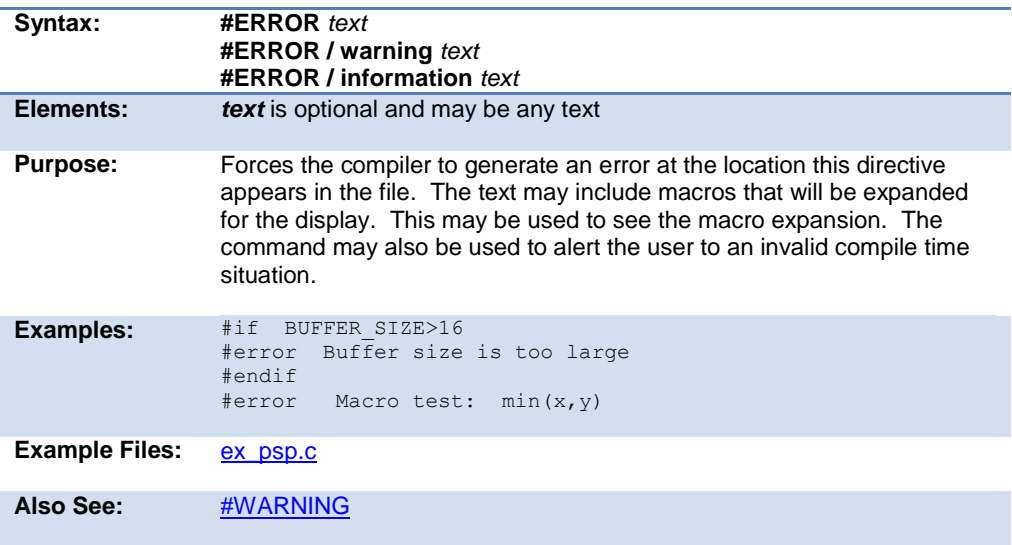

# **#export (options)**

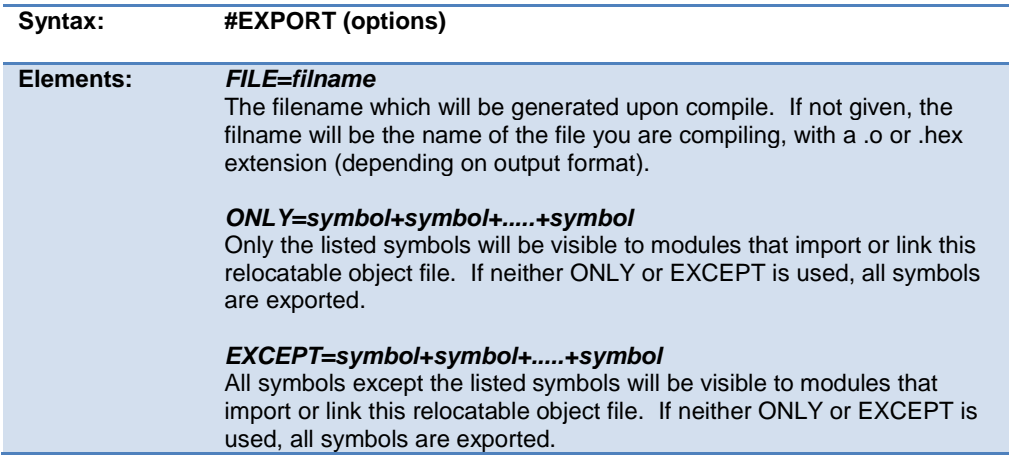

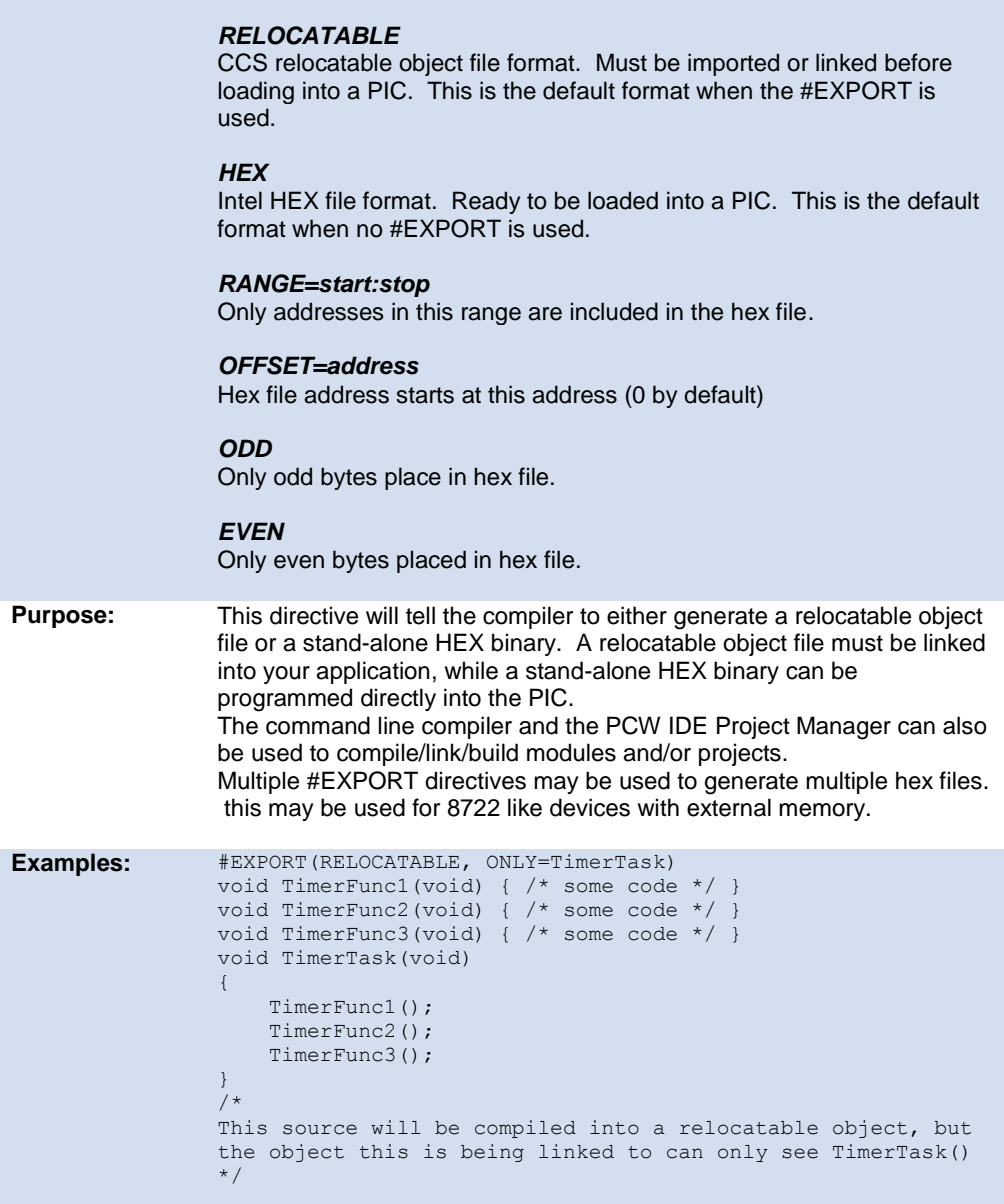

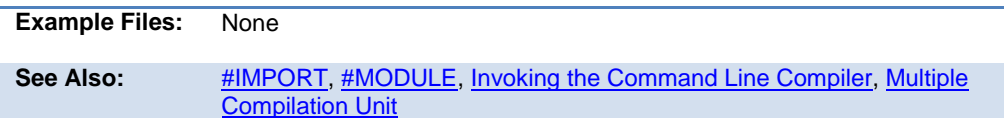

## <span id="page-126-0"></span>**\_\_file\_\_**

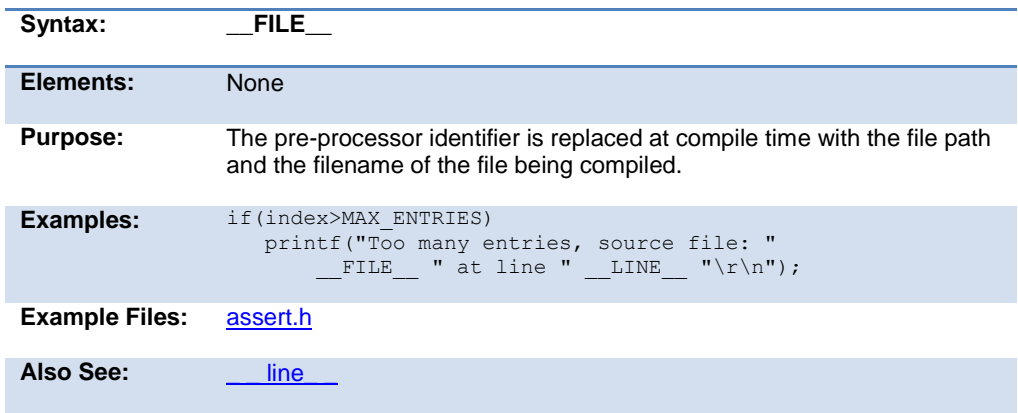

# **\_\_filename\_\_**

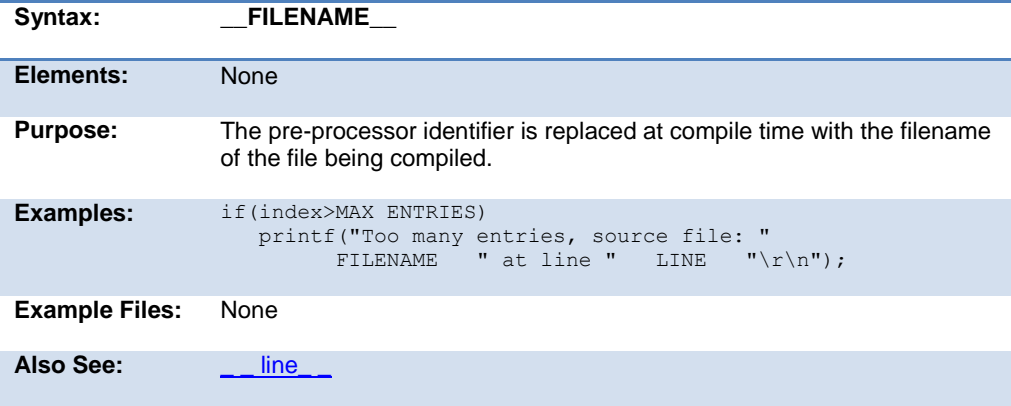

# **#fill\_rom**

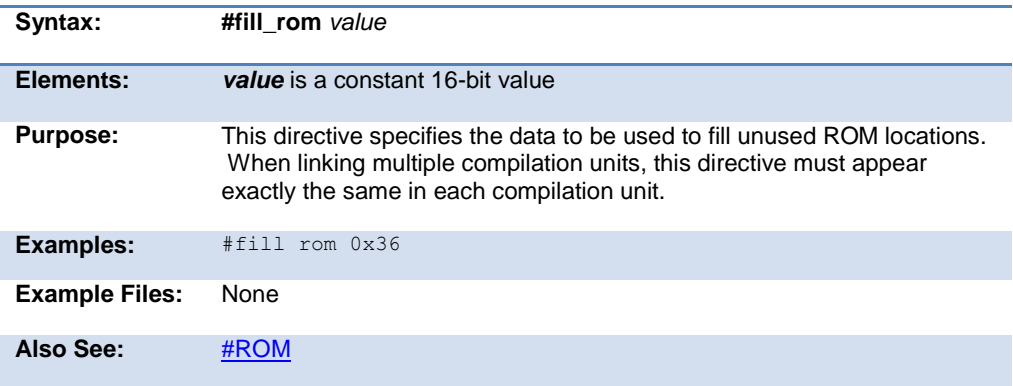

#### **#fuses**

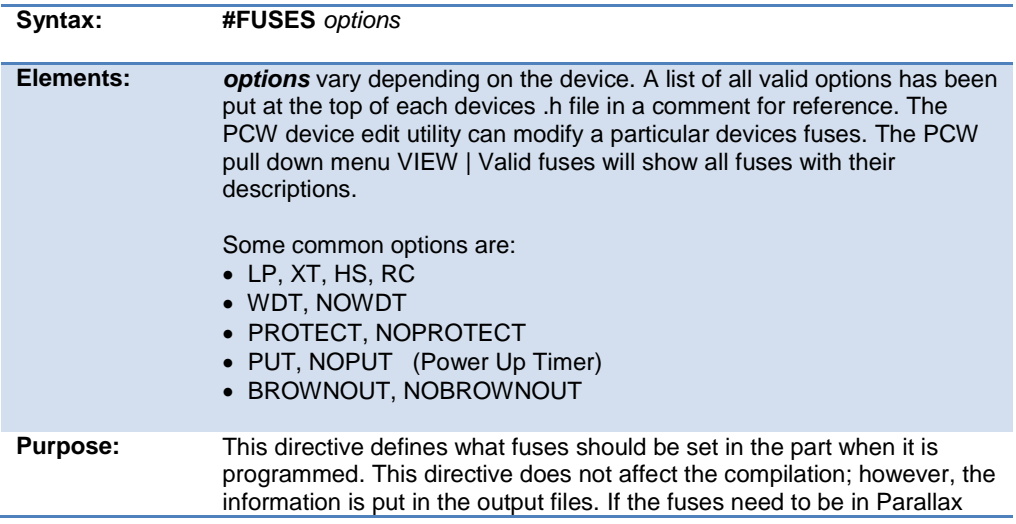

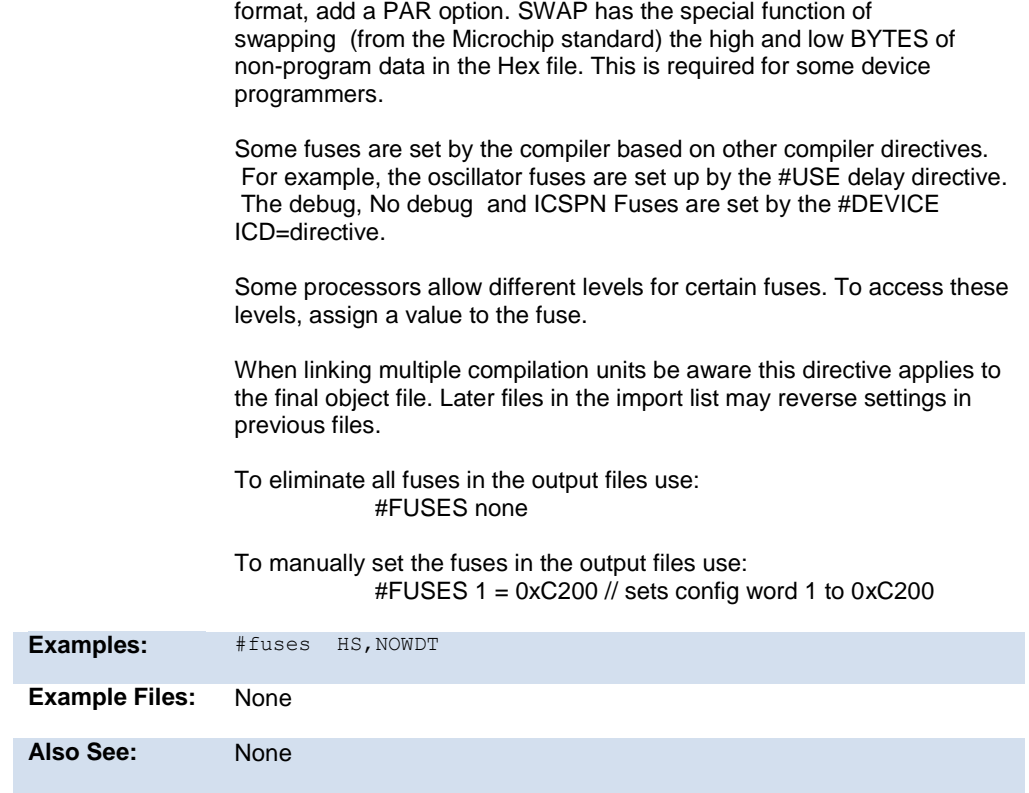

## **#hexcomment**

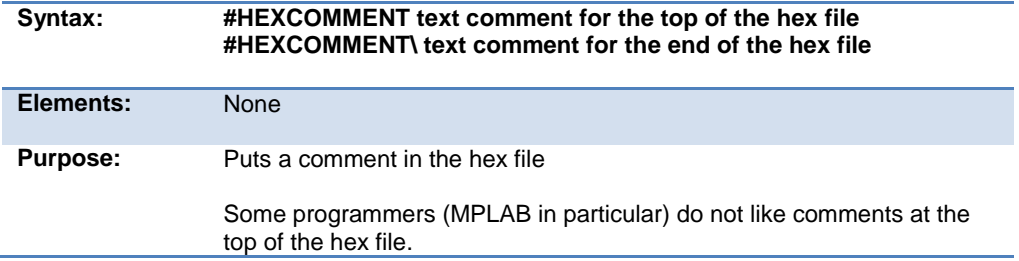

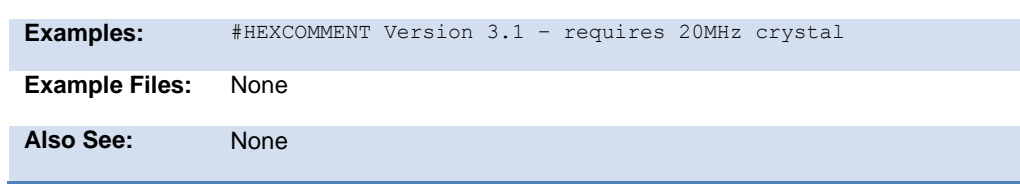

### **#id**

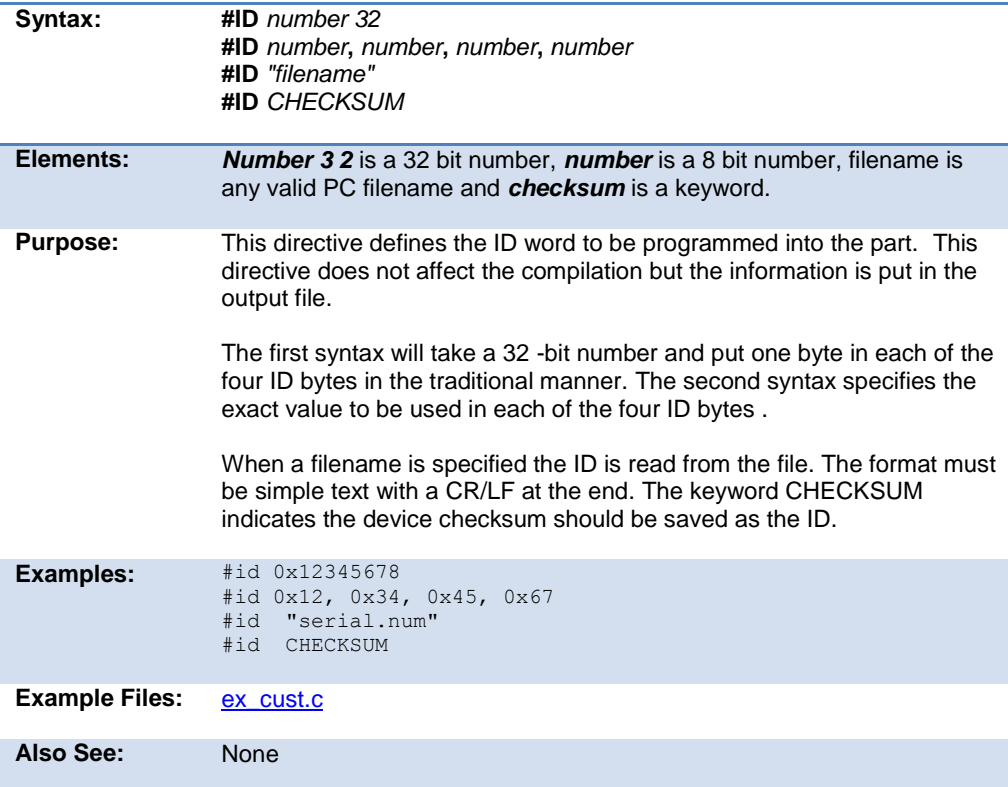

PreProcessor

# <span id="page-130-0"></span>**#if expr #else #elif #endif**

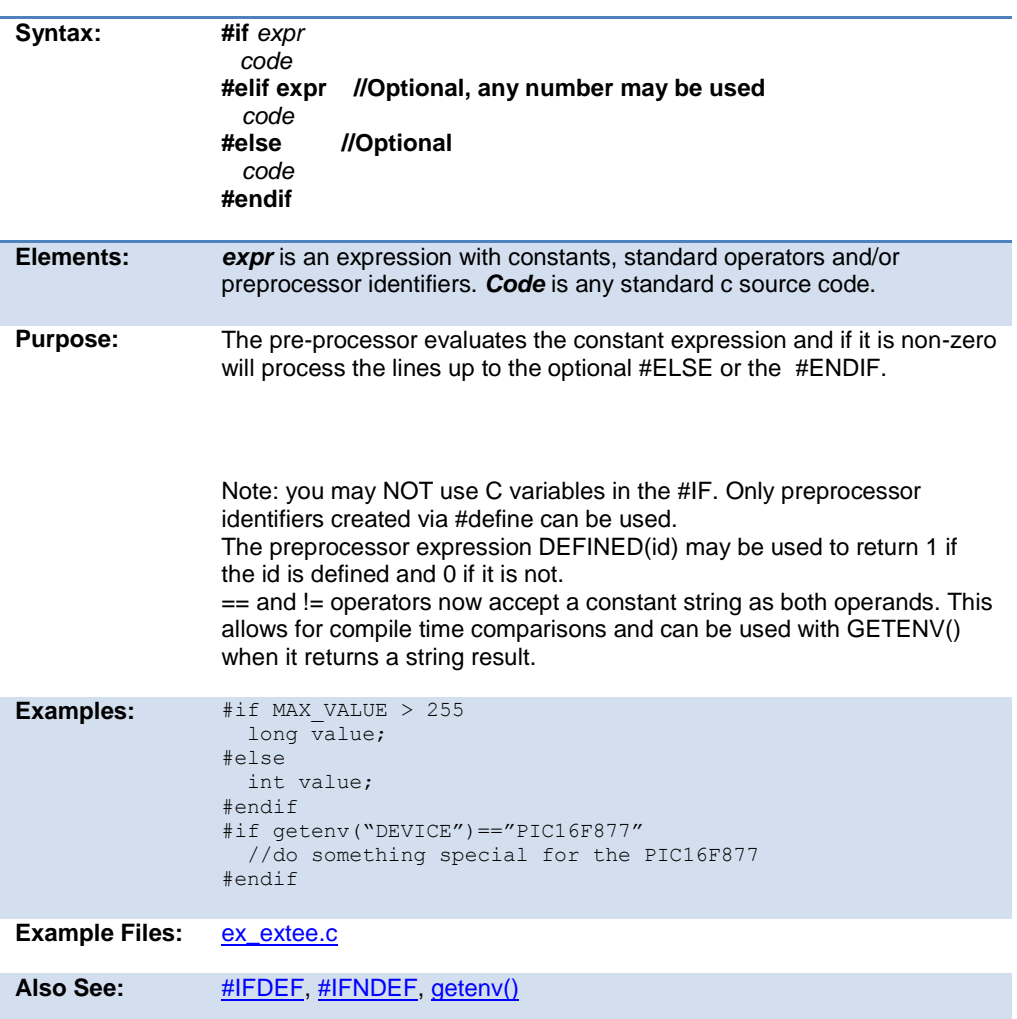

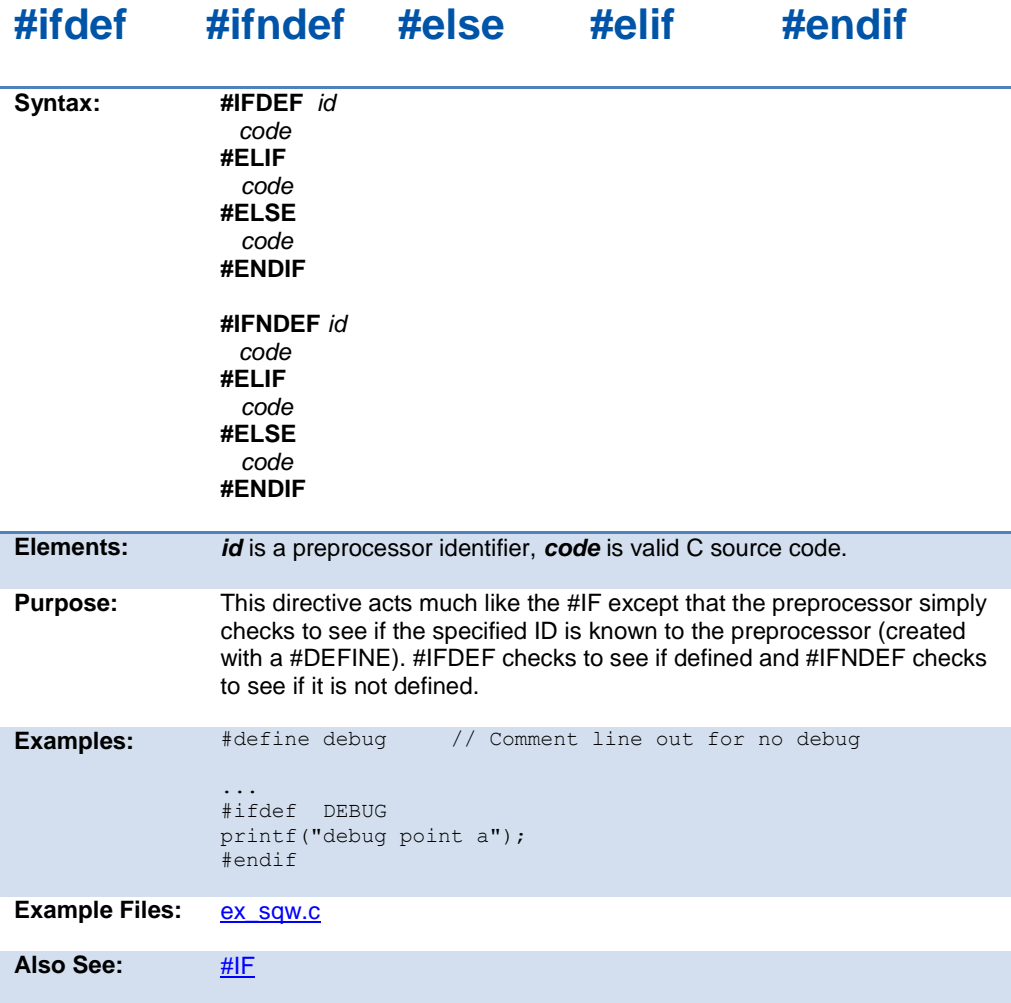

# **#ignore\_warnings**

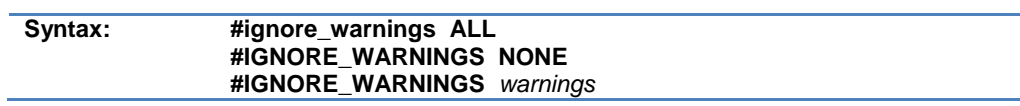

<span id="page-132-0"></span>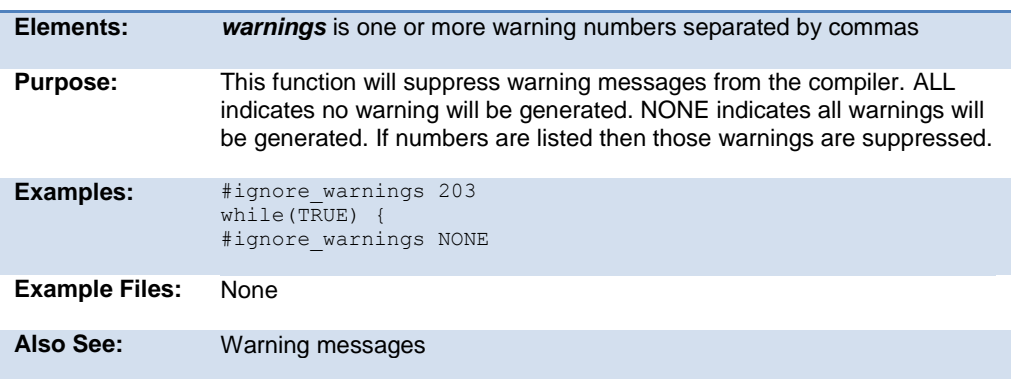

# **#import (options)**

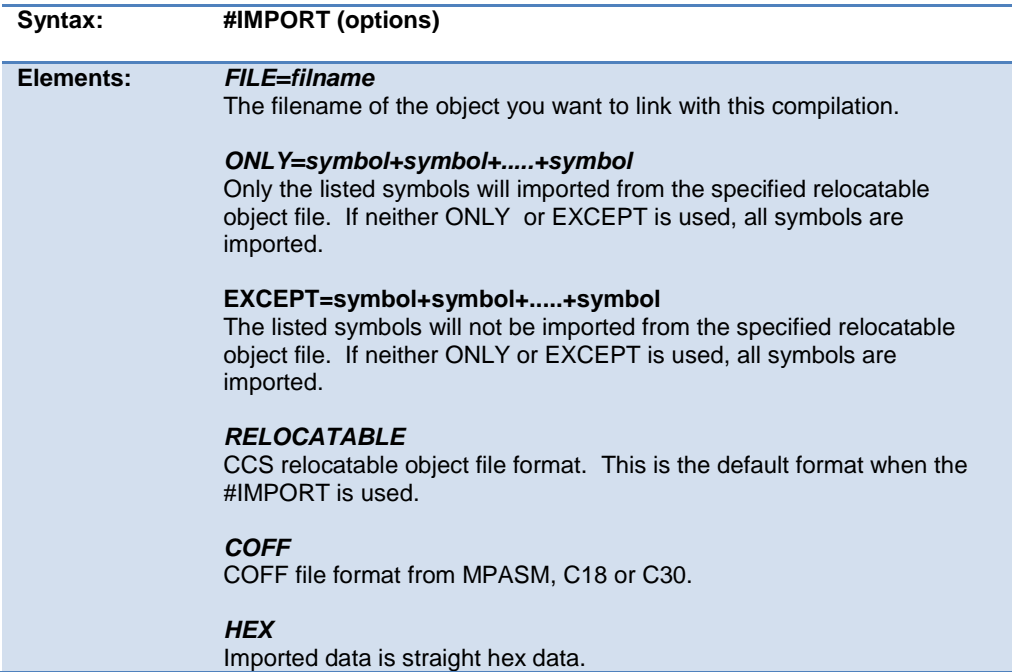

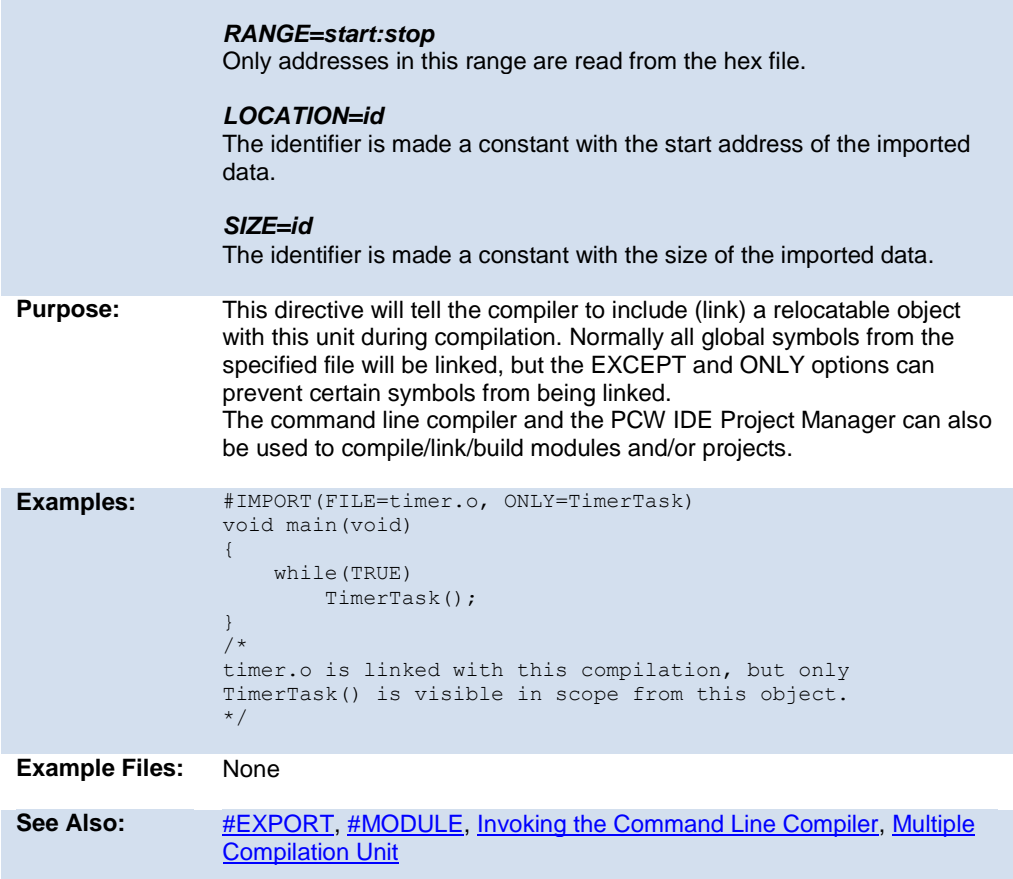

# **#include**

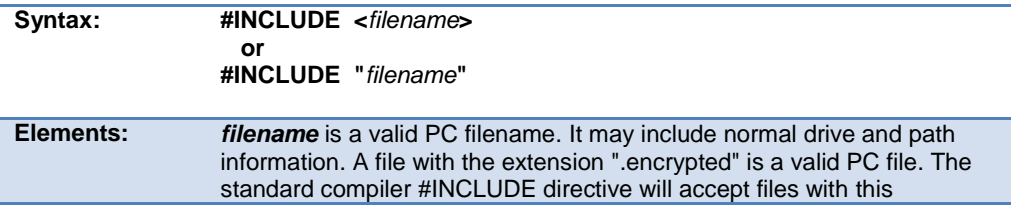

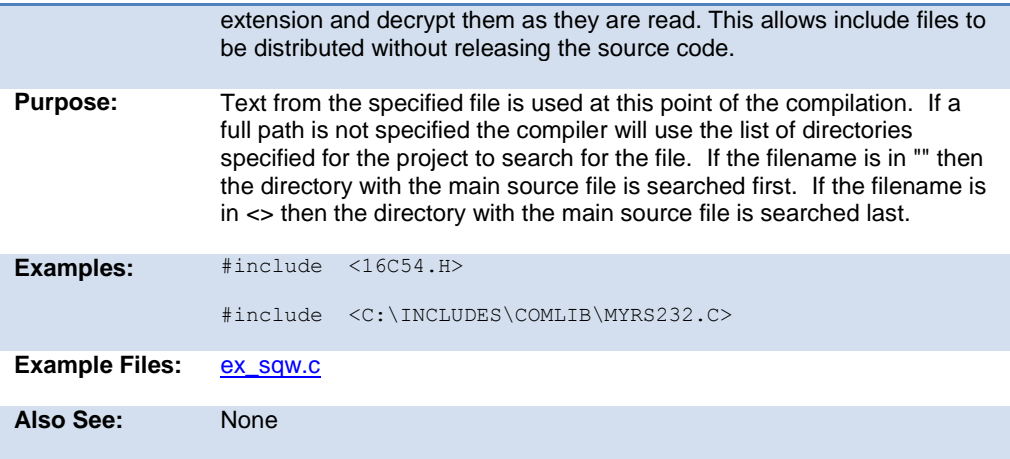

### **#inline**

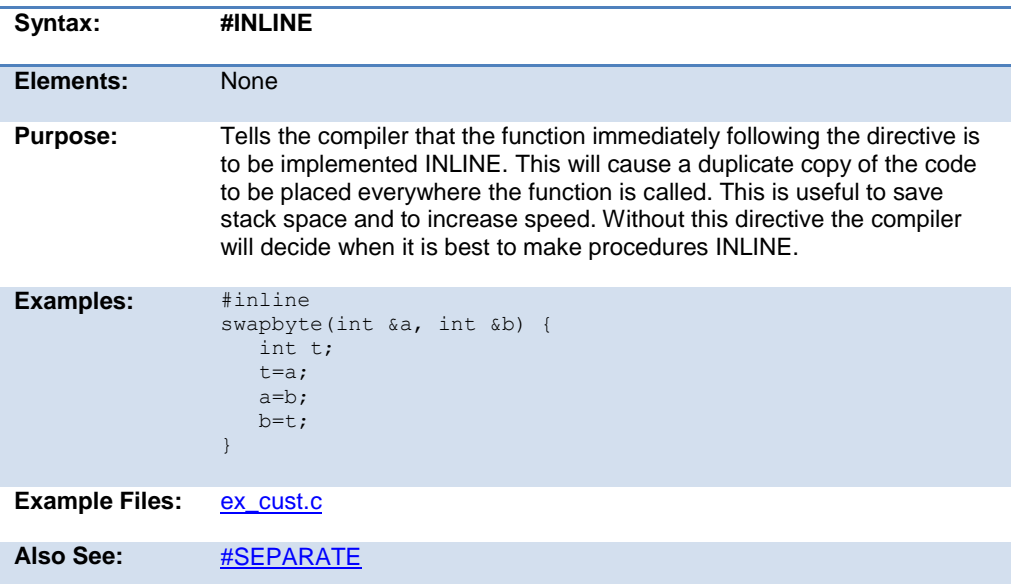

# **#int\_xxxx**

**Syntax:**

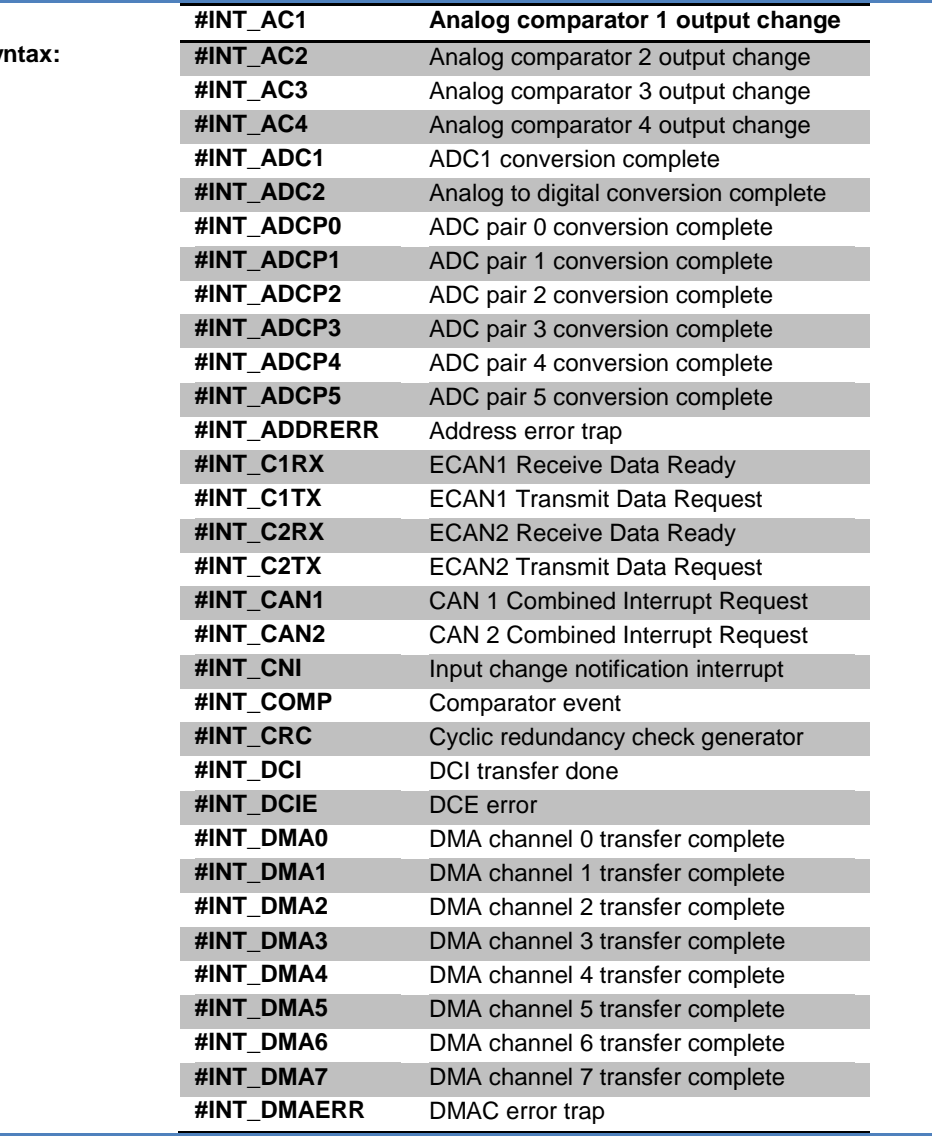

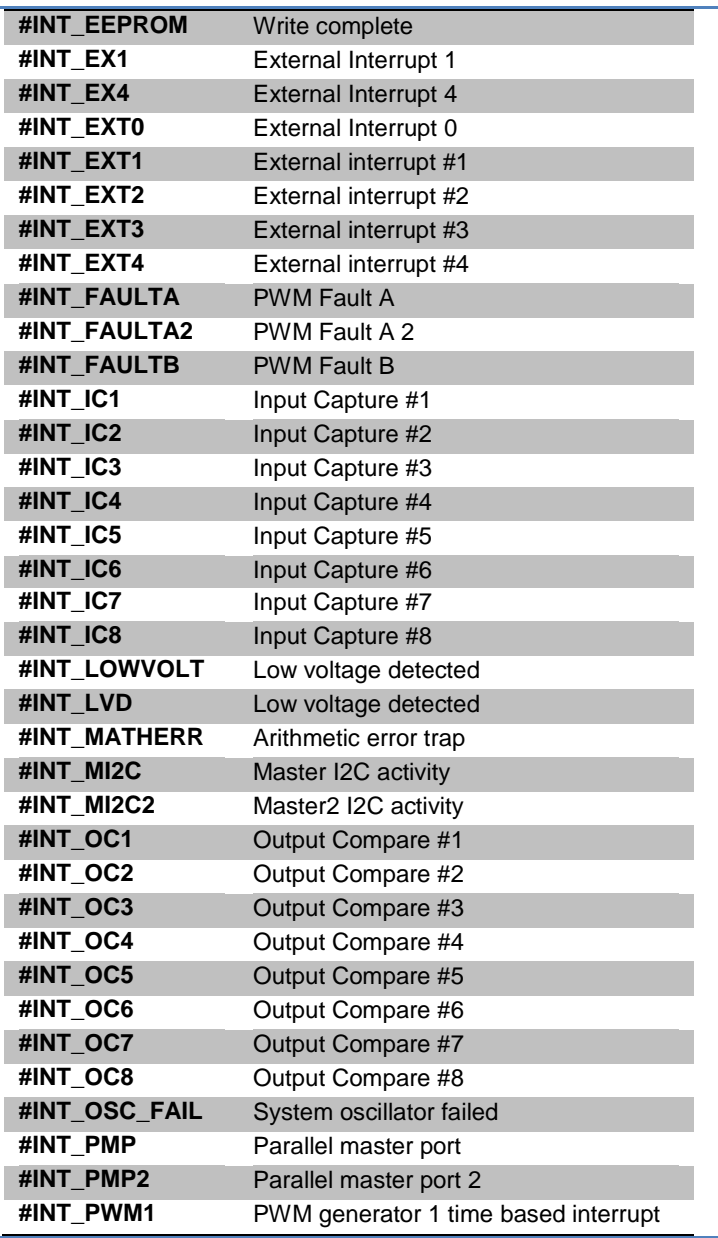

 $\sim$ L.

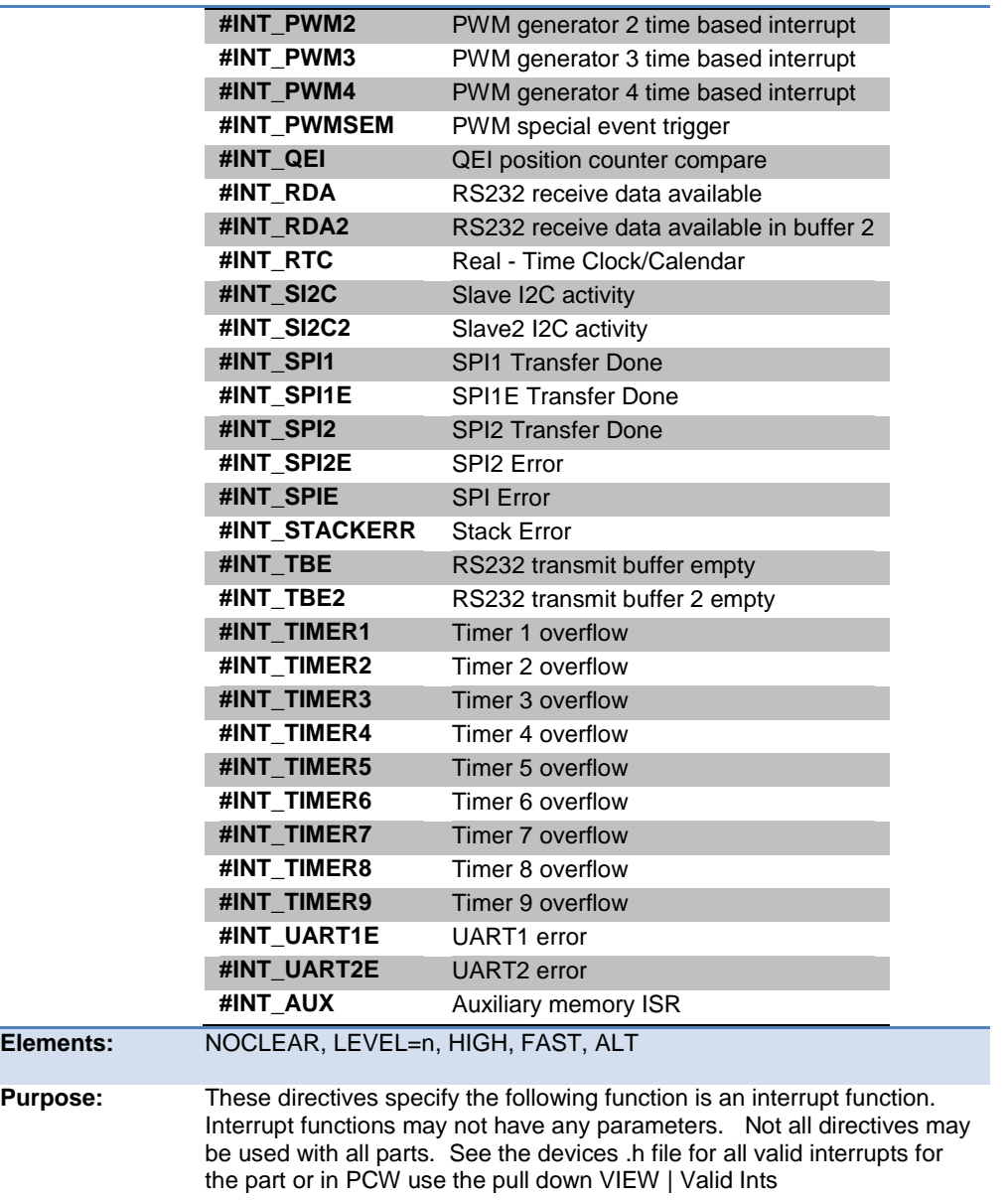

The MPU will jump to the function when the interrupt is detected. The compiler will generate code to save and restore the machine state, and will clear the interrupt flag. To prevent the flag from being cleared add NOCLEAR after the #INT\_xxxx. The application program must call ENABLE\_INTERRUPTS(INT\_xxxx) to initially activate the interrupt.

An interrupt marked FAST uses the shadow feature to save registers. Only one interrupt may be marked fast. Any registers used in the FAST interrupt beyond the shadow registers is the responsibility of the user to save and restore.

Level=n specifies the level of the interrupt. Higher numbers are a higher priority.

Enable\_interrupts specifies the levels that are enabled. The default is level 0 and level 7 is never disabled.

High is the same as level  $= 7$ .

A summary of the different kinds of dsPIC/PIC24 interrupts:

#INT\_xxxx

 Normal (low priority) interrupt. Compiler saves/restores key registers.

This interrupt will not interrupt any interrupt in progress.

#### #INT\_xxxx FAST

Compiler does a FAST save/restore of key registers. Only one is allowed in a program.

#### #INT\_xxxxLevel=3

Interrupt is enabled when levels 3 and below are enabled.

#### #INT\_GLOBAL

 Compiler generates no interrupt code. User function is located at address 8 for user interrupt handling.

#### #INT\_xxxx ALT

 Interrupt is placed in Alternate Interrupt Vector instead of Default Interrupt Vector.

```
Examples: #int_ad
   adc_handler() {
       adc_active=FALSE;
   }
```
<span id="page-139-1"></span>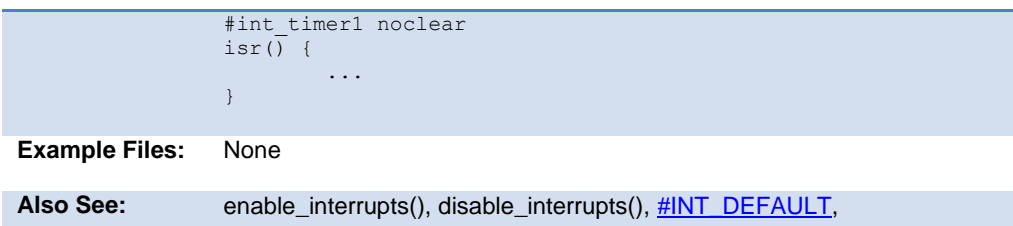

# **#INT\_DEFAULT**

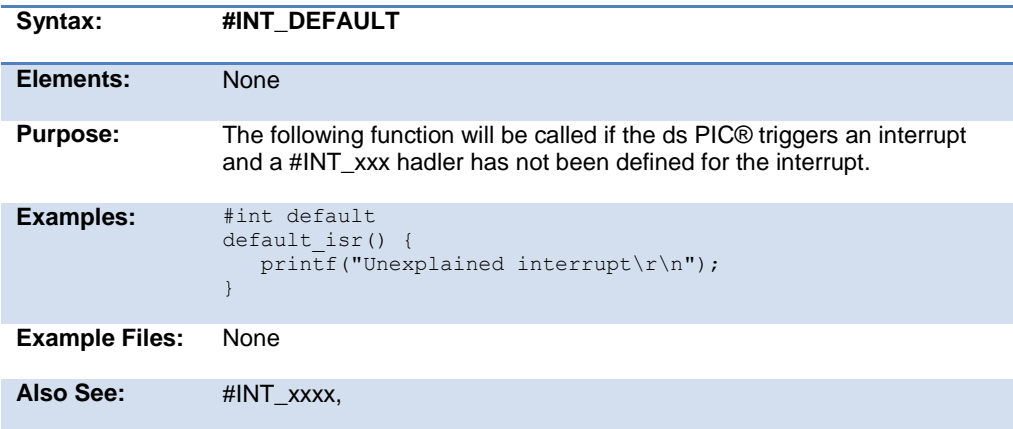

# <span id="page-139-0"></span>**\_\_line\_\_**

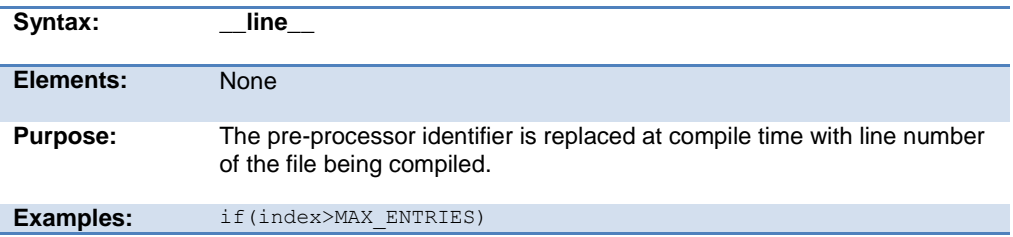

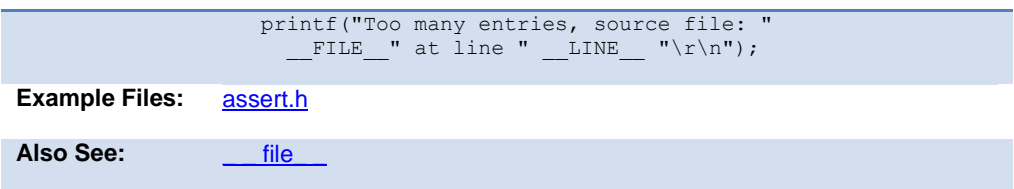

# **#list**

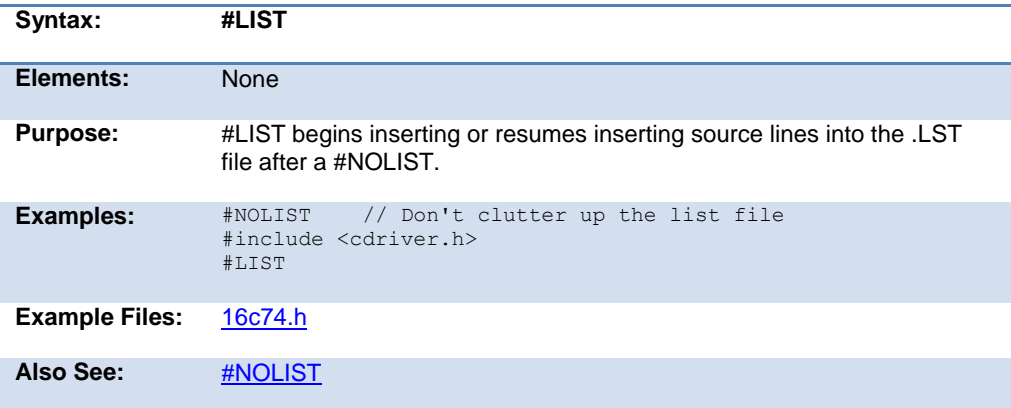

### **#line**

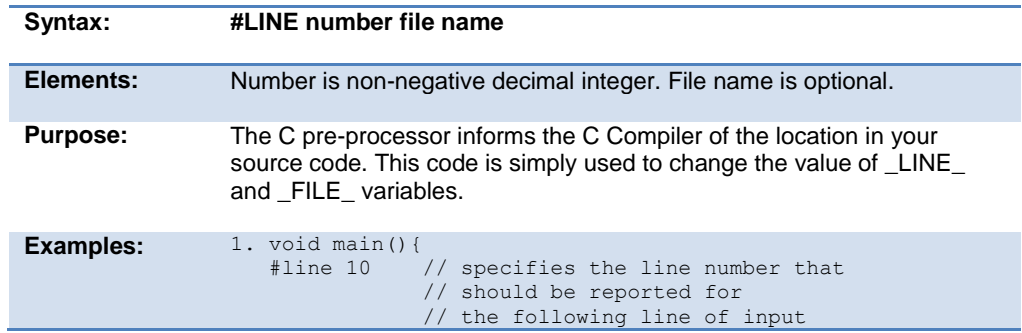

<span id="page-141-0"></span>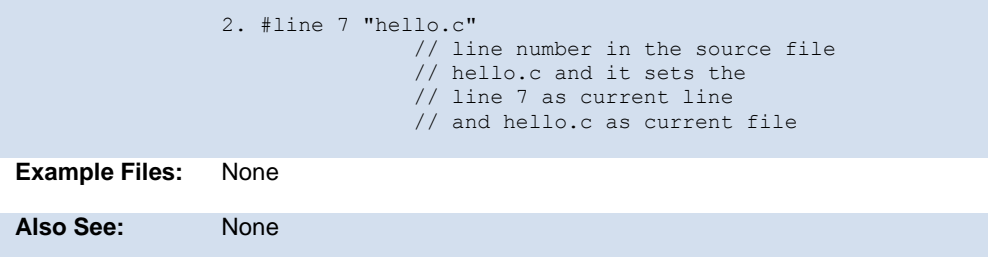

### **#locate**

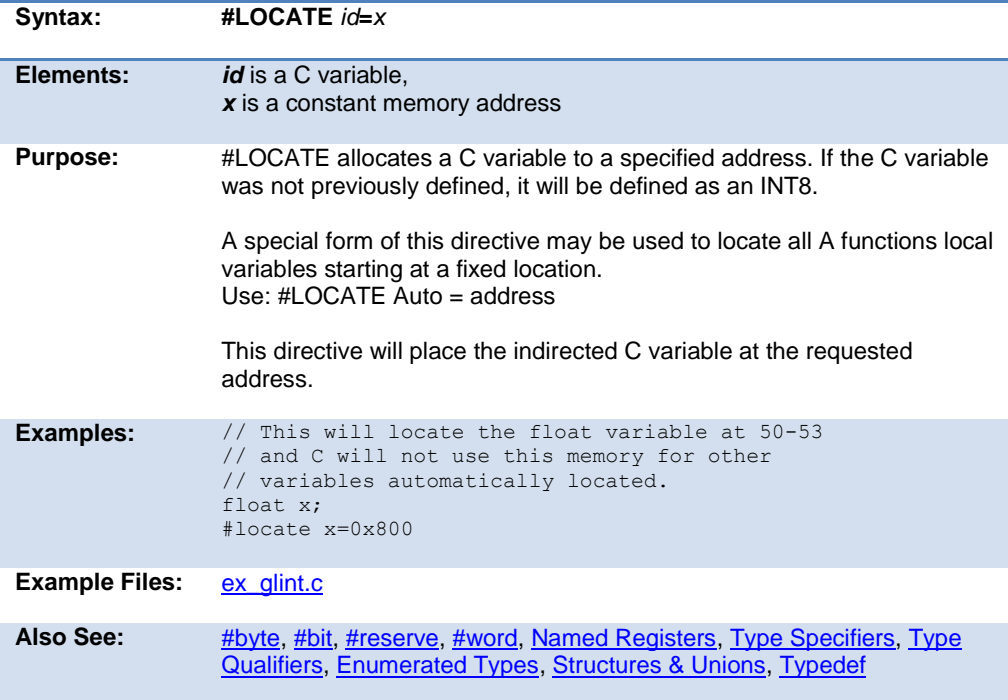

#### <span id="page-142-0"></span>**#module**

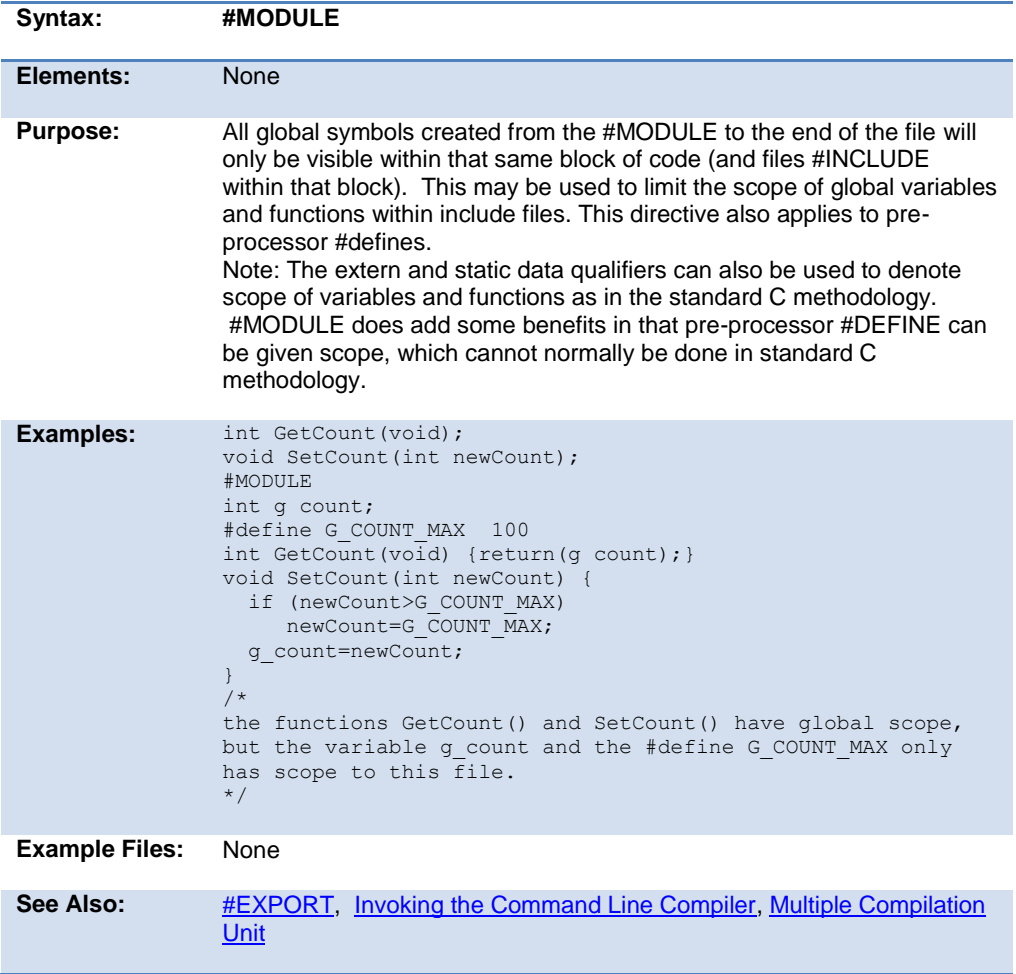

## **#nolist**

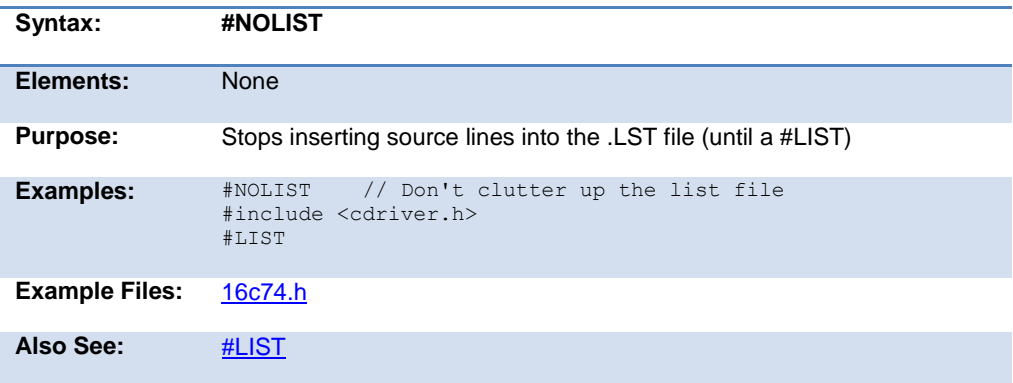

#### **#ocs**

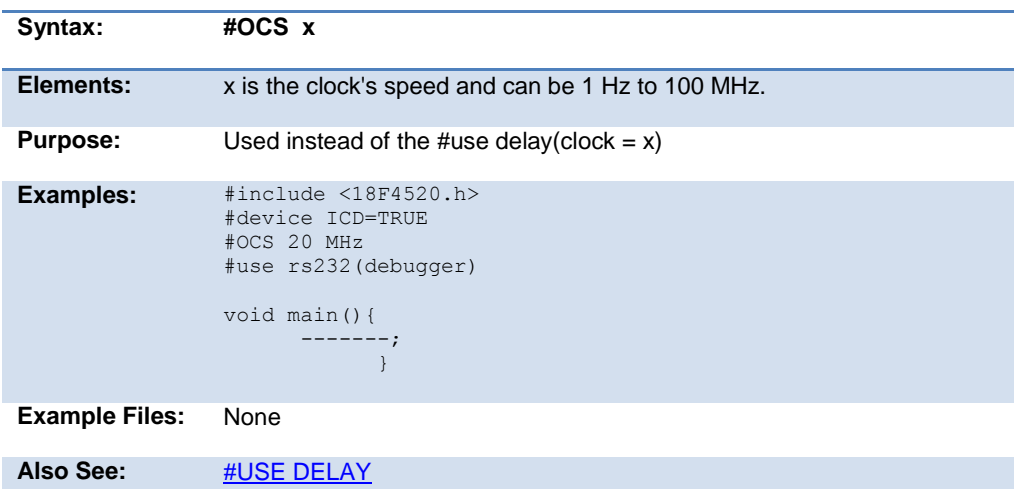
## <span id="page-144-0"></span>**#opt**

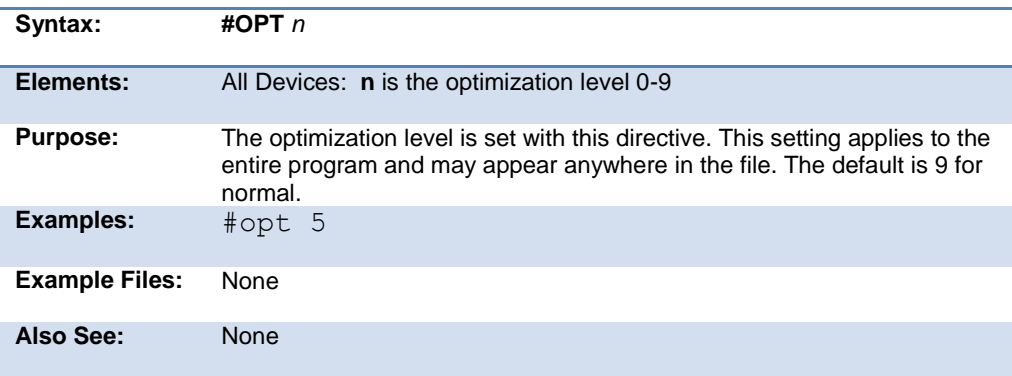

## **#org**

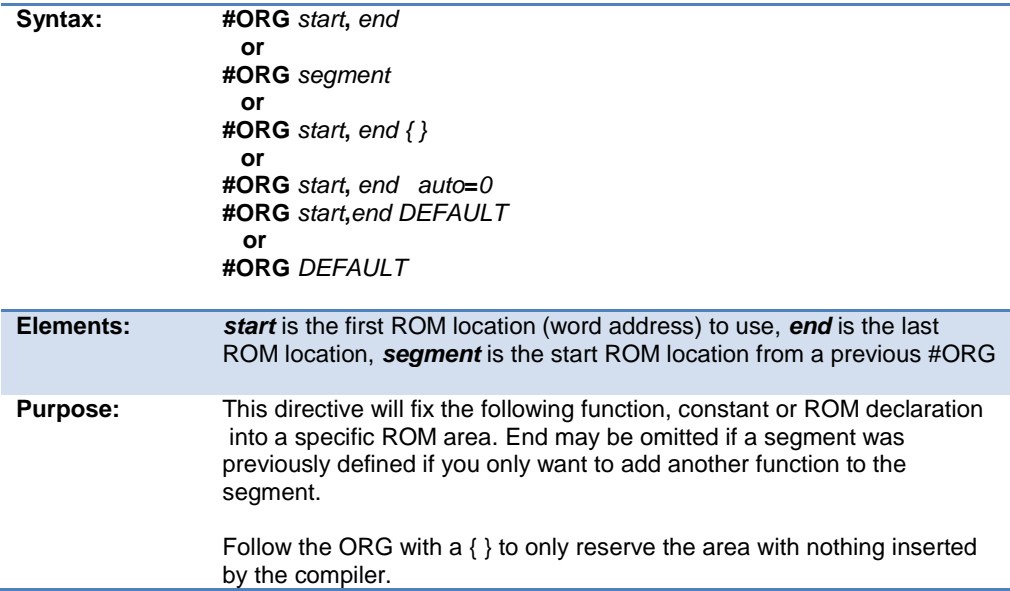

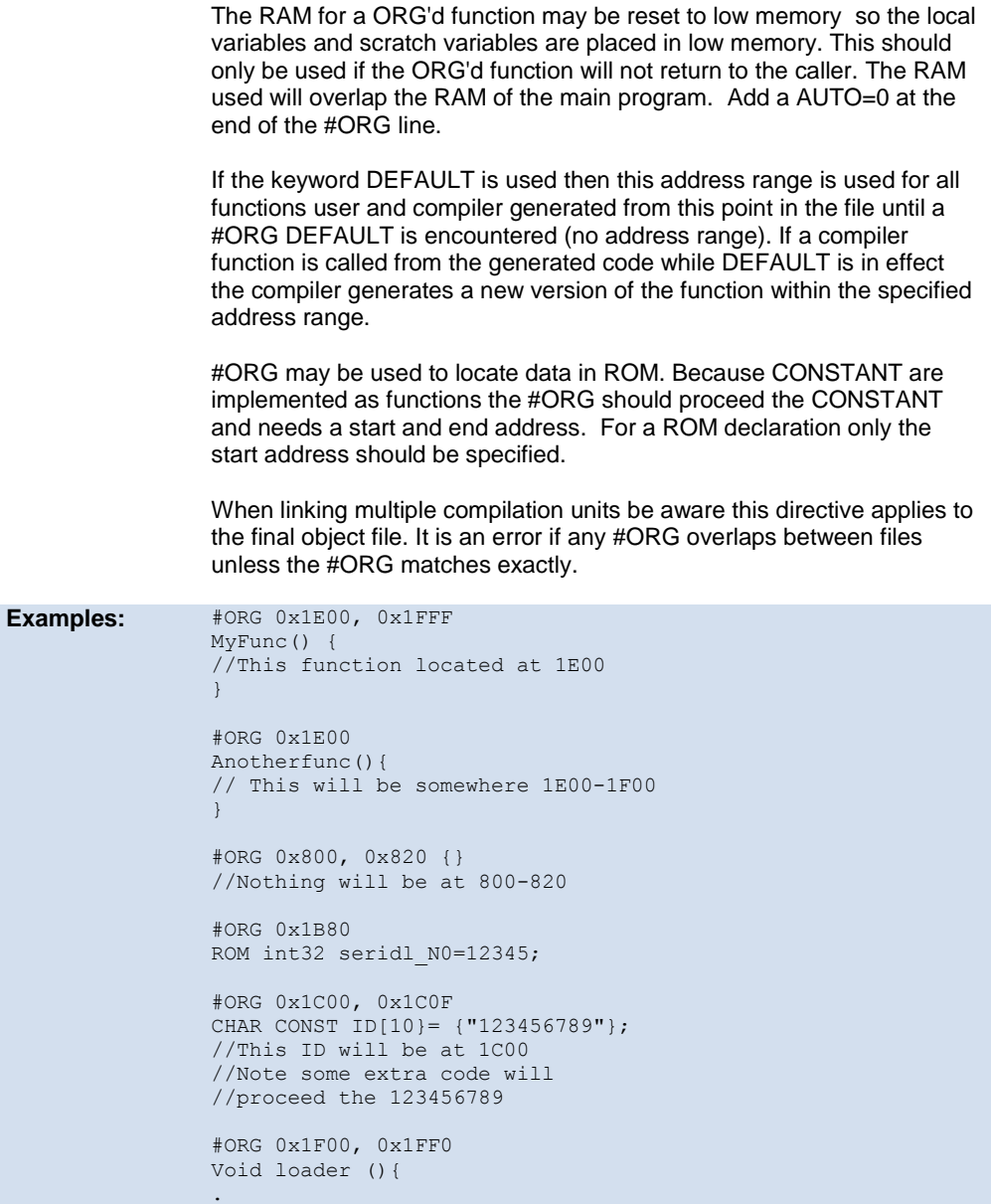

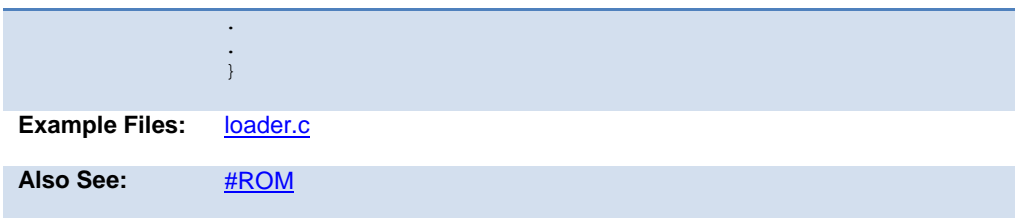

# **#pin\_select**

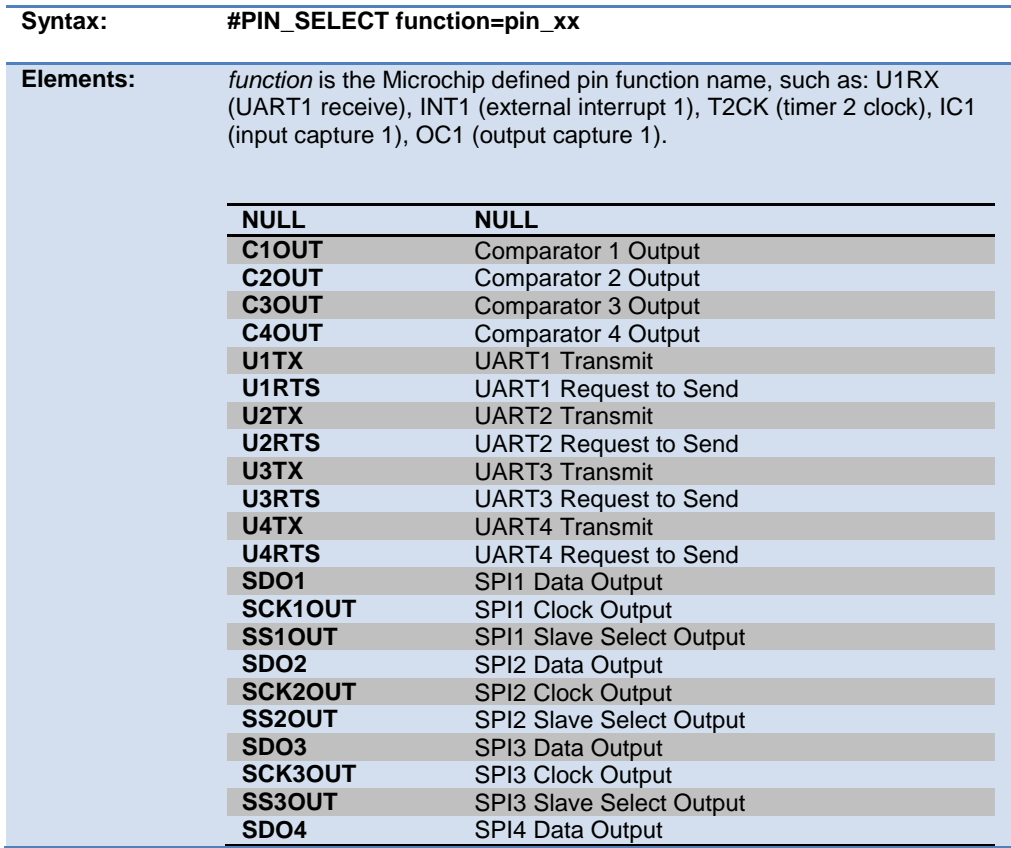

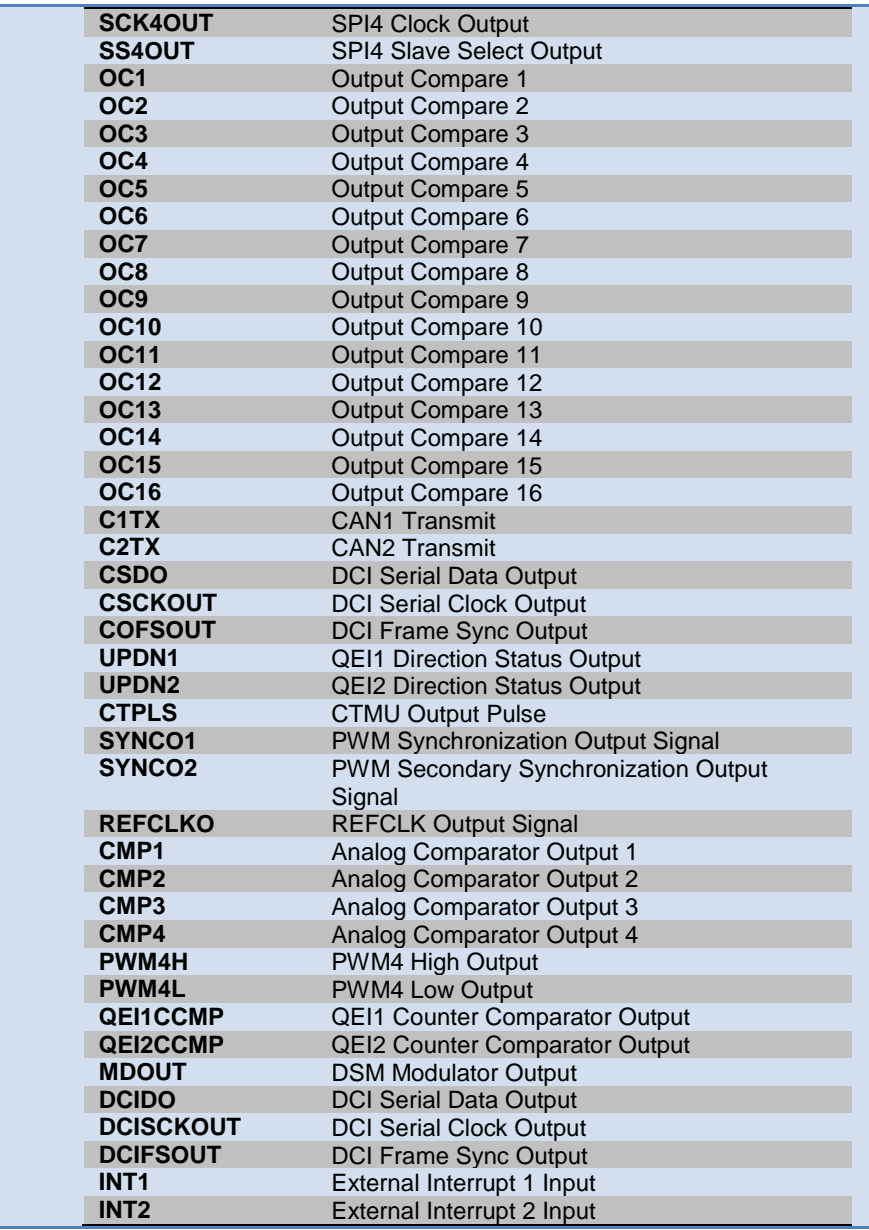

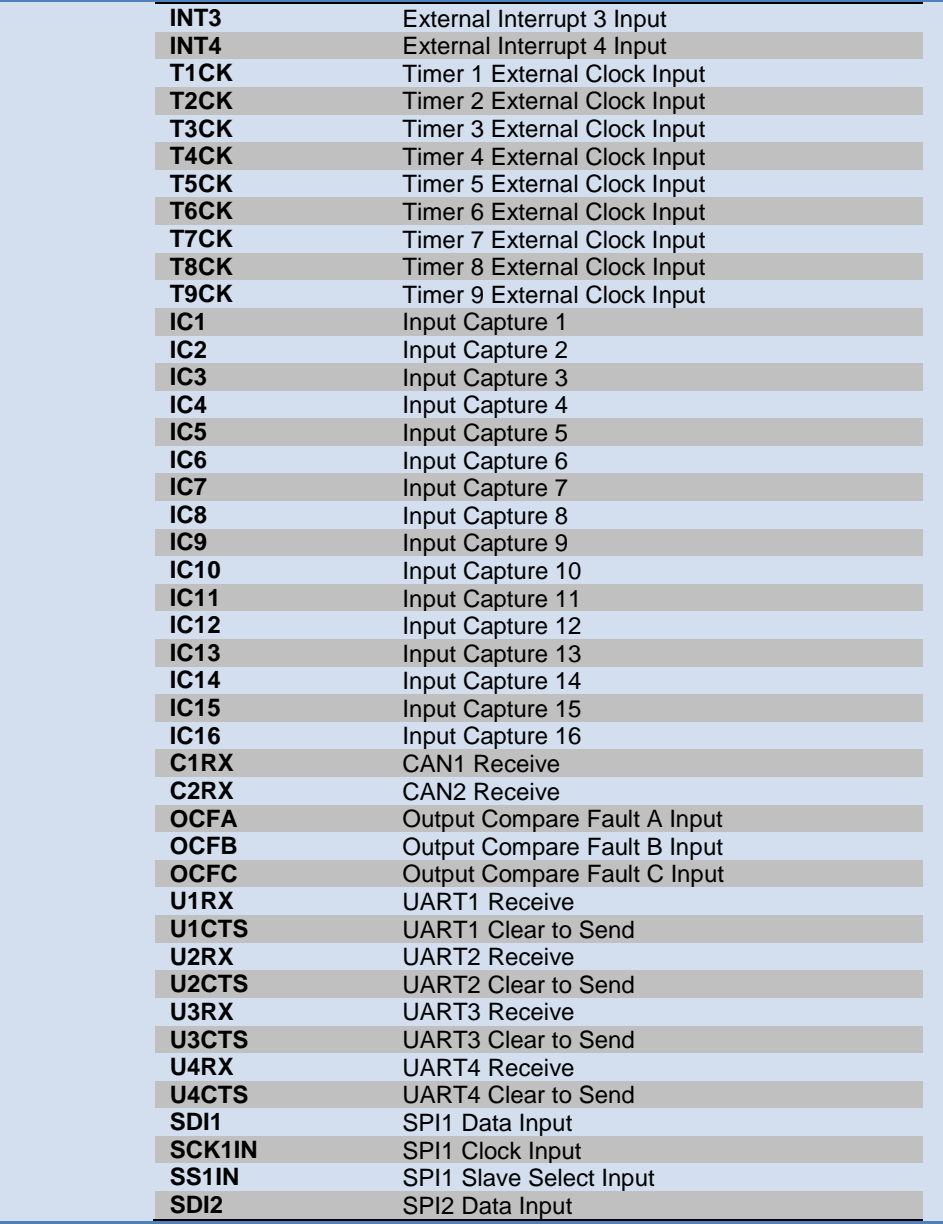

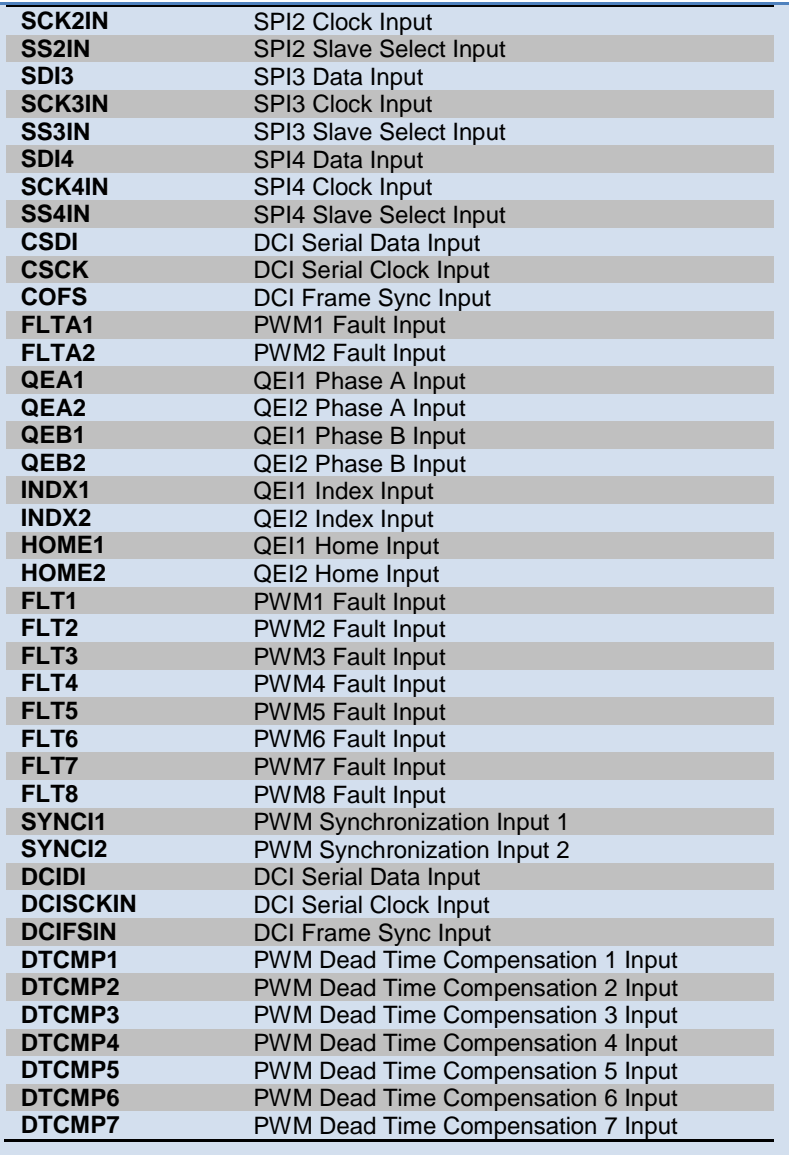

*pin\_xx* is the CCS provided pin definition. For example: PIN\_C7,

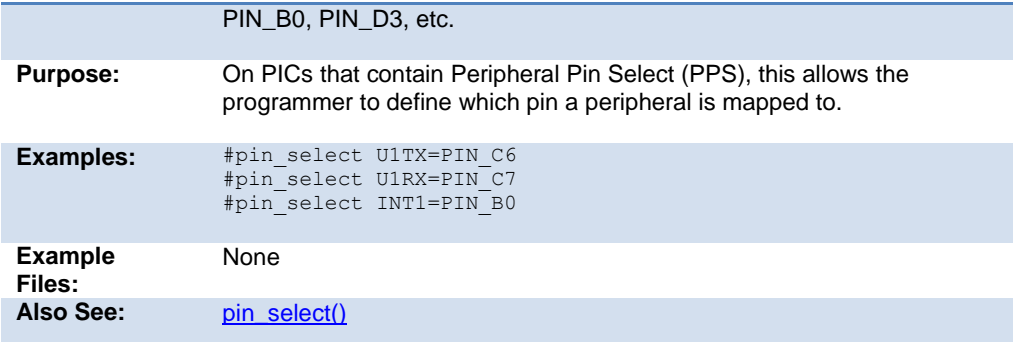

# **\_\_pcd\_\_**

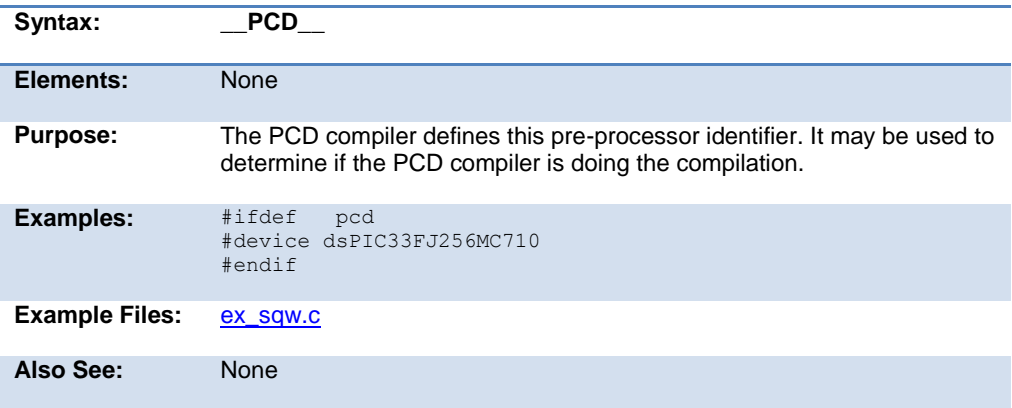

## **#pragma**

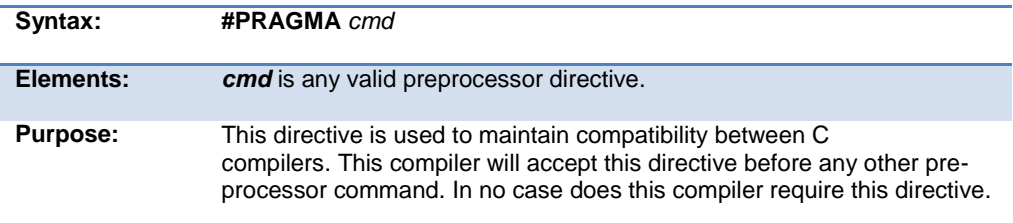

PCD 07202016.doc

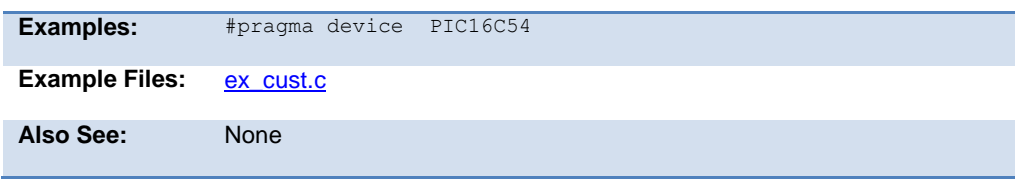

## <span id="page-151-0"></span>**#profile**

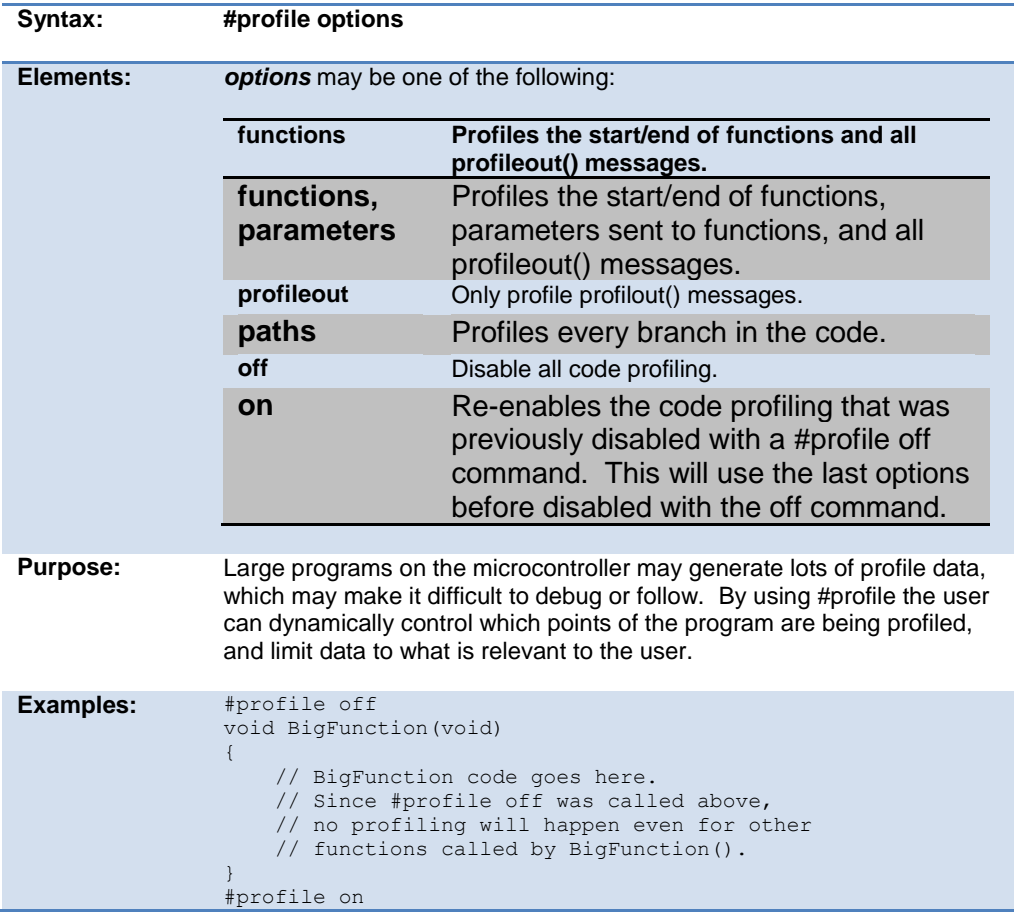

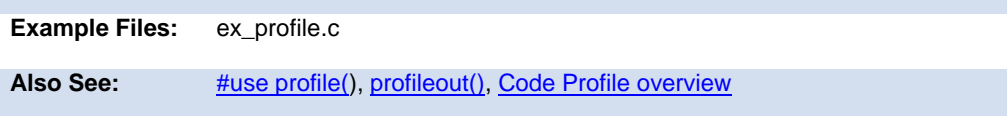

### **#recursive**

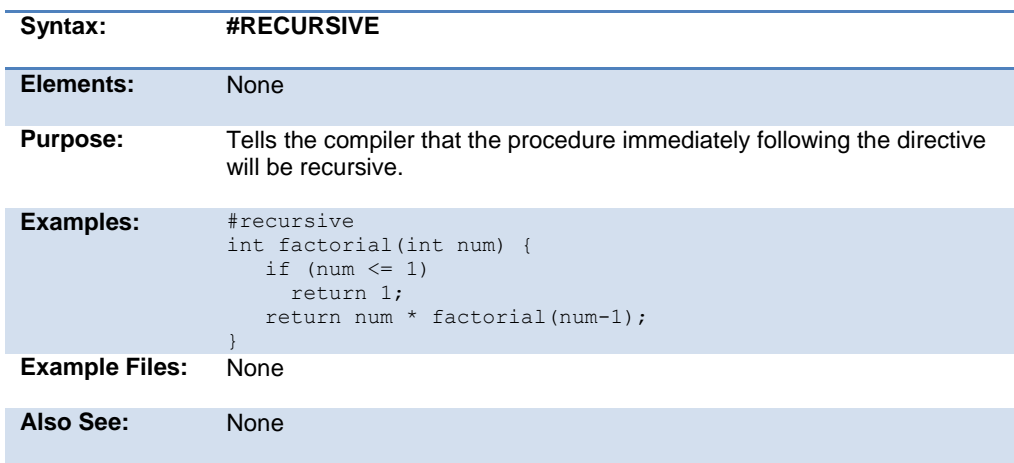

### **#reserve**

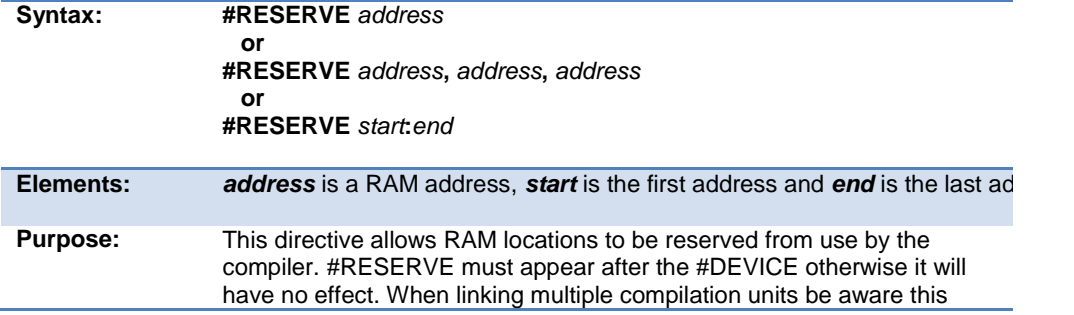

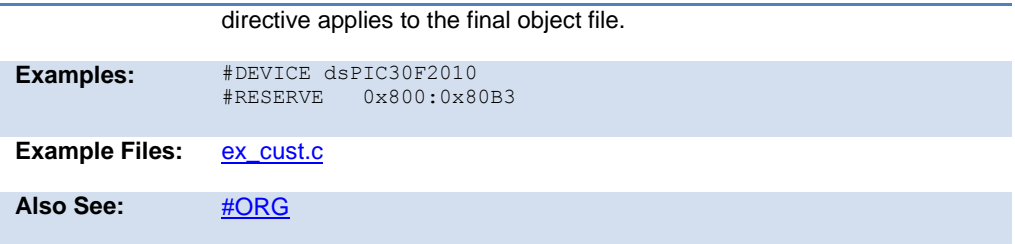

### <span id="page-153-0"></span>**#rom**

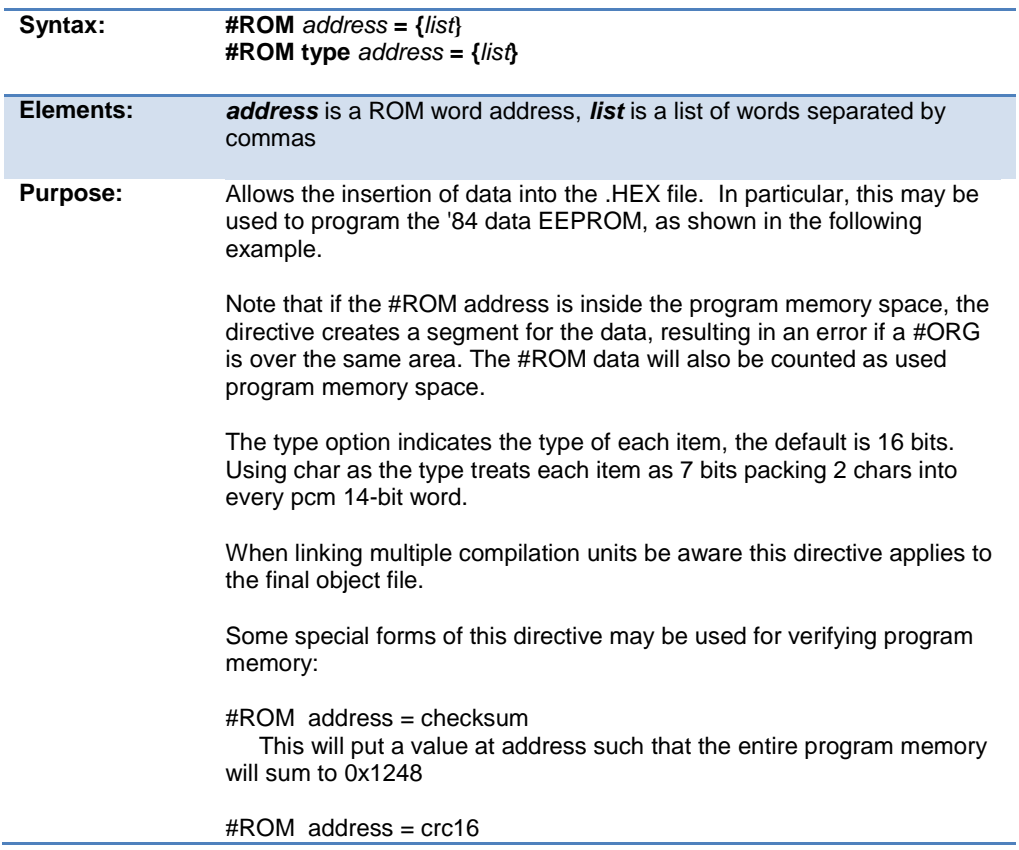

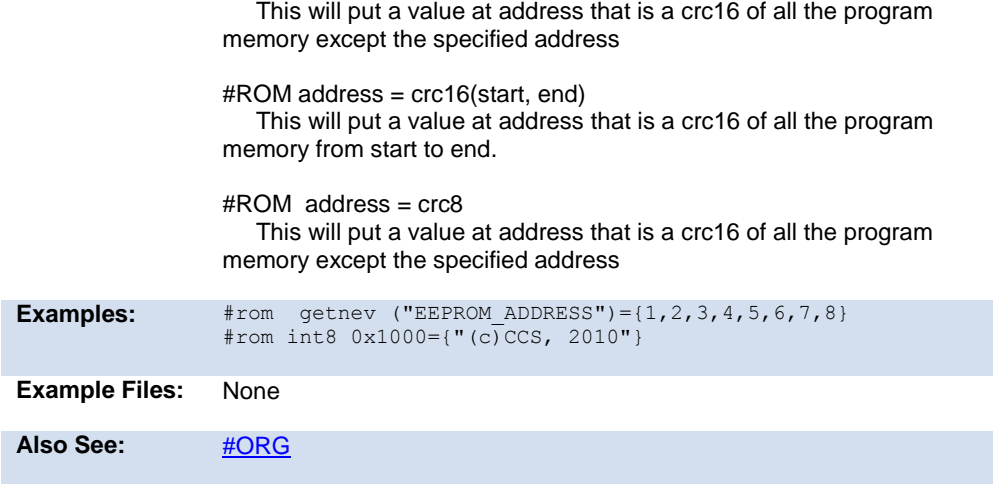

# **#separate**

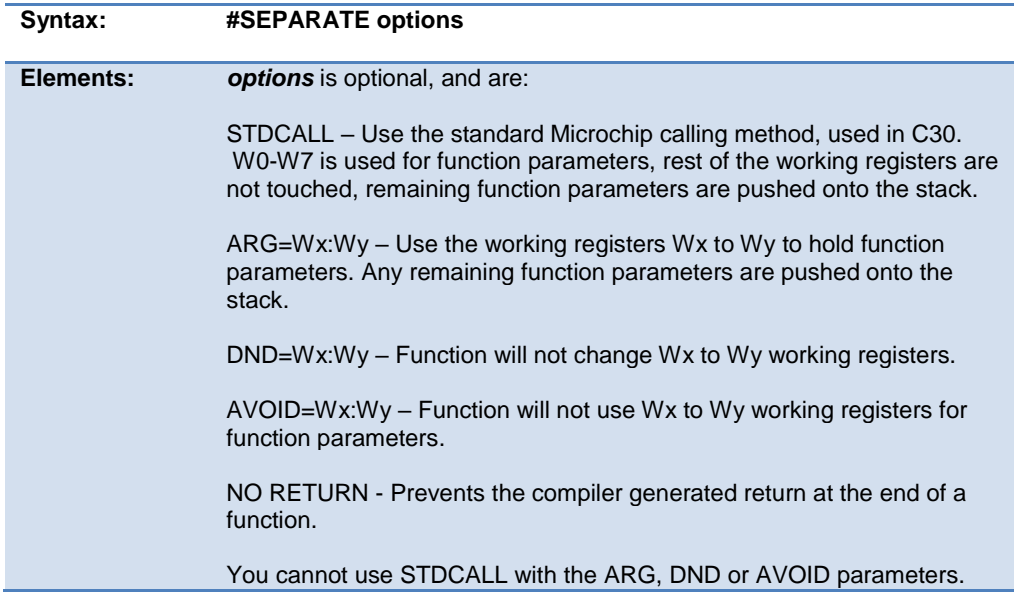

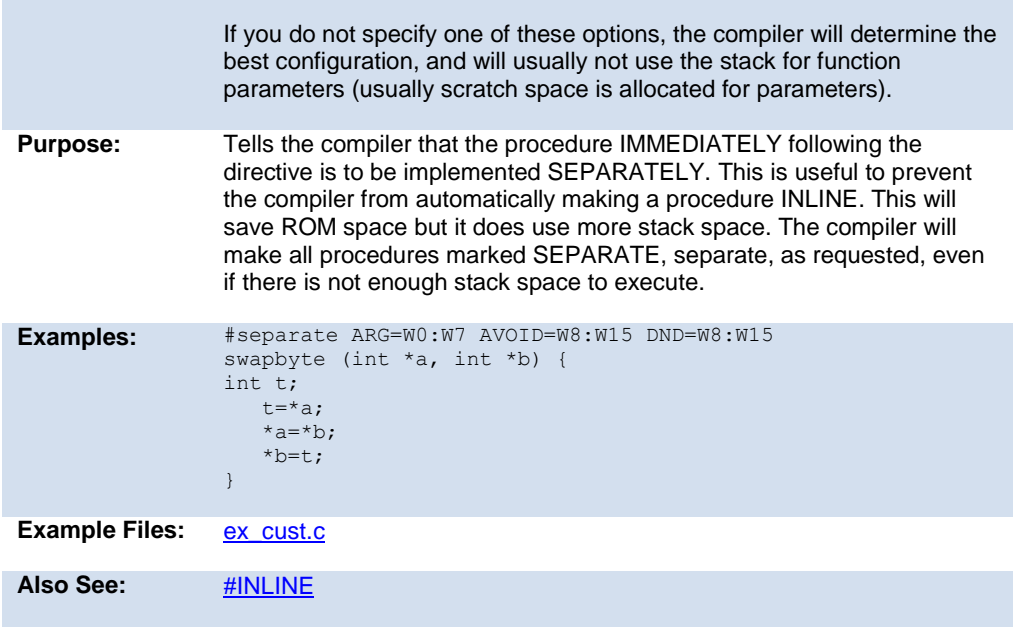

### **#serialize**

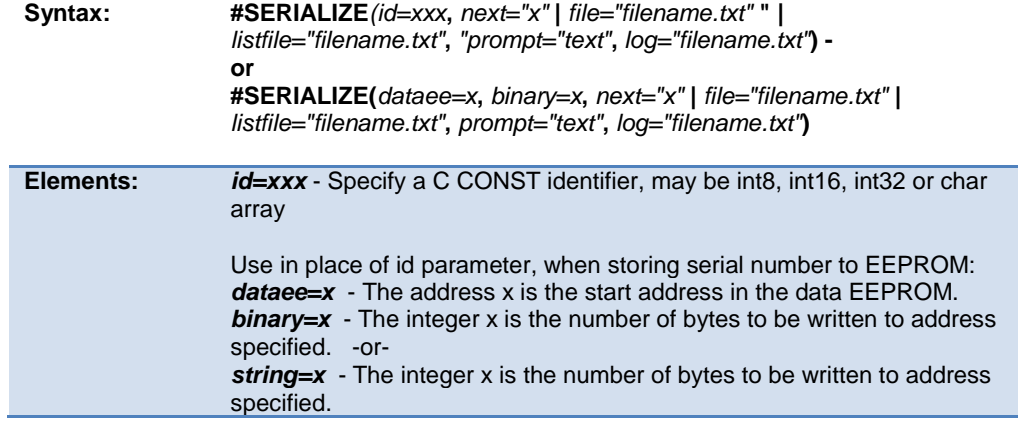

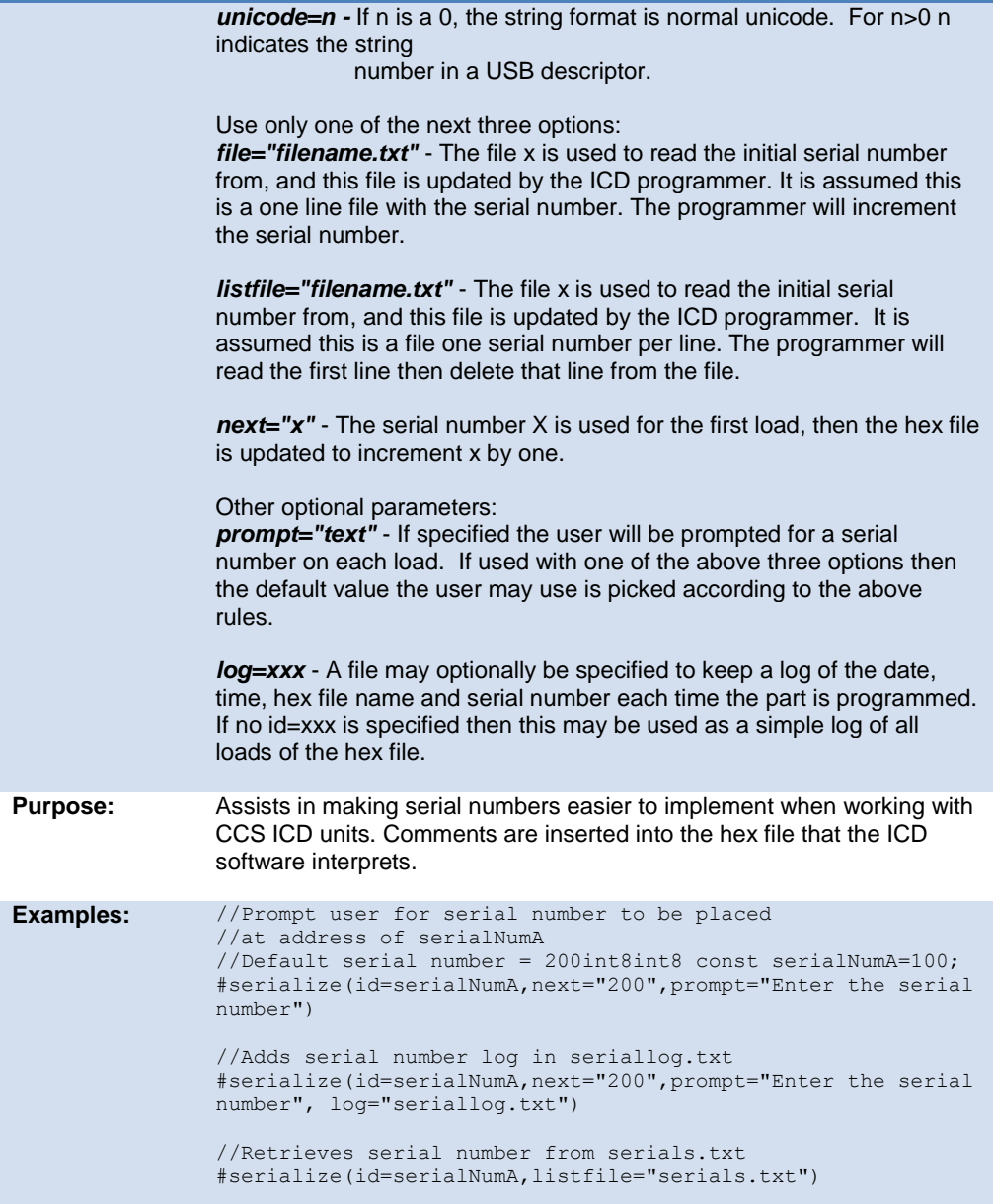

**Also See:** None

<span id="page-157-0"></span>//Place serial number at EEPROM address 0, reserving 1 byte #serialize(dataee=0,binary=1,next="45",prompt="Put in Serial number") //Place string serial number at EEPROM address 0, reserving 2 bytes #serialize(dataee=0, string=2,next="AB",prompt="Put in Serial number") **Example Files:** None

### **#task**

(The RTOS is only included with the PCW, PCWH, and PCWHD software packages.)

Each RTOS task is specified as a function that has no parameters and no return. The #TASK directive is needed just before each RTOS task to enable the compiler to tell which functions are RTOS tasks. An RTOS task cannot be called directly like a regular function can.

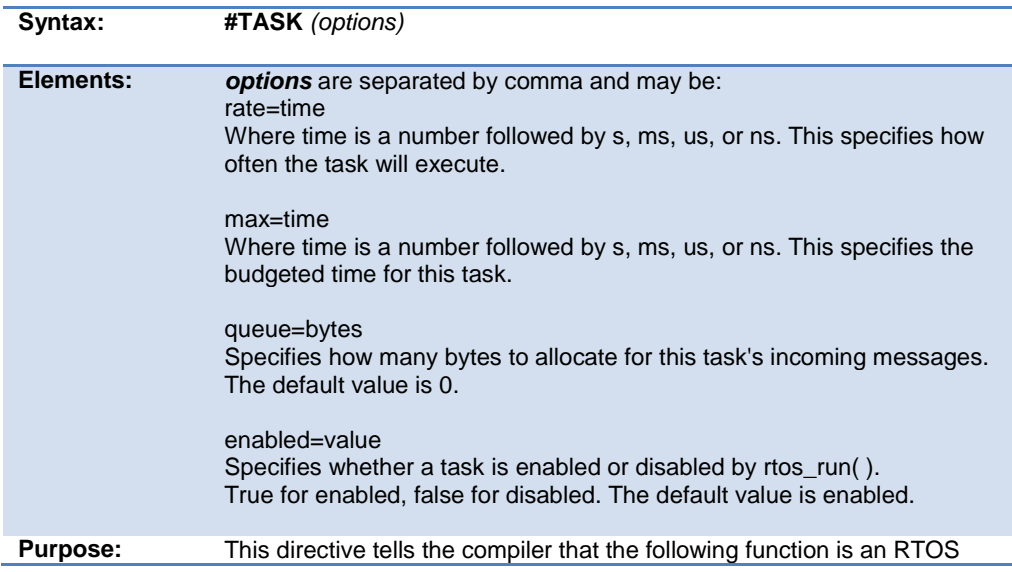

task.

The rate option is used to specify how often the task should execute. This must be a multiple of the minor\_cycle option if one is specified in the #USE RTOS directive.

The max option is used to specify how much processor time a task will use in one execution of the task. The time specified in max must be equal to or less than the time specified in the minor\_cycle option of the #USE RTOS directive before the project will compile successfully. The compiler does not have a way to enforce this limit on processor time, so a programmer must be careful with how much processor time a task uses for execution. This option does not need to be specified.

The queue option is used to specify the number of bytes to be reserved for the task to receive messages from other tasks or functions. The default queue value is 0.

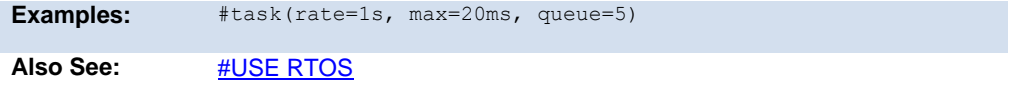

### **\_\_time\_\_**

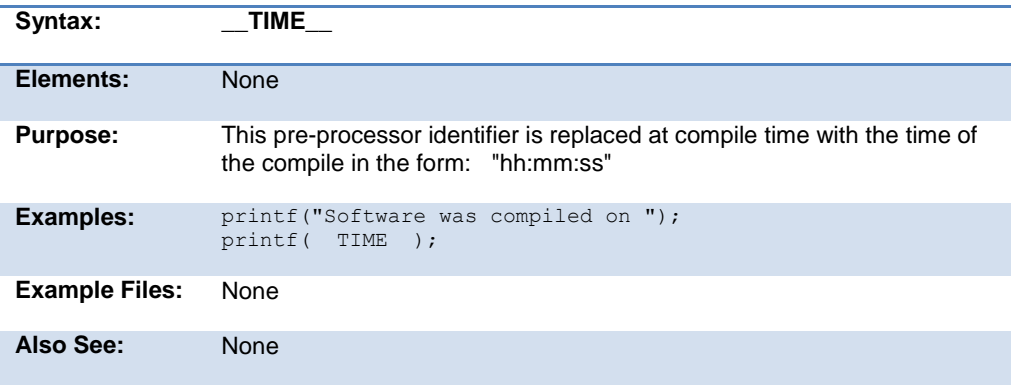

## **#type**

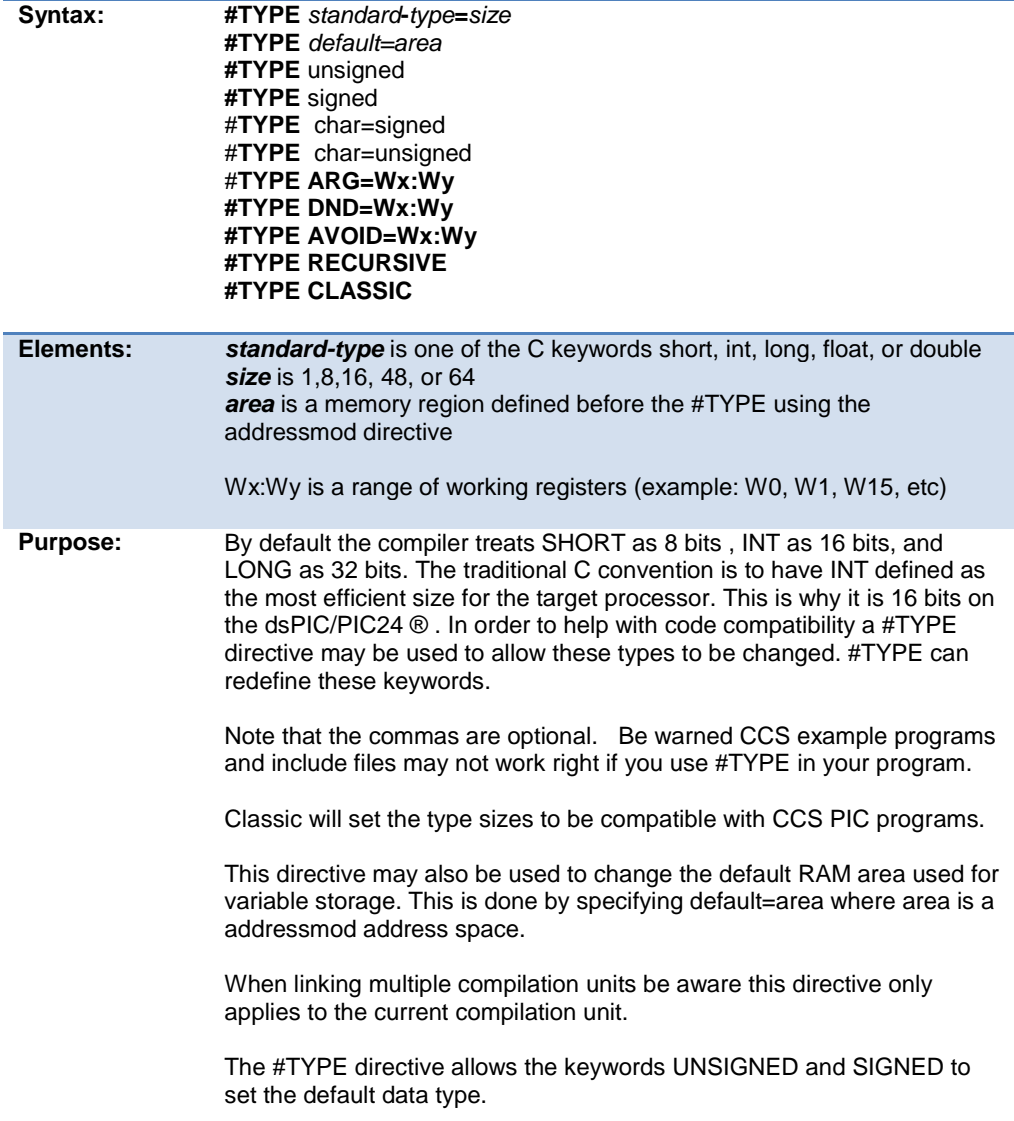

The ARG parameter tells the compiler that all functions can use those working registers to receive parameters. The DND parameters tells the compiler that all functions should not change those working registers (not use them for scratch space). The AVOID parameter tells the compiler to not use those working registers for passing variables to functions. If you are using recursive functions, then it will use the stack for passing variables when there is not enough working registers to hold variables; if you are not using recursive functions, the compiler will allocate scratch space for holding variables if there is not enough working registers. #SEPARATE can be used to set these parameters on an individual basis.

The RECURSIVE option tells the compiler that ALL functions can be recursive. #RECURSIVE can also be used to assign this status on an individual basis.

```
Examples: #TYPE SHORT= 1, INT= 8, LONG= 16, FLOAT=48
               #TYPE default=area
               addressmod (user ram block, 0x100, 0x1FF);
               #type default=user_ram_block // all variable declarations
                                             // in this area will be in
                                           // 0x100-0x1FF
               #type default= // restores memory allocation
                                            // back to normal
               #TYPE SIGNED
               #TYPE RECURSIVE
               #TYPE ARG=W0:W7
               #TYPE AVOID=W8:W15
               #TYPE DND=W8:W15
               ...
               void main()
               {
               int variable1; // variable1 can only take values from -128 
               to 127
               ...
               ...
               }
Example Files:ex_cust.c
Also See: None
```
### **#undef**

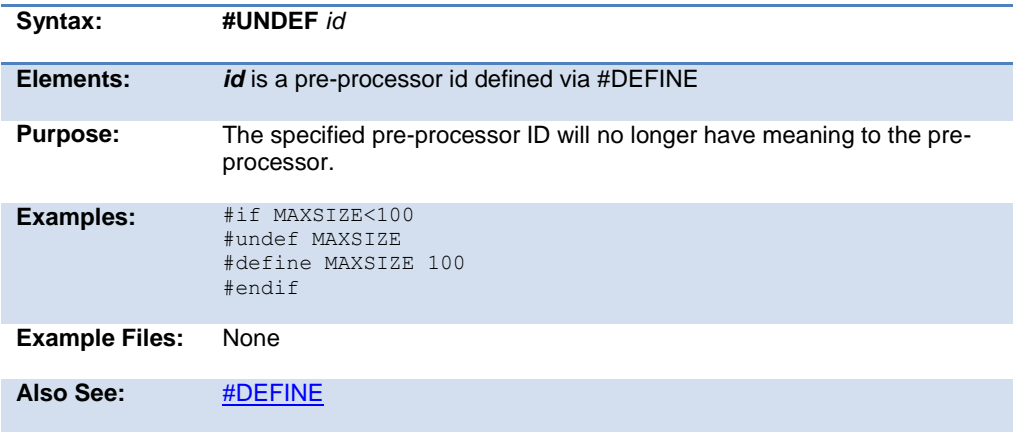

## **\_unicode**

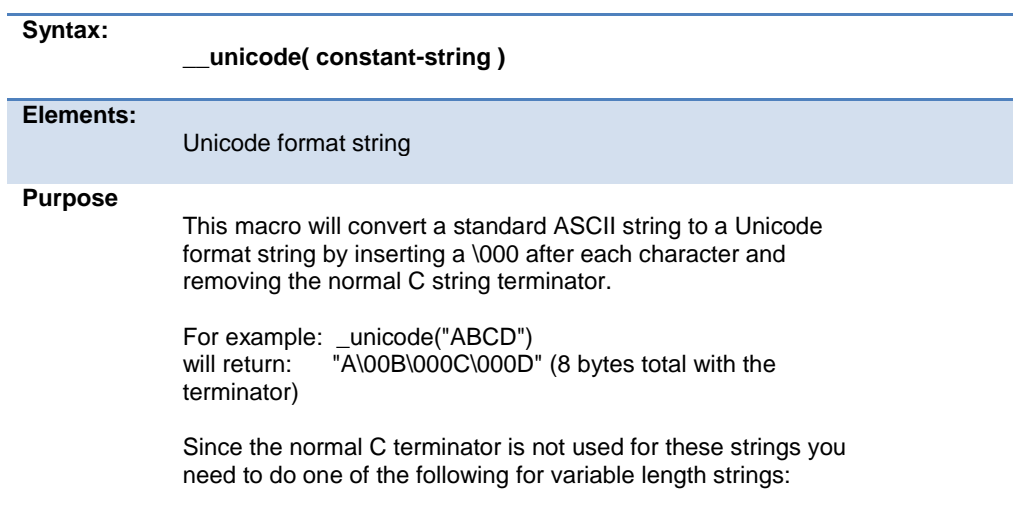

```
string = _unicode(KEYWORD) "\000\000";
            OR
               string = _unicode(KEYWORD);
               string_size = sizeof(_unicode(KEYWORD));
Examples: #define USB_DESC_STRING_TYPE 3
               #define USB_STRING(x) 
             (sizeof(unicode(x))+2),USB_DESC_STRING_TYPE, unicode(x)
               #define USB_ENGLISH_STRING 
            4,USB_DESC_STRING_TYPE,0x09,0x04 
                                                               //Microsoft 
            Defined for US-English
               char const USB_STRING_DESC[]=[
                 USB_ENGLISH_STRING,
                 USB_STRING("CCS"),
                  USB_STRING("CCS HID DEMO")
               };
Example 
Files:
            usb_desc_hid.h
```
### **#use capture**

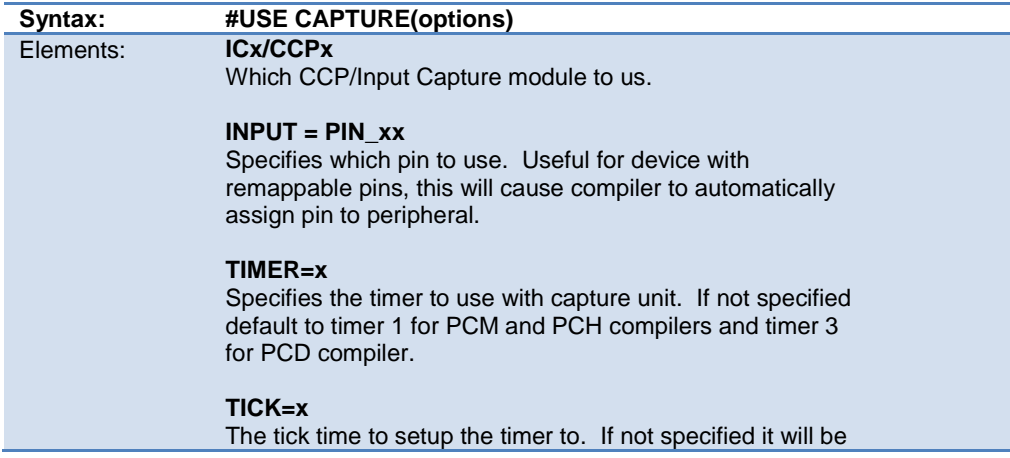

set to fastest as possible or if same timer was already setup by a previous stream it will be set to that tick time. If using same timer as previous stream and different tick time an error will be generated.

#### **FASTEST**

Use instead of TICK=x to set tick time to fastest as possible.

#### **SLOWEST**

Use instead of TICK=x to set tick time to slowest as possible.

#### **CAPTURE\_RISING**

Specifies the edge that timer value is captured on. Defaults to CAPTURE\_RISING.

#### **CAPTURE\_FALLING**

Specifies the edge that timer value is captured on. Defaults to CAPTURE\_RISING.

#### **CAPTURE\_BOTH**

PCD only. Specifies the edge that timer value is captured on. Defaults to CAPTURE\_RISING.

#### **PRE=x**

Specifies number of rising edges before capture event occurs. Valid options are 1, 4 and 16, default to 1 if not specified. Options 4 and 16 are only valid when using CAPTURE\_RISING, will generate an error is used with CAPTURE\_FALLING or CAPTURE\_BOTH.

#### **ISR=x**

PCD only. Specifies the number of capture events to occur before generating capture interrupt. Valid options are 1, 2, 3 and 4, defaults to 1 is not specified. Option 1 is only valid option when using CAPTURE\_BOTH, will generate an error if trying to use 2, 3 or 4 with it.

#### **STREAM=id**

Associates a stream identifier with the capture module. The identifier may be used in functions like get capture time().

#### **DEFINE=id**

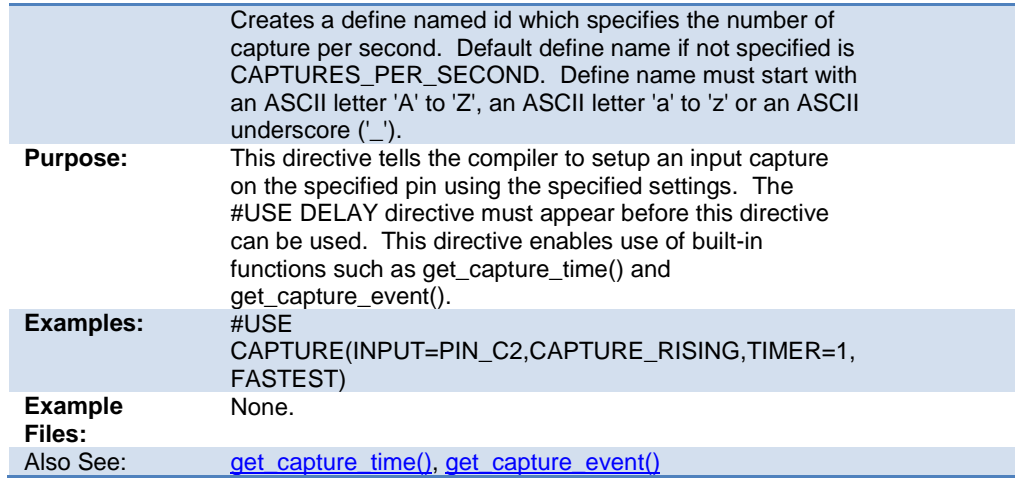

## **#use delay**

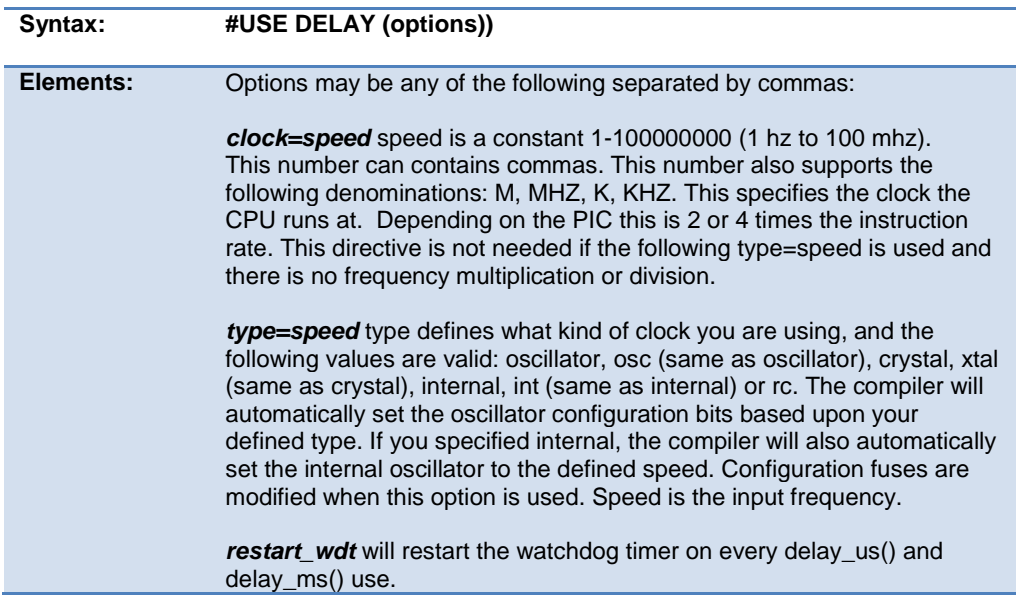

<span id="page-165-0"></span>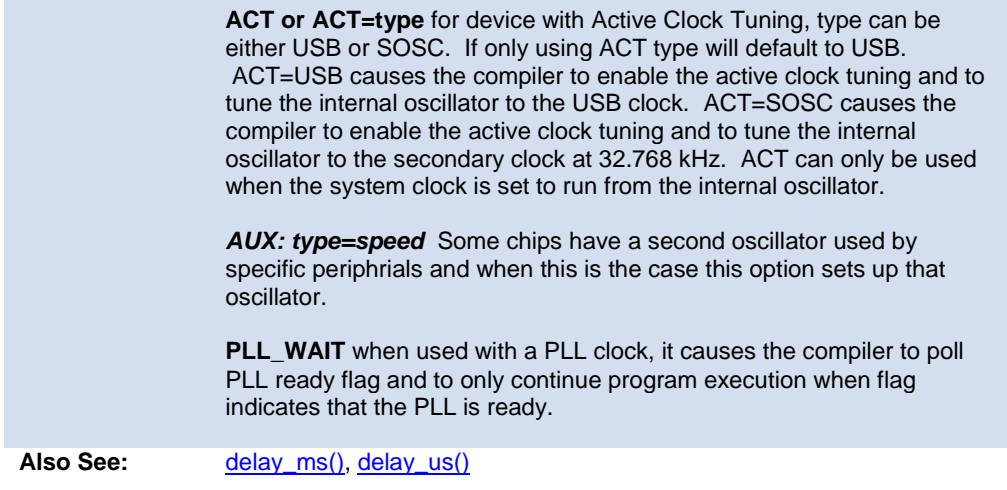

## **#use dynamic\_memory**

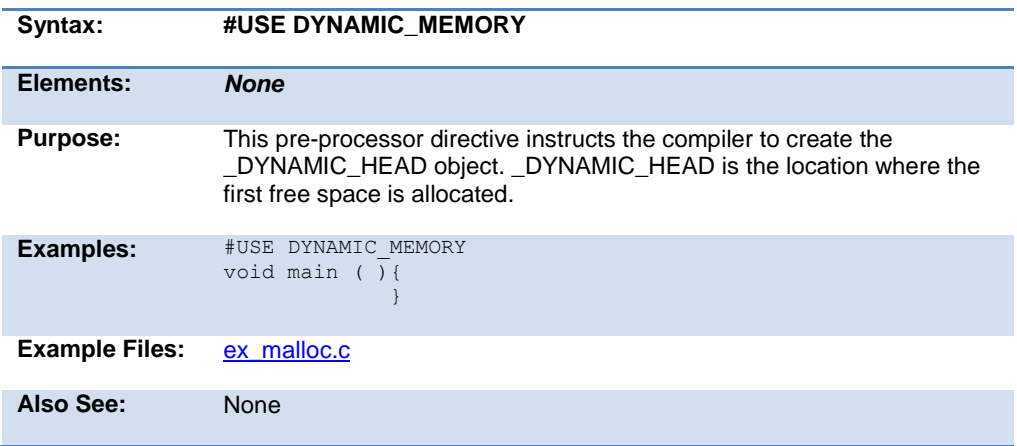

# <span id="page-166-0"></span>**#use fast\_io**

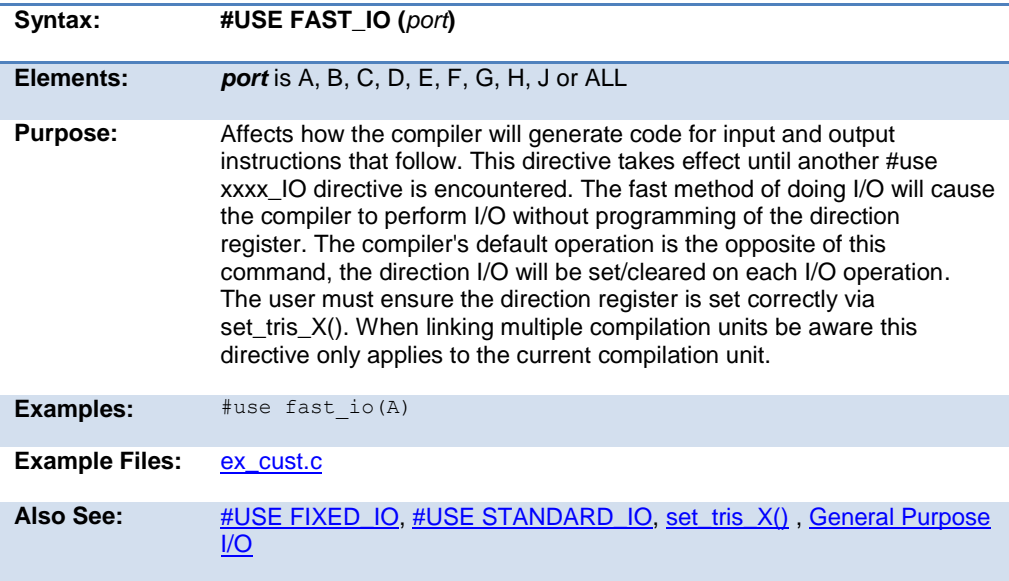

## **#use fixed\_io**

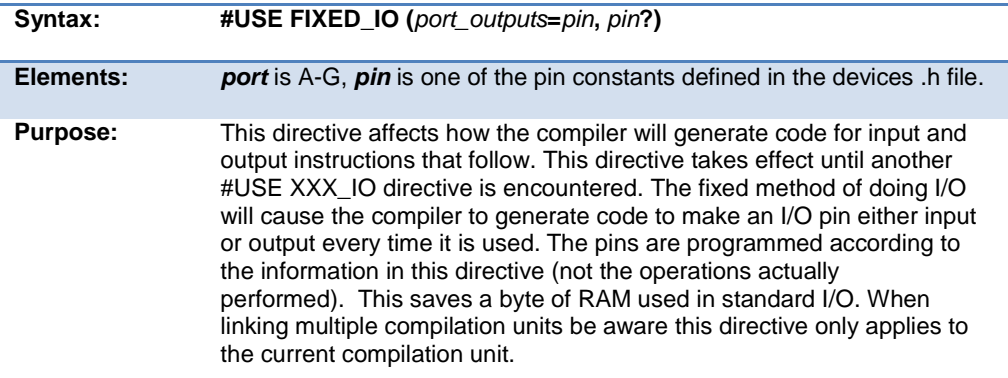

#### PCD 07202016.doc

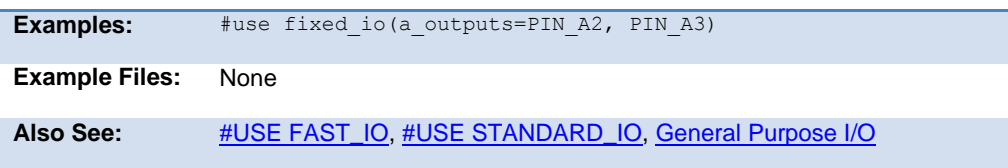

### **#use i2c**

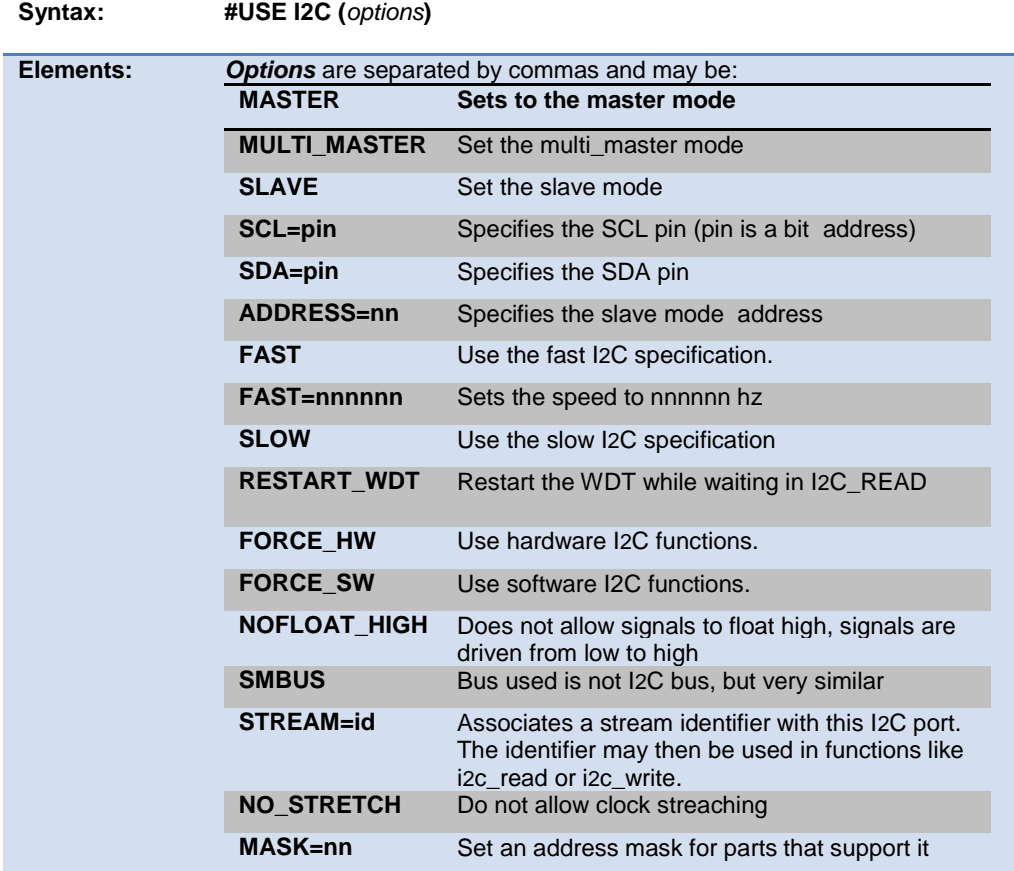

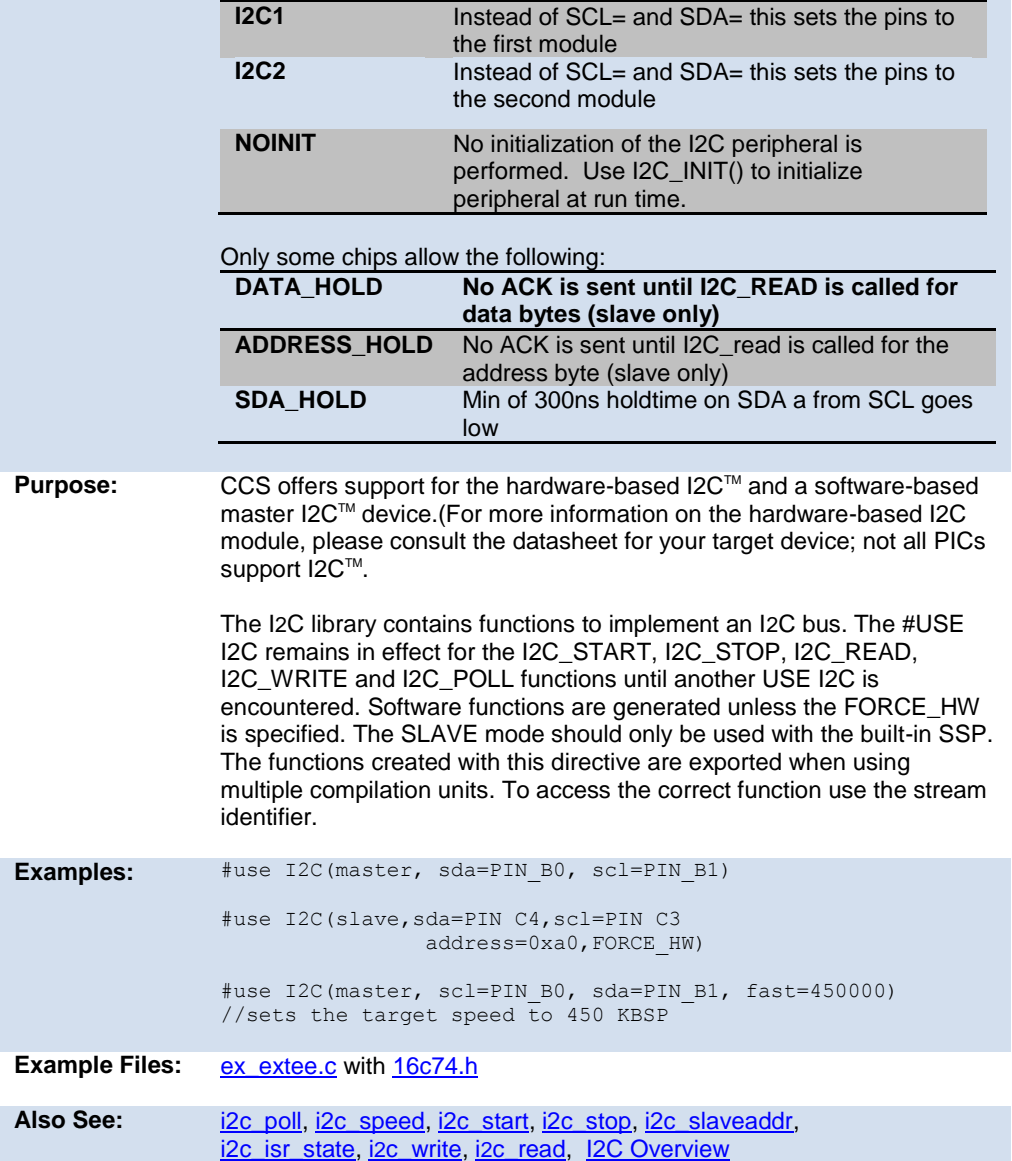

## <span id="page-169-0"></span>**#use profile()**

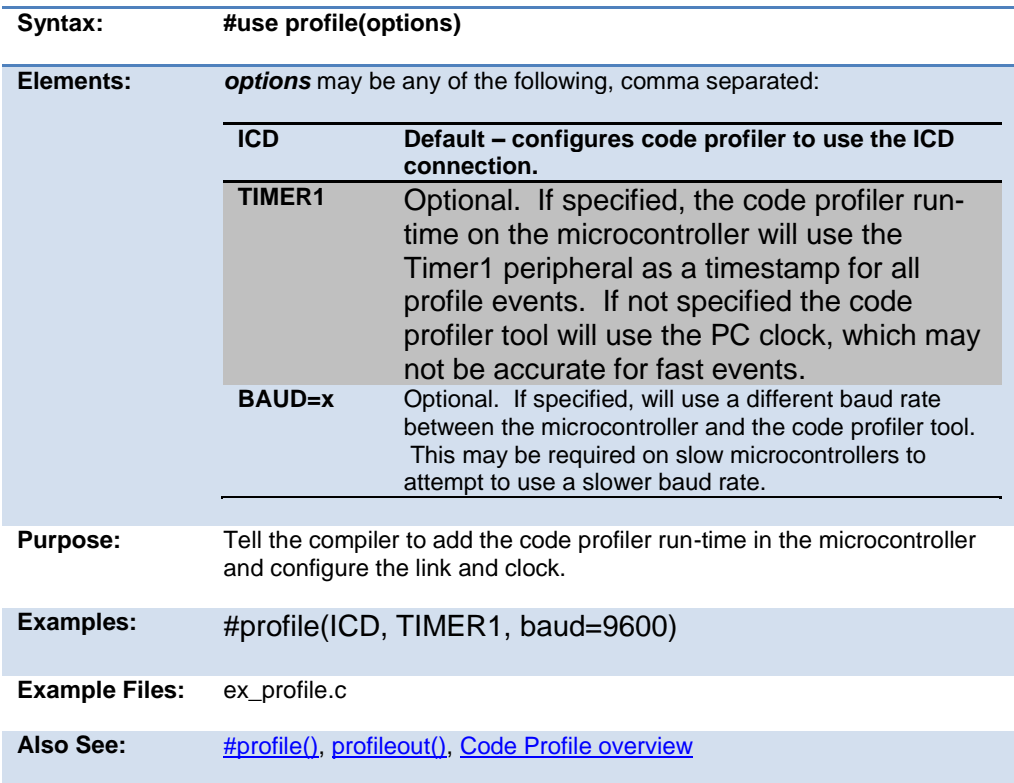

# **#use pwm()**

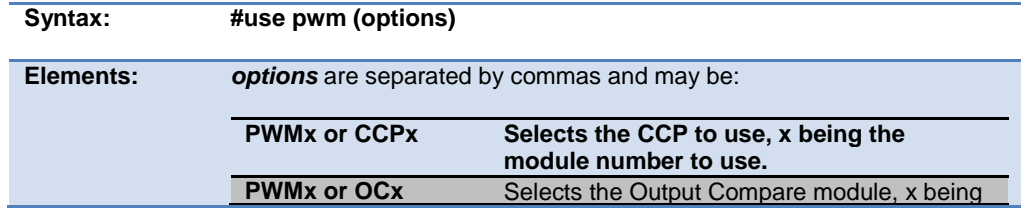

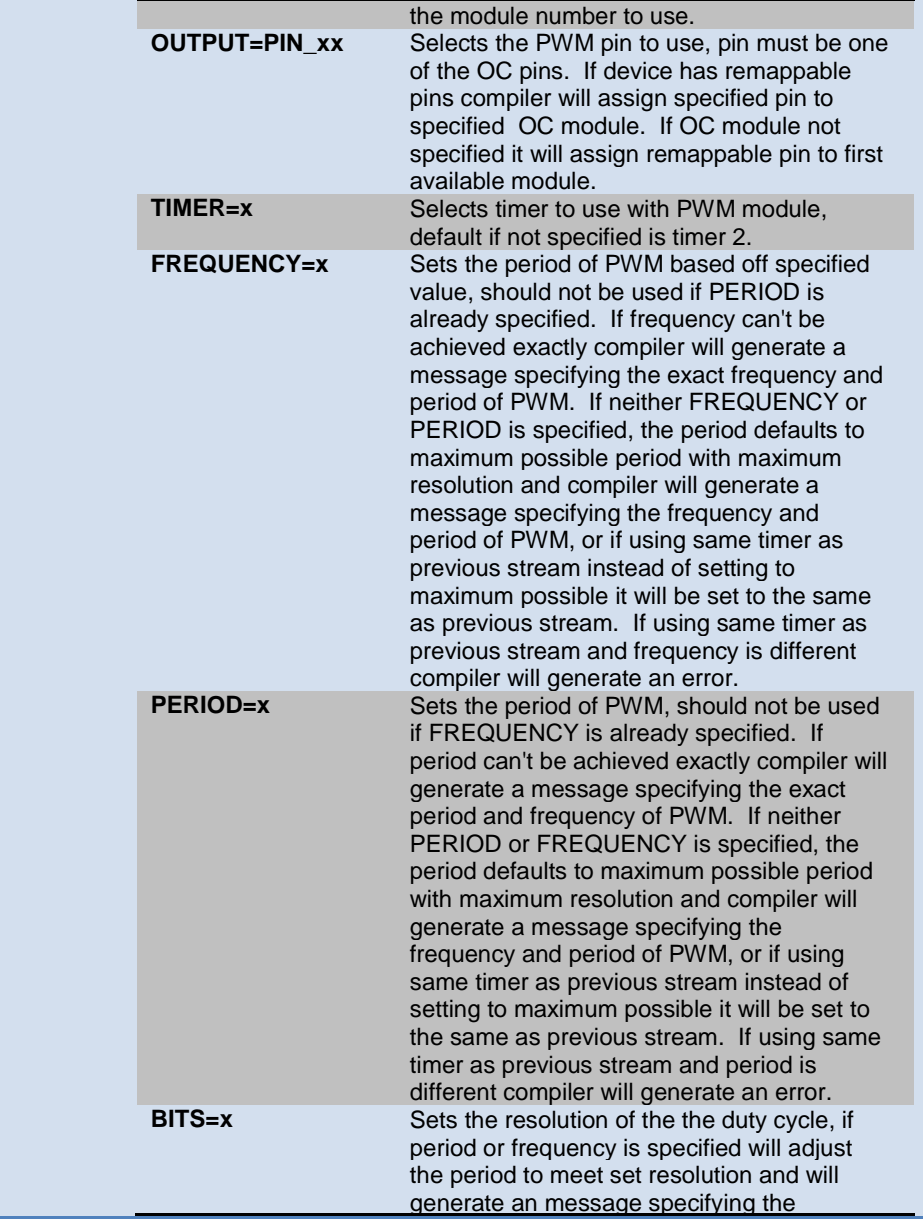

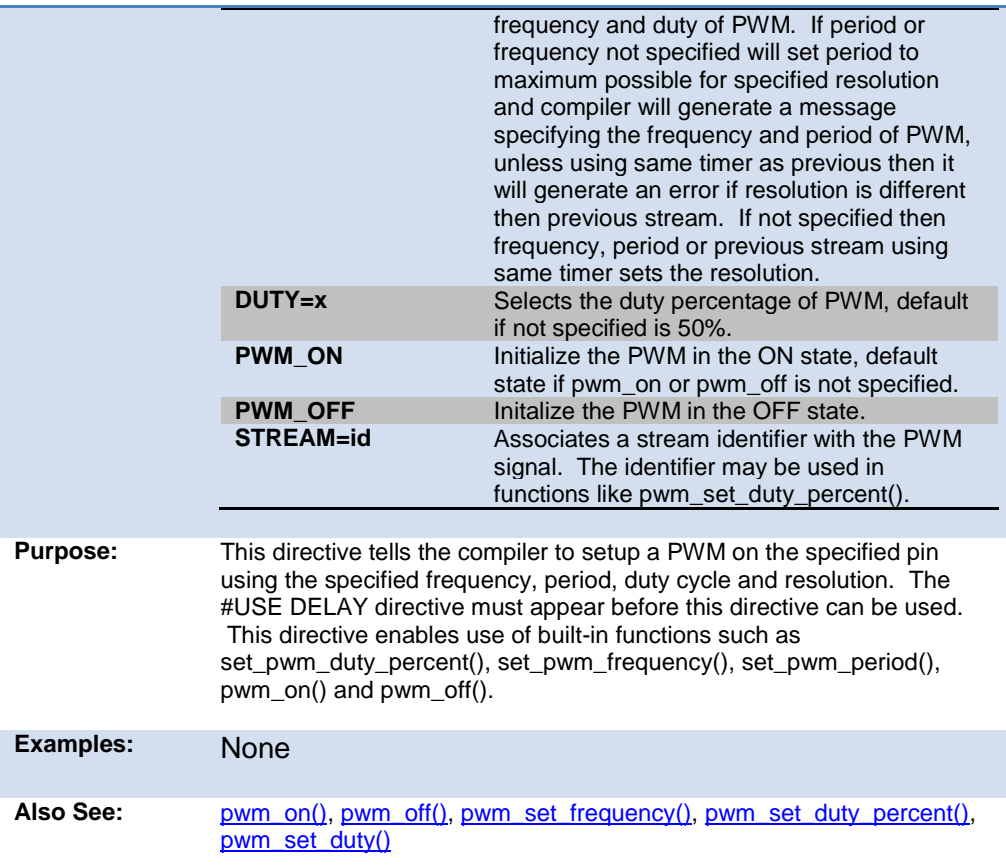

### **#use rs232**

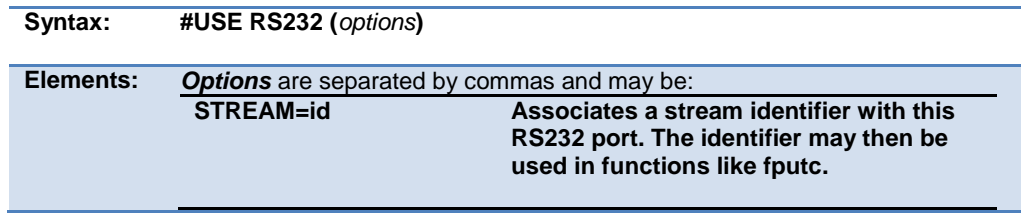

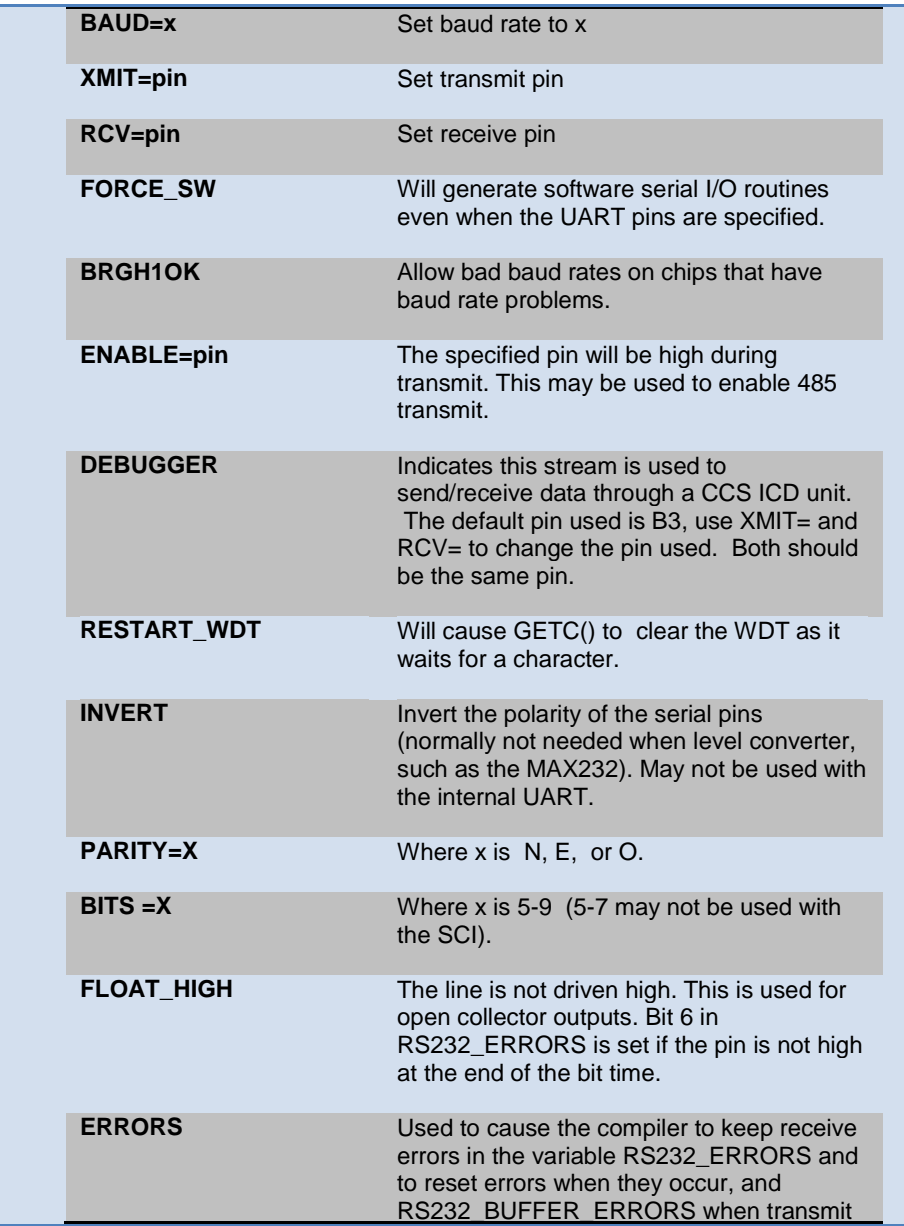

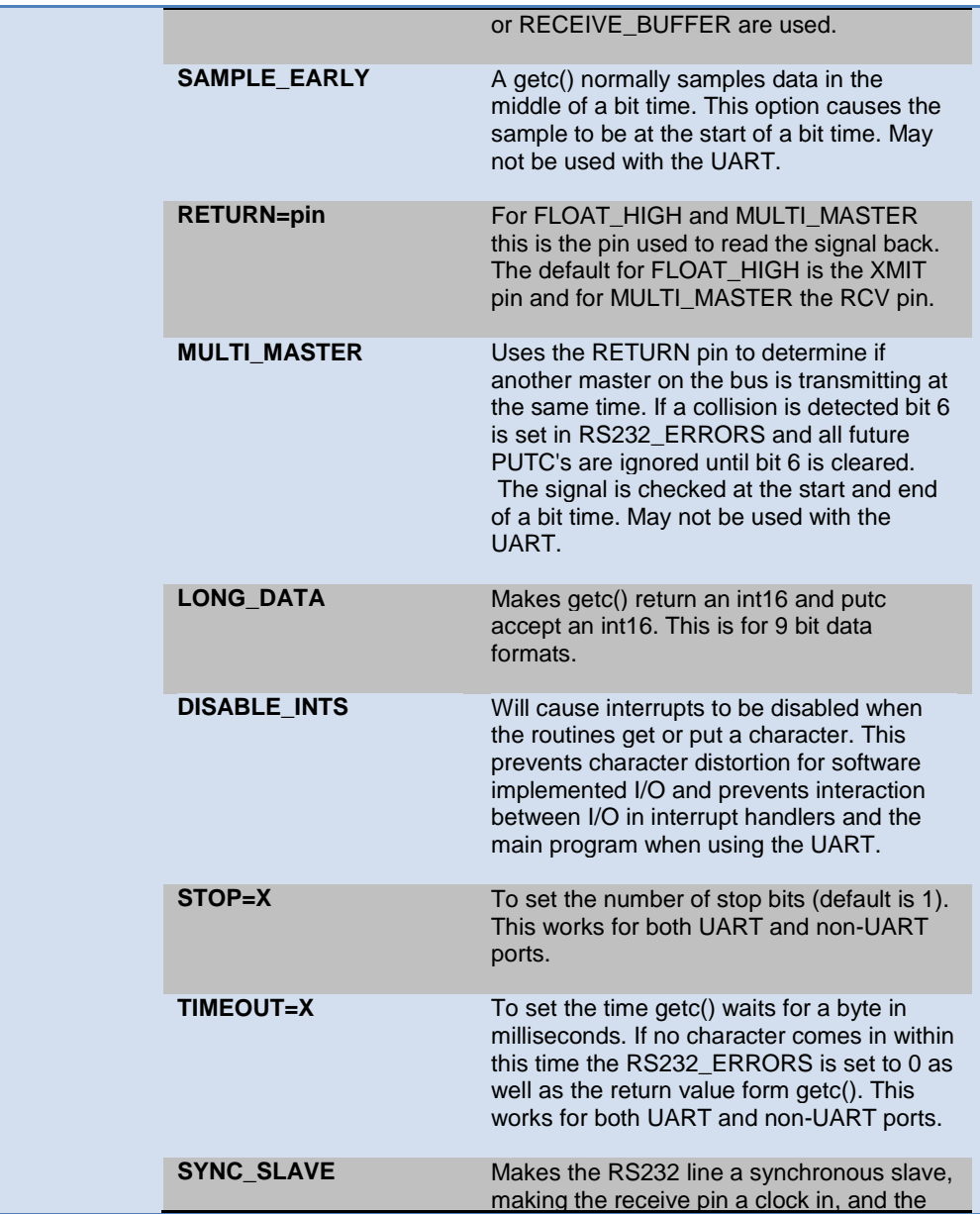

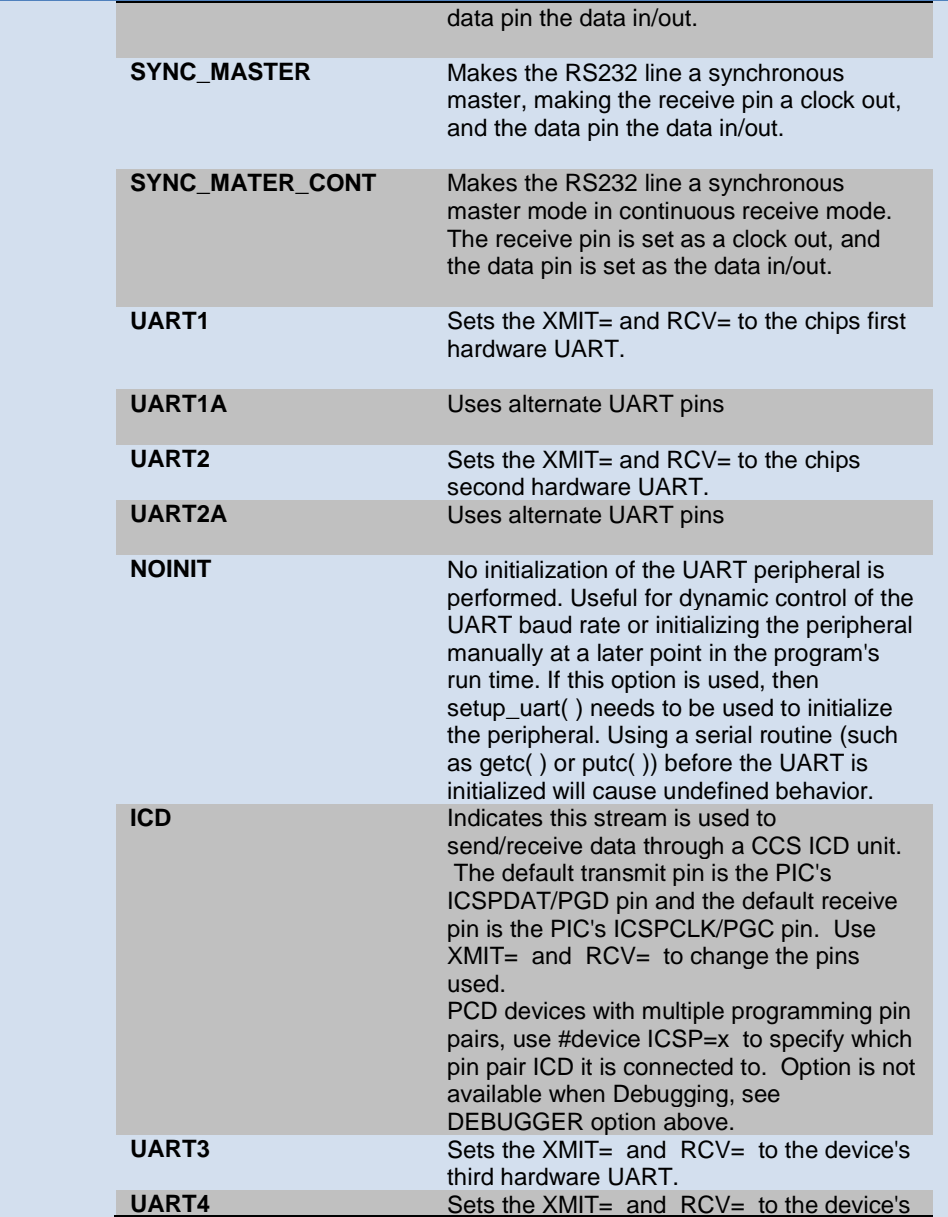

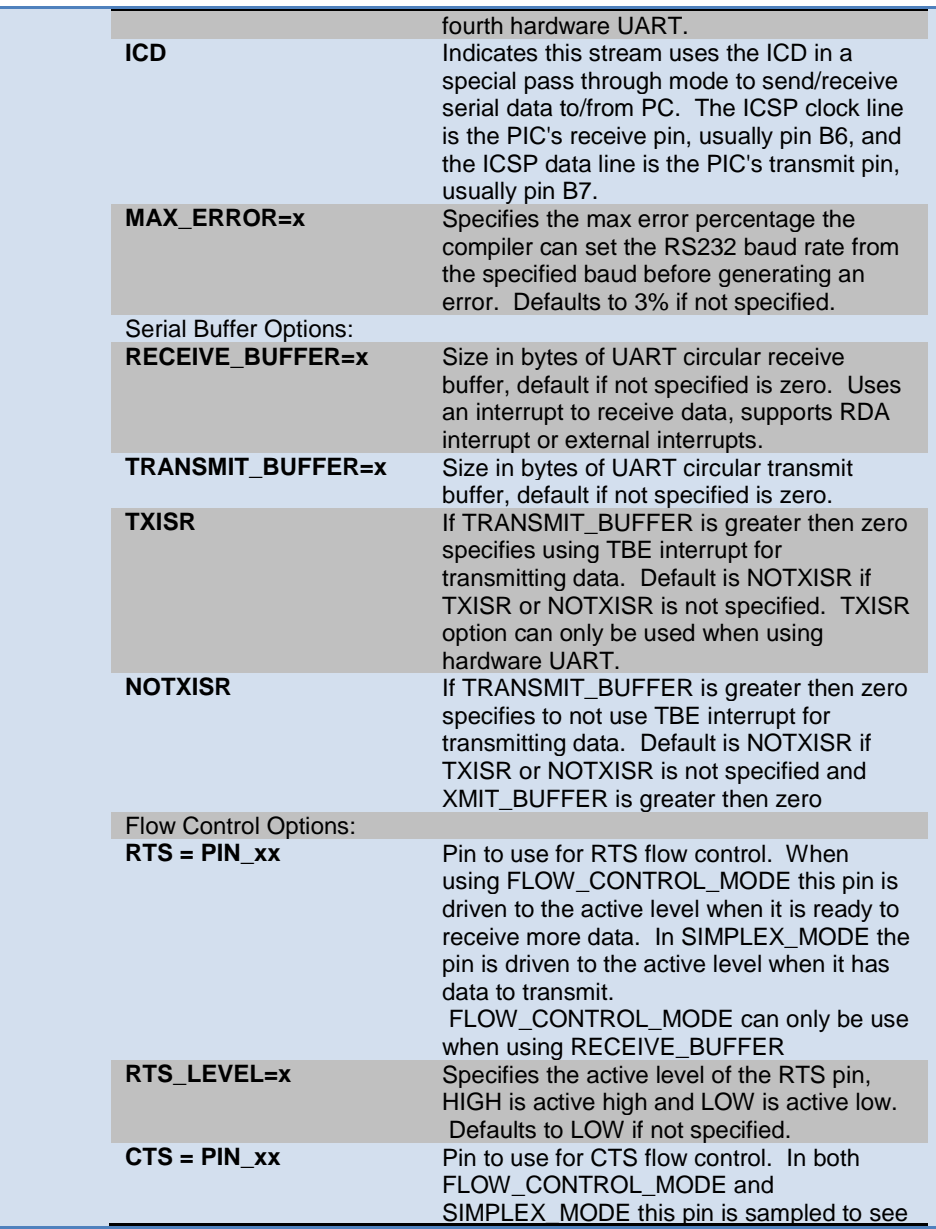

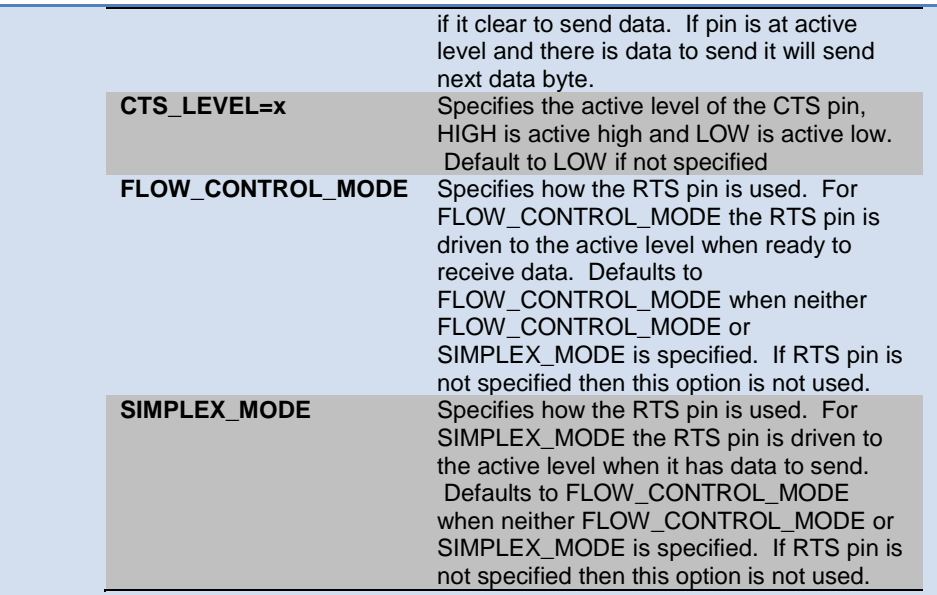

**Purpose:** This directive tells the compiler the baud rate and pins used for serial I/O. This directive takes effect until another RS232 directive is encountered. The #USE DELAY directive must appear before this directive can be used. This directive enables use of built-in functions such as GETC, PUTC, and PRINTF. The functions created with this directive are exported when using multiple compilation units. To access the correct function use the stream identifier.

> When using parts with built-in UART and the UART pins are specified, the SCI will be used. If a baud rate cannot be achieved within 3% of the desired value using the current clock rate, an error will be generated. The definition of the RS232\_ERRORS is as follows:

No UART:

- Bit 7 is 9th bit for 9 bit data mode (get and put).
- Bit 6 set to one indicates a put failed in float high mode.

With a UART:

- Used only by get:
- Copy of RCSTA register except:
- Bit 0 is used to indicate a parity error.

<span id="page-177-0"></span>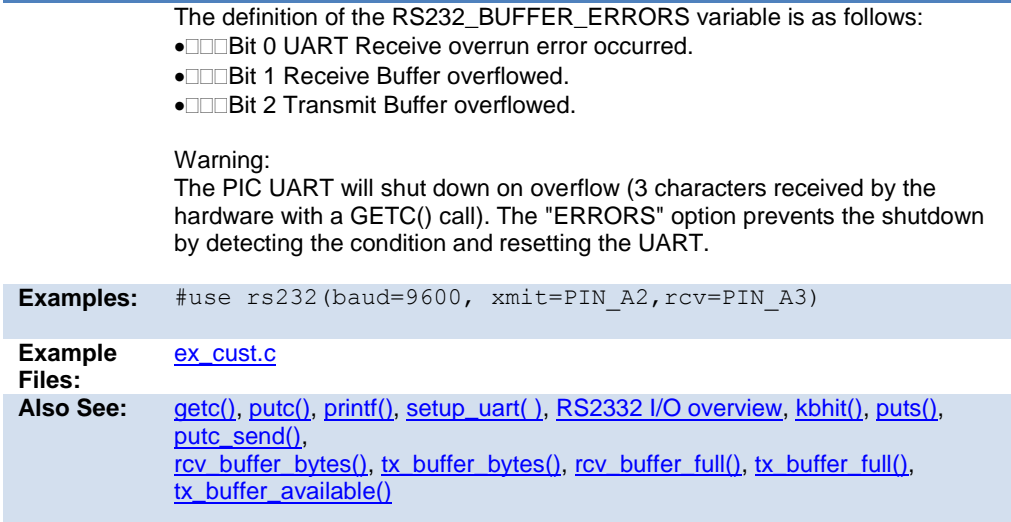

### **#use rtos**

(The RTOS is only included with the PCW and PCWH packages.)

The CCS Real Time Operating System (RTOS) allows a PIC micro controller to run regularly scheduled tasks without the need for interrupts. This is accomplished by a function (RTOS\_RUN()) that acts as a dispatcher. When a task is scheduled to run, the dispatch function gives control of the processor to that task. When the task is done executing or does not need the processor anymore, control of the processor is returned to the dispatch function which then will give control of the processor to the next task that is scheduled to execute at the appropriate time. This process is called cooperative multi-tasking.

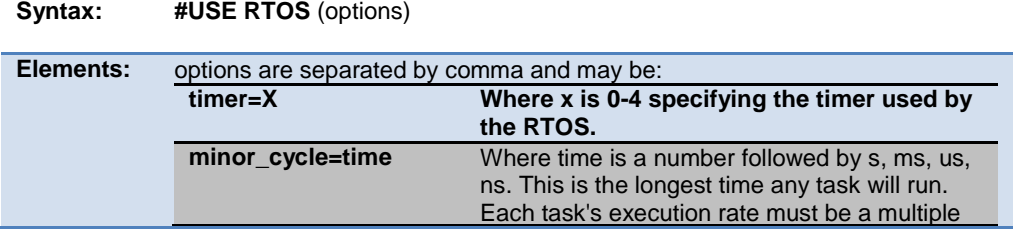

PreProcessor

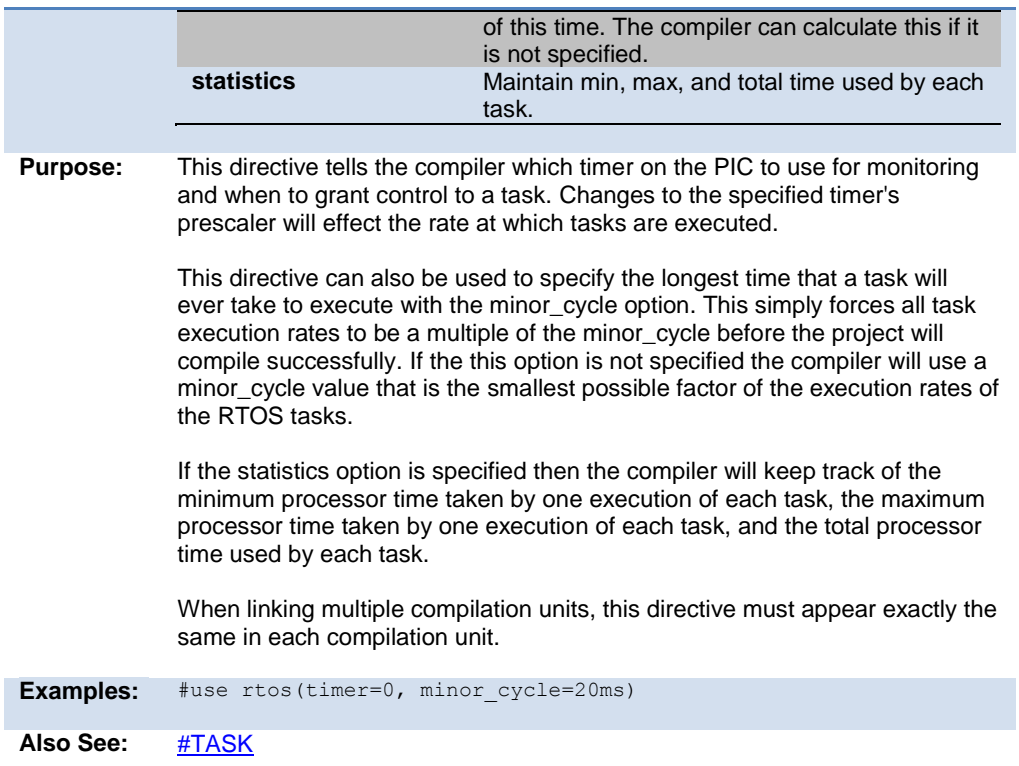

# **#use spi**

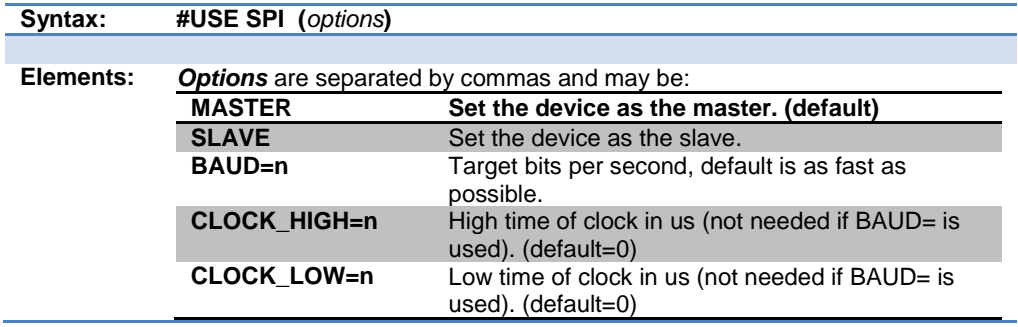

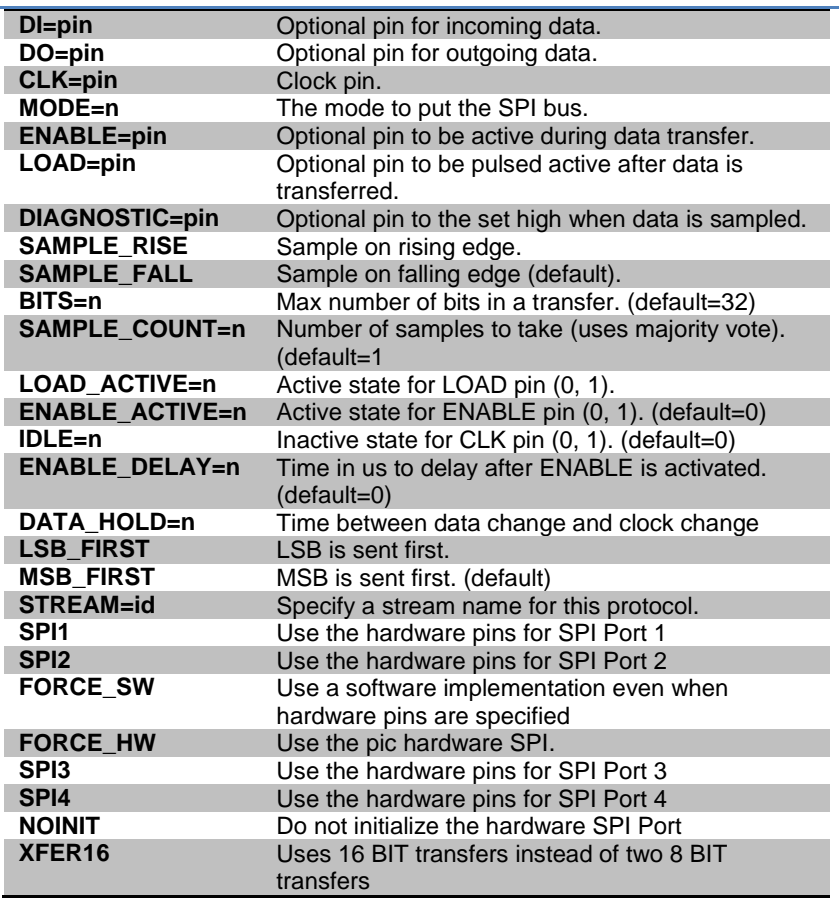

**Purpose:** The SPI library contains functions to implement an SPI bus. After setting all of the proper parameters in #USE SPI, the spi\_xfer() function can be used to both transfer and receive data on the SPI bus.

> The SPI1 and SPI2 options will use the SPI hardware onboard the PIC. The most common pins present on hardware SPI are: DI, DO, and CLK. These pins don't need to be assigned values through the options; the compiler will automatically assign hardware-specific values to these pins. Consult your PIC's data sheet as to where the pins for hardware SPI are. If hardware SPI is not used, then software SPI will be used. Software SPI is much slower than hardware SPI, but software SPI can use any pins to transfer and receive data
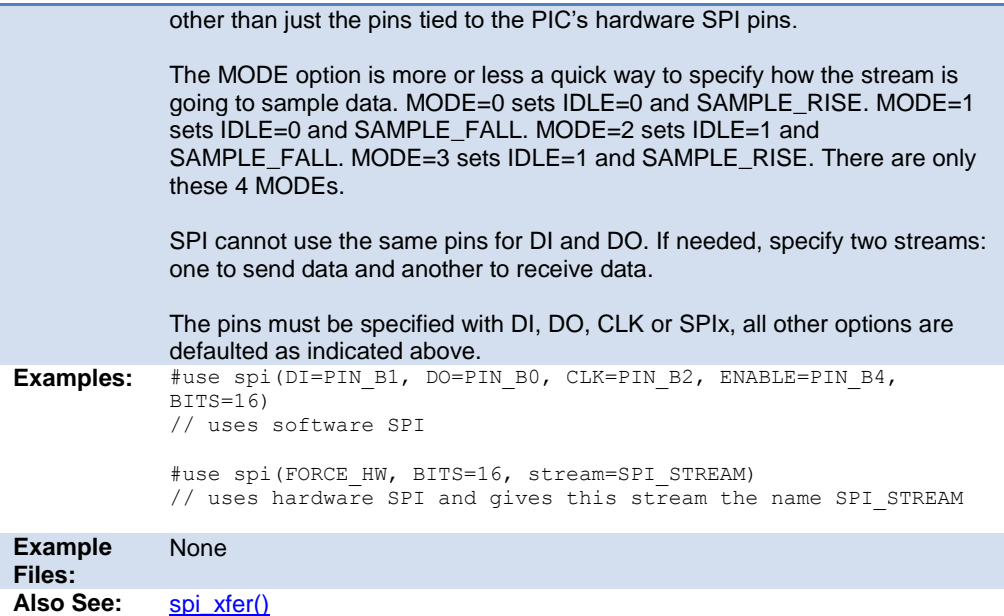

#### **#use standard\_io**

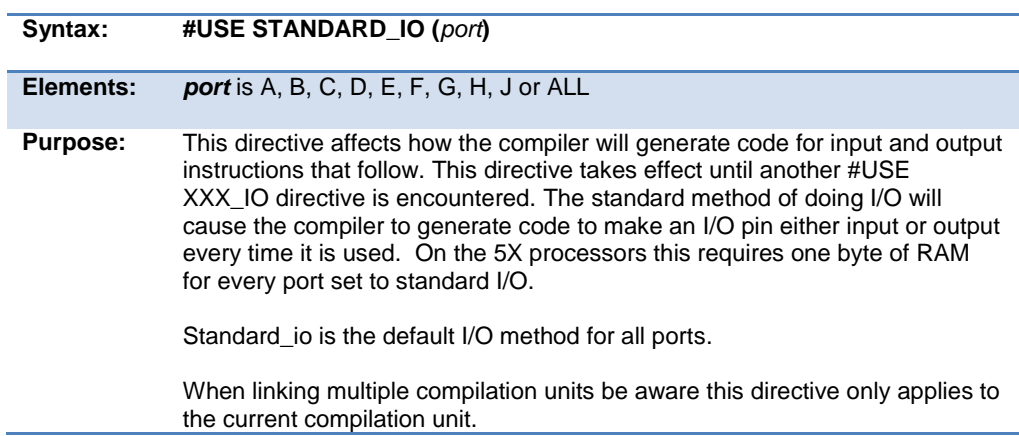

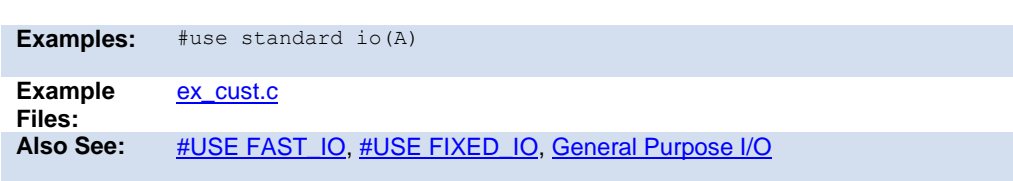

#### **#use timer**

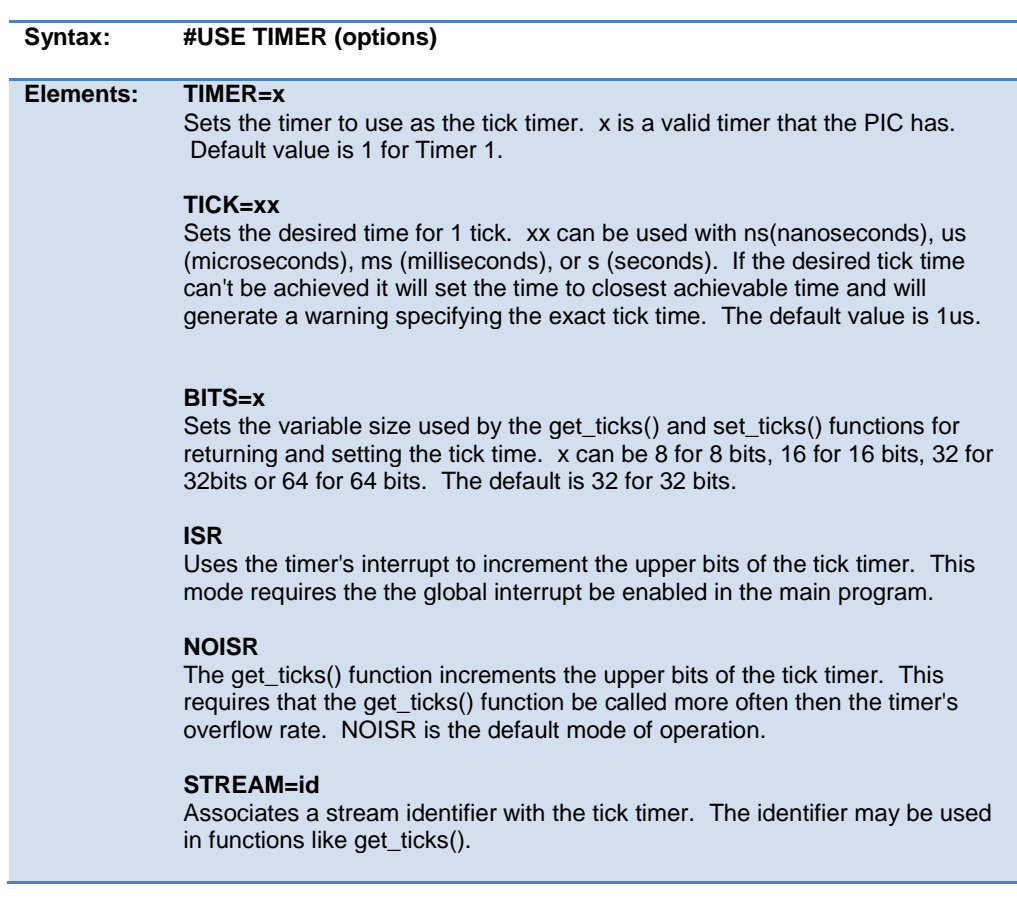

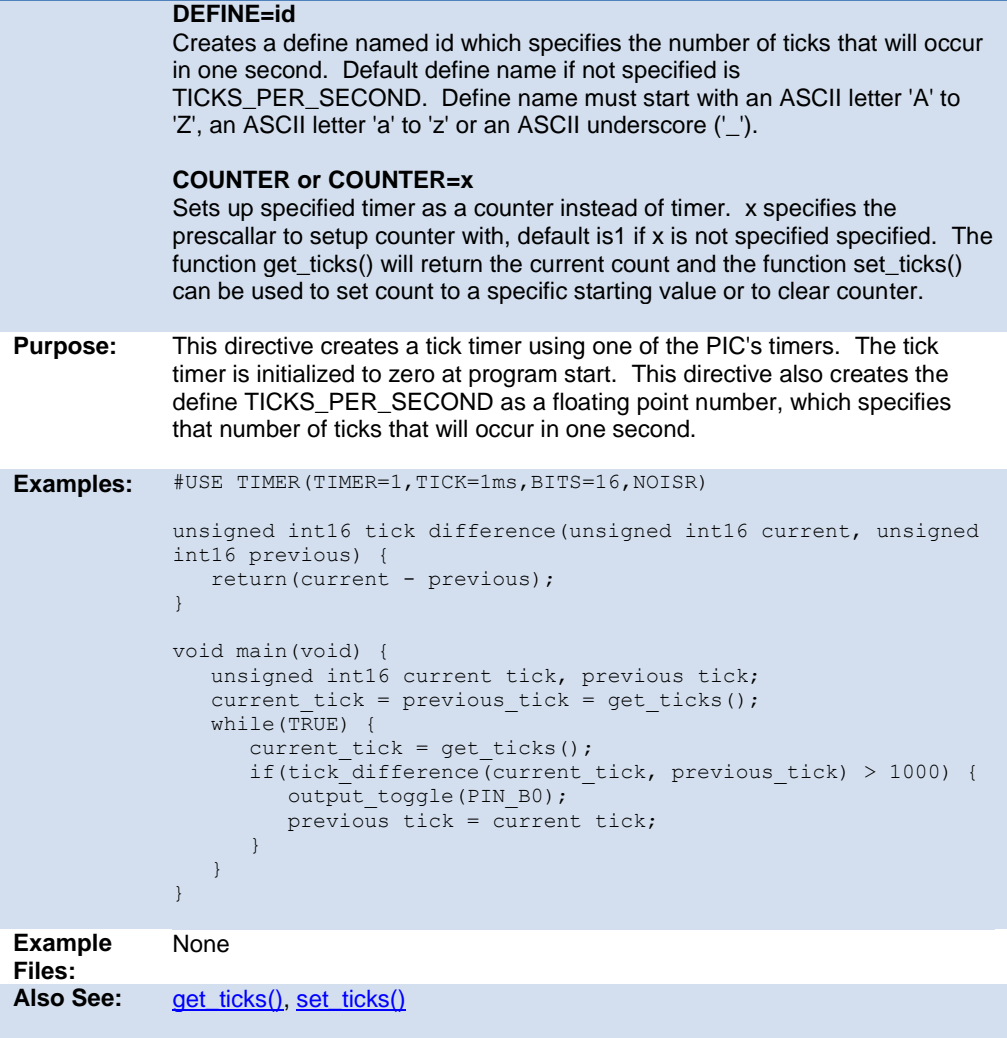

#### **#use touchpad**

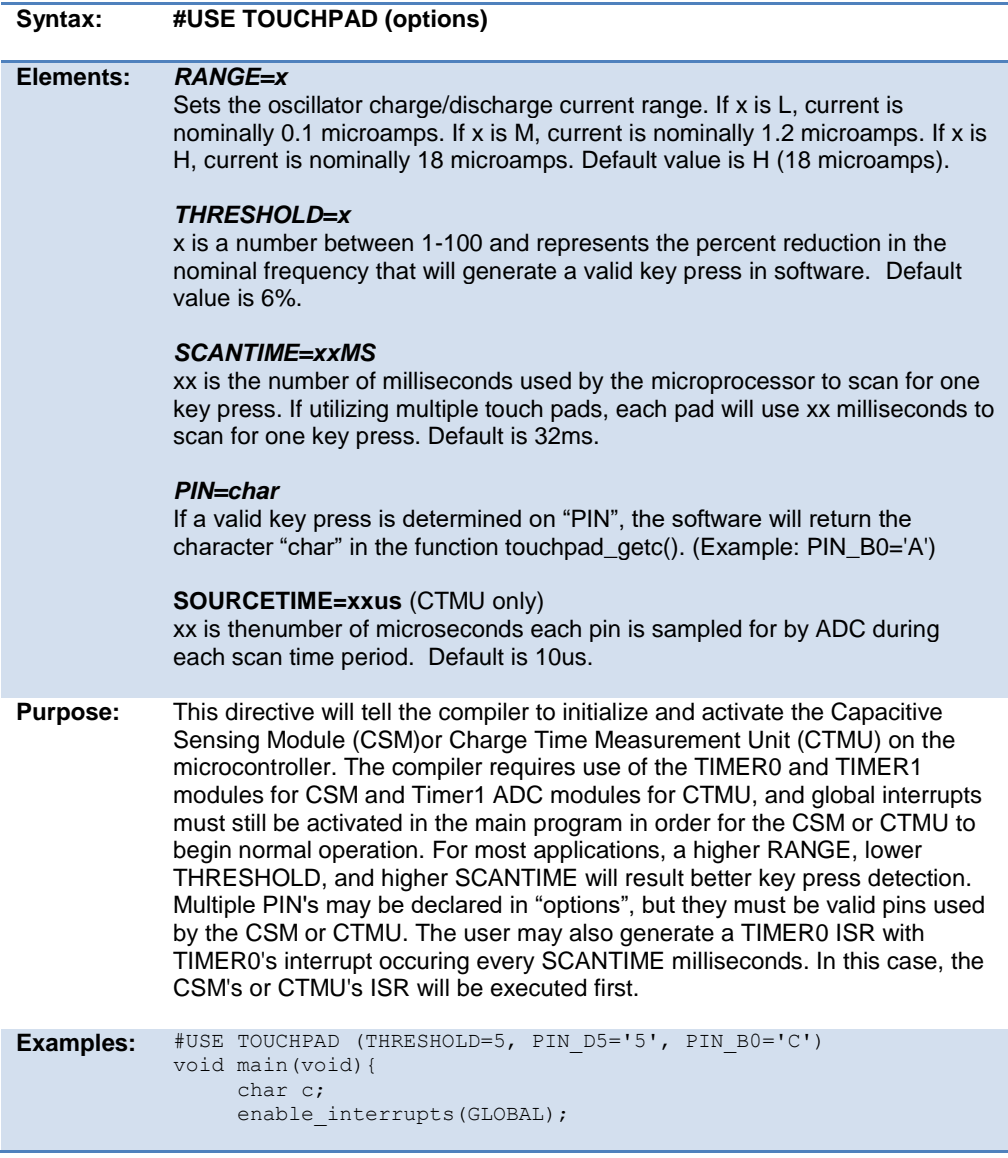

```
while(1) {
                  c = TOUCHPAD GETC(); //will wait until a pin is detected
              } //if PIN BO is pressed, c will have
          'C'
          } //if PIN D5 is pressed, c will have
          5'Example 
Files:
          None
          touchpad_state( ), touchpad_getc( ), touchpad_hit( )
```
#### **#warning**

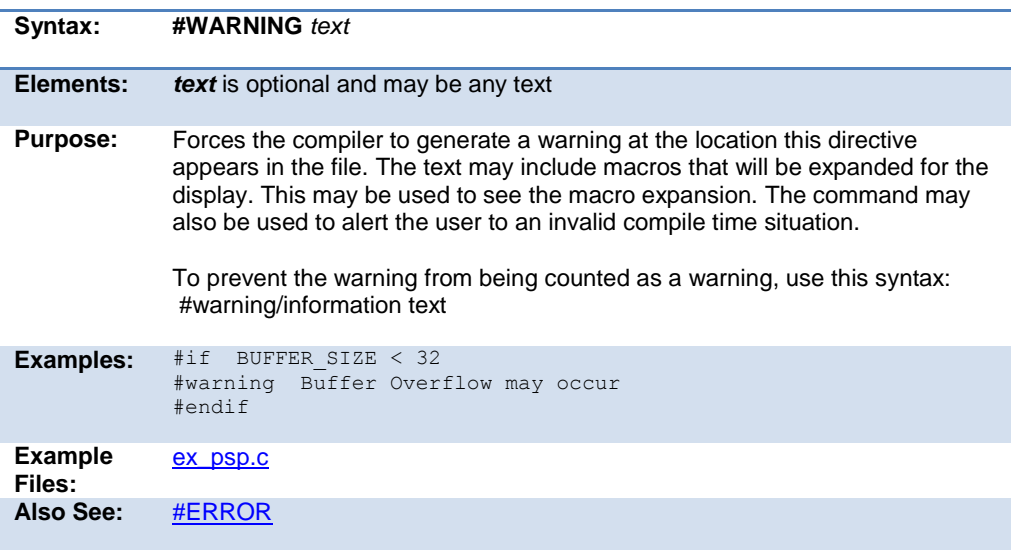

#### **#word**

**Syntax: #WORD** *id* **=** *x*

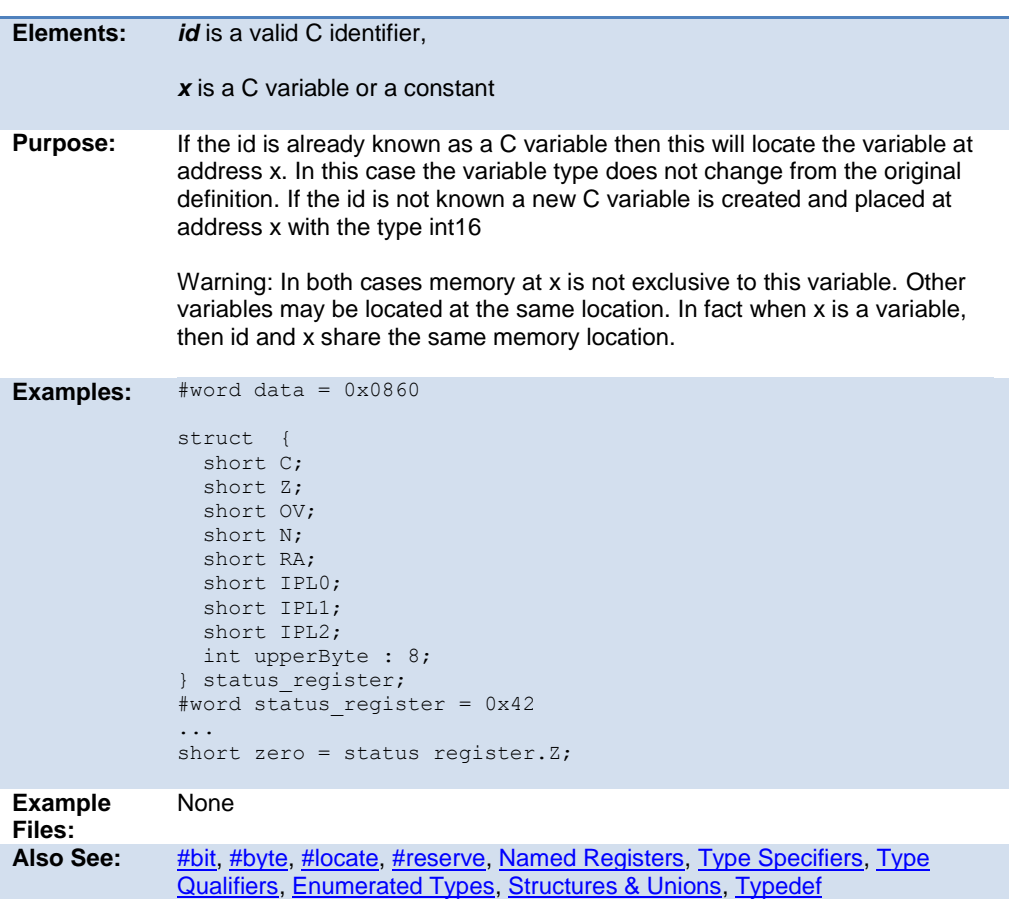

#### **#zero\_ram**

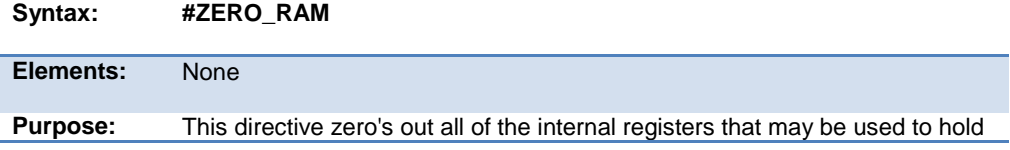

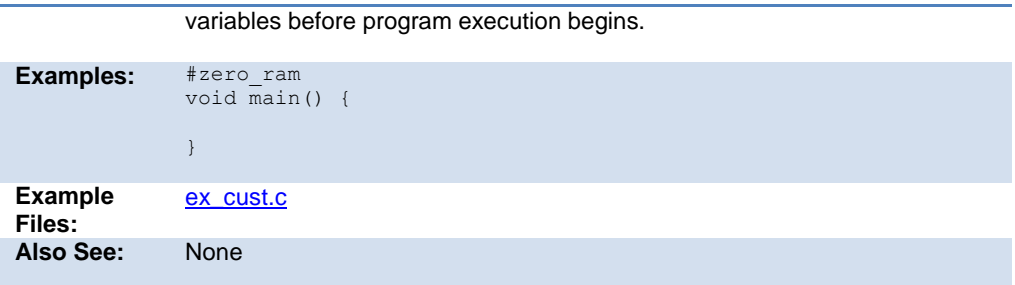

# **BUILT-IN FUNCTIONS**

#### **BUILT-IN FUNCTIONS**

The CCS compiler provides a lot of built-in functions to access and use the PIC microcontroller's peripherals. This makes it very easy for the users to configure and use the peripherals without going into in depth details of the registers associated with the functionality. The functions categorized by the peripherals associated with them are listed on the next page. Click on the function name to get a complete description and parameter and return value descriptions.

#### **abs( )**

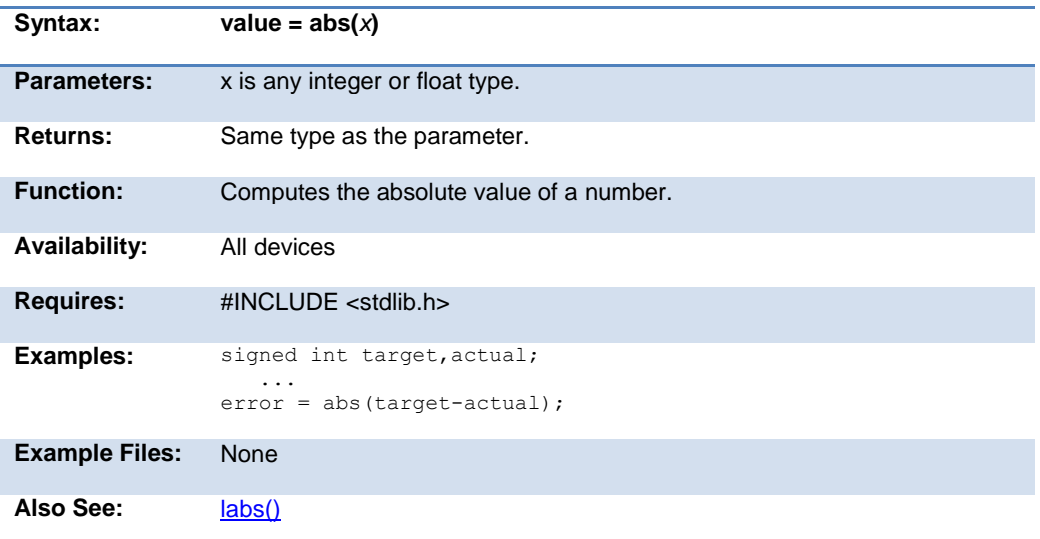

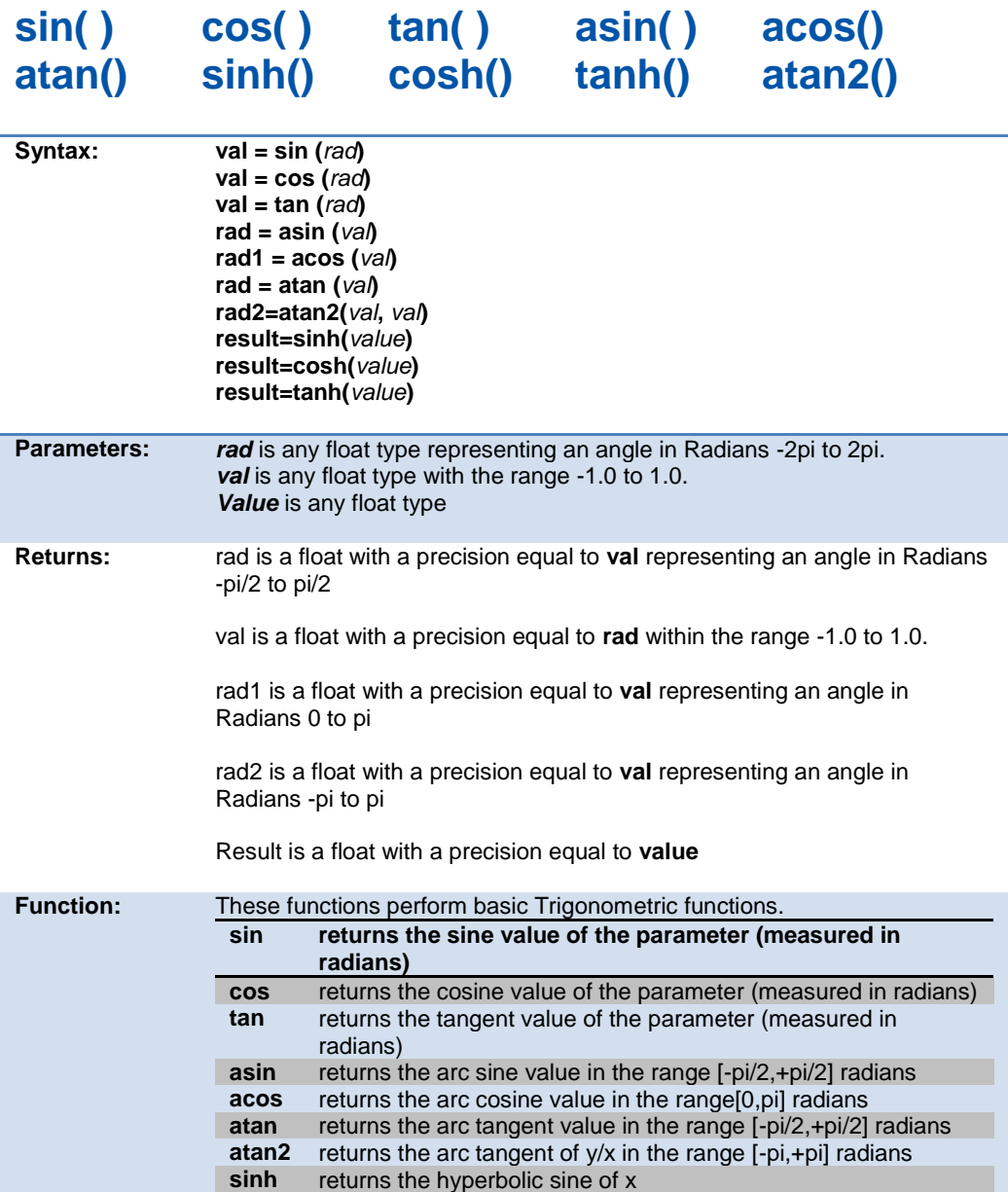

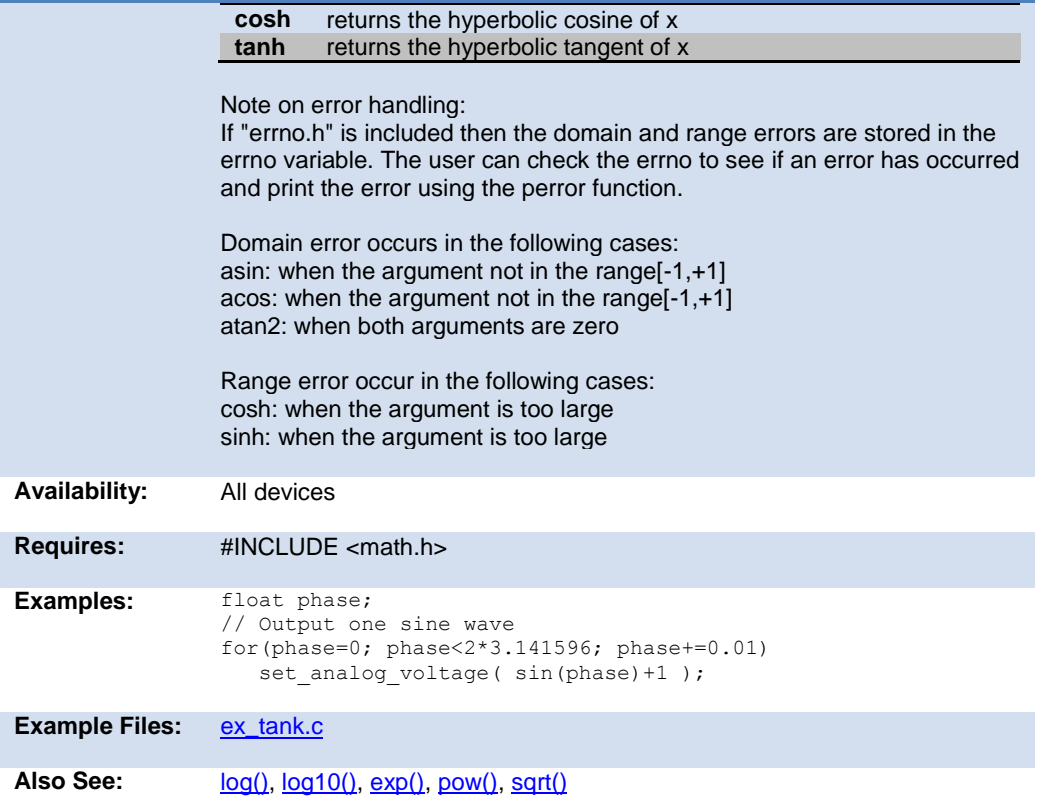

# **adc\_done( ) adc\_done2( )**

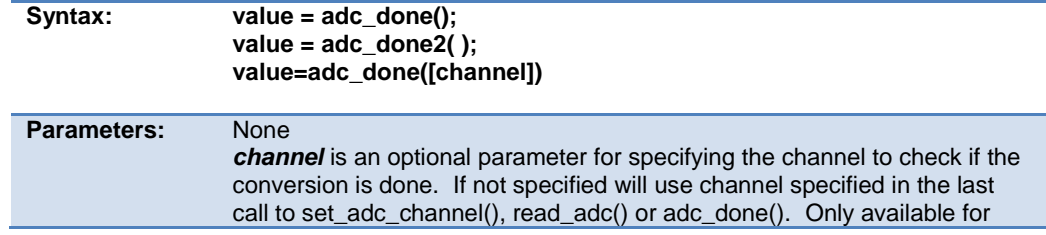

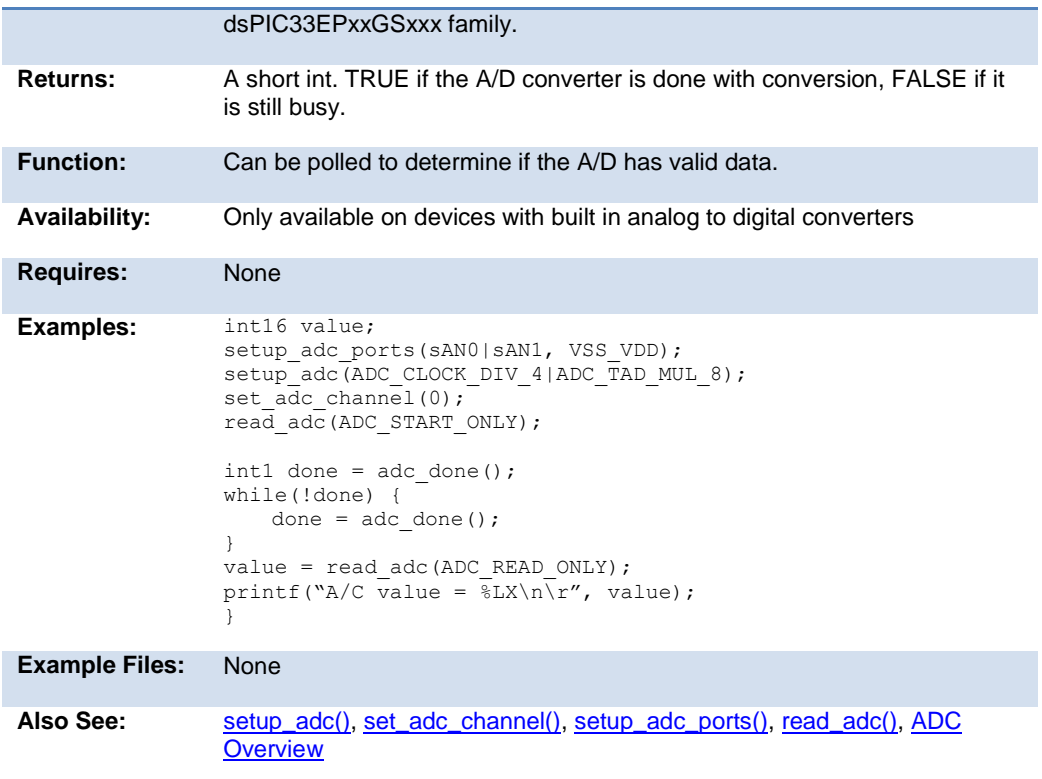

# <span id="page-191-0"></span>**adc\_read()**

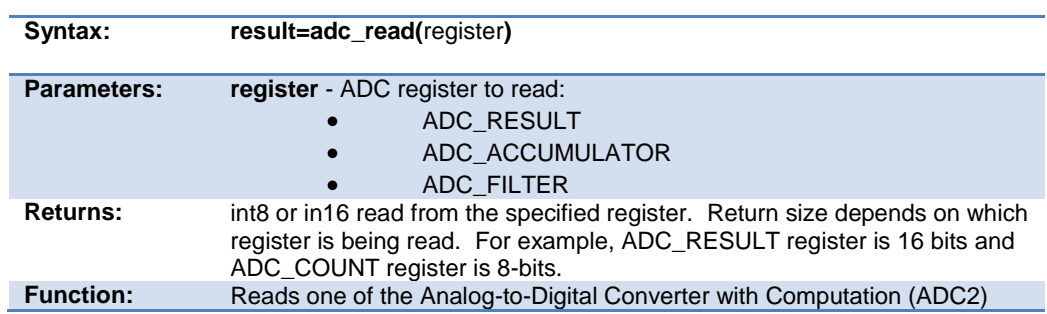

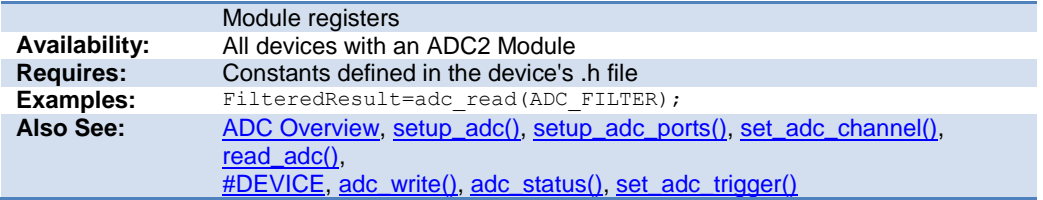

#### <span id="page-192-1"></span>**adc\_status()**

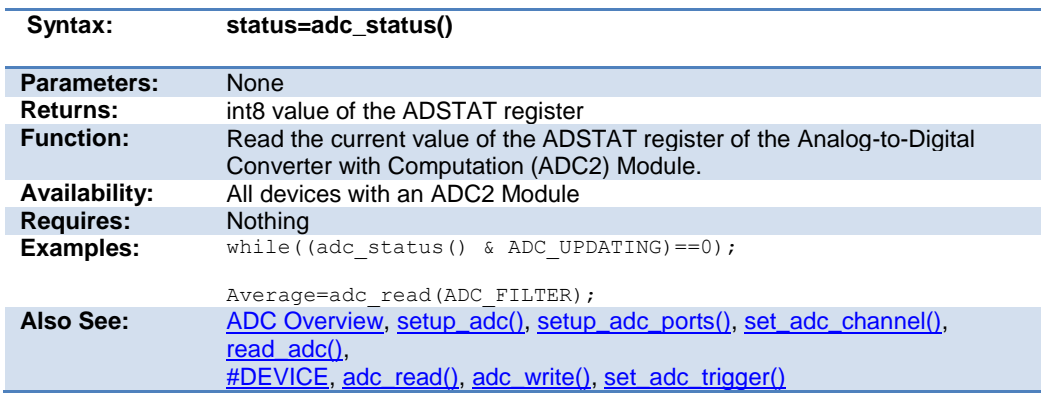

# <span id="page-192-0"></span>**adc\_write()**

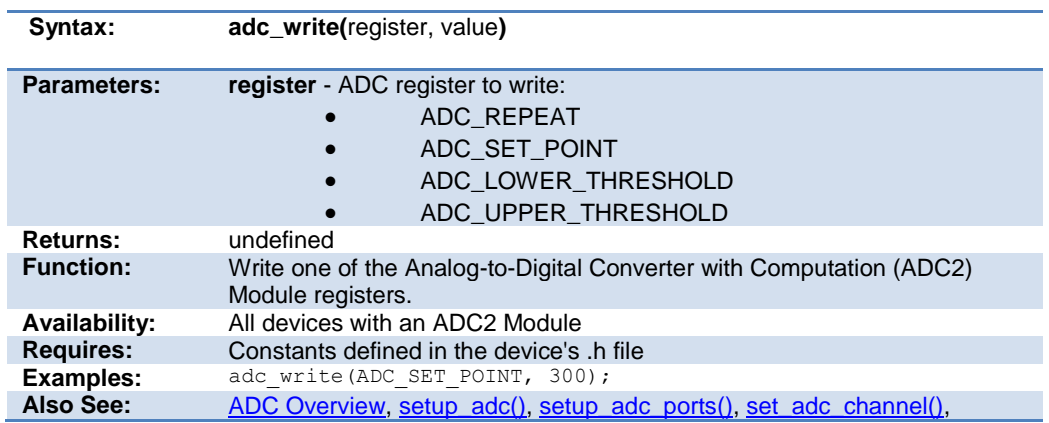

read\_adc(), #DEVICE, [adc\\_read\(\),](#page-191-0) [adc\\_status\(\),](#page-192-1) [set\\_adc\\_trigger\(\)](#page-359-0)

#### **assert( )**

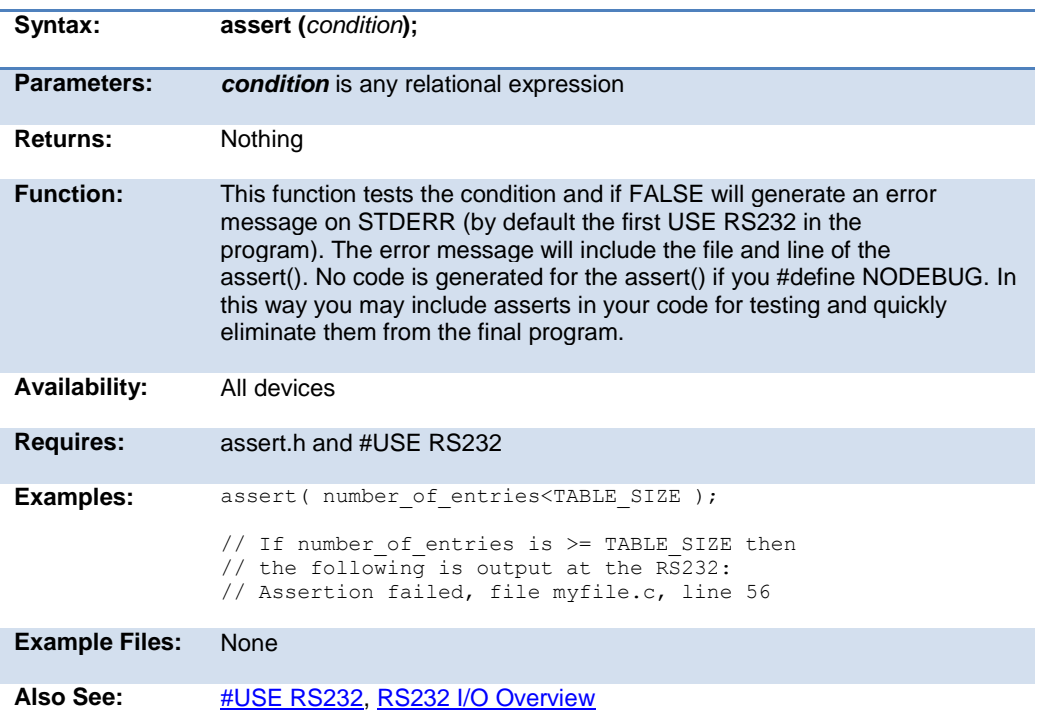

#### **atoe**

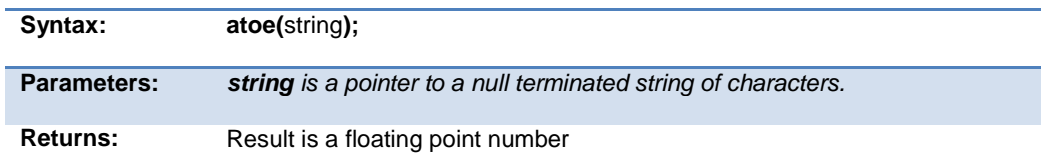

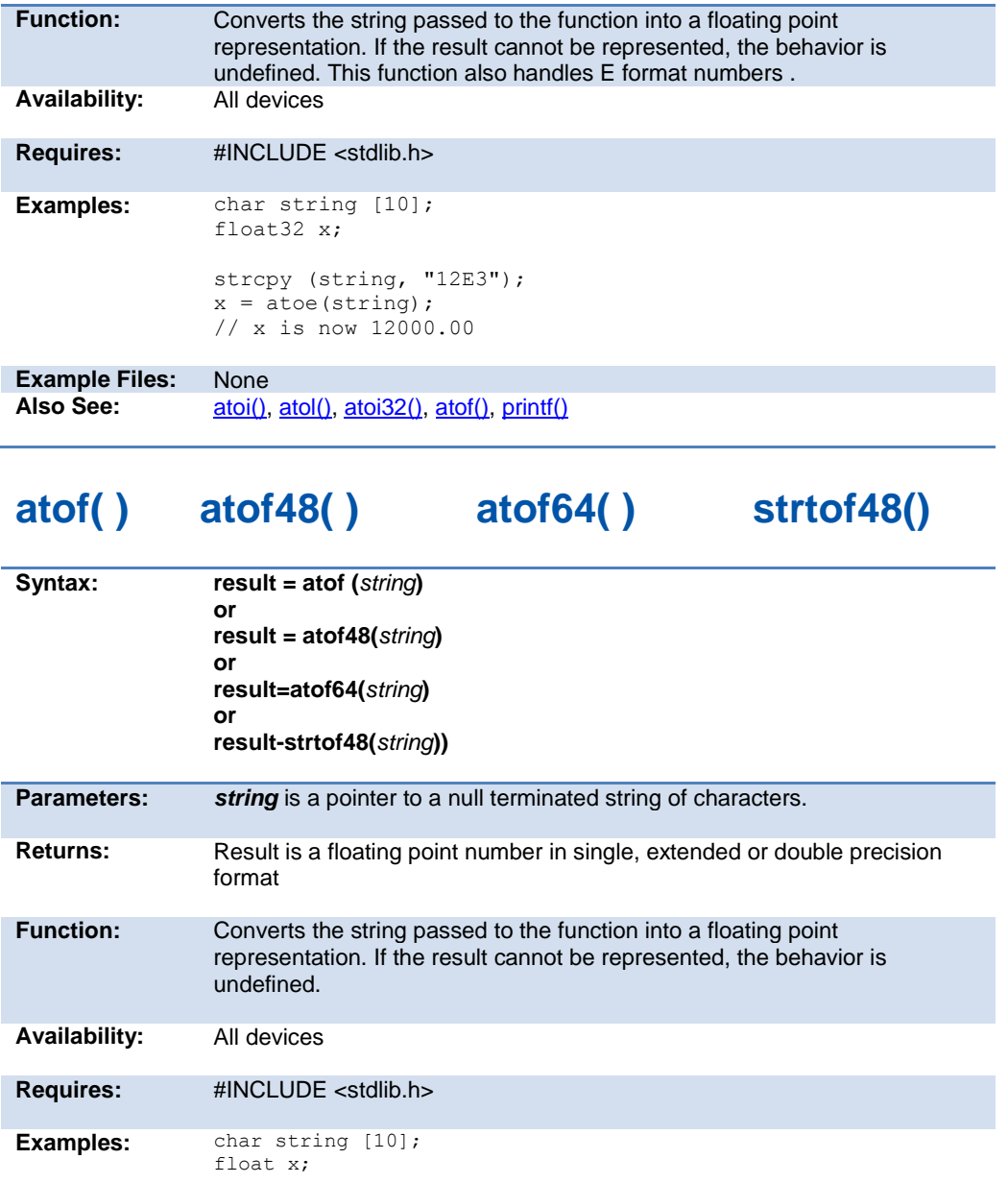

```
strcpy (string, "123.456");
                  x = \text{atof}(\text{string});
                  // x is now 123.456
Example Files:ex_tank.c
```
Also See:  $\frac{\text{atoi}(1)}{1}$ , atol(), atoi32(), printf()

#### **pin\_select()**

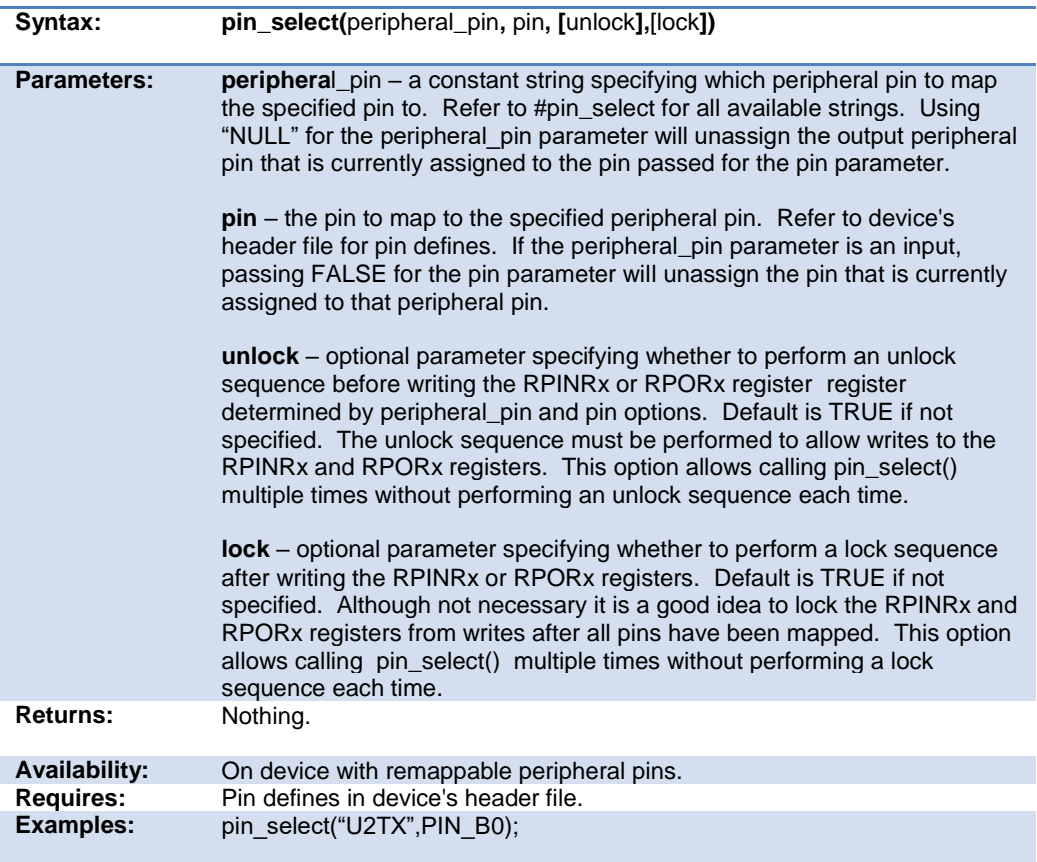

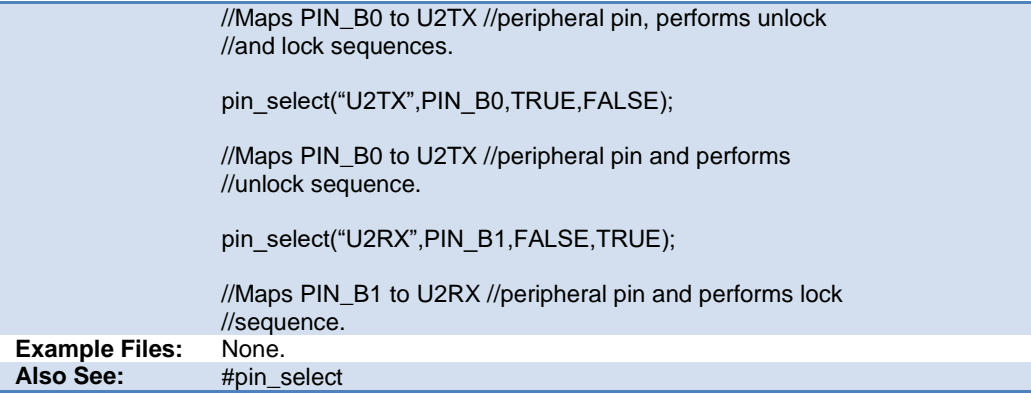

#### **atoi( ) atol( ) atoi32( ) atol32() atoi48( ) atoi64( )**

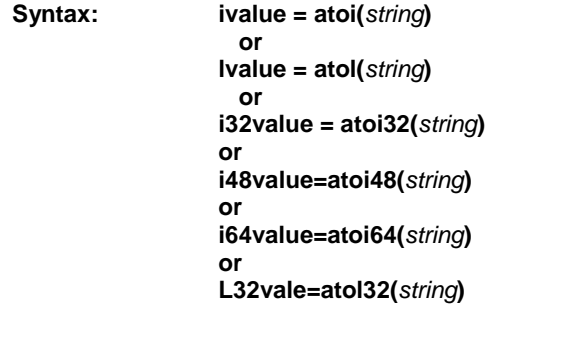

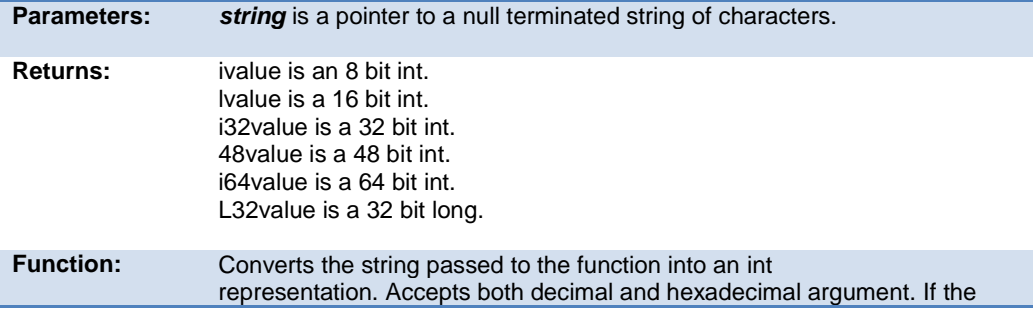

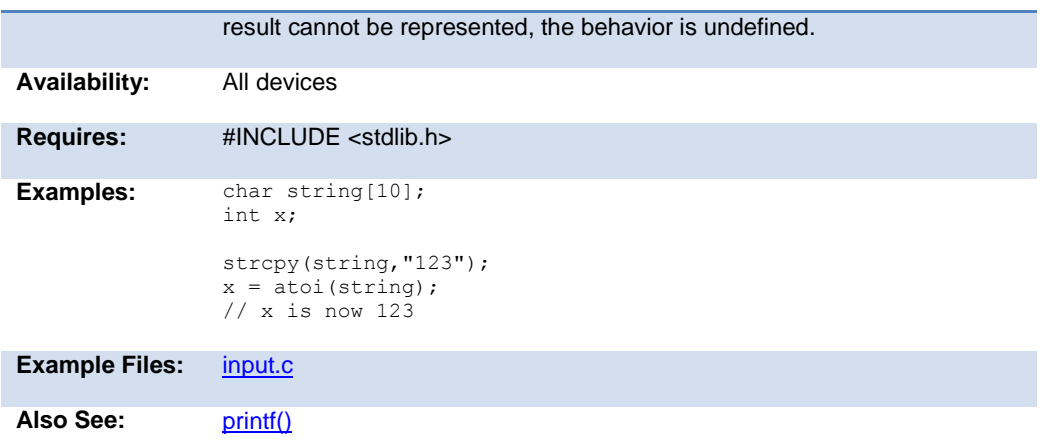

## **at\_clear\_interrupts( )**

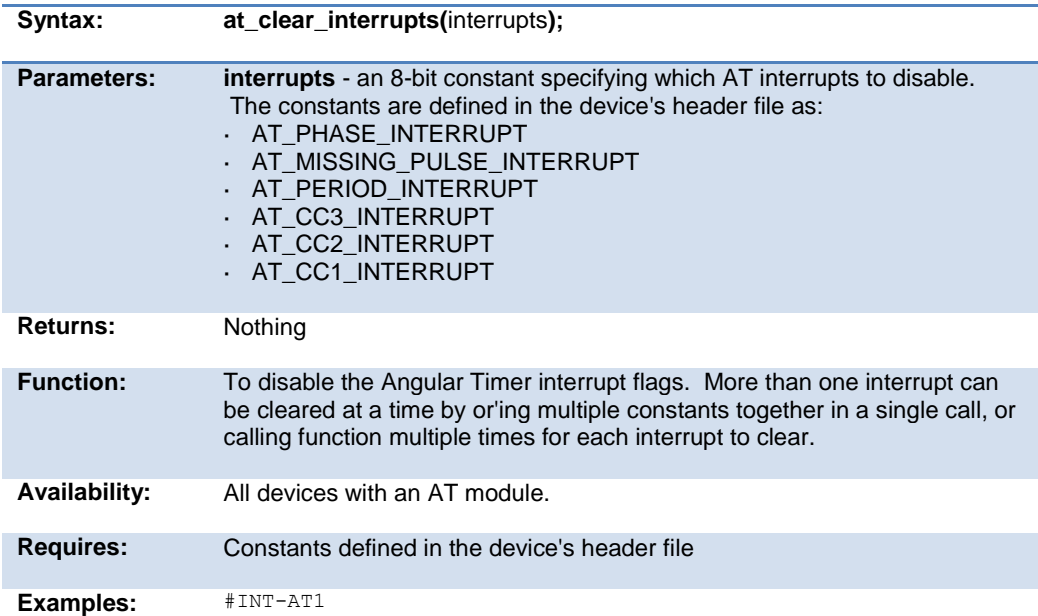

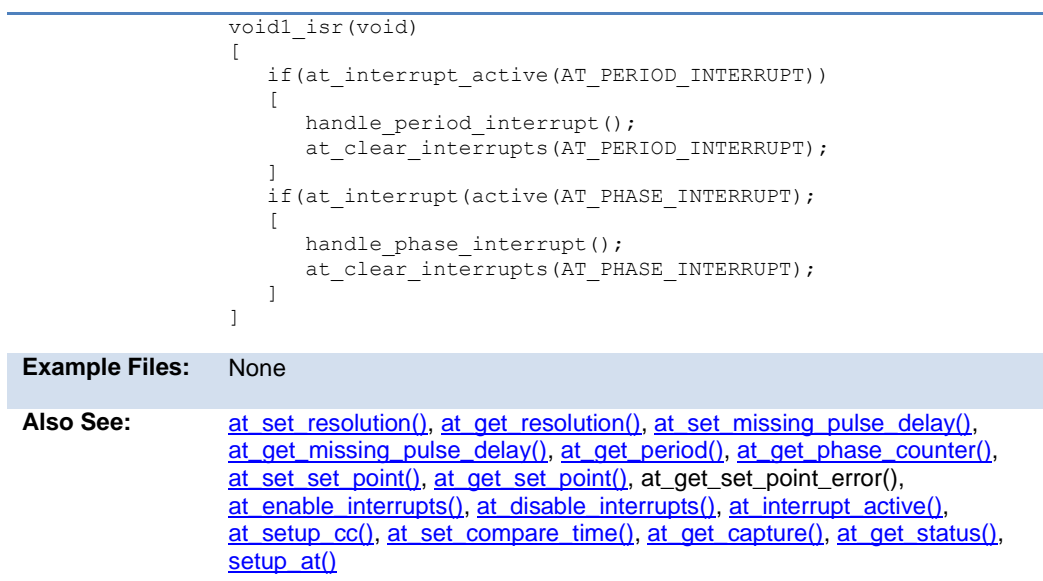

# **at\_disable\_interrupts( )**

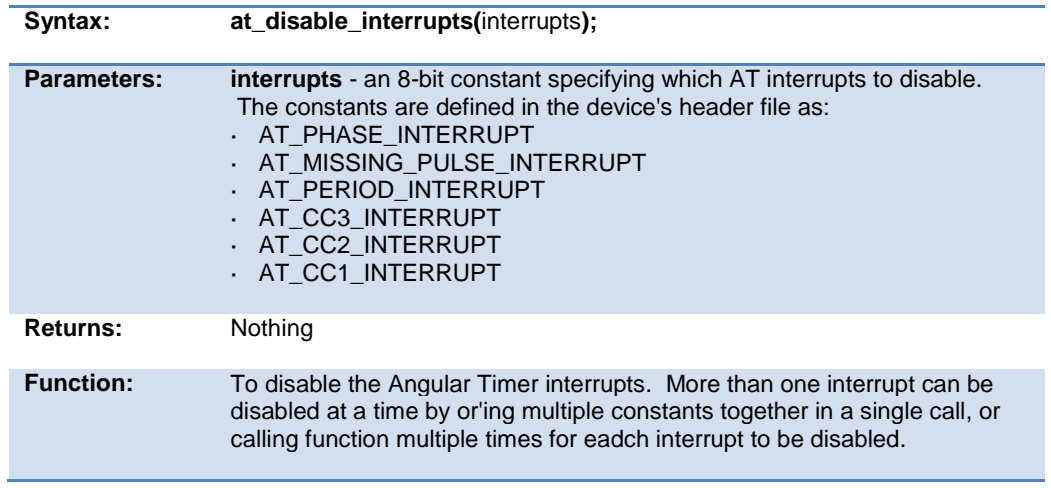

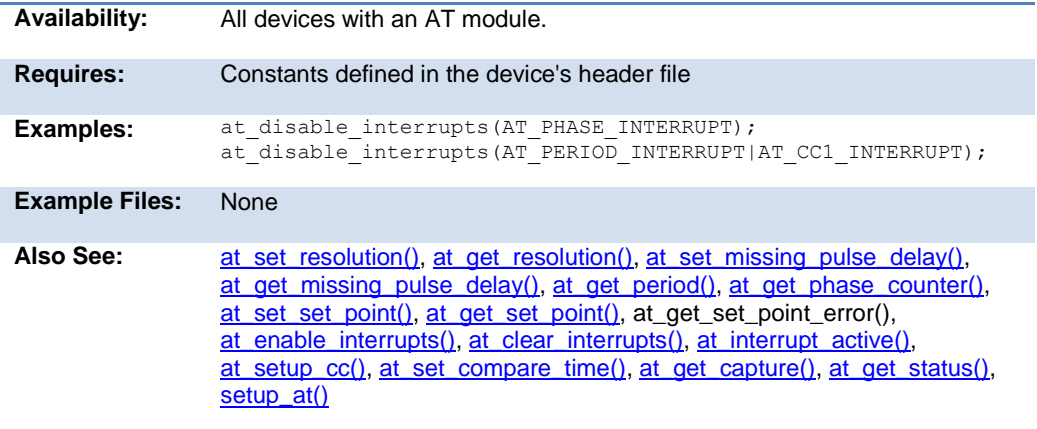

# **at\_enable\_interrupts( )**

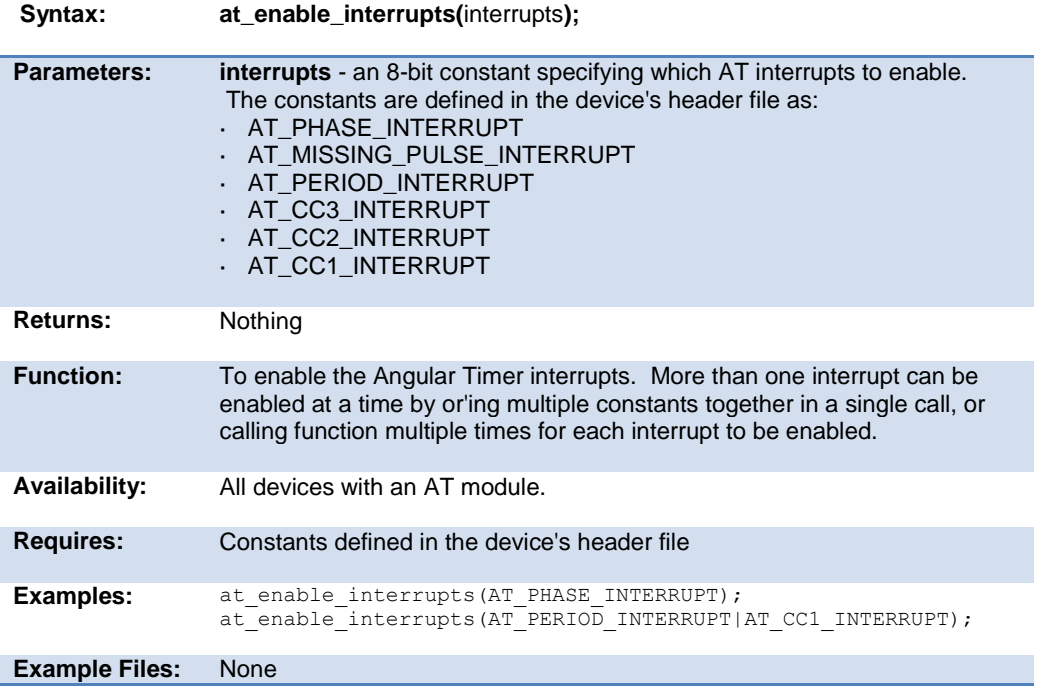

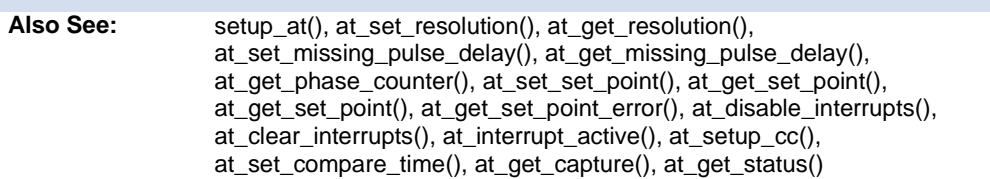

# **at\_get\_capture( )**

<span id="page-200-0"></span>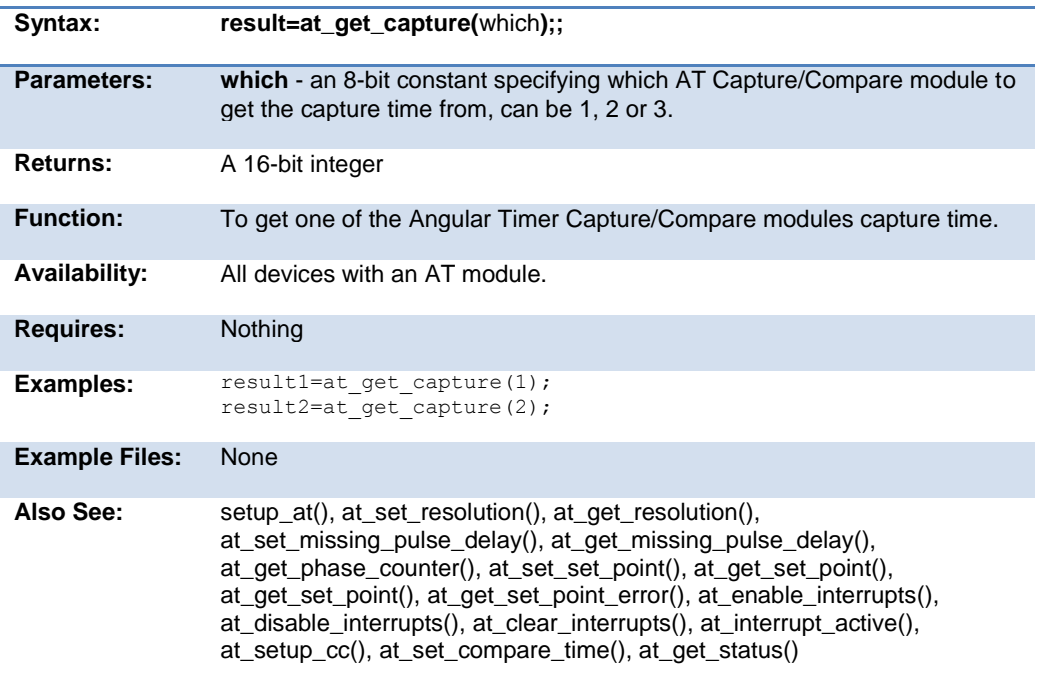

#### **at\_get\_missing\_pulse\_delay( )**

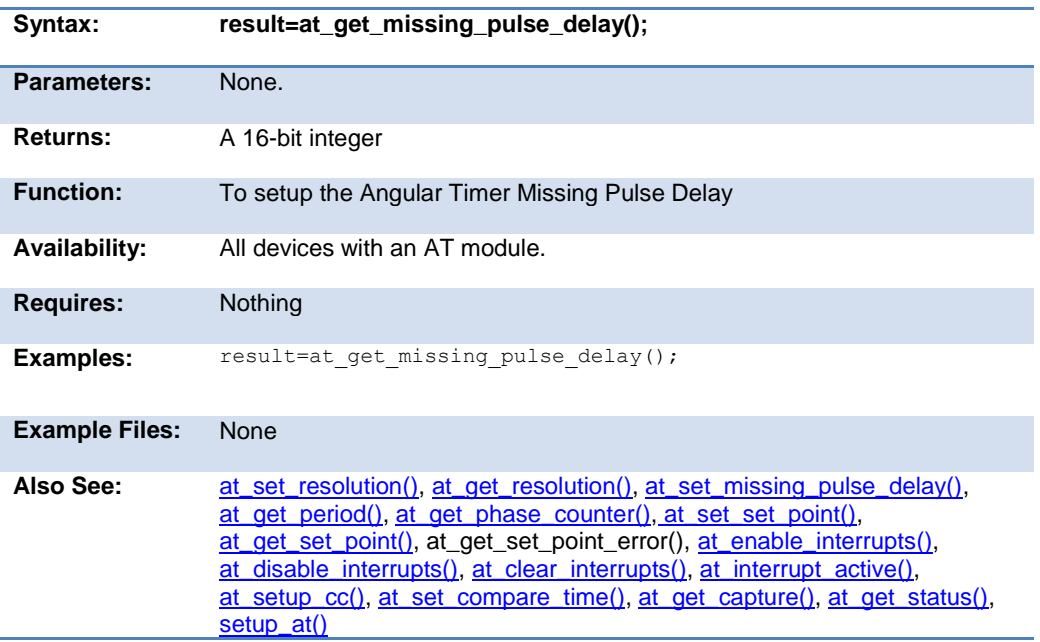

#### **at\_get\_period( )**

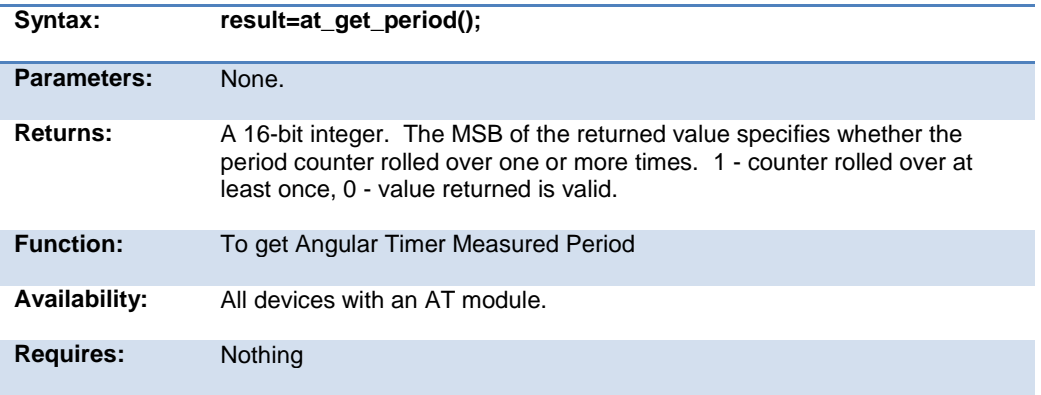

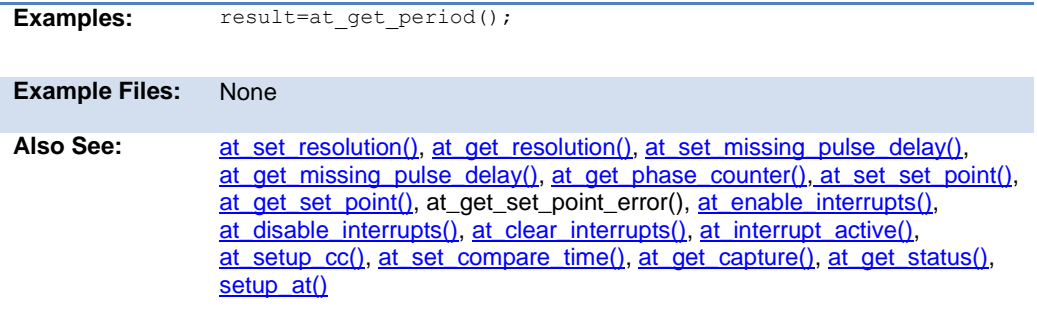

# <span id="page-202-1"></span>**at\_get\_phase\_counter( )**

<span id="page-202-0"></span>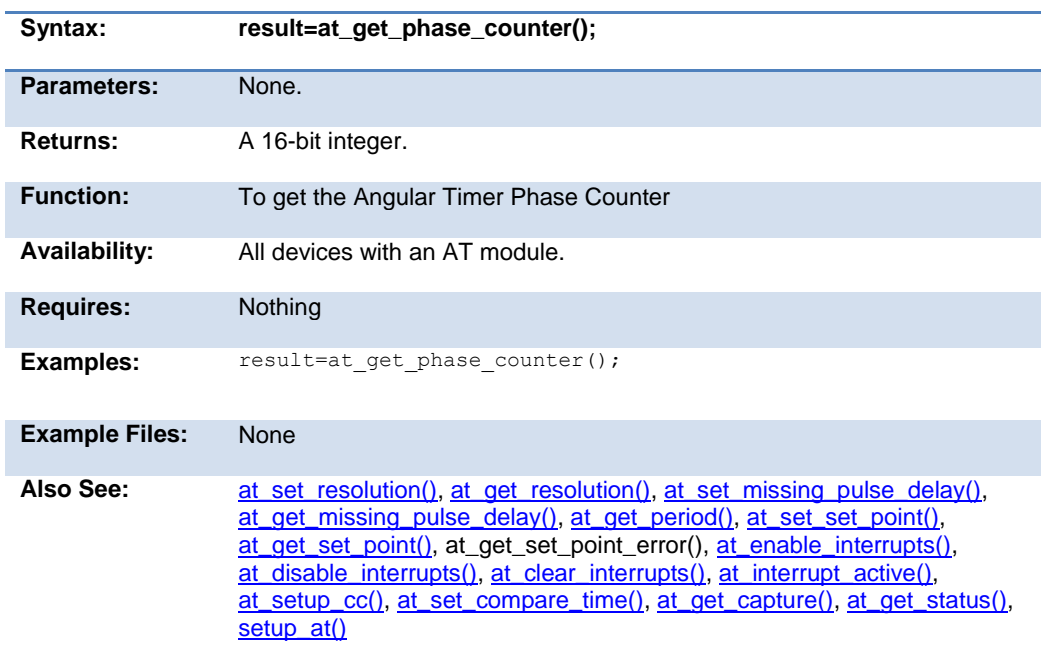

#### **at\_get\_resolution( )**

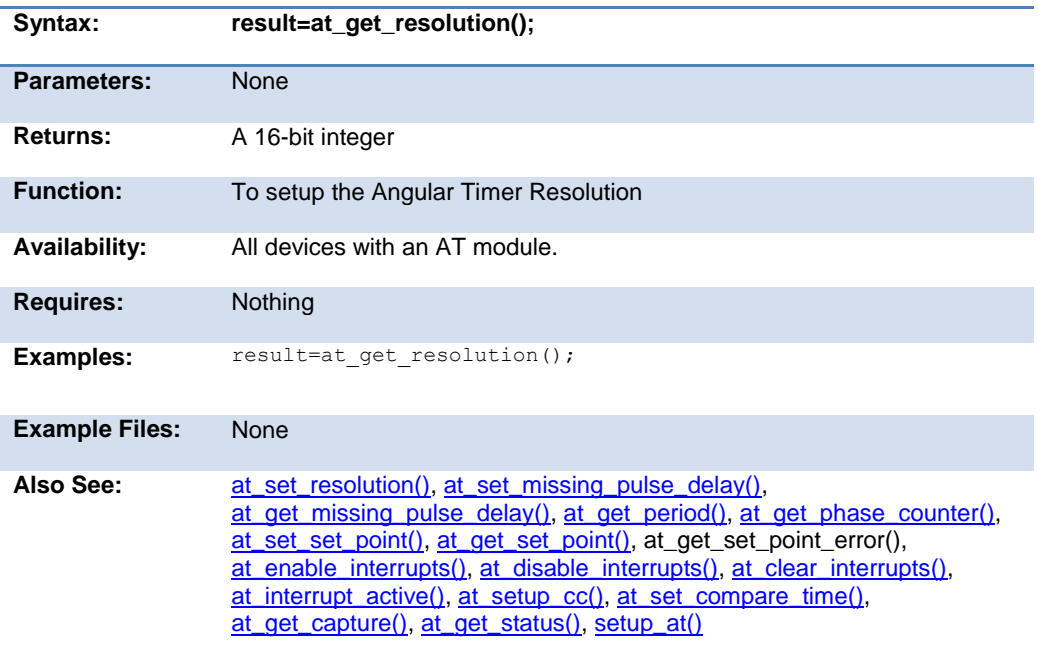

#### <span id="page-203-0"></span>**at\_get\_set\_point( )**

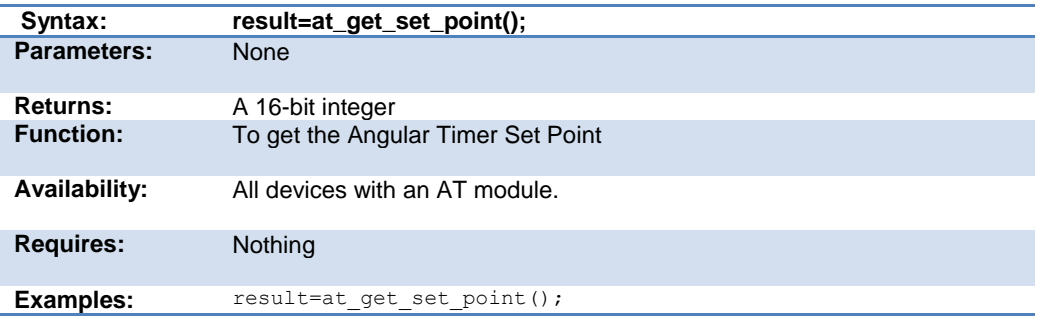

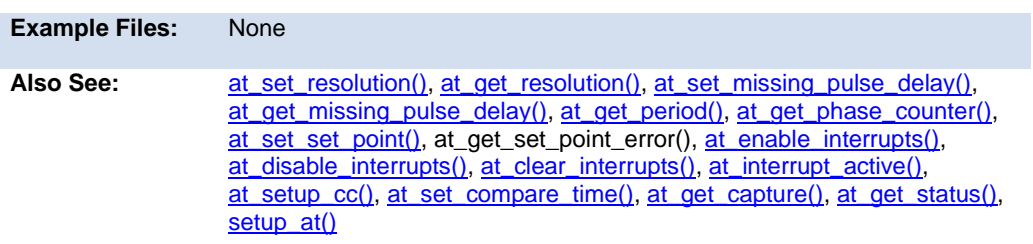

# **at\_get\_set\_point\_error( )**

<span id="page-204-0"></span>.

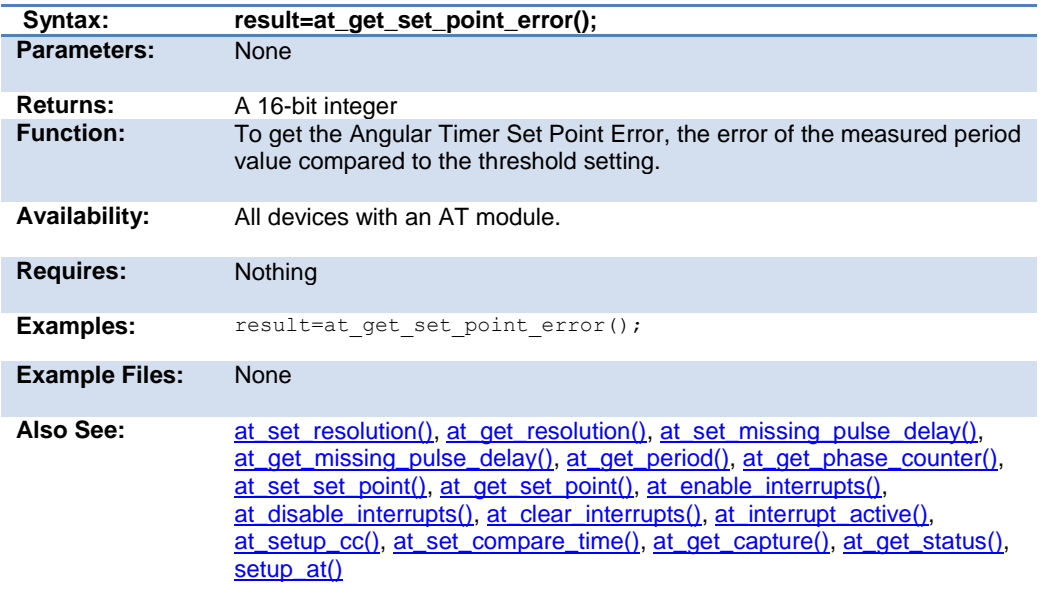

#### **at\_get\_status( )**

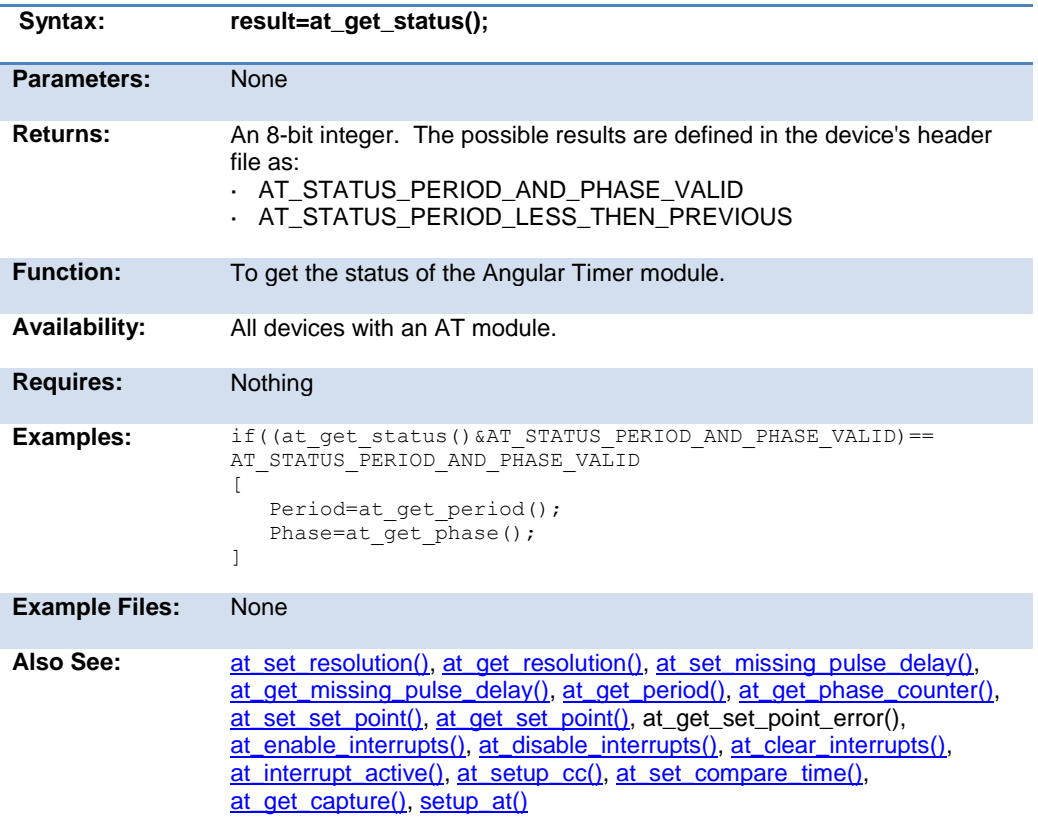

## **at\_interrupt\_active( )**

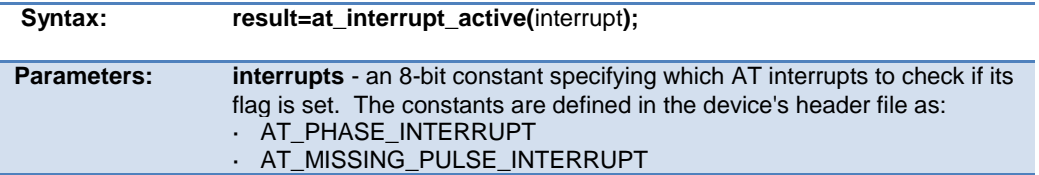

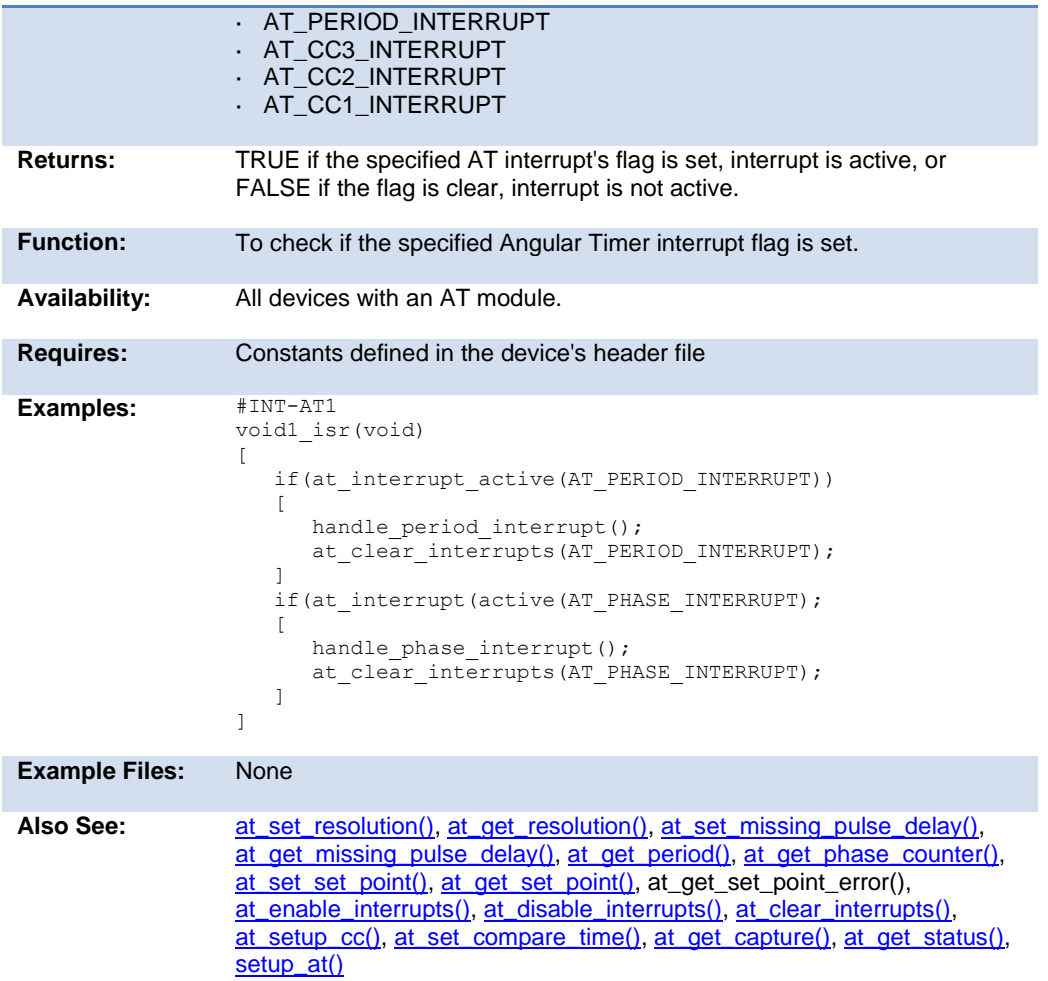

# **at\_set\_compare\_time( )**

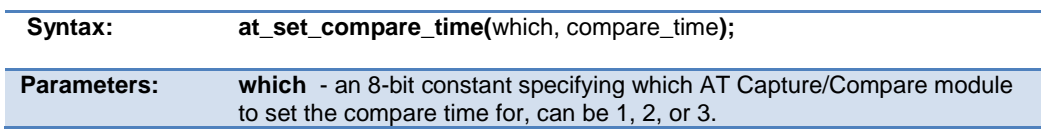

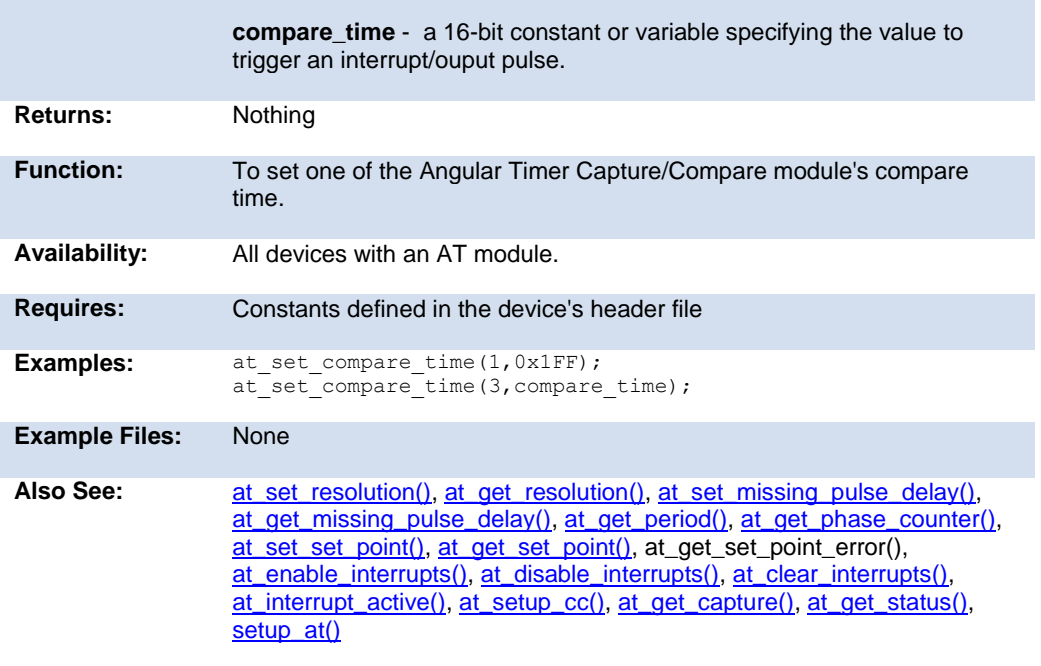

# <span id="page-207-0"></span>**at\_set\_missing\_pulse\_delay( )**

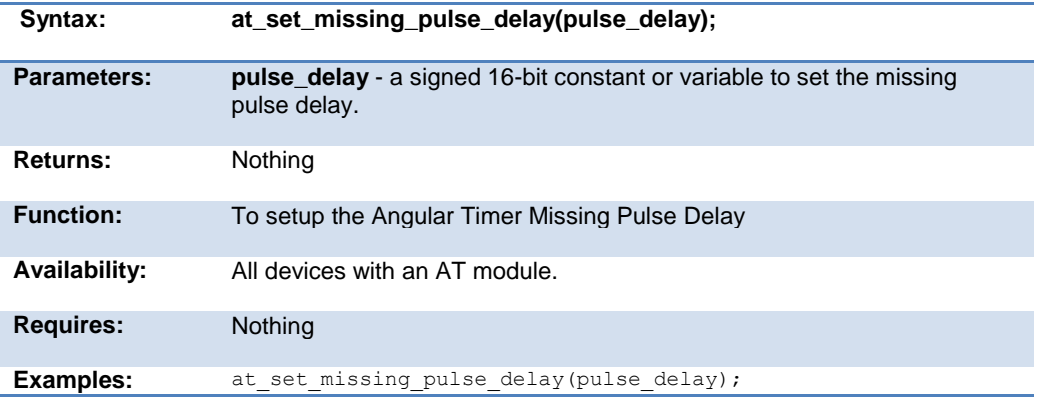

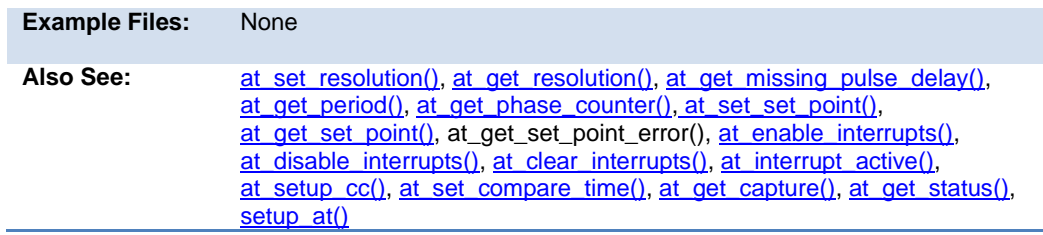

# **at\_set\_resolution( )**

<span id="page-208-0"></span>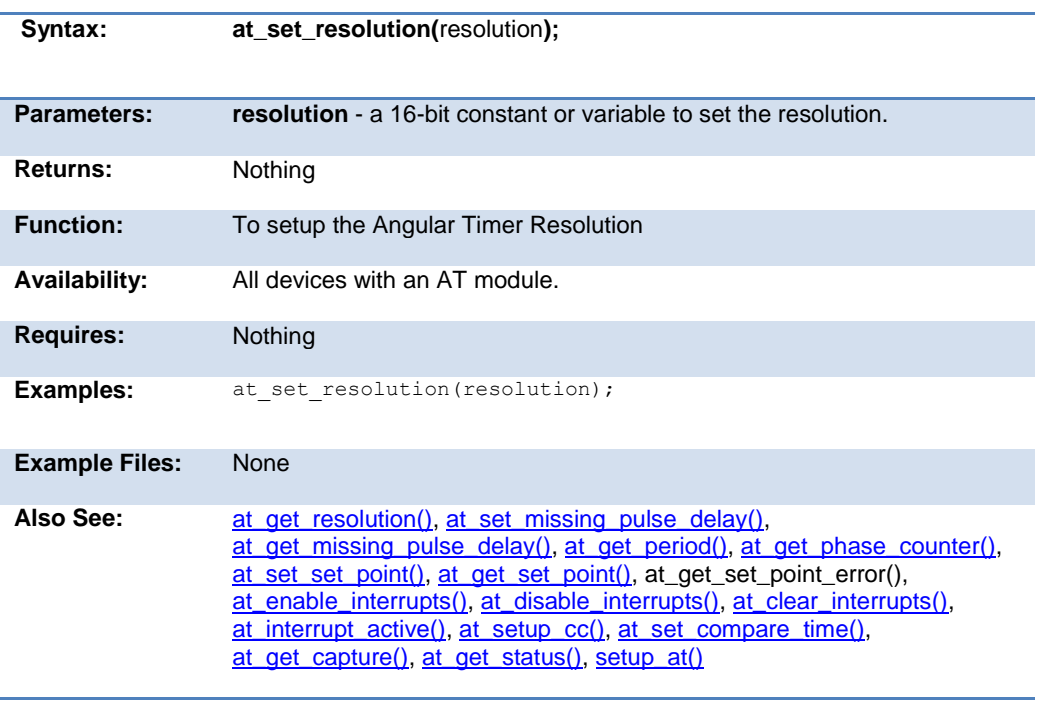

## **at\_set\_set\_point( )**

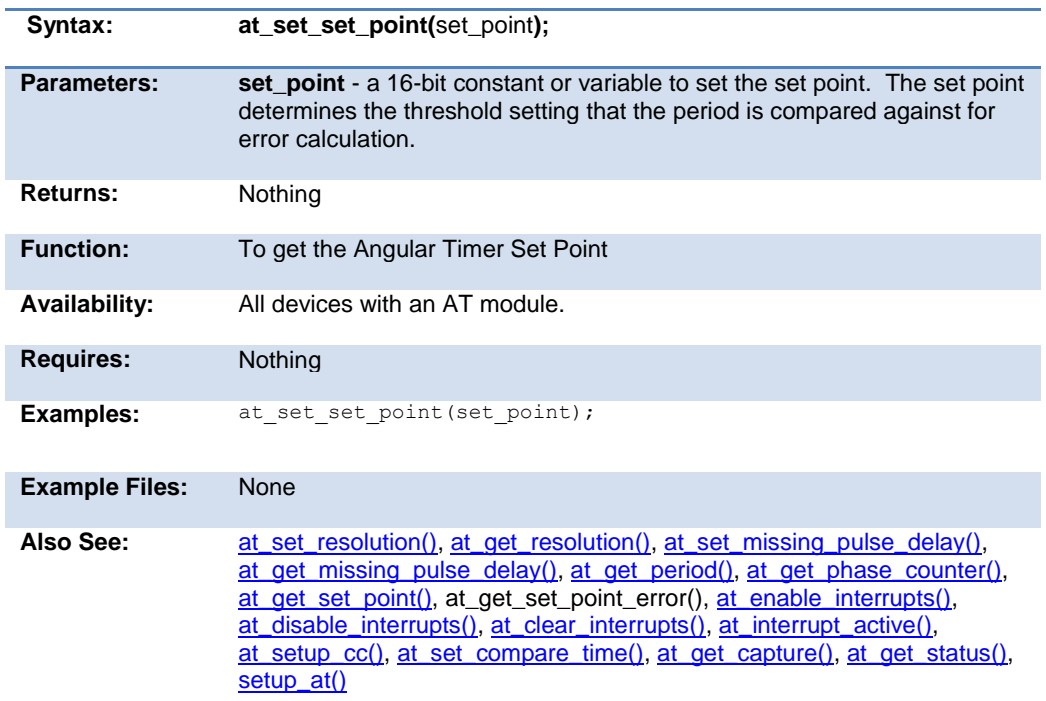

## <span id="page-209-0"></span>**at\_setup\_cc( )**

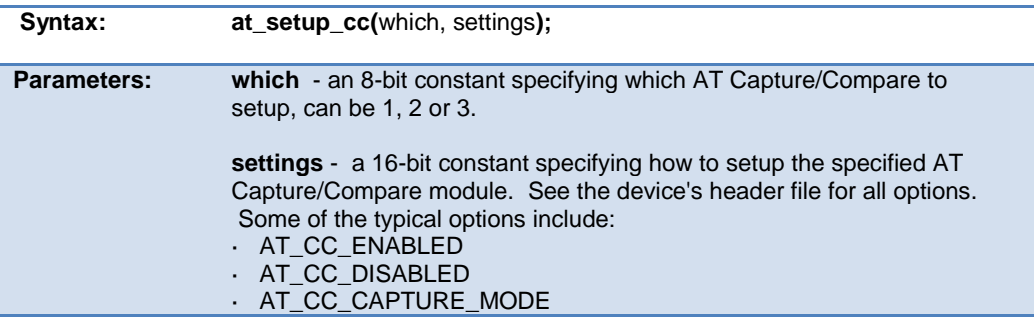

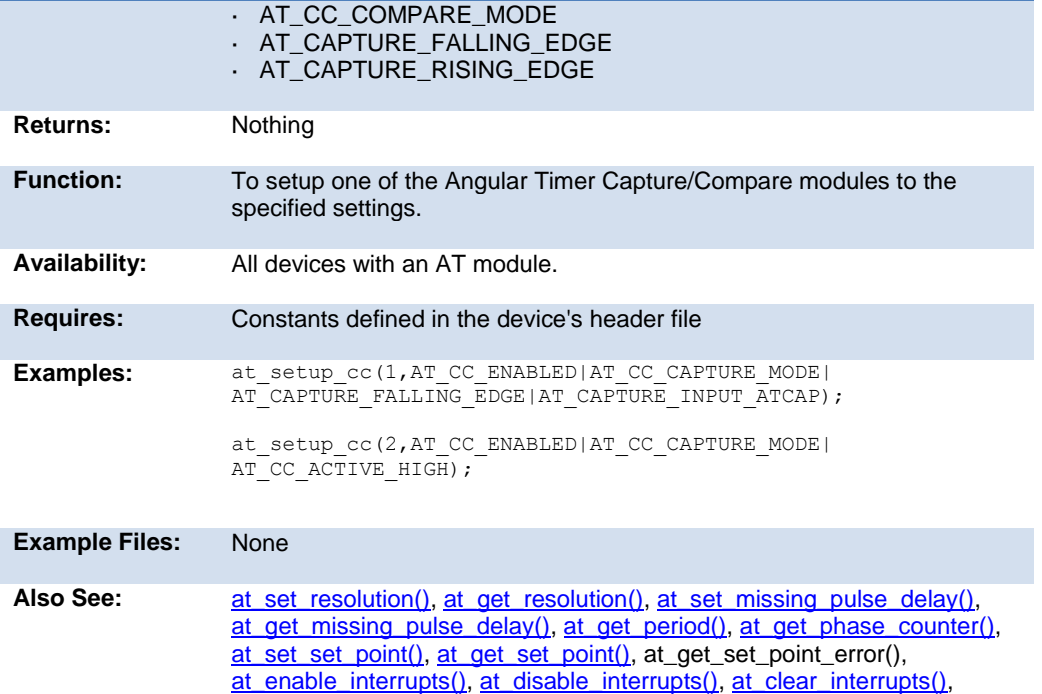

at\_interrupt\_active(), at\_set\_compare\_time(), at\_get\_capture(),

# **bit\_clear( )**

[at\\_get\\_status\(\),](#page-204-0) setup\_at()

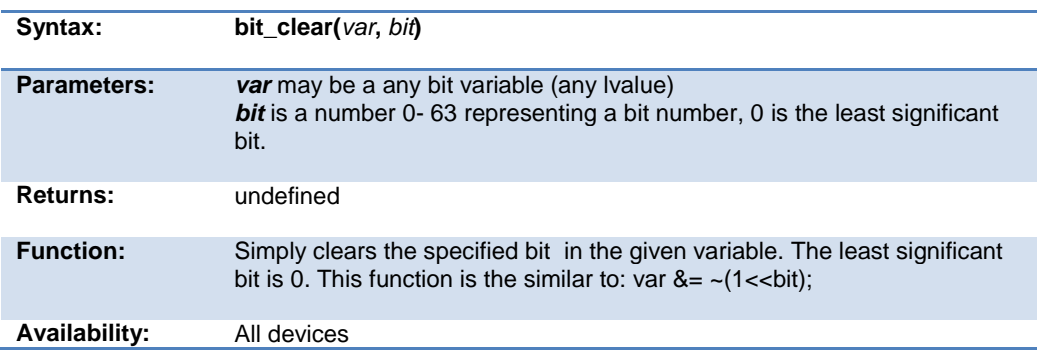

#### PCD 07202016.doc

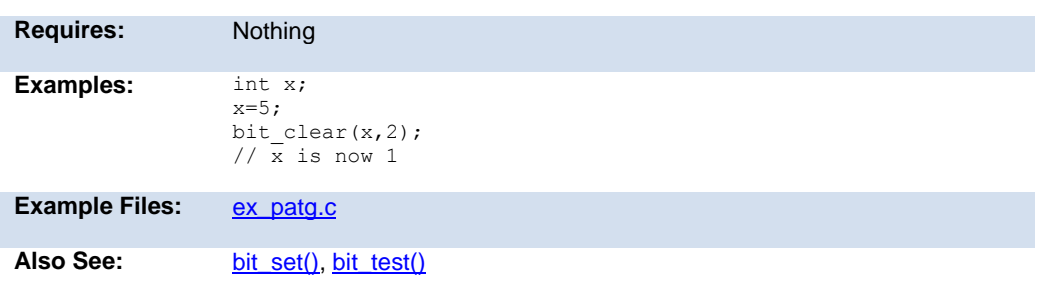

#### **bit\_first( )**

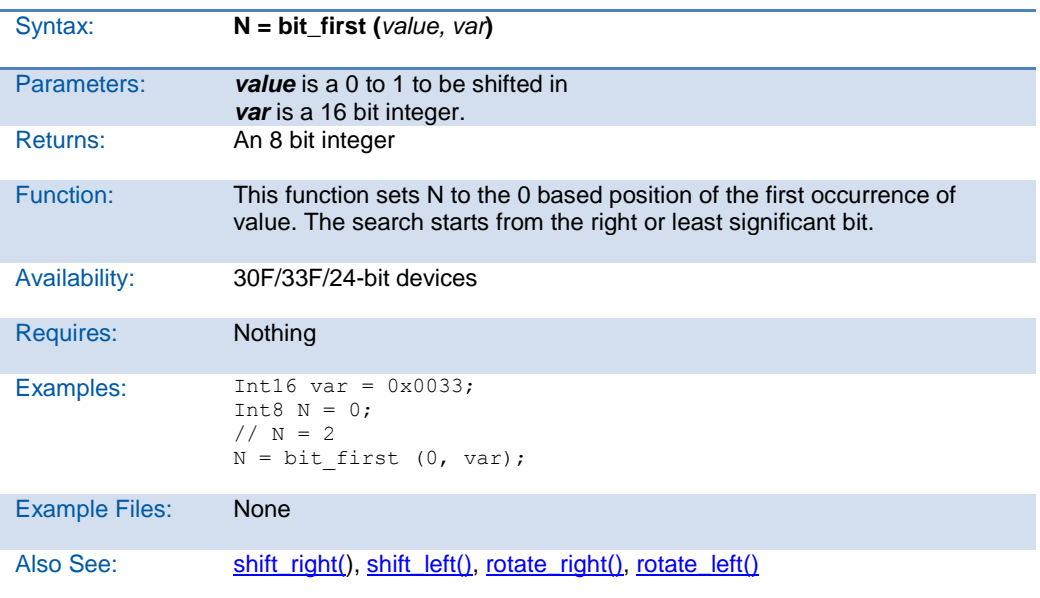

## **bit\_last( )**

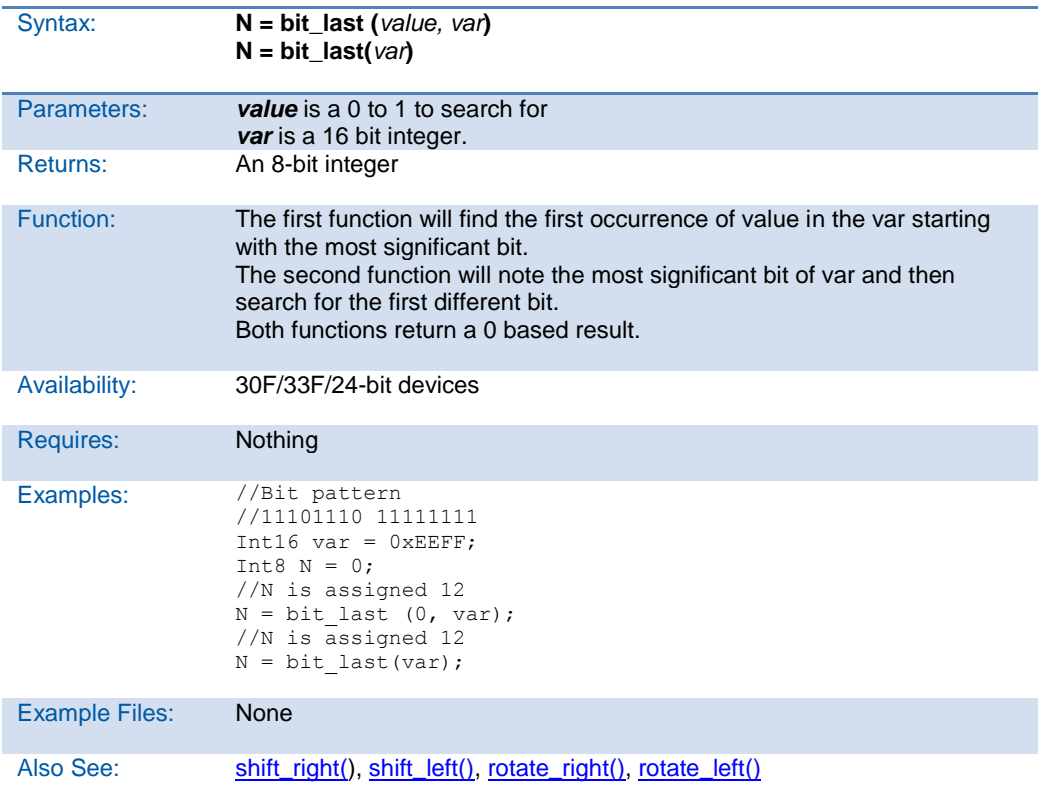

## **bit\_set( )**

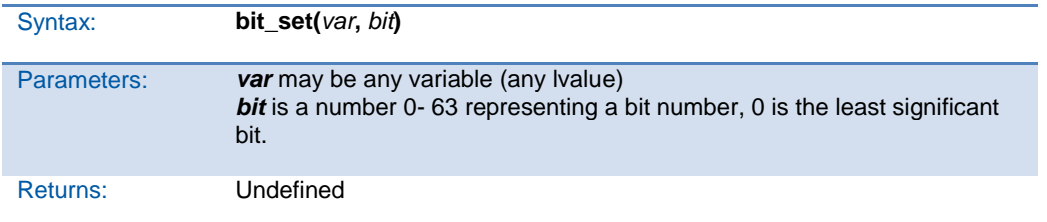

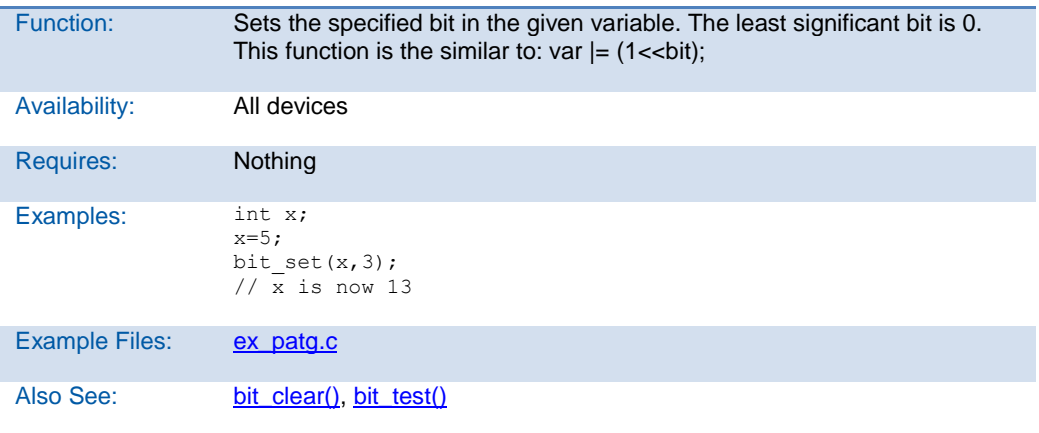

# **bit\_test( )**

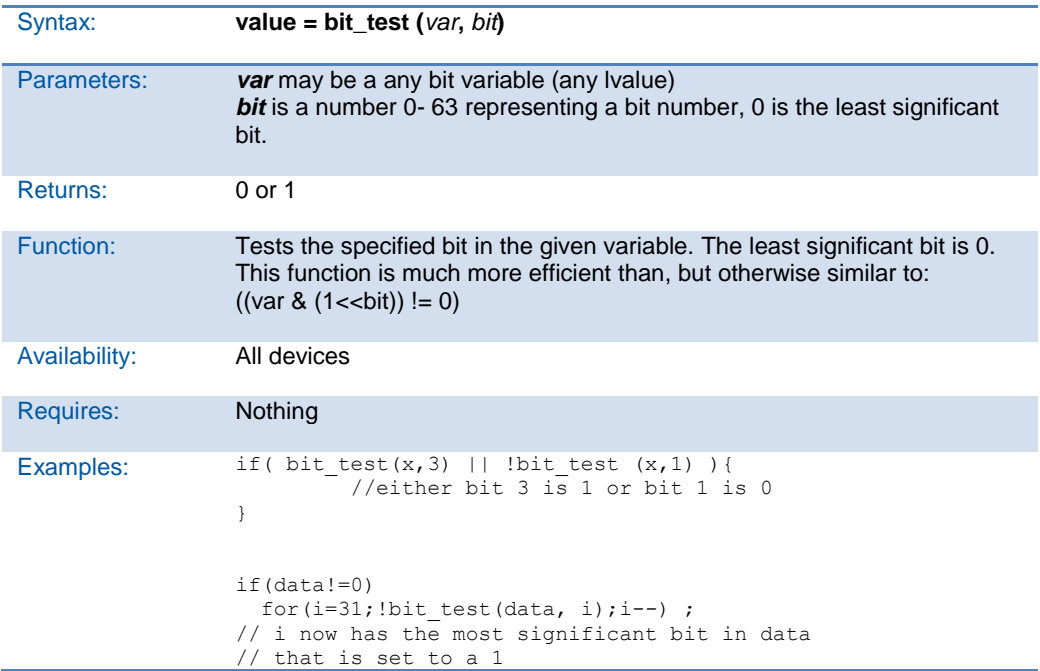

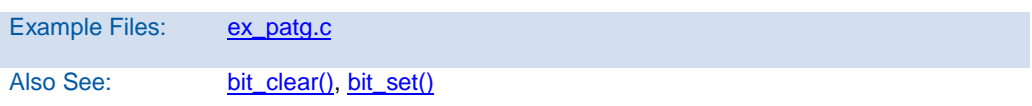

# **bsearch( )**

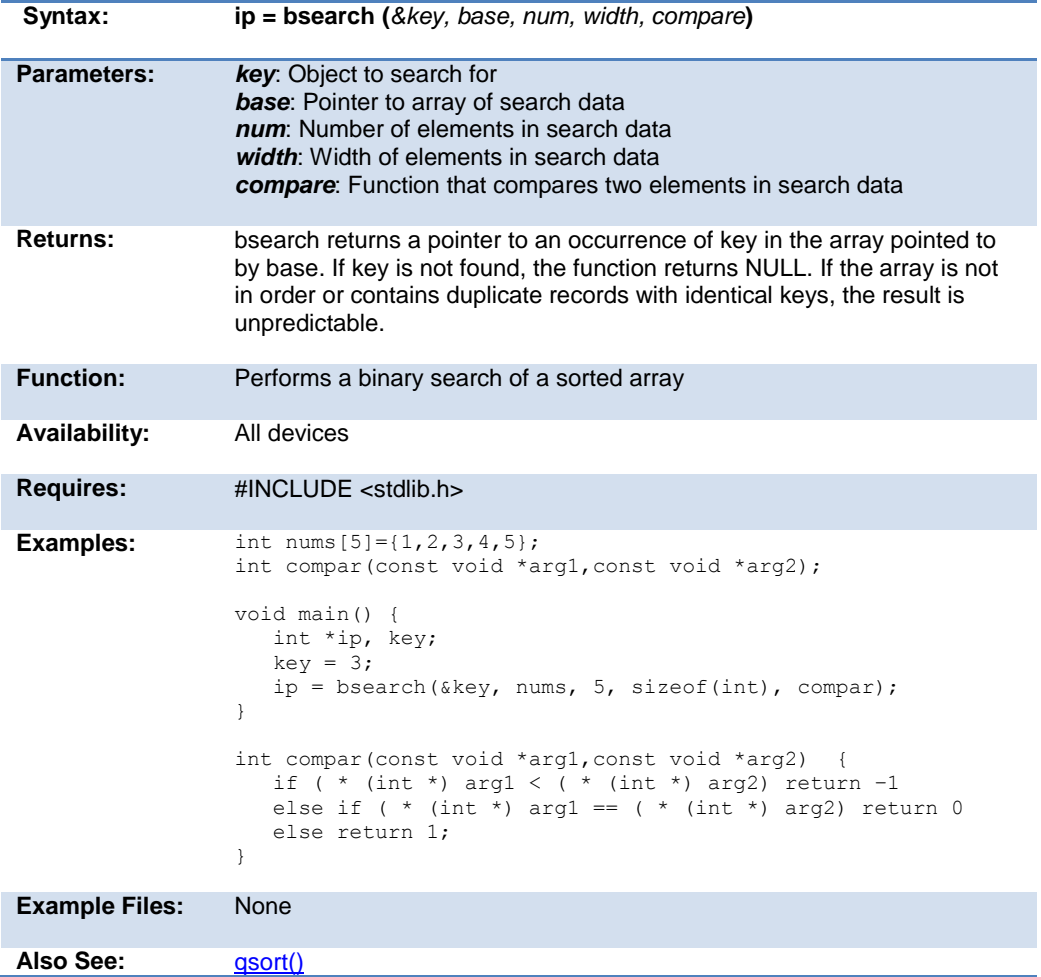

# **calloc( )**

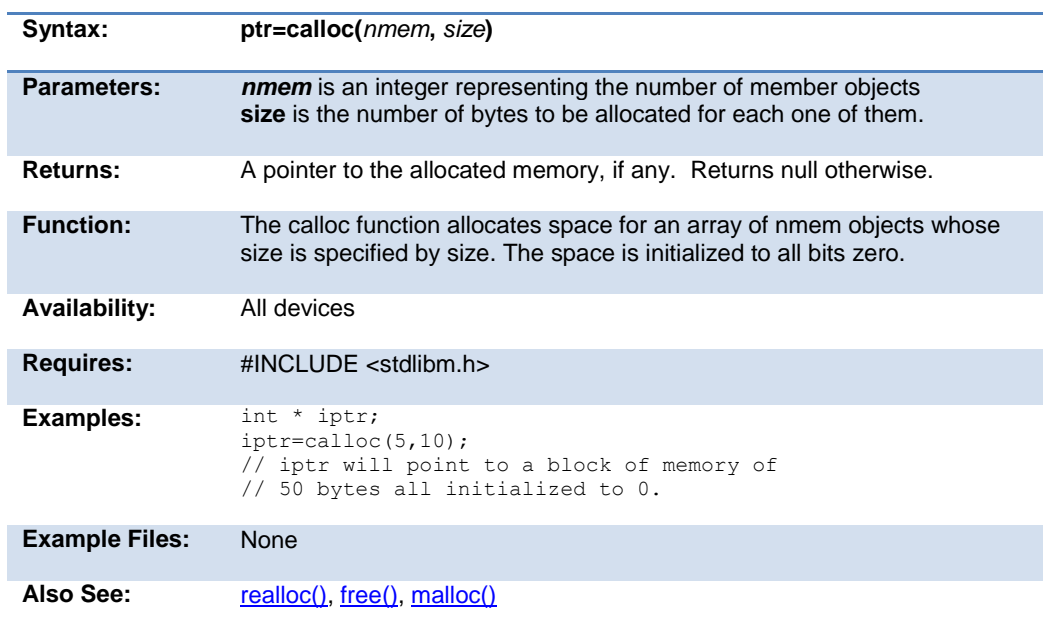

# **ceil( )**

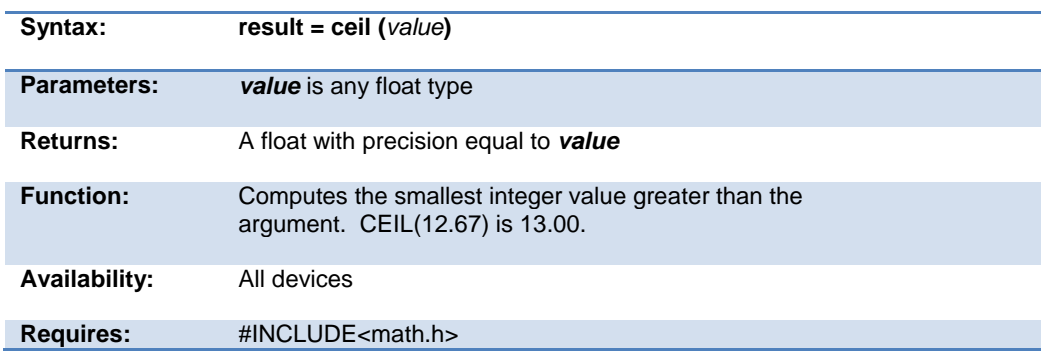
<span id="page-216-0"></span>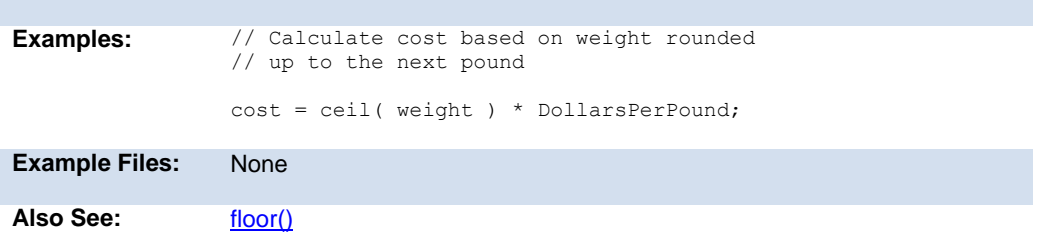

### **clear\_interrupt( )**

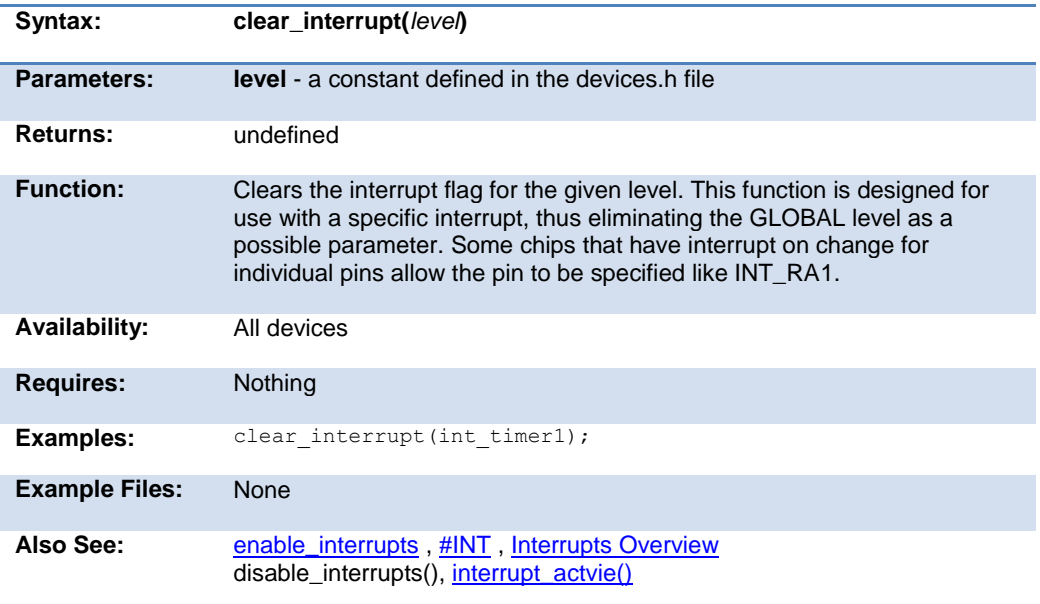

PCD 07202016.doc

```
clear_pwm1_interrupt( ) 
clear_pwm2_interrupt( ) 
clear_pwm3_interrupt( ) 
clear_pwm4_interrupt( ) 
clear_pwm5_interrupt( ) 
clear_pwm6_interrupt( )
```
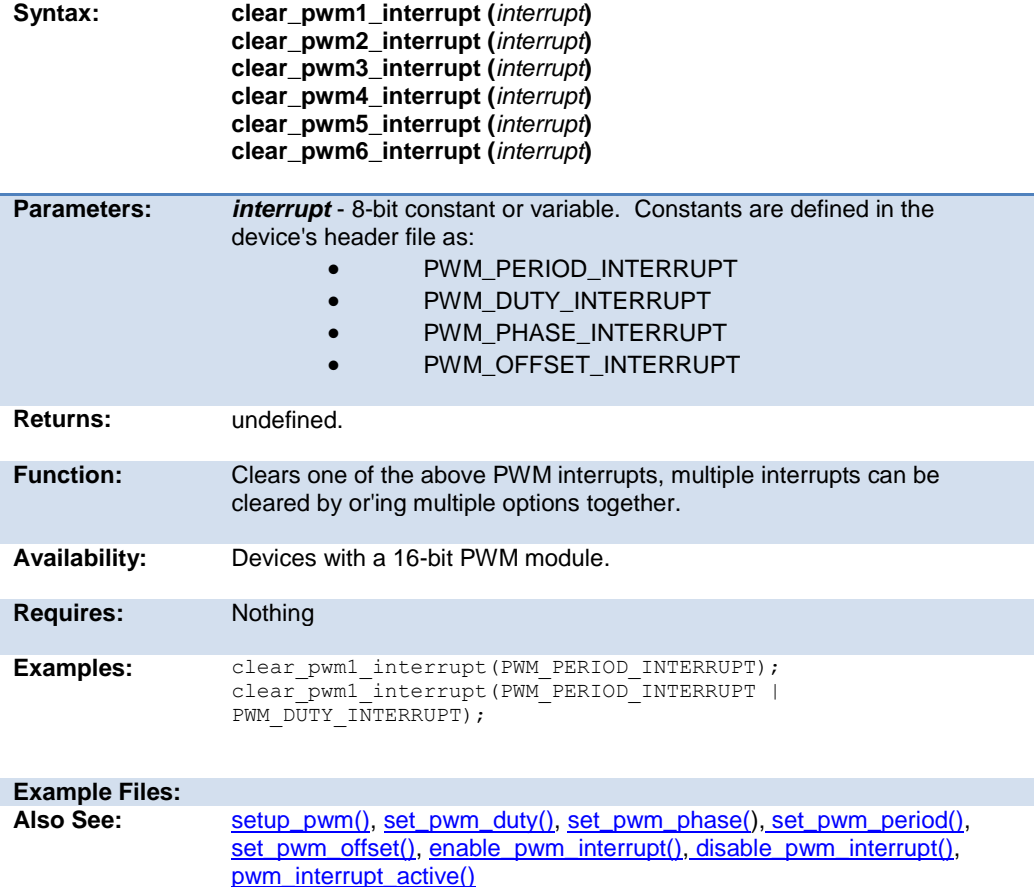

### **cog\_status( )**

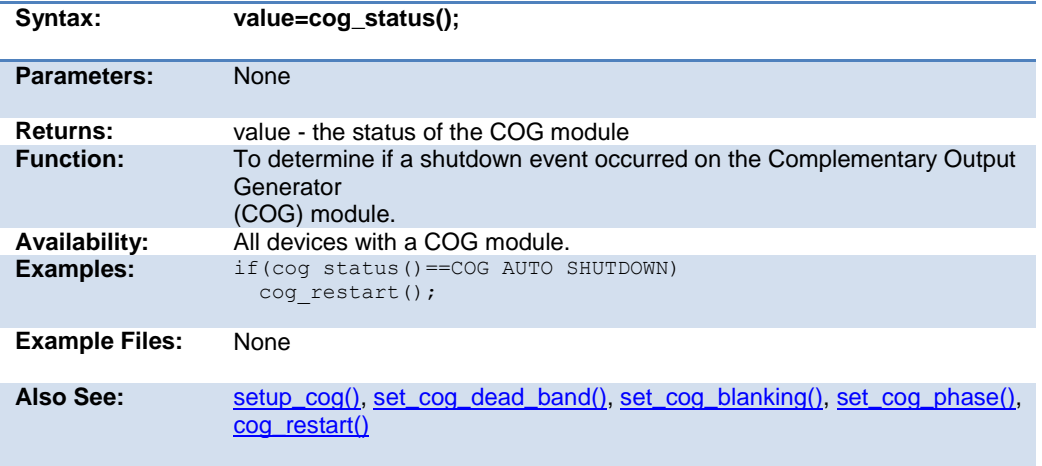

### **cog\_restart( )**

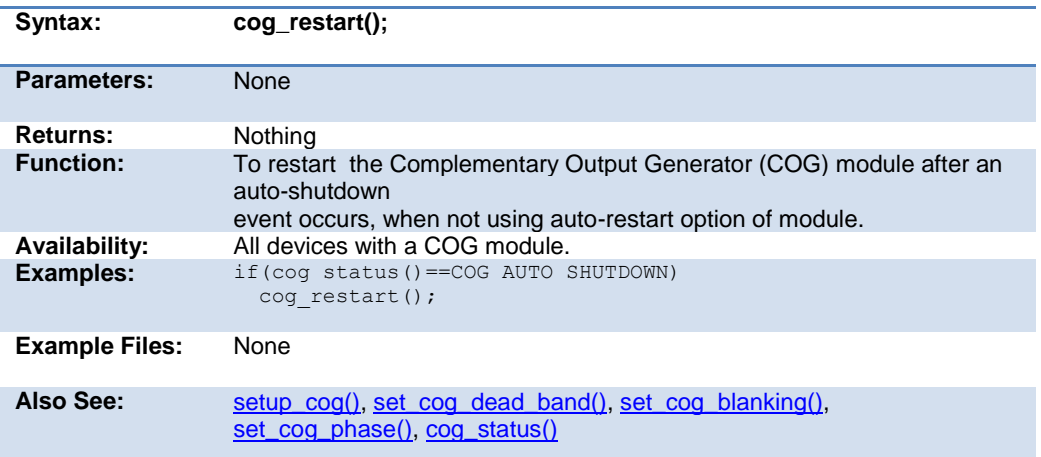

<span id="page-219-0"></span>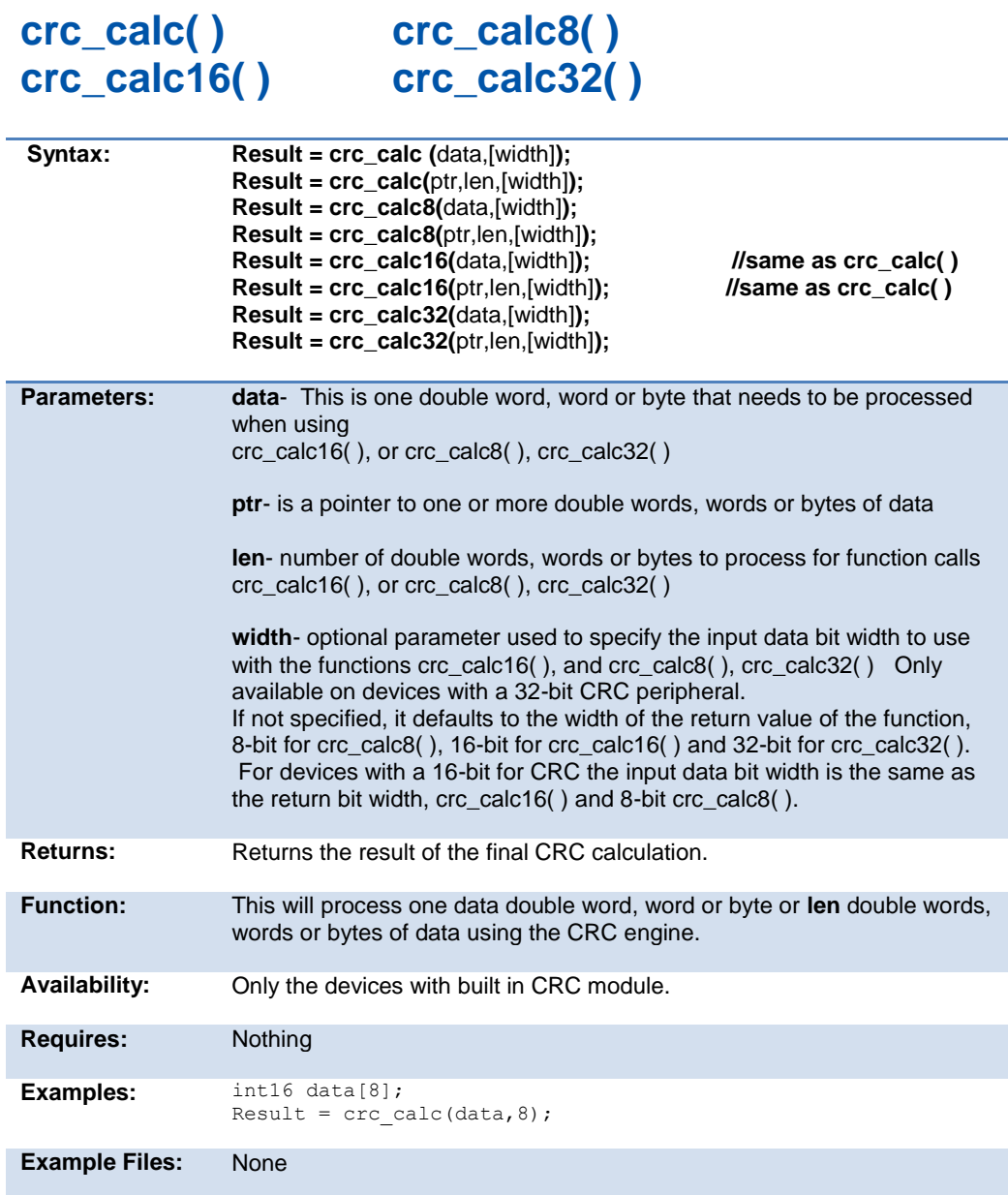

Also See: [setup\\_crc\(\);](#page-403-0) [crc\\_init\(\)](#page-220-0)

### <span id="page-220-0"></span>**crc\_init(mode)**

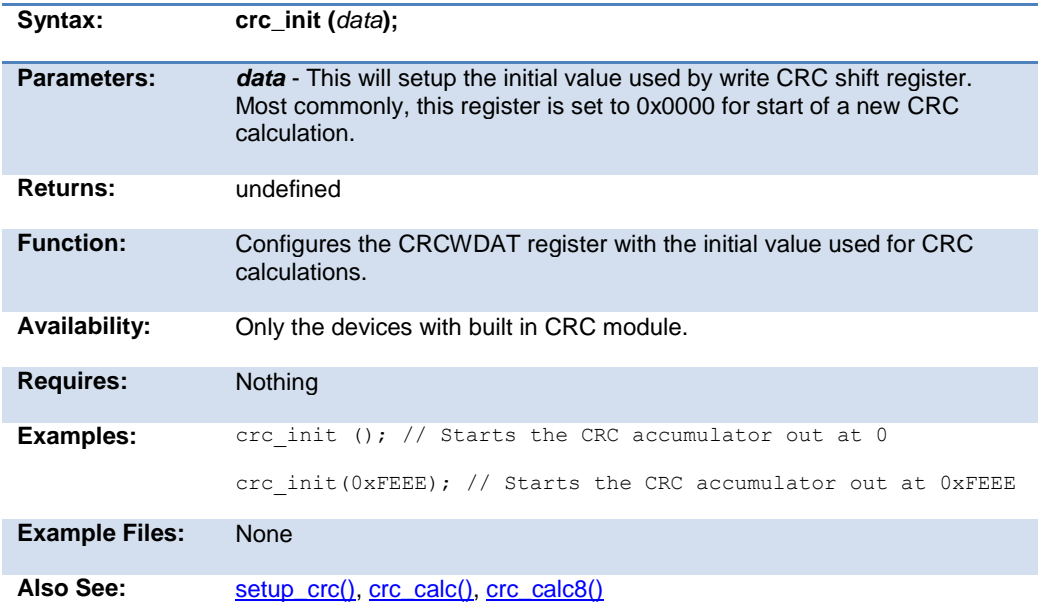

### **cwg\_status( )**

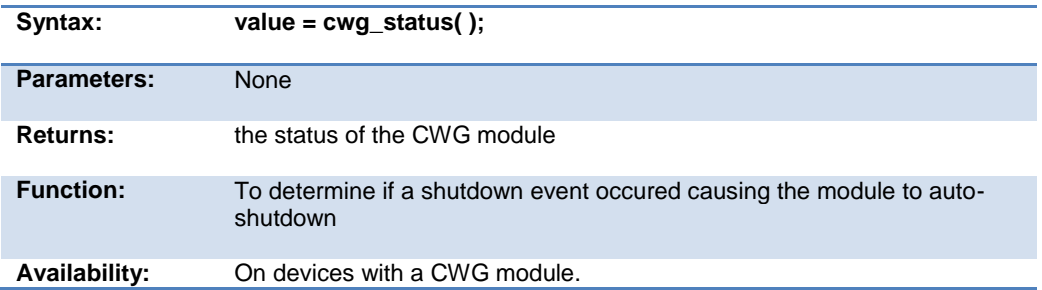

#### PCD 07202016.doc

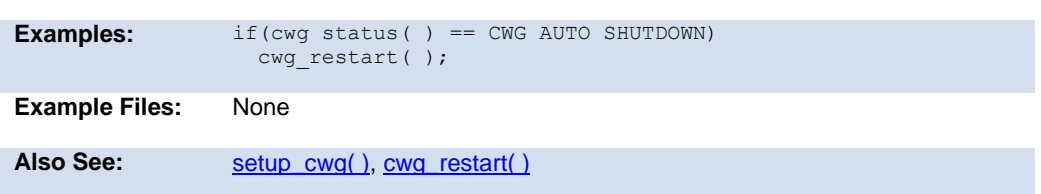

### **cwg\_restart( )**

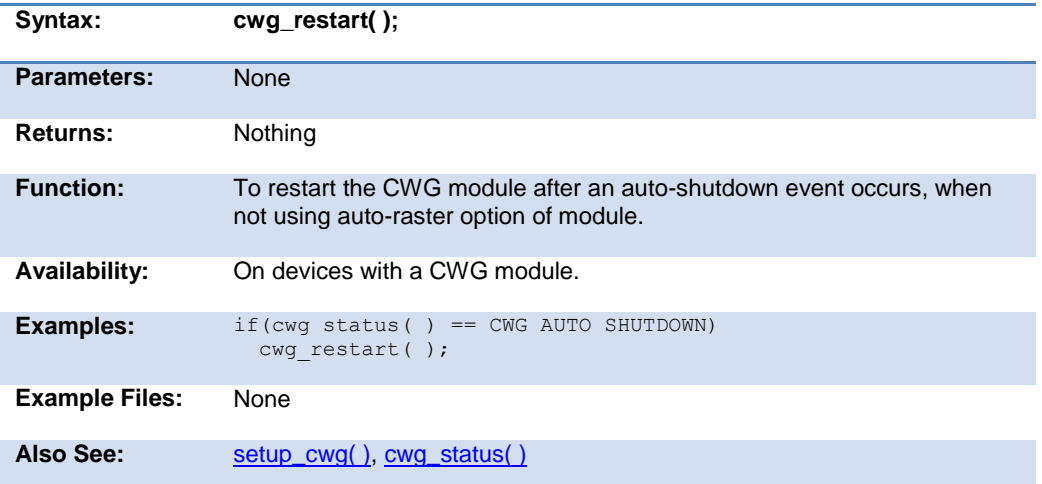

### **dac\_write( )**

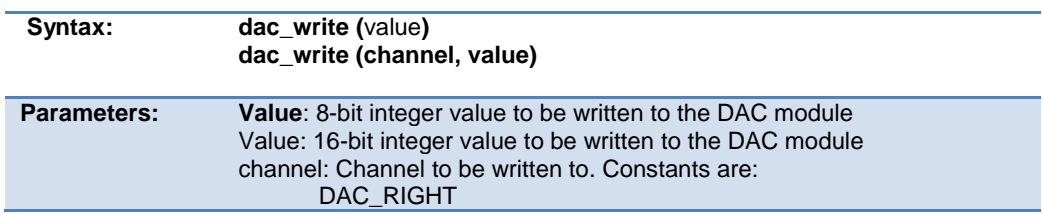

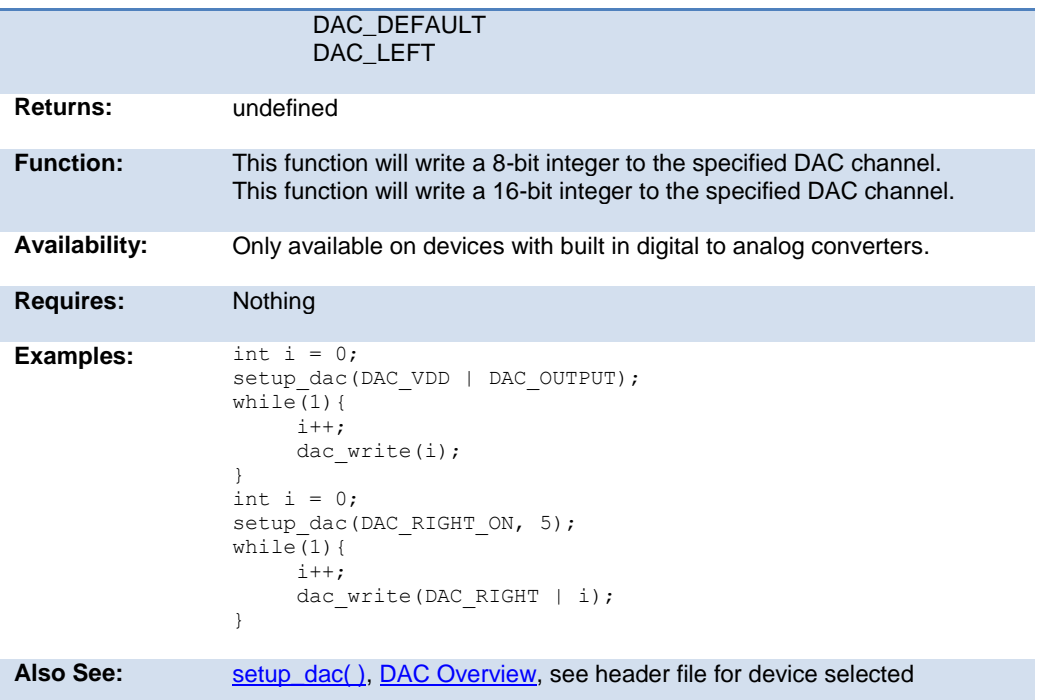

### **dci\_data\_received( )**

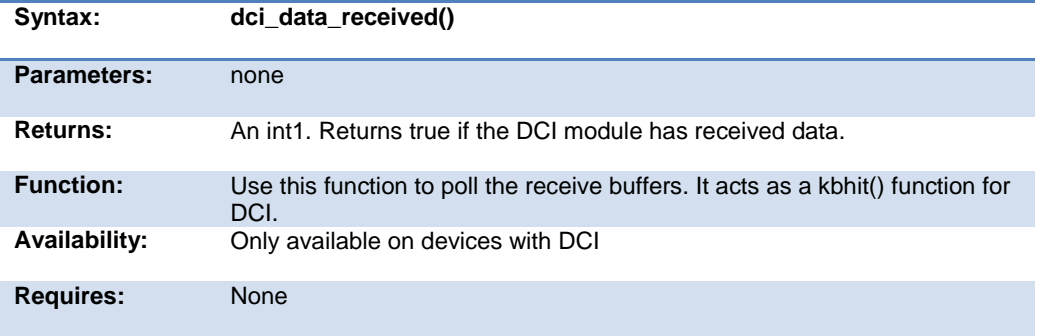

<span id="page-223-0"></span>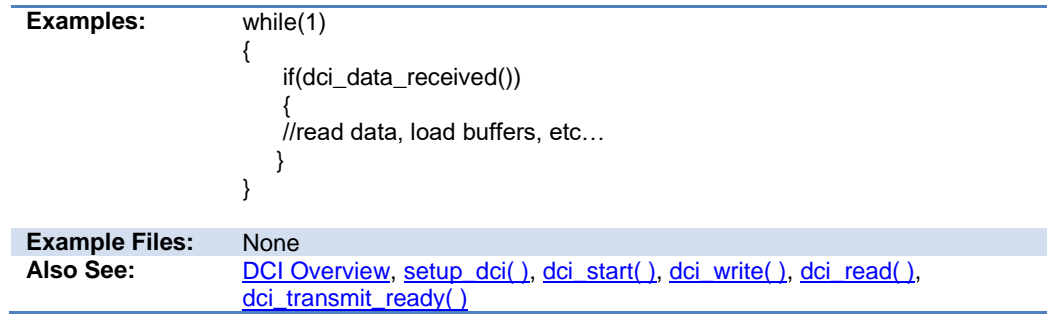

### **dci\_read( )**

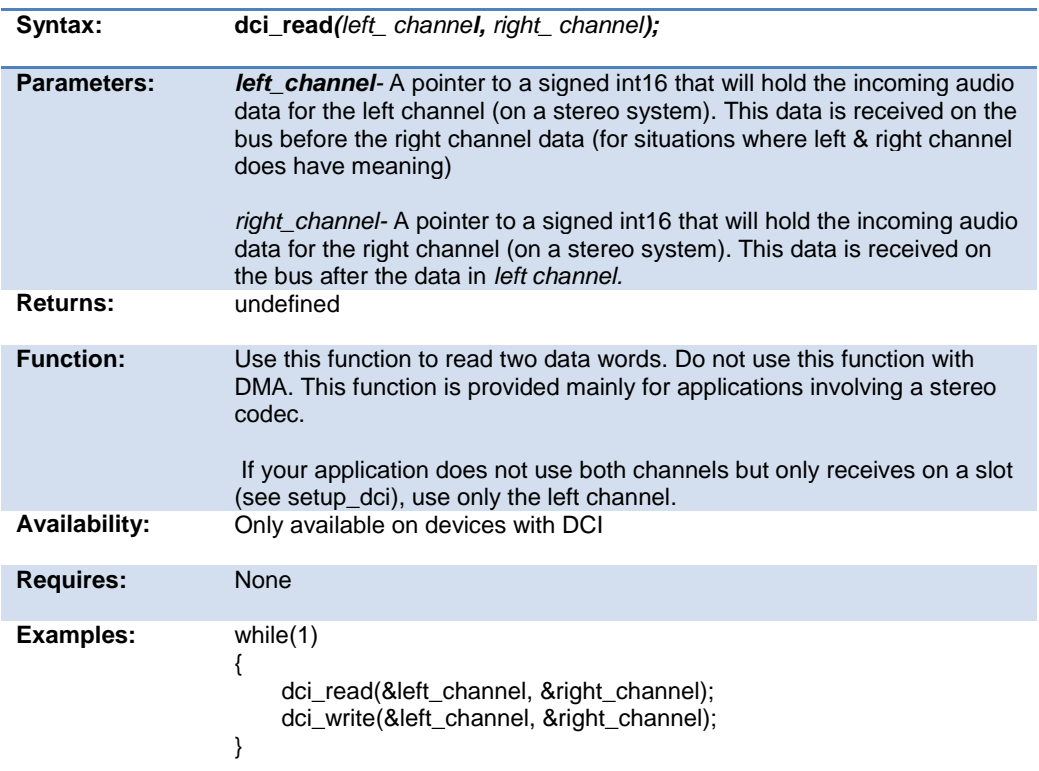

<span id="page-224-0"></span>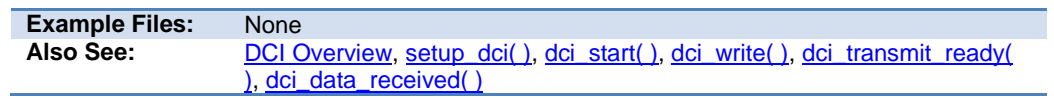

### **dci\_start( )**

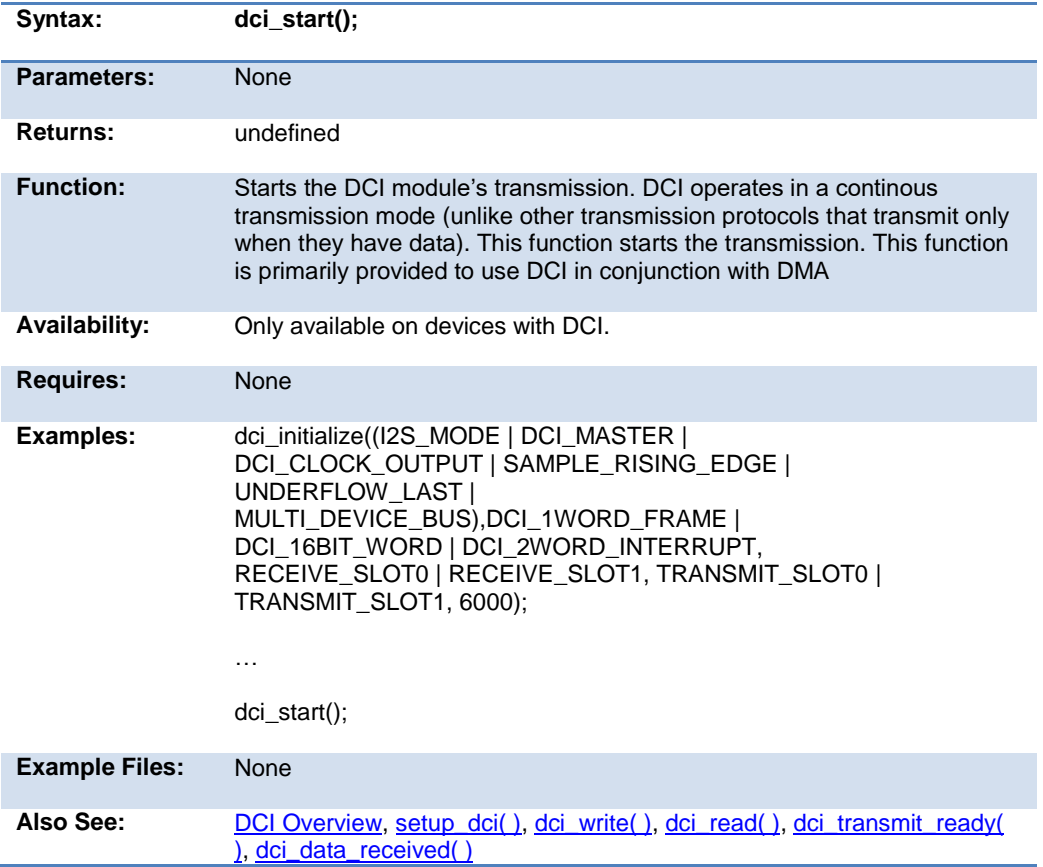

### <span id="page-225-0"></span>**dci\_transmit\_ready( )**

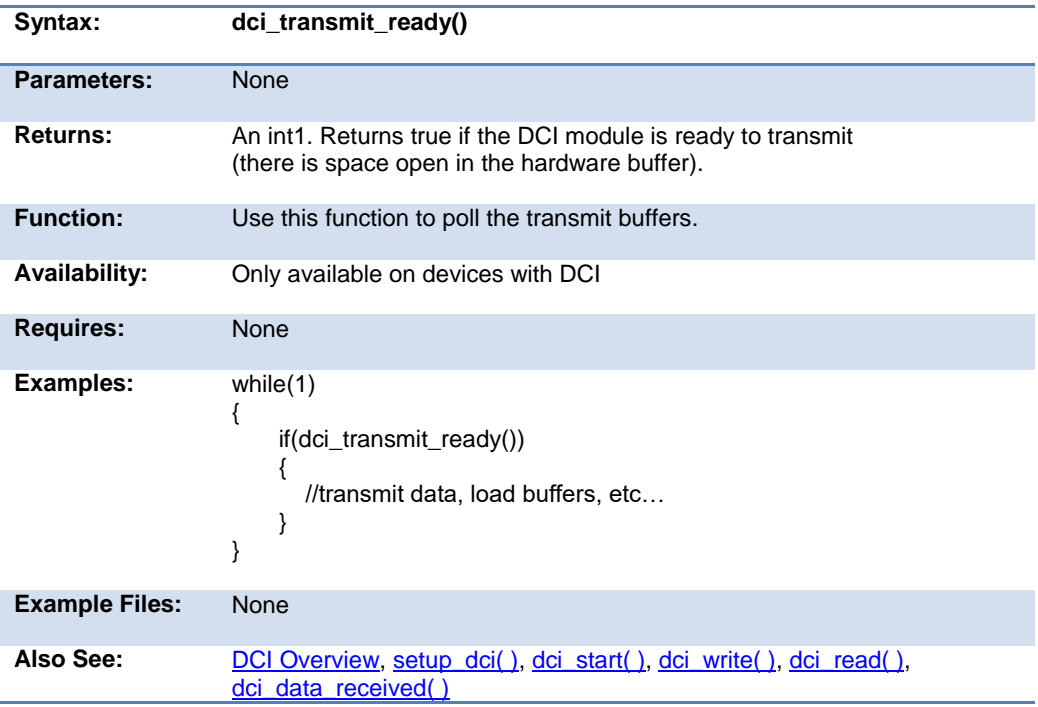

### **dci\_write( )**

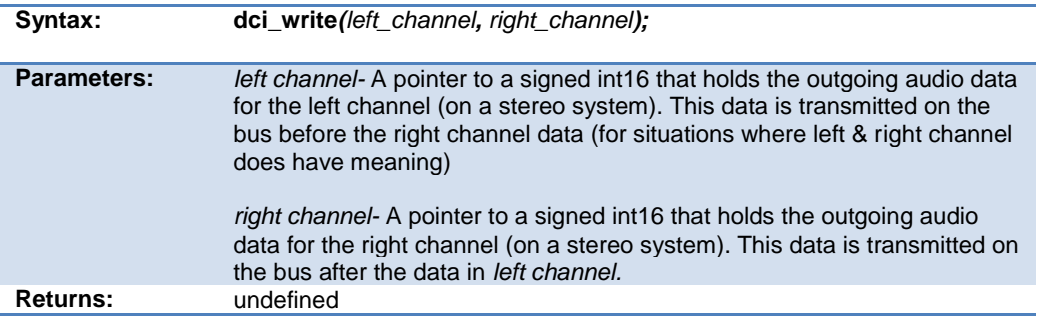

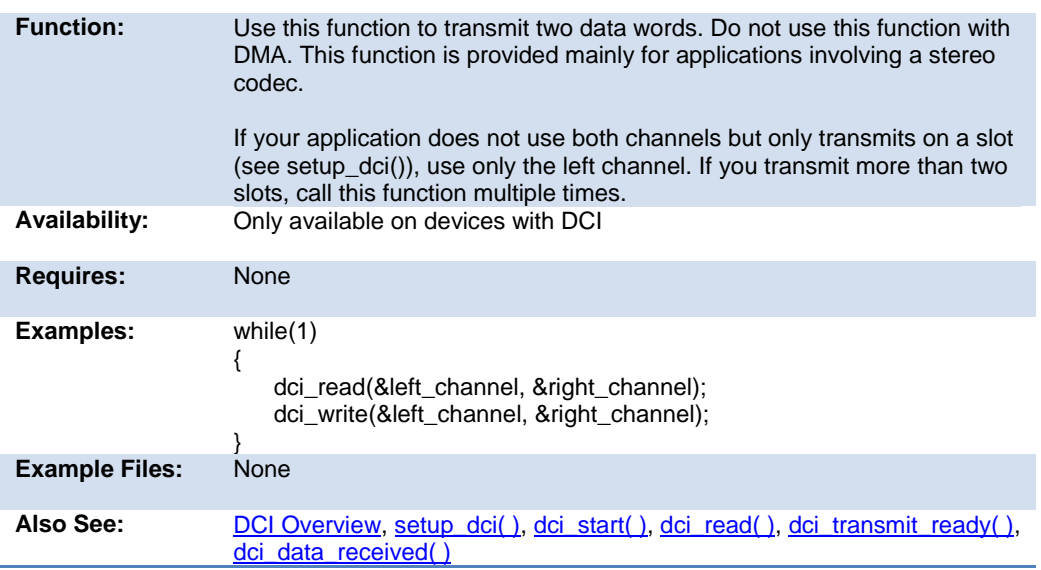

### **delay\_cycles( )**

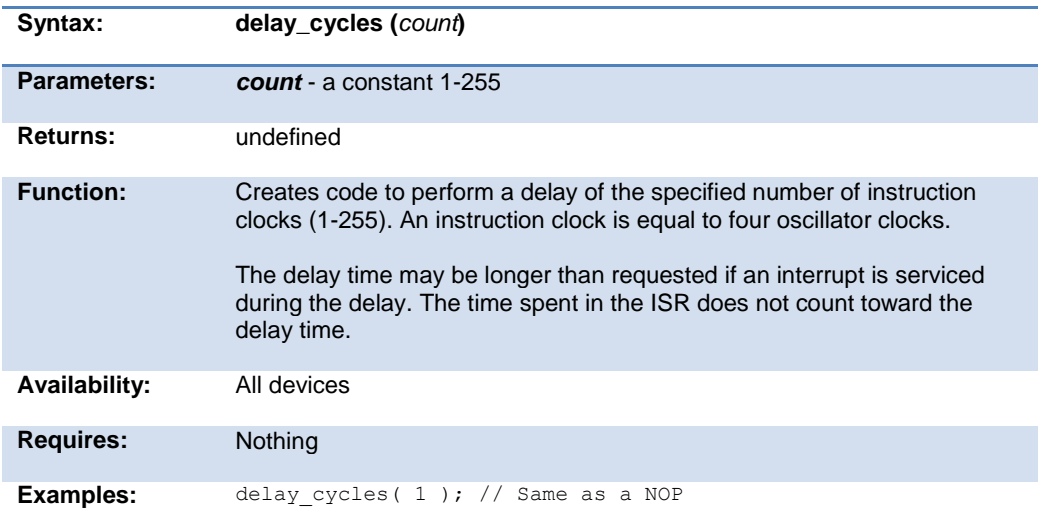

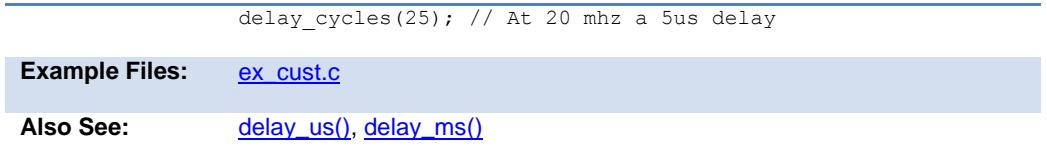

### **delay\_ms( )**

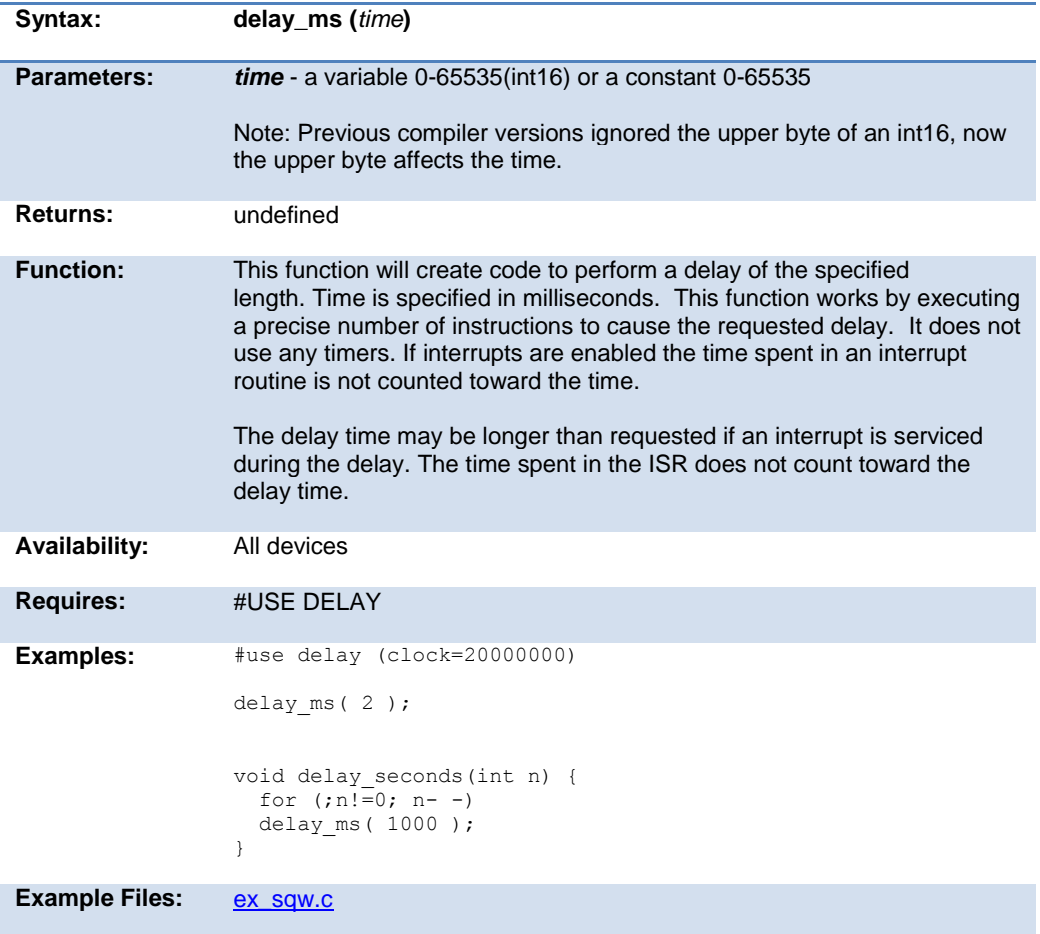

<span id="page-228-0"></span>Also See: [delay\\_us\(\),](#page-228-0) delay\_cycles()[, #USE DELAY](#page-164-0)

### **delay\_us( )**

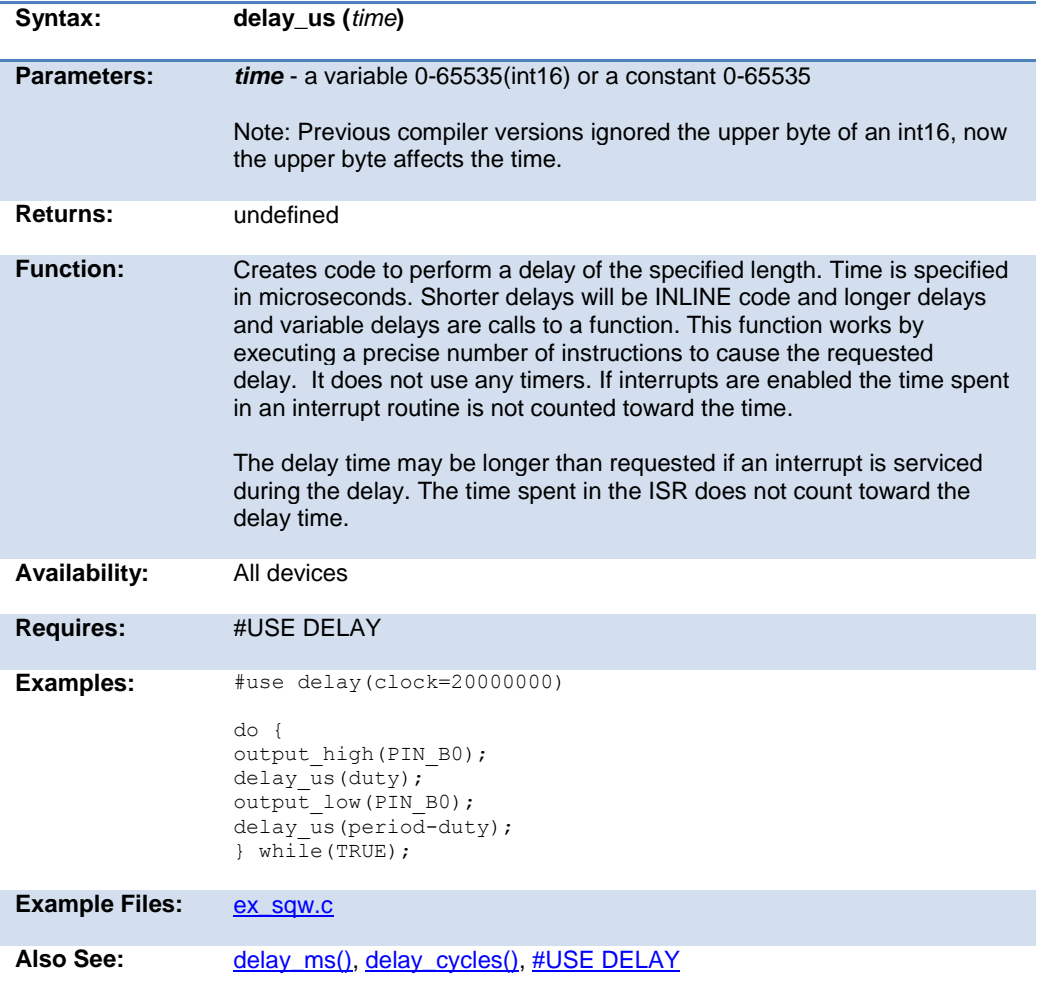

### **disable\_interrupts( )**

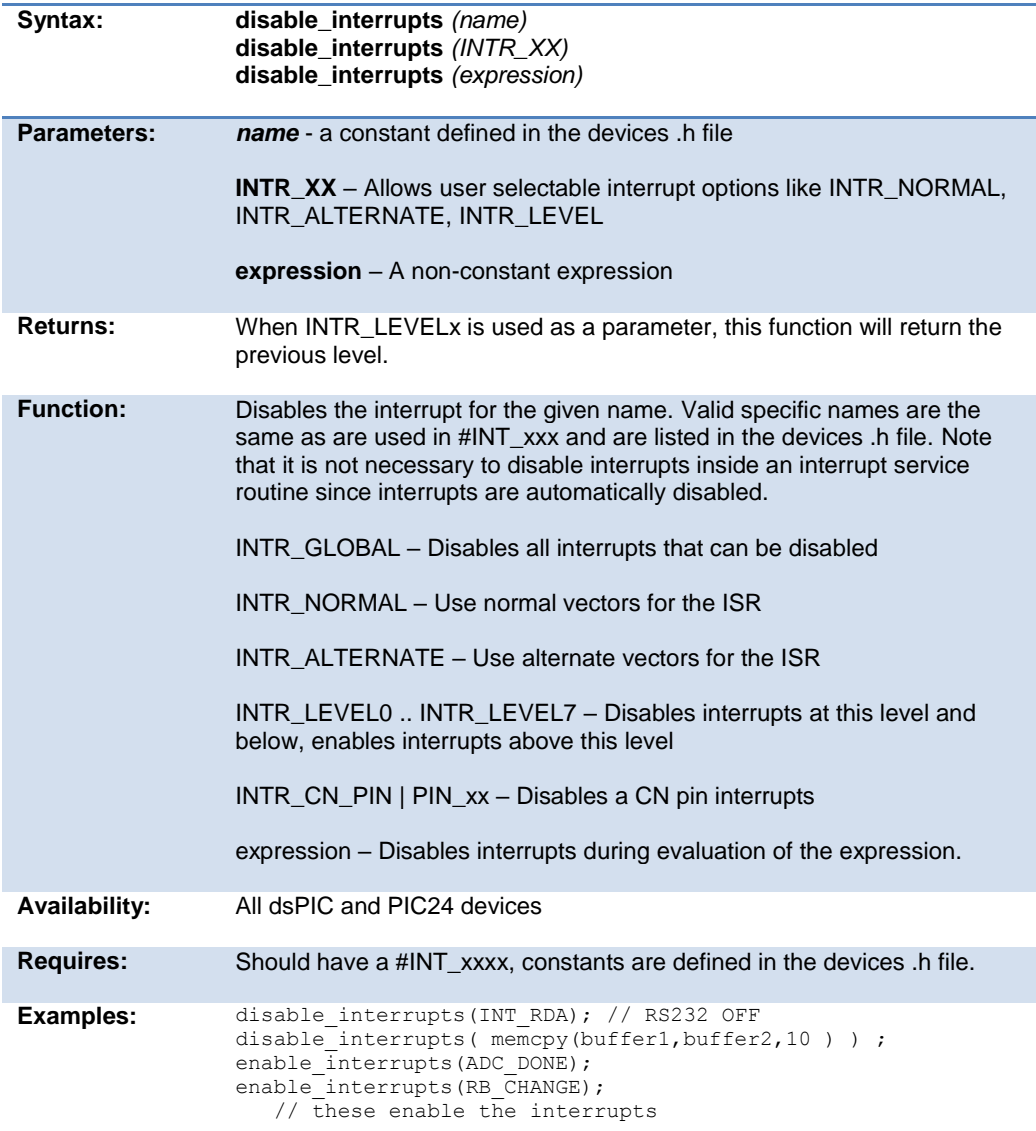

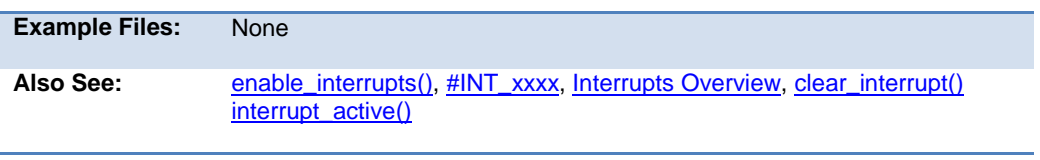

### <span id="page-230-0"></span>**disable\_pwm1\_interrupt( ) disable\_pwm2\_interrupt( ) disable\_pwm3\_interrupt( ) disable\_pwm4\_interrupt( ) disable\_pwm5\_interrupt( ) disable\_pwm6\_interrupt( )**

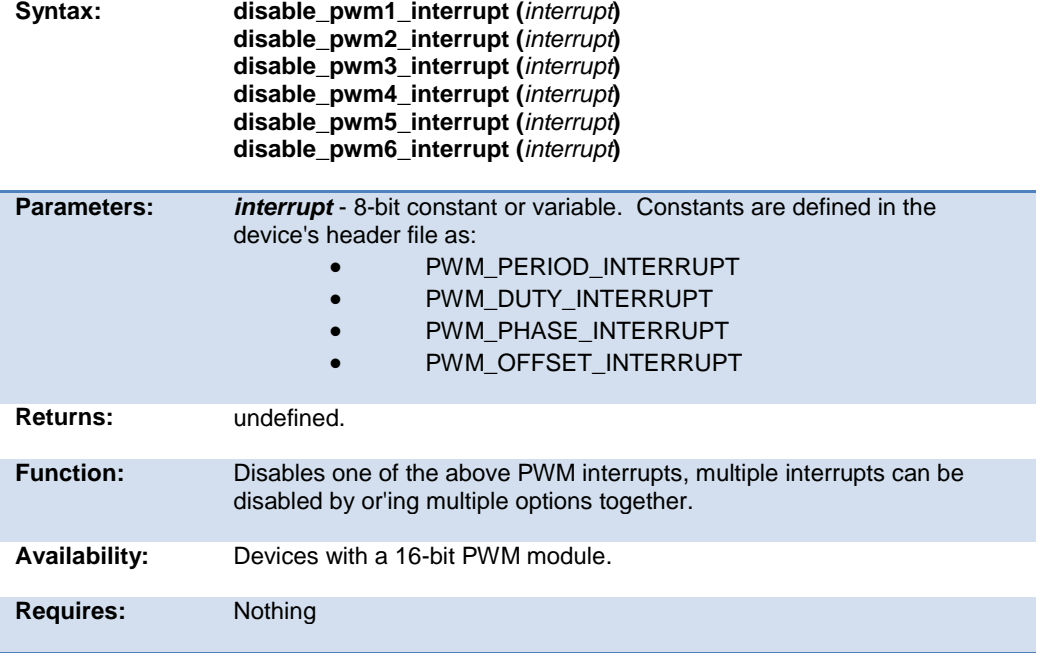

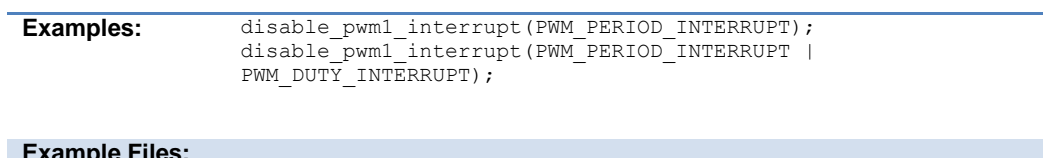

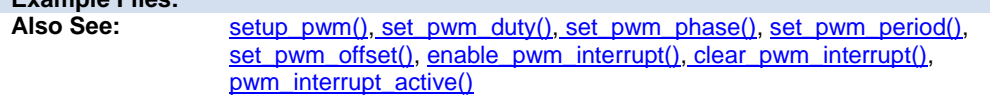

# **div( ) ldiv( )**

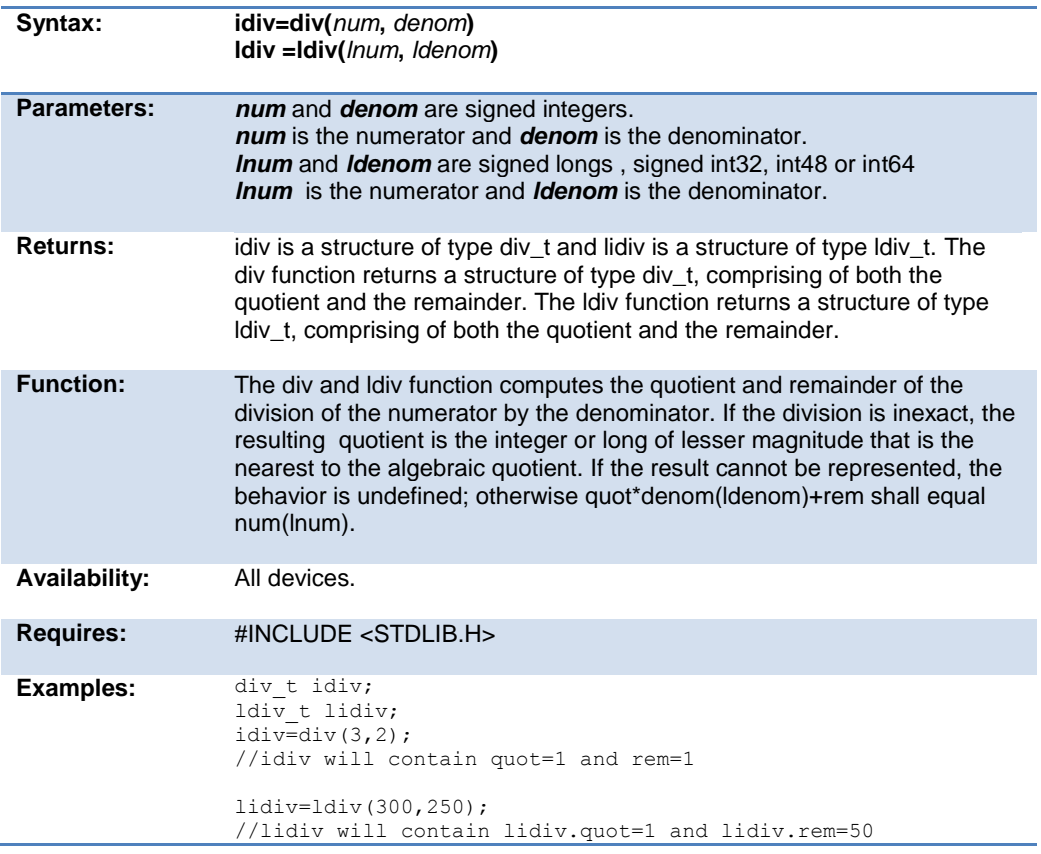

<span id="page-232-0"></span>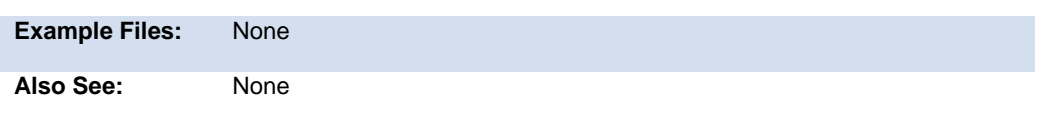

### **dma\_start( )**

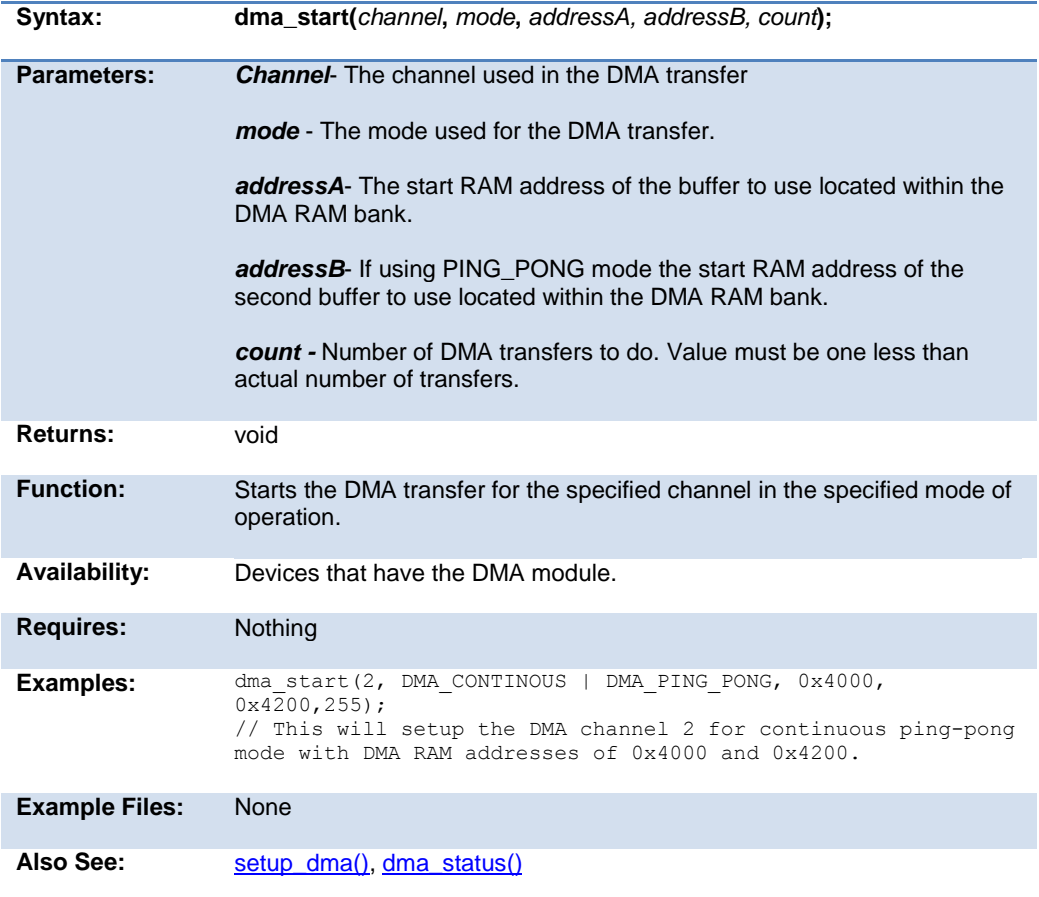

### <span id="page-233-0"></span>**dma\_status( )**

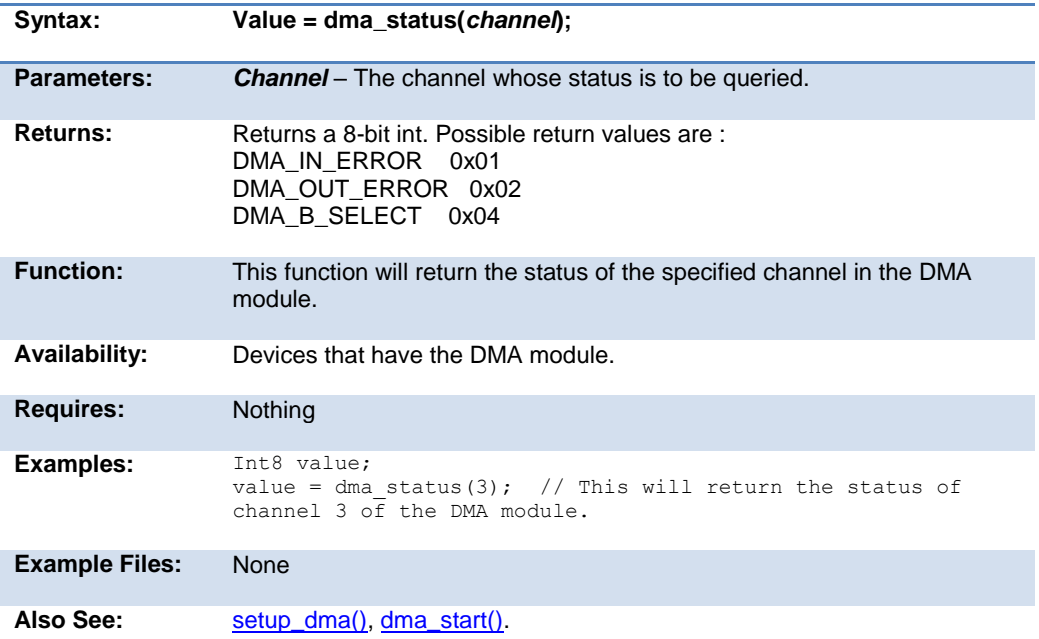

### **enable\_interrupts( )**

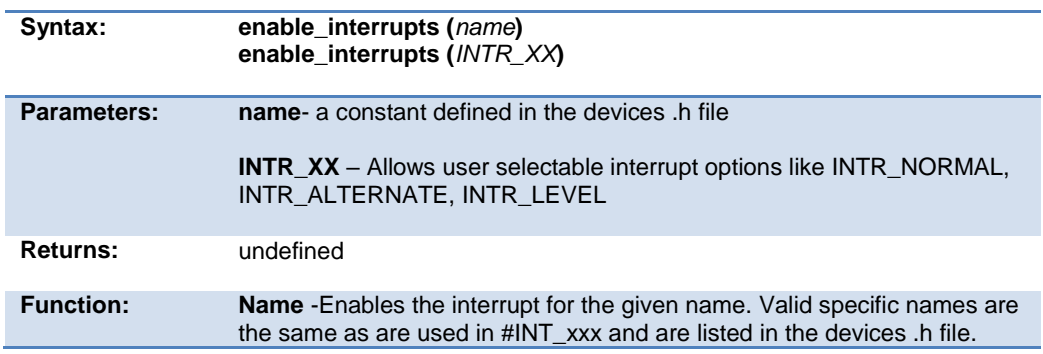

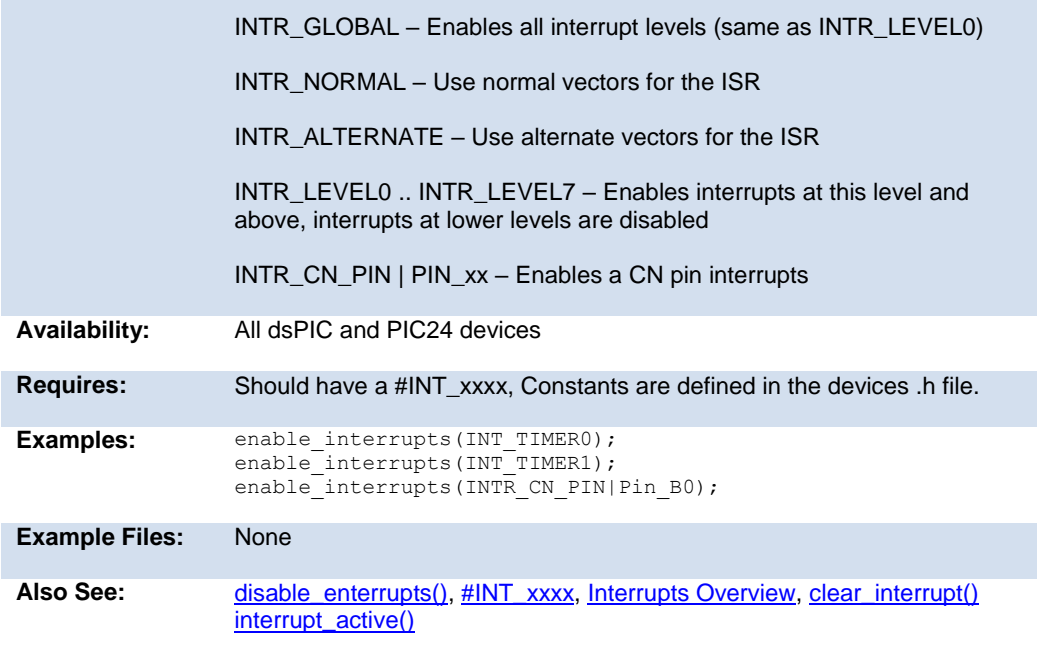

### **erase\_program\_memory**

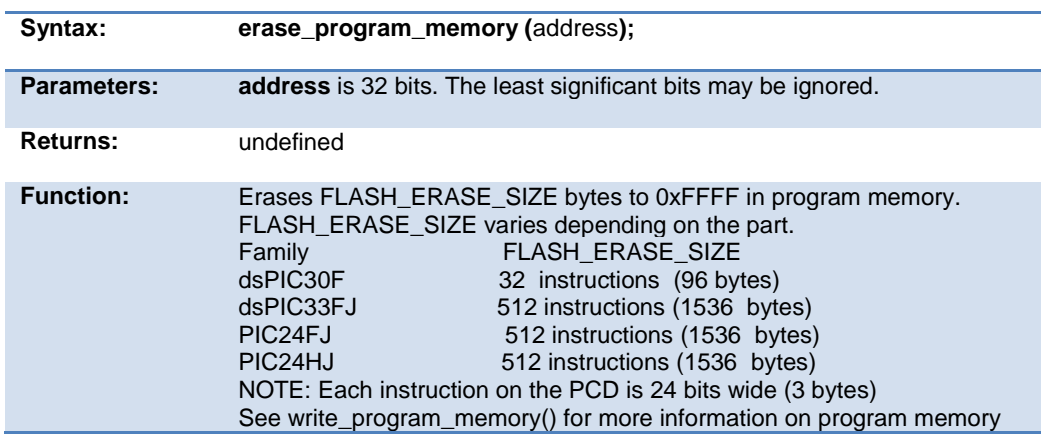

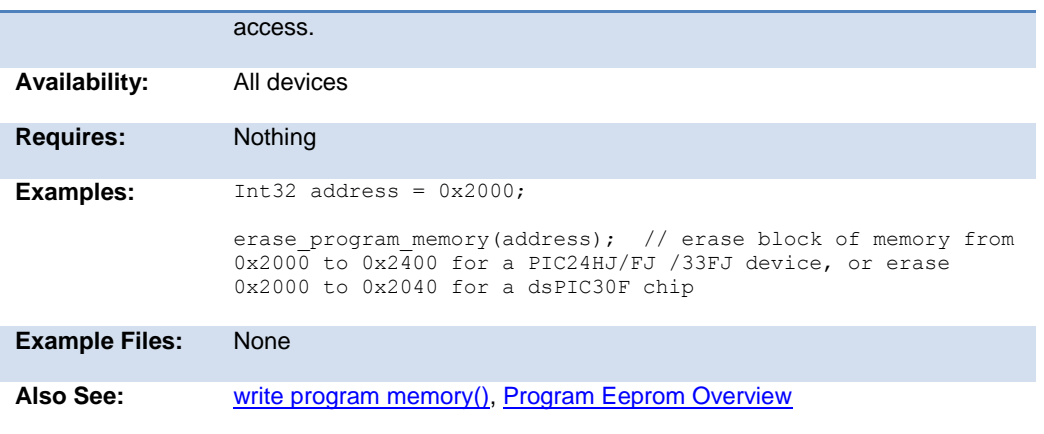

### <span id="page-235-0"></span>**enable\_pwm1\_interrupt( ) enable\_pwm2\_interrupt( ) enable\_pwm3\_interrupt( ) enable\_pwm4\_interrupt( ) enable\_pwm5\_interrupt( ) enable\_pwm6\_interrupt( )**

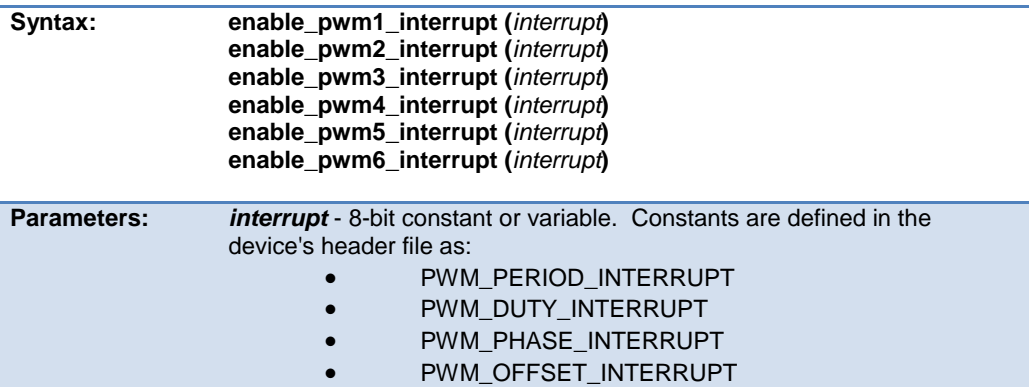

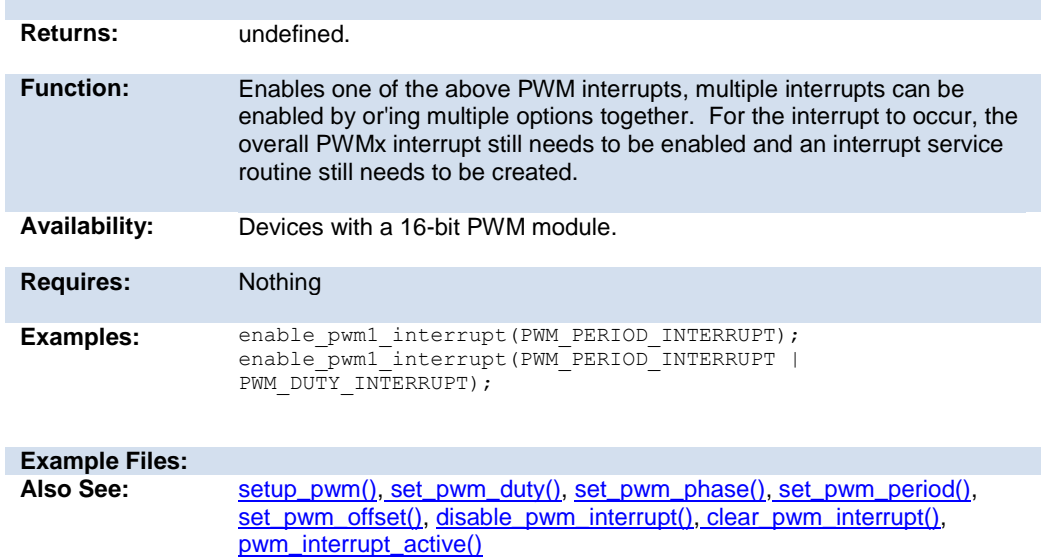

# **exp( )**

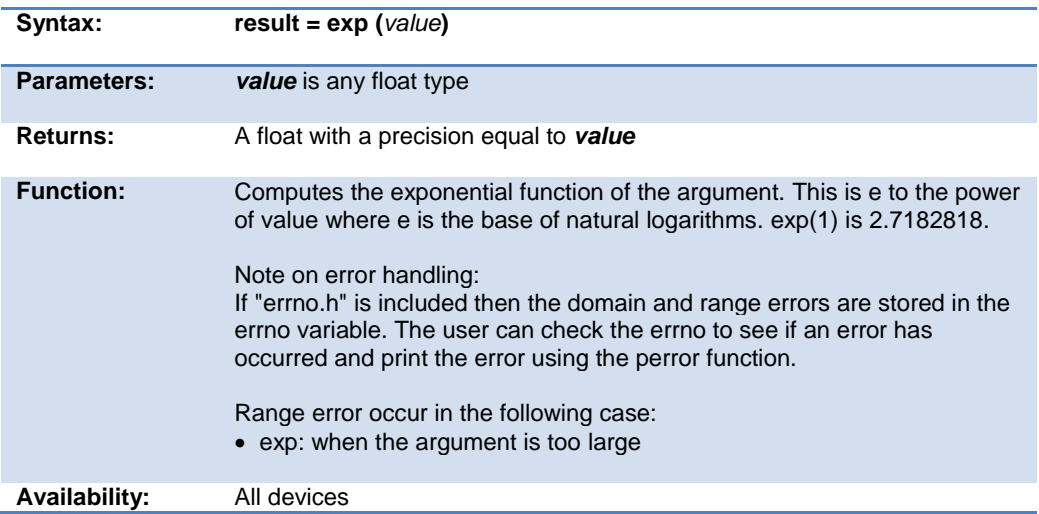

#### PCD 07202016.doc

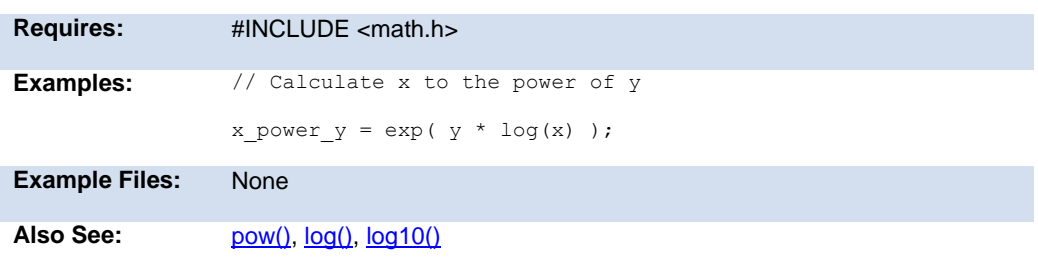

### **ext\_int\_edge( )**

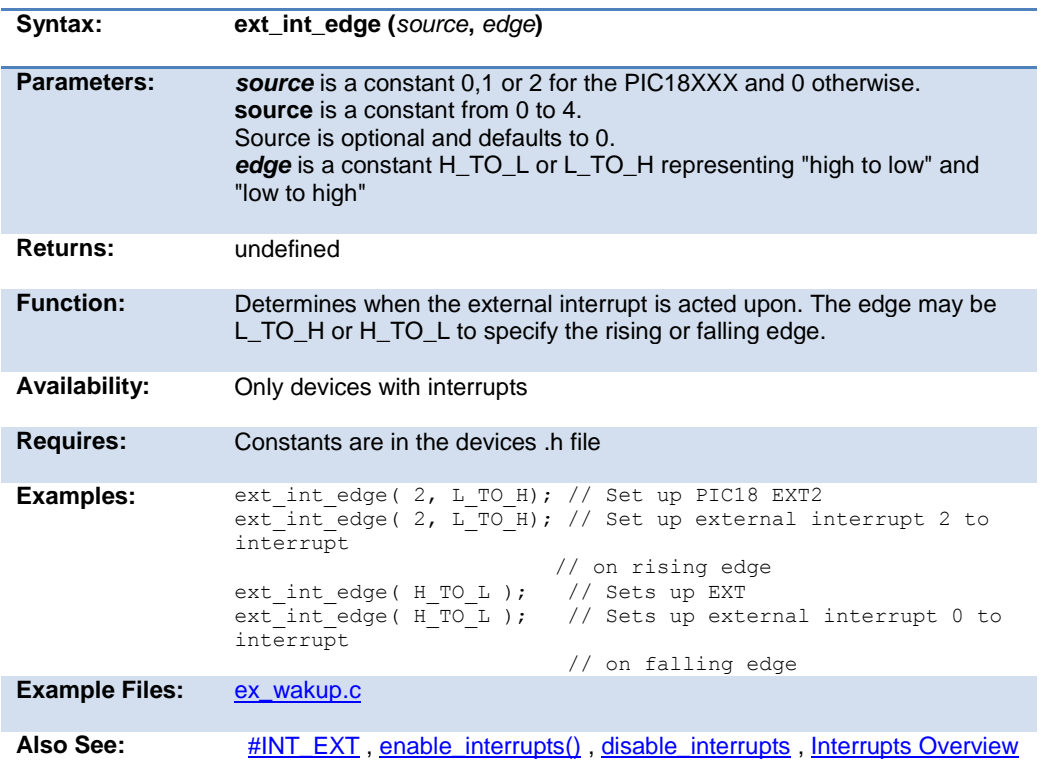

Built-in Functions

### <span id="page-238-0"></span>**fabs( )**

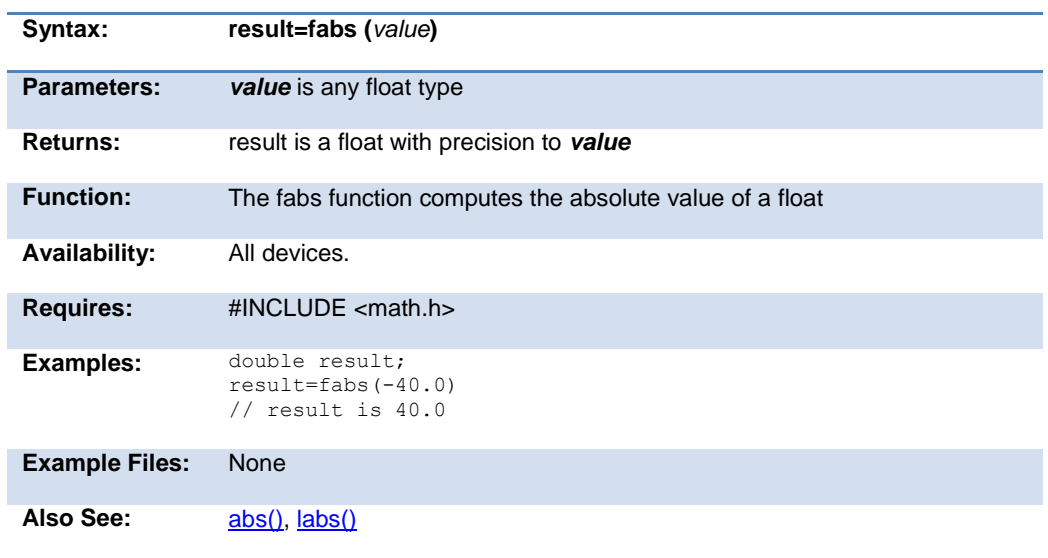

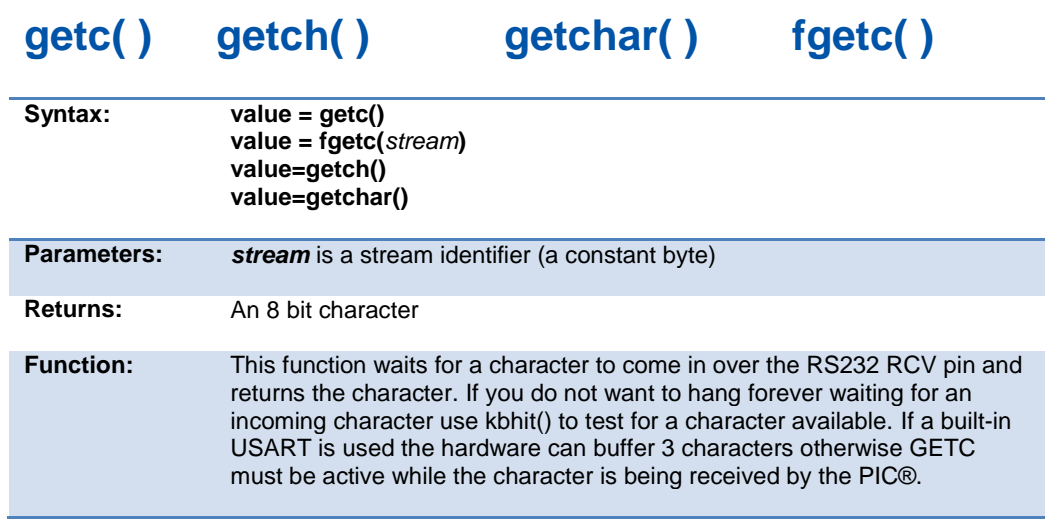

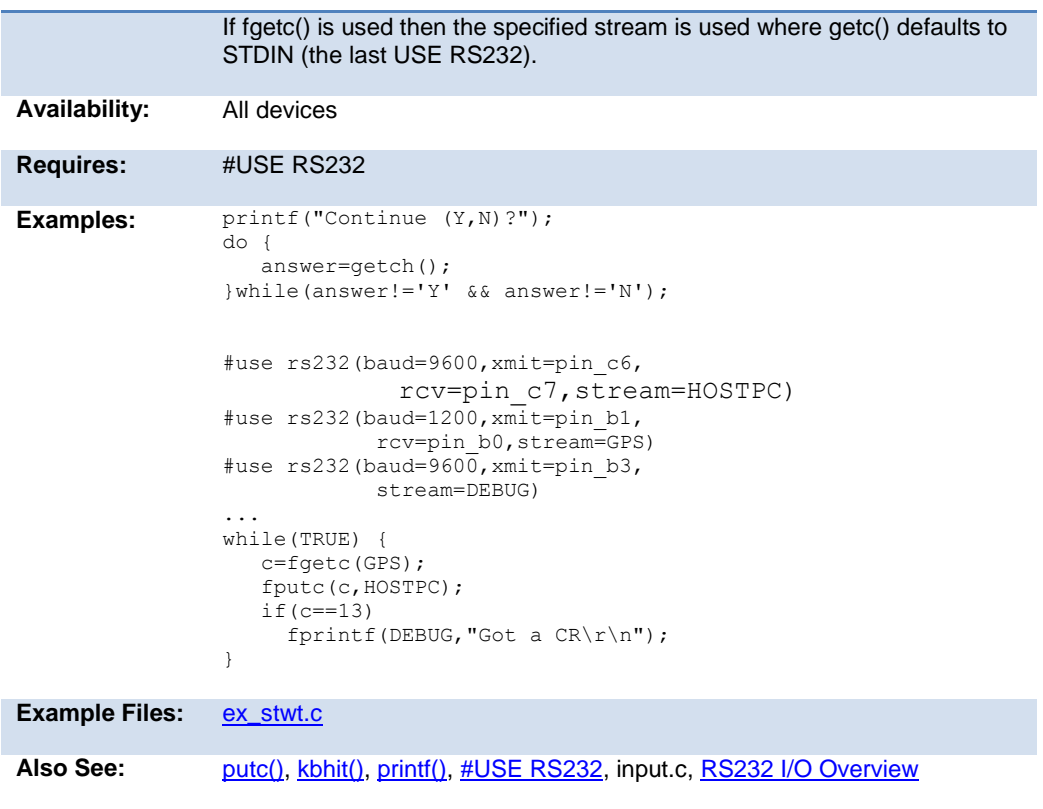

# **gets( ) fgets( )**

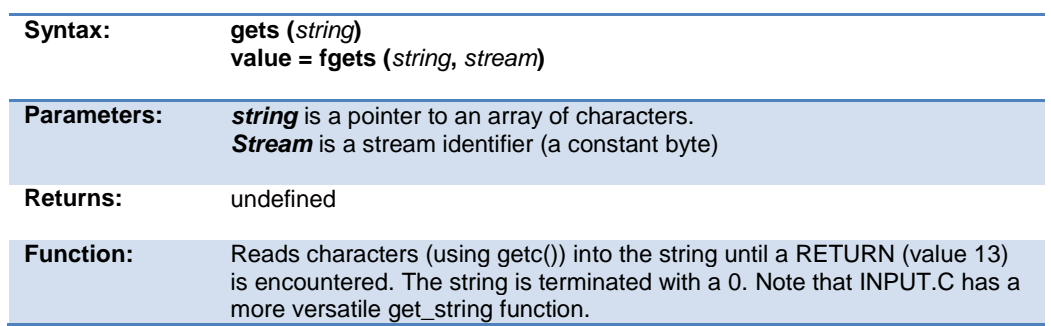

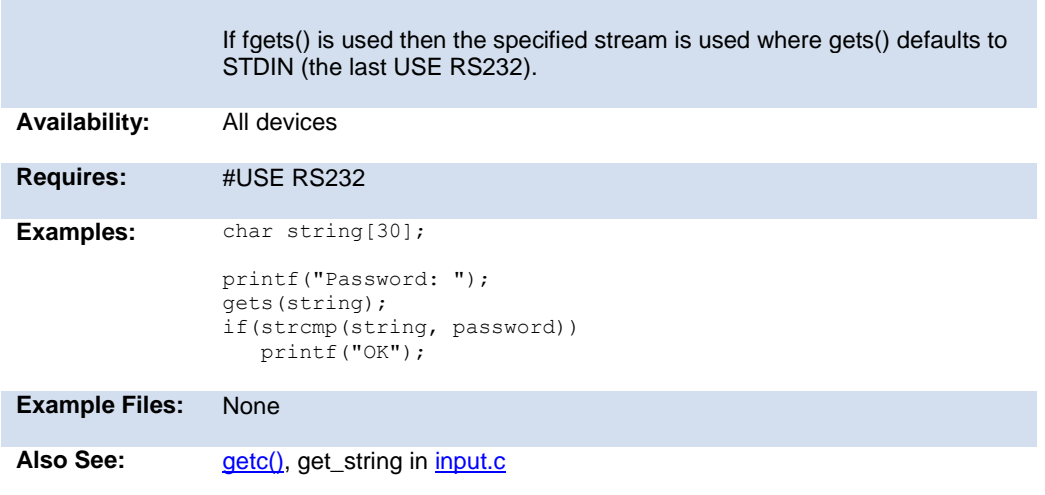

### <span id="page-240-0"></span>**floor( )**

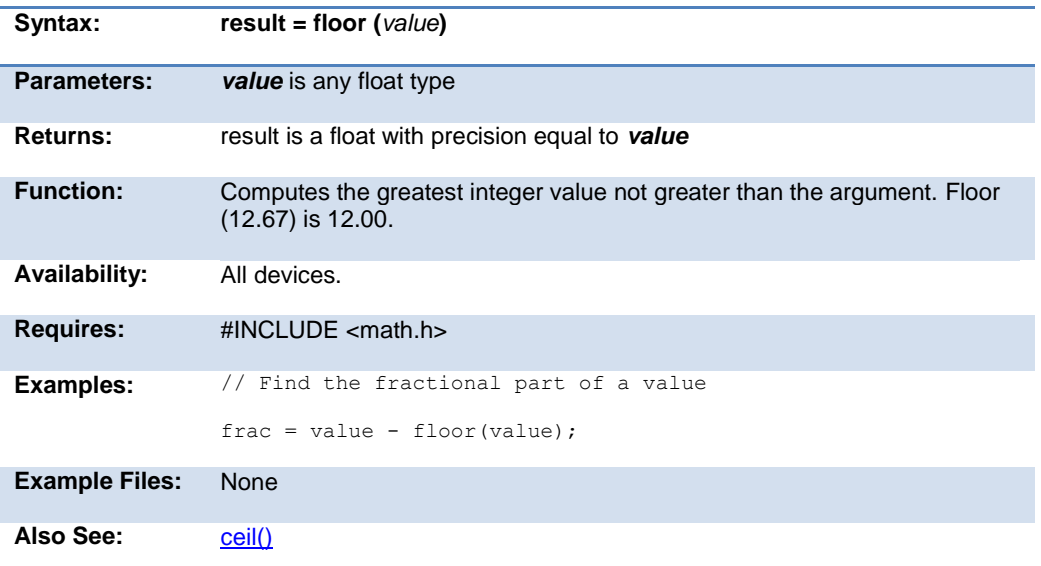

### **fmod( )**

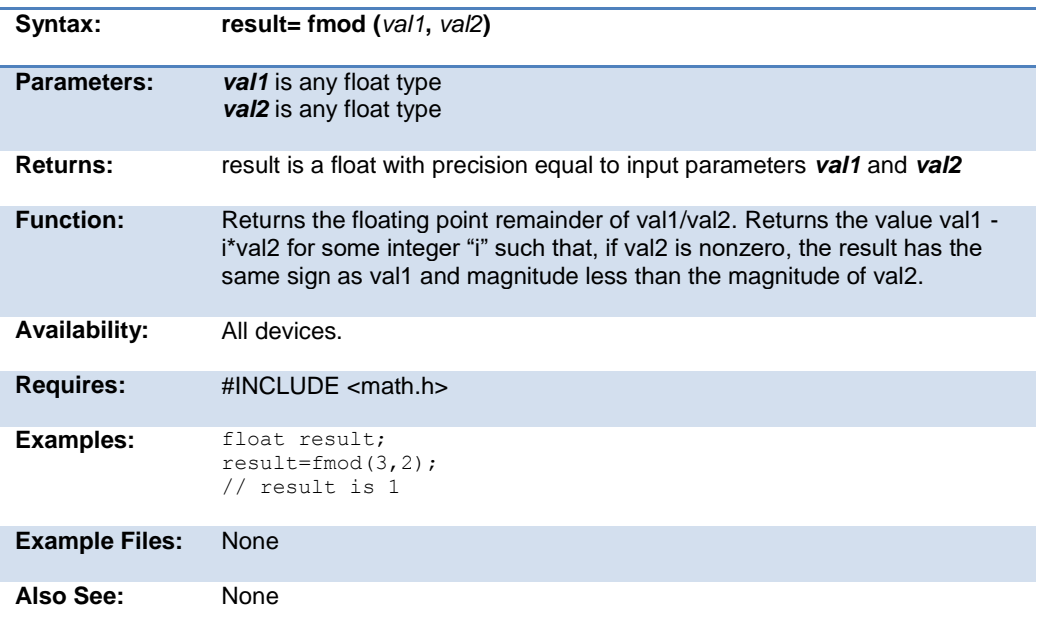

### **printf( ) fprintf( )**

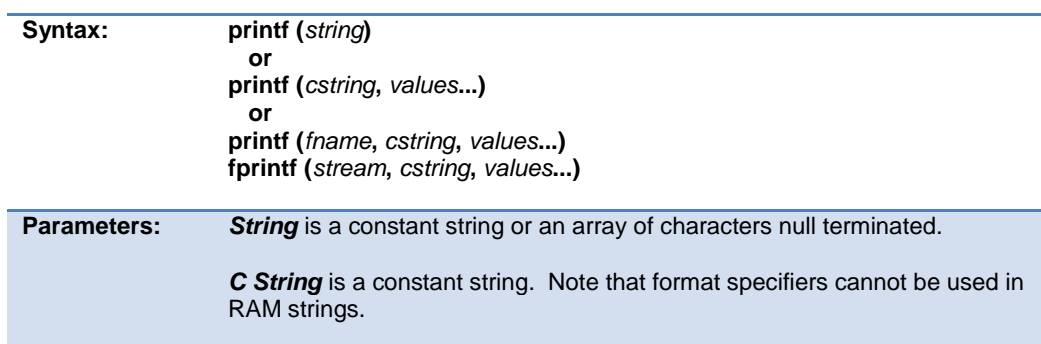

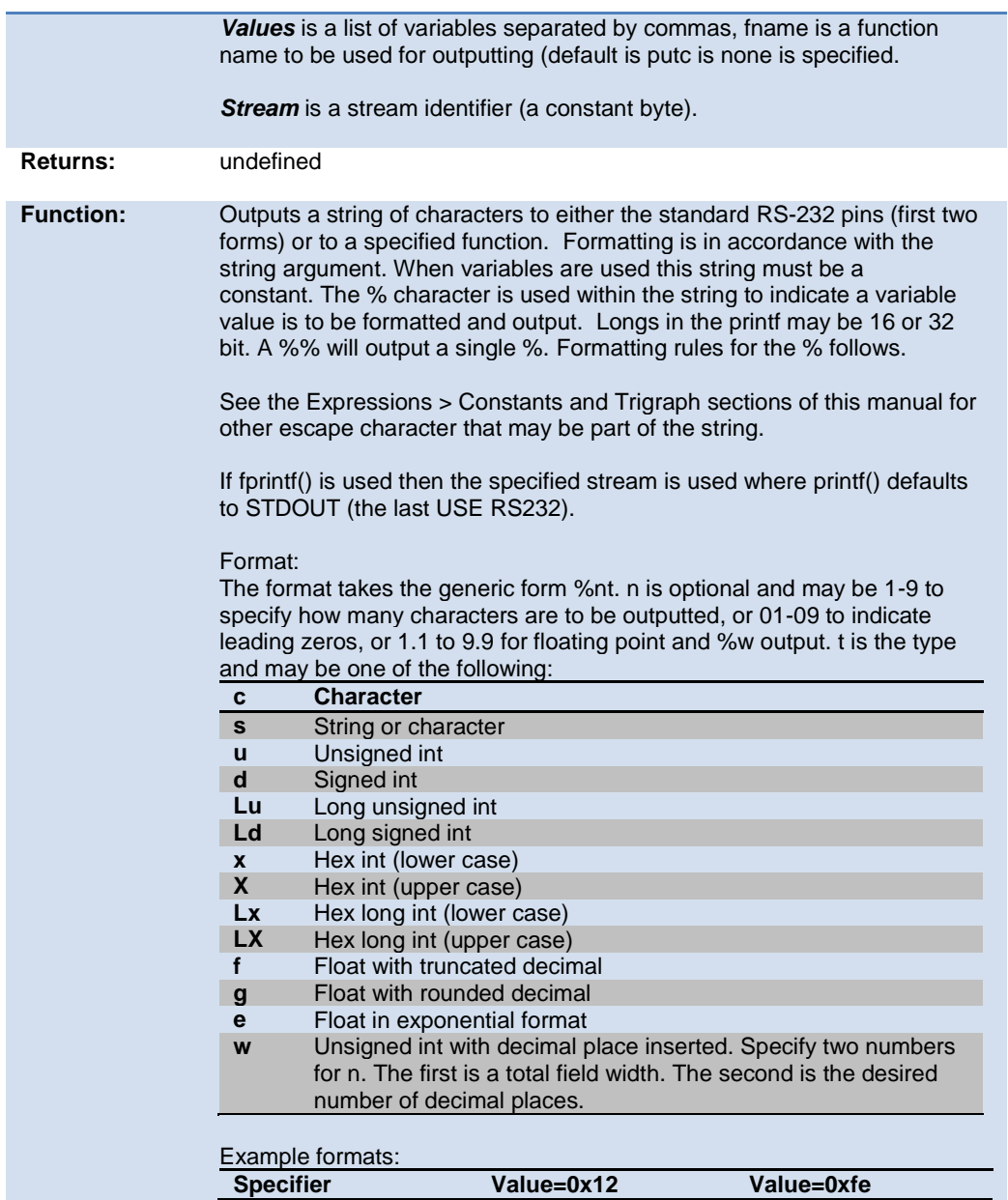

#### <span id="page-243-0"></span>PCD 07202016.doc

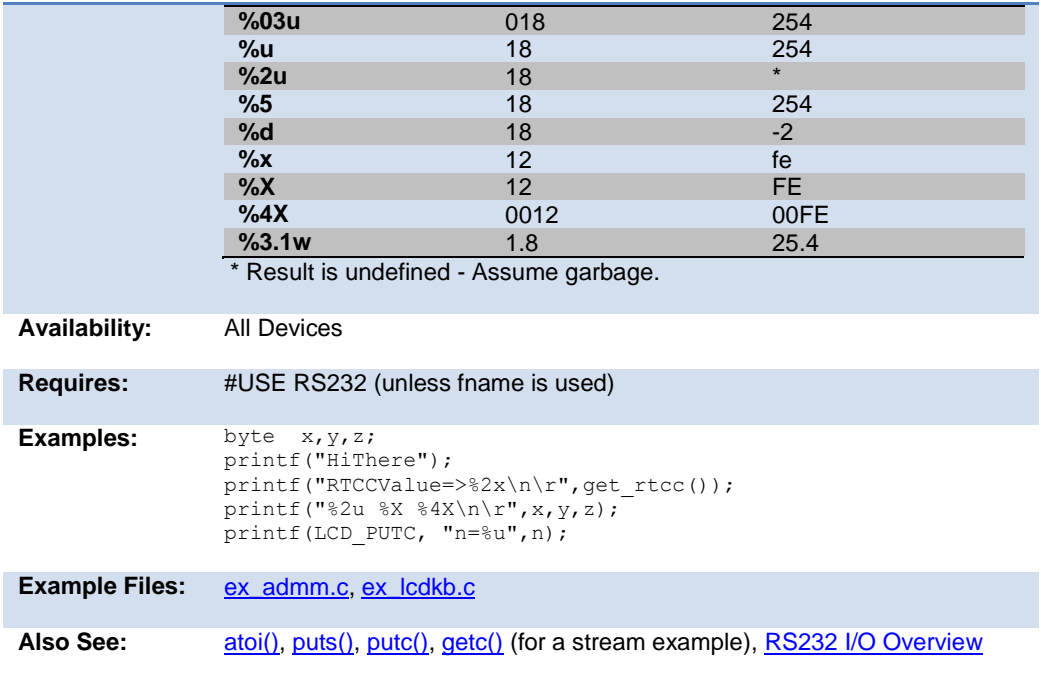

# **putc( ) putchar( ) fputc( )**

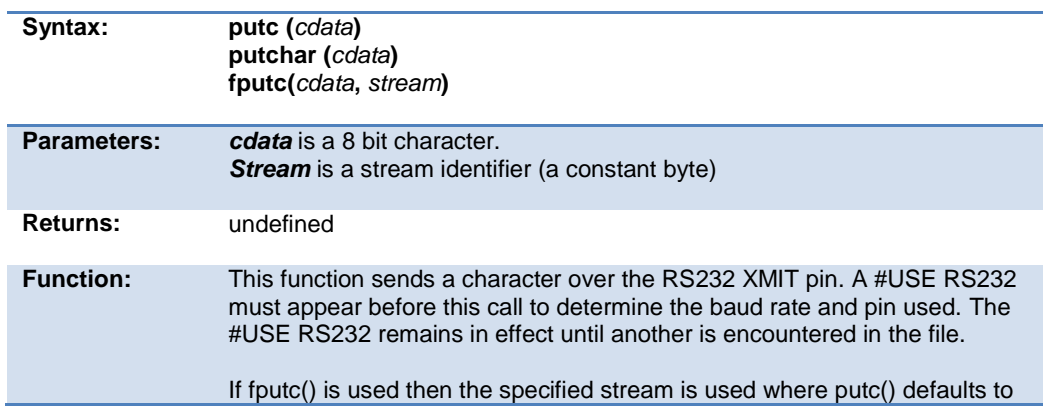

Built-in Functions

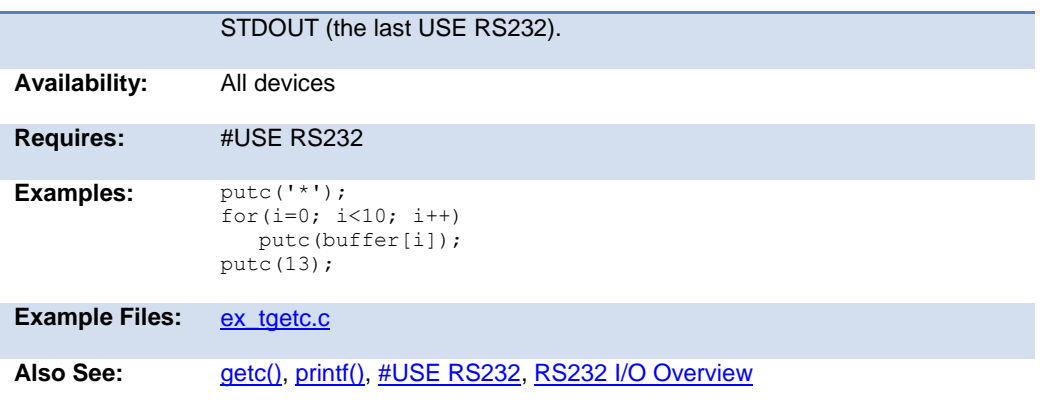

### **puts( ) fputs( )**

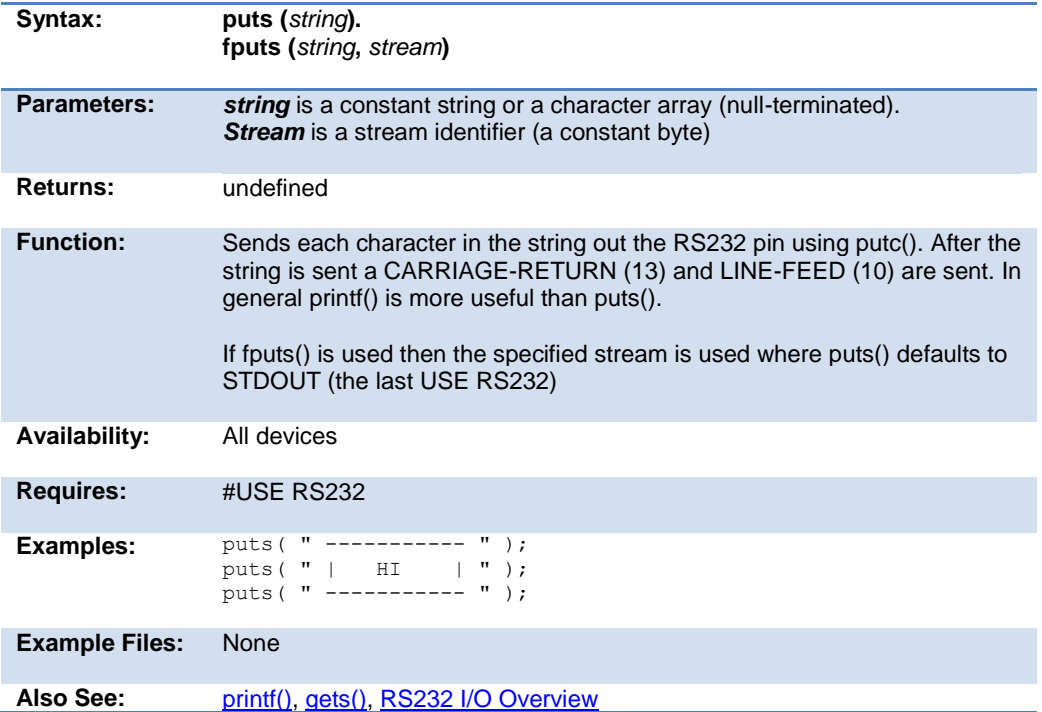

### **free( )**

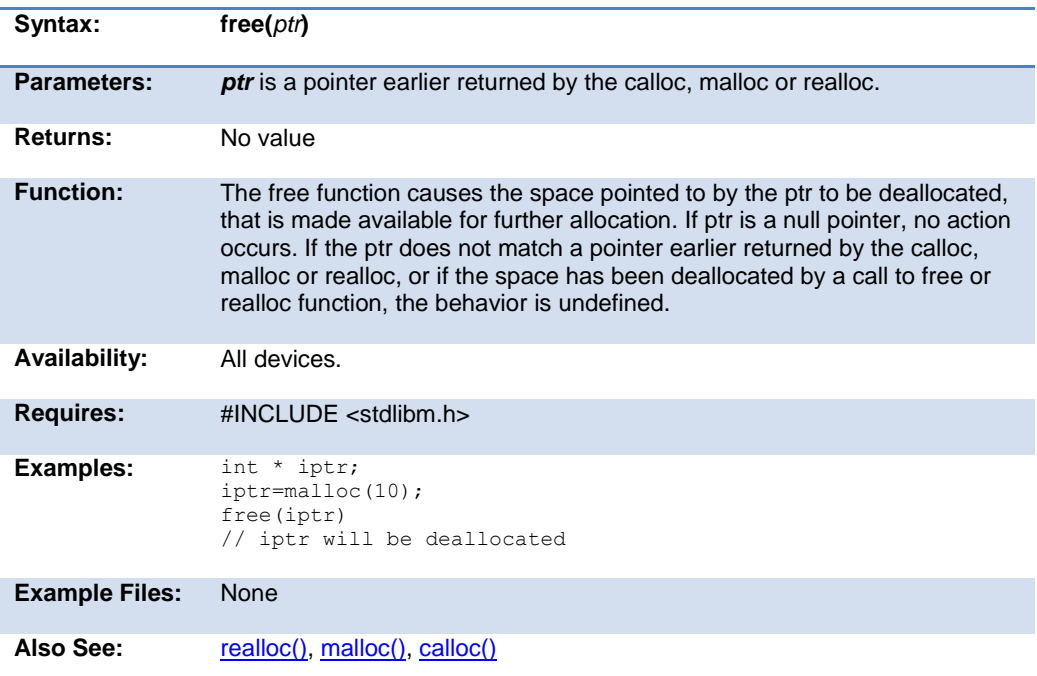

### **frexp( )**

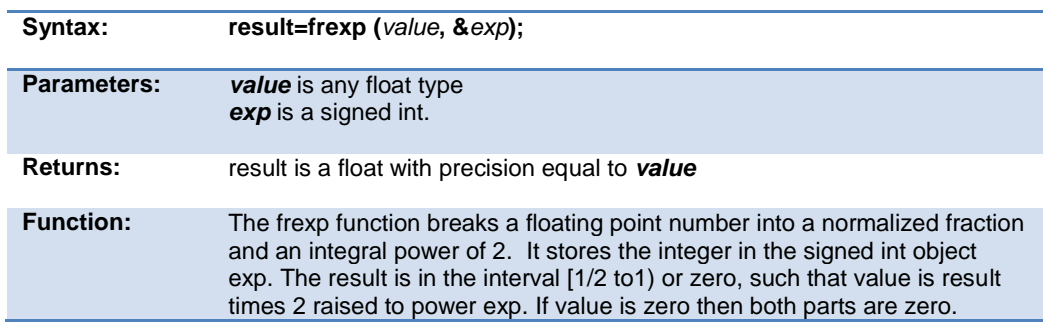

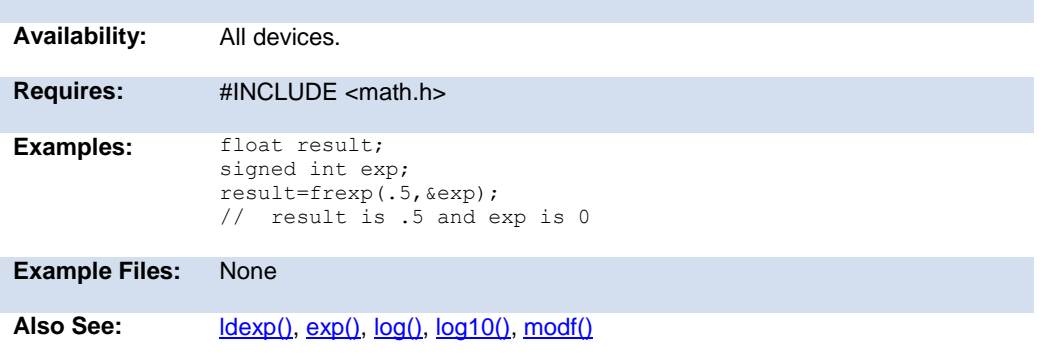

### **scanf( )**

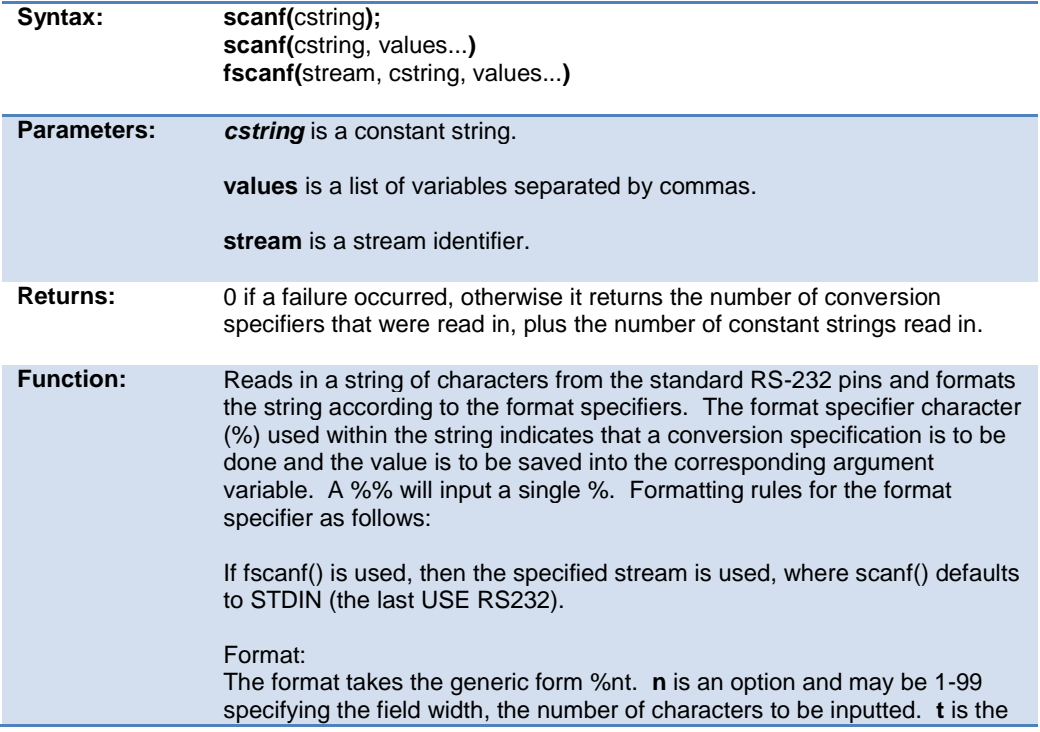

type and maybe one of the following:

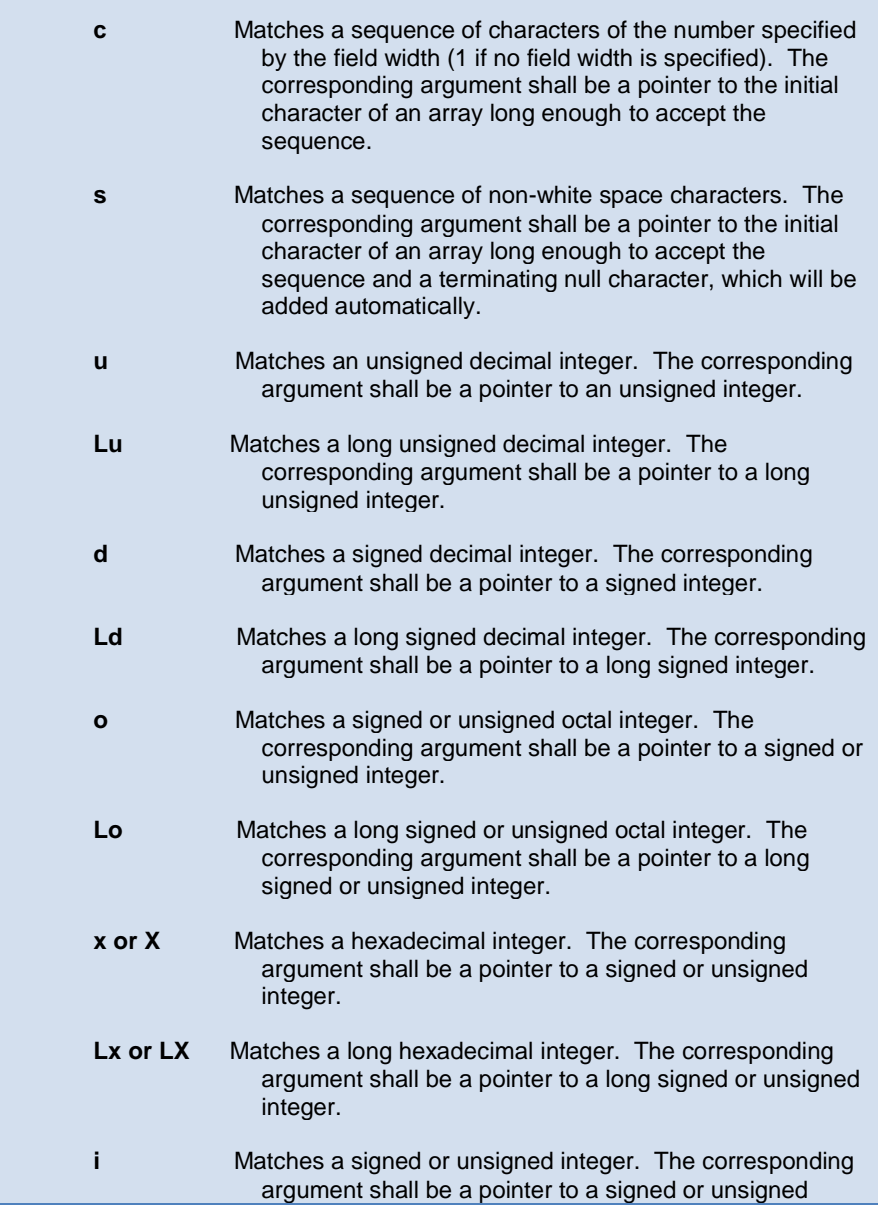

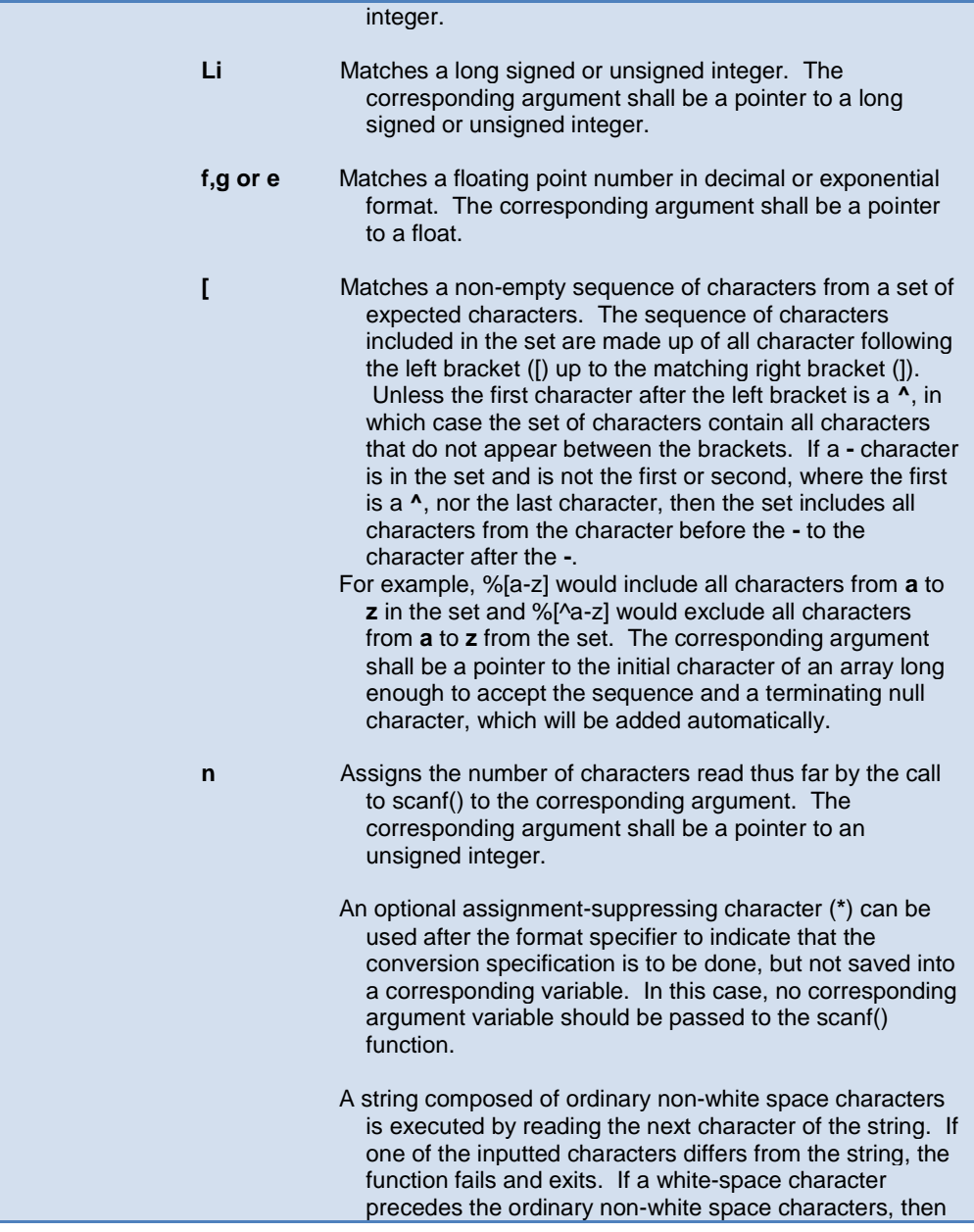

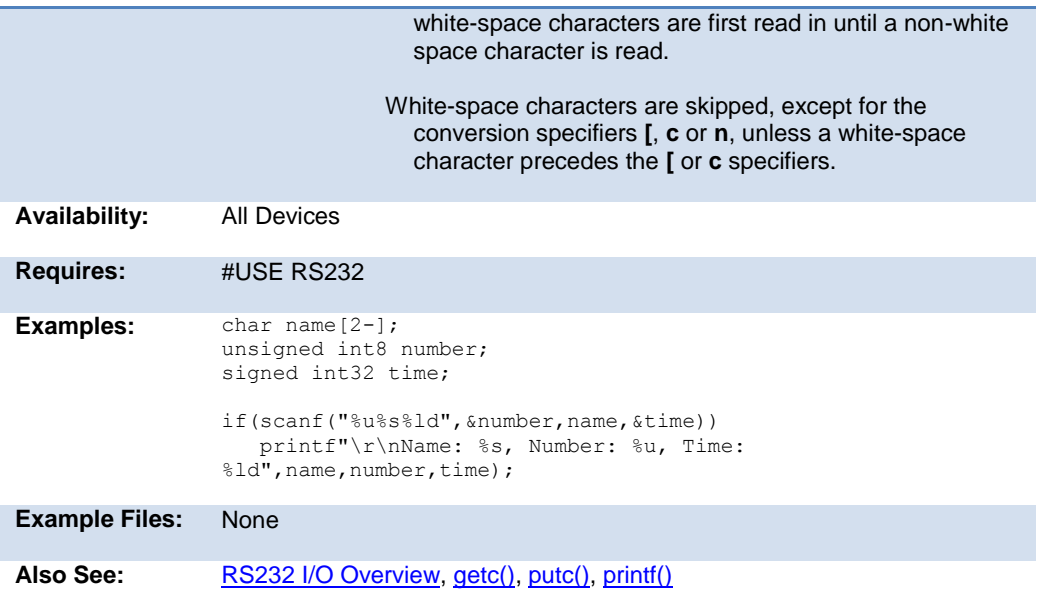

### **get\_capture( )**

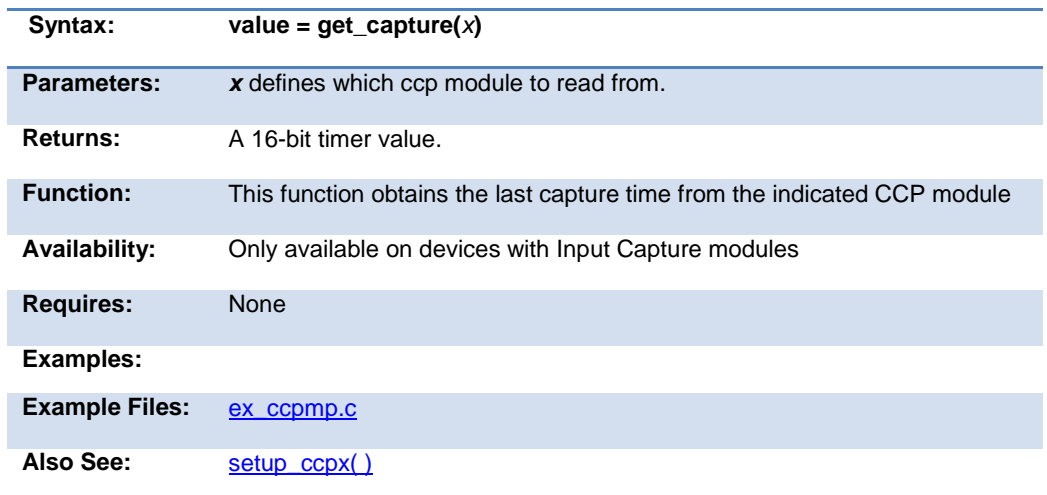

### **get\_capture( )**

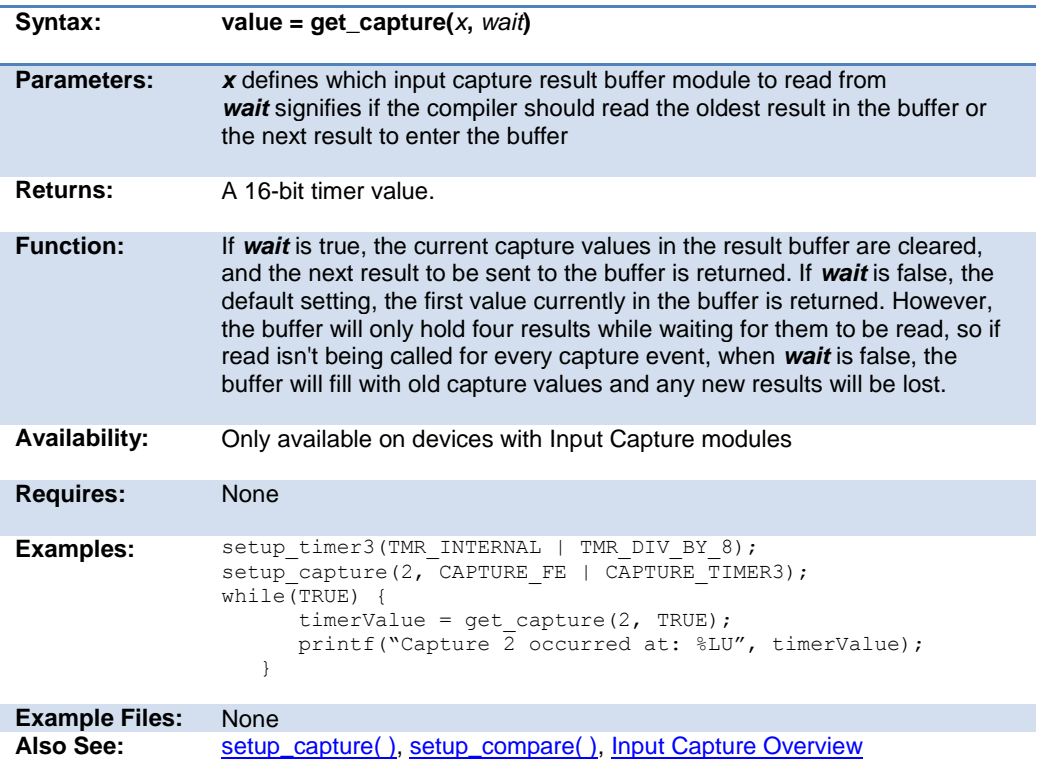

### **get\_capture\_ccp1( ) get\_capture\_ccp2( ) get\_capture\_ccp3( ) get\_capture\_ccp4( ) get\_capture\_ccp5( )**

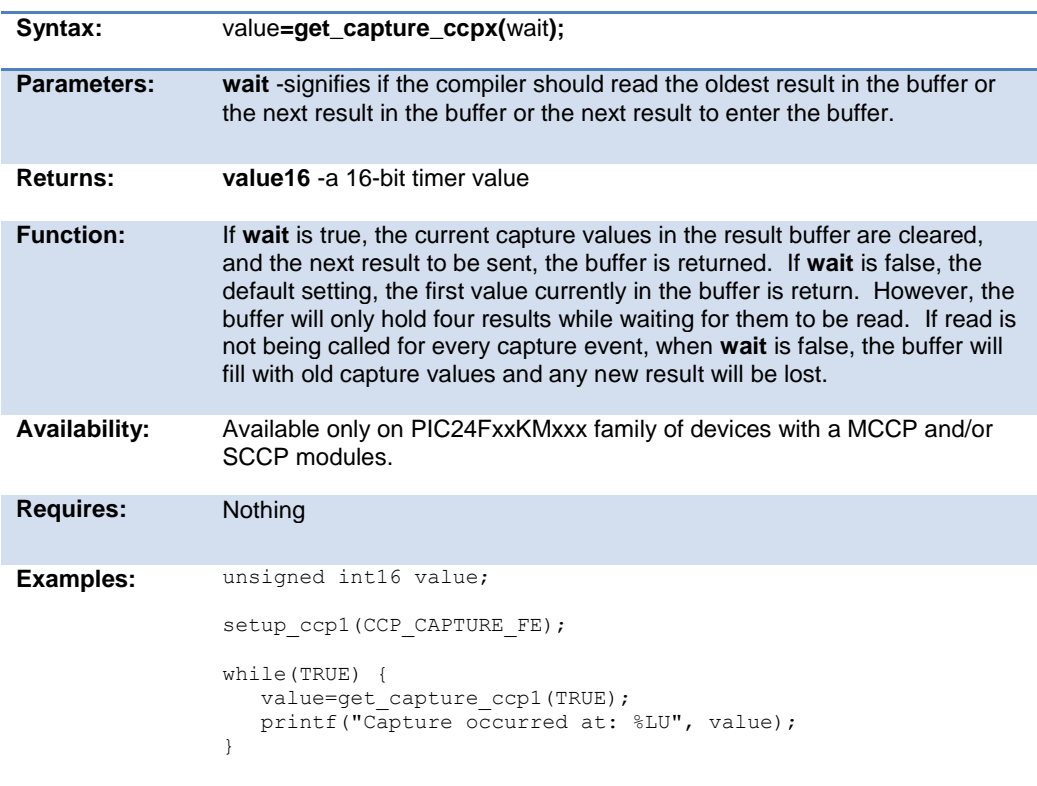

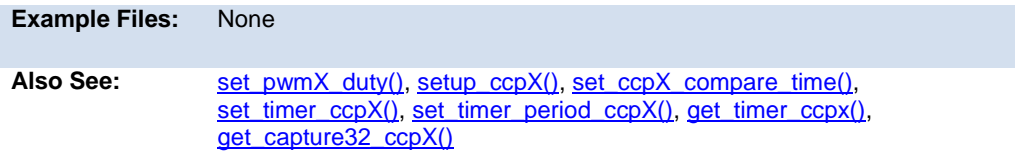
Built-in Functions

#### <span id="page-252-0"></span>**get\_capture32\_ccp1( ) get\_capture32\_ccp2( ) get\_capture32\_ccp3( ) get\_capture32\_ccp4( ) get\_capture32\_ccp5( )**

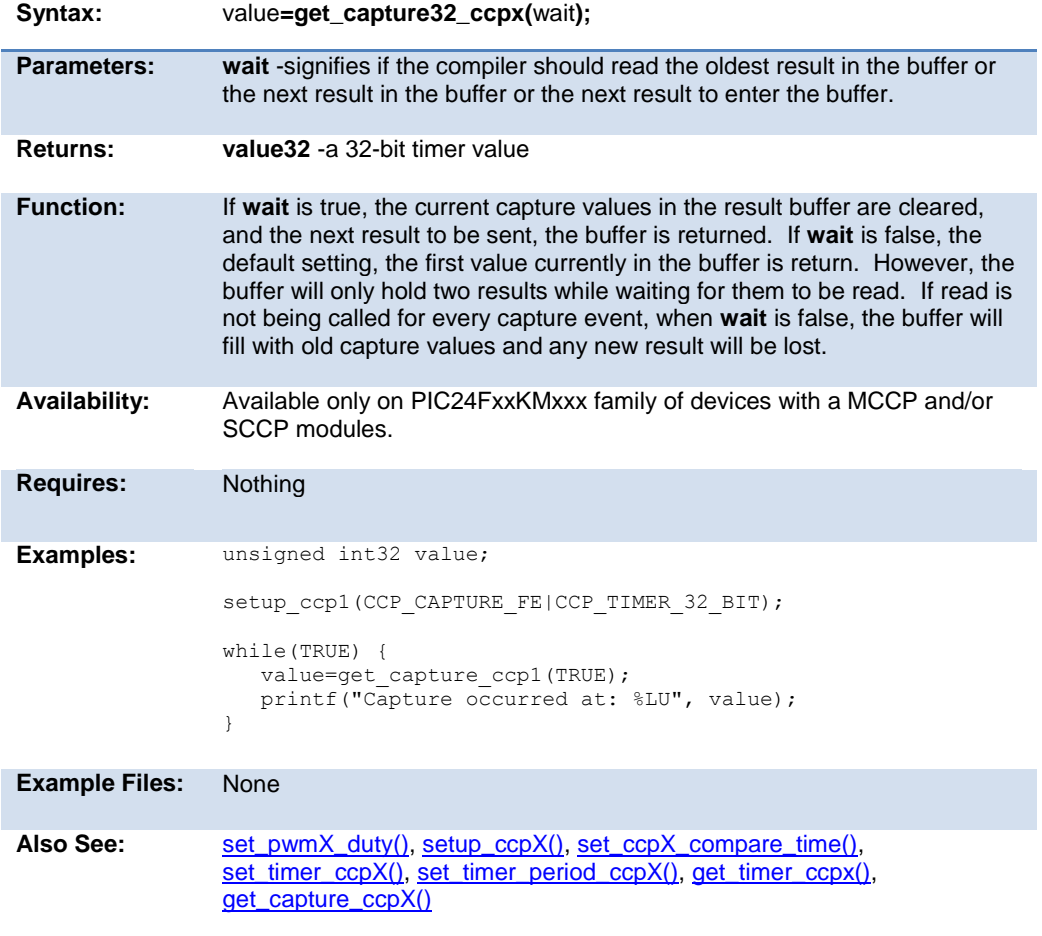

#### **get\_capture\_event()**

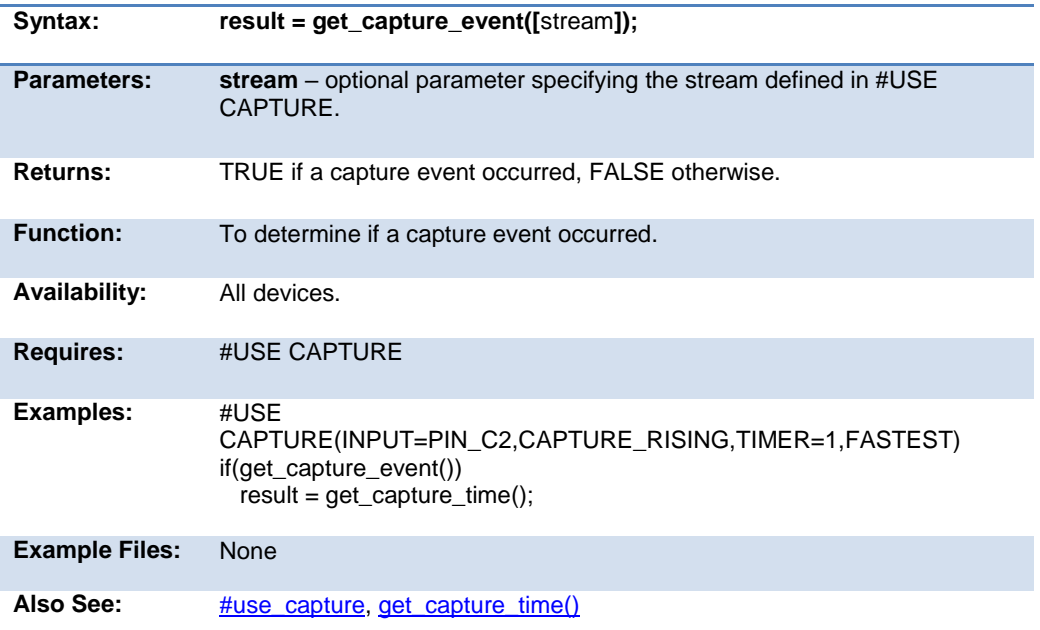

## <span id="page-253-0"></span>**get\_capture\_time()**

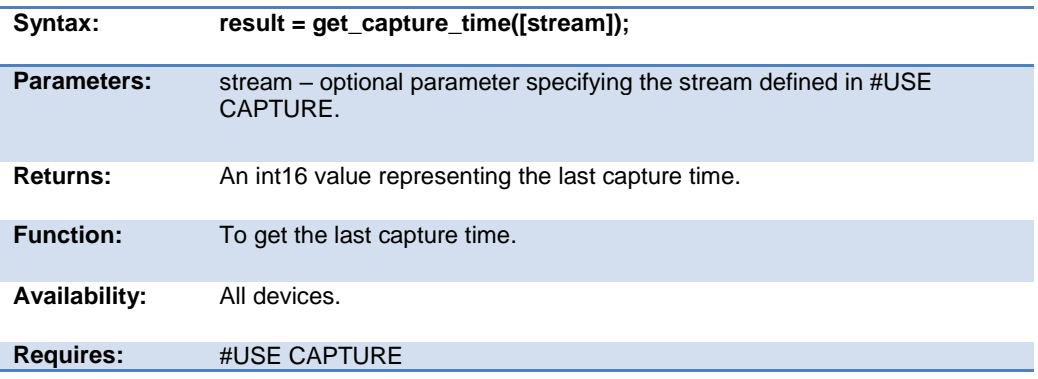

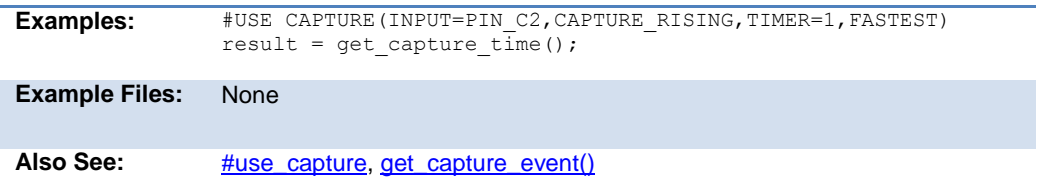

## **get\_capture32()**

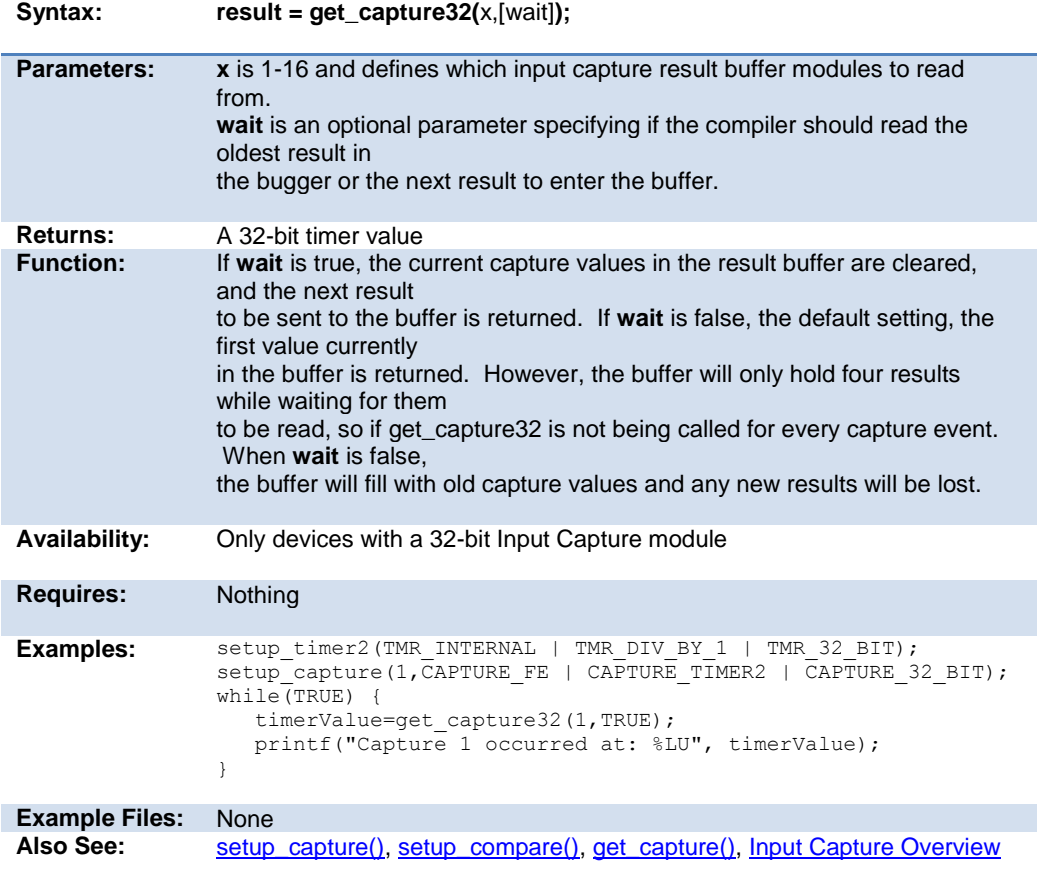

## **get\_hspwm\_capture( )**

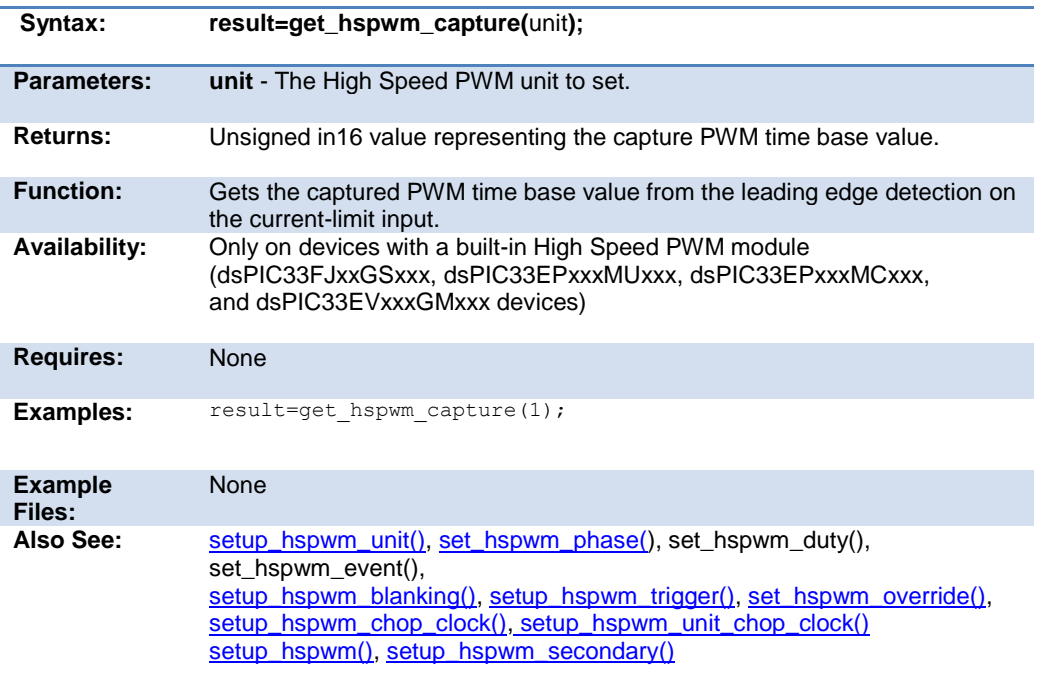

## **get\_motor\_pwm\_count( )**

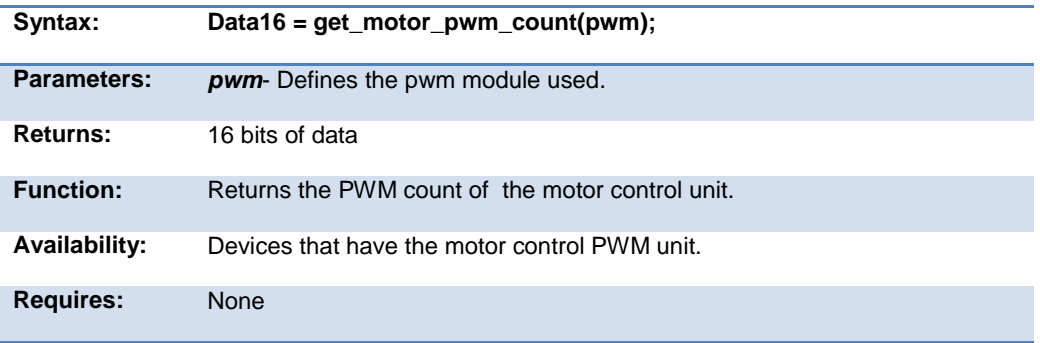

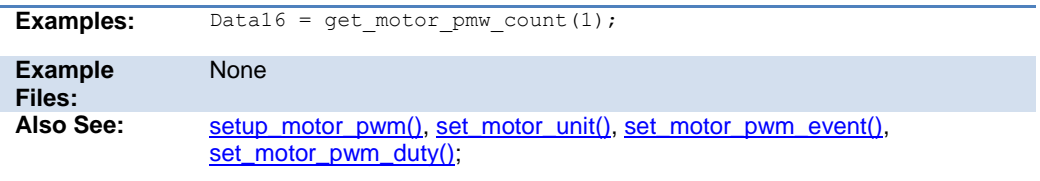

#### **get\_nco\_accumulator( )**

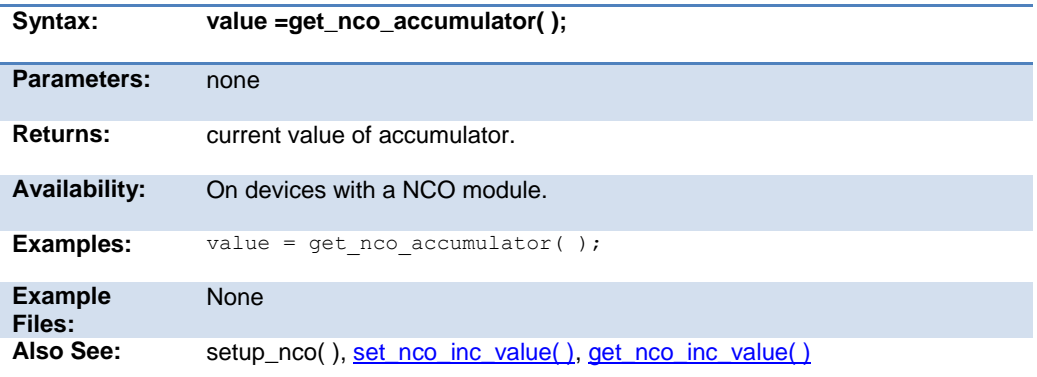

## **get\_nco\_inc\_value( )**

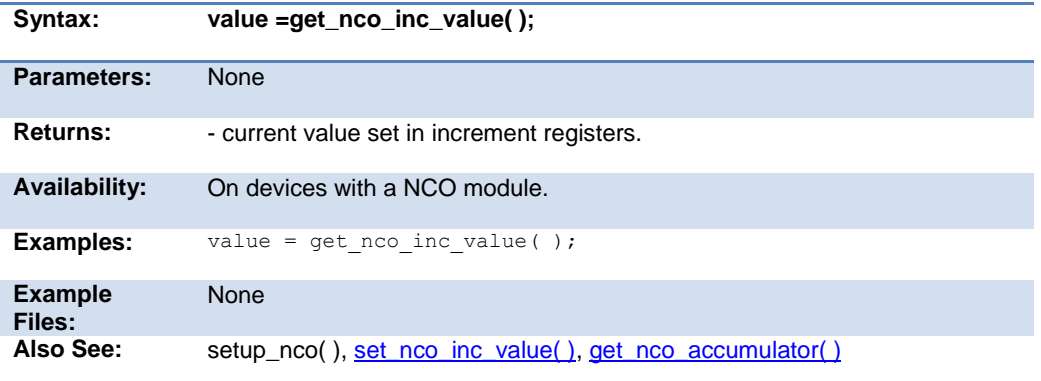

## **get\_ticks( )**

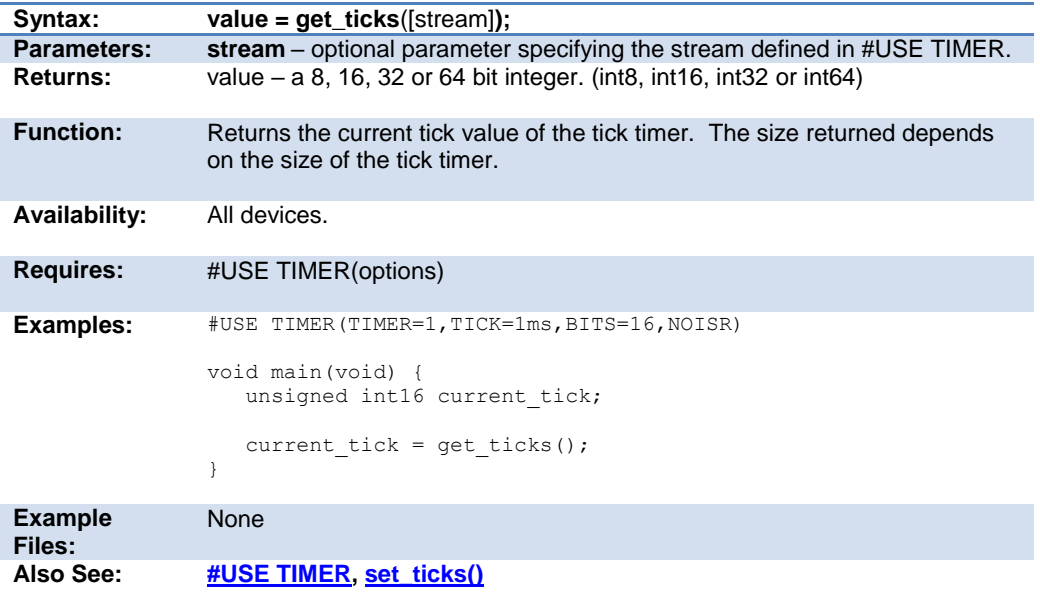

## **get\_timerA( )**

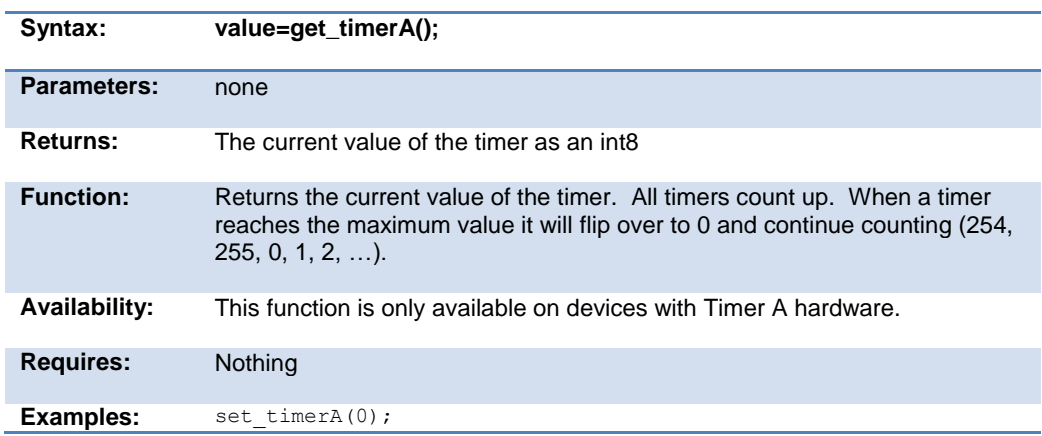

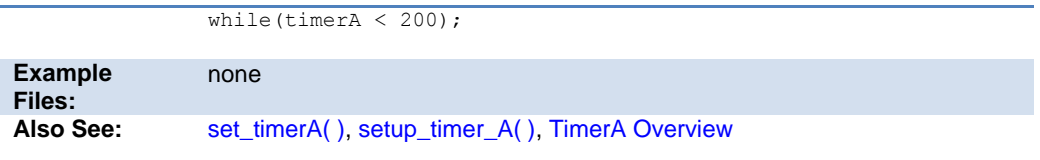

## **get\_timerB( )**

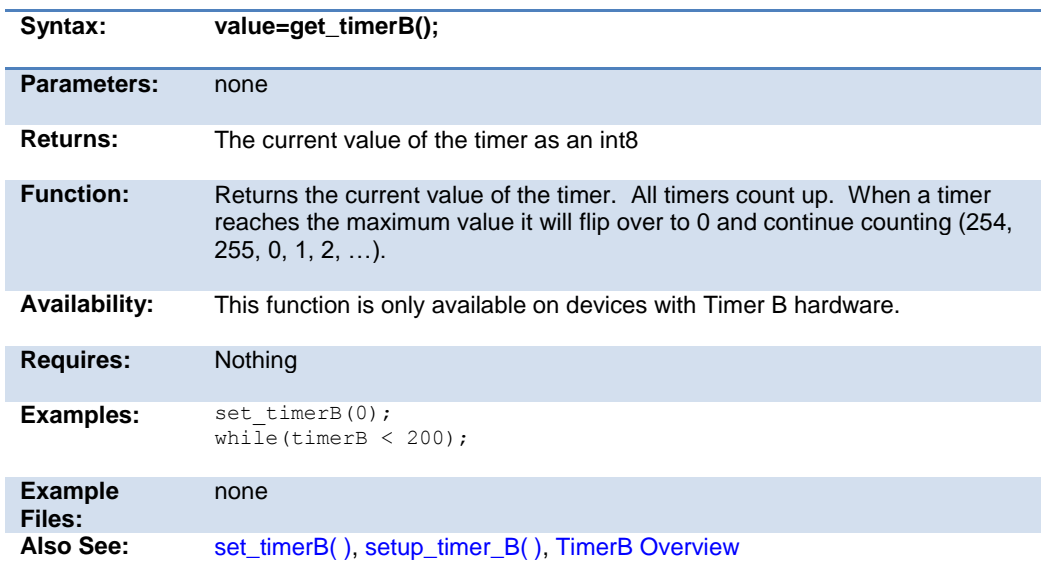

## **get\_timerx( )**

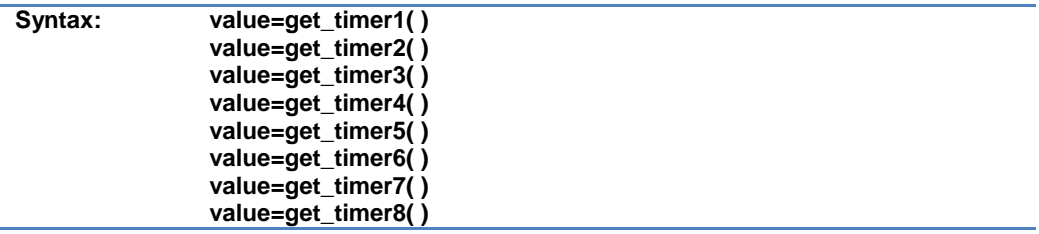

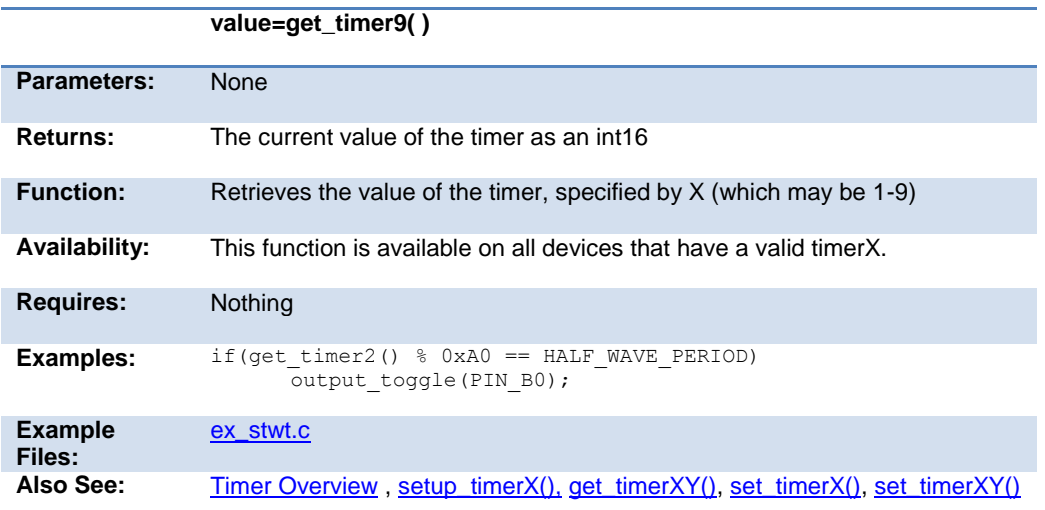

## **get\_timerxy( )**

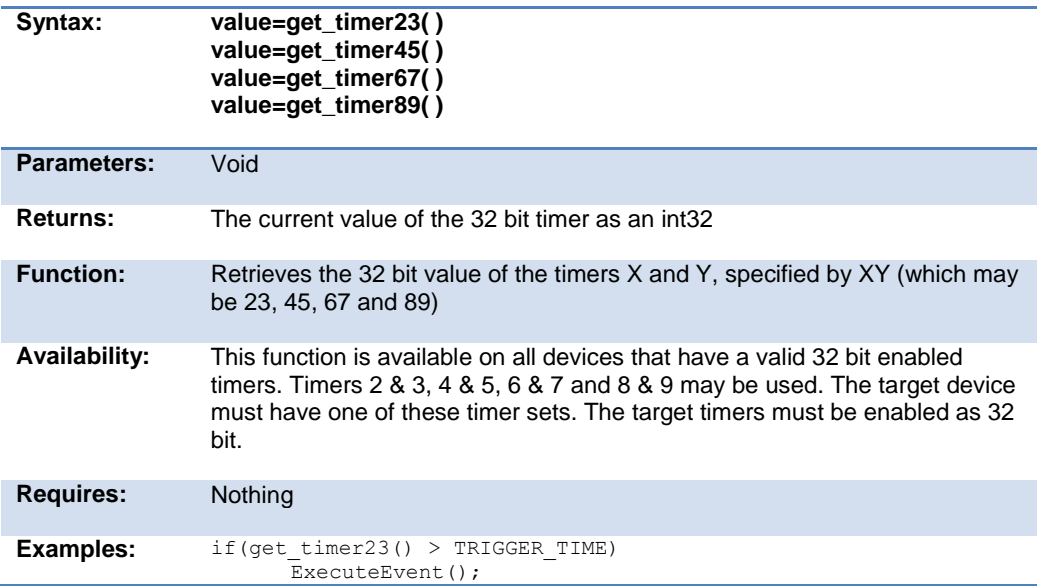

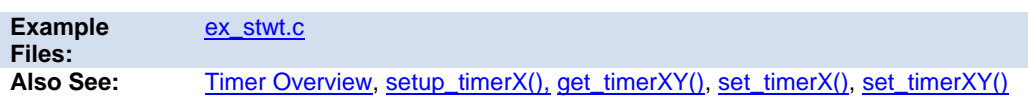

#### <span id="page-260-0"></span>**get\_timer\_ccp1( ) get\_timer\_ccp2( ) get\_timer\_ccp3( ) get\_timer\_ccp4( ) get\_timer\_ccp5( )**

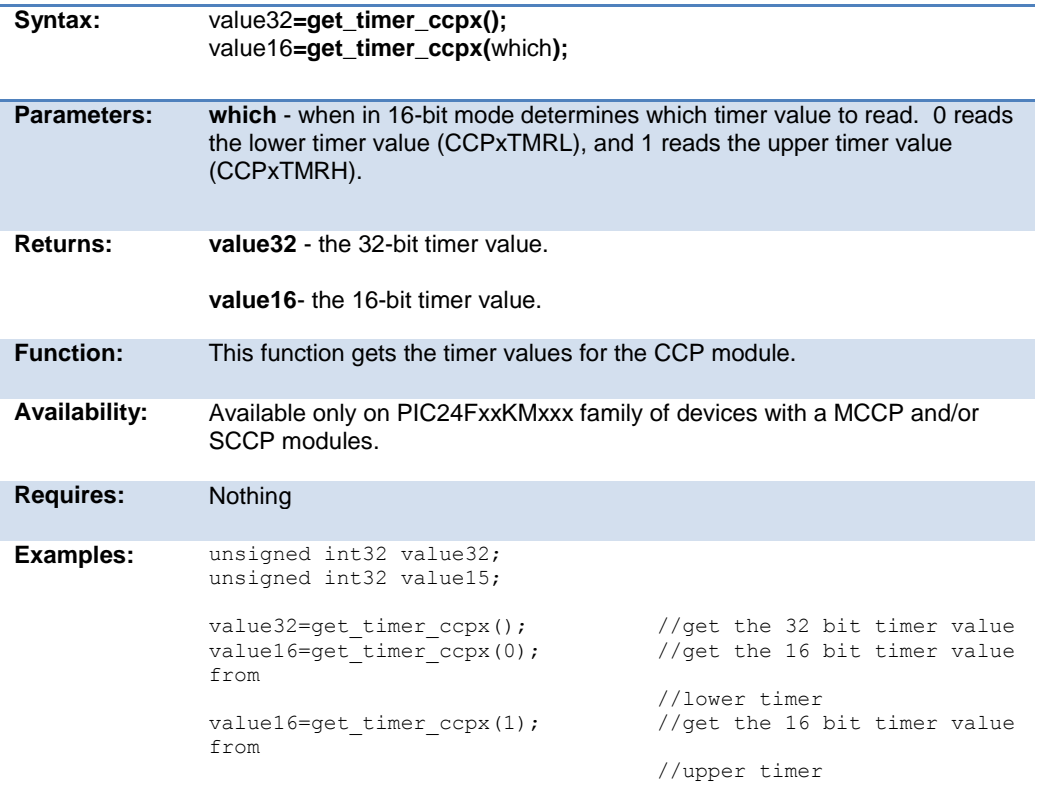

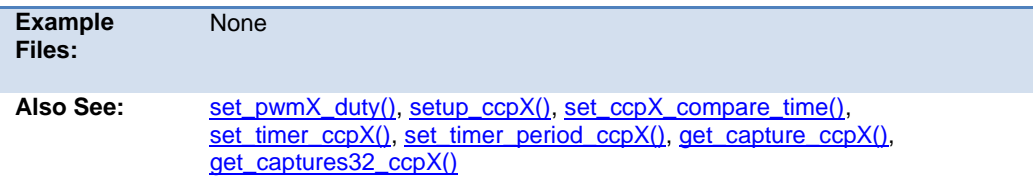

## **get\_tris\_x( )**

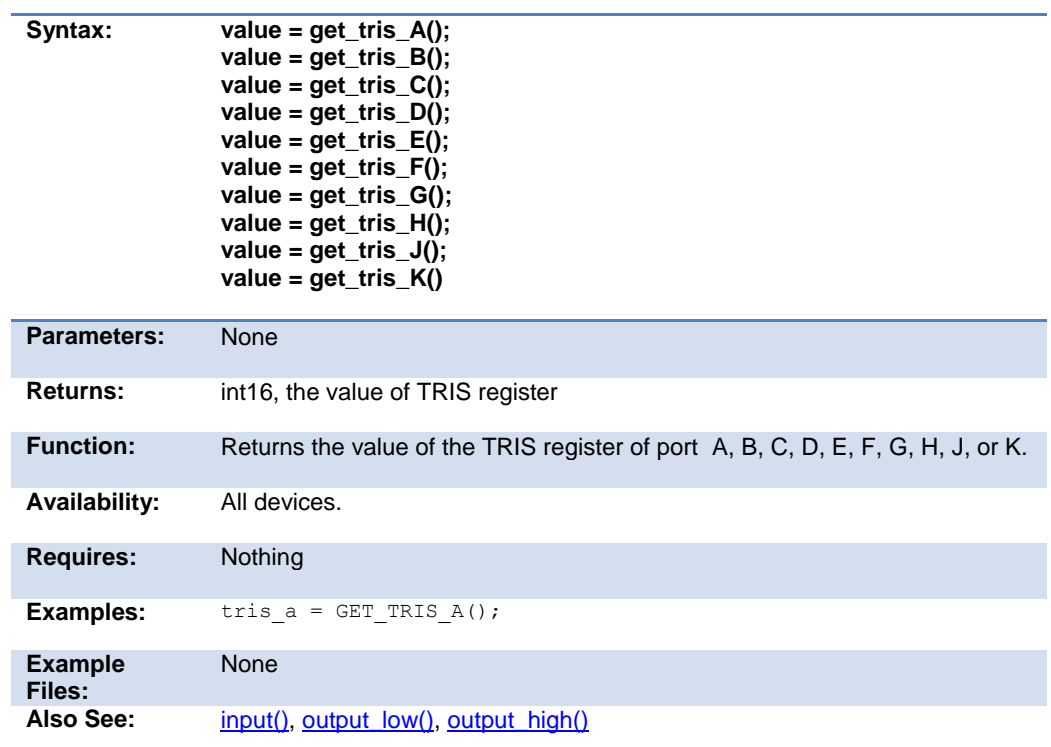

## **getenv( )**

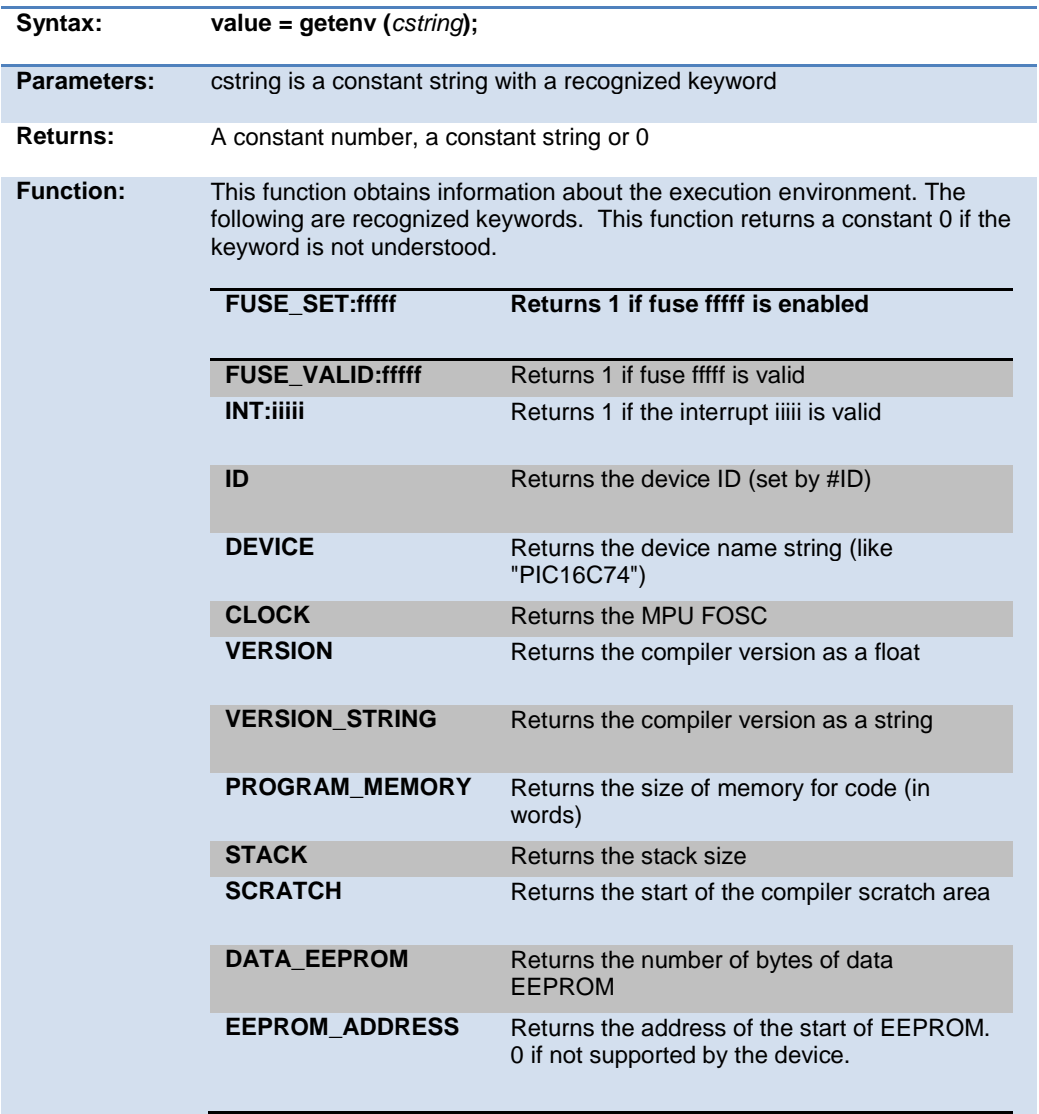

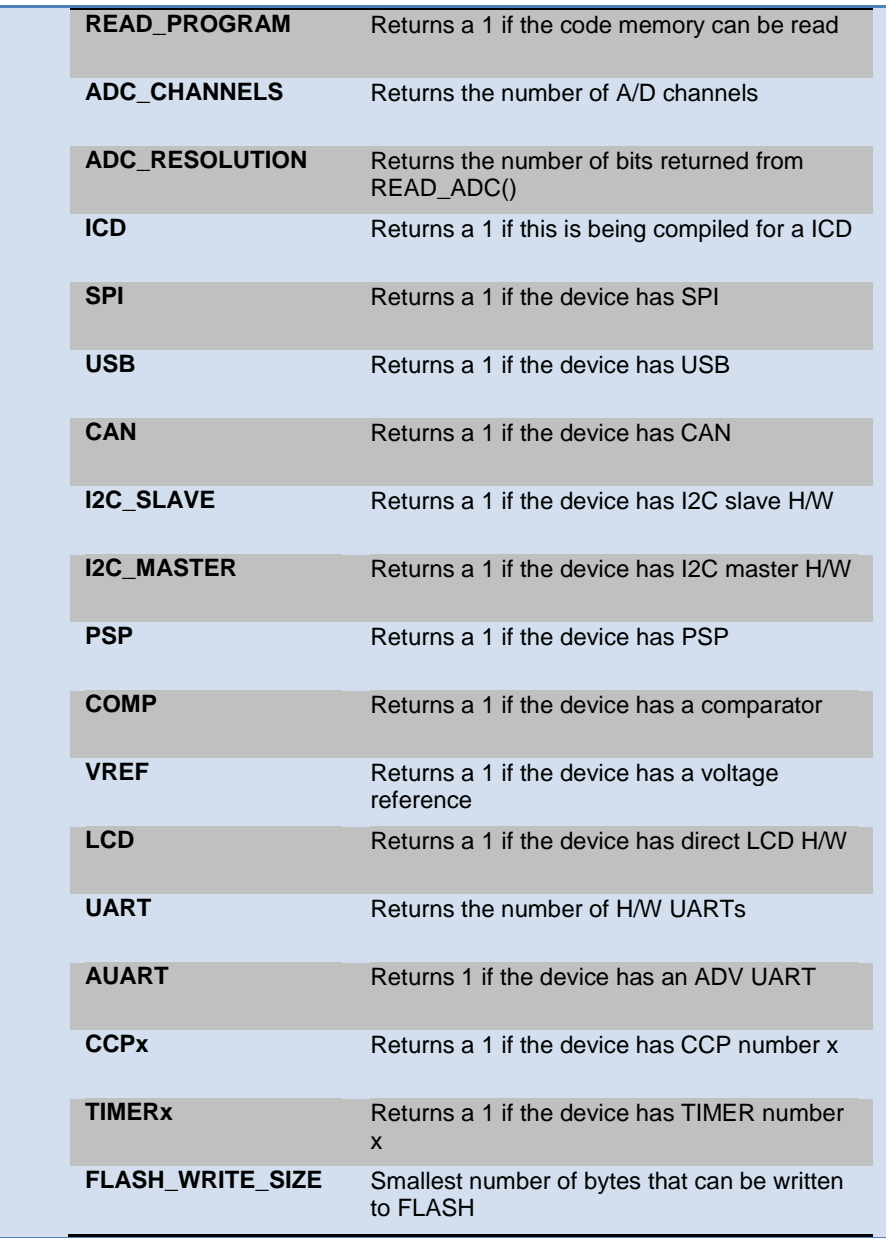

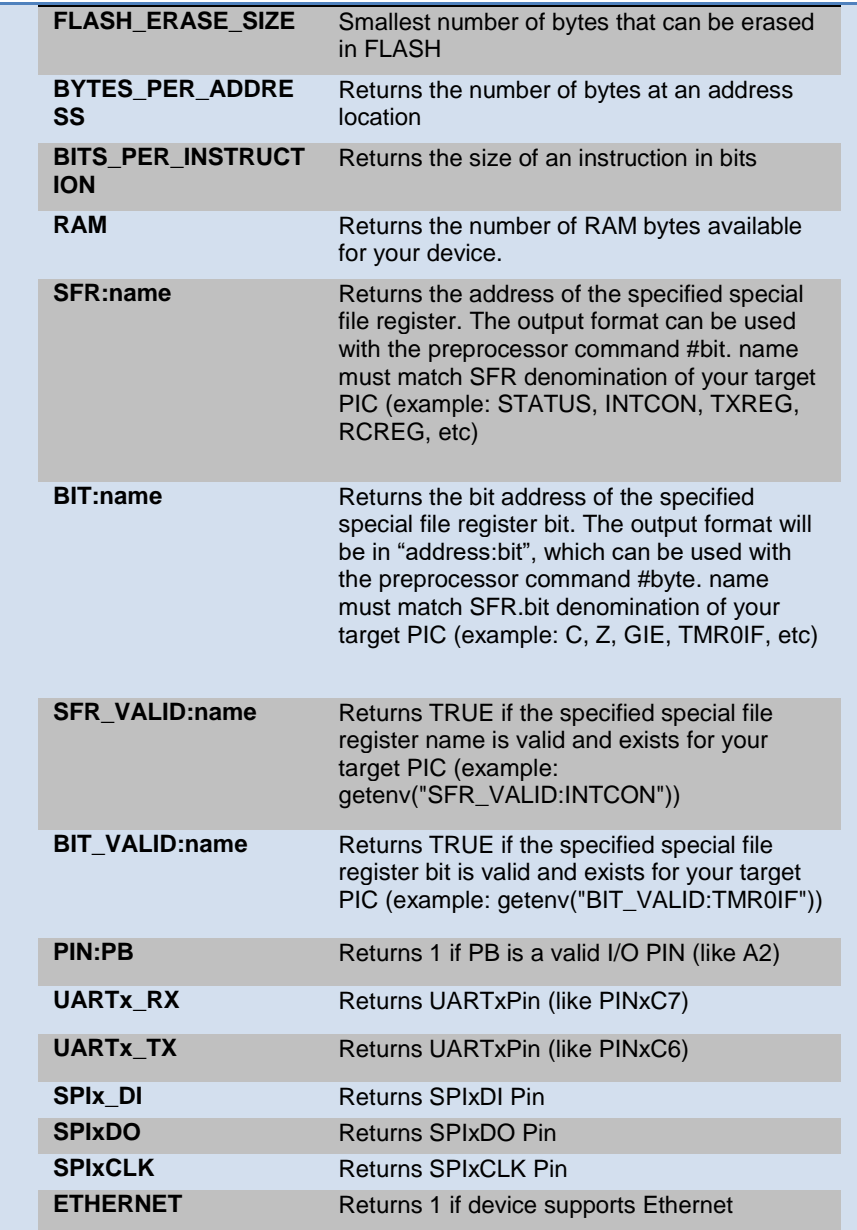

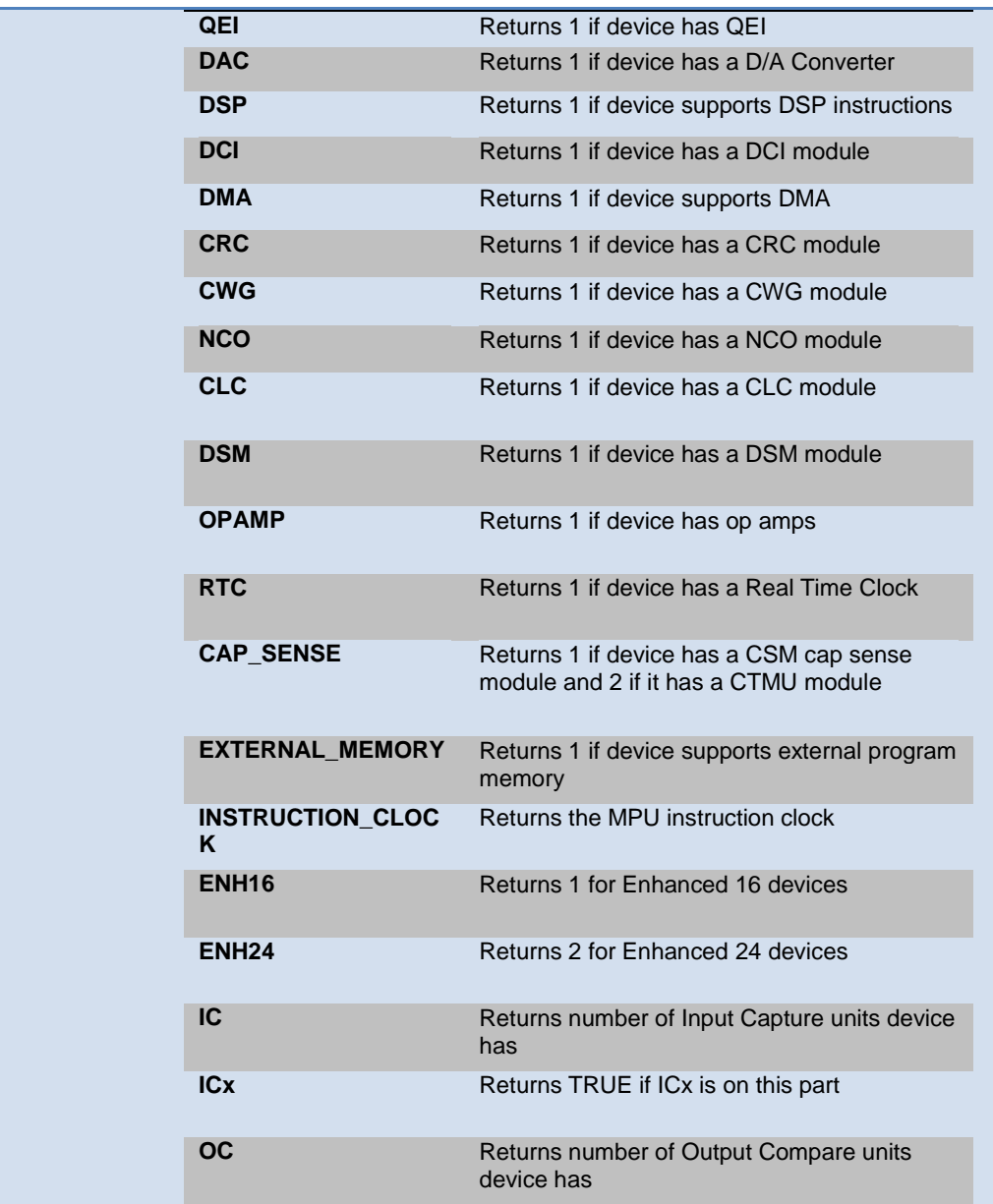

Built-in Functions

<span id="page-266-0"></span>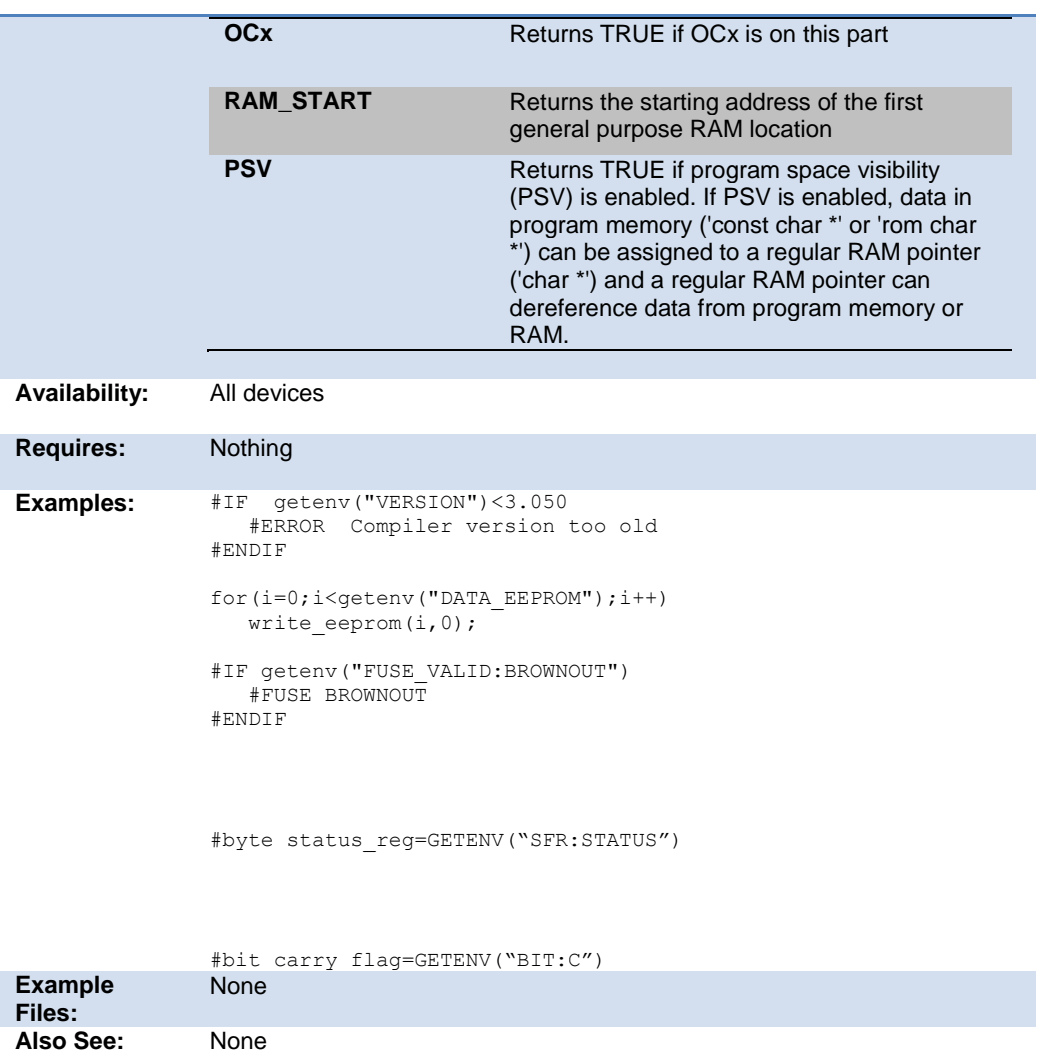

#### **goto\_address( )**

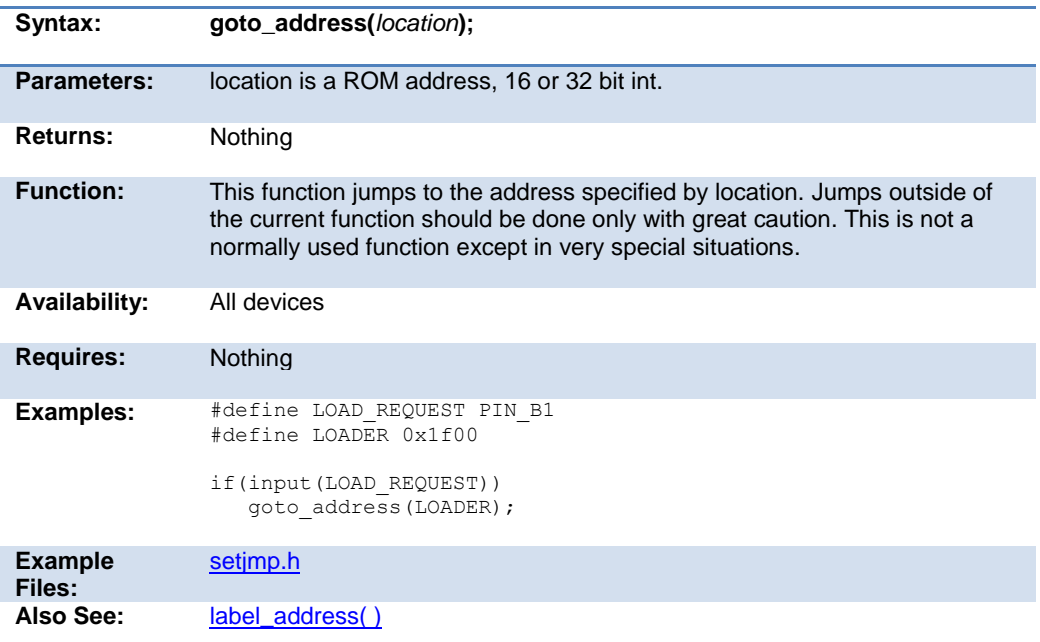

## **high\_speed\_adc\_done( )**

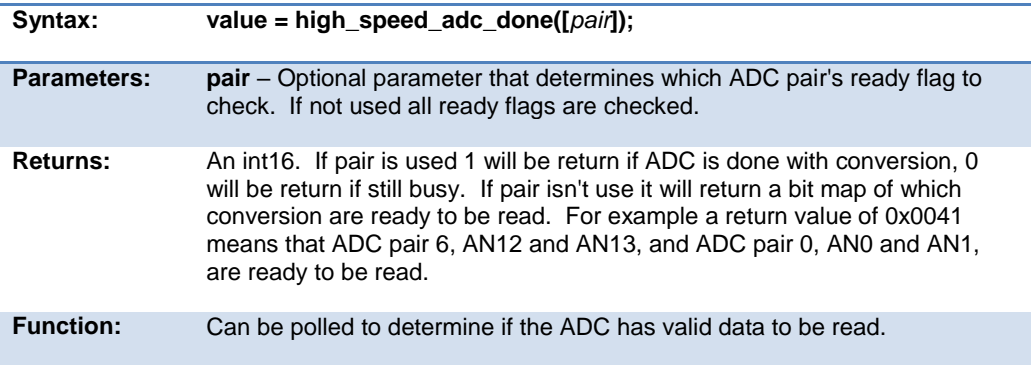

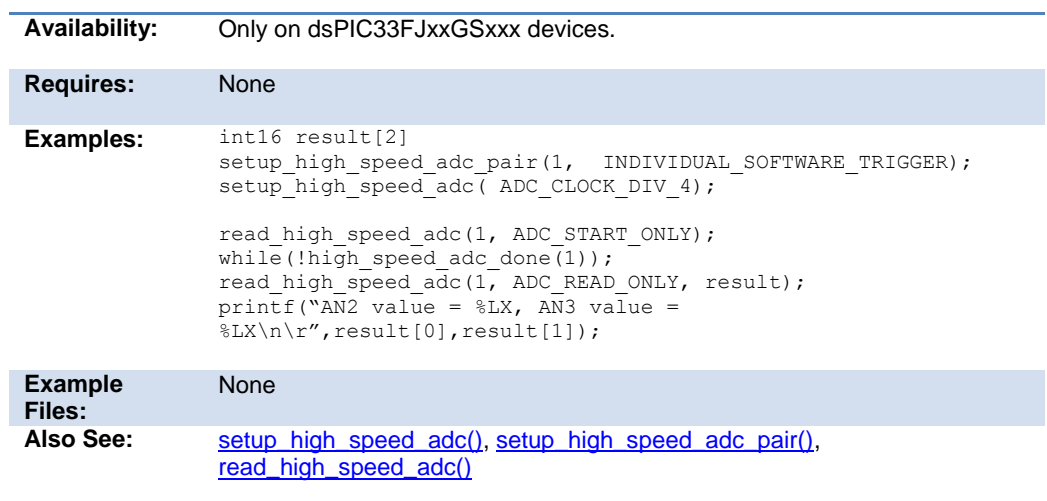

## **i2c\_init( )**

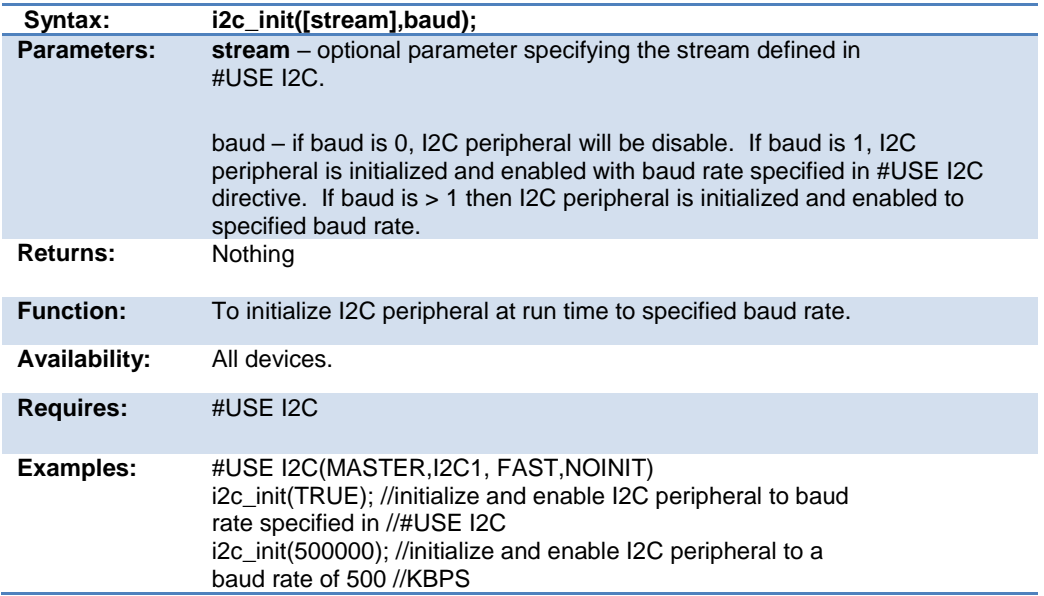

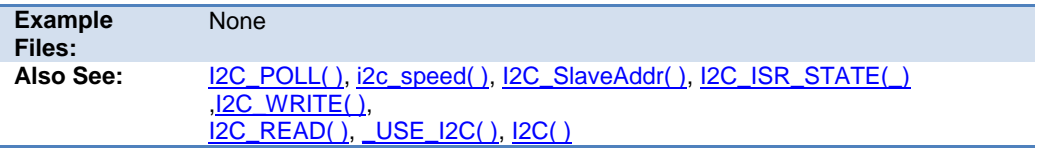

## **i2c\_isr\_state( )**

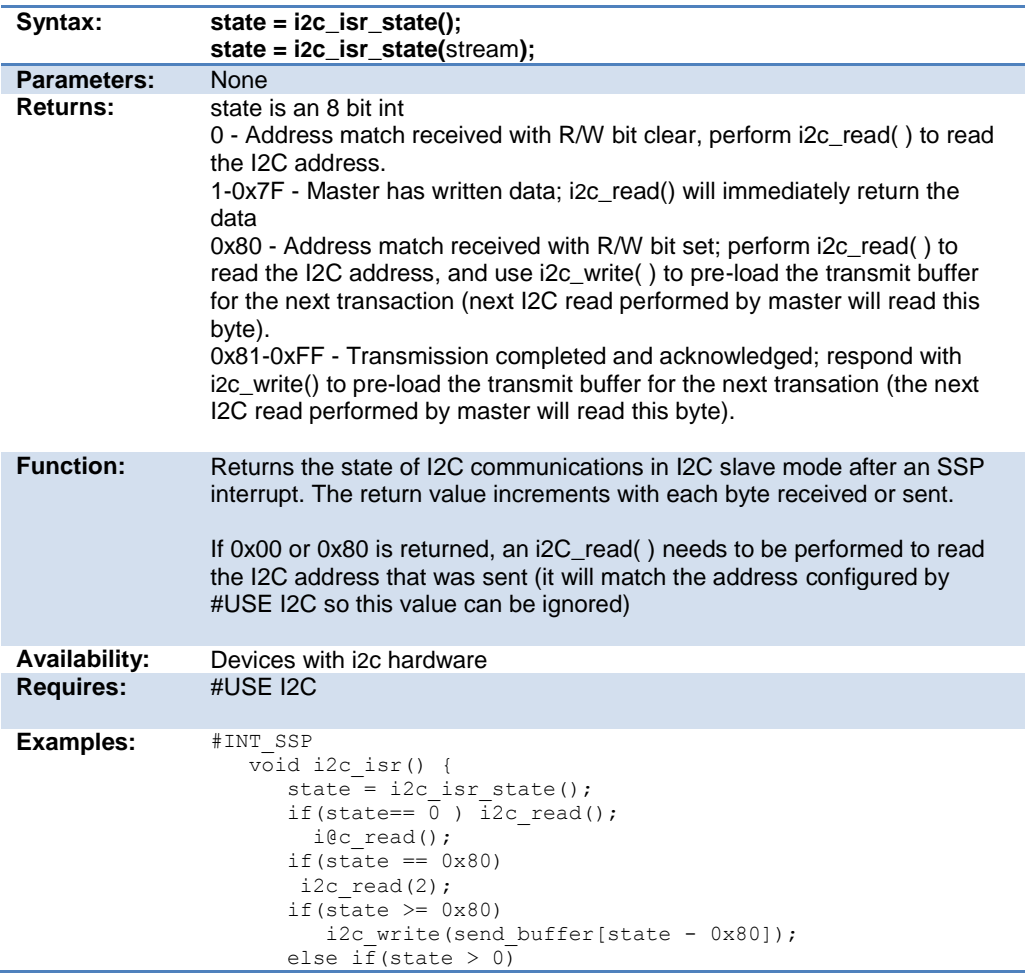

<span id="page-270-0"></span>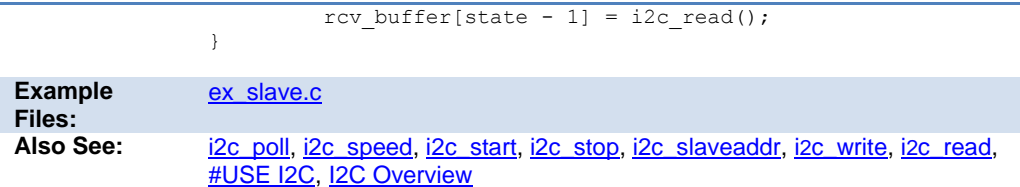

## **i2c\_poll( )**

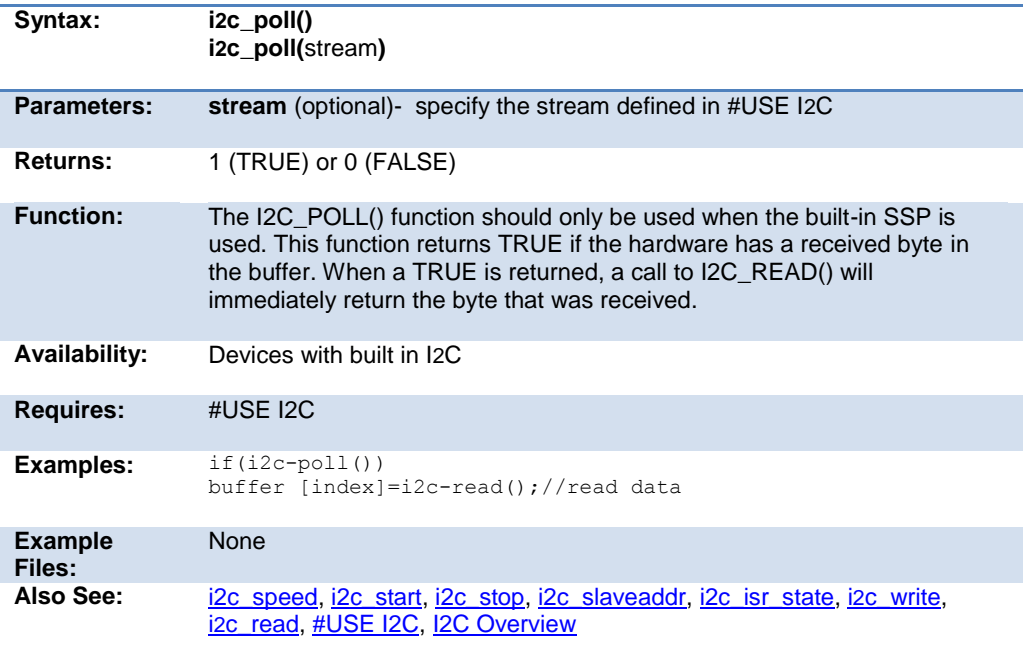

## **i2c\_read( )**

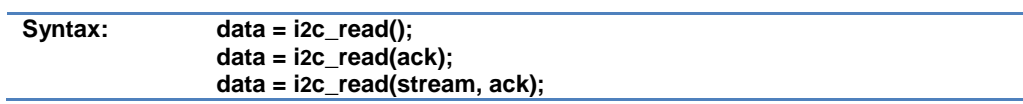

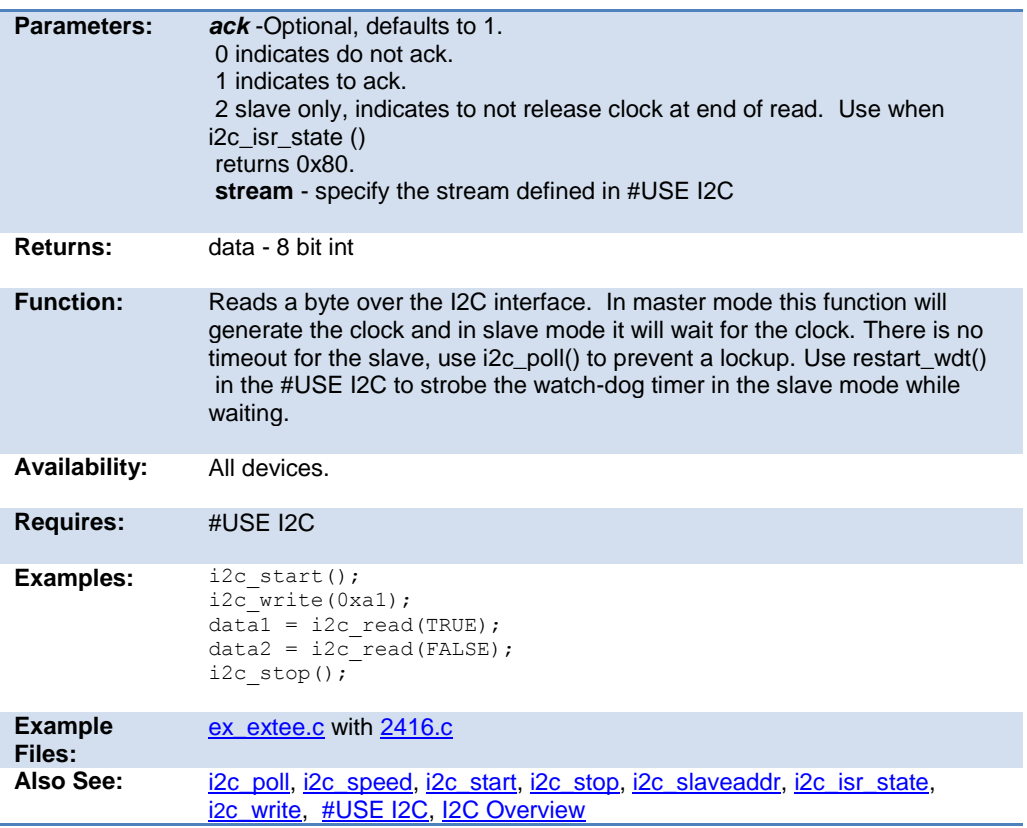

#### **i2c\_slaveaddr( )**

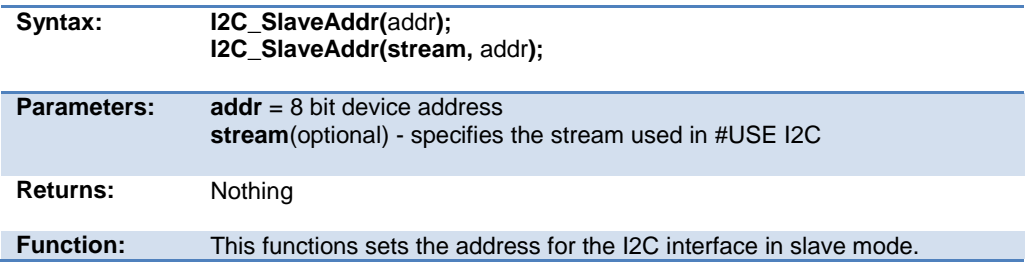

<span id="page-272-0"></span>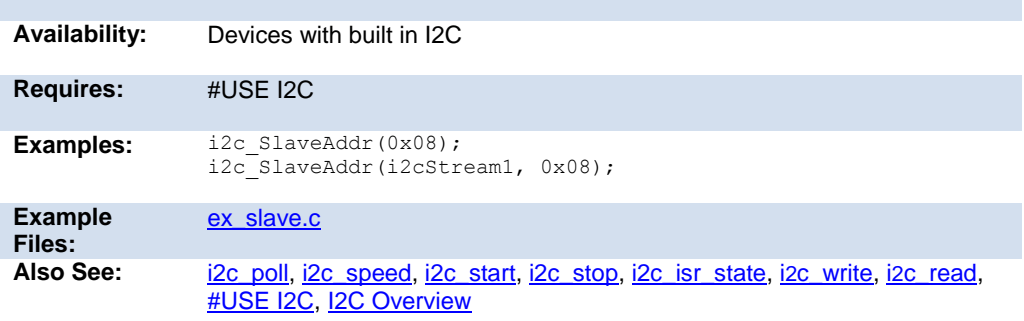

## **i2c\_speed( )**

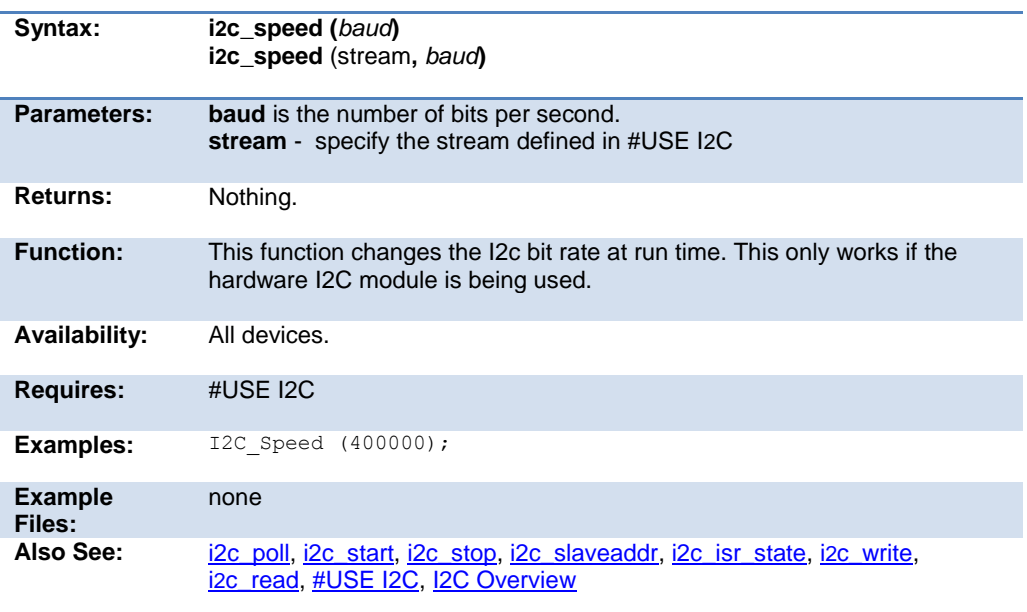

#### <span id="page-273-0"></span>**i2c\_start( )**

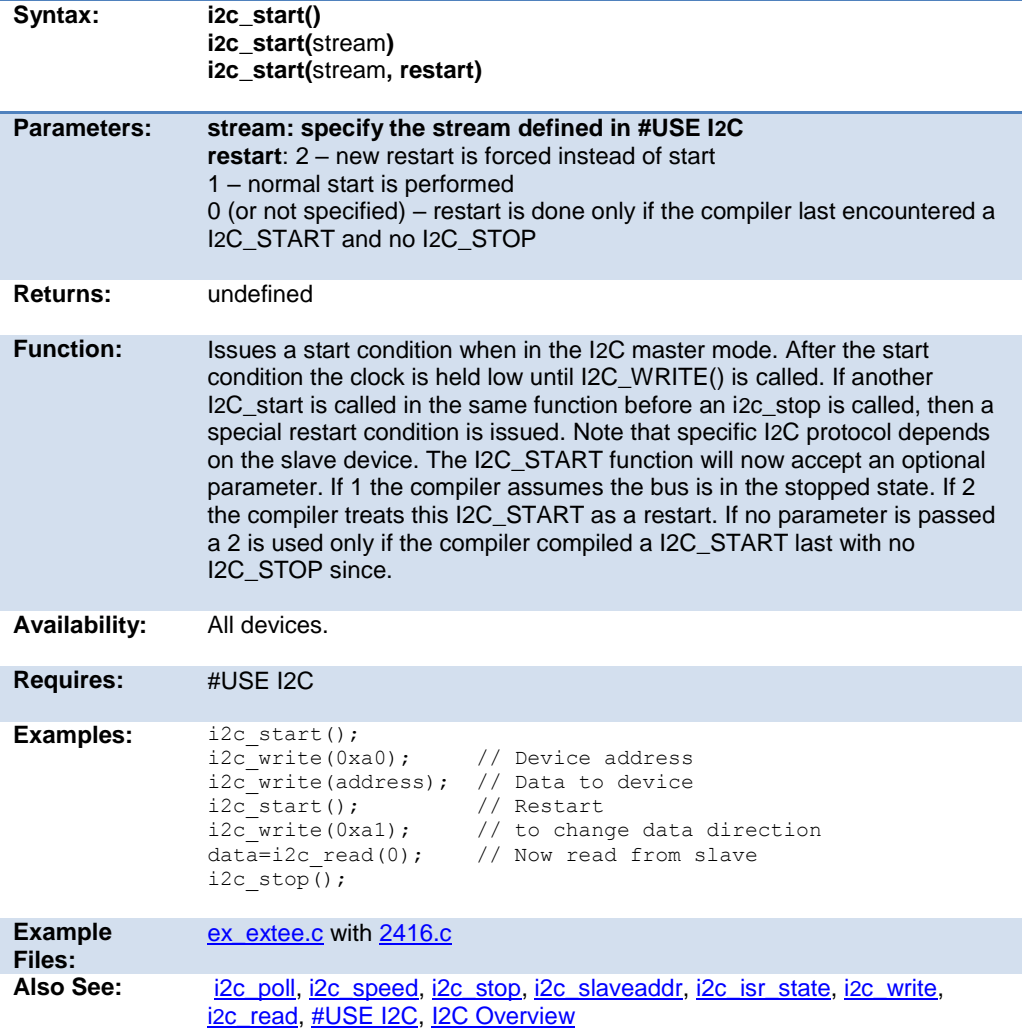

## **i2c\_stop( )**

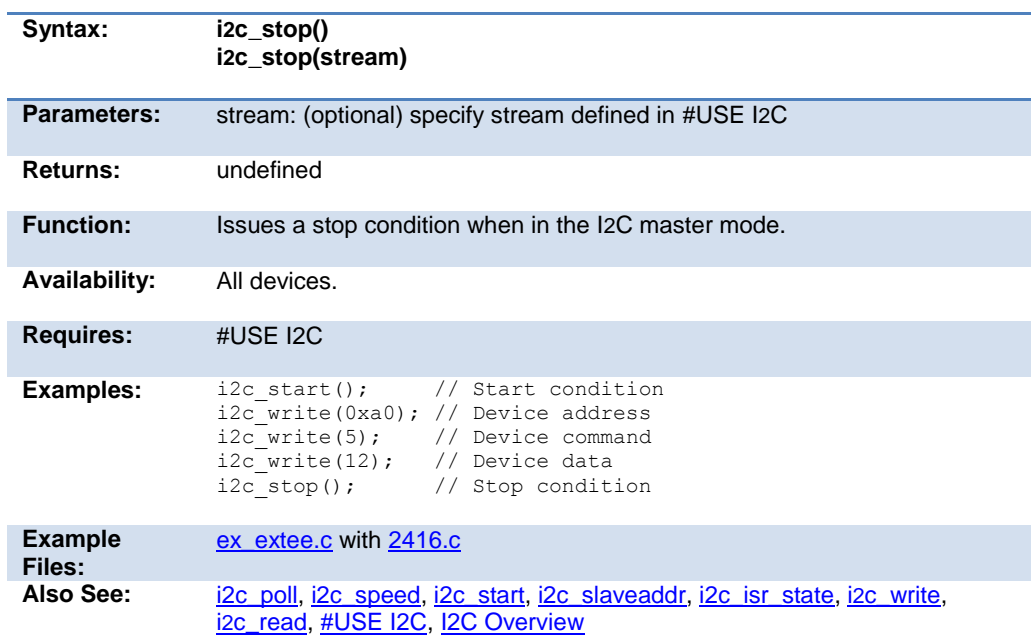

## **i2c\_write( )**

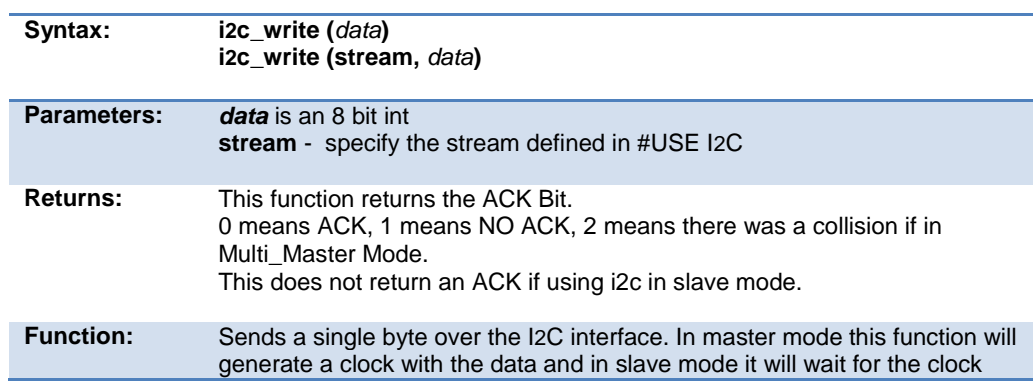

<span id="page-275-0"></span>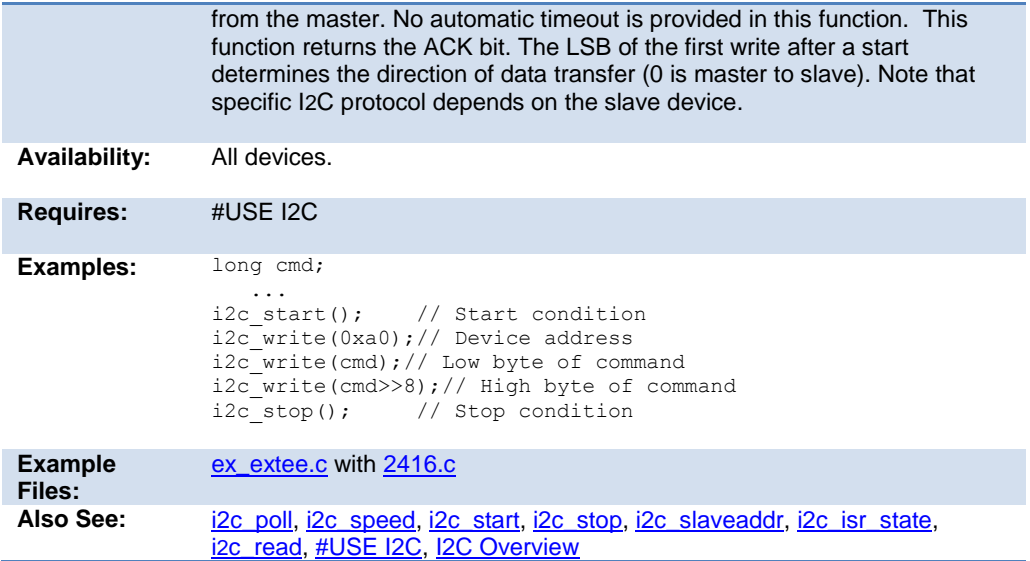

## **input( )**

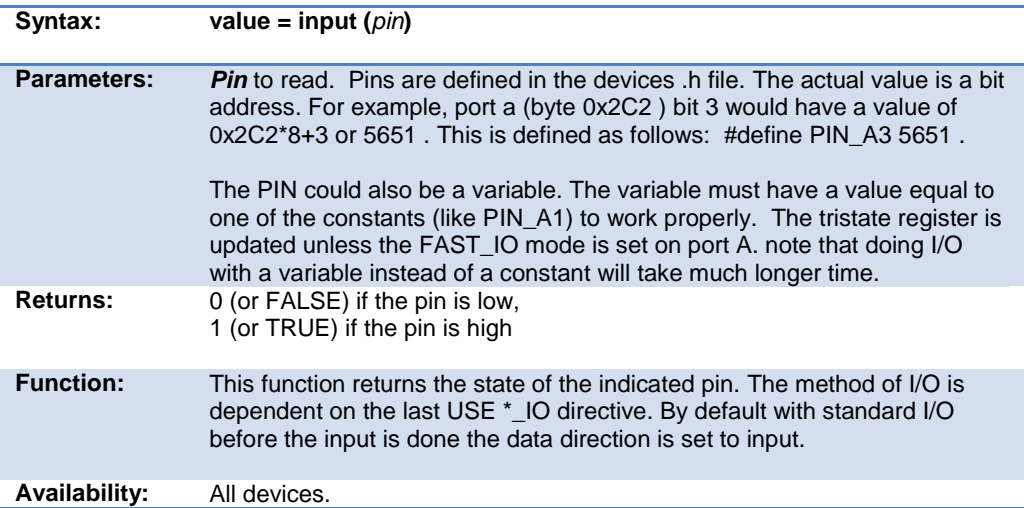

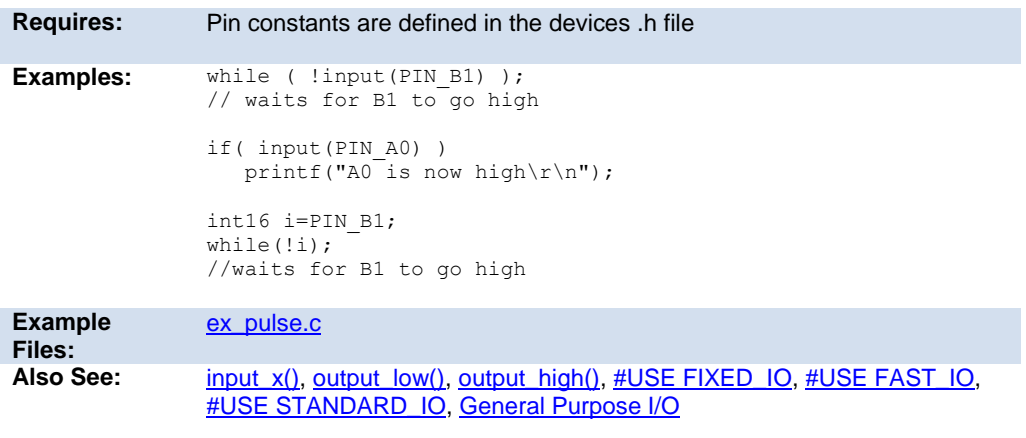

## **input\_change\_x( )**

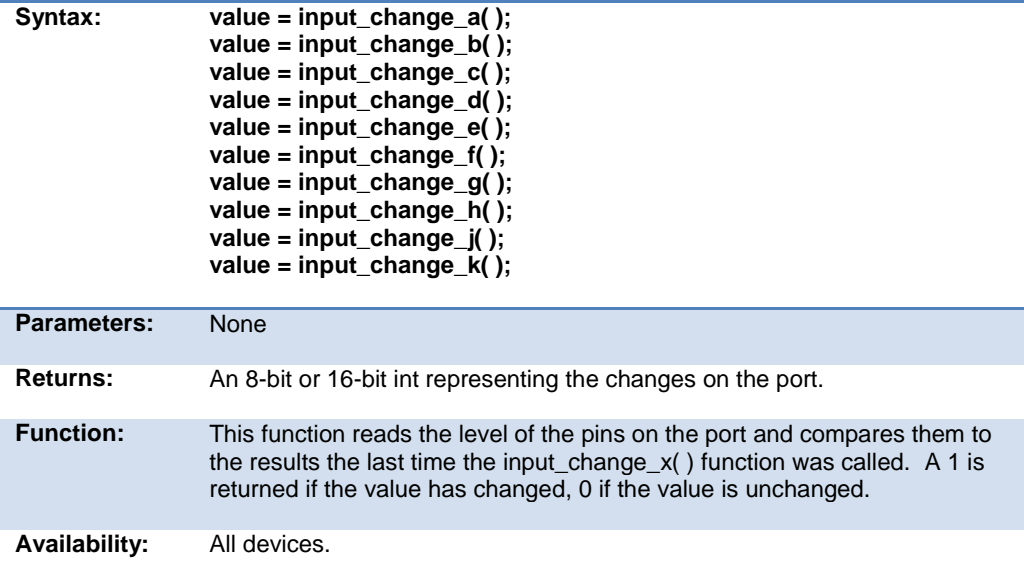

#### <span id="page-277-0"></span>PCD 07202016.doc

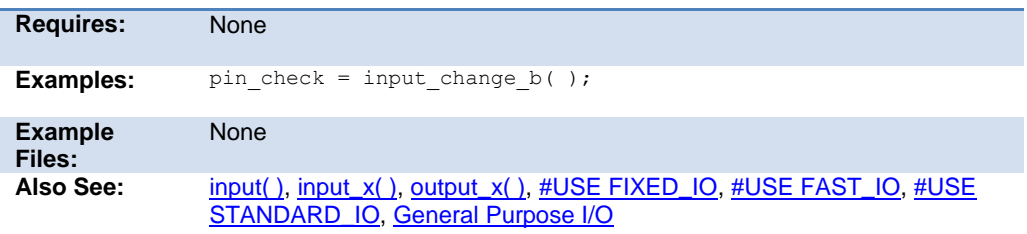

## **input\_state( )**

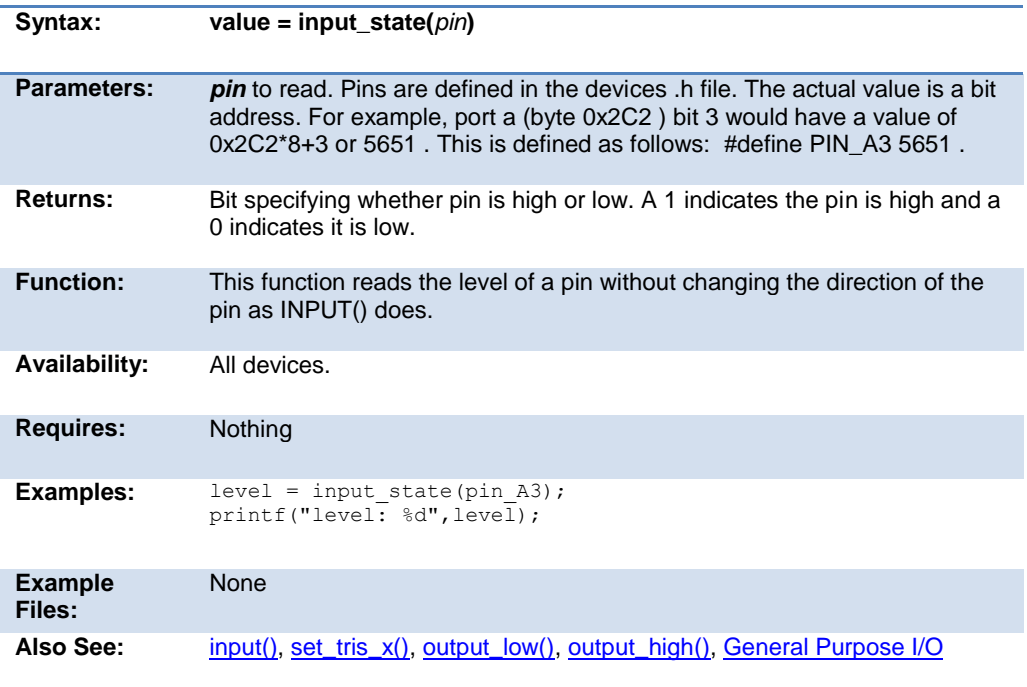

Built-in Functions

## **input\_x( )**

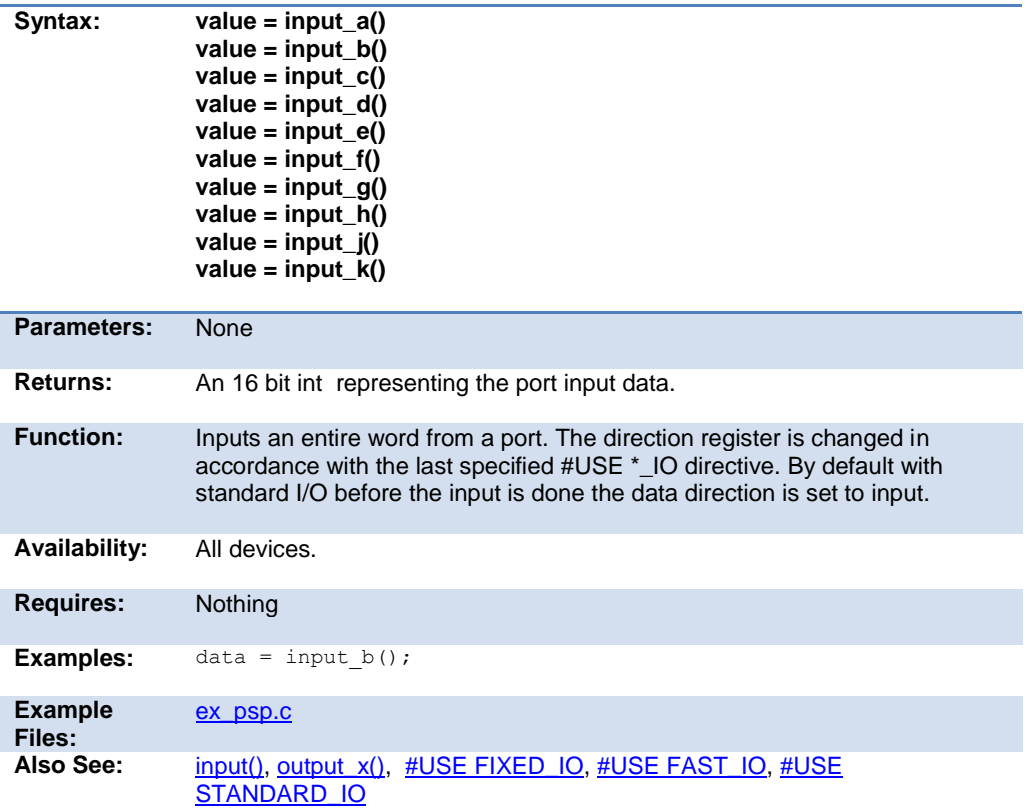

## **interrupt\_active( )**

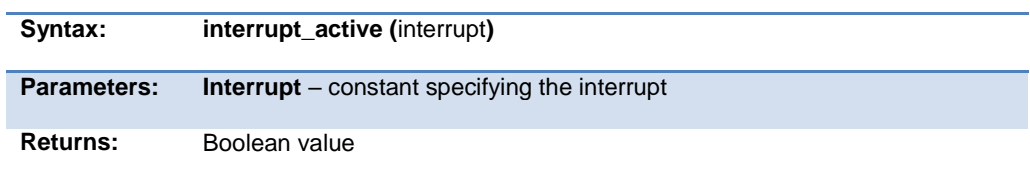

#### <span id="page-279-0"></span>PCD 07202016.doc

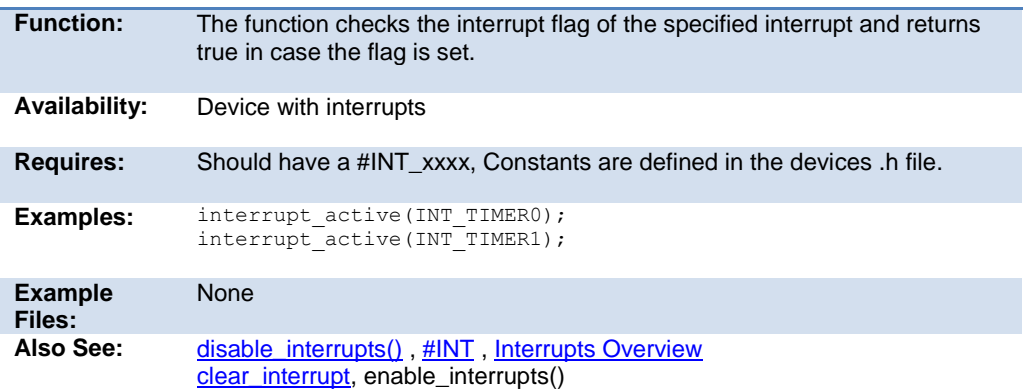

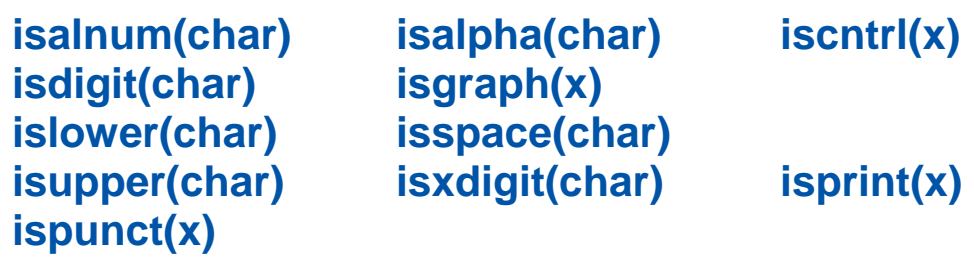

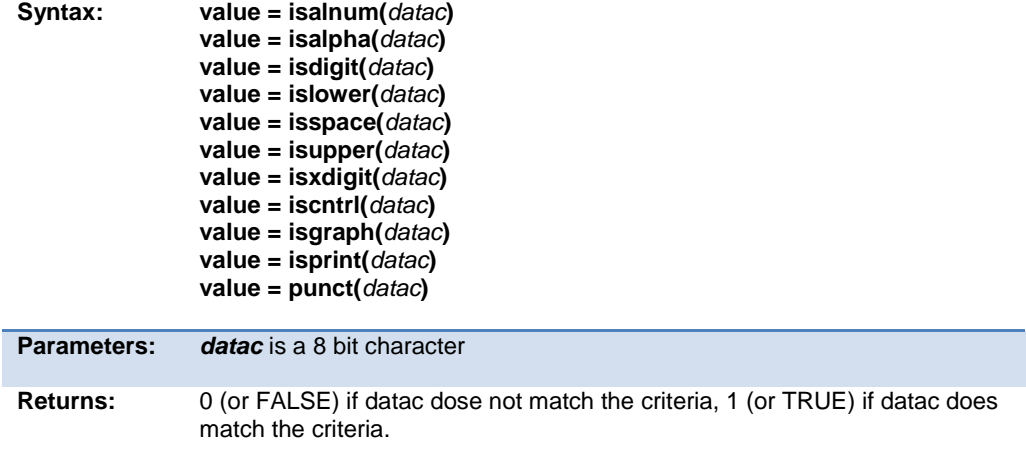

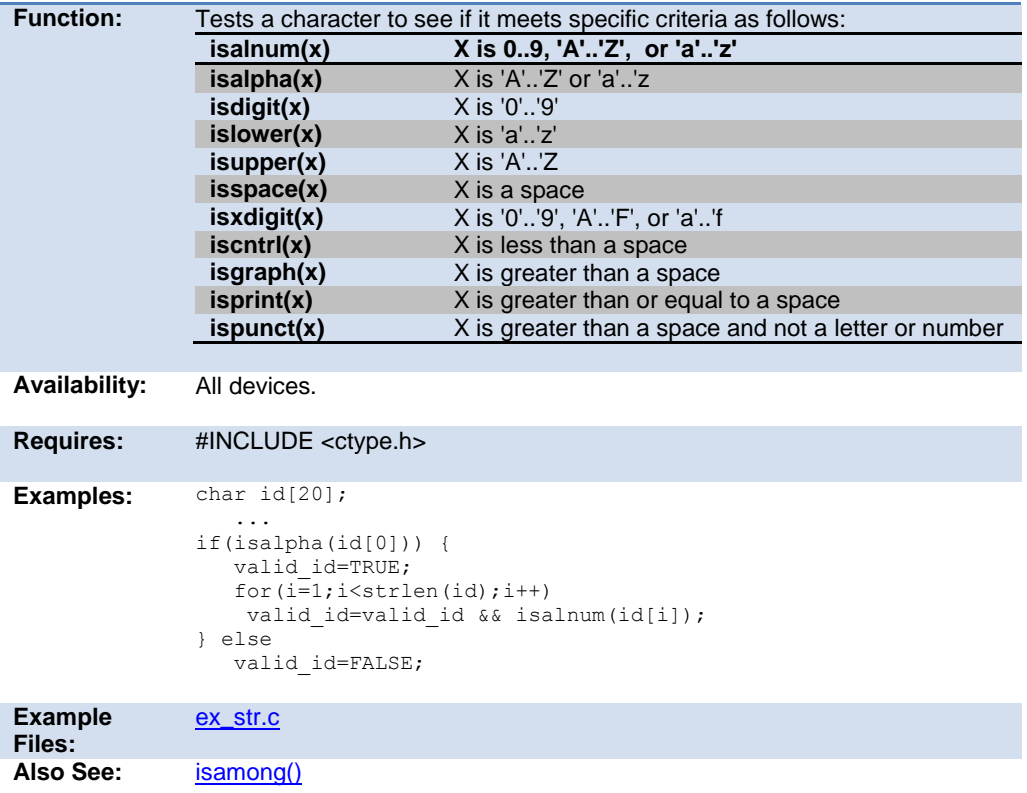

## **isamong( )**

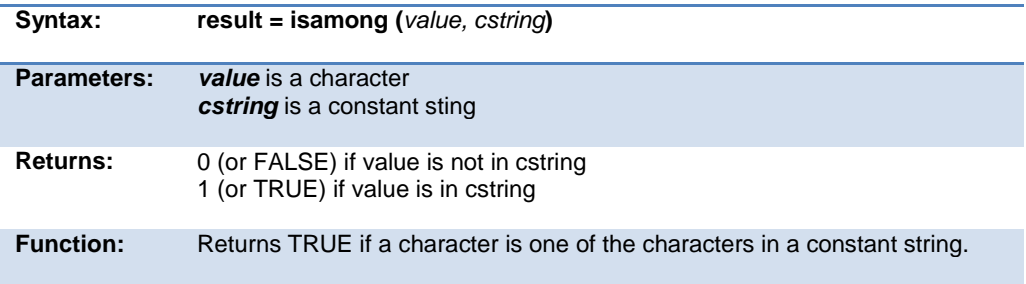

#### PCD 07202016.doc

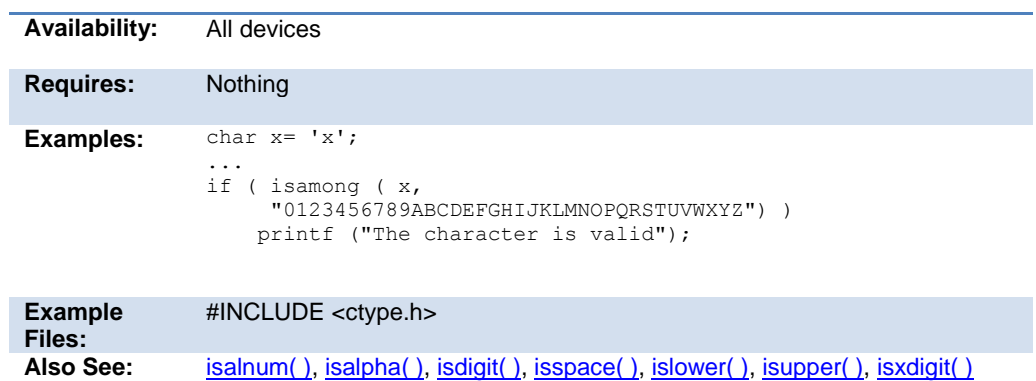

## **itoa( )**

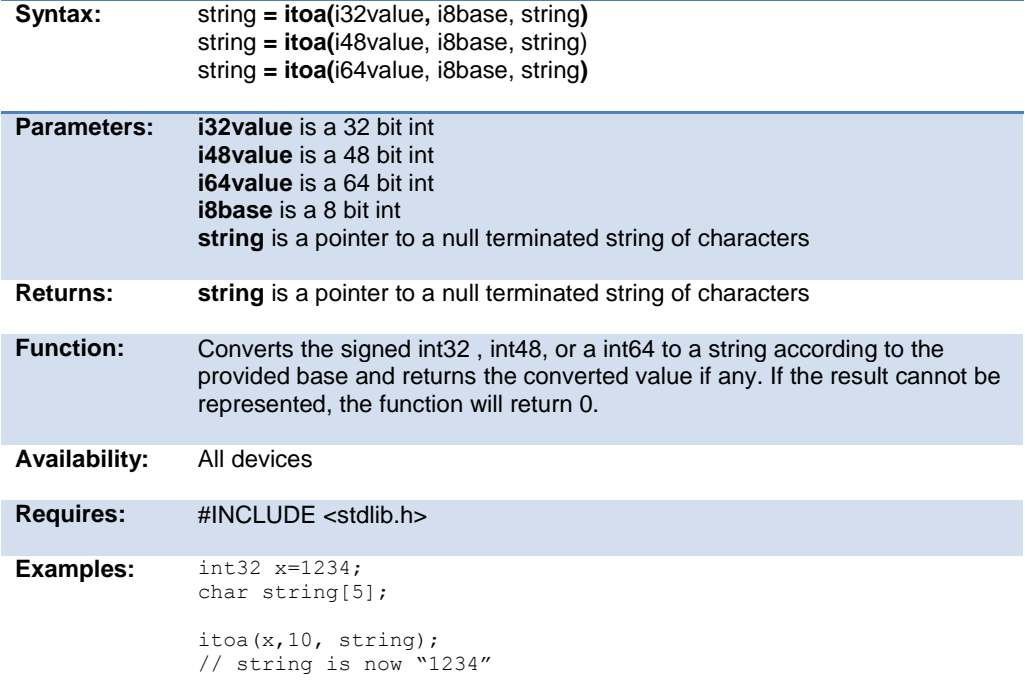

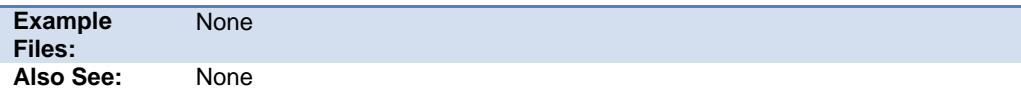

## **kbhit( )**

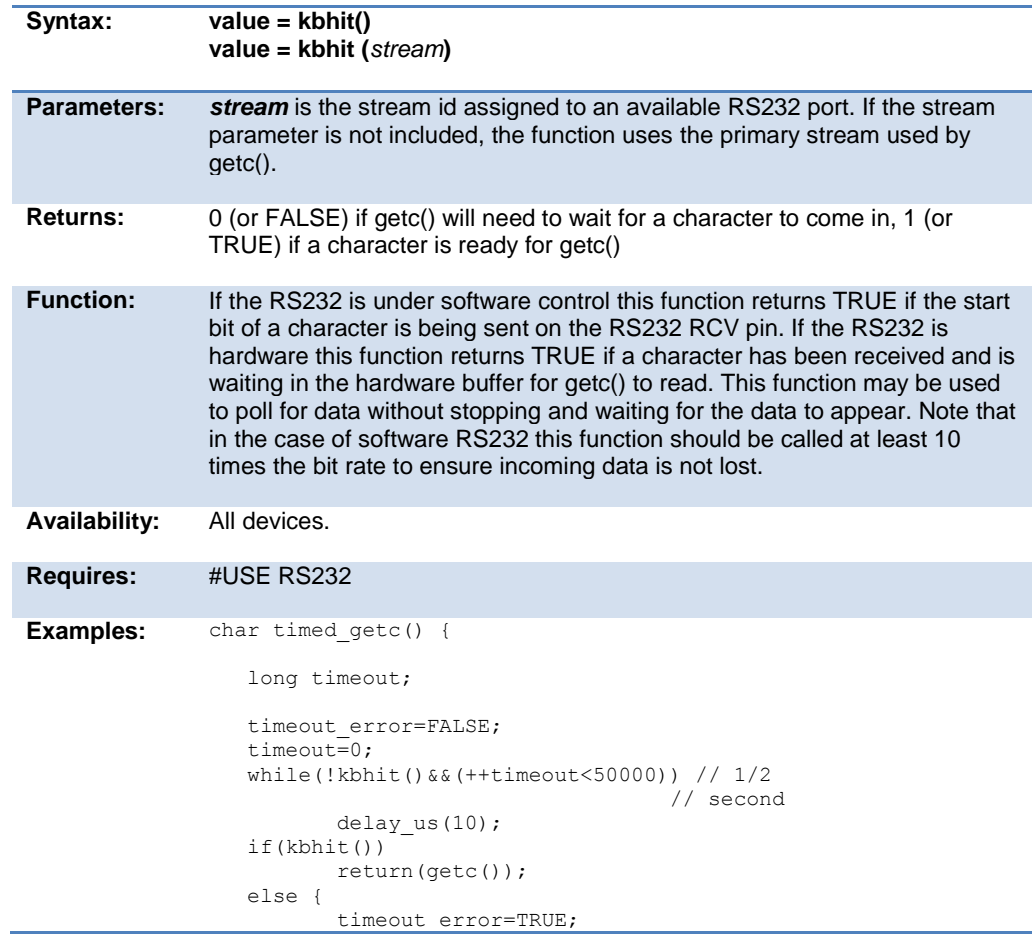

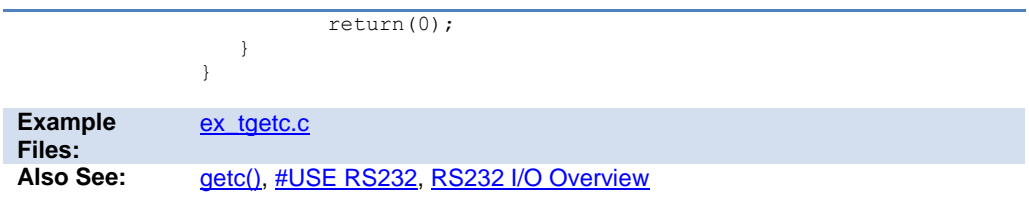

## **label\_address( )**

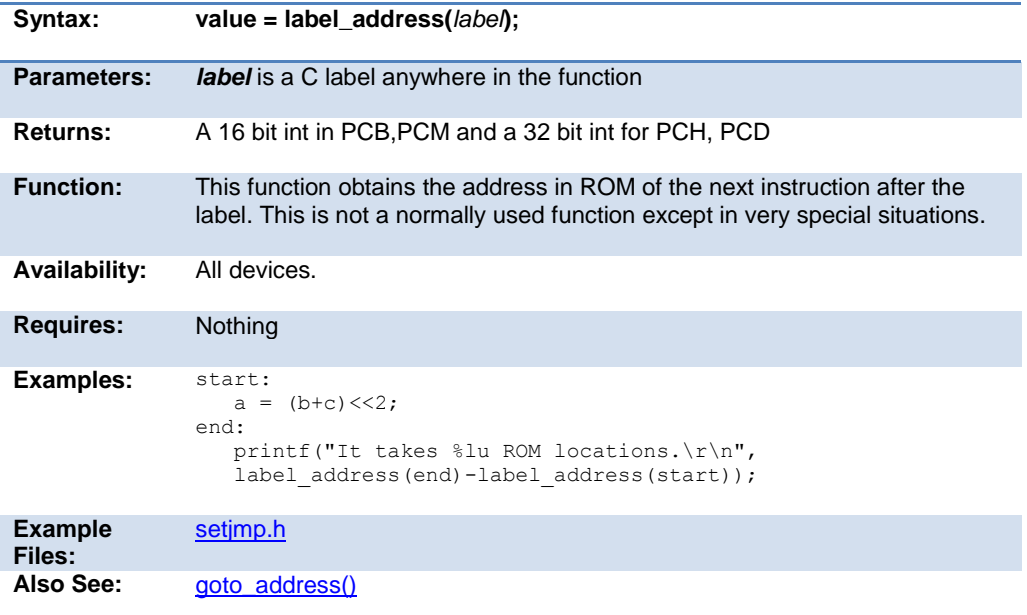

# **labs( )**

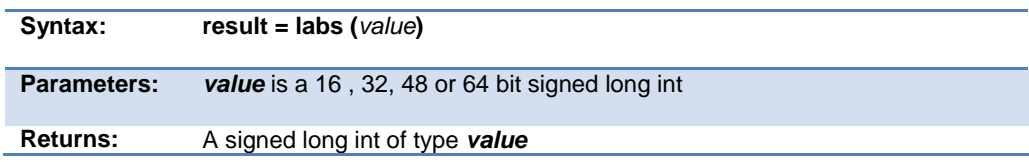

<span id="page-284-0"></span>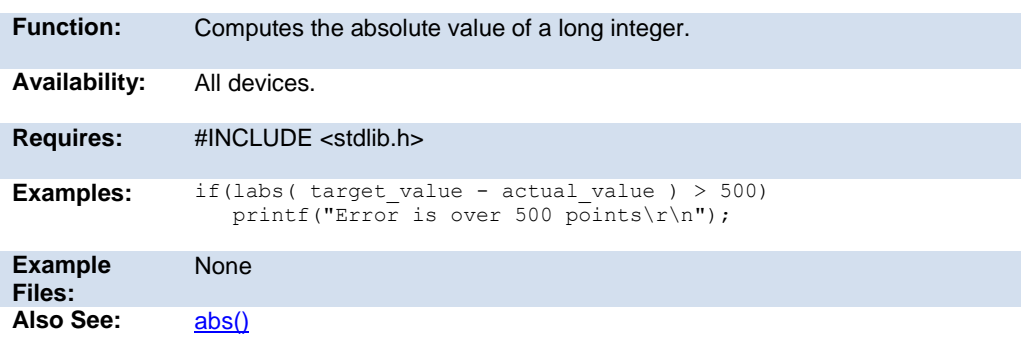

## **ldexp( )**

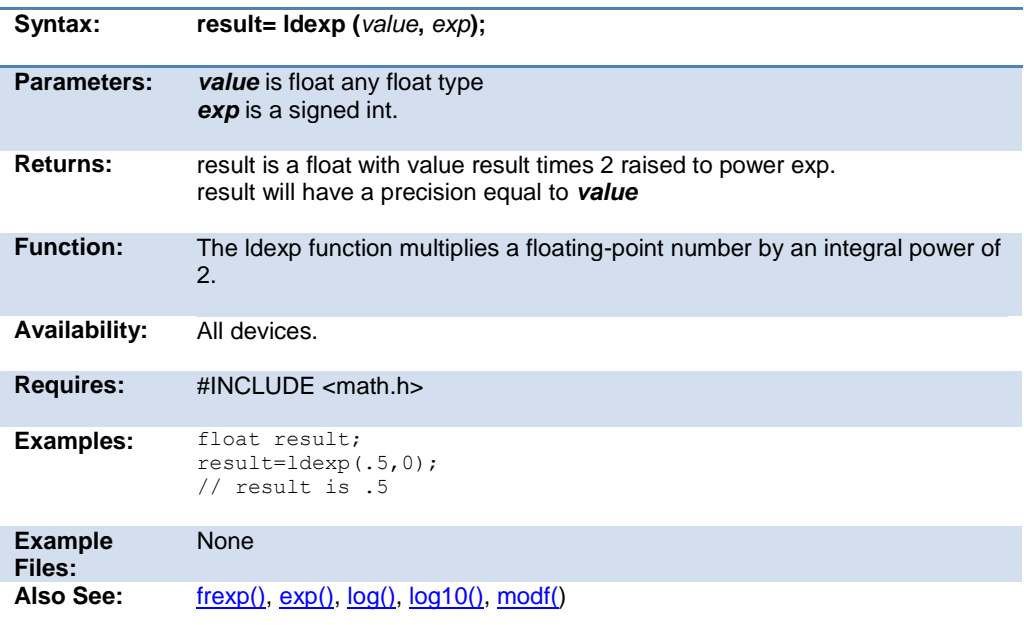

# **log( )**

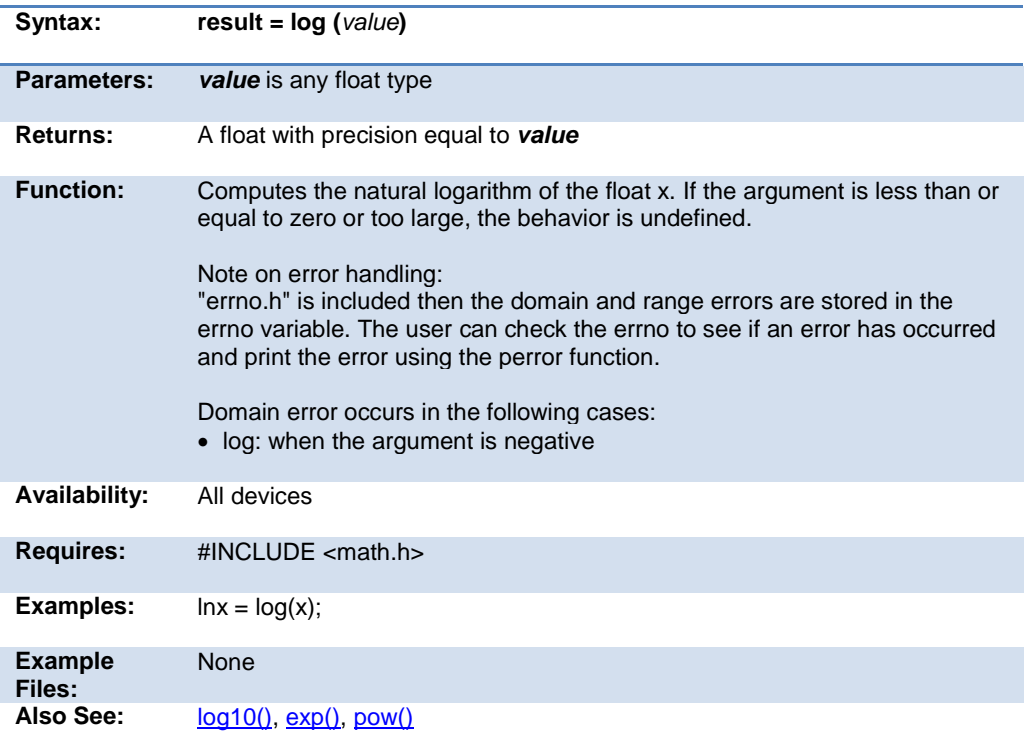

# **log10( )**

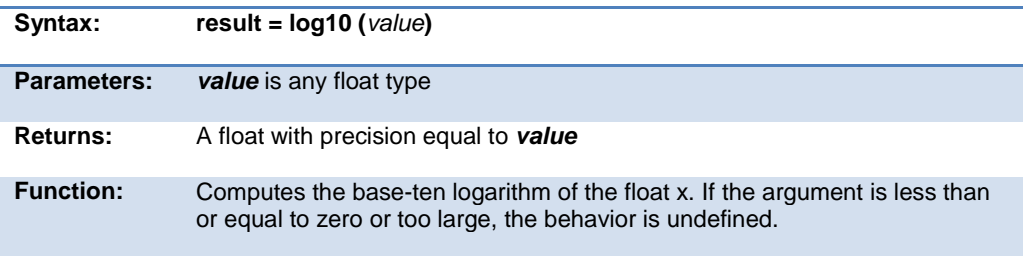

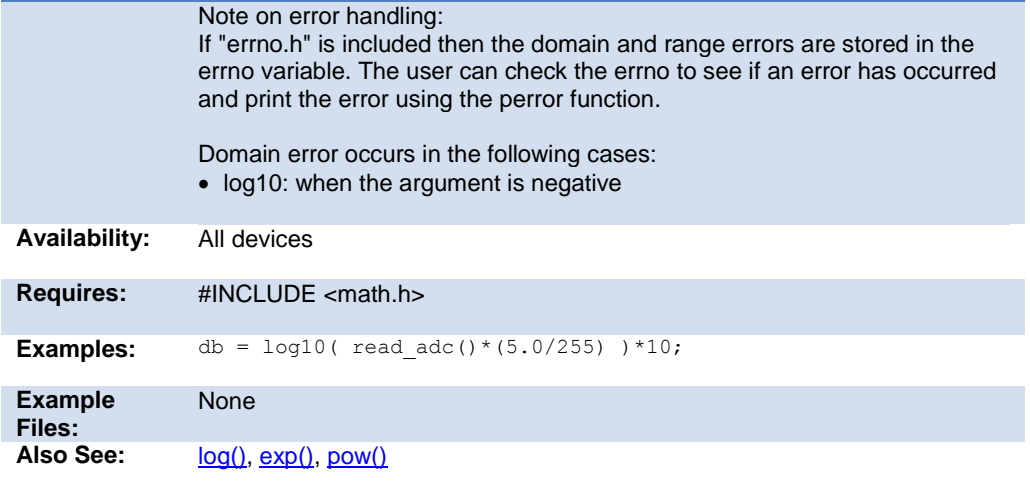

## **longjmp( )**

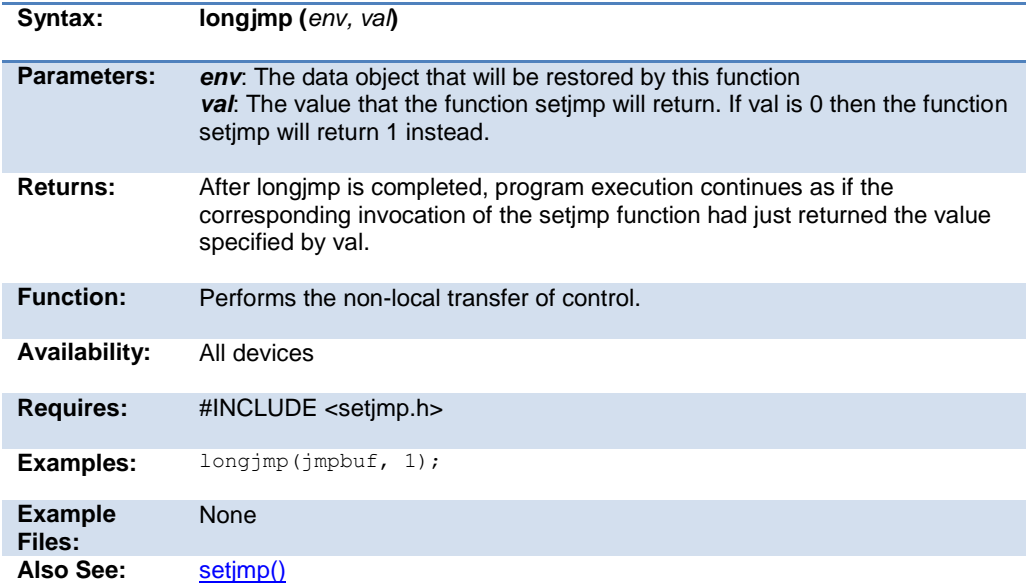

#### **make8( )**

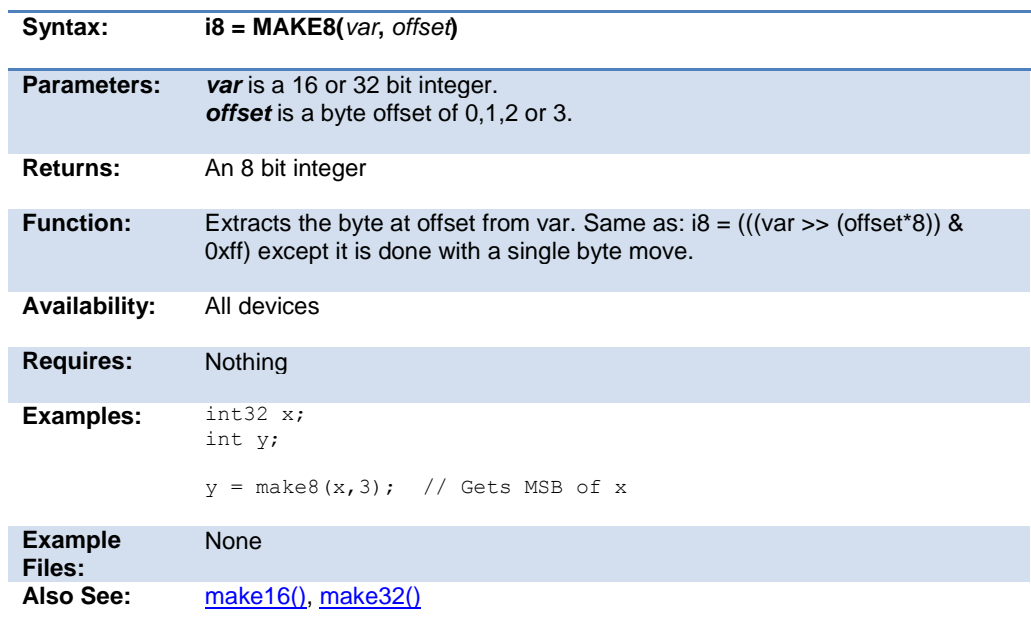

## **make16( )**

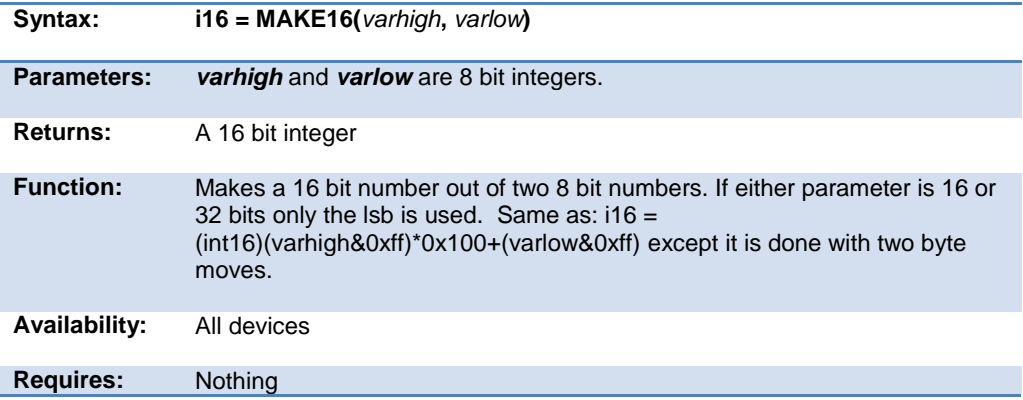
Built-in Functions

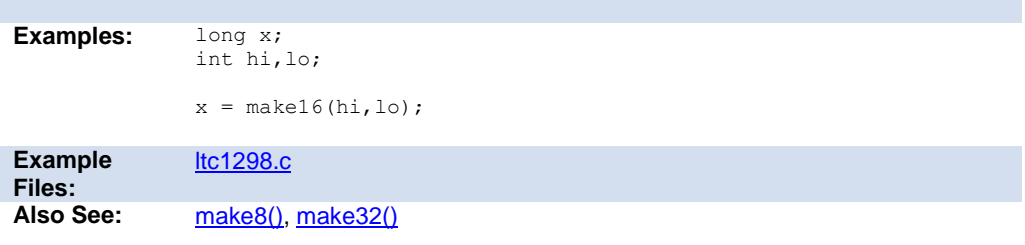

# **make32( )**

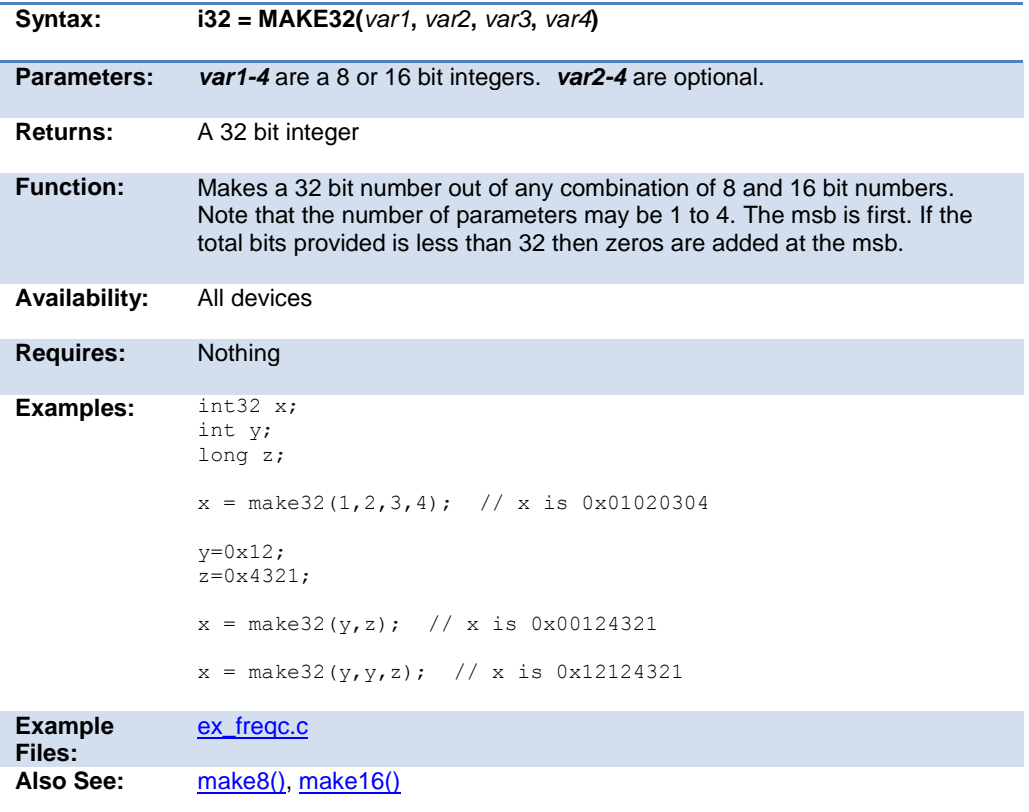

#### **malloc( )**

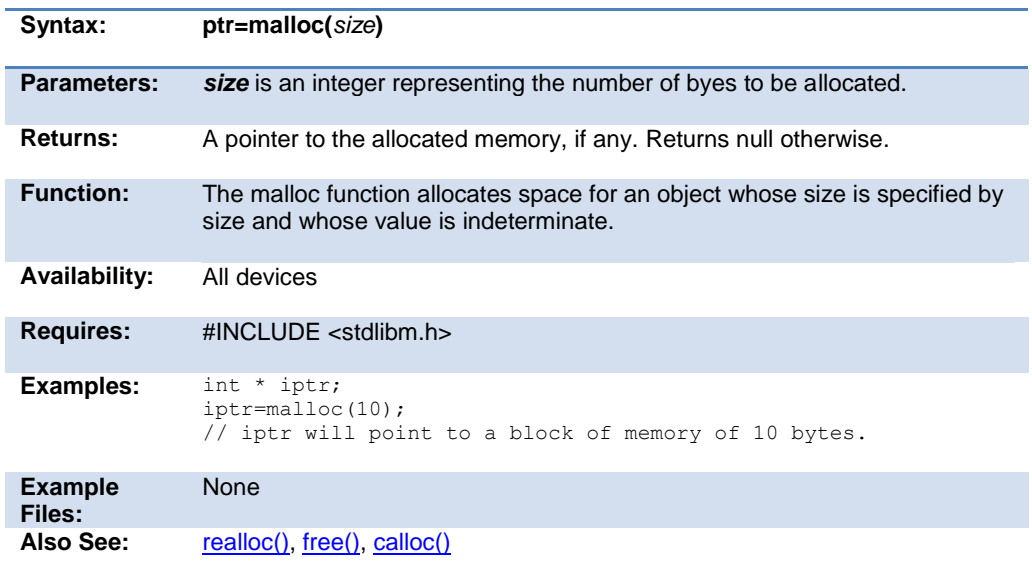

# **memcpy( ) memmove( )**

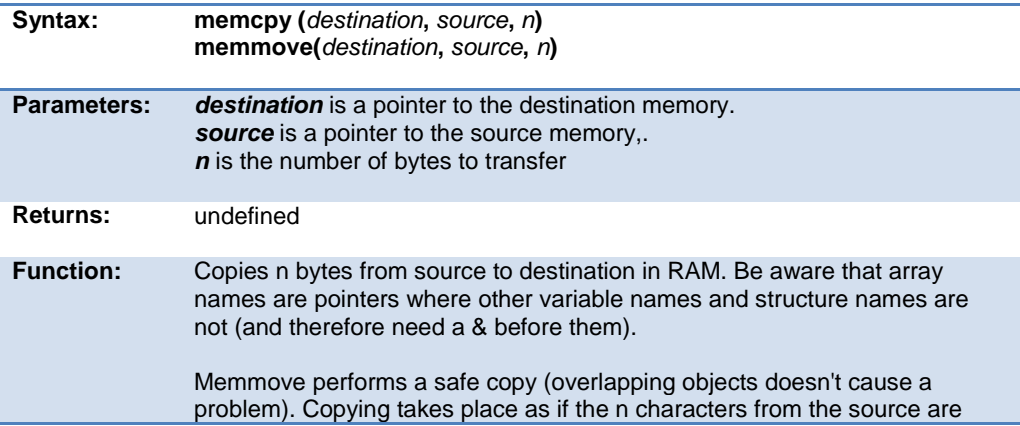

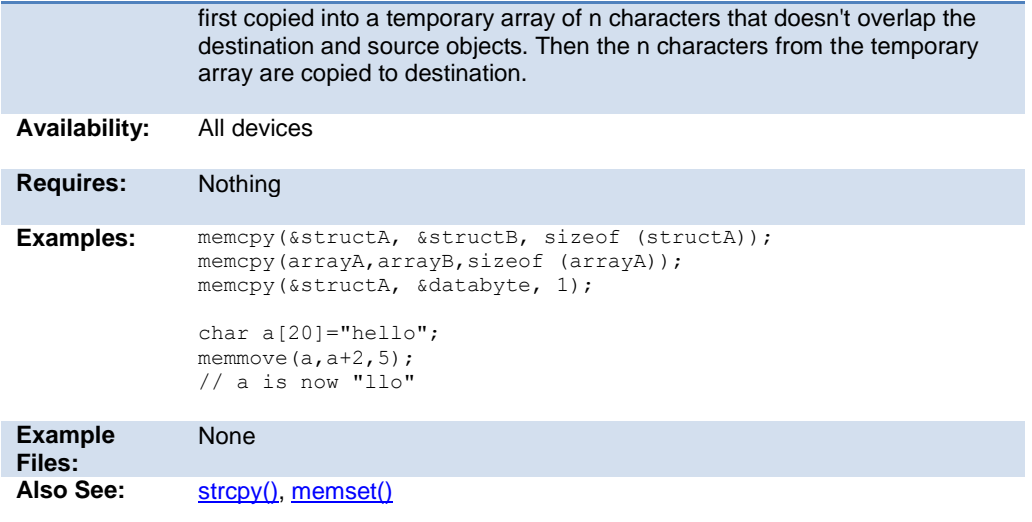

# **memset( )**

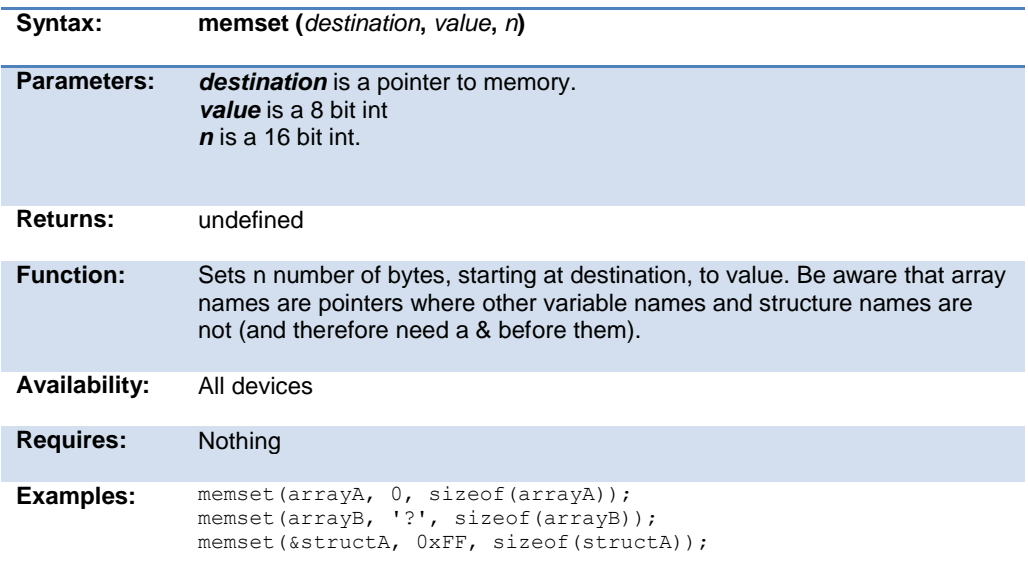

PCD 07202016.doc

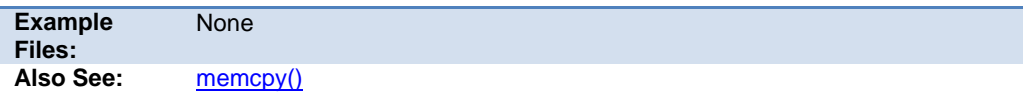

#### **modf( )**

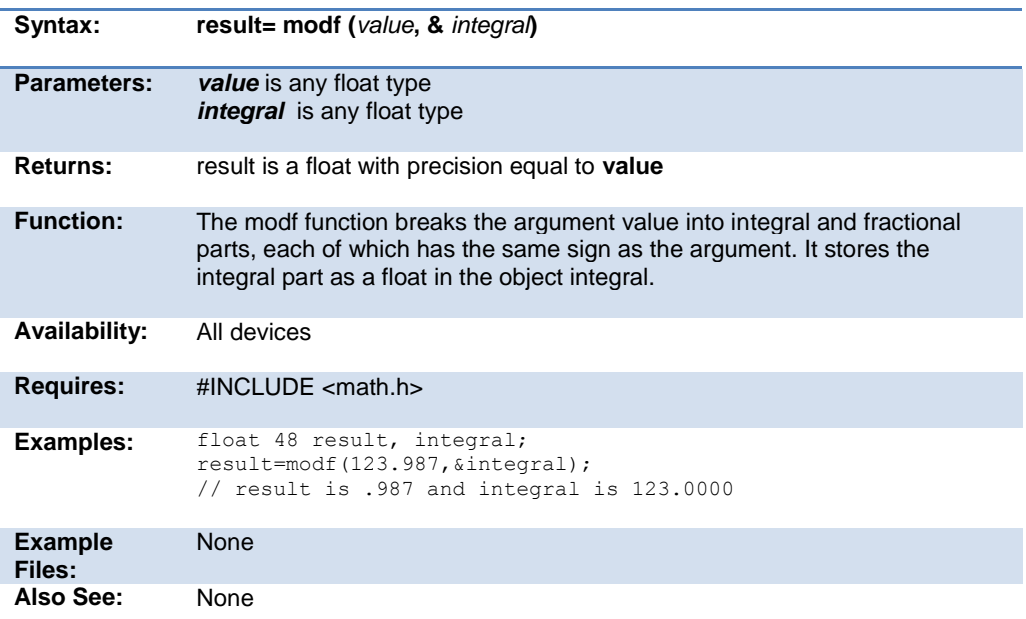

# **\_mul( )**

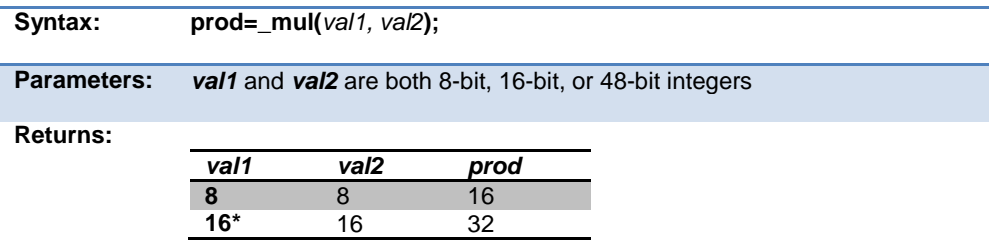

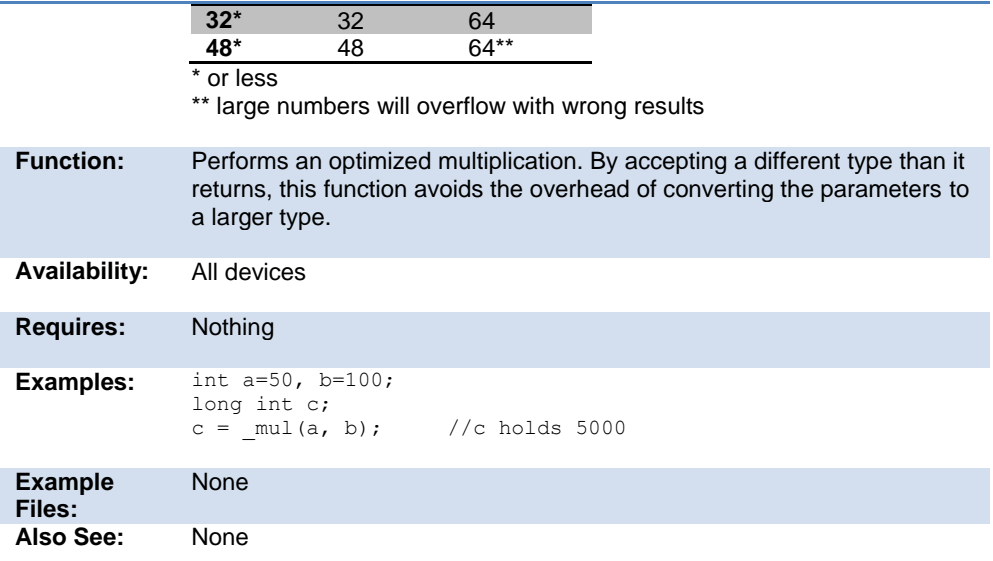

# **nargs( )**

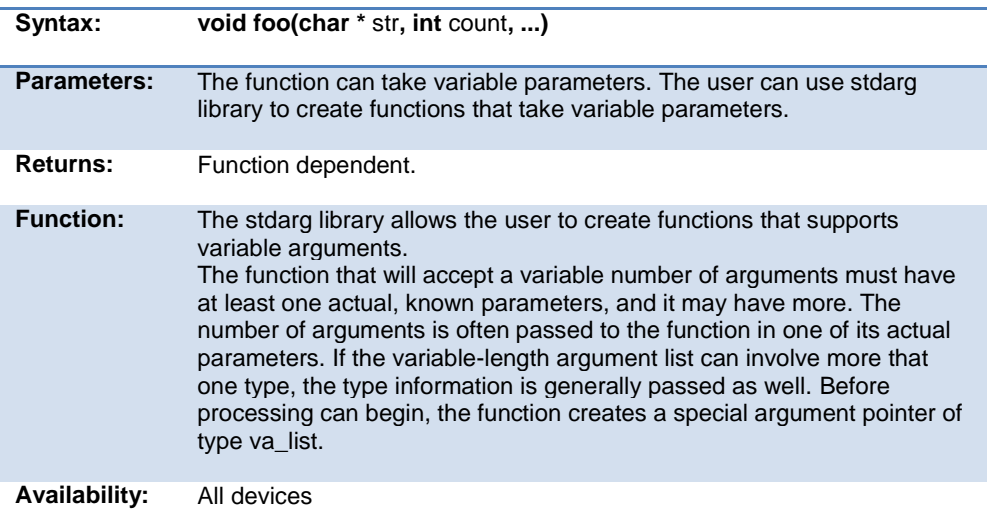

#### PCD 07202016.doc

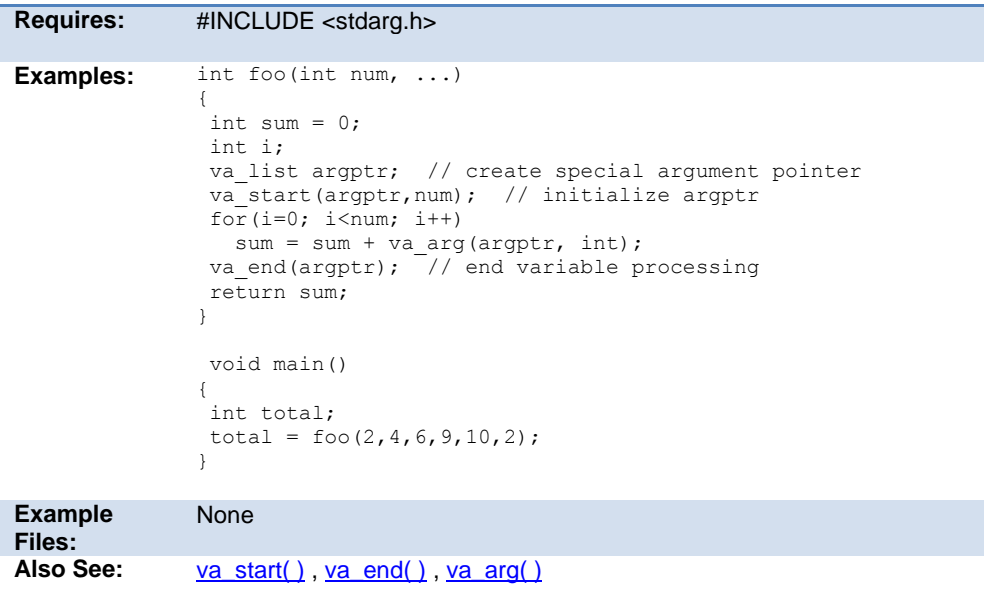

# **offsetof( ) offsetofbit( )**

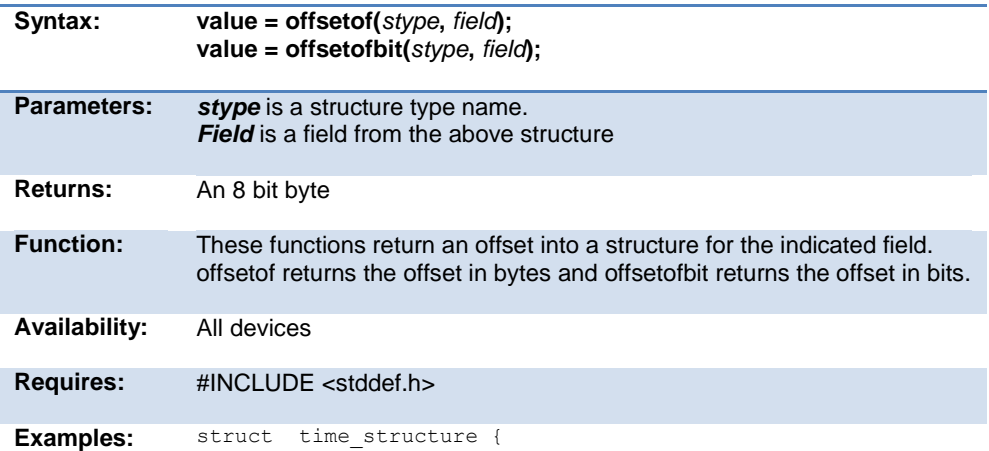

```
 int hour, min, sec;
            int zone : 4;
            intl daylight_savings;
}
x = offsetof(time_structure, sec);
          // x will be 2
x = offsetofbit(time structure, sec);
          // x will be 16x = offsetof (time_structure,
               daylight savings);
           \frac{1}{x} will be 3
x = offsetofbit(time structure,
                  daylight_savings);
           // x will be 2\overline{8}
```
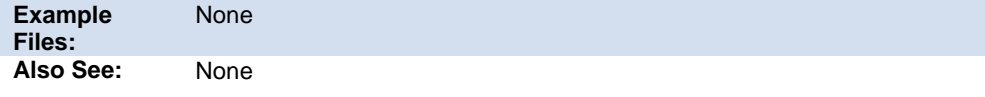

#### **output\_x( )**

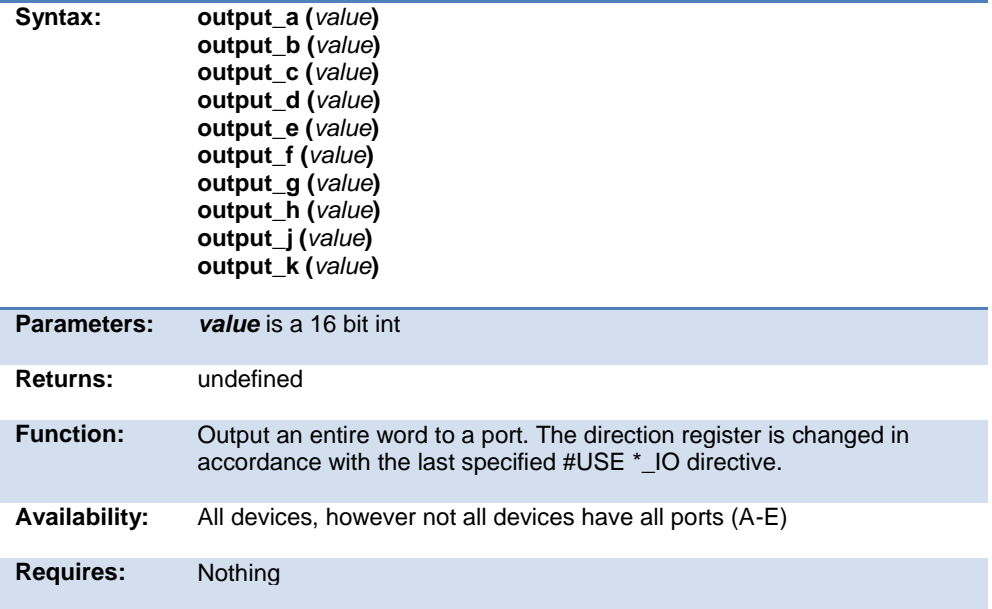

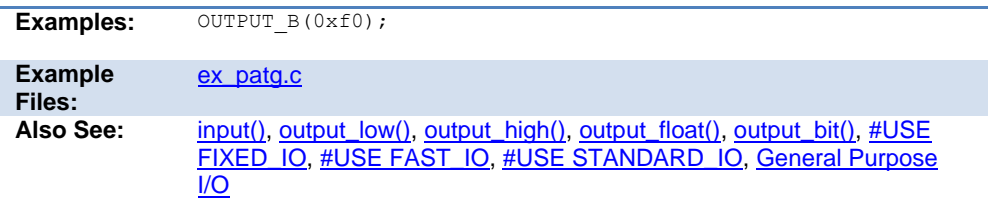

# **output\_bit( )**

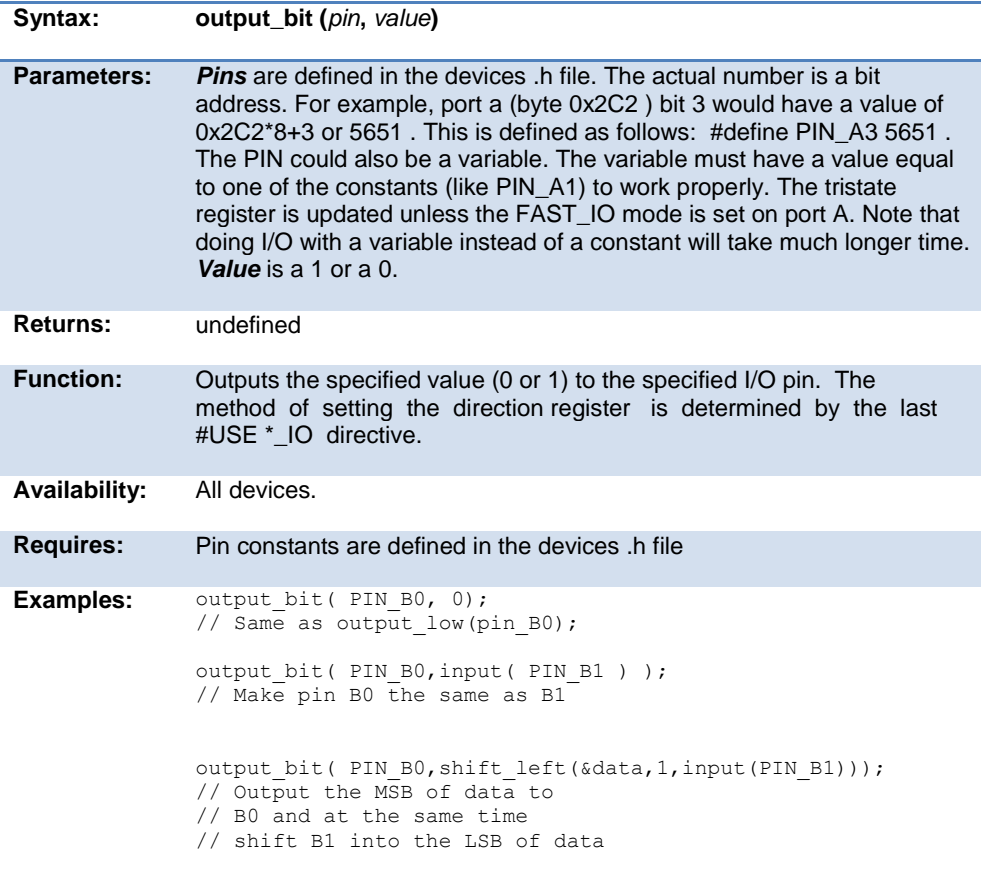

```
int16 i=PIN_B0;
             ouput bit(i,shift left(&data,1,input(PIN B1)));
              //same as above example, but
              //uses a variable instead of a constant
Example 
Files:
             ex_extee.c with 9356.c
             input(),, output_float(), output_x(), #USE
             FIXED_IO, #USE FAST_IO, #USE STANDARD_IO, General Purpose 
             \overline{1/O}
```
#### **output\_drive( )**

.

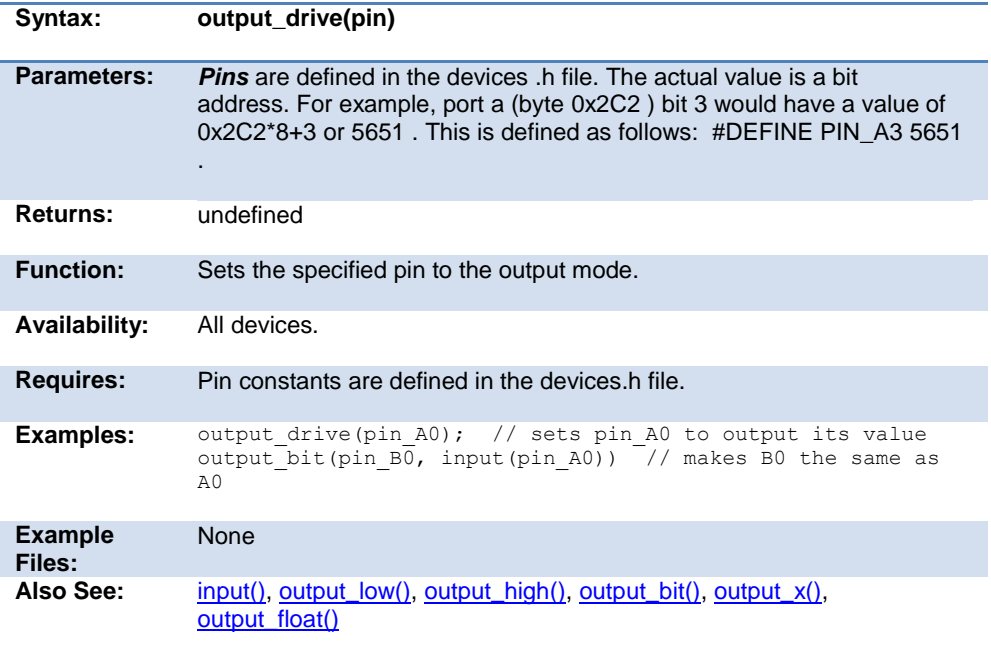

# **output\_float( )**

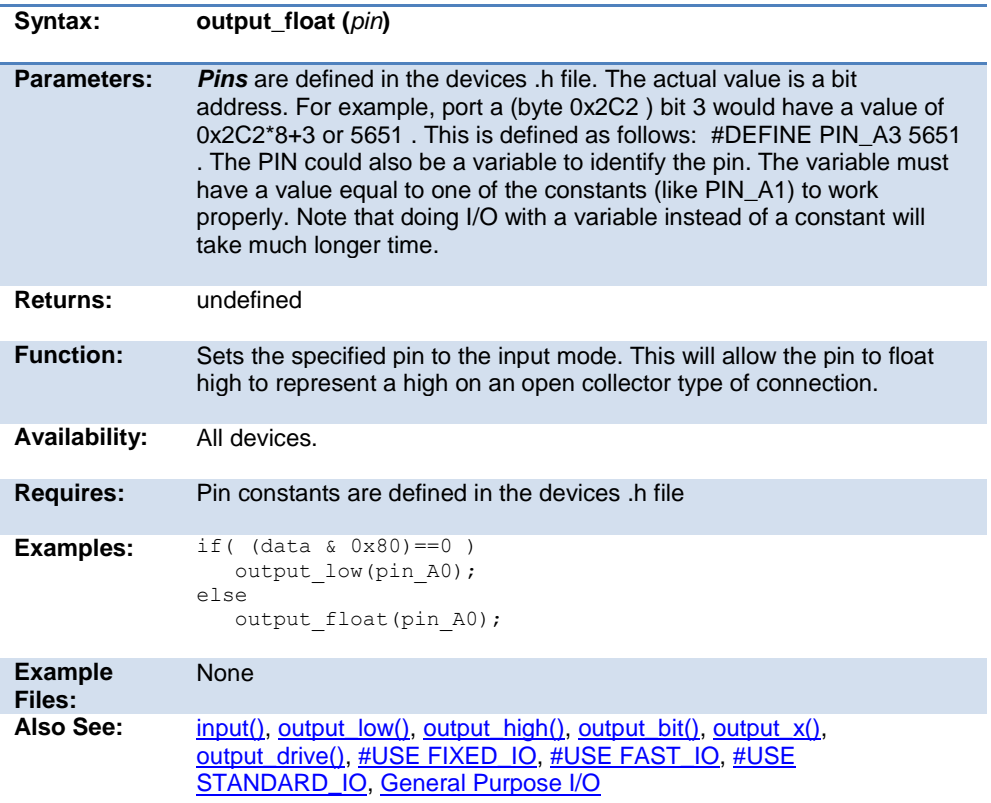

# **output\_high( )**

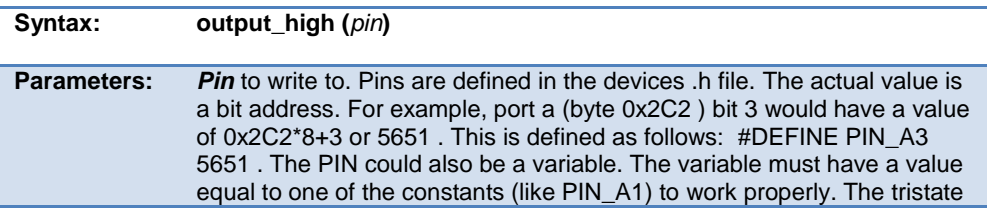

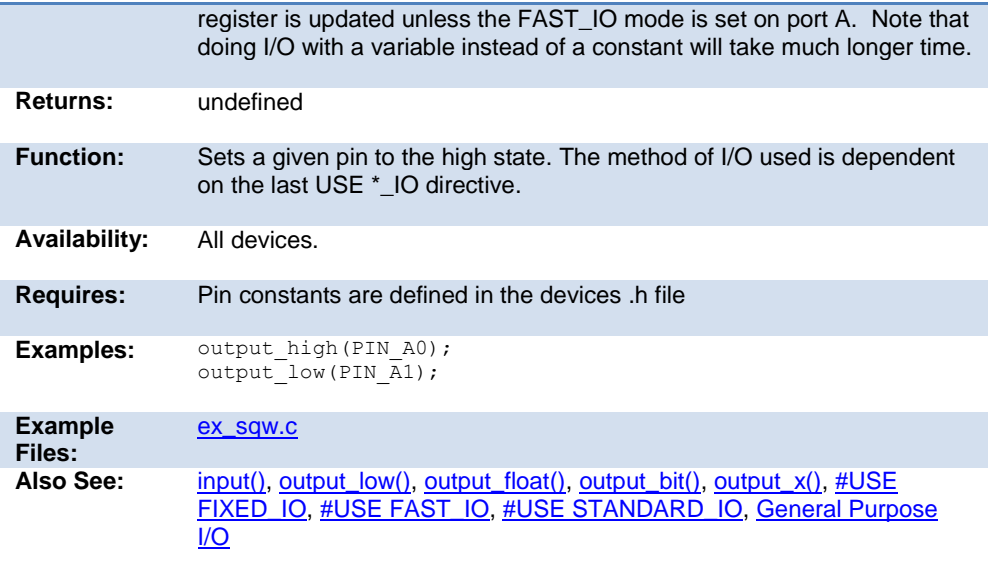

# **output\_low( )**

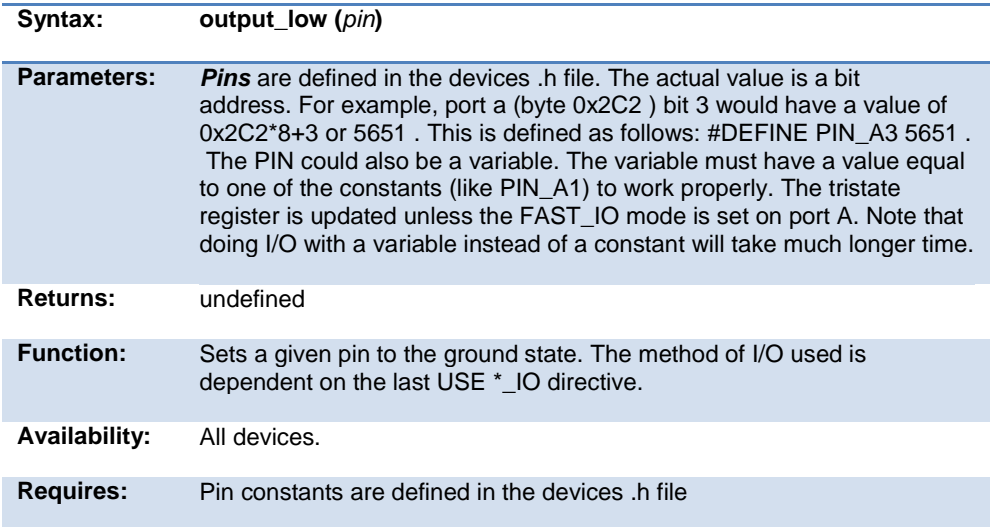

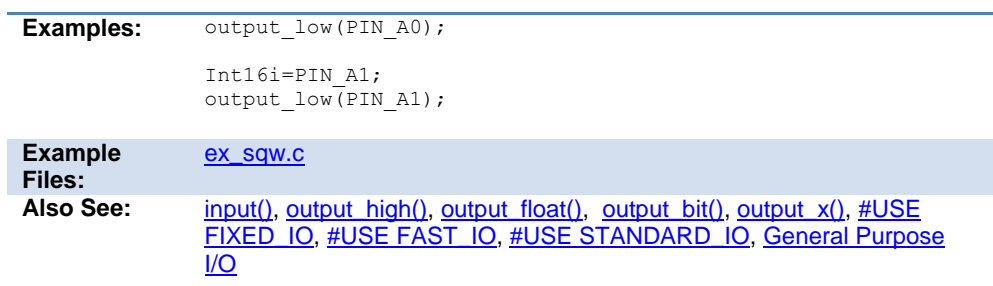

# **output\_toggle( )**

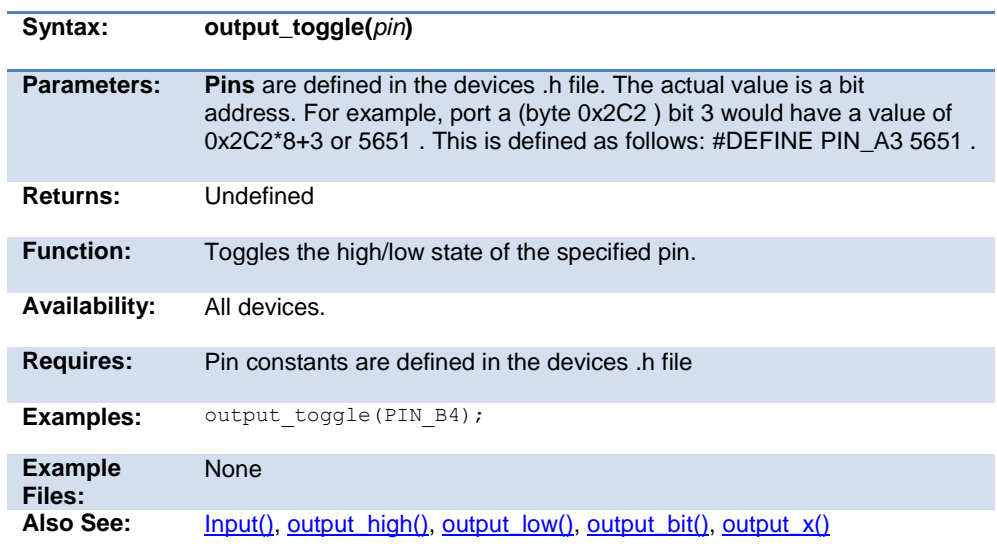

#### **perror( )**

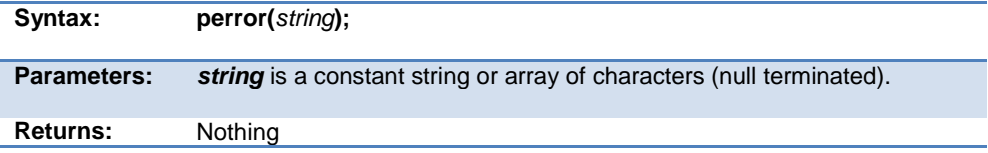

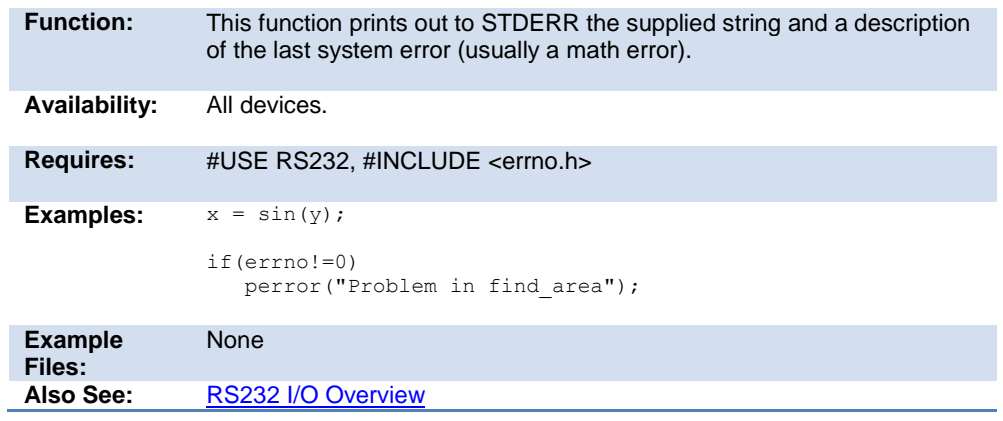

# **pid\_busy( )**

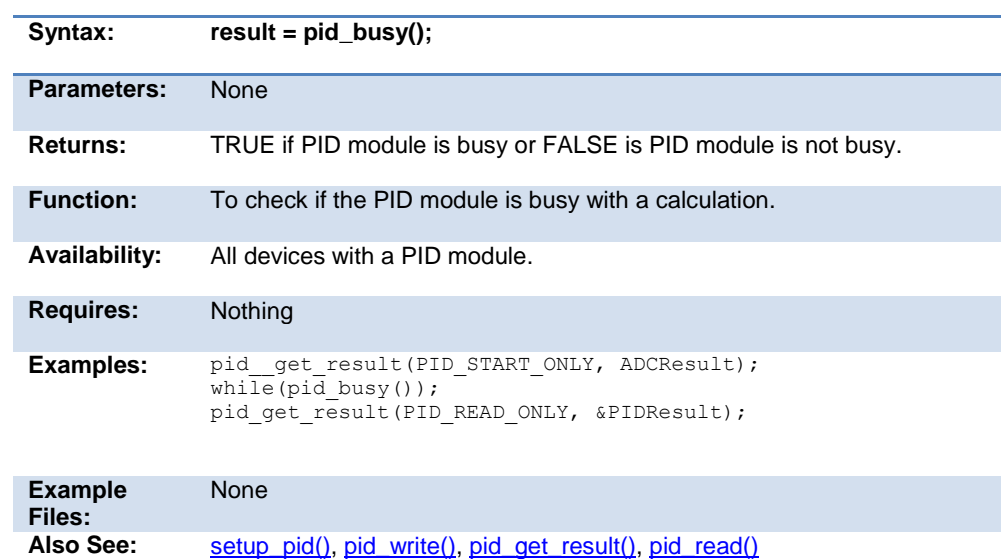

#### **pid\_get\_result( )**

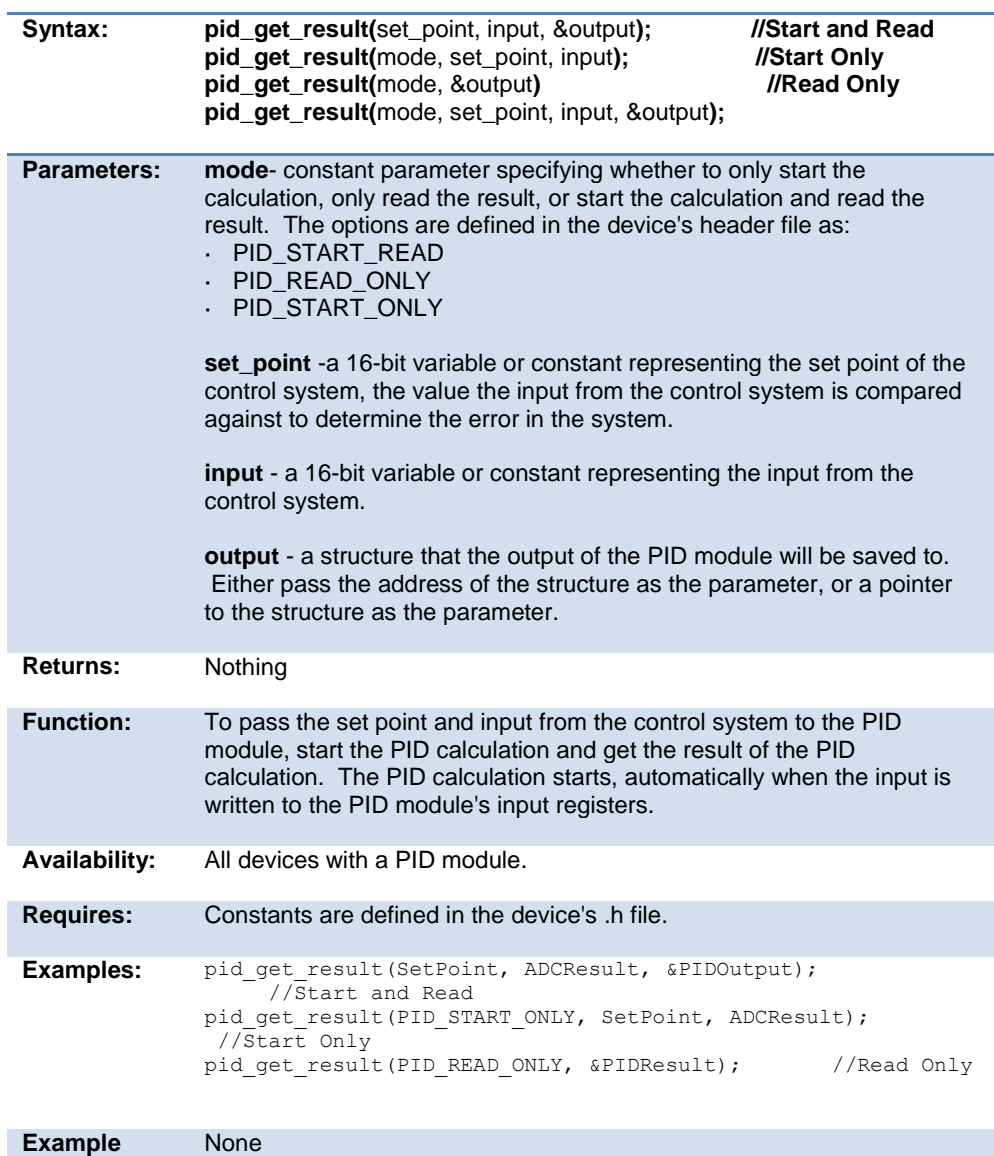

**Files:**

setup\_pid(), pid\_read(), pid\_write(), pid\_busy()

#### **pid\_read( )**

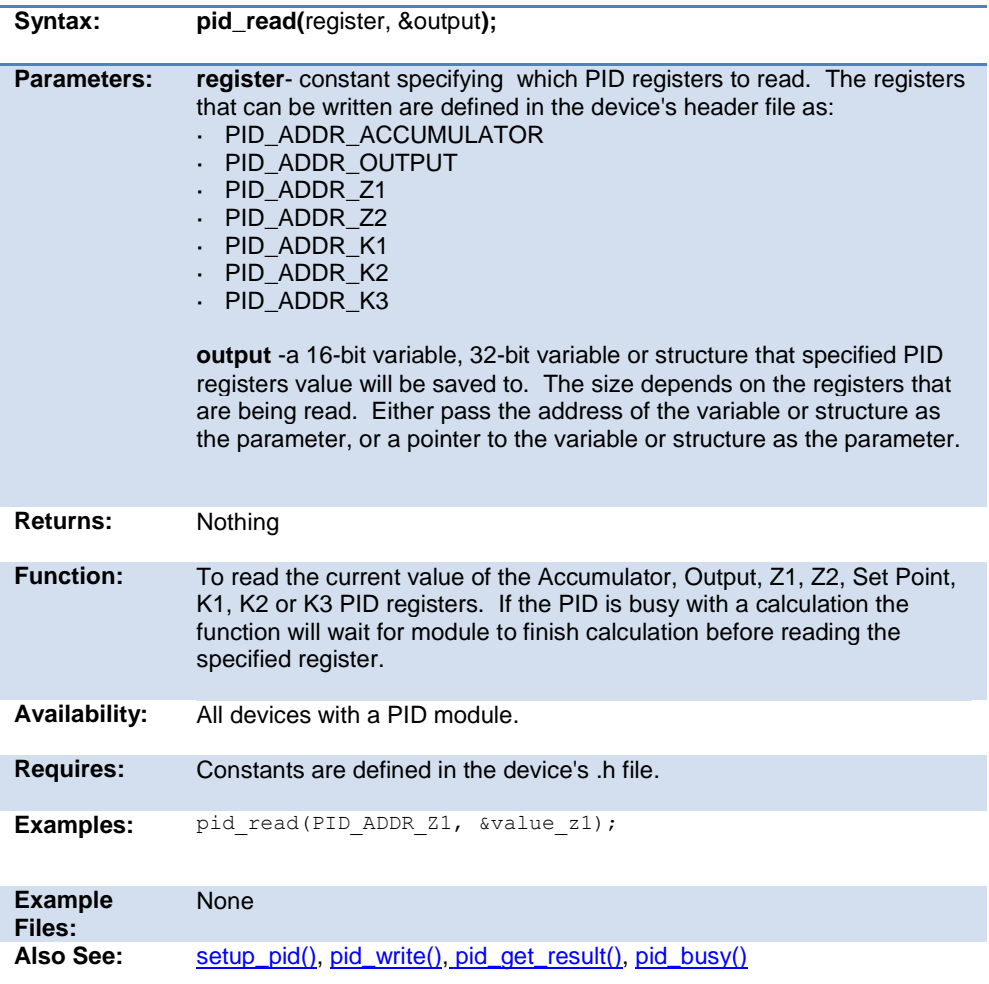

#### **pid\_write( )**

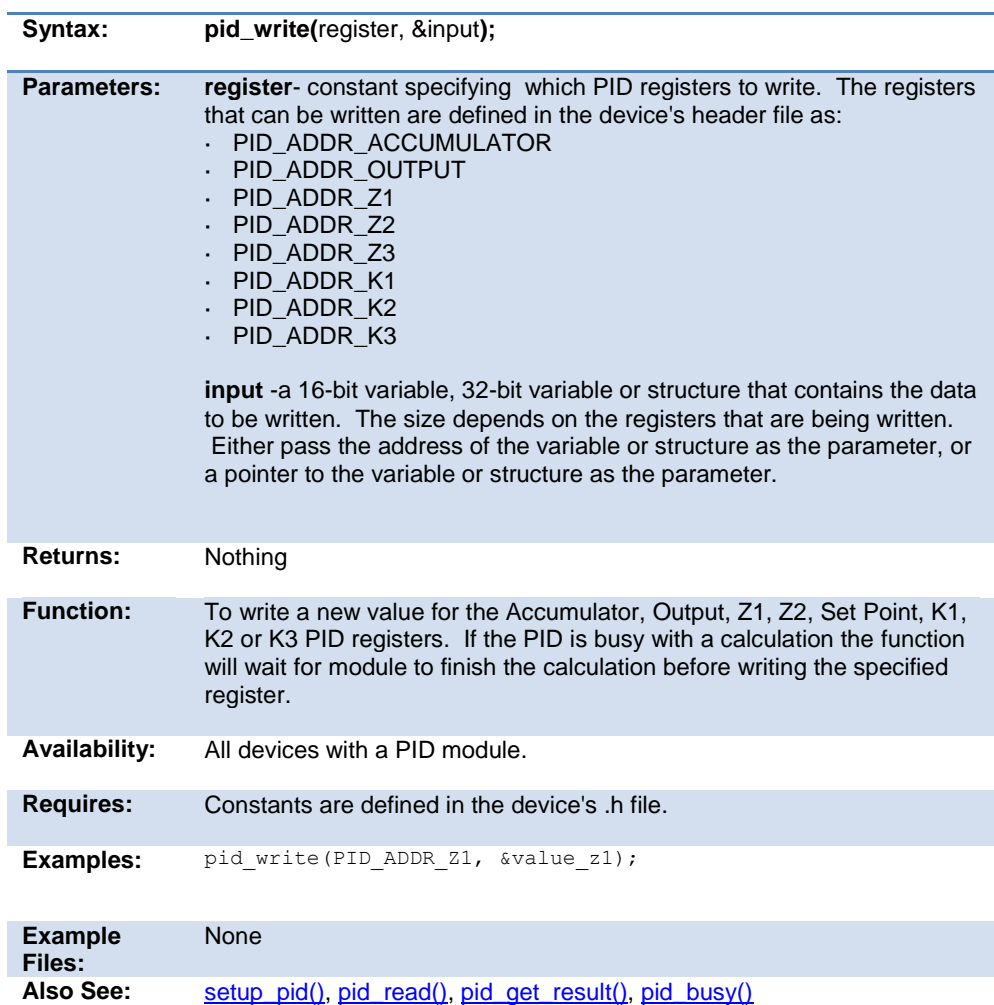

#### **pll\_locked( )**

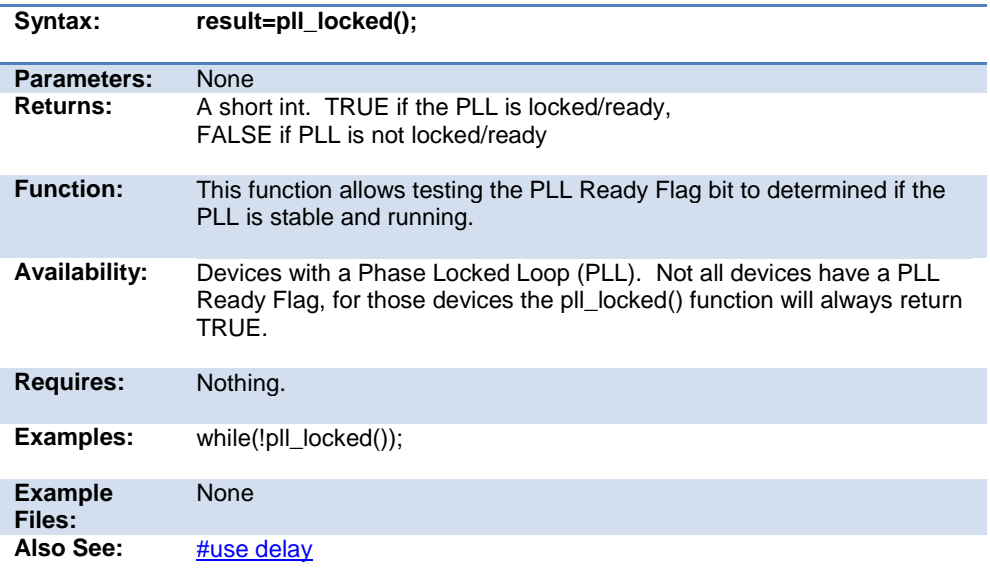

#### **pmp\_address(address)**

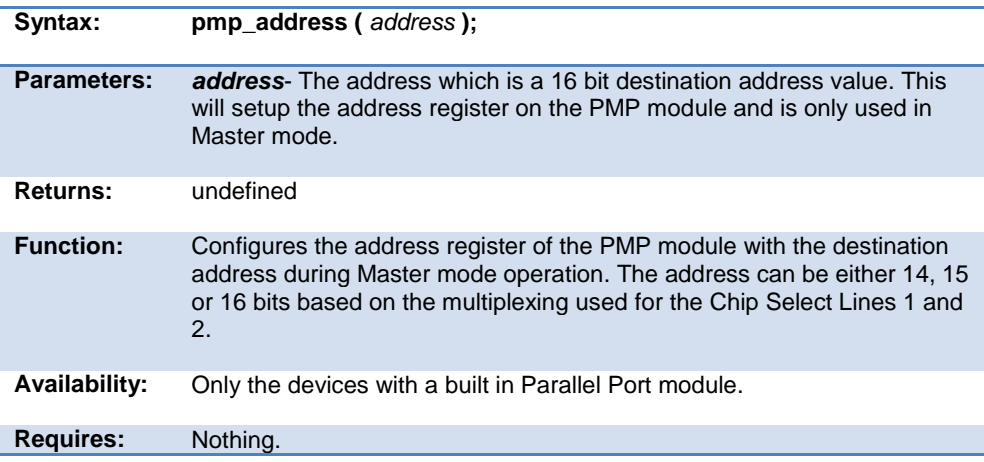

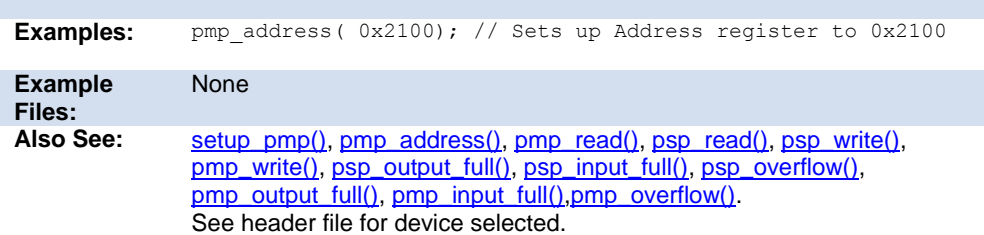

#### **pmp\_output\_full( ) pmp\_input\_full( )**  pmp\_overflow() pmp\_error() **pmp\_timeout( )**

Syntax: **result = pmp\_output\_full()** //PMP only result = pmp\_input\_full() //PMP only **result = pmp\_overflow() //PMP only result = pmp\_eror( ) //EPMP only result = pmp\_timeout( ) //EPMP only Parameters:** None **Returns:** A 0 (FALSE) or 1 (TRUE) **Function:** These functions check the Parallel Port for the indicated conditions and return TRUE or FALSE. **Availability:** This function is only available on devices with Parallel Port hardware on chips. **Requires:** Nothing. **Examples:** while (pmp\_output\_full()) ; pmp\_data =  $comman\bar{d}$ ; while(!pmp\_input\_full()) ; if ( pmp\_overflow() ) error = TRUE; else  $data = pmp data;$ 

**Example** None

306

Files:<br>Also See:

setup\_pmp(), pmp\_write(), pmp\_read()

# **pmp\_read( )**

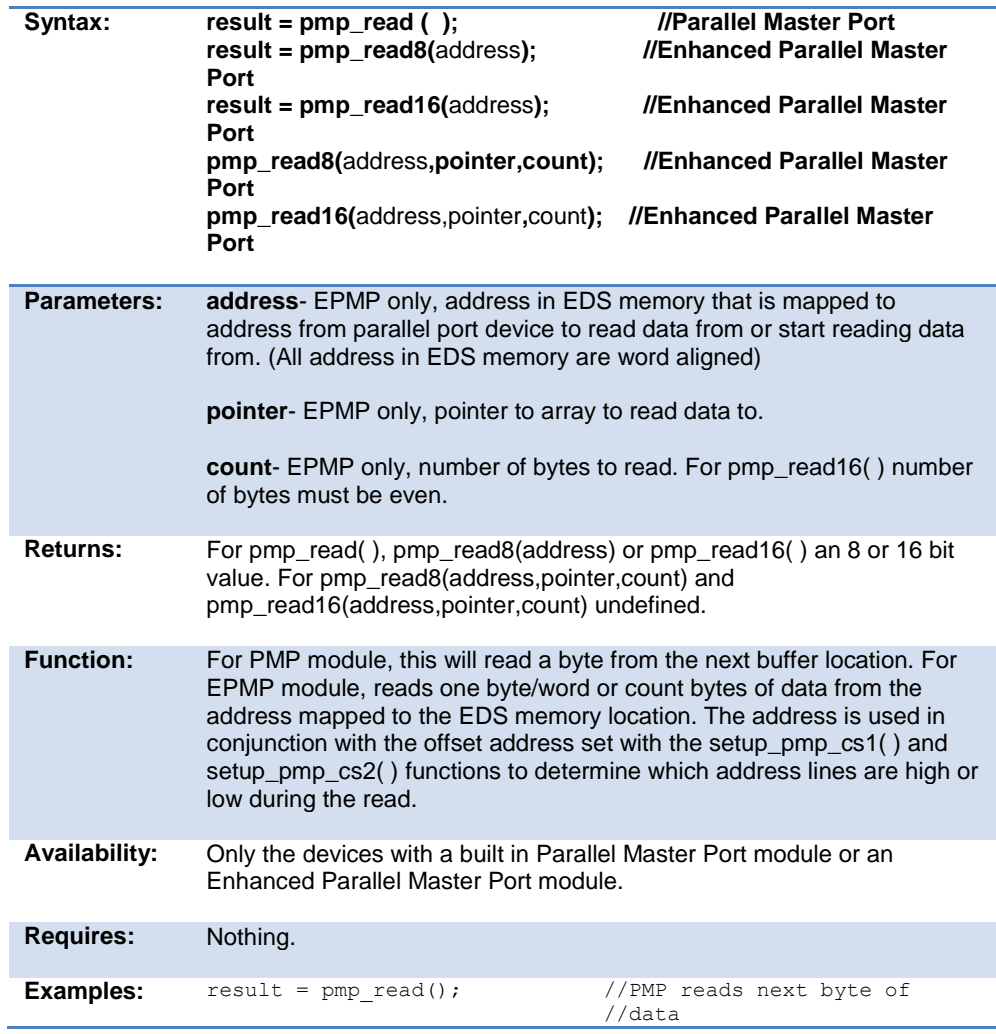

```
result = pmp_read8(0x8000); //EPMP reads byte of data
from the address mapped //to first address in
                              //EDS memory.
pmp_read16(0x8002,ptr,16); //EPMP reads 16 bytes of
                              //data and returns to array
                             //pointed to by ptr
                              //starting at address mapped
                             //to address 0x8002 in
                             //EDS memory.
```
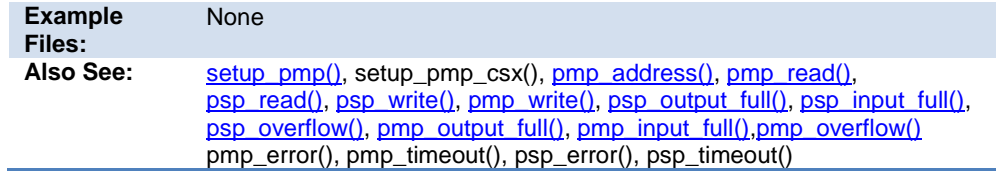

#### **pmp\_write( )**

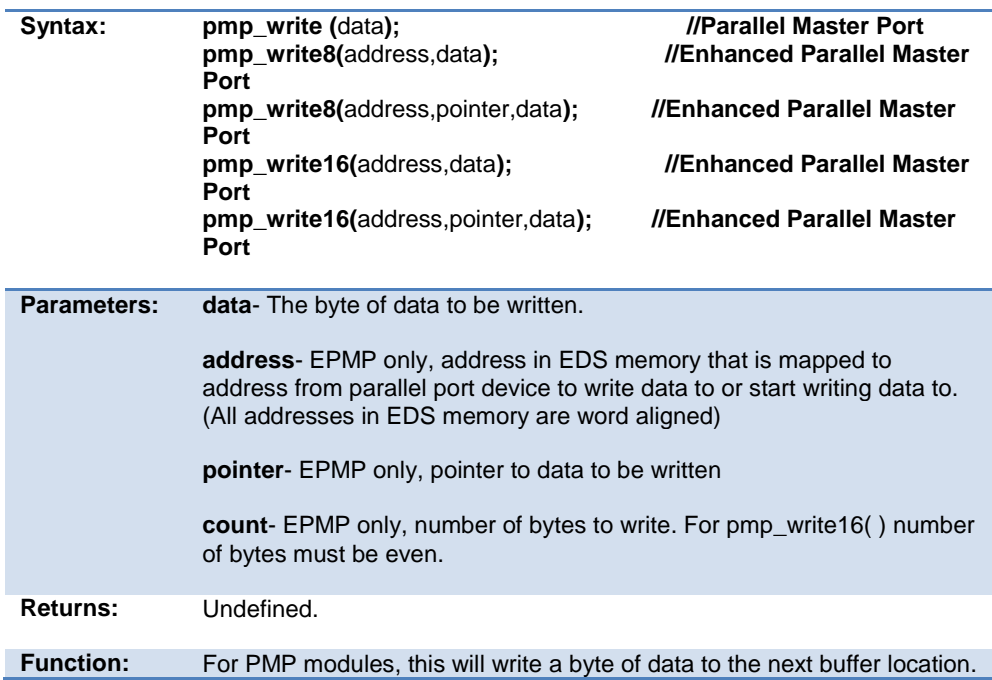

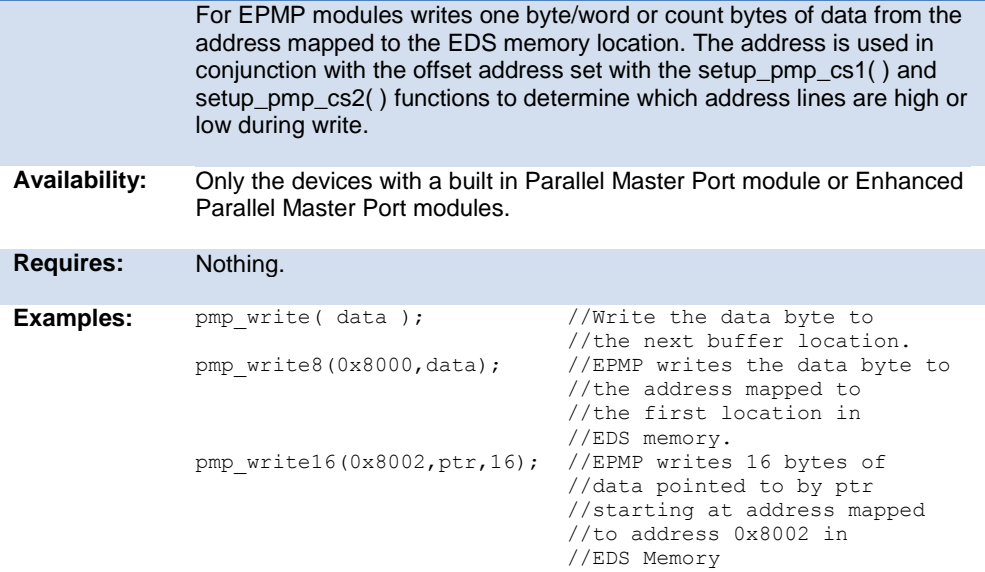

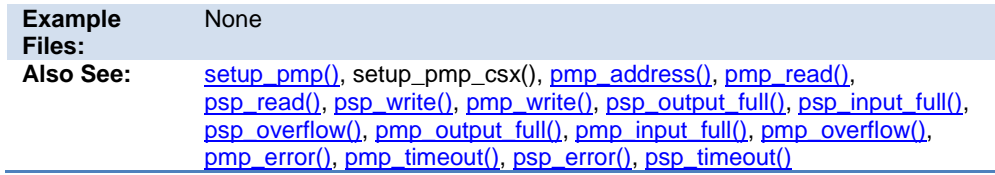

# **port\_x\_pullups ( )**

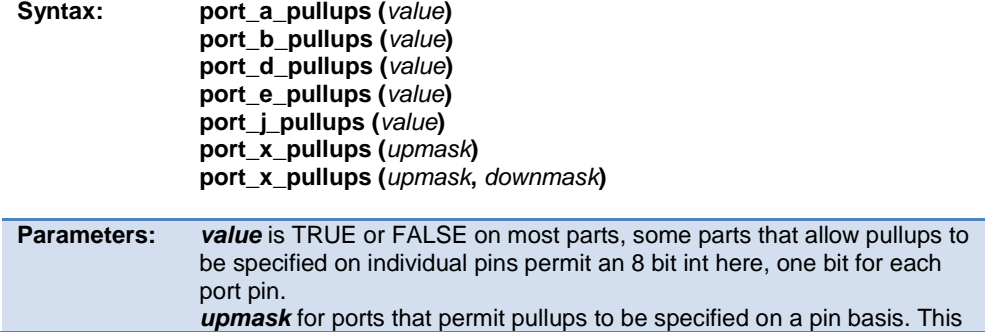

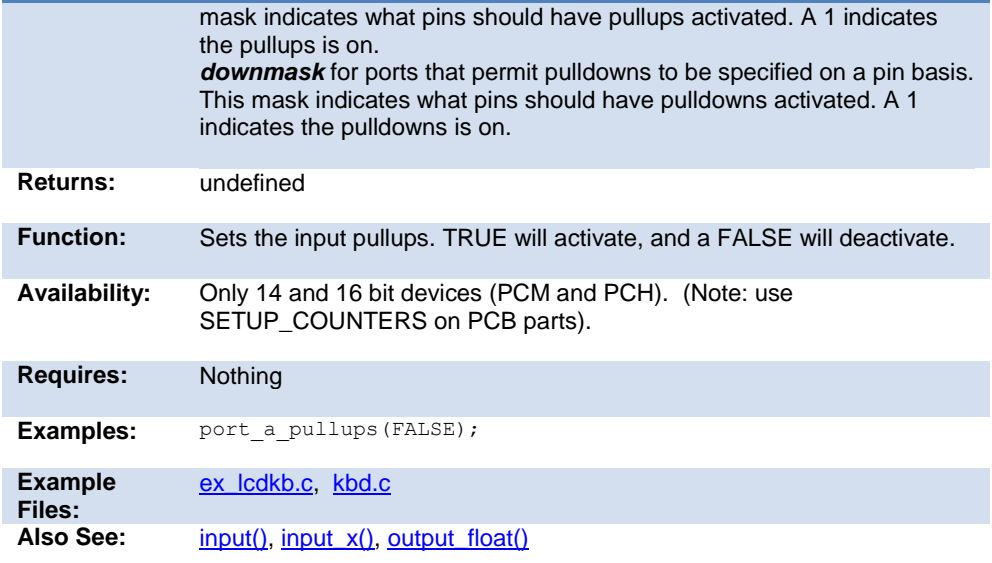

# **pow( ) pwr( )**

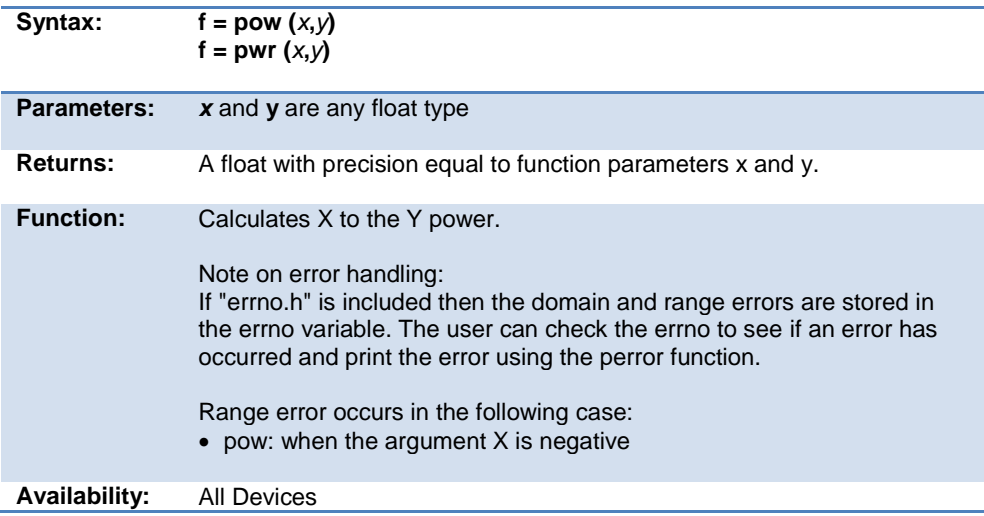

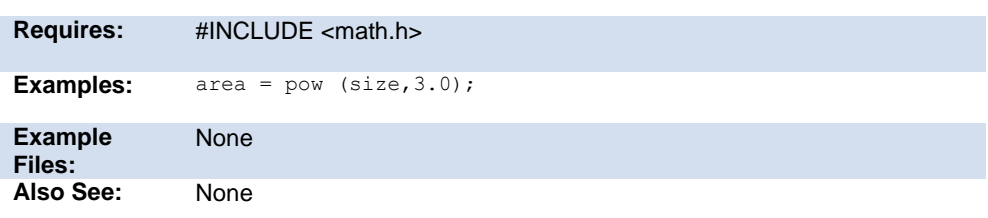

# **printf( ) fprintf( )**

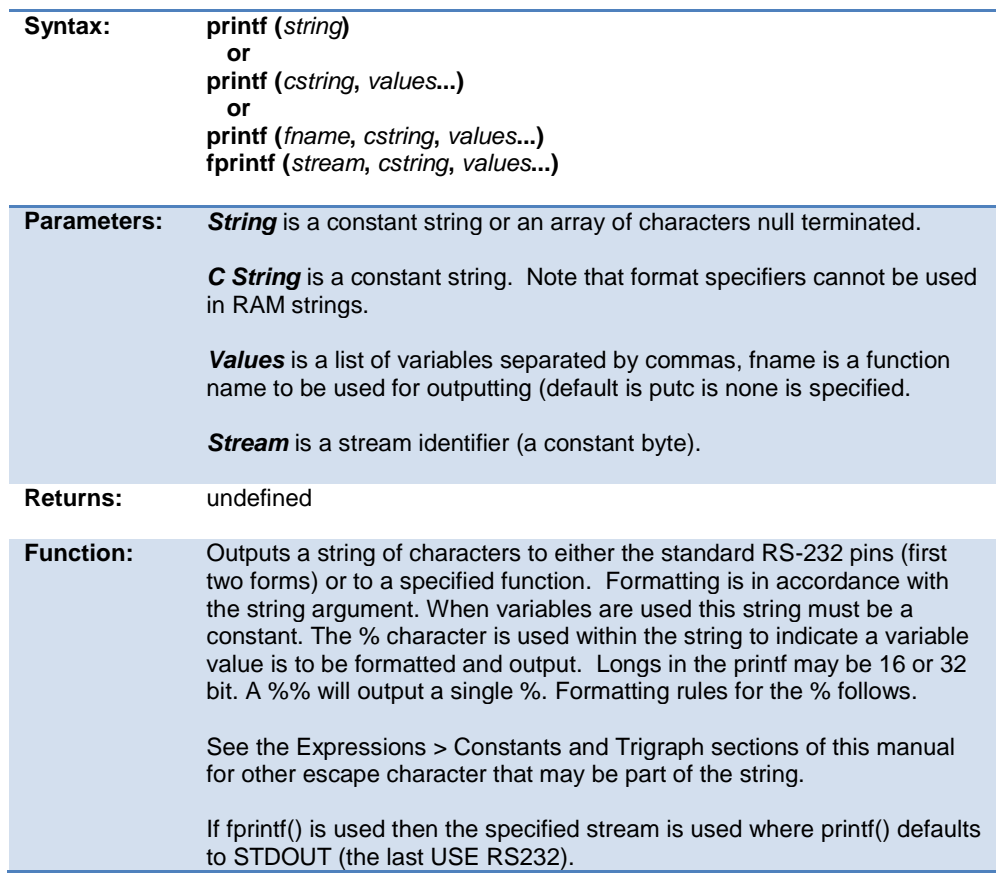

Format:

The format takes the generic form %nt. n is optional and may be 1-9 to specify how many characters are to be outputted, or 01-09 to indicate leading zeros, or 1.1 to 9.9 for floating point and %w output. t is the type and may be one of the following:

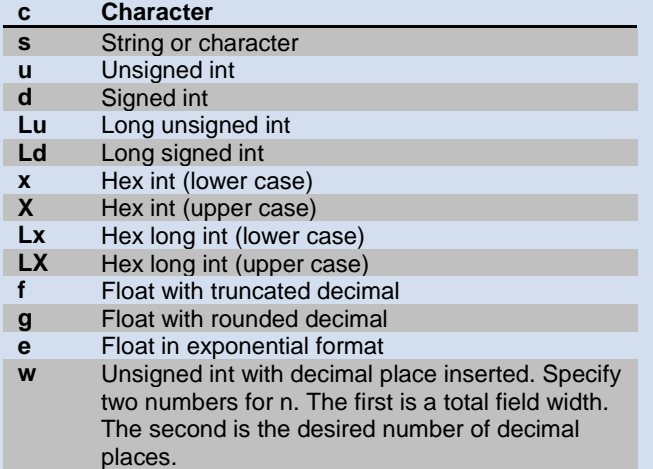

#### Example formats:

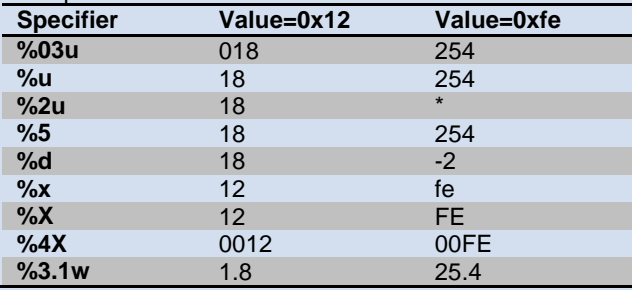

\* Result is undefined - Assume garbage.

#### **Availability:** All Devices

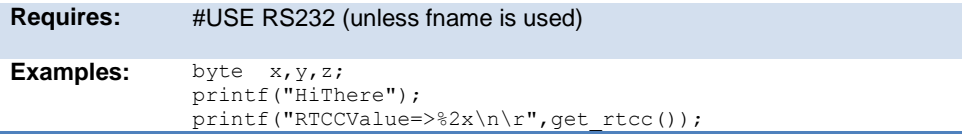

```
printf("%2u %X %4X\n\r", x, y, z);
              printf(LCD_PUTC, "n=%u",n);
Example 
Files:
              ex_admm.c, ex_lcdkb.c
               putc(), getc() (for a stream example), RS232 I/O Overview
```
#### **profileout()**

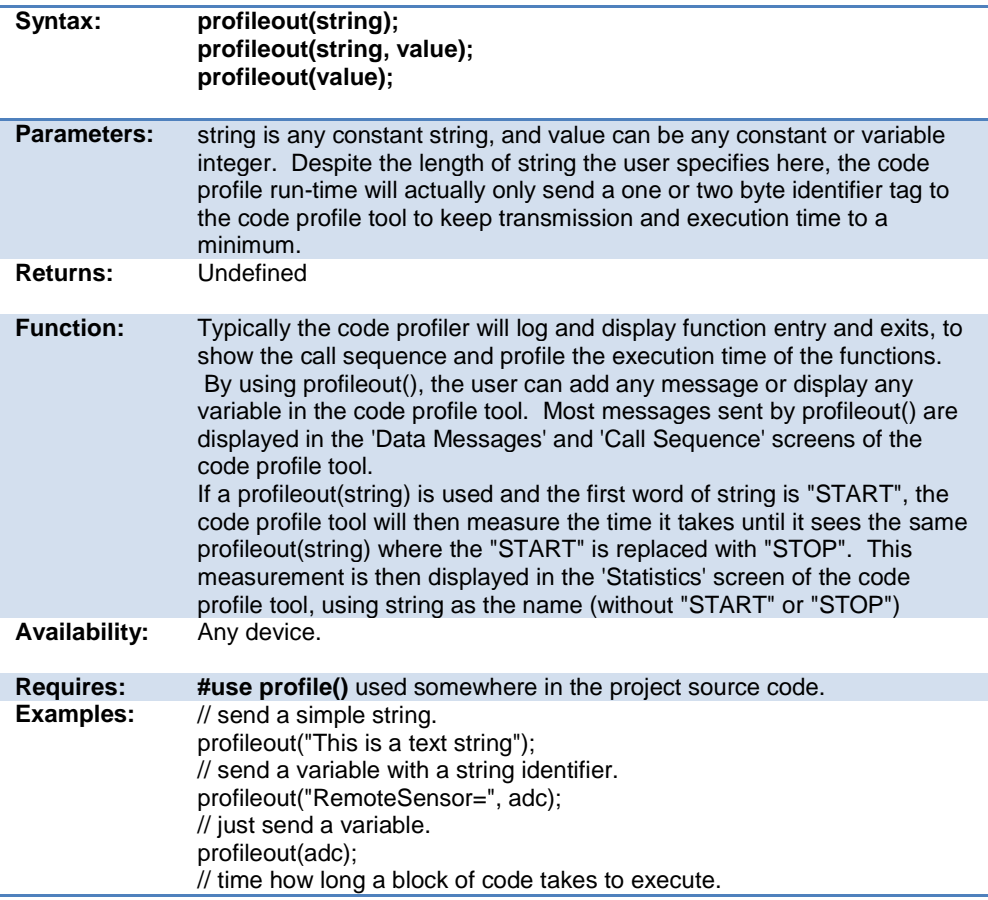

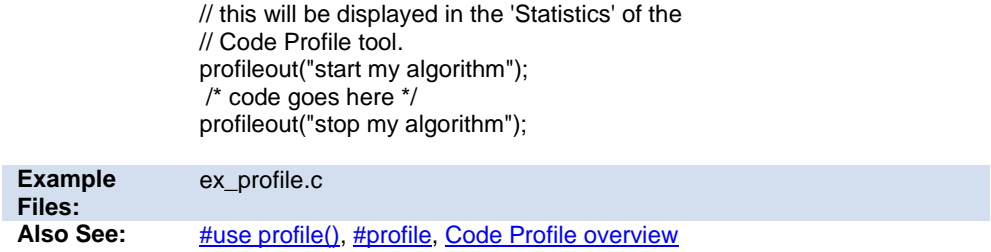

# **psmc\_blanking( )**

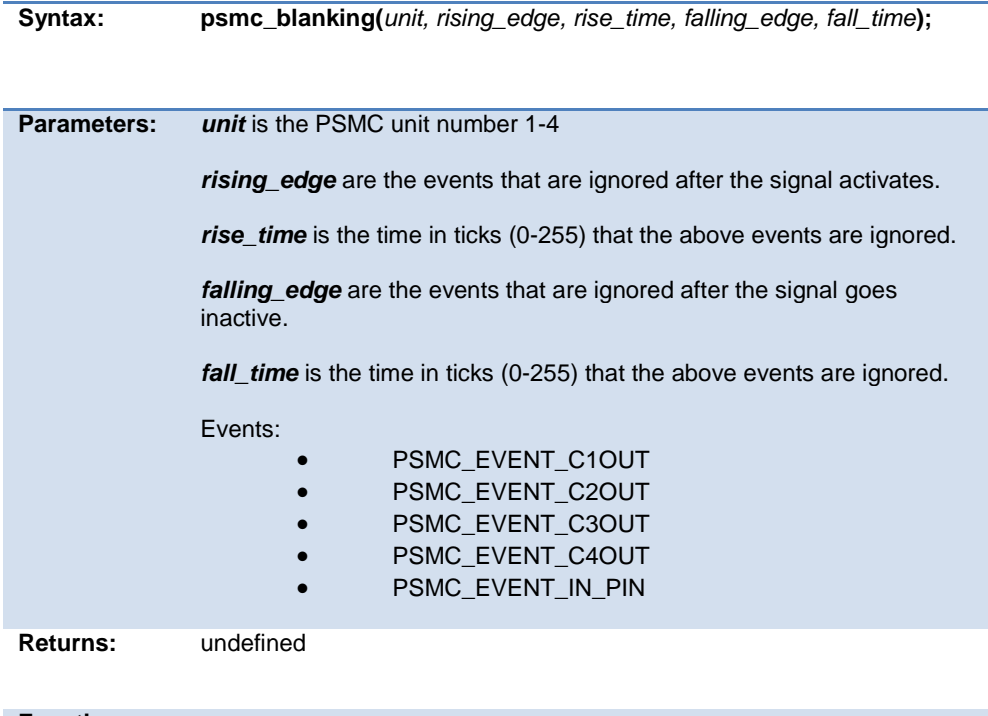

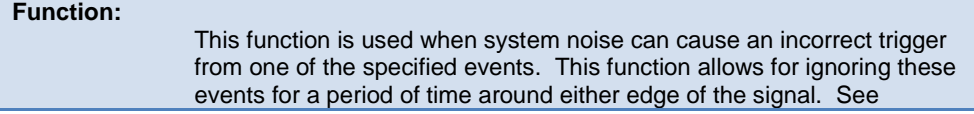

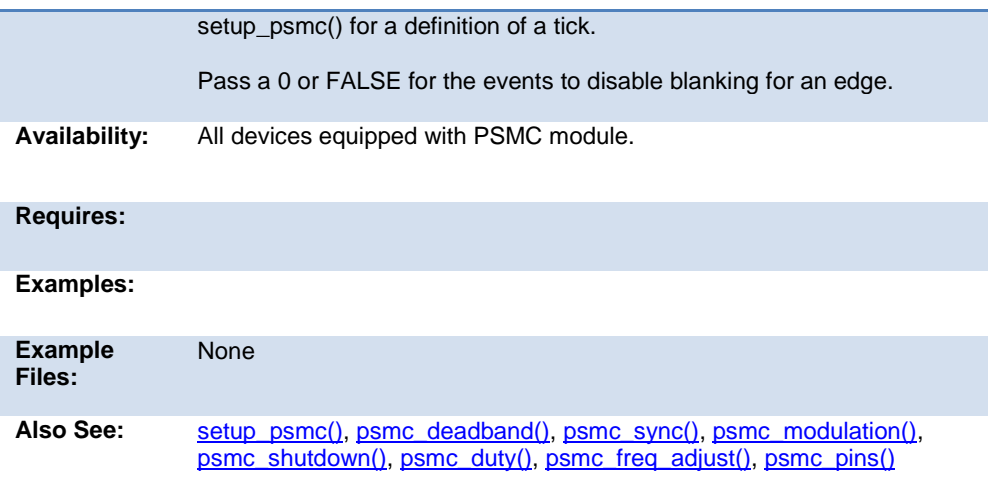

# **psmc\_deadband( )**

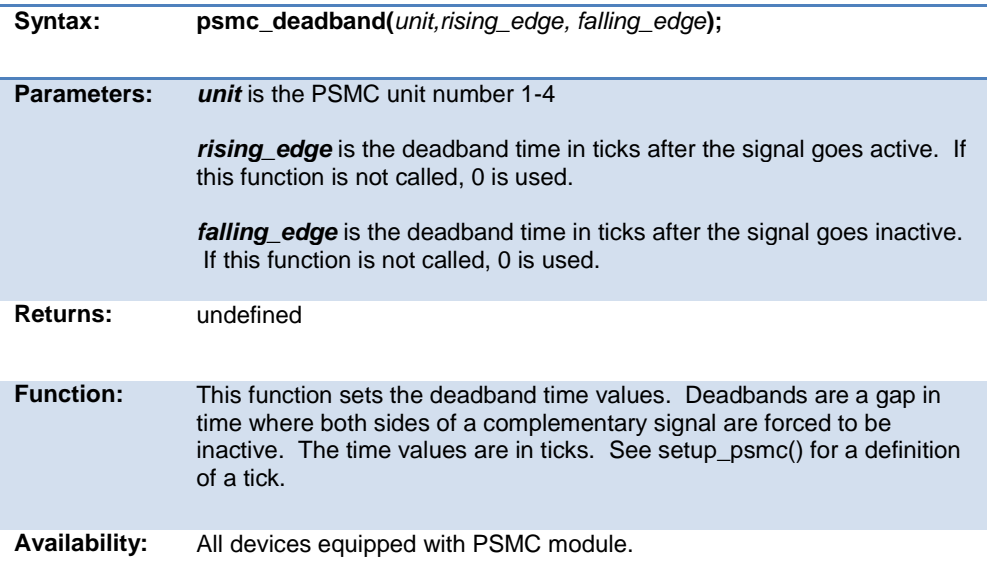

#### PCD 07202016.doc

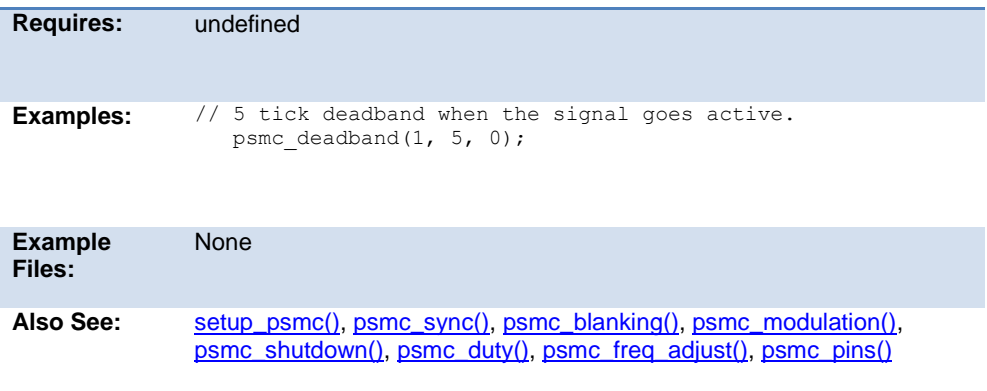

# **psmc\_duty( )**

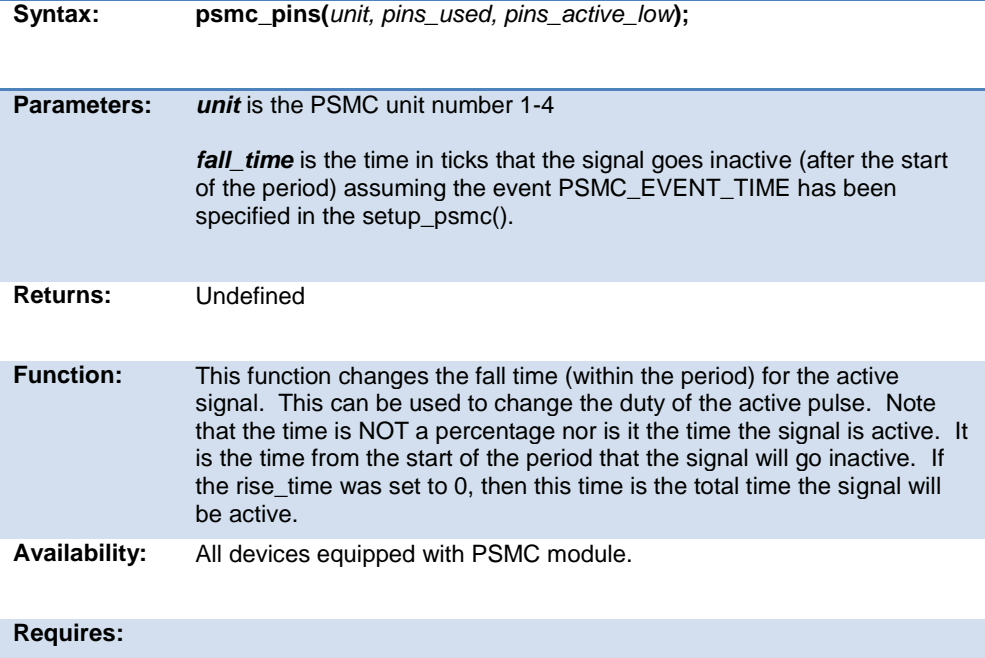

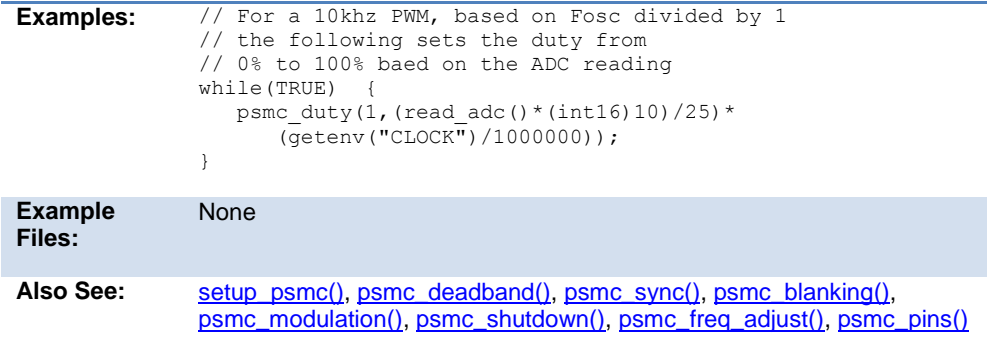

# **psmc\_freq\_adjust( )**

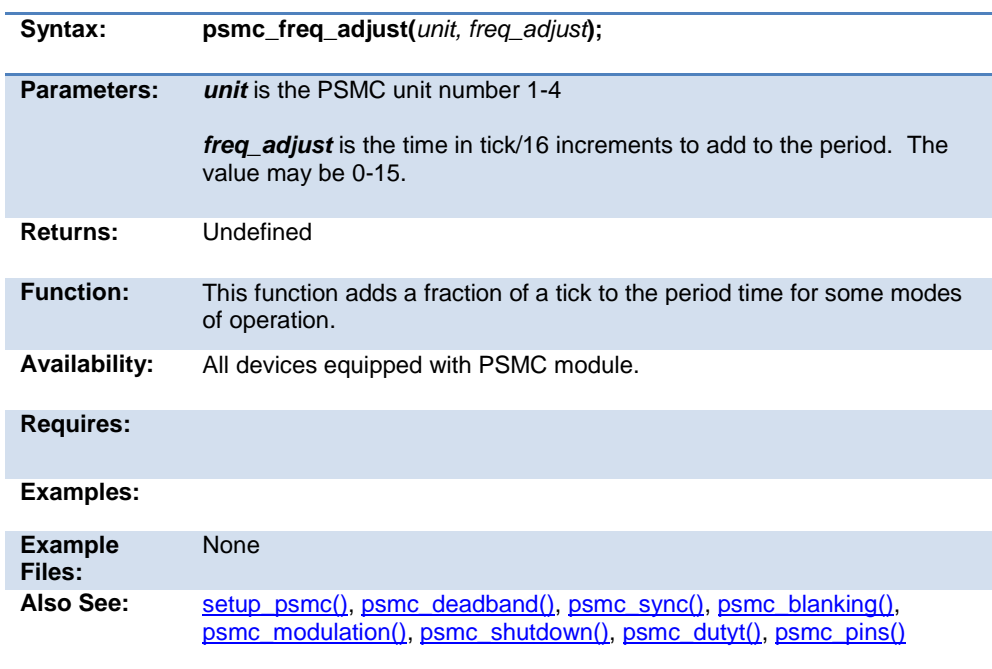

#### **psmc\_modulation( )**

**Syntax: psmc\_modulation(***unit, options***);**

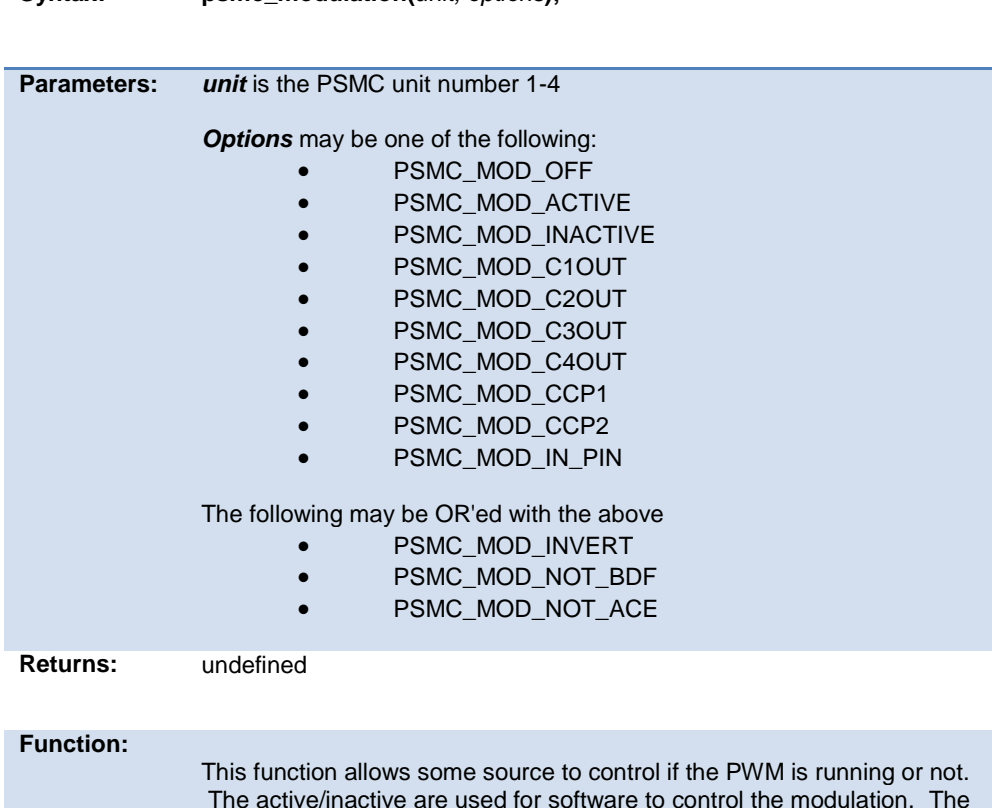

The active/inactive are used for software to control the modulation. The other sources are hardware controlled modulation. There are also options to invert the inputs, and to ignore some of the PWM outputs for the purpose of modulation.

**Availability:** All devices equipped with PSMC module.

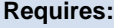

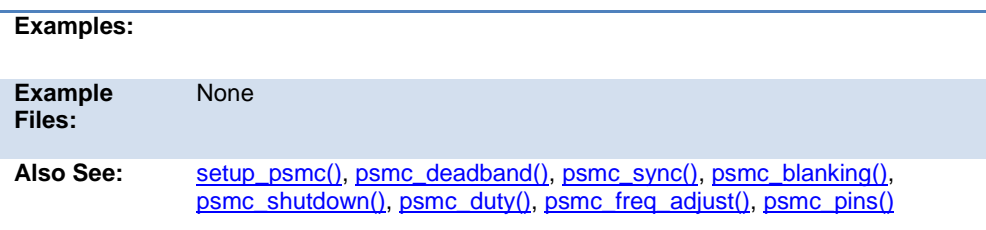

# **psmc\_pins( )**

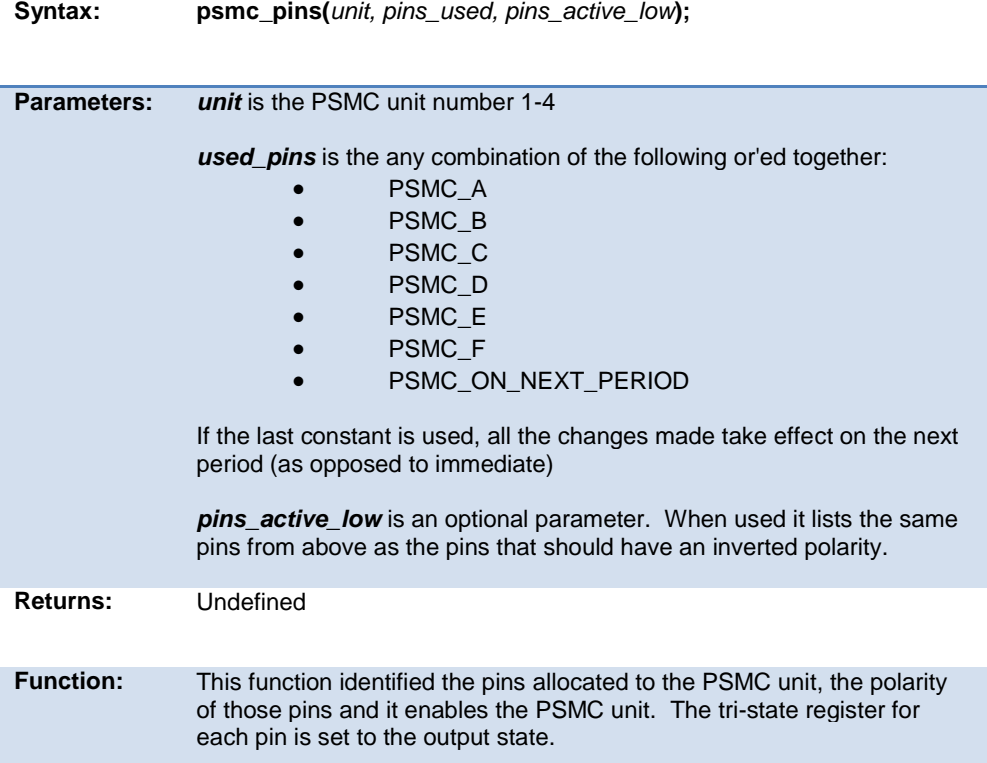

**Availability:** All devices equipped with PSMC module.

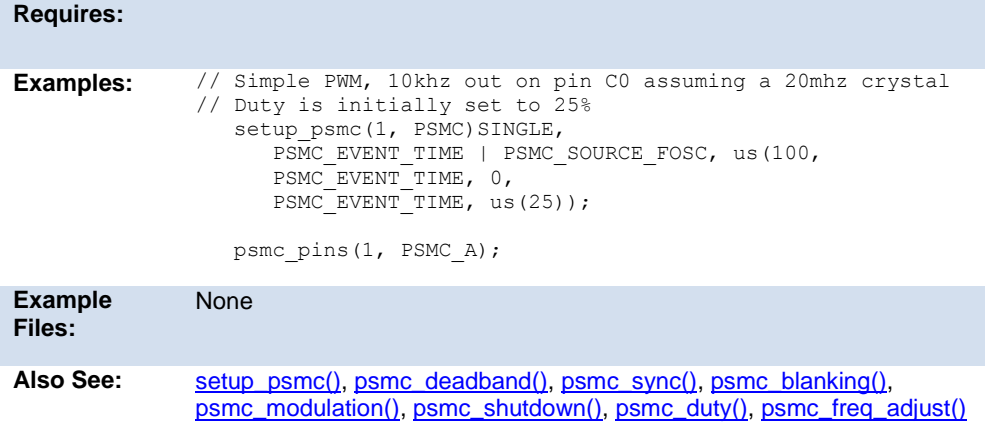

#### **psmc\_shutdown( )**

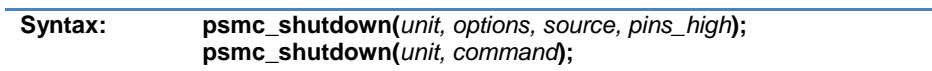

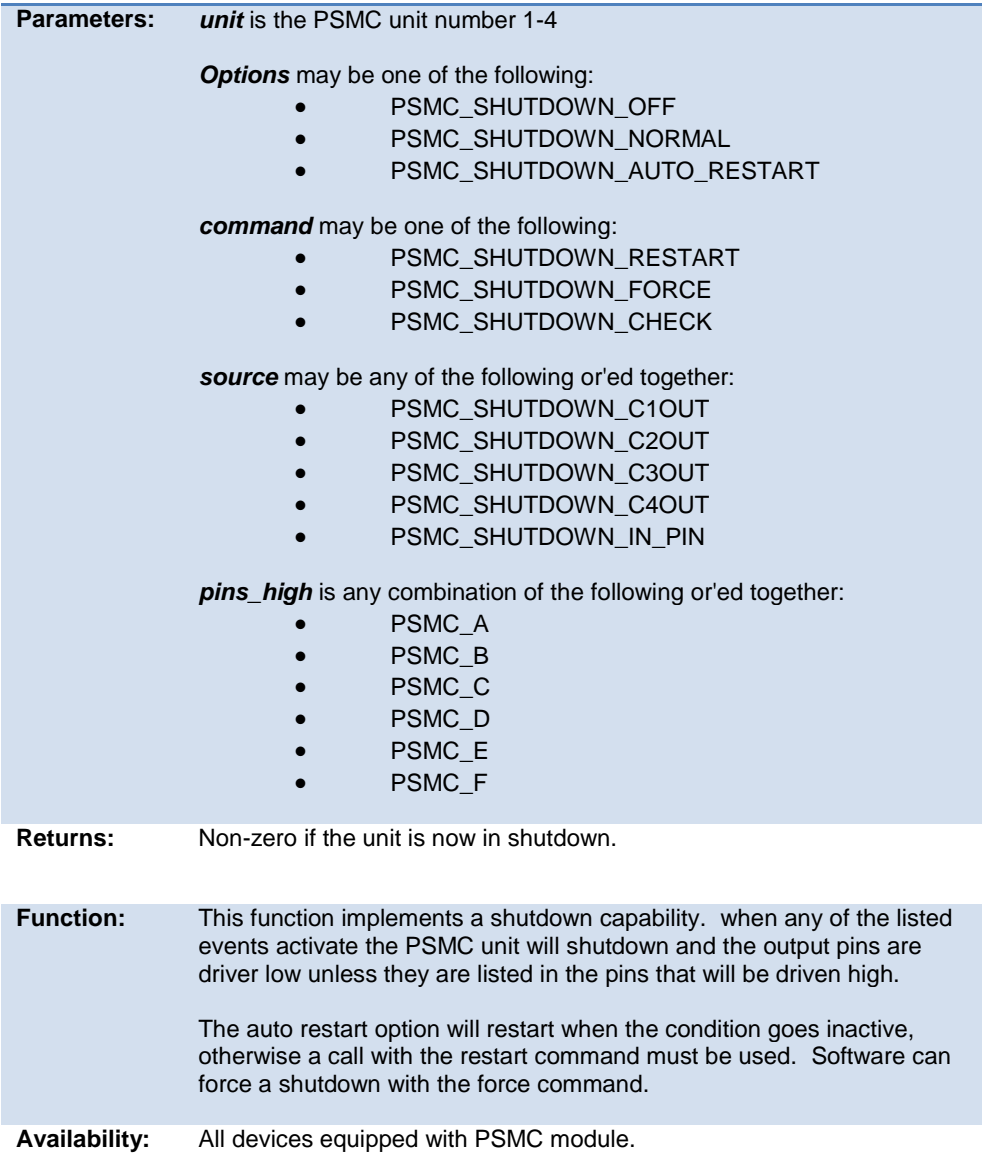

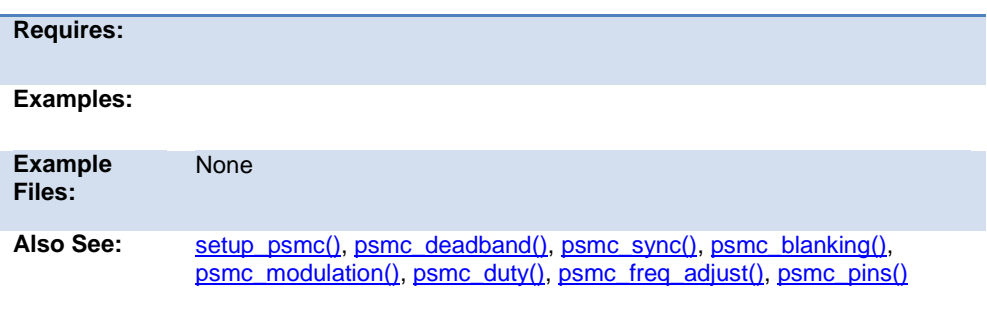

# **psmc\_sync( )**

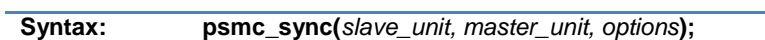

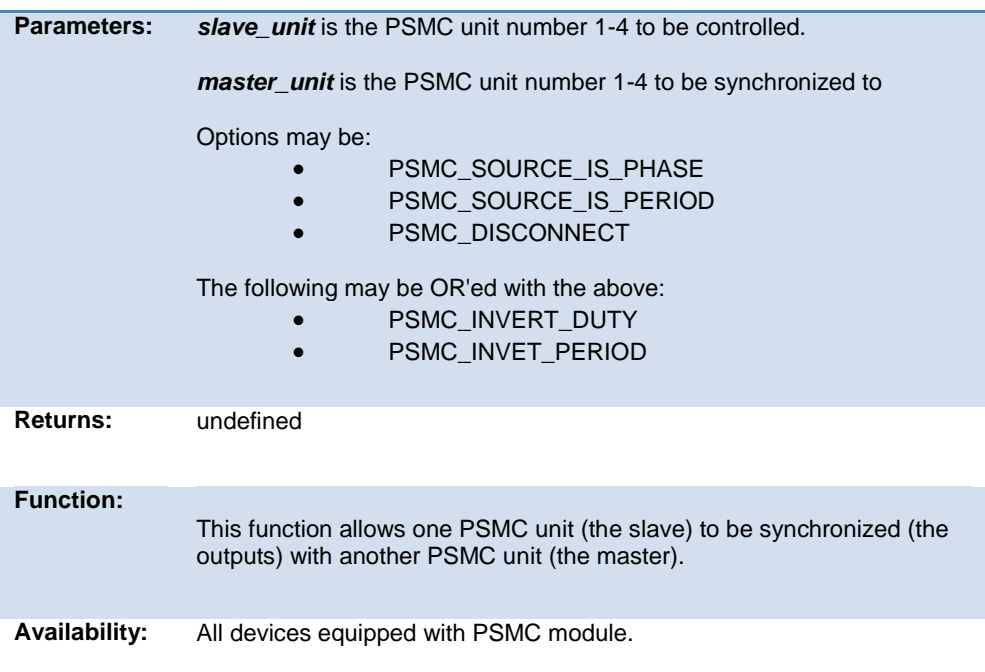

Built-in Functions

<span id="page-322-0"></span>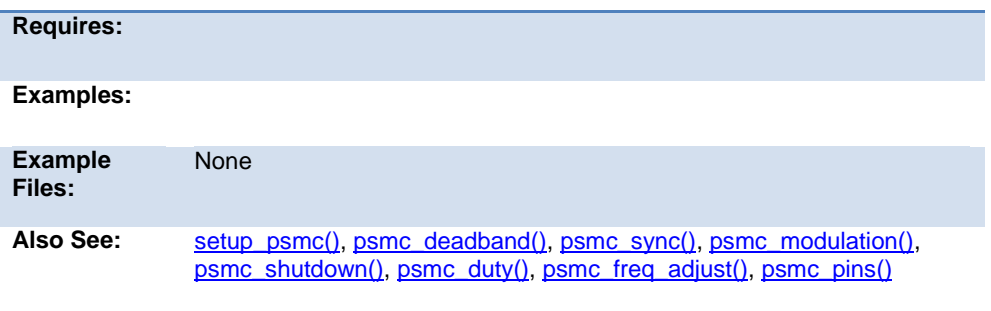

#### **psp\_output\_full( ) psp\_input\_full( ) psp\_overflow( )**

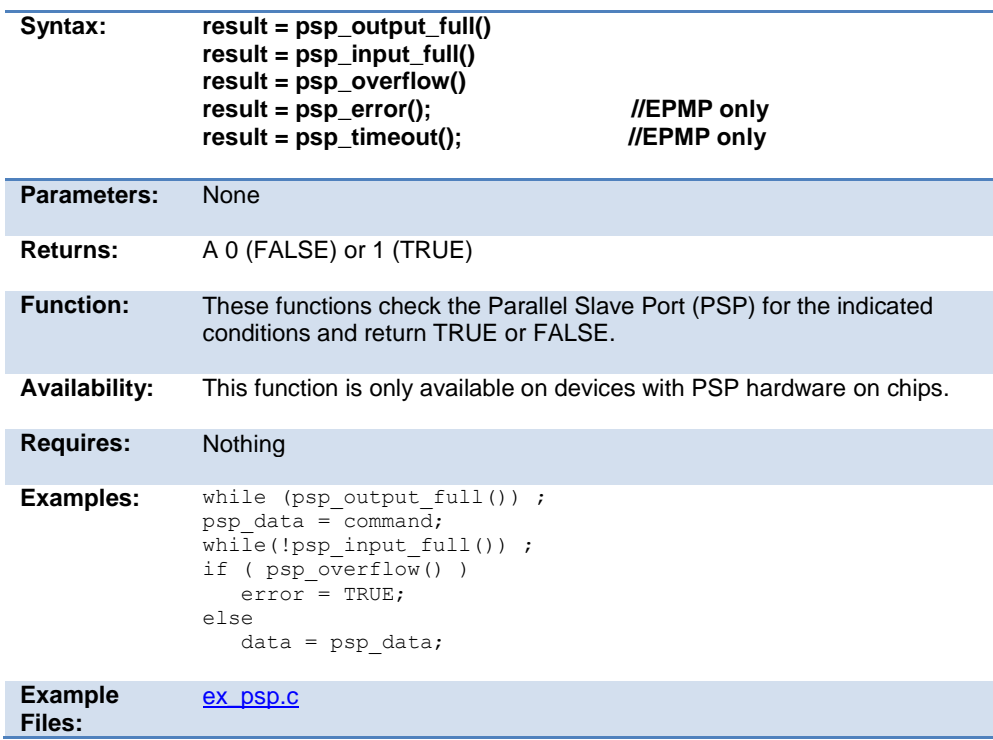

<span id="page-323-0"></span>Also See: [setup\\_psp\(\),](#page-427-0) PSP Overview

# **psp\_read( )**

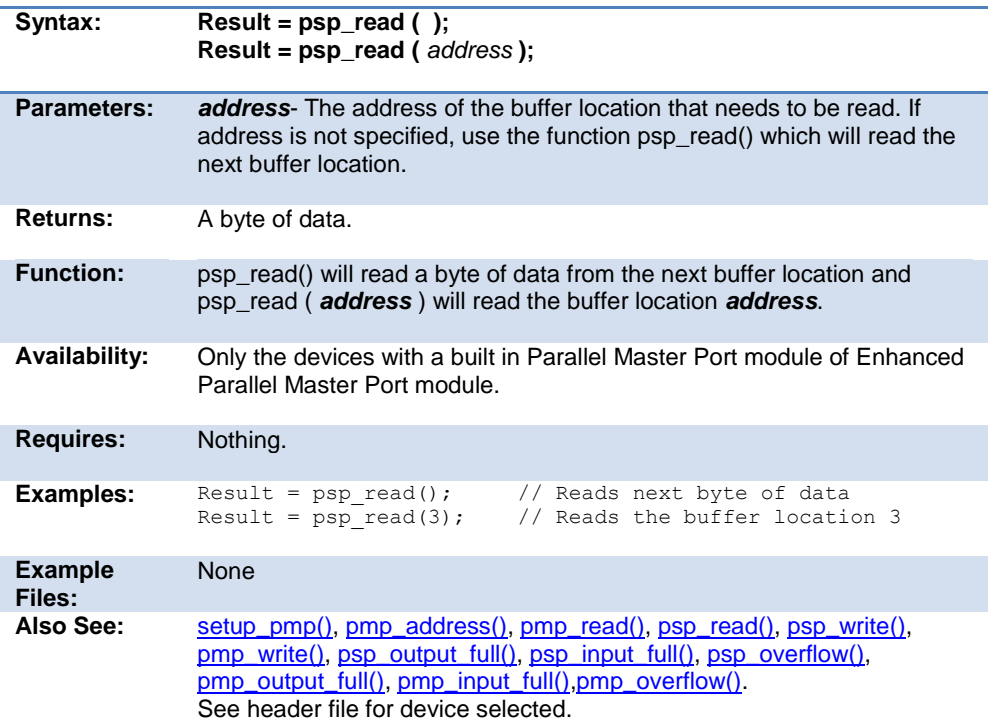

#### **psp\_write( )**

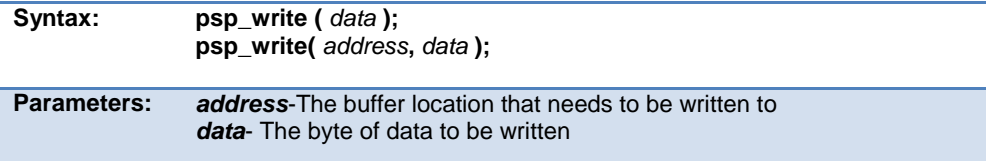
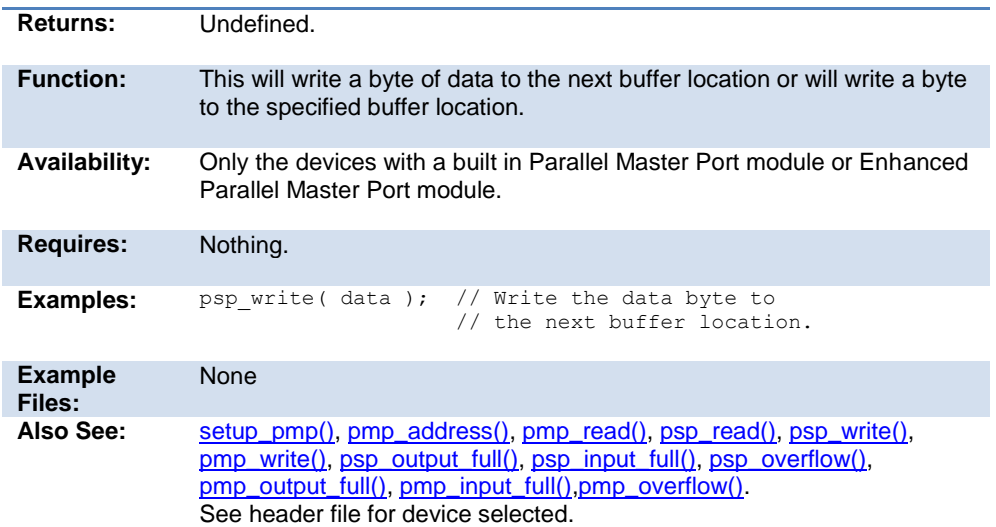

# **putc\_send( ); fputc\_send( );**

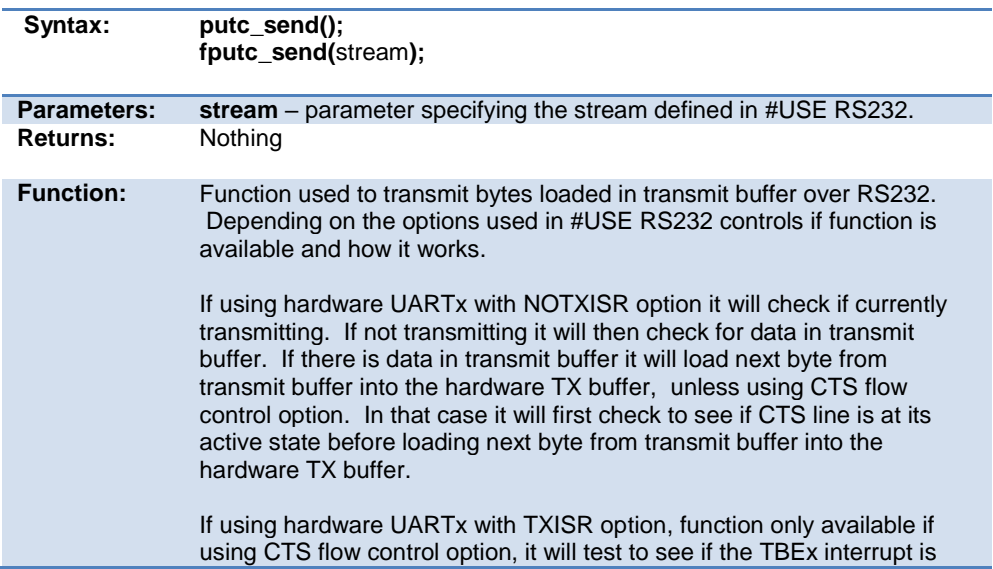

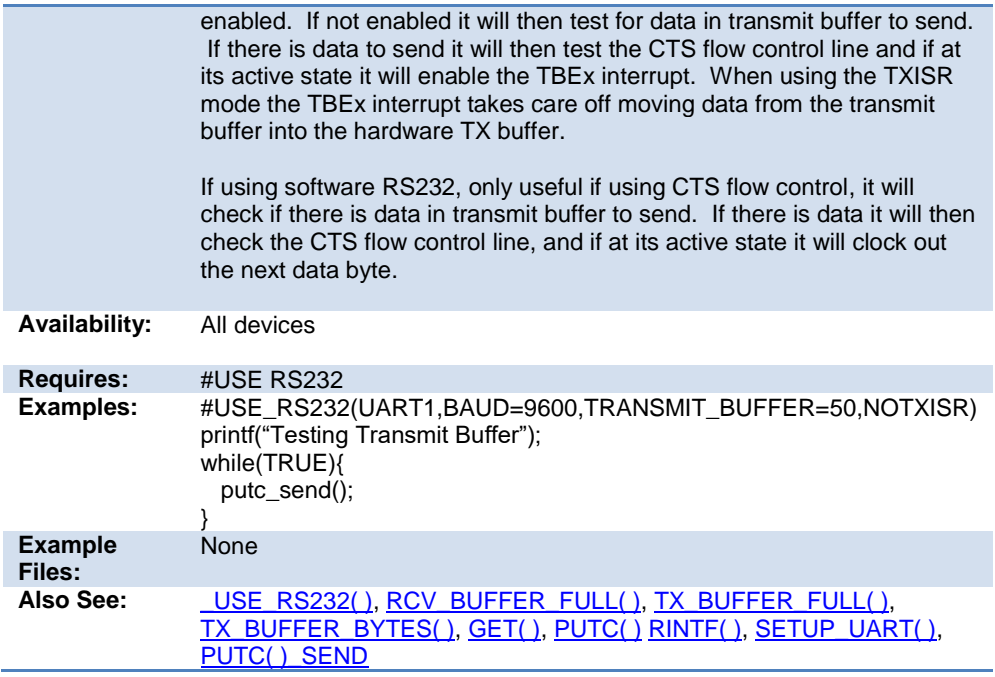

# <span id="page-325-0"></span>**pwm\_off()**

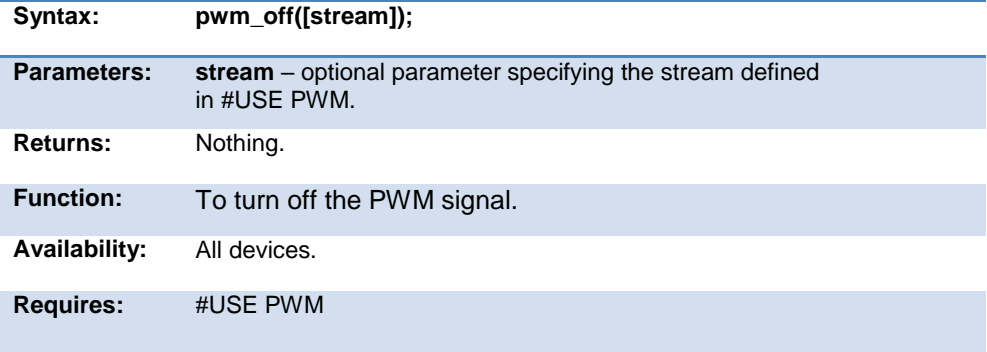

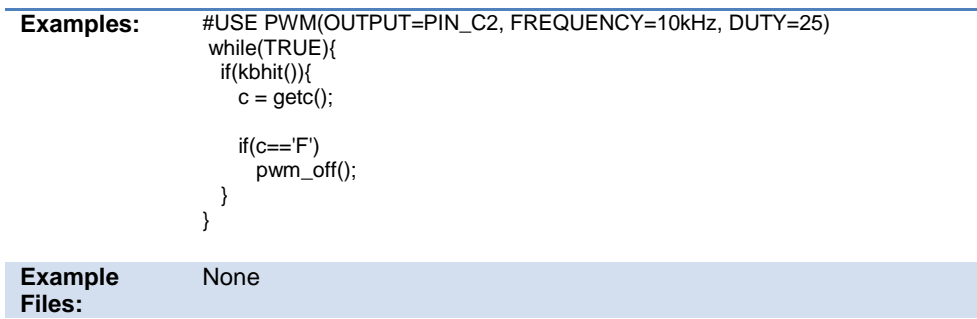

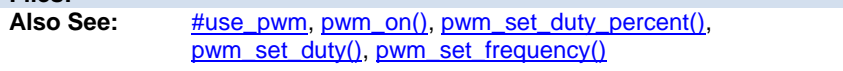

## <span id="page-326-0"></span>**pwm\_on()**

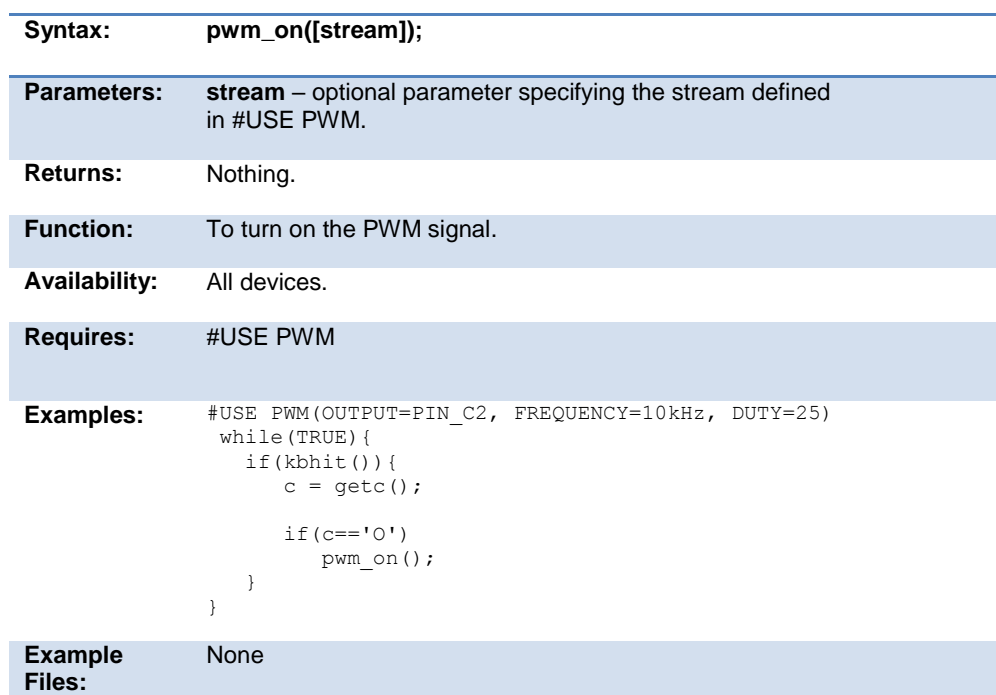

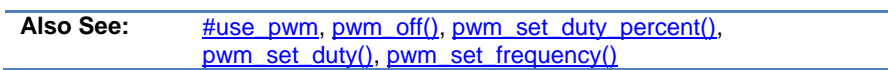

## <span id="page-327-1"></span>**pwm\_set\_duty()**

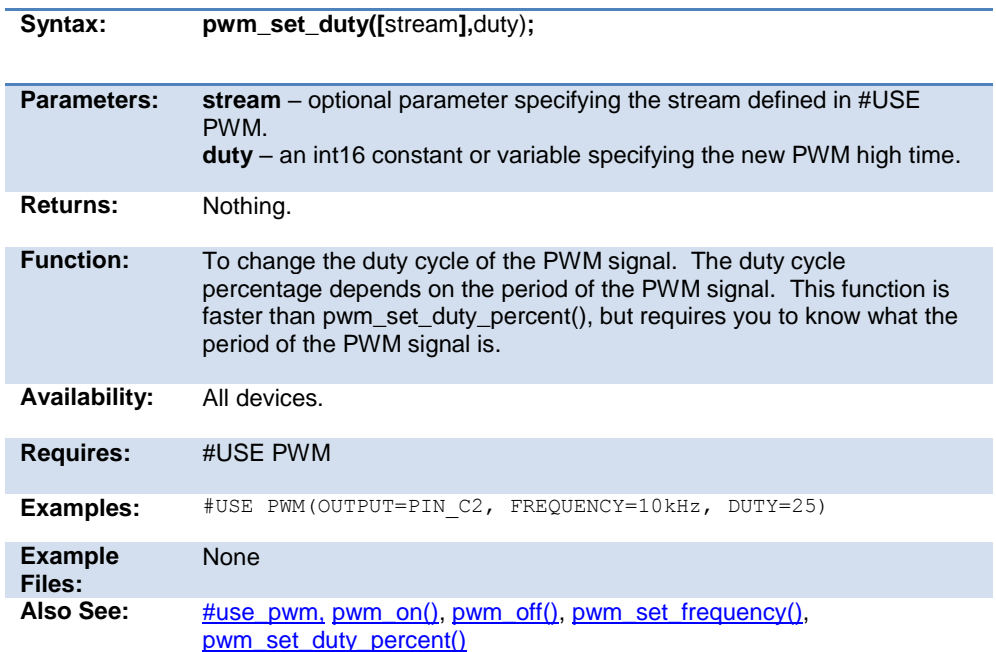

## <span id="page-327-0"></span>**pwm\_set\_duty\_percent**

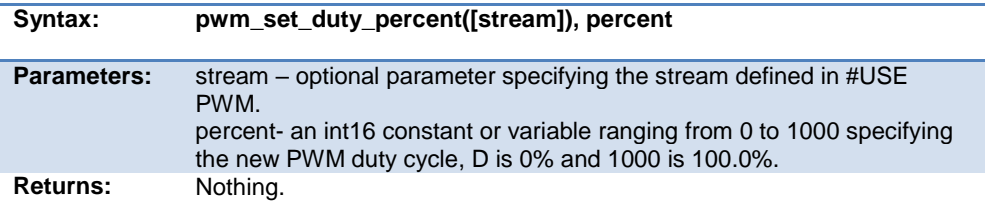

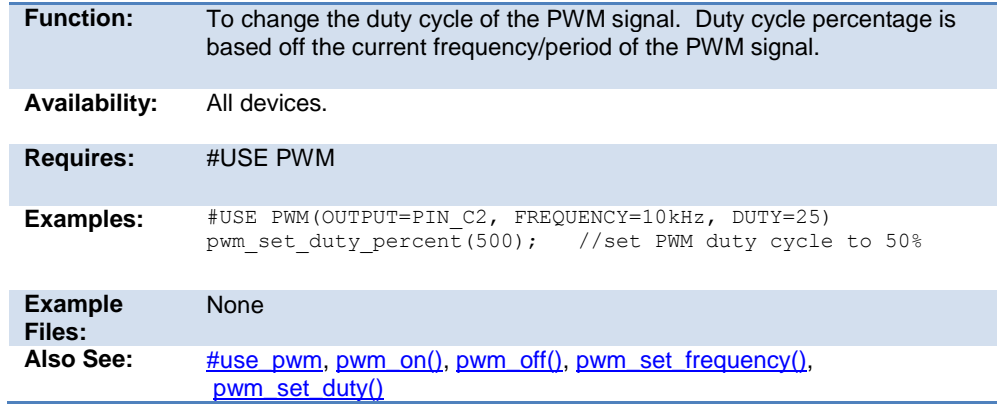

## <span id="page-328-0"></span>**pwm\_set\_frequency**

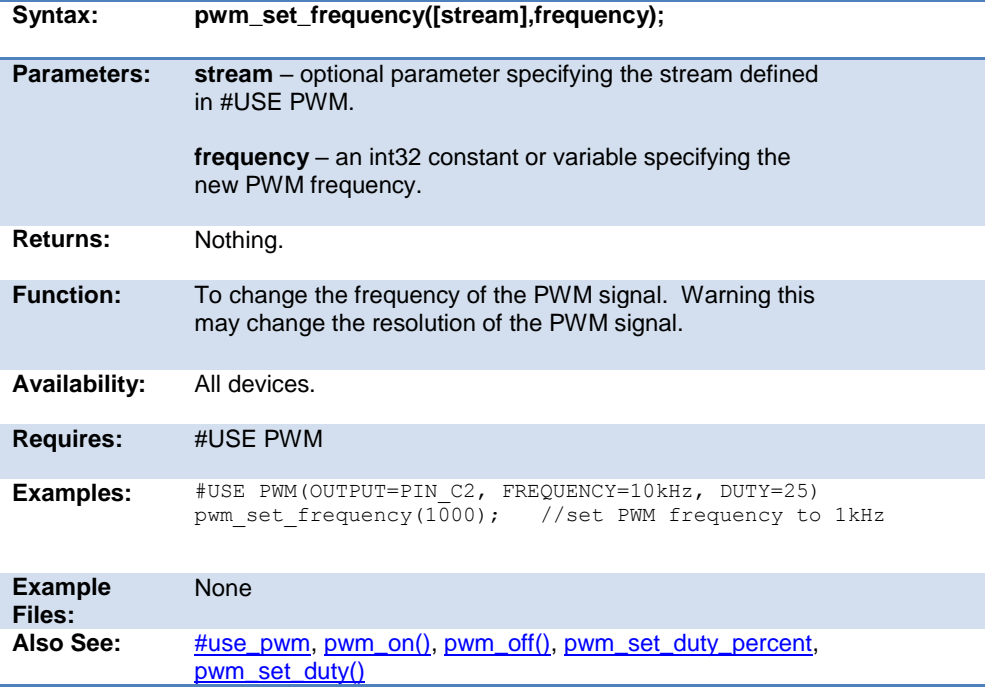

**pwm1\_interrupt\_active( ) pwm2\_interrupt\_active( ) pwm3\_interrupt\_active( ) pwm4\_interrupt\_active( ) pwm5\_interrupt\_active( ) pwm6\_interrupt\_active( )**

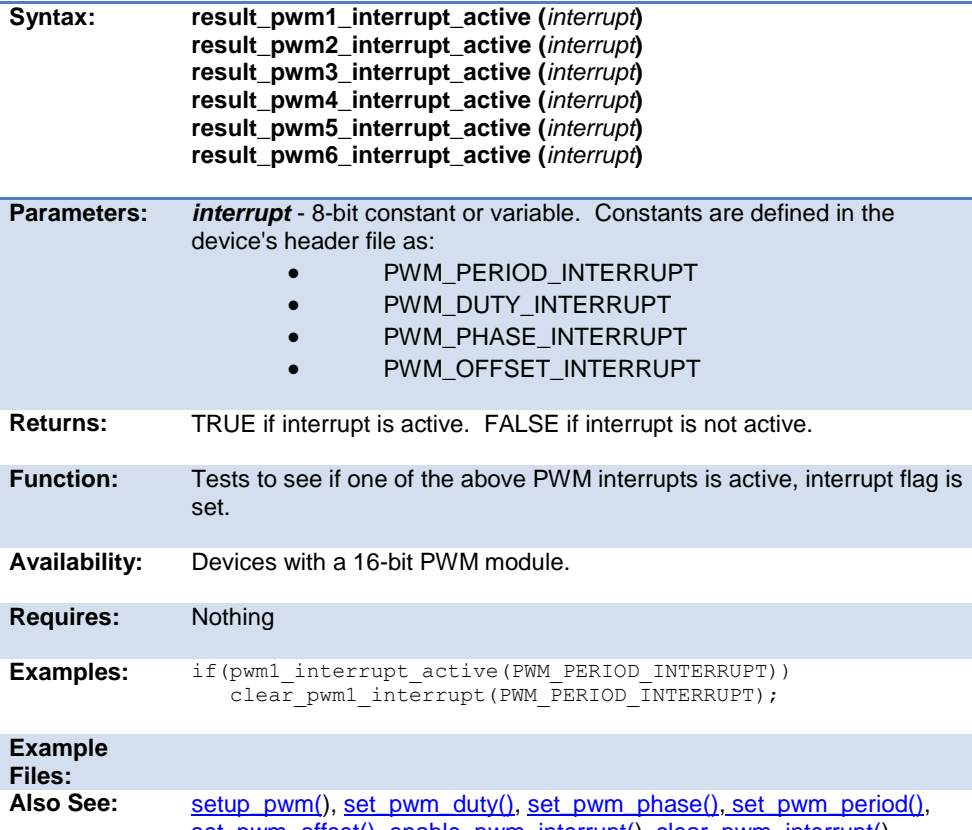

[set\\_pwm\\_offset\(\),](#page-379-0) [enable\\_pwm\\_interrupt\(\)](#page-235-0), [clear\\_pwm\\_interrupt\(\)](#page-217-0), [disable\\_pwm\\_interrupt\(\)](#page-230-0)

# **qei\_get\_count( )**

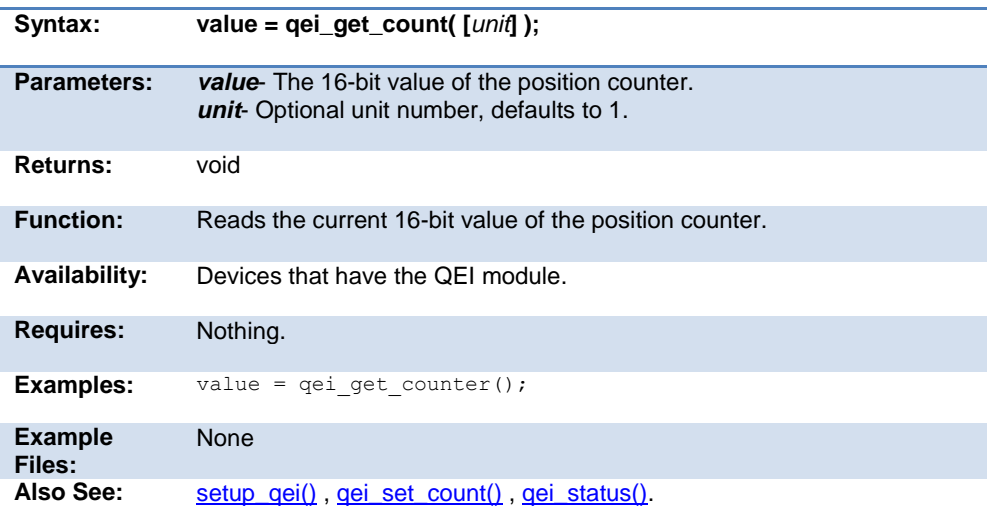

# **qei\_set\_count( )**

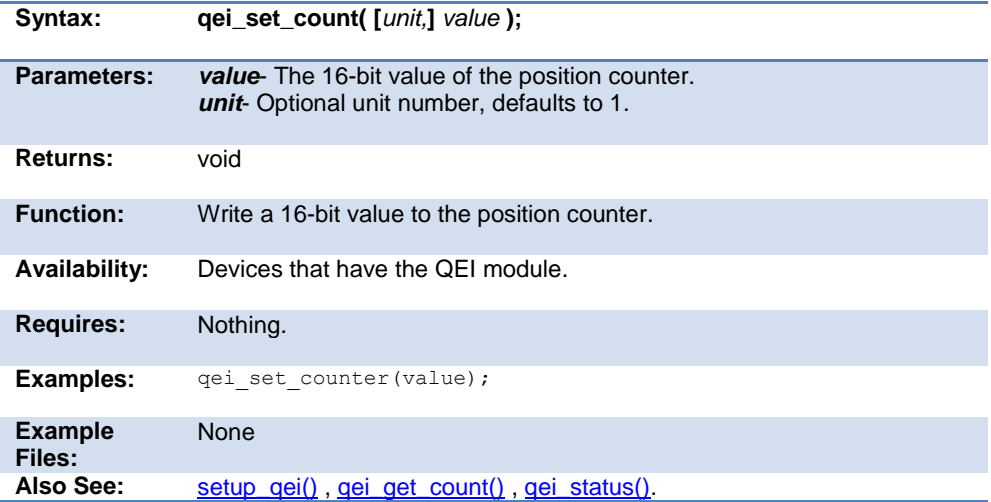

# **qei\_status( )**

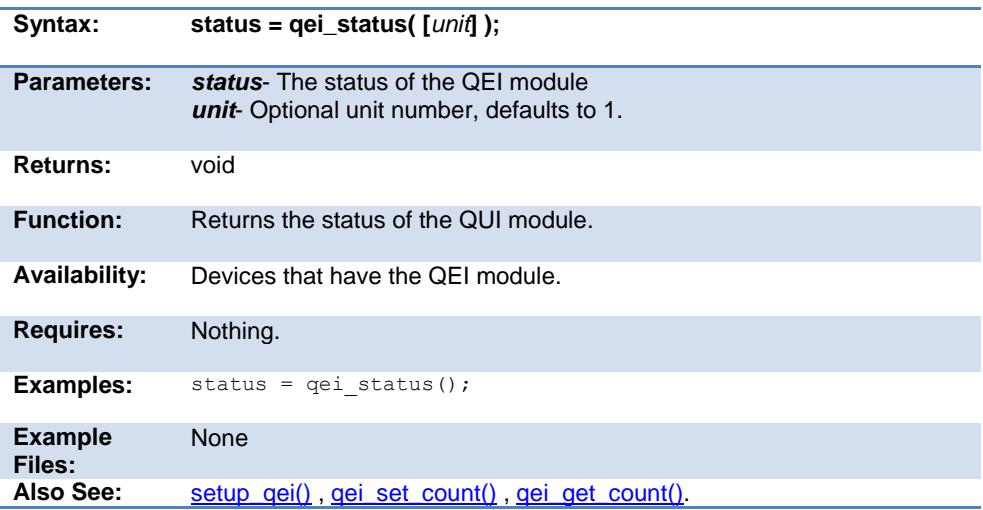

# **qsort( )**

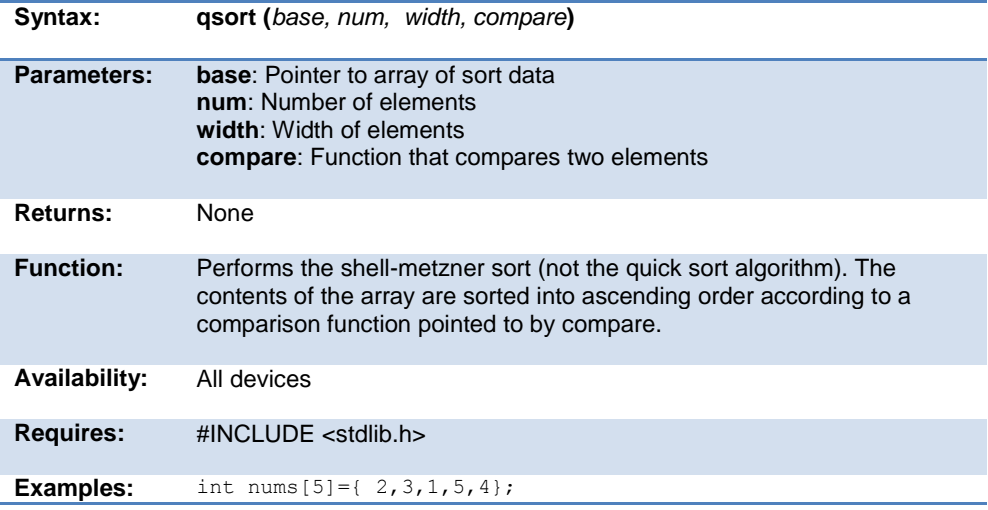

```
int compar(void *arg1,void *arg2);
              void main() {
                 qsort ( nums, 5, sizeof(int), compar);
              } 
              int compar(void *arg1,void *arg2) {
                 if ( * (int *) arg1 < ( * (int *) arg2) return -1
                 else if ( * (int *) arg1 == ( * (int *) arg2) return 0
                  else return 1;
              }
Example 
Files:
              ex_qsort.c
Also See: bsearch()
```
### **rand( )**

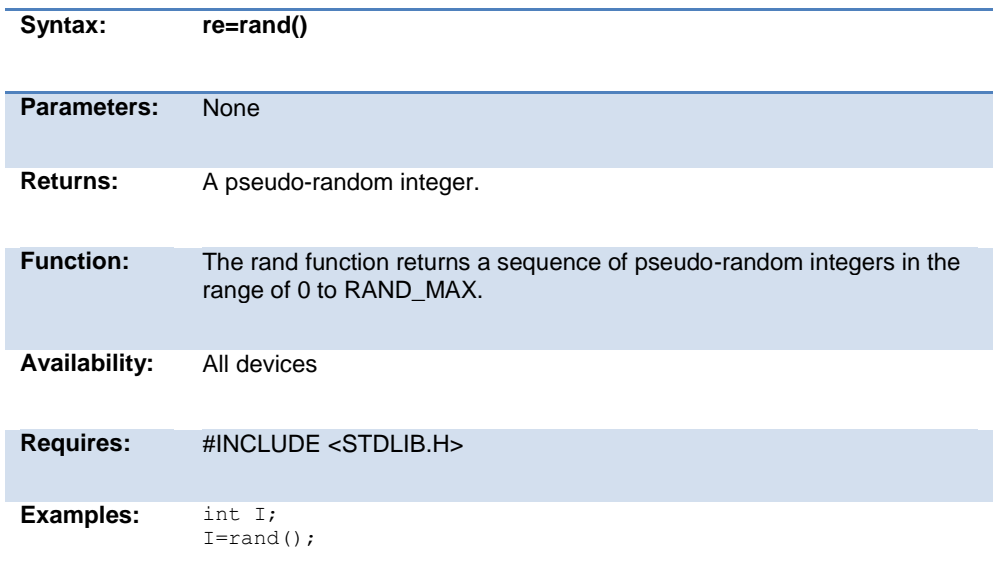

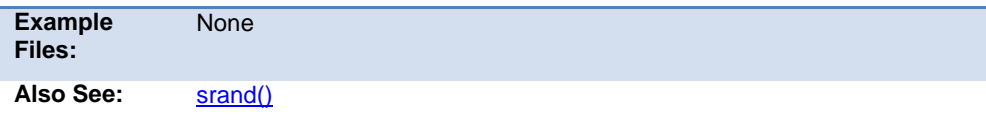

# **rcv\_buffer\_bytes( )**

<span id="page-333-0"></span>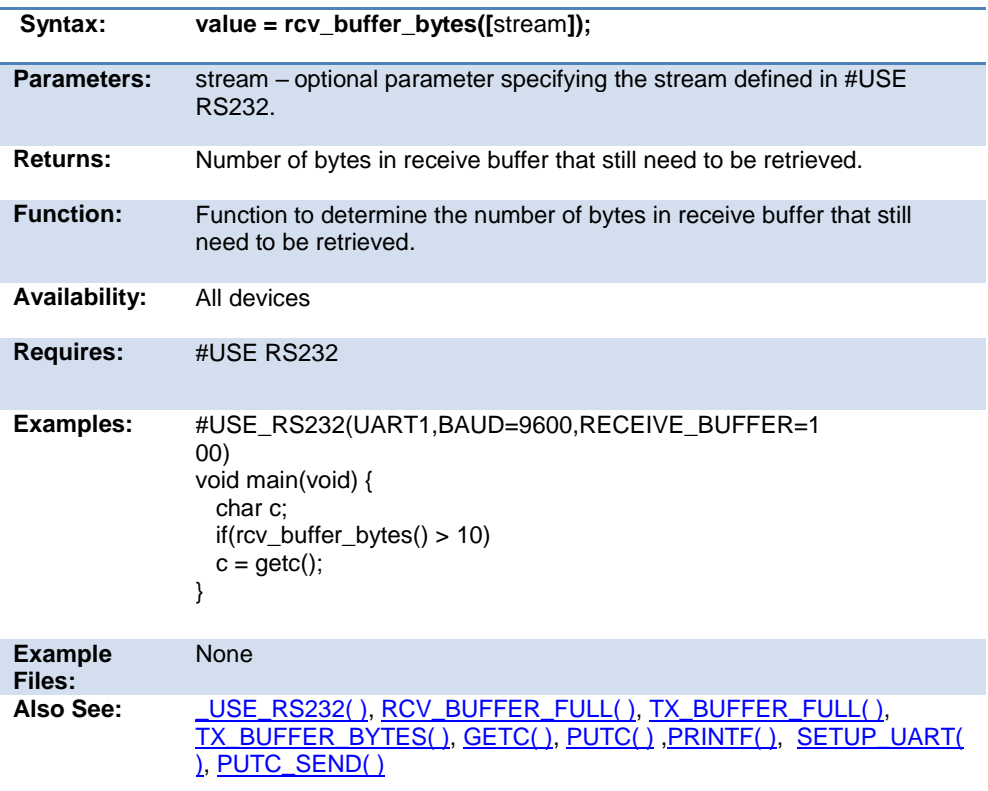

## **rcv\_buffer\_full( )**

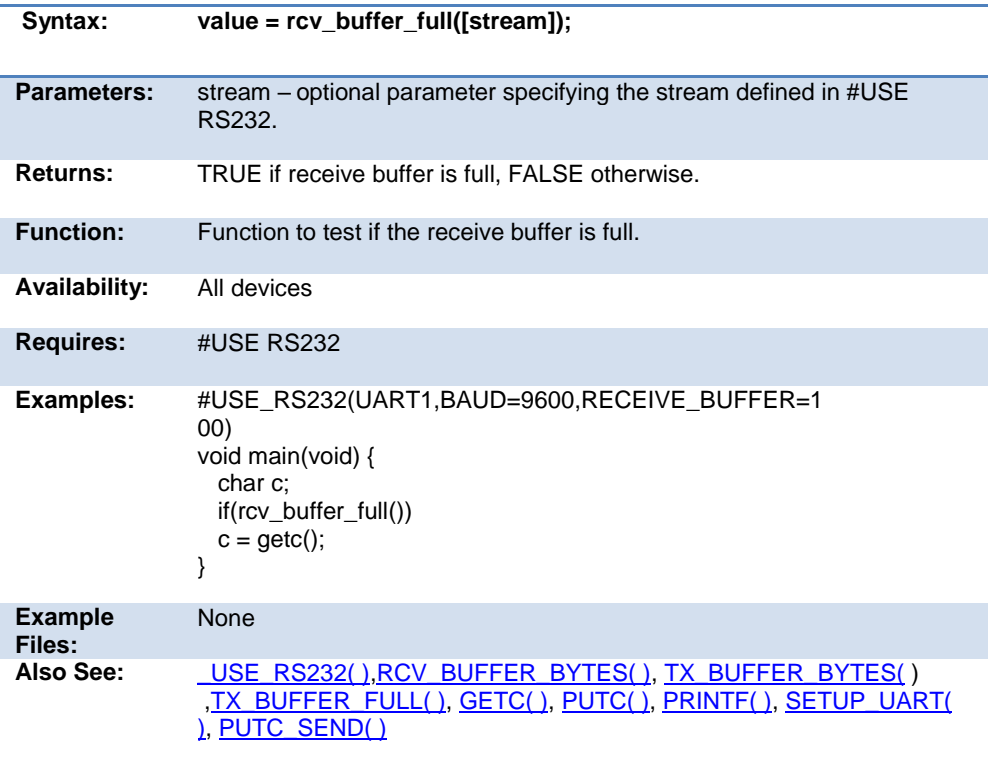

## **read\_adc( ) read\_adc2( )**

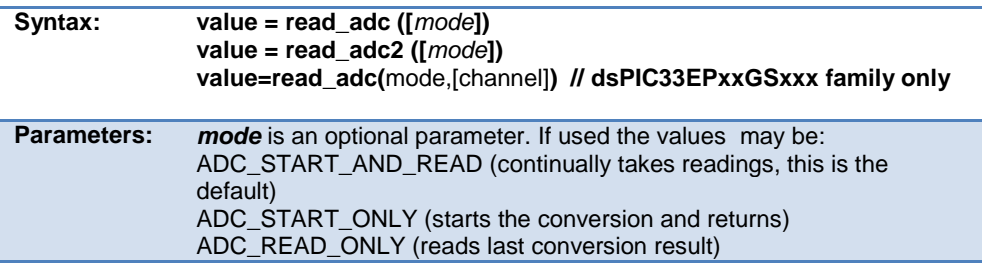

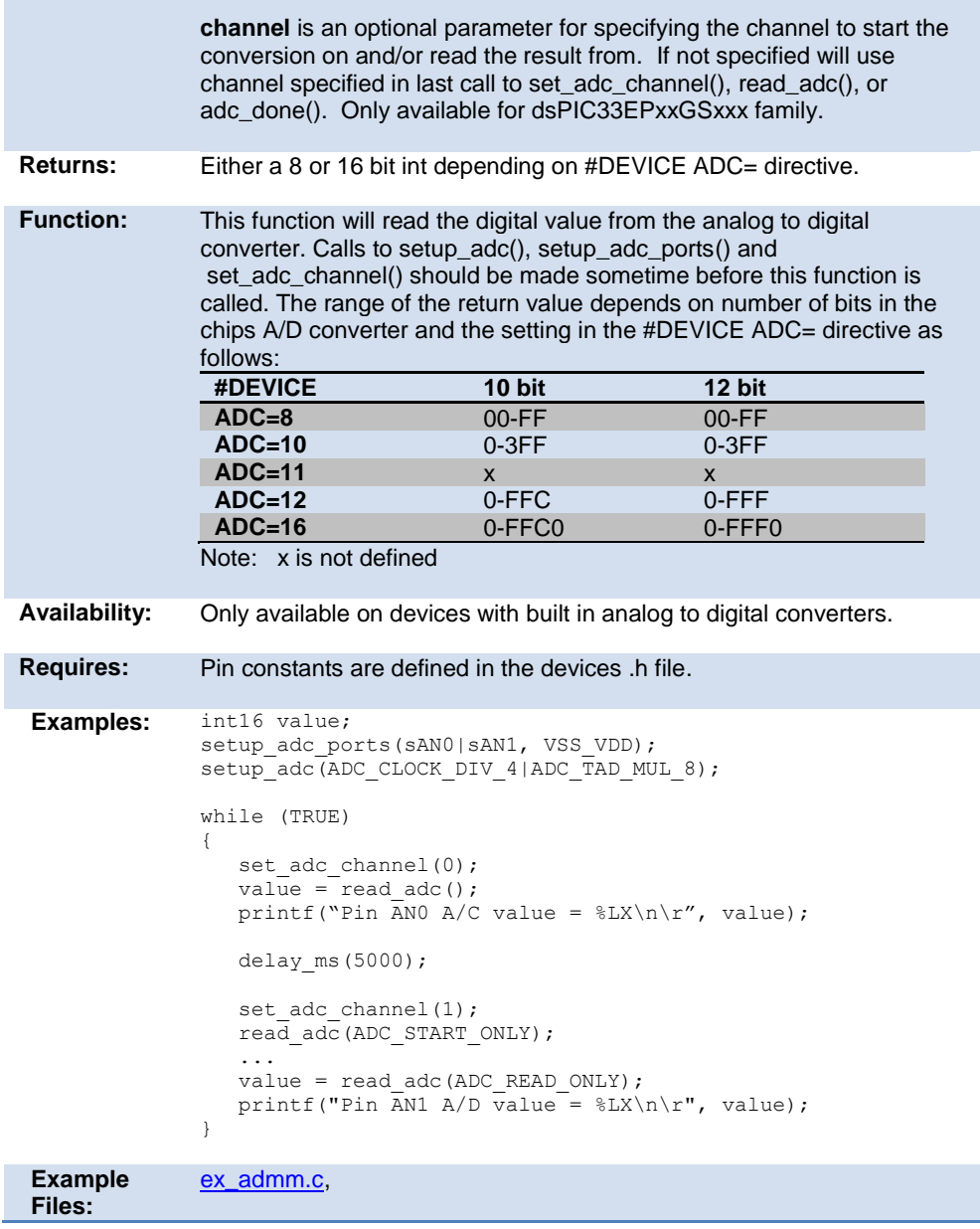

## **read\_configuration\_memory( )**

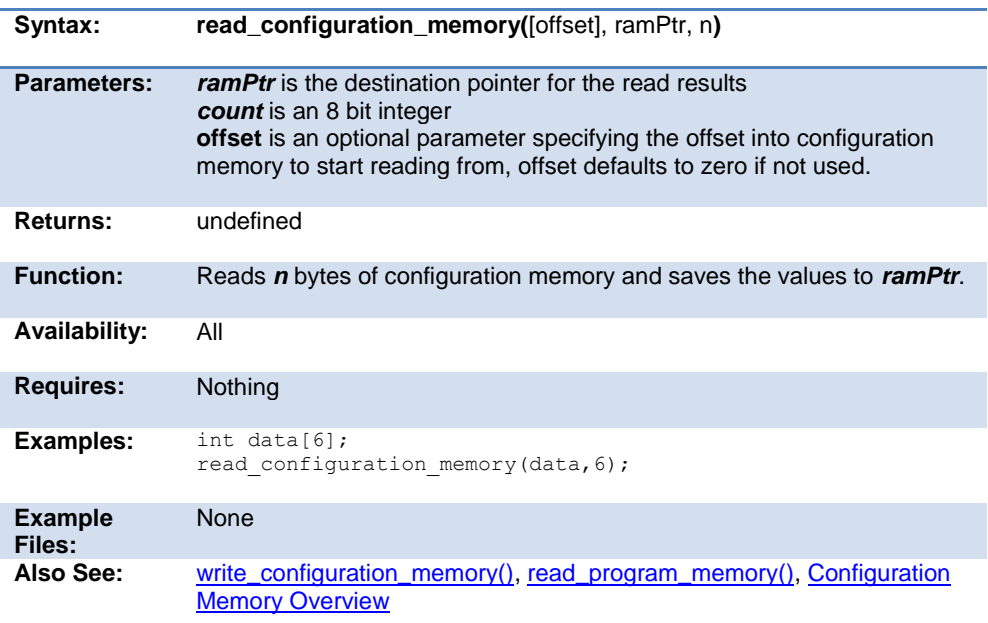

## **read\_eeprom( )**

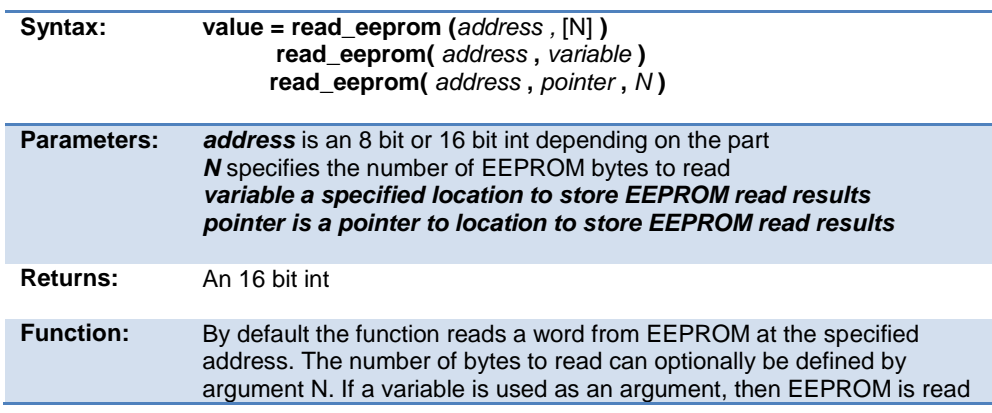

<span id="page-337-0"></span>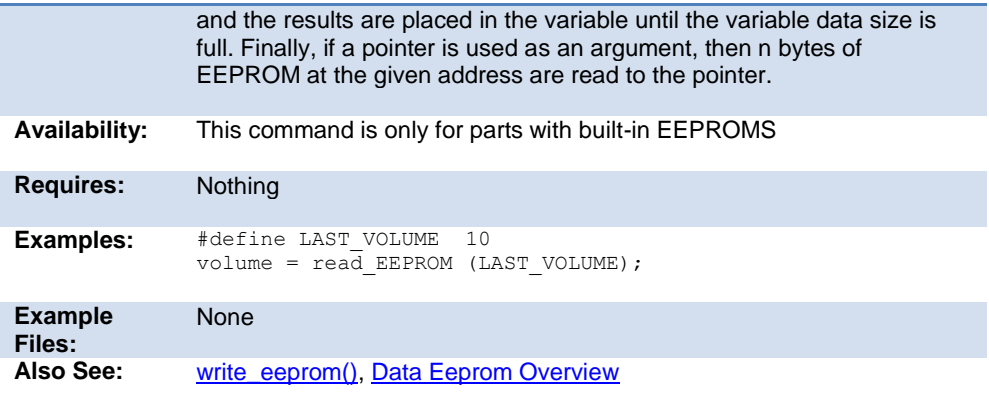

# **read\_extended\_ram( )**

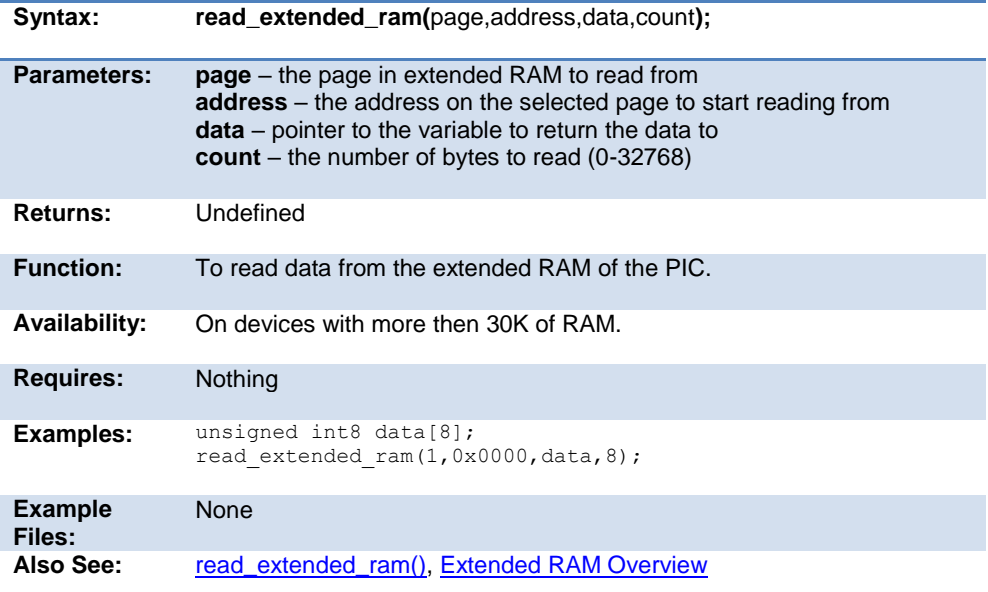

## **read\_program\_memory( )**

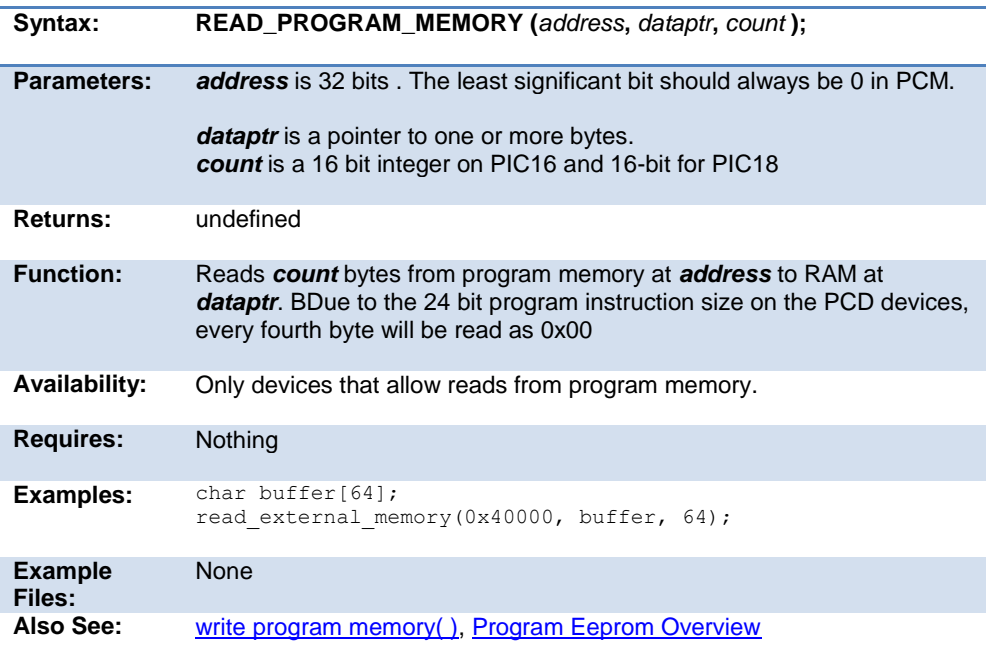

## **read\_high\_speed\_adc( )**

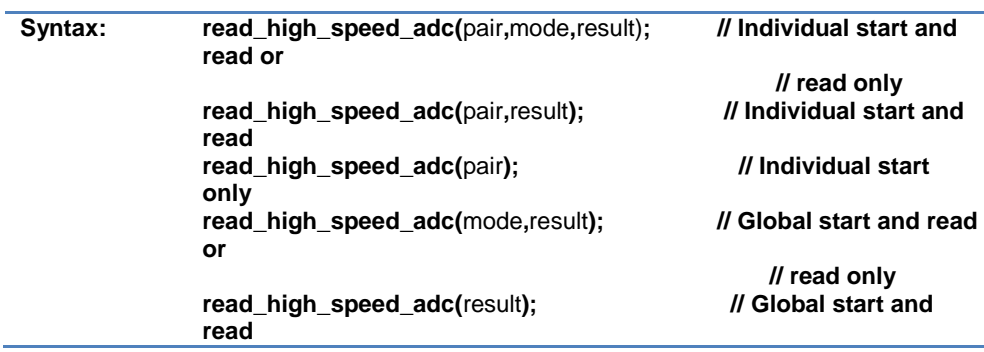

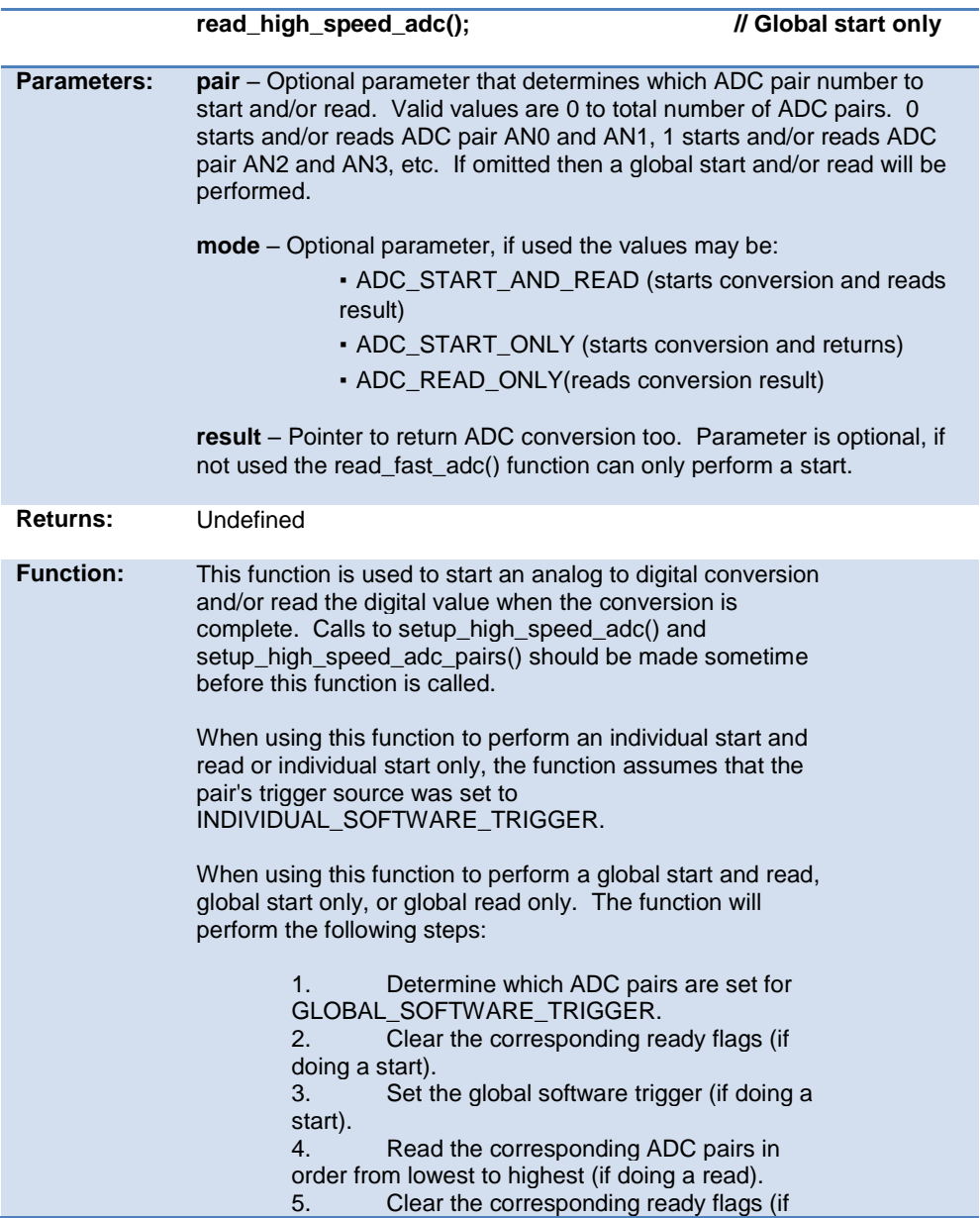

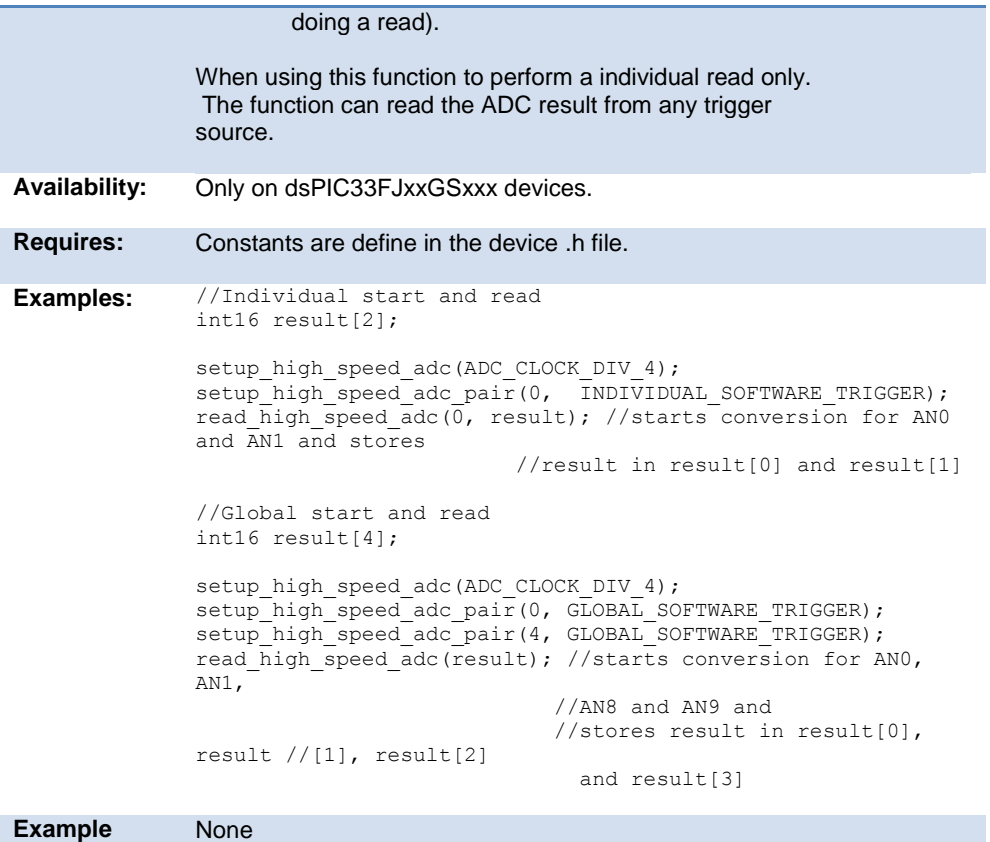

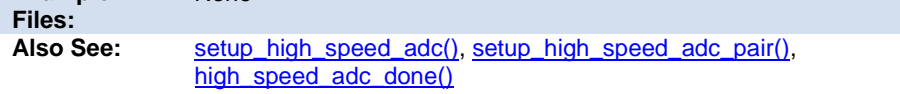

# **read\_rom\_memory( )**

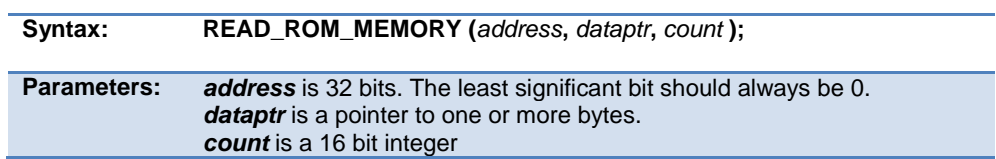

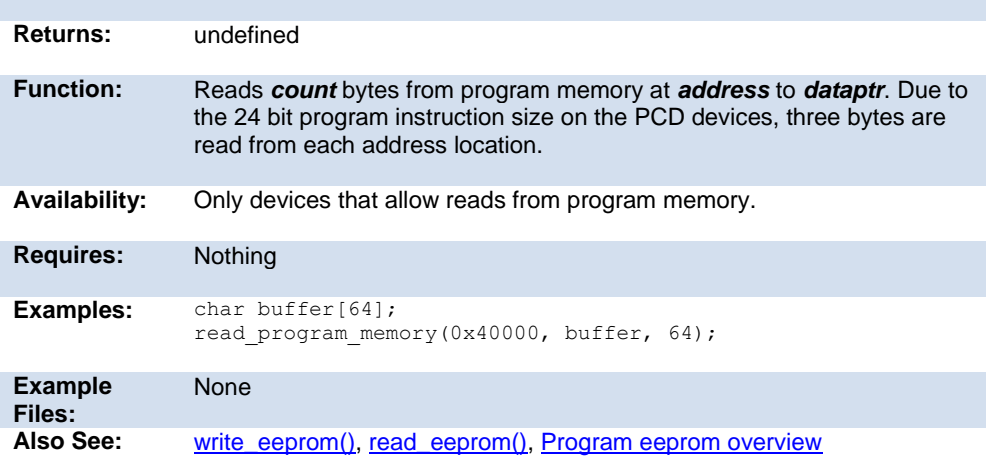

## **read\_sd\_adc( )**

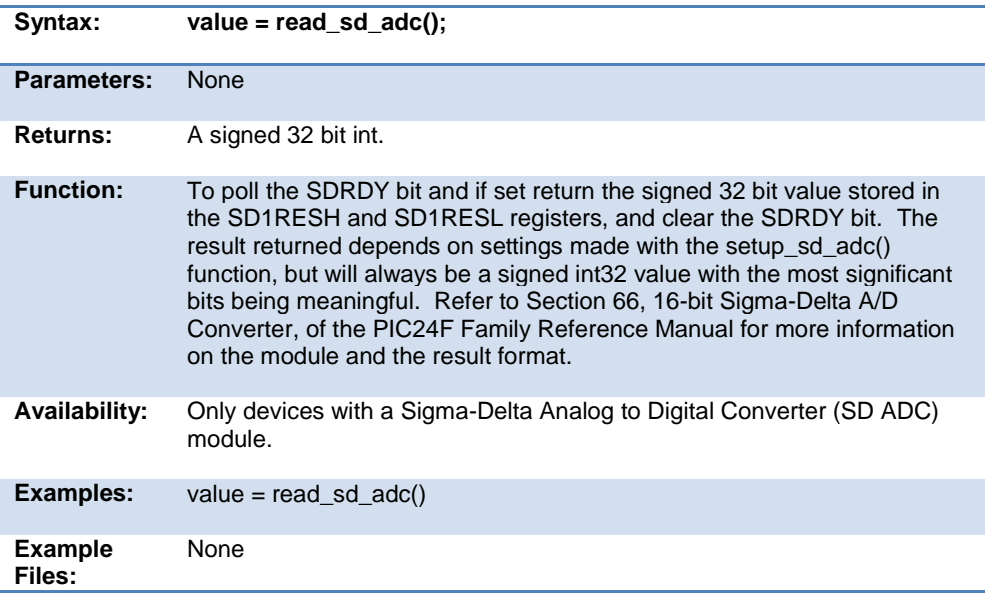

Also See: [setup\\_sd\\_adc\(\),](#page-431-0) [set\\_sd\\_adc\\_calibration\(\),](#page-384-0) [set\\_sd\\_adc\\_channel\(\)](#page-385-0)

## **realloc( )**

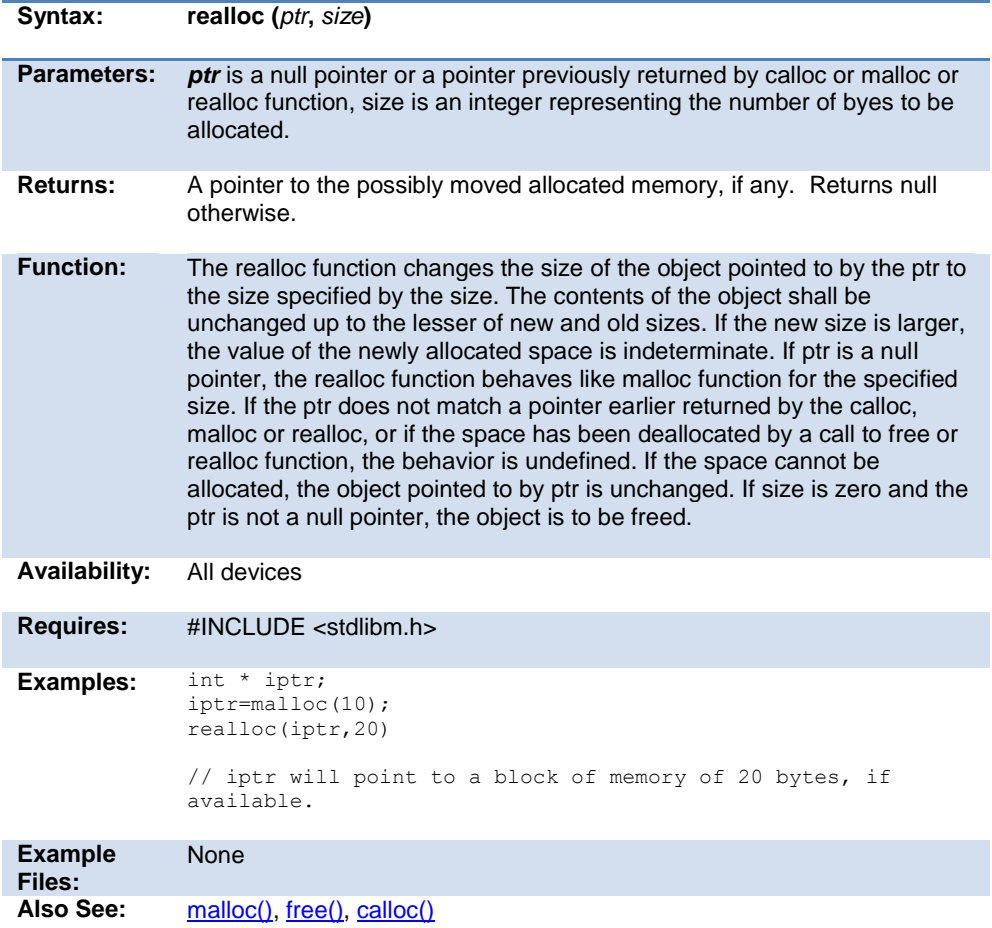

## **release\_io()**

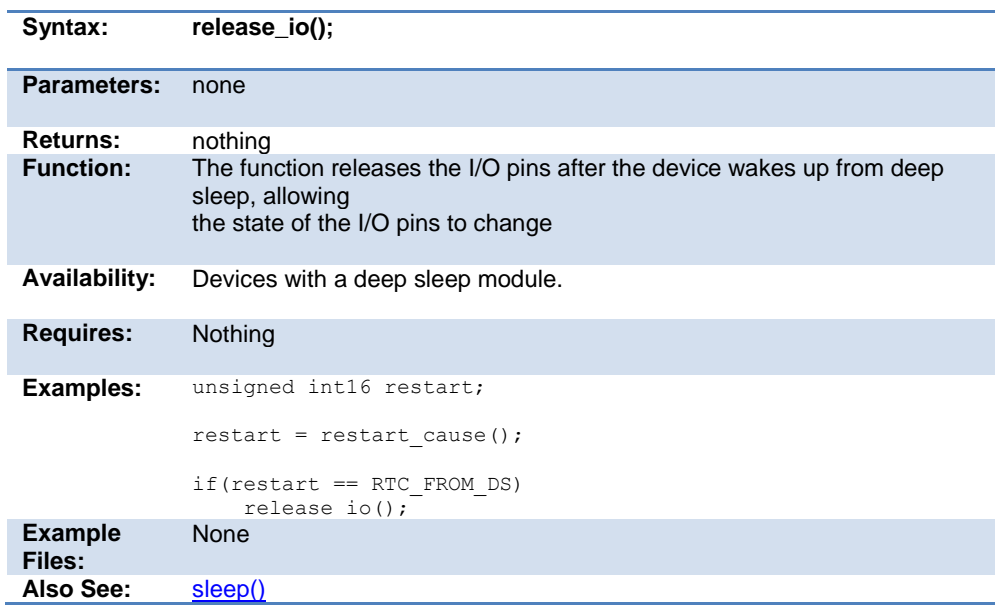

# **reset\_cpu( )**

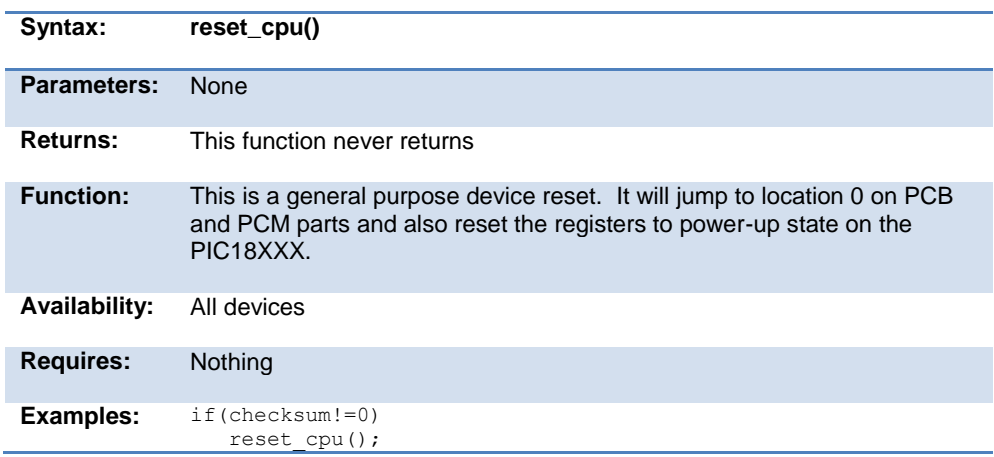

<span id="page-344-0"></span>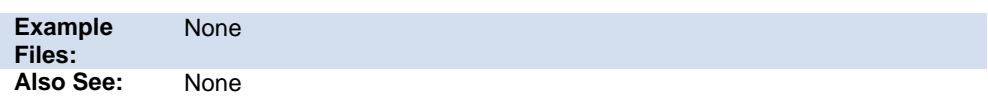

## **restart\_cause( )**

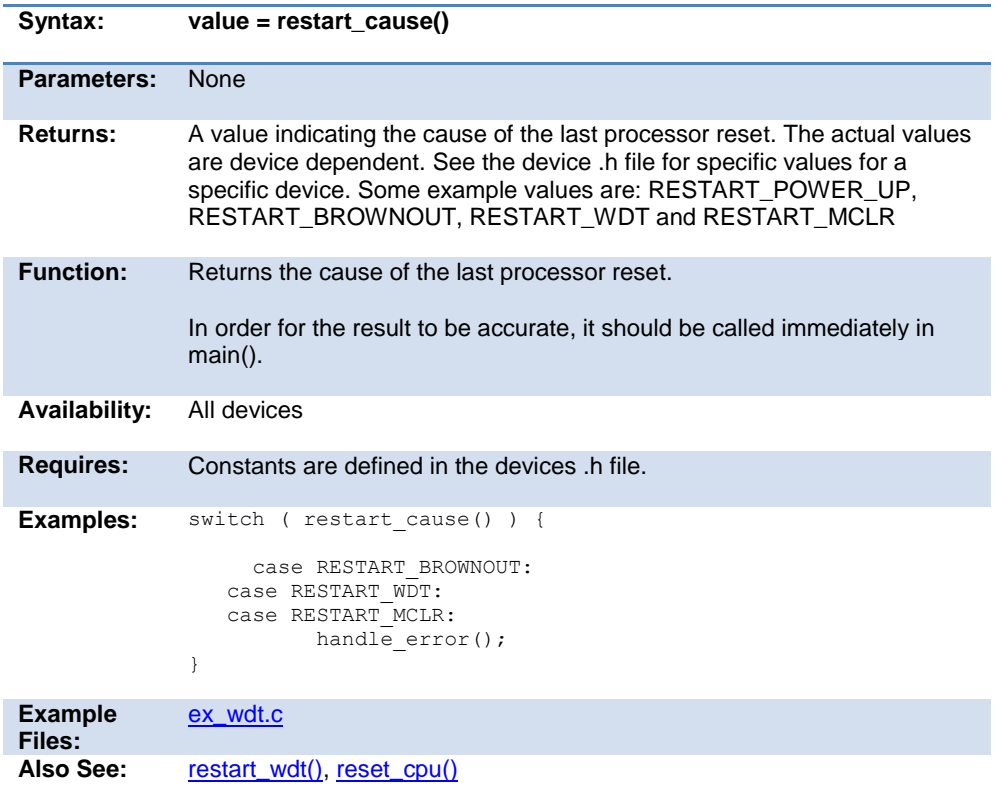

## <span id="page-345-0"></span>**restart\_wdt( )**

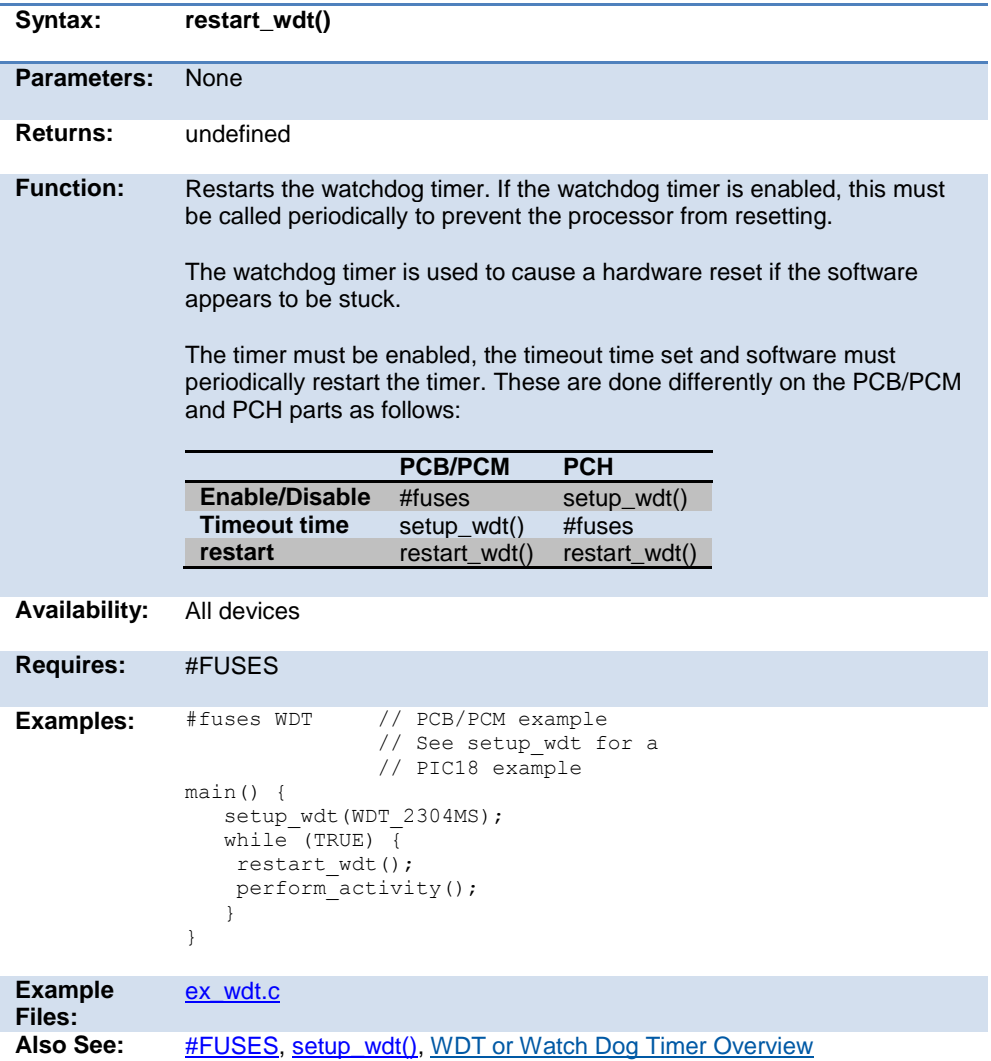

## **rotate\_left( )**

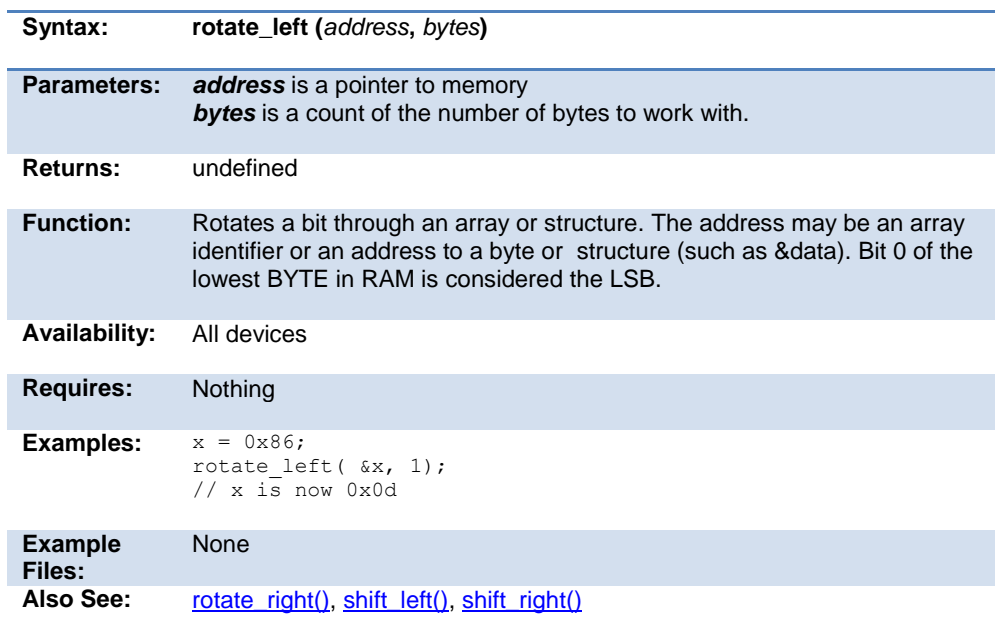

## **rotate\_right( )**

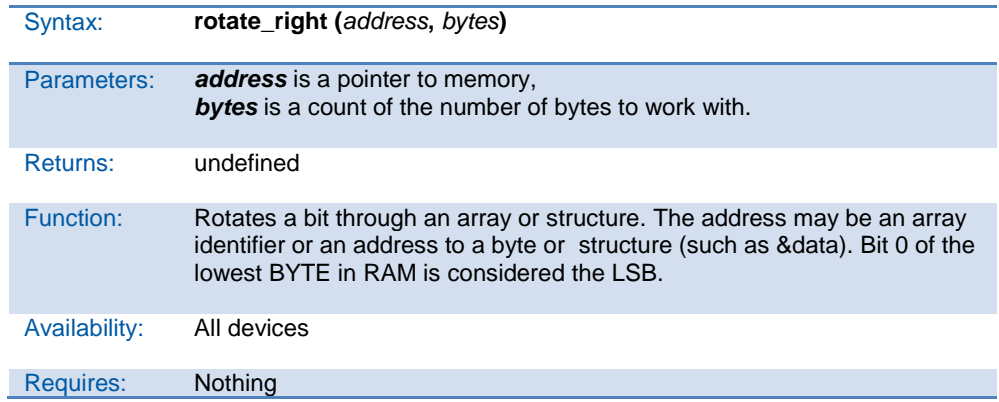

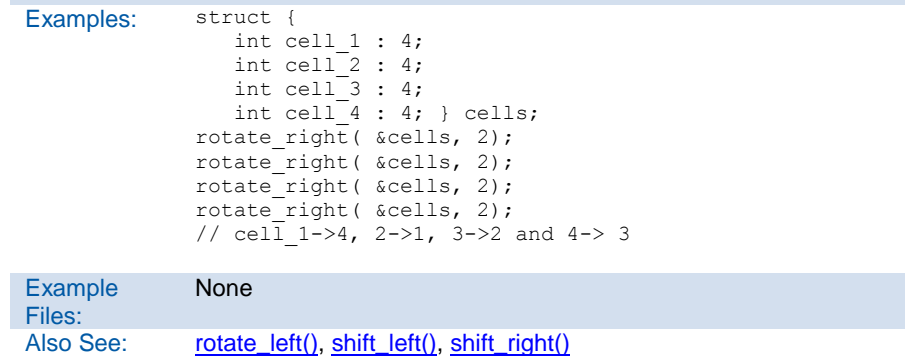

# **rtc\_alarm\_read( )**

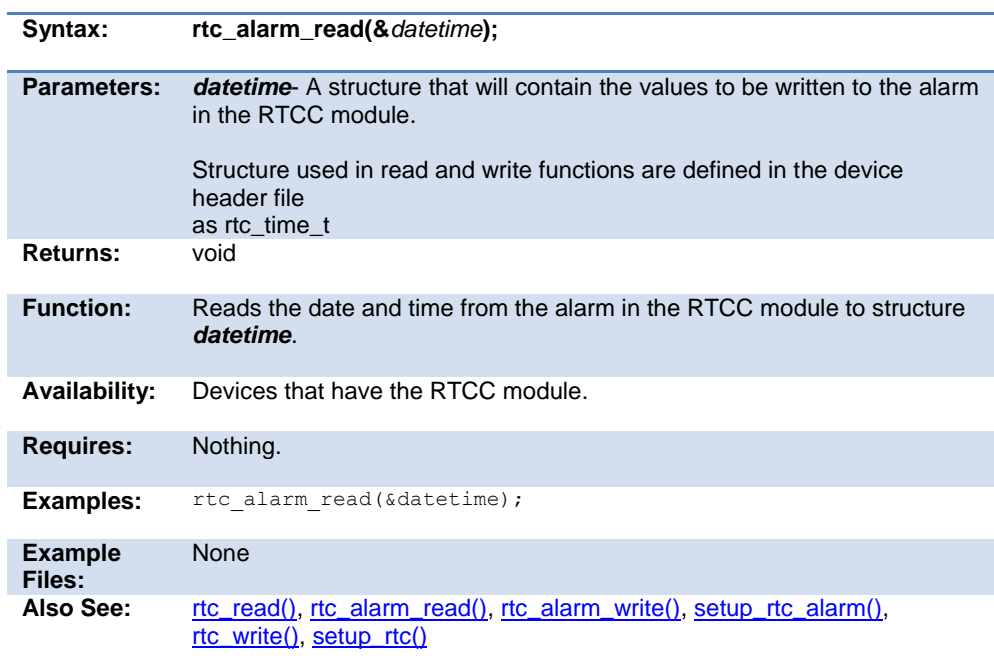

## **rtc\_alarm\_write( )**

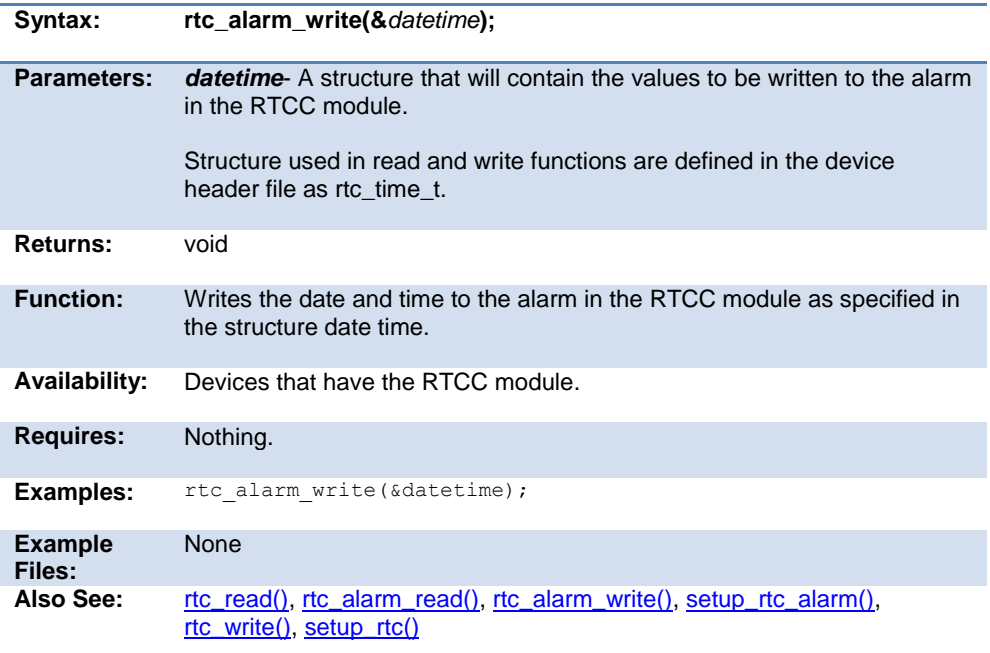

## **rtc\_read( )**

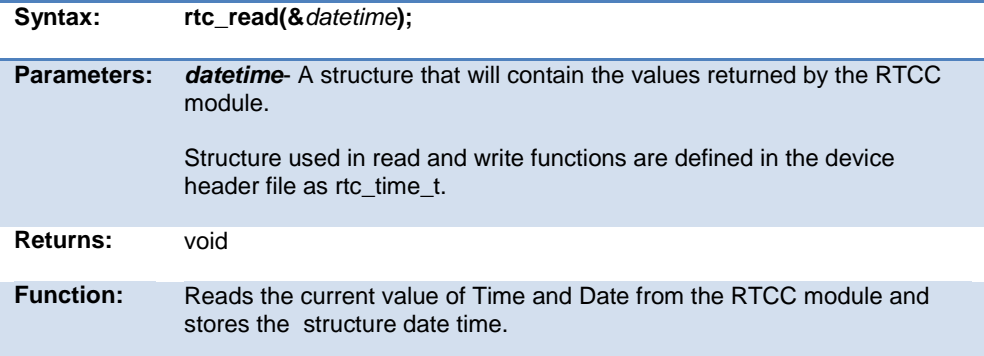

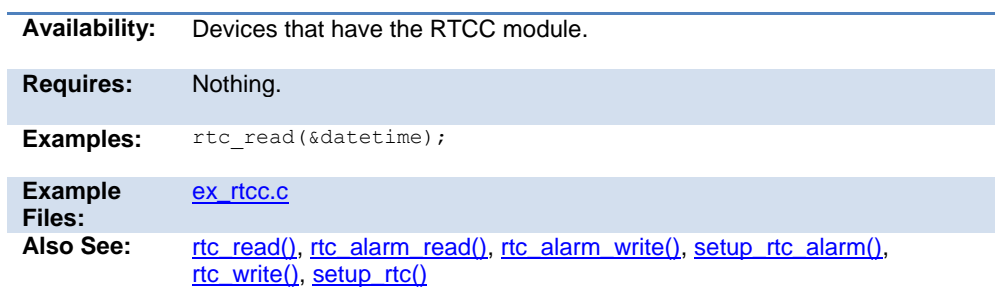

# **rtc\_write( )**

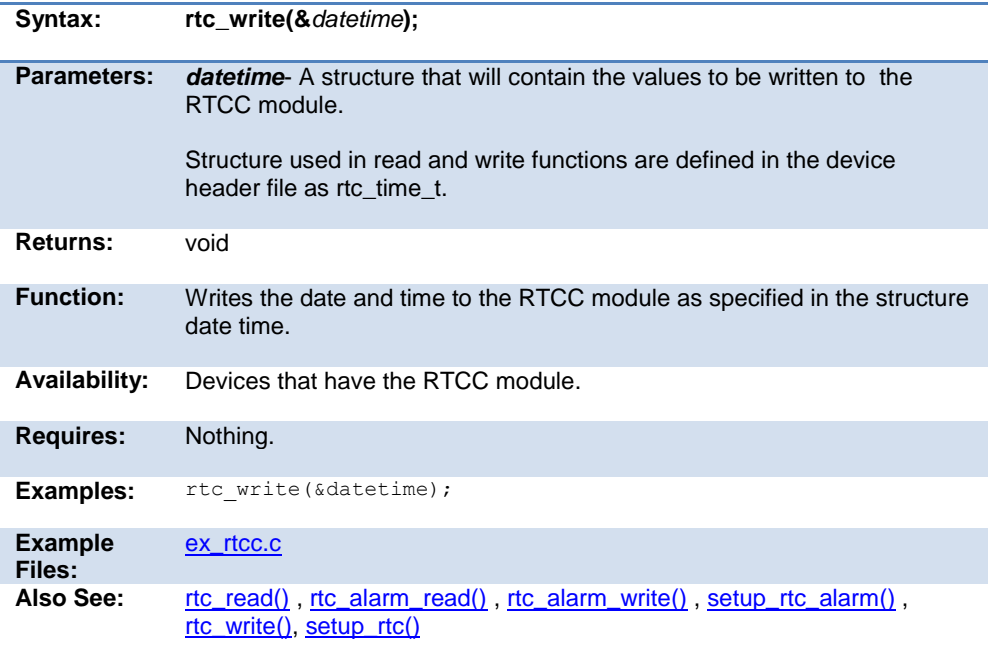

### **rtos\_await( )**

The RTOS is only included in the PCW, PCWH and PCWHD software packages.

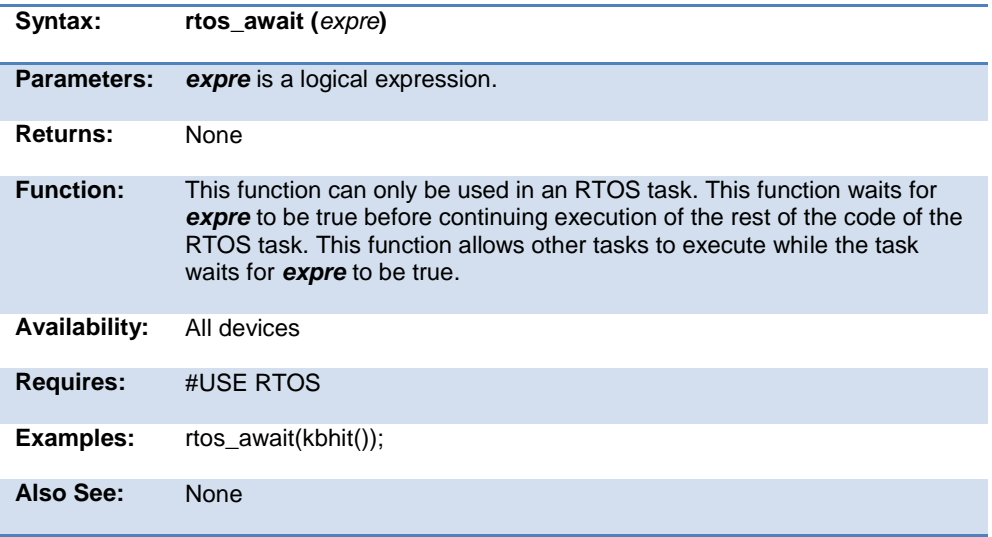

### **rtos\_disable( )**

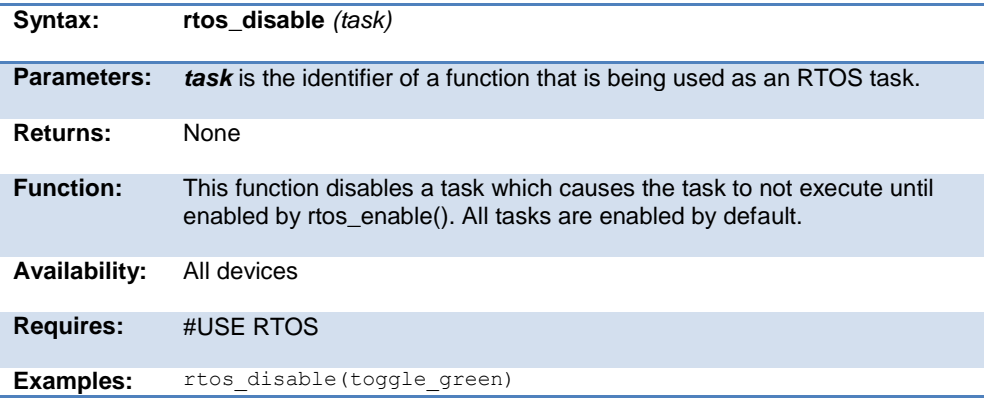

Also See: rtos enable()

### **rtos\_enable( )**

The RTOS is only included in the PCW, PCWH, and PCWHD software packages.

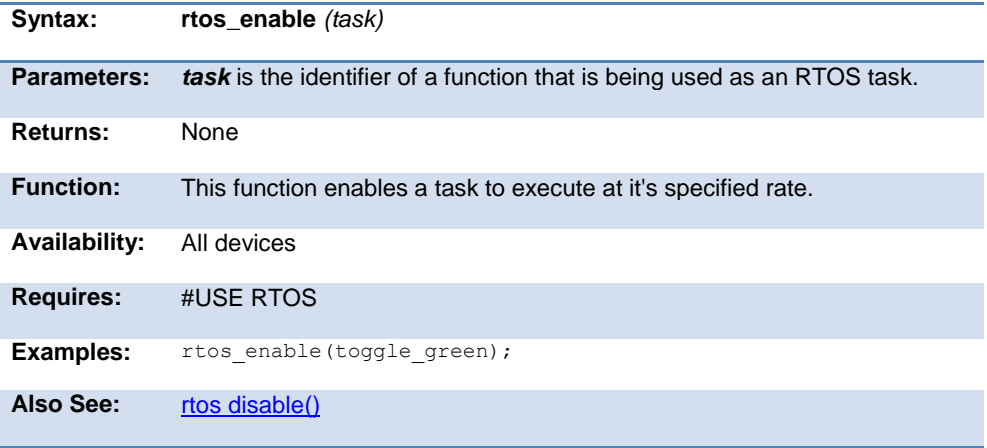

### **rtos\_msg\_poll( )**

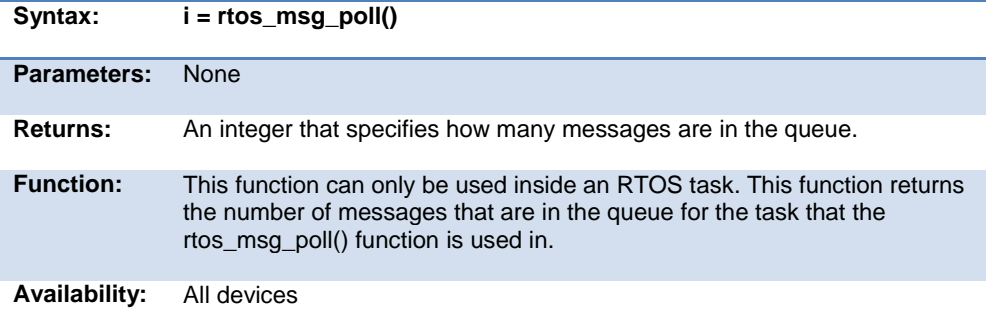

#### Built-in Functions

<span id="page-352-0"></span>**Requires:** #USE RTOS

**Examples:** if(rtos\_msg\_poll())

Also See: [rtos msg send\(\),](#page-352-0) rtos msg read()

### **rtos\_msg\_read( )**

The RTOS is only included in the PCW, PCWH and PCWHD software packages.

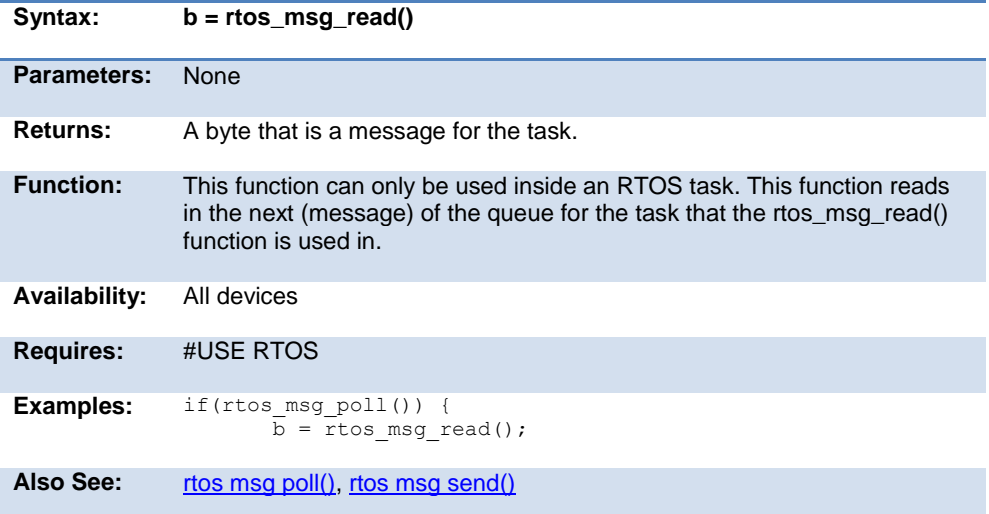

### **rtos\_msg\_send( )**

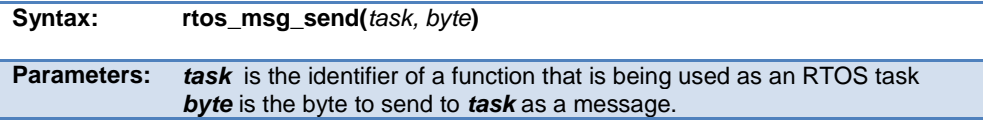

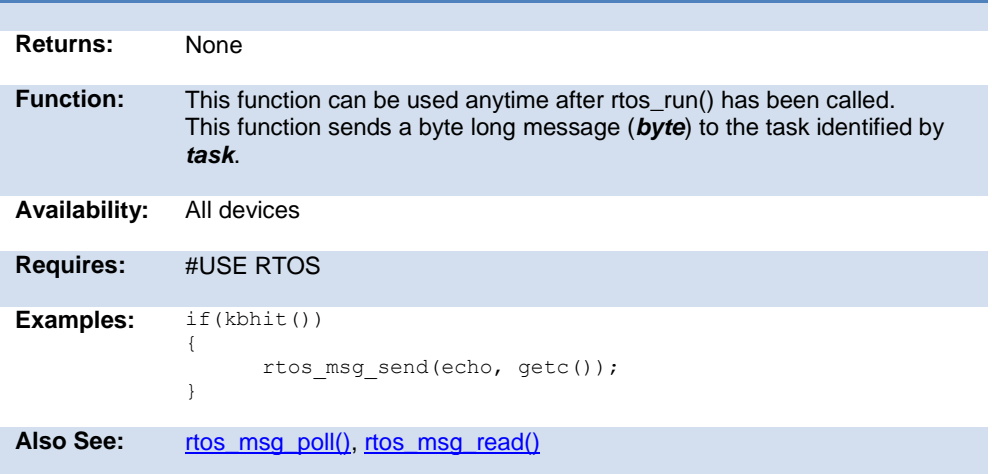

## **rtos\_overrun( )**

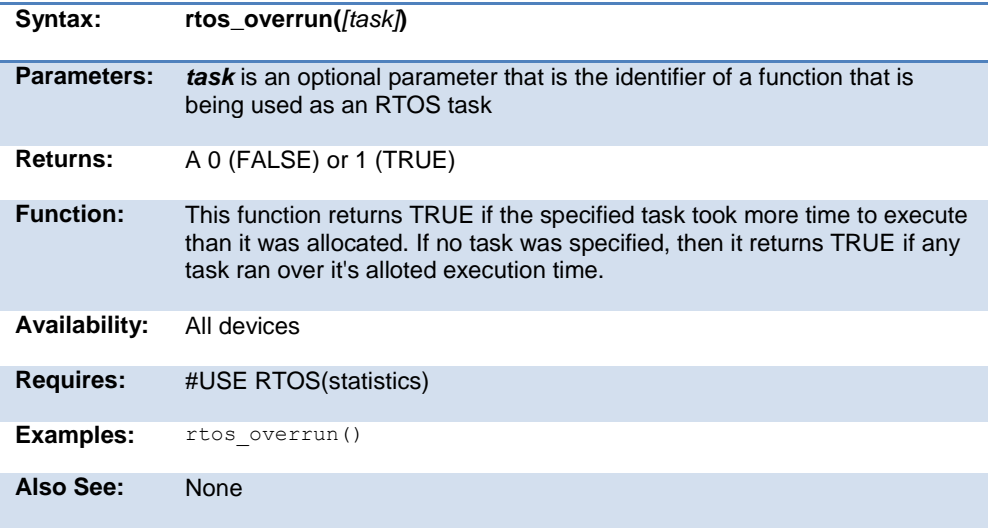

### **rtos\_run( )**

The RTOS is only included in the PCW, PCWH, and PCWHD software packages.

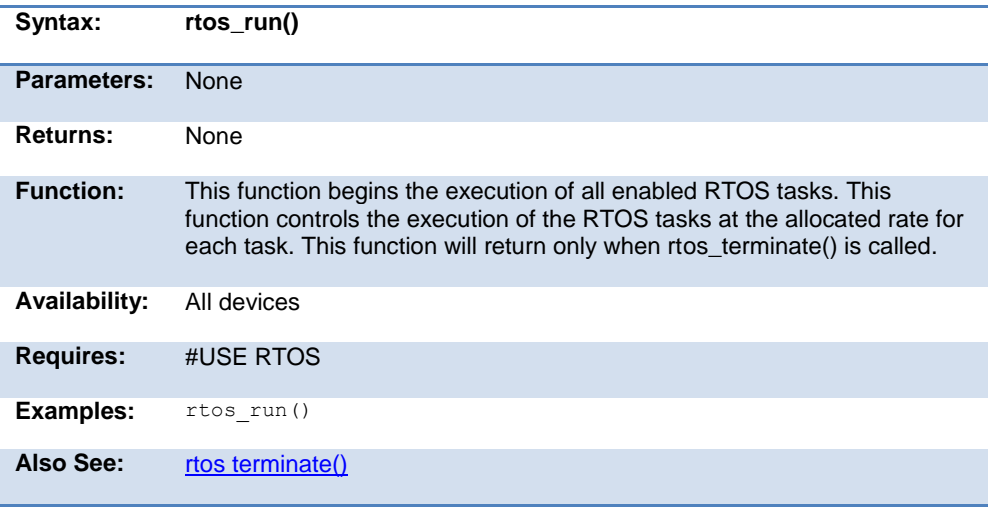

### **rtos\_signal( )**

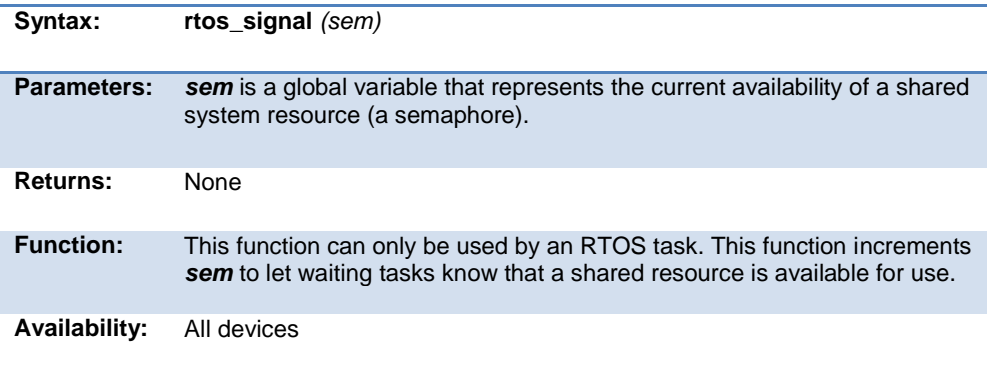

<span id="page-355-0"></span>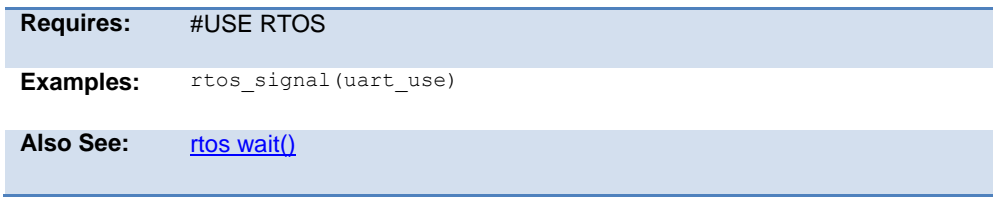

## **rtos\_stats( )**

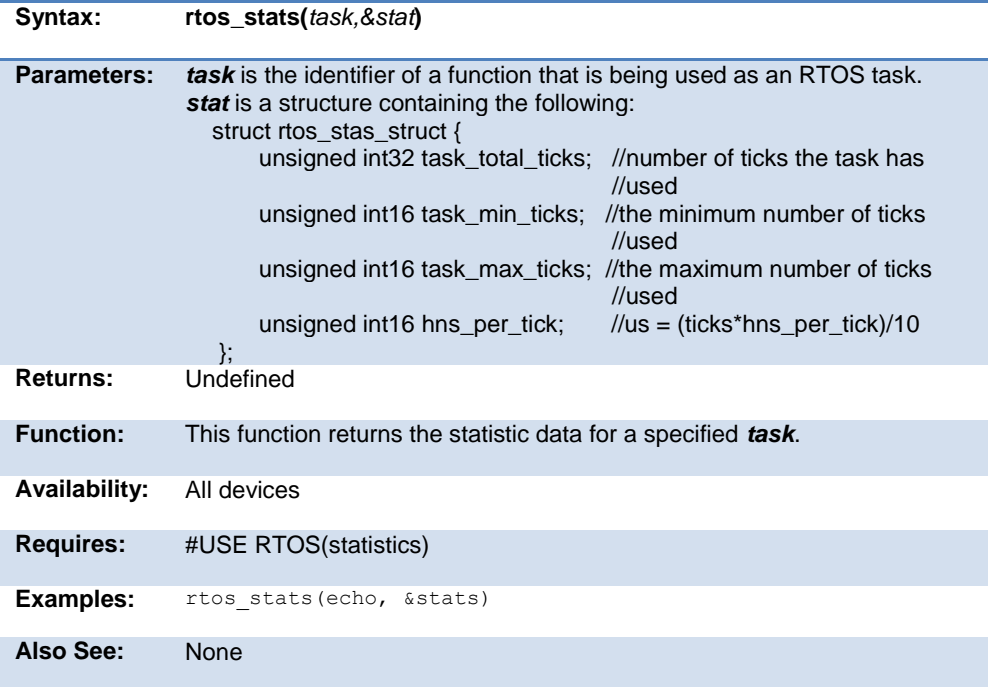

### **rtos\_terminate( )**

The RTOS is only included in the PCW, PCWH and PCWHD software packages.

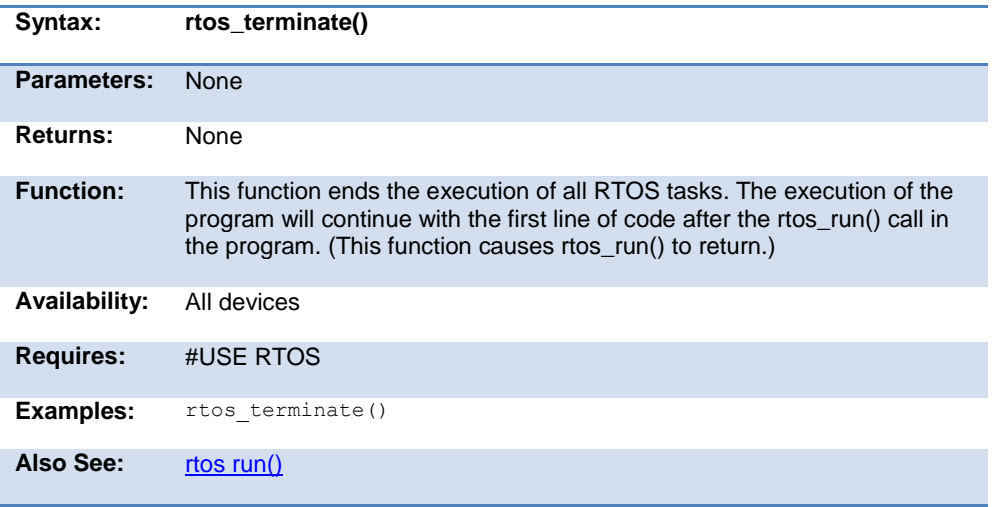

### **rtos\_wait( )**

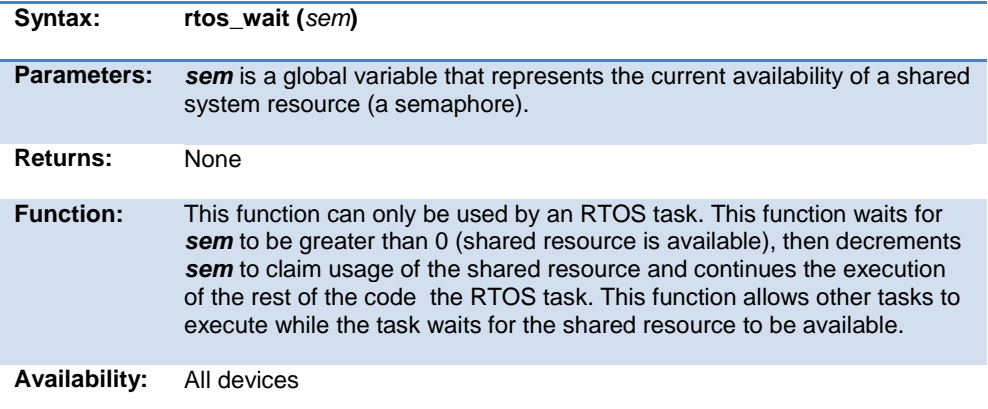

<span id="page-357-0"></span>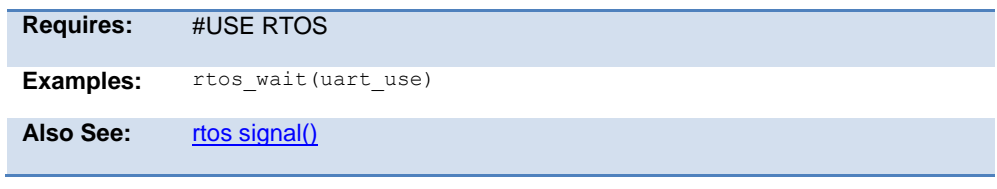

## **rtos\_yield( )**

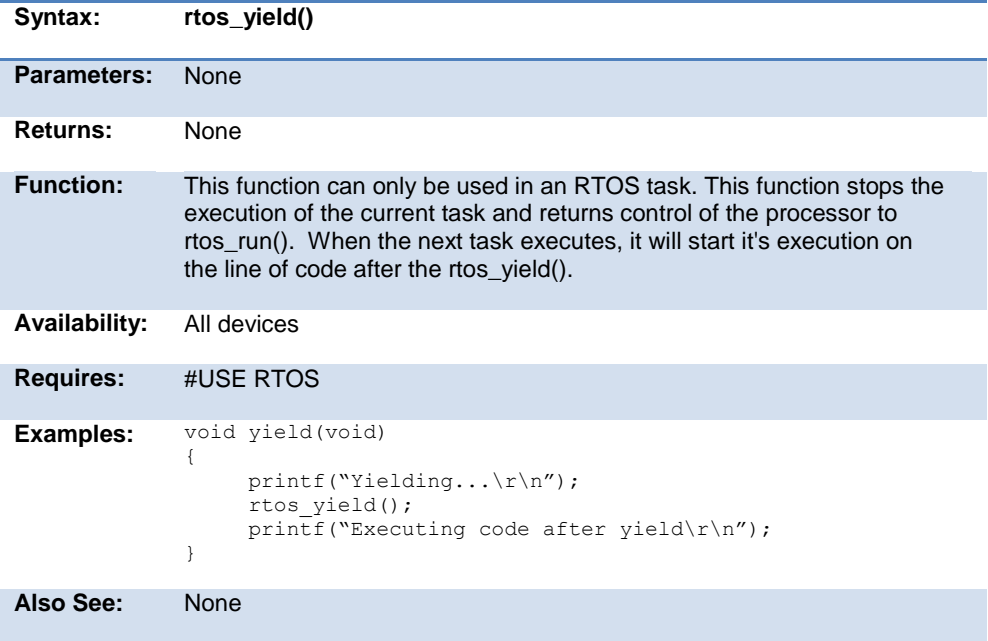

## **set\_adc\_channel( ) set\_adc\_channel2( )**

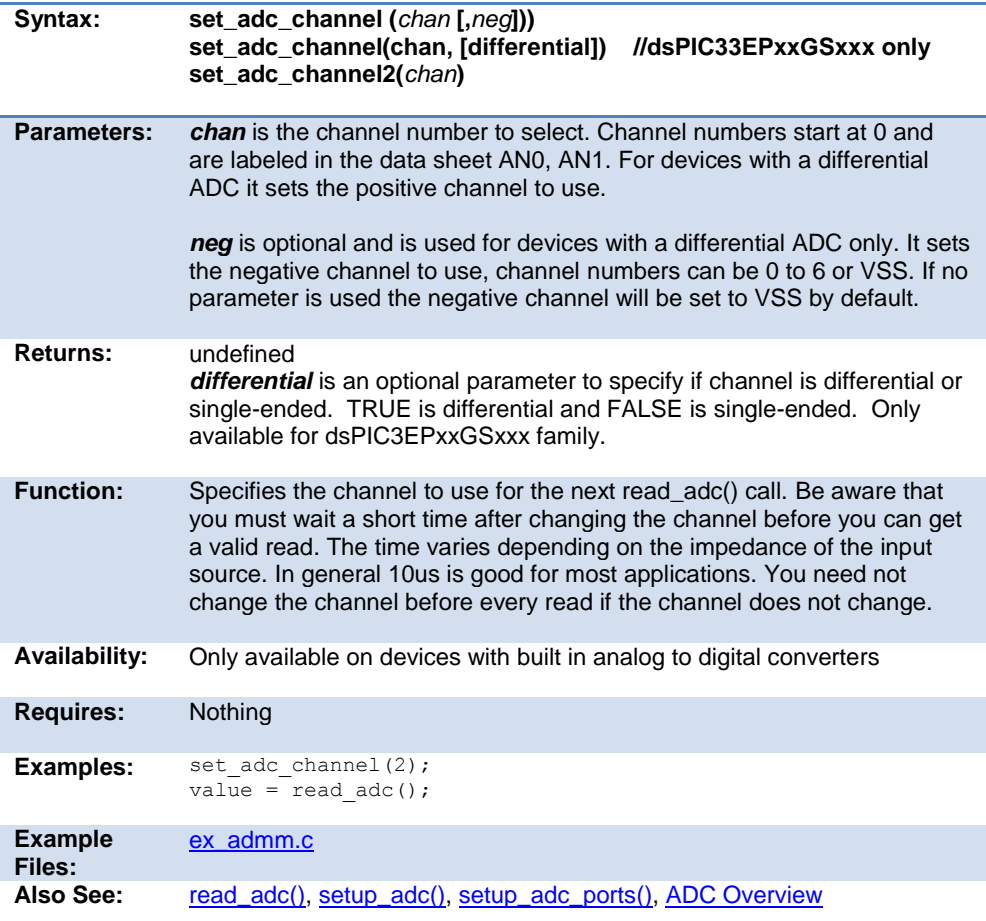

## **set\_adc\_trigger()**

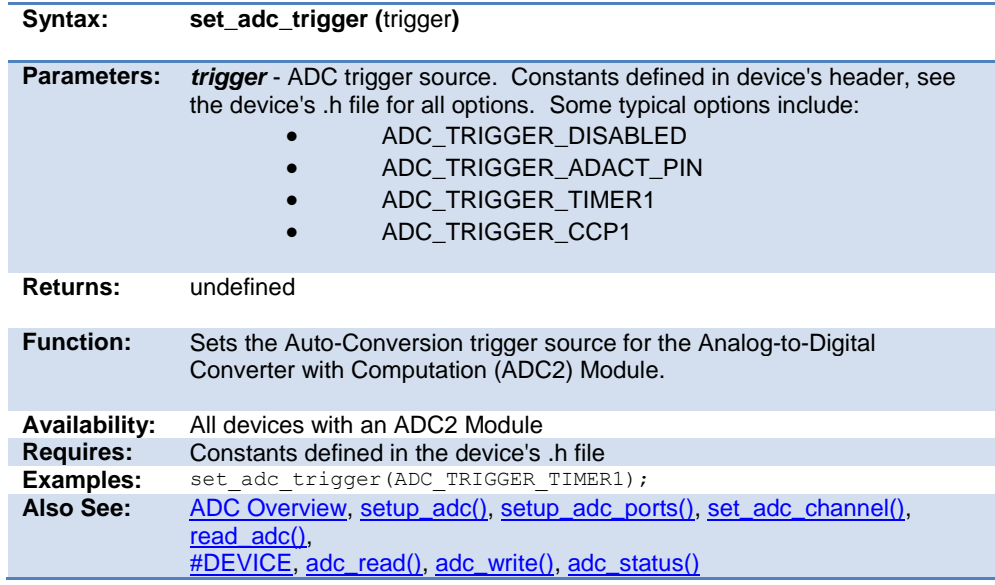

## **set\_analog\_pins( )**

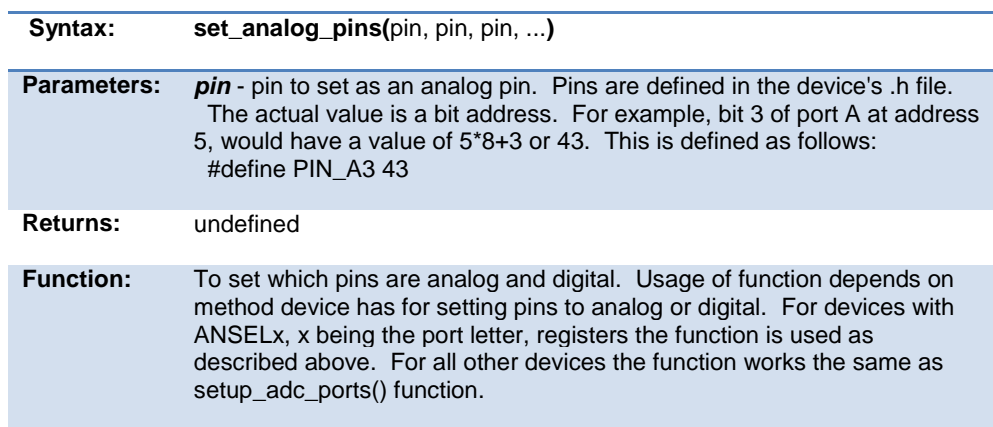
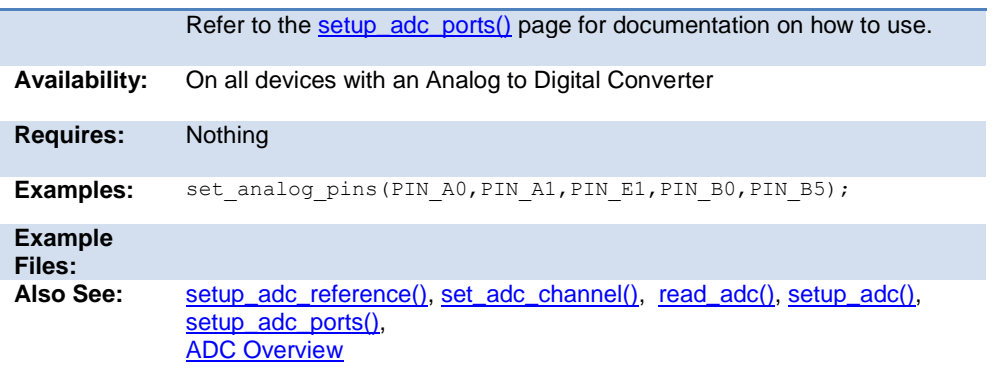

### **scanf( )**

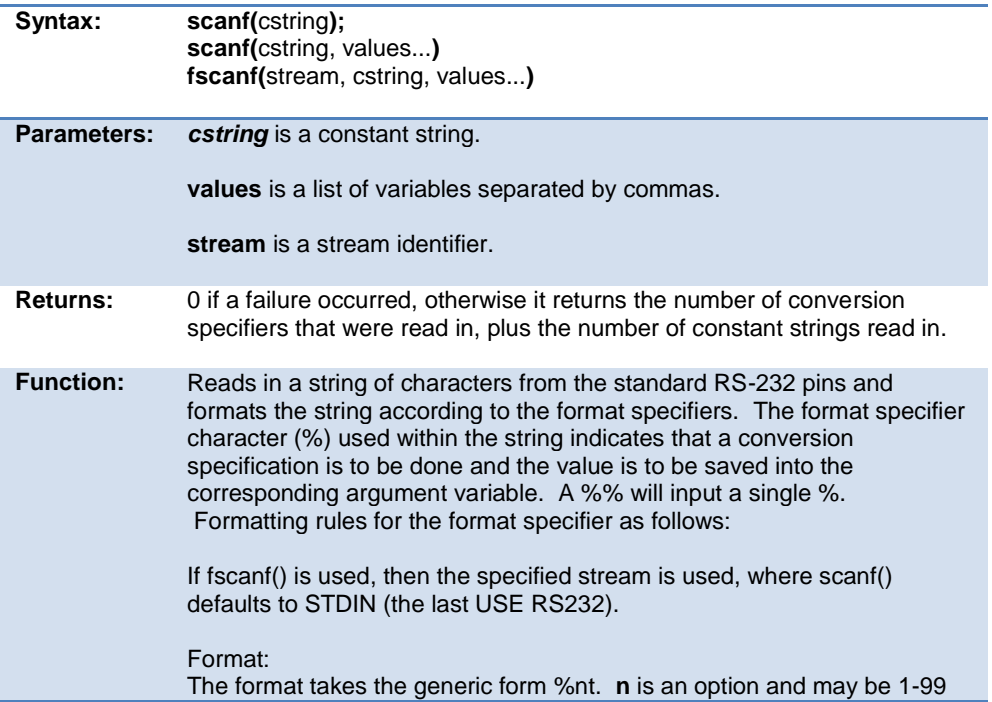

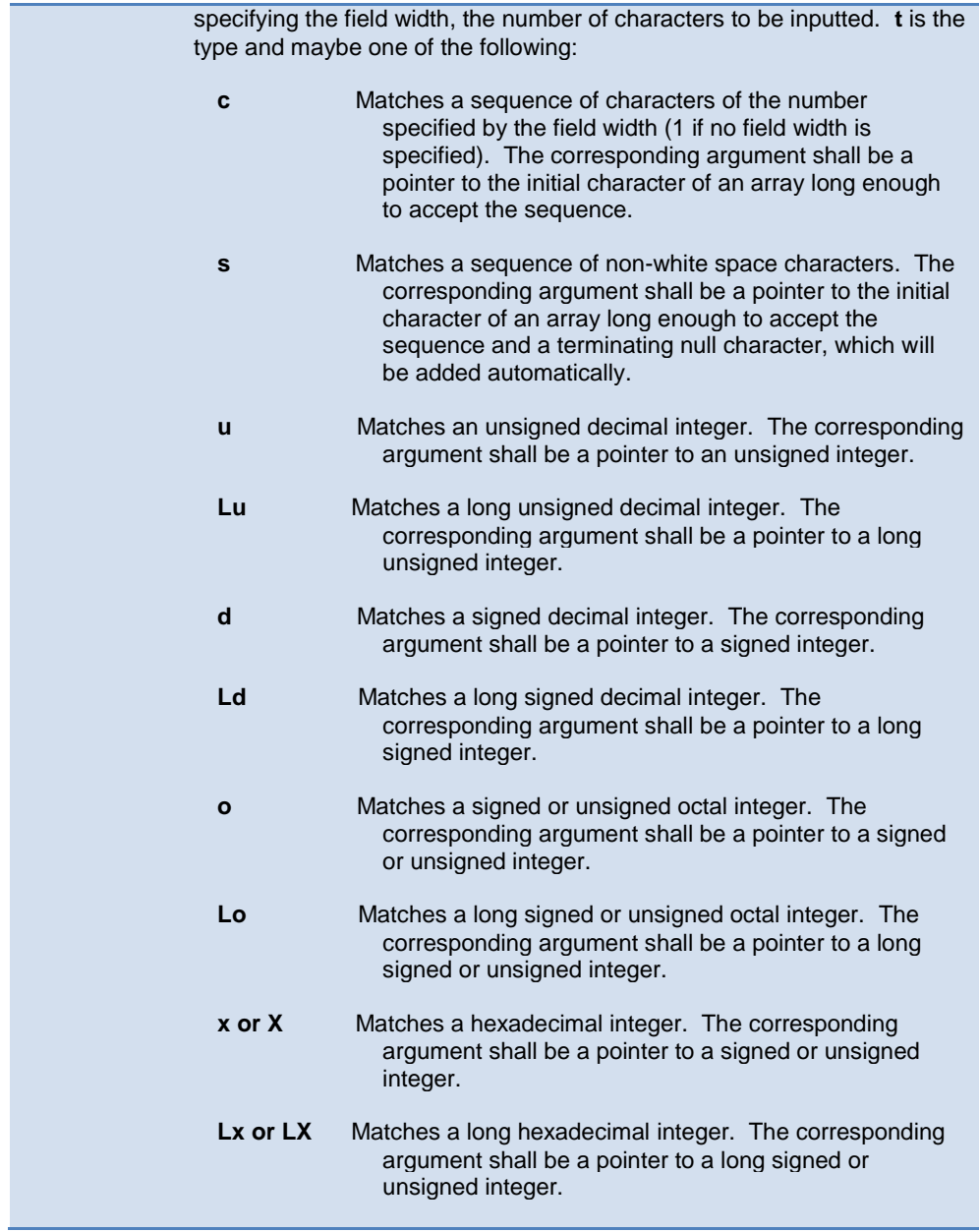

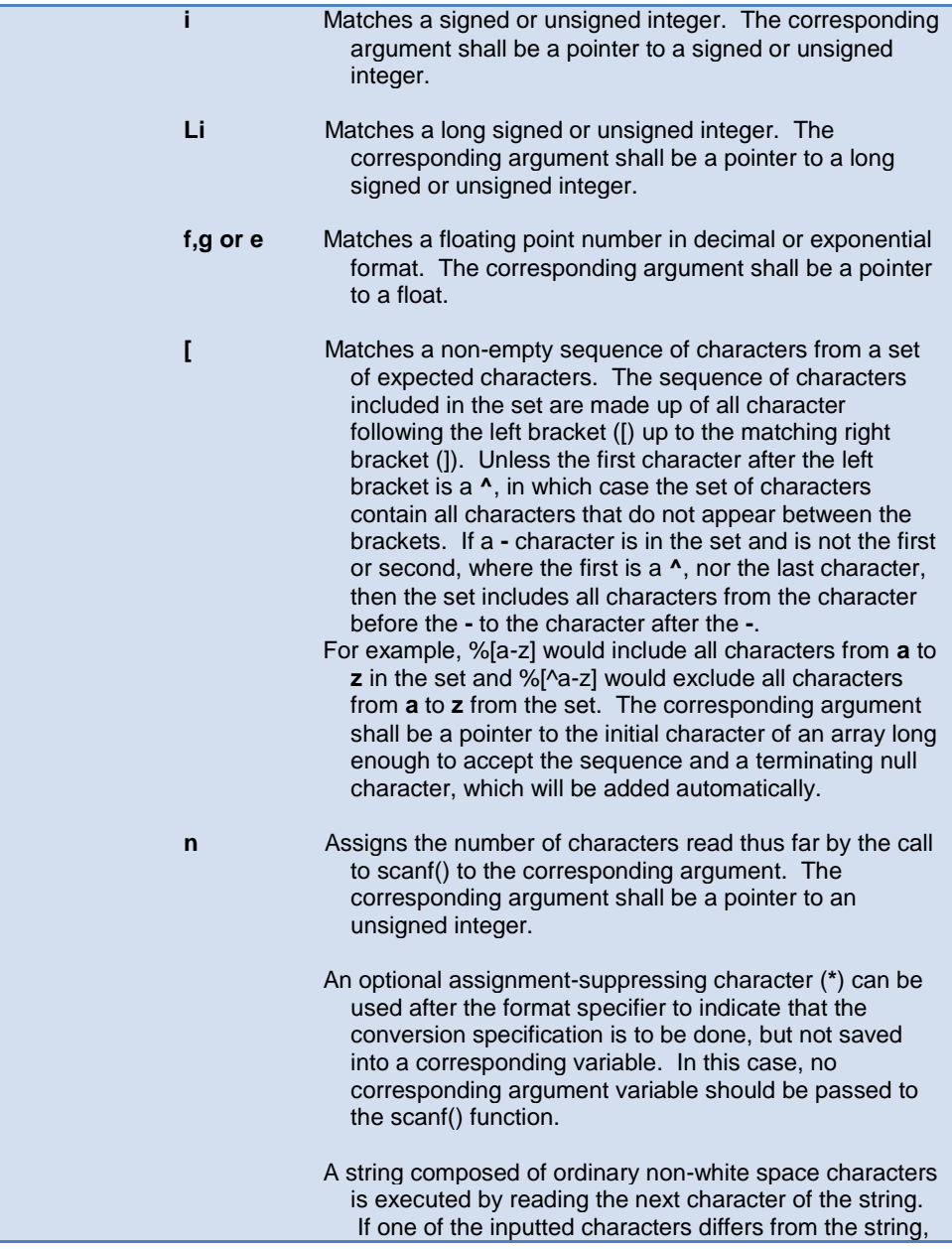

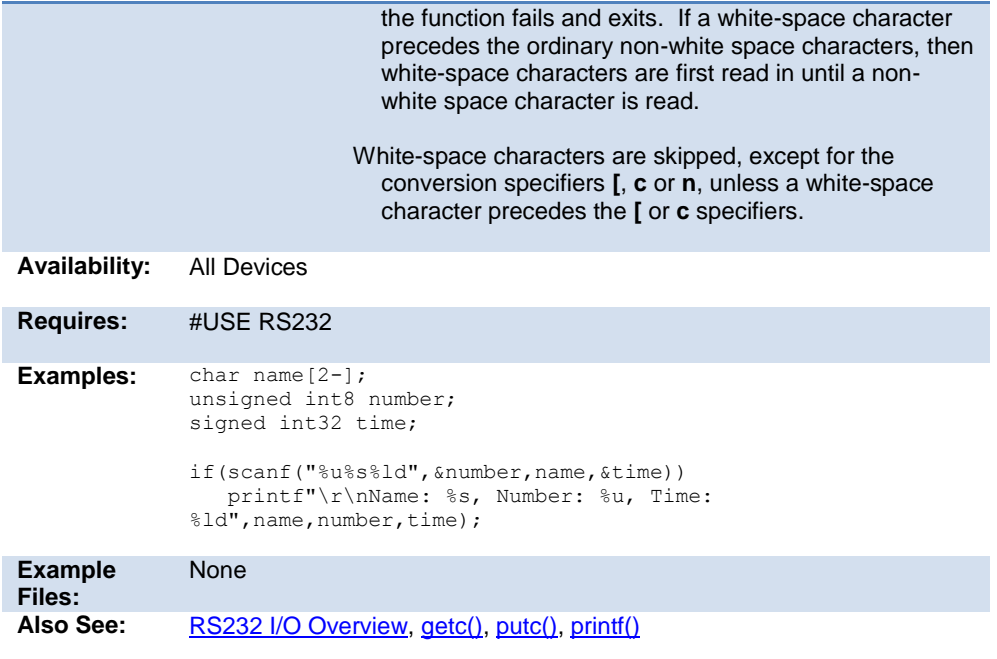

<span id="page-364-0"></span>**set\_ccp1\_compare\_time( ) set\_ccp2\_compare\_time( ) set\_ccp3\_compare\_time( ) set\_ccp4\_compare\_time( ) set\_ccp5\_compare\_time( )**

**Syntax: set\_ccpx\_compare\_time(**time**); set\_ccpx\_compare\_time(**timeA, timeB**);**

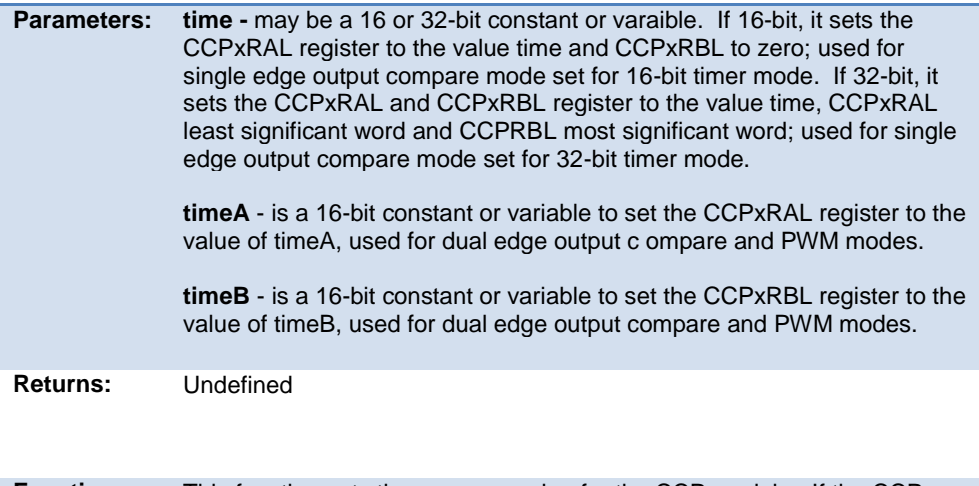

**Function:** This function sets the compare value for the CCP module. If the CCP module is performing a single edge compare in 16-bit mode, then the CCPxRBL register is not used. If 32-bit mode, the CCPxRBL is the most significant word of the compare time. If the CCP module is performing dual edge compare to generate an output pulse, then timeA, CCPxRAL register, signifies the start of the pulse, and timeB, CCPxRBL register signifies the pulse termination time.

**Availability:** Available only on PIC24FxxKMxxx family of devices with a MCCP and/or SCCP modules.

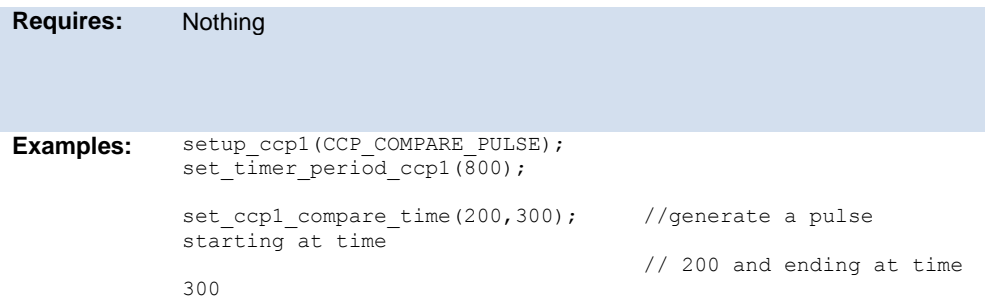

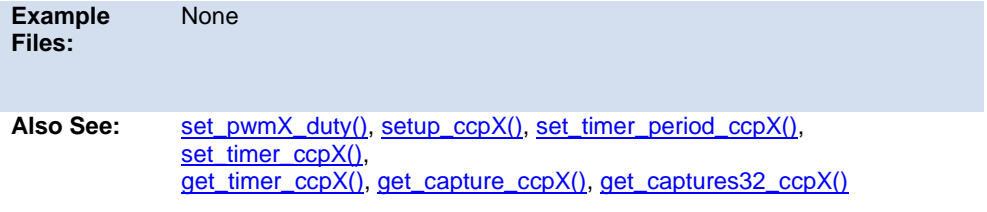

# **set\_cog\_blanking( )**

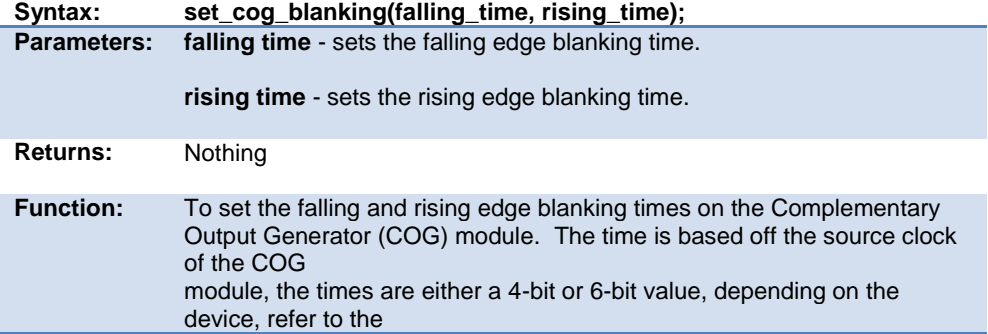

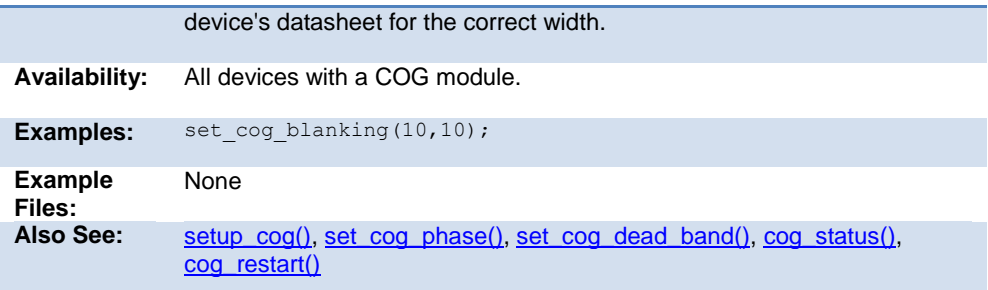

# **set\_cog\_dead\_band( )**

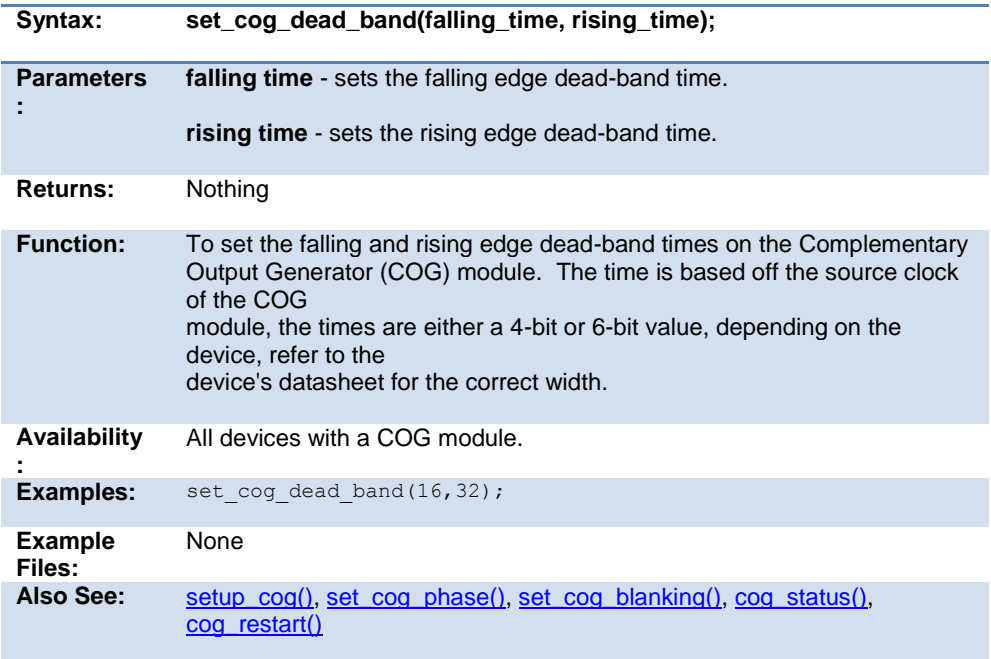

#### **set\_cog\_phase( )**

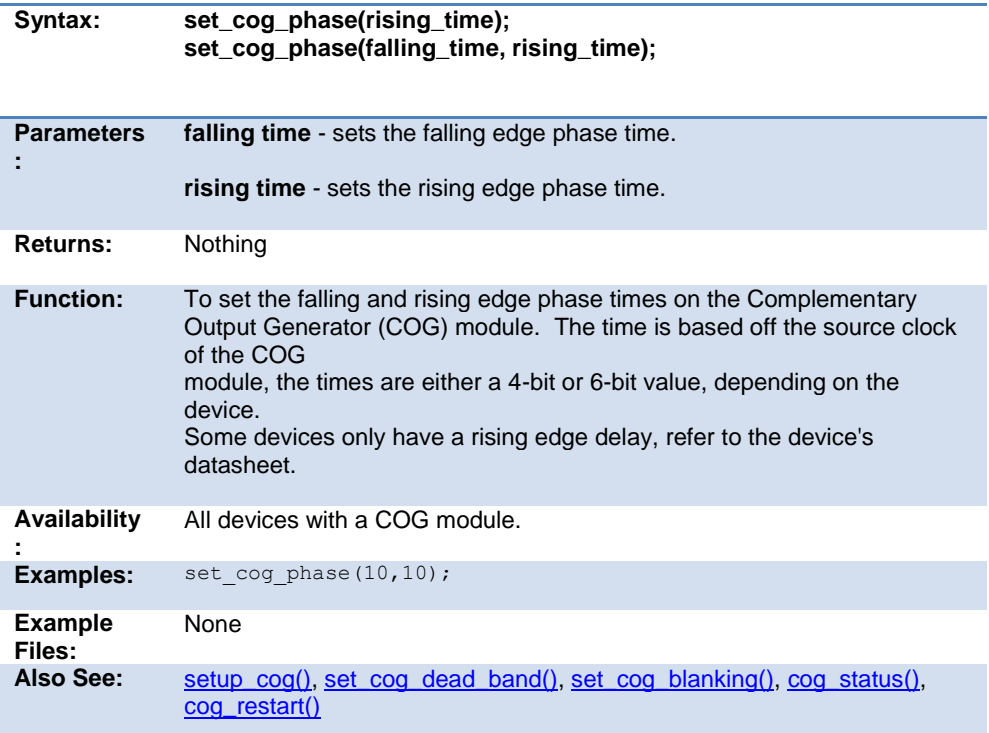

# **set\_compare\_time( )**

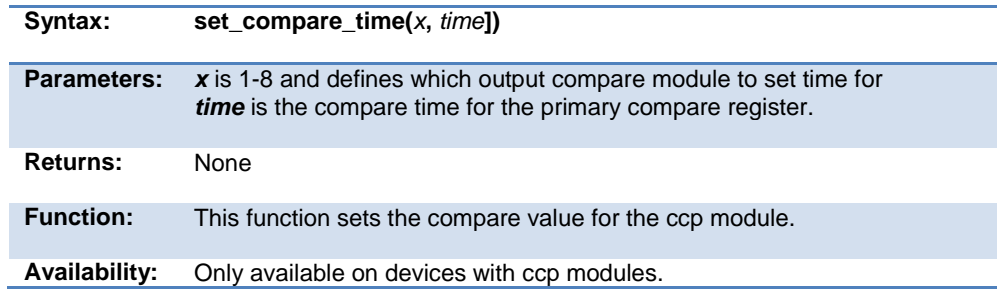

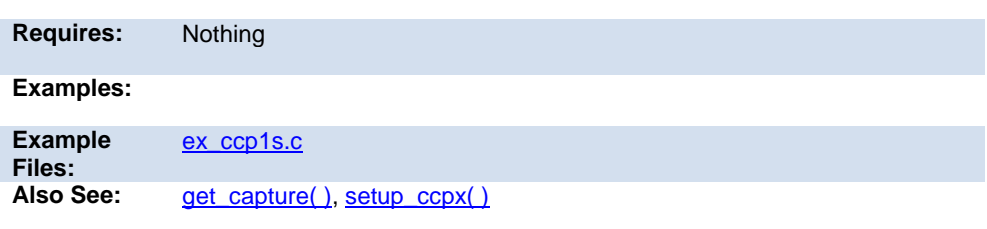

# **set\_compare\_time( )**

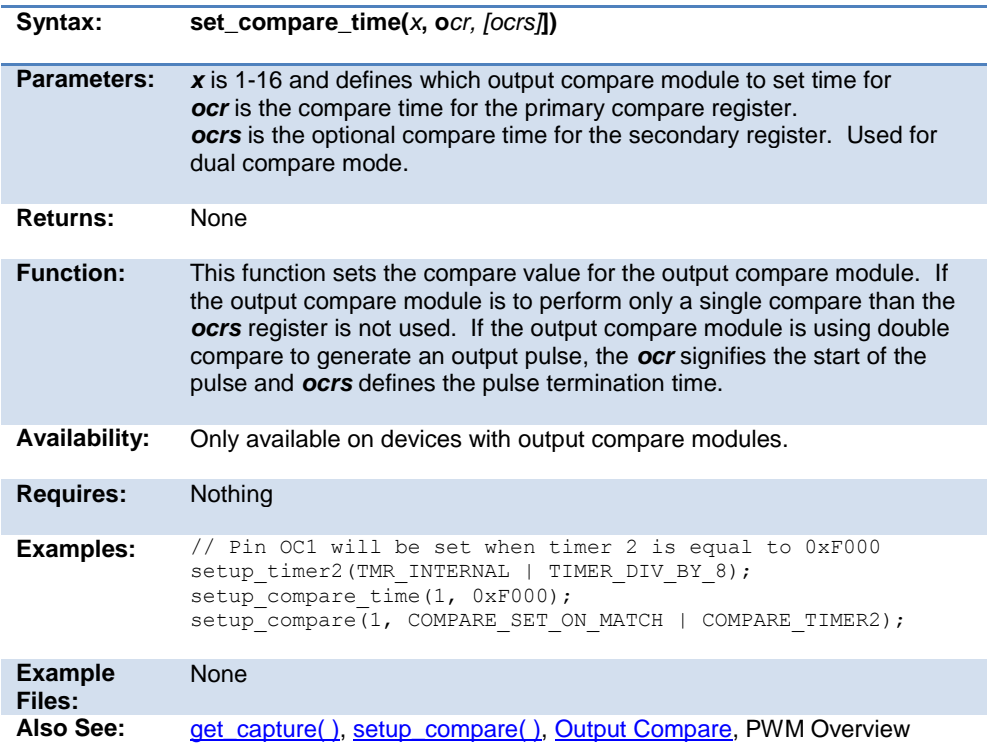

#### **set\_dedicated\_adc\_channel( )**

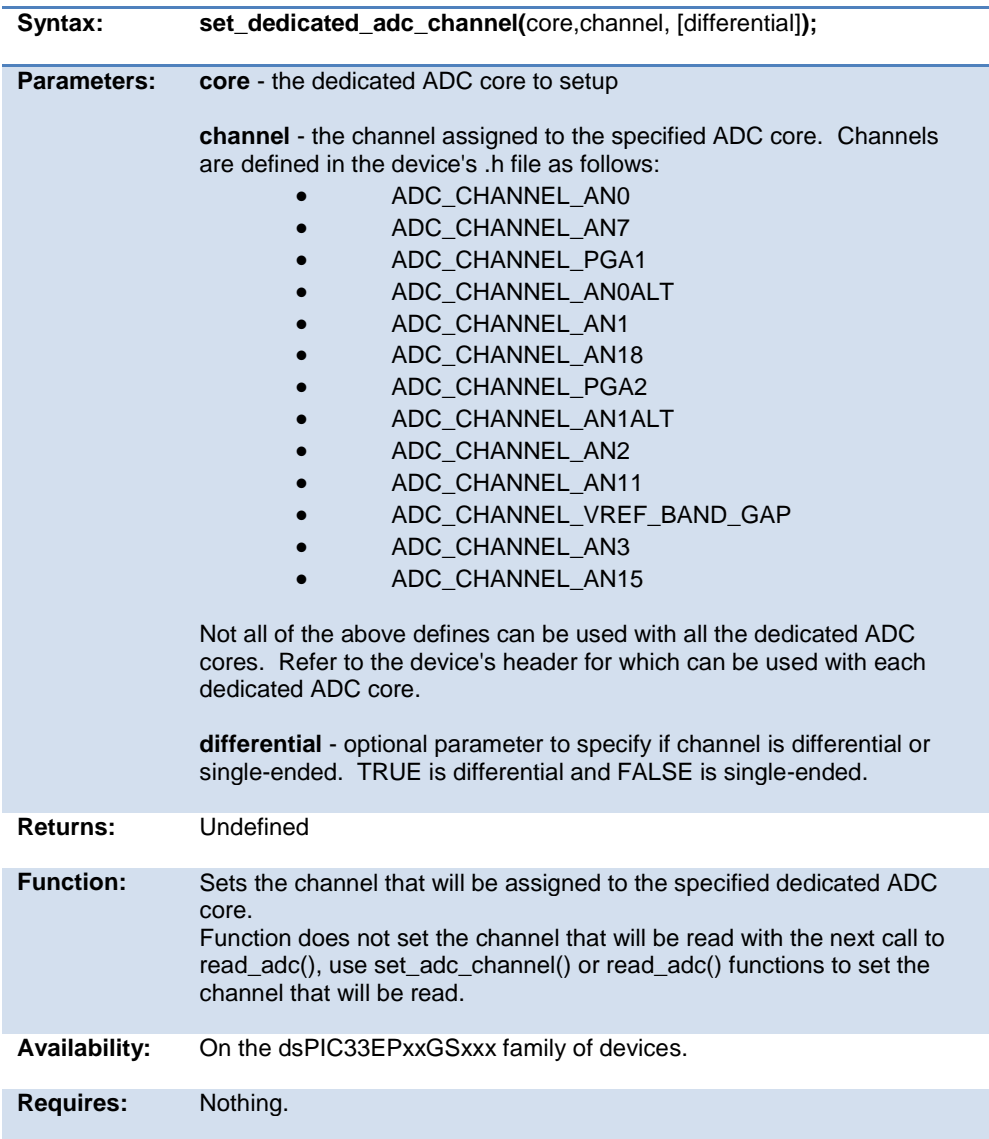

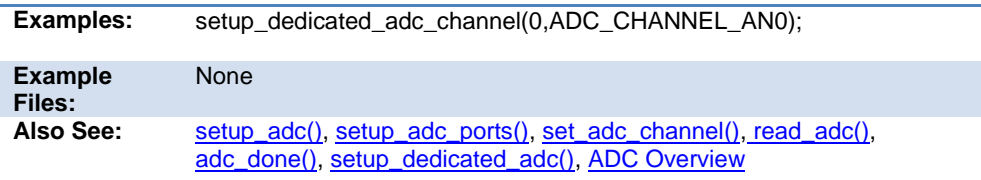

# <span id="page-370-0"></span>**set\_hspwm\_override( )**

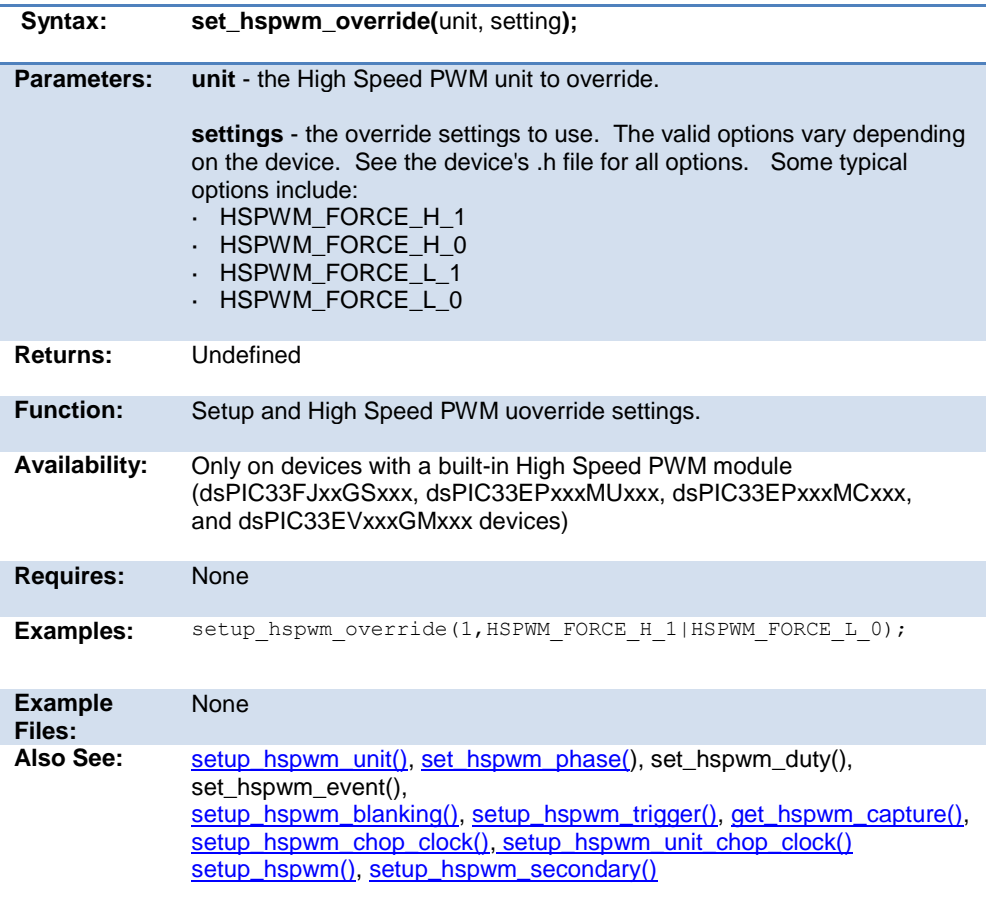

#### **set\_hspwm\_phase( )**

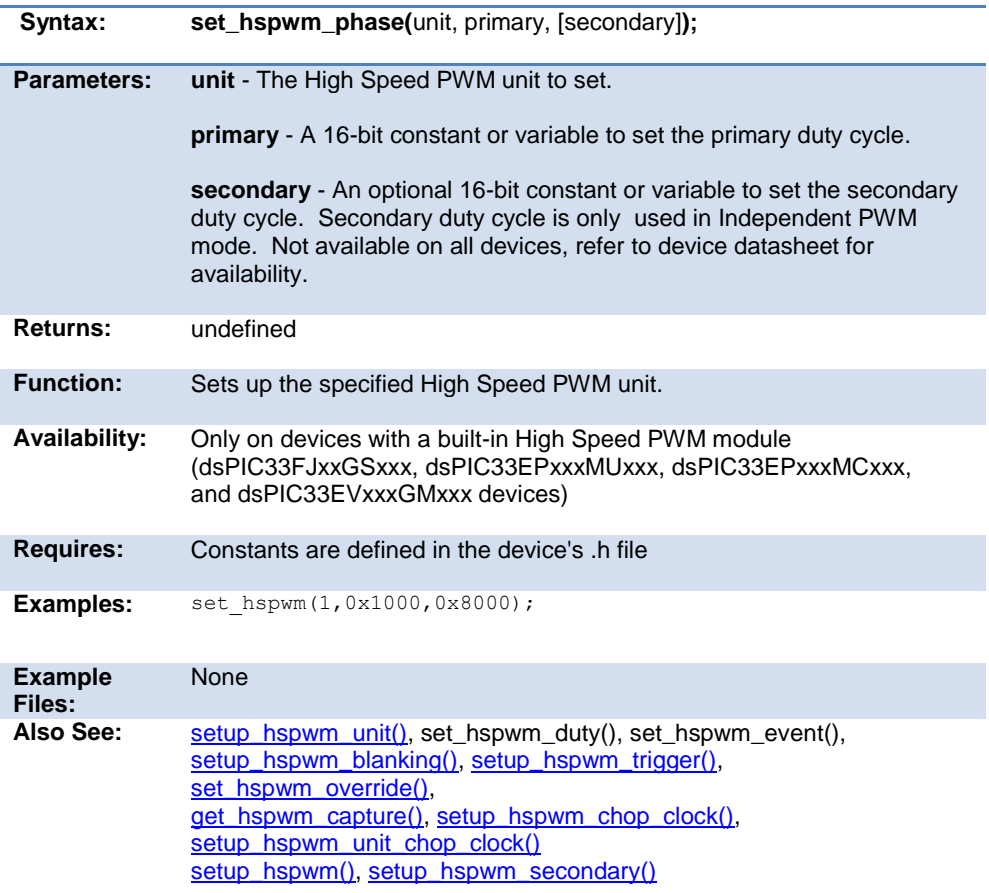

# **set\_input\_level\_x()**

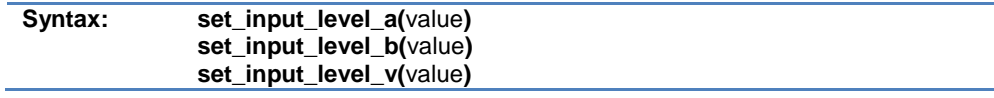

<span id="page-372-0"></span>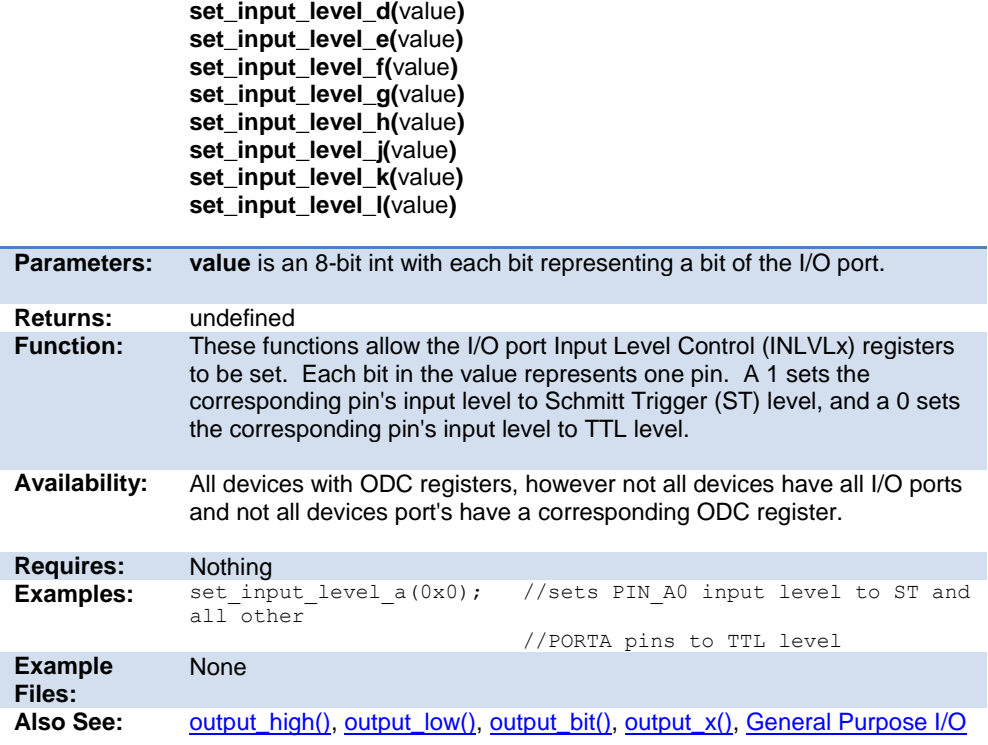

# **set\_motor\_pwm\_duty( )**

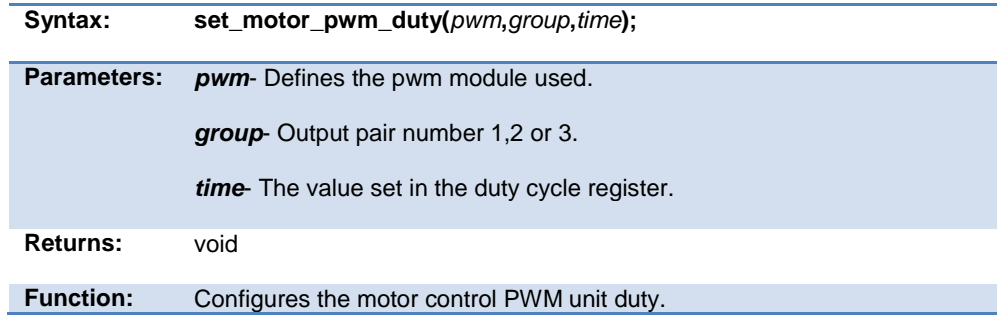

<span id="page-373-0"></span>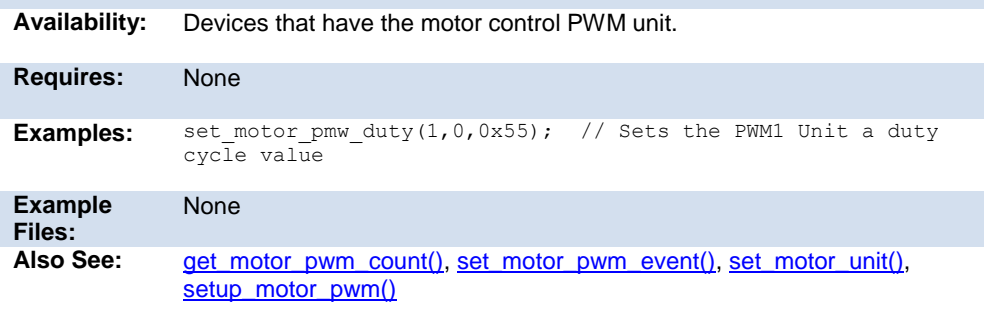

# **set\_motor\_pwm\_event( )**

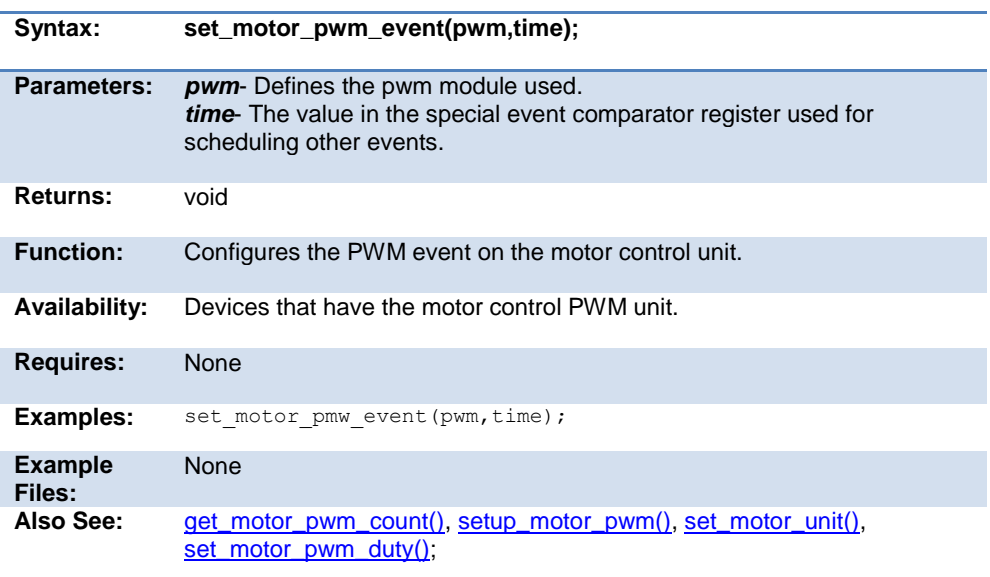

#### **set\_motor\_unit( )**

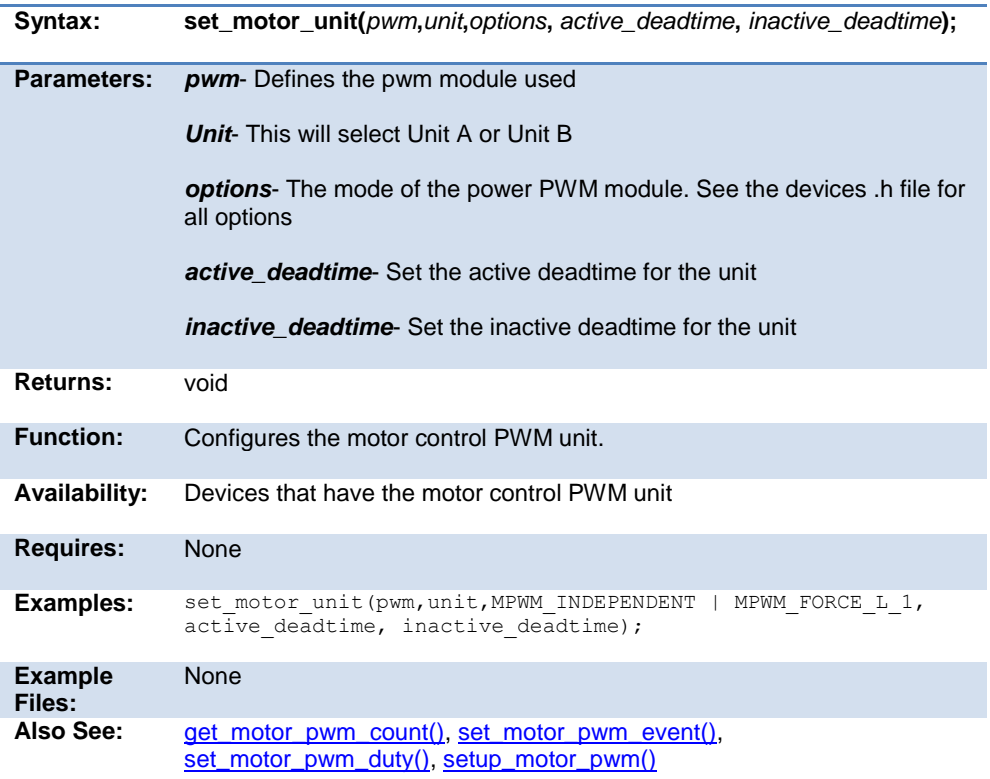

# **set\_nco\_inc\_value( )**

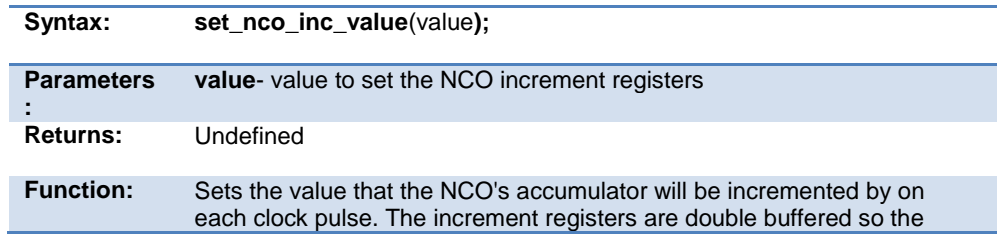

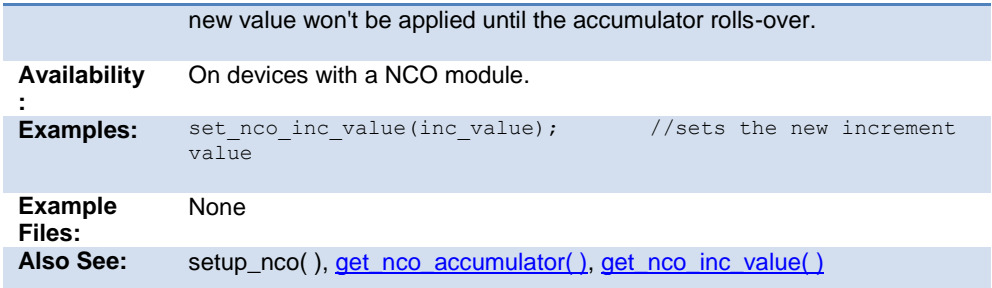

# **set\_open\_drain\_x(value)**

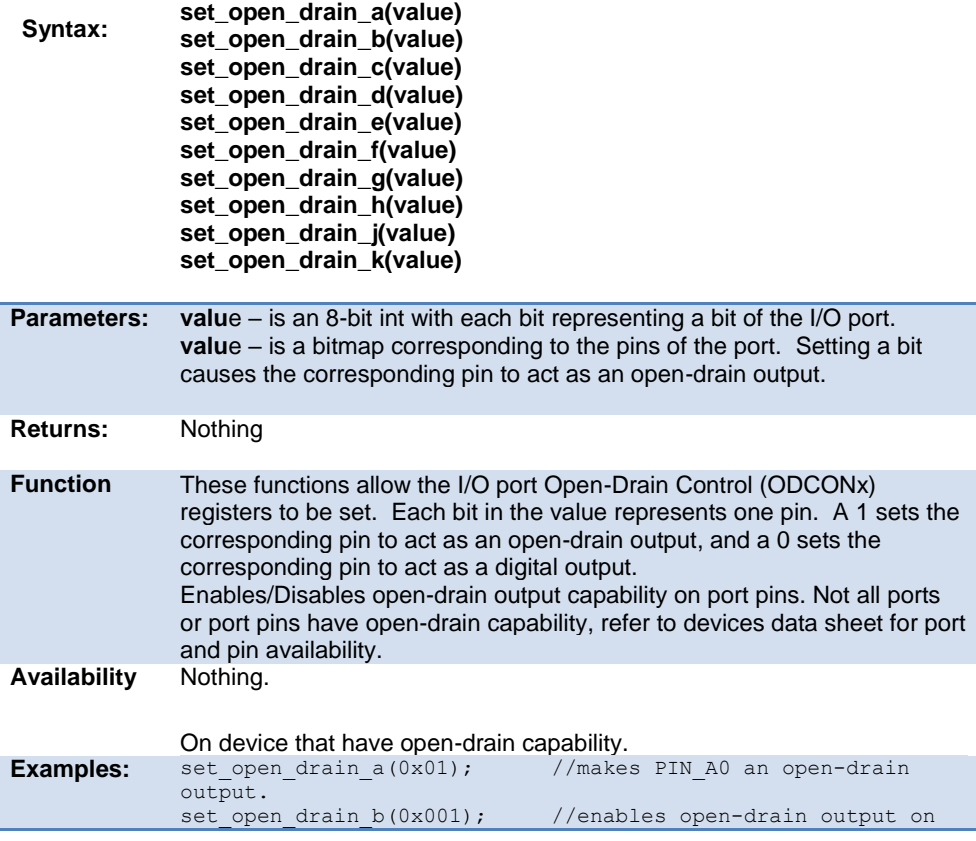

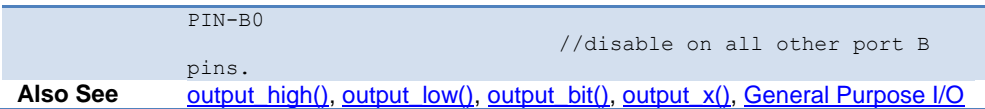

# **set\_pulldown( )**

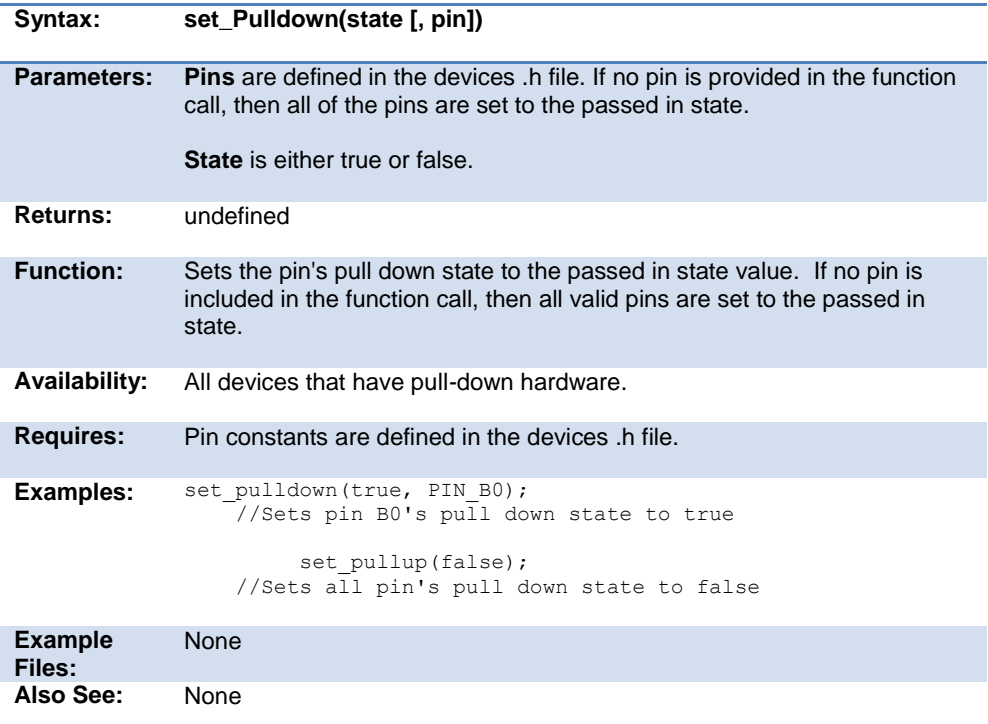

# **set\_pullup( )**

<span id="page-377-0"></span>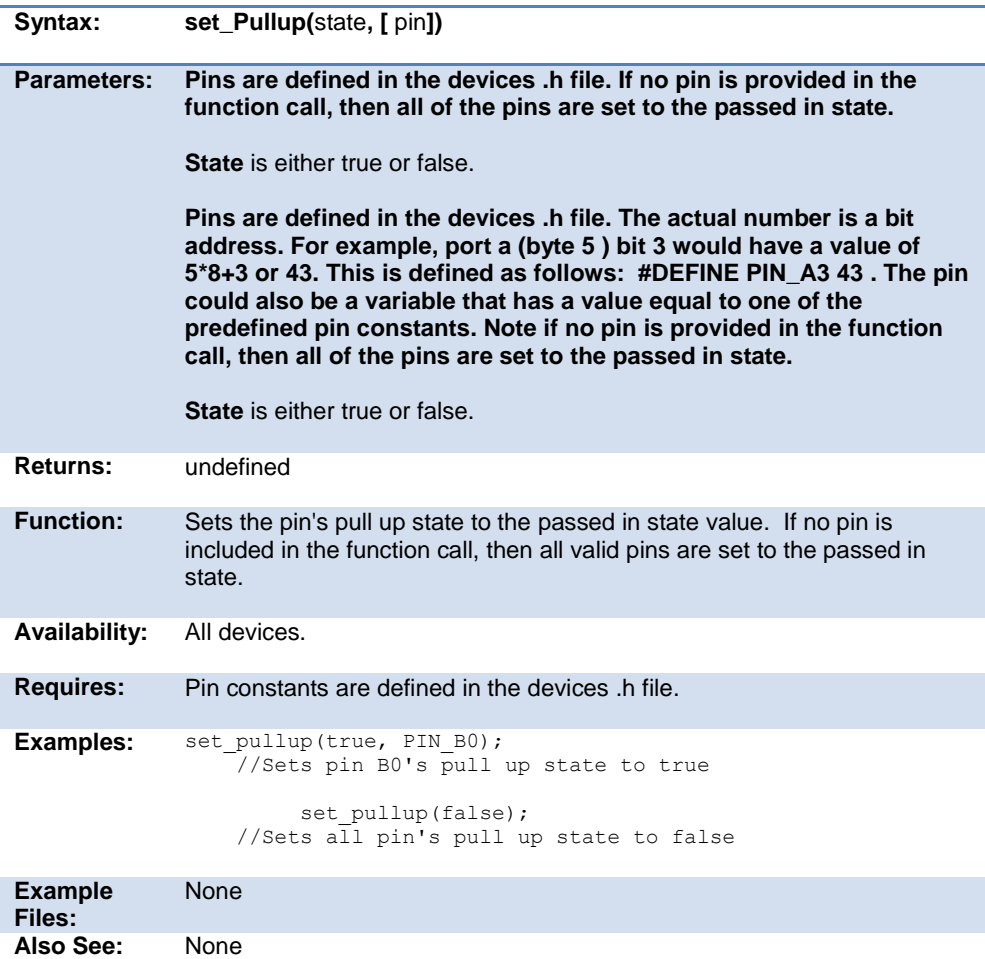

# **set\_pwm1\_duty( ) set\_pwm2\_duty( ) set\_pwm5\_duty( )**

# set\_pwm4\_duty()

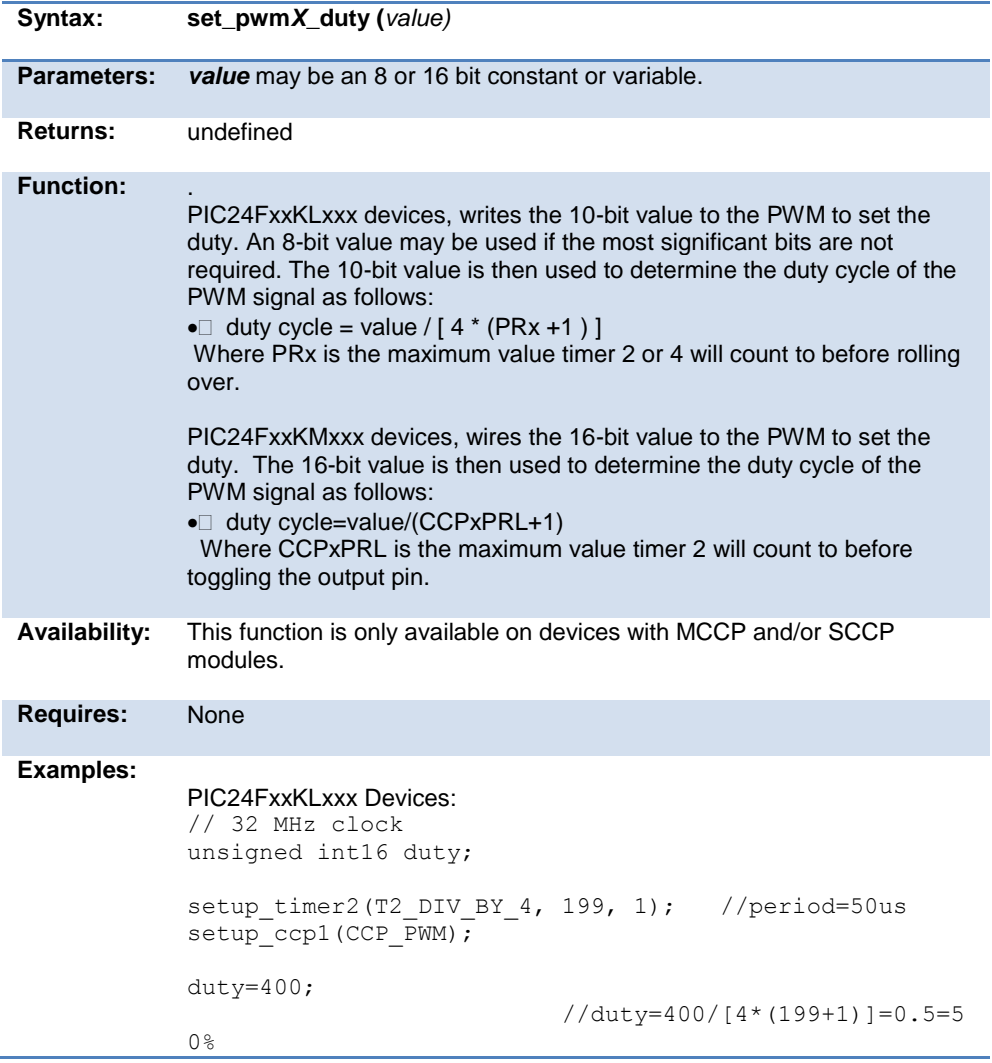

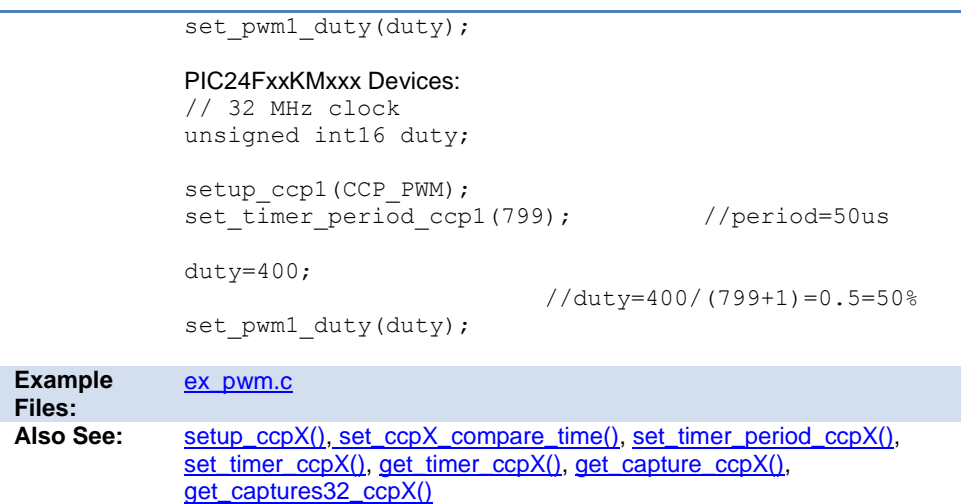

#### <span id="page-379-0"></span>**set\_pwm1\_offset( ) set\_pwm2\_offset( ) set\_pwm3\_offset( ) set\_pwm4\_offset( ) set\_pwm5\_offset( ) set\_pwm6\_offset( )**

| Syntax: | set pwm1 offset (value) |
|---------|-------------------------|
|         | set_pwm2_offset (value) |
|         | set_pwm3_offset (value) |
|         | set_pwm4_offset (value) |
|         | set_pwm5_offset (value) |
|         | set_pwm6_offset (value) |

**Parameters:** *value* - 16-bit constant or variable.

**Returns:** undefined.

**Function:** Writes the 16-bit to the PWM to set the offset. The offset is used to adjust the waveform of a slae PWM module relative to the waveform of a master PWM module.

**Availability:** Devices with a 16-bit PWM module.

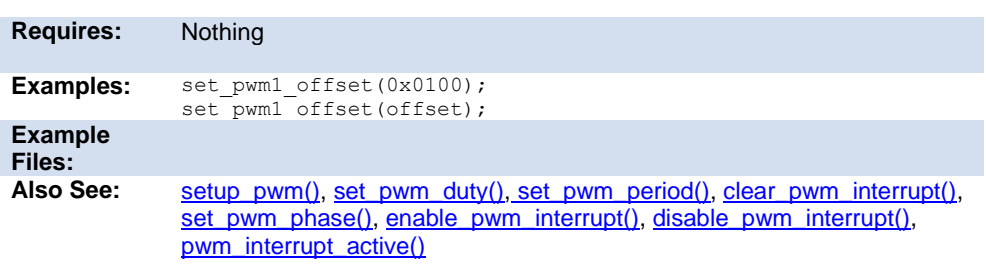

#### <span id="page-380-0"></span>**set\_pwm1\_period( ) set\_pwm2\_period( ) set\_pwm3\_period( ) set\_pwm4\_period( ) set\_pwm5\_period( ) set\_pwm6\_period( )**

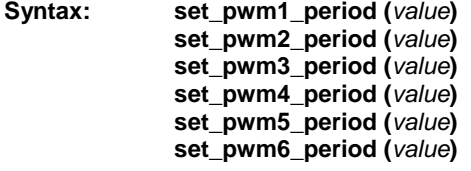

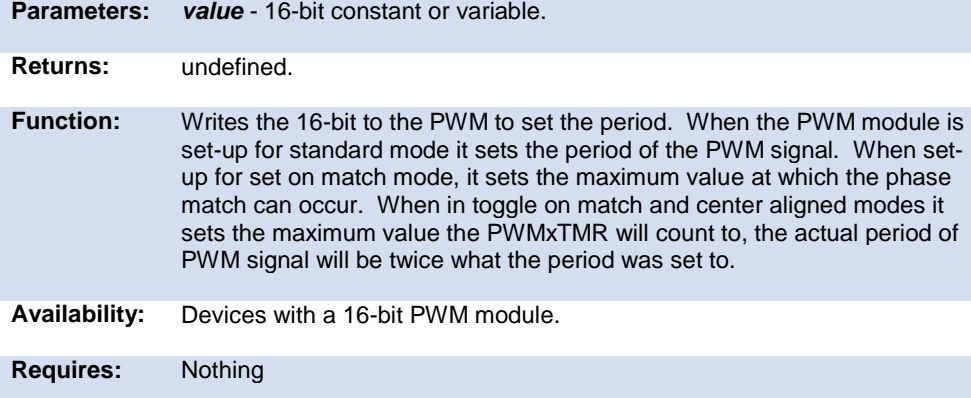

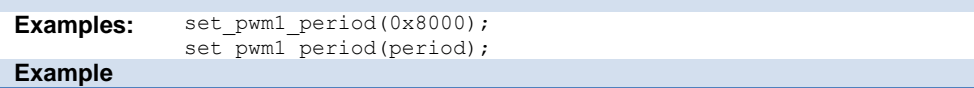

<span id="page-381-0"></span>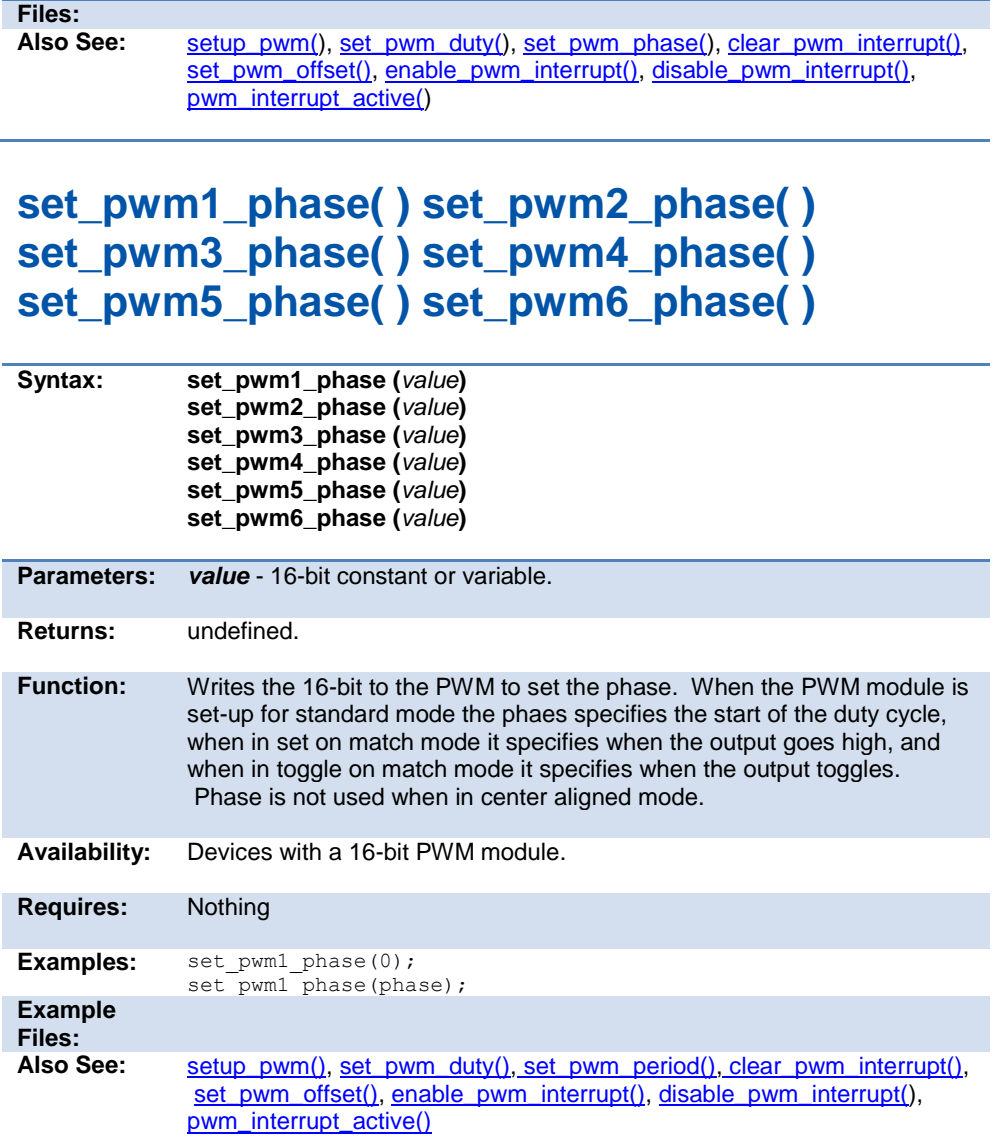

Built-in Functions

#### **set\_open\_drain\_x()**

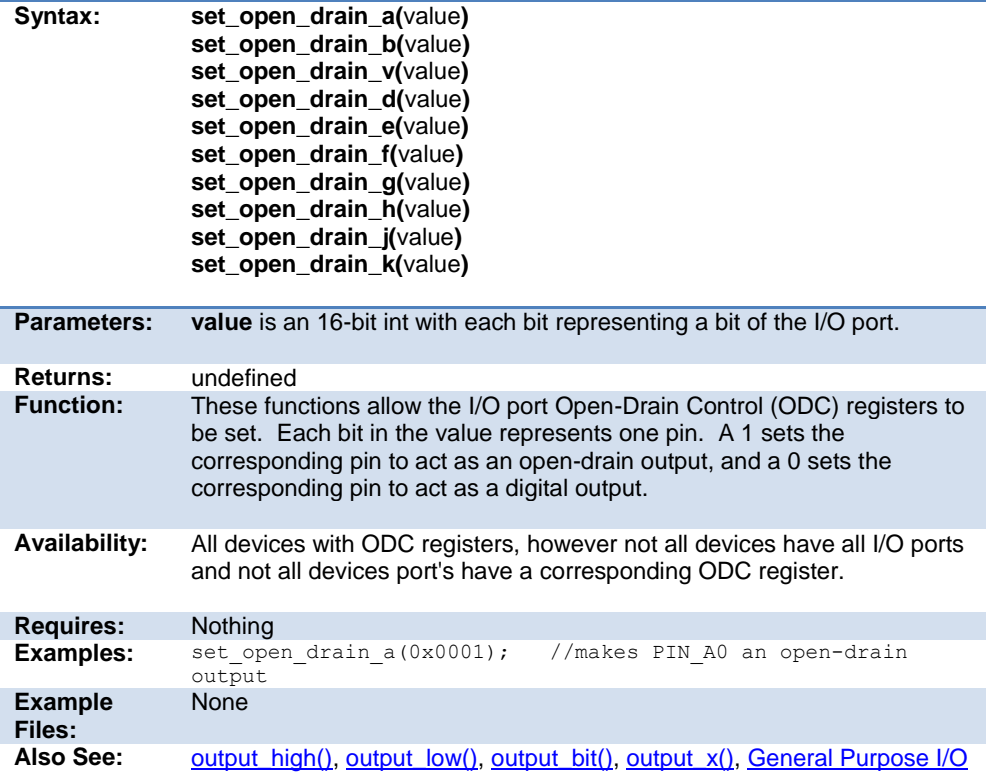

#### **set\_rtcc( ) set\_timer0( ) set\_timer1( ) set\_timer2( ) set\_timer3( ) set\_timer4( ) set\_timer5( )**

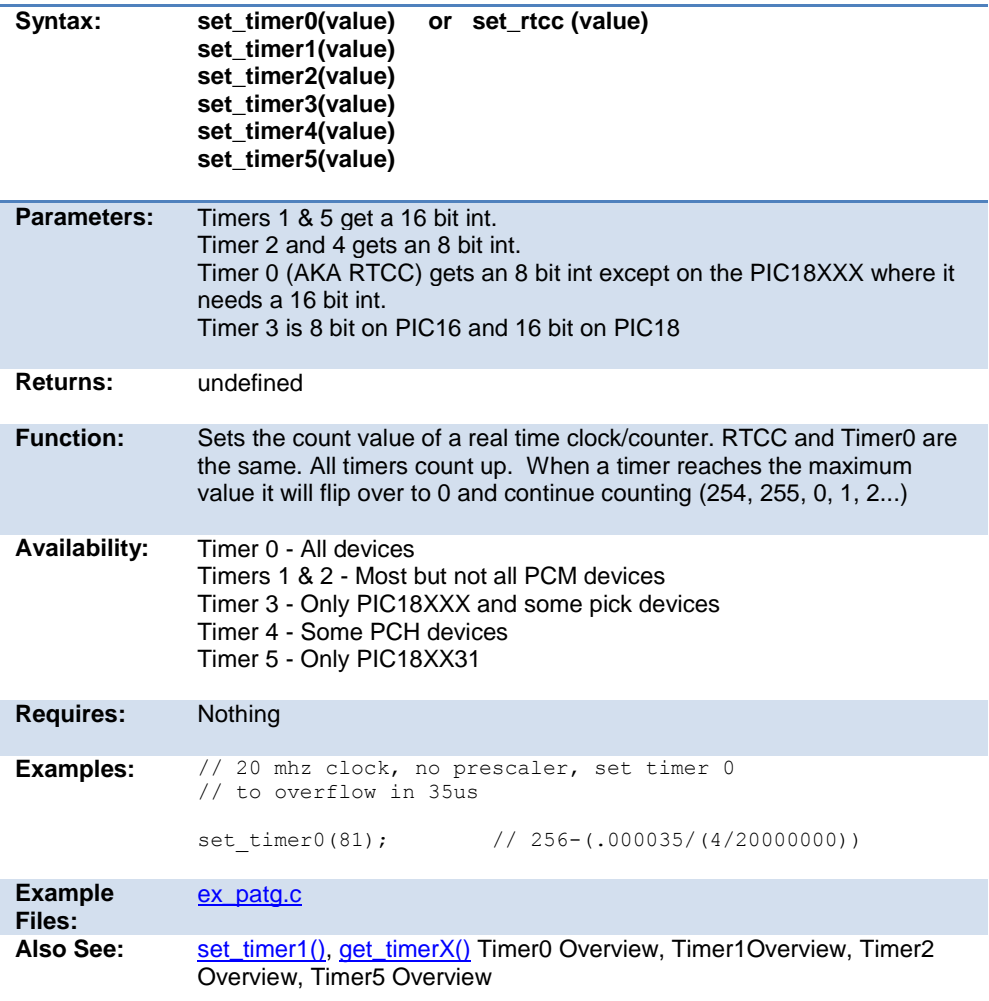

#### **set\_ticks( )**

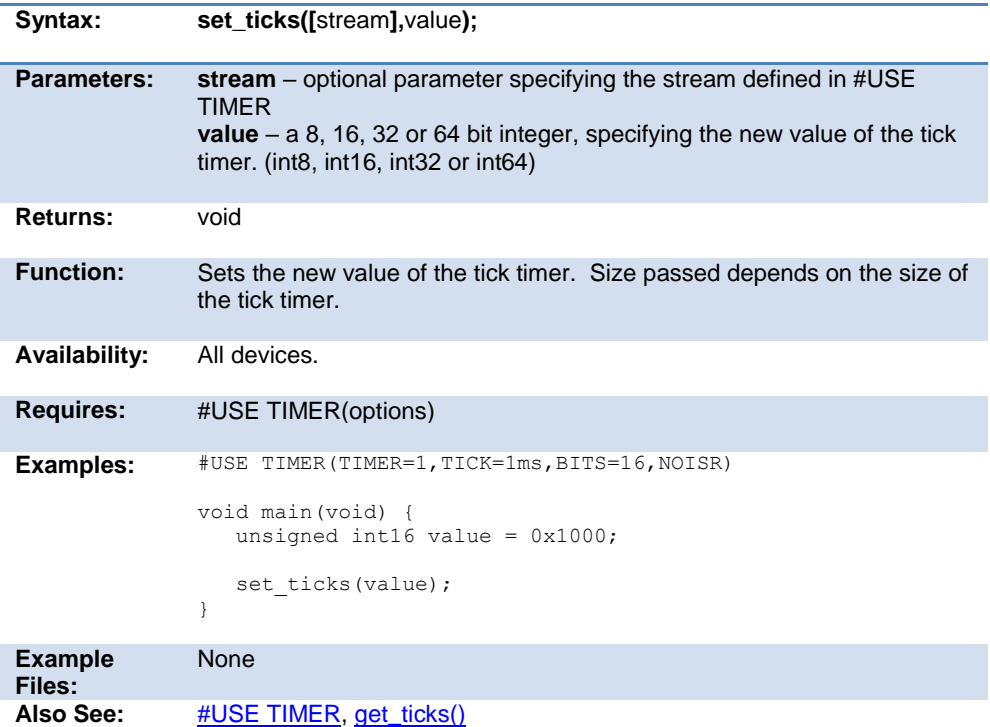

# <span id="page-384-0"></span>**setup\_sd\_adc\_calibration( )**

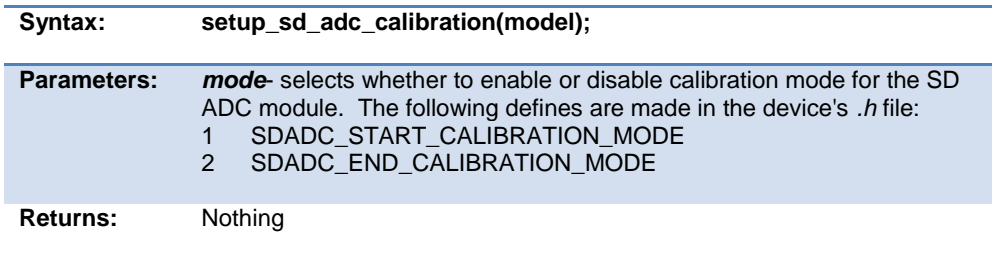

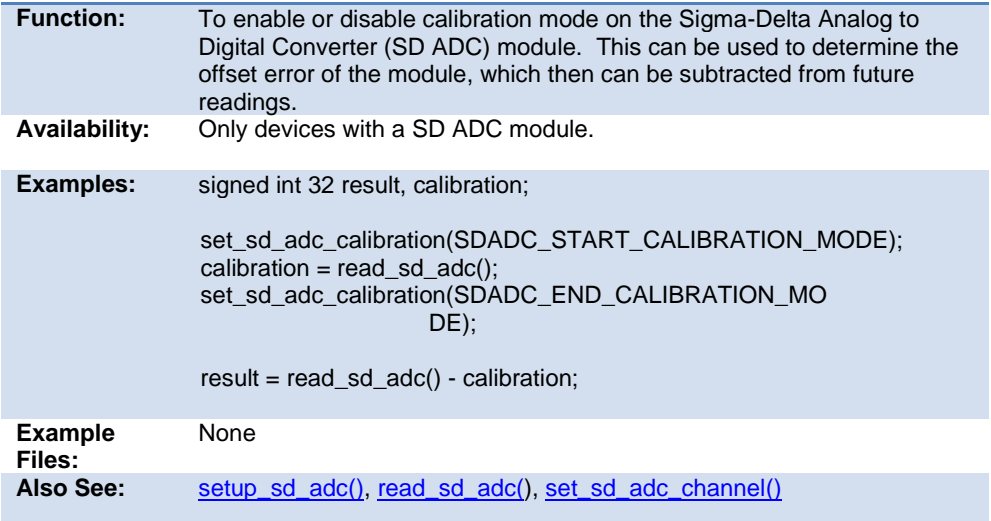

# <span id="page-385-0"></span>**set\_sd\_adc\_channel( )**

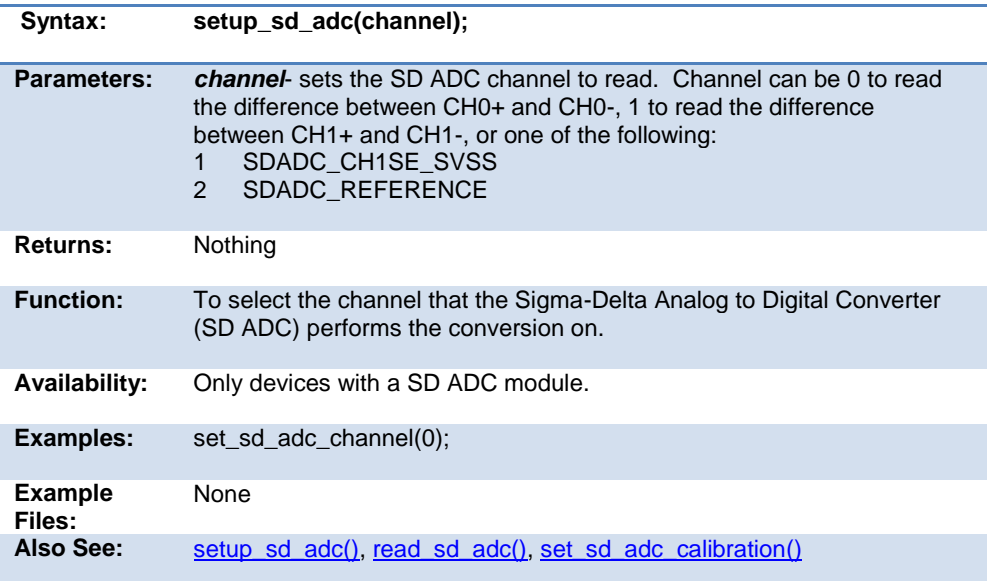

#### **set\_timerA( )**

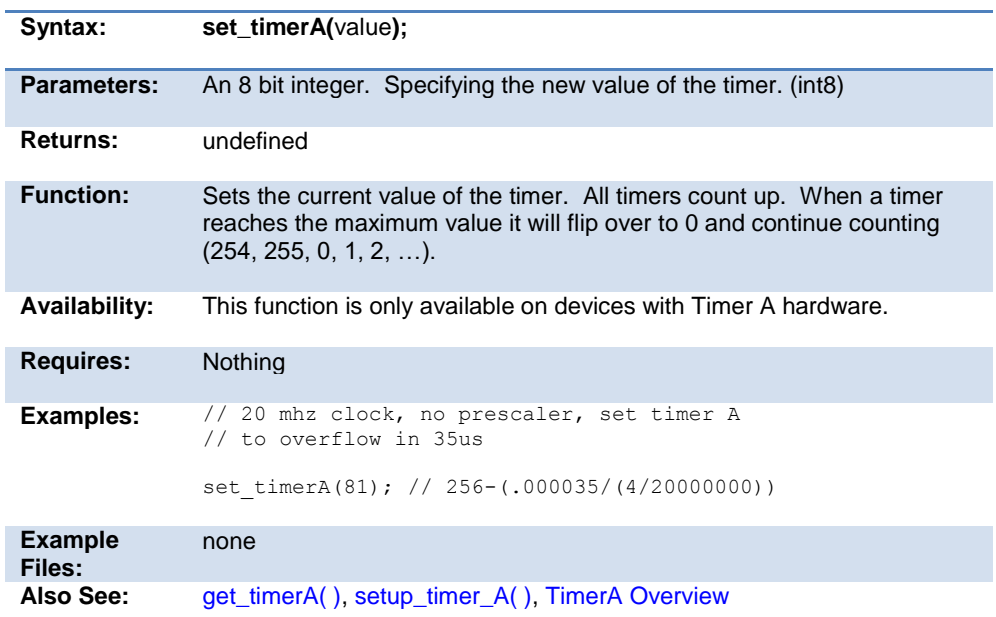

#### **set\_timerB( )**

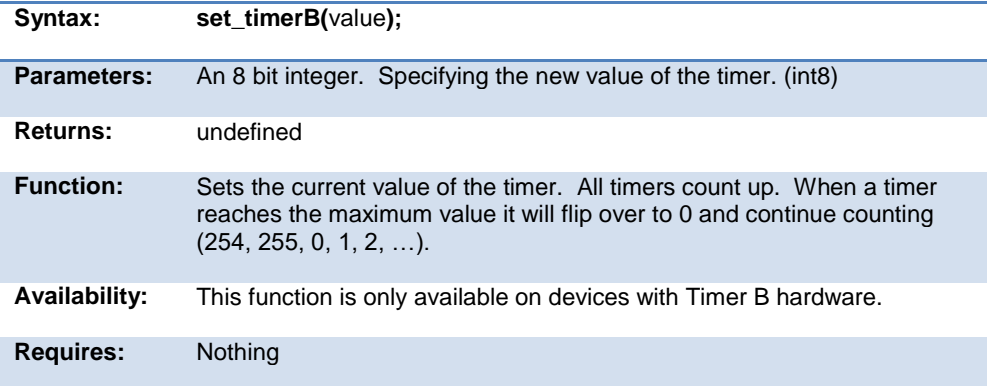

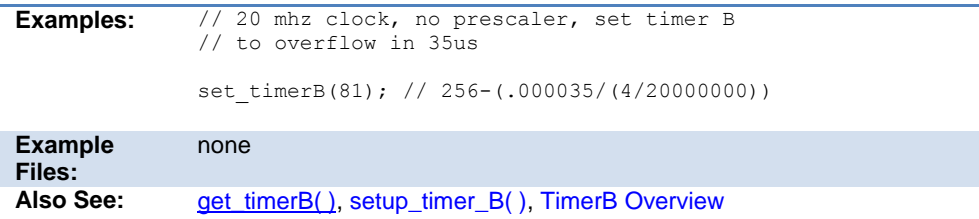

#### **set\_timerx( )**

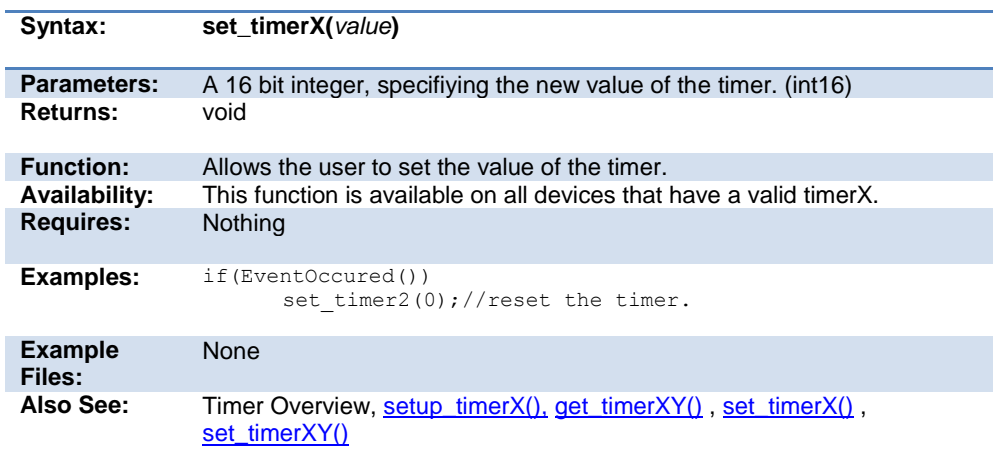

# **set\_timerxy( )**

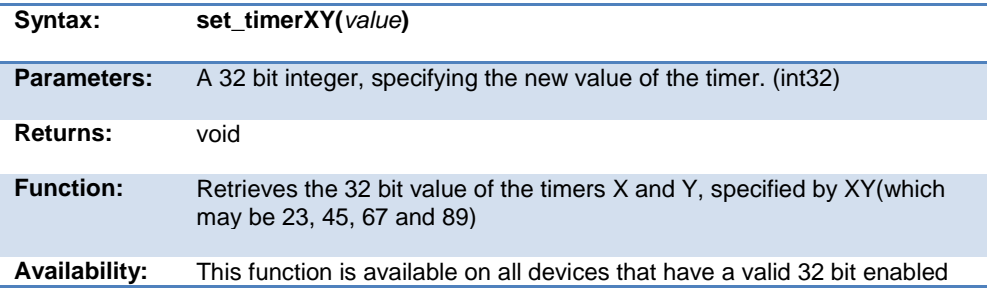

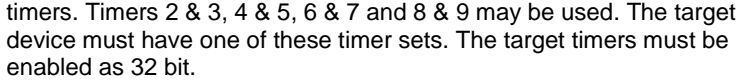

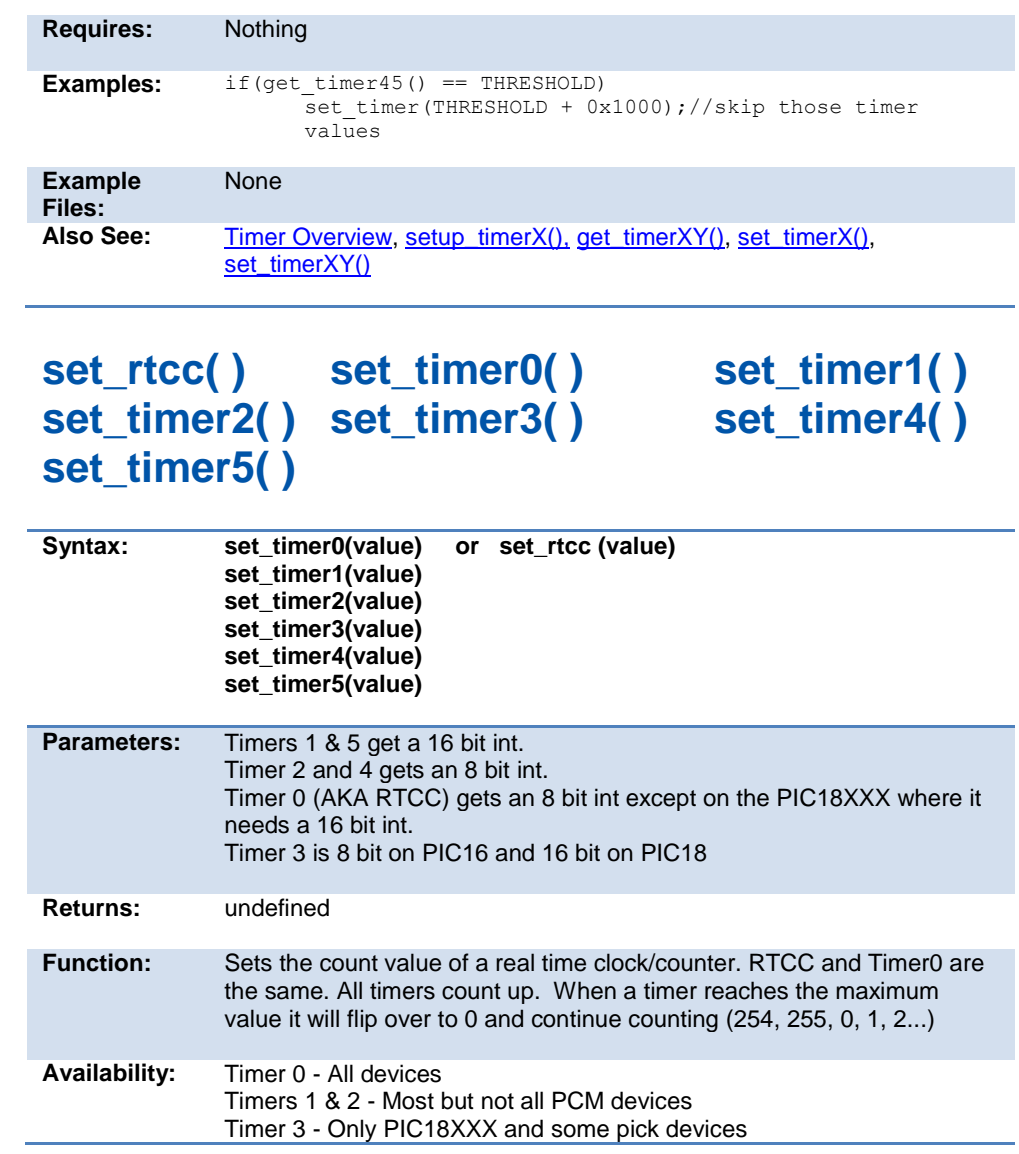

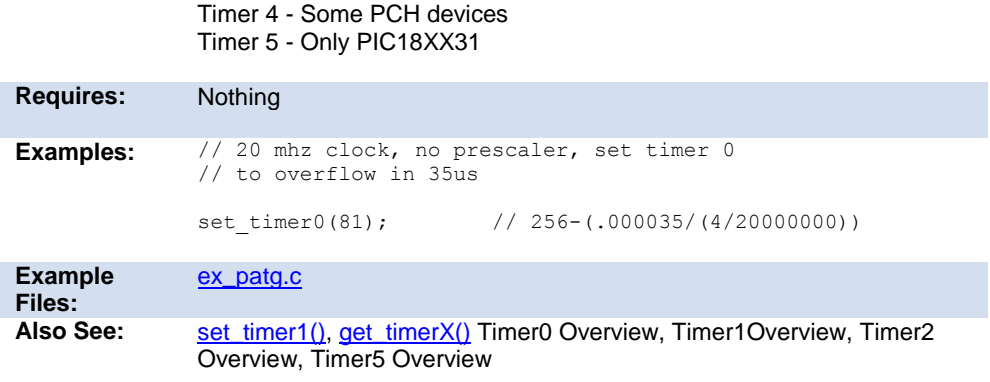

#### <span id="page-389-0"></span>**set\_timer\_ccp1( ) set\_timer\_ccp2( ) set\_timer\_ccp3( ) set\_timer\_ccp4( ) set\_timer\_ccp5( )**

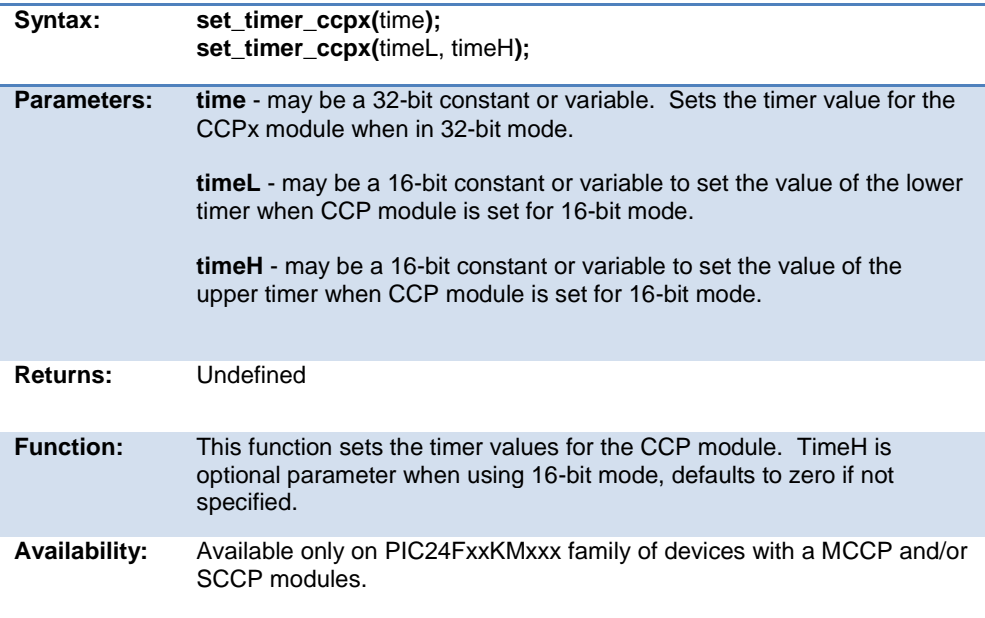

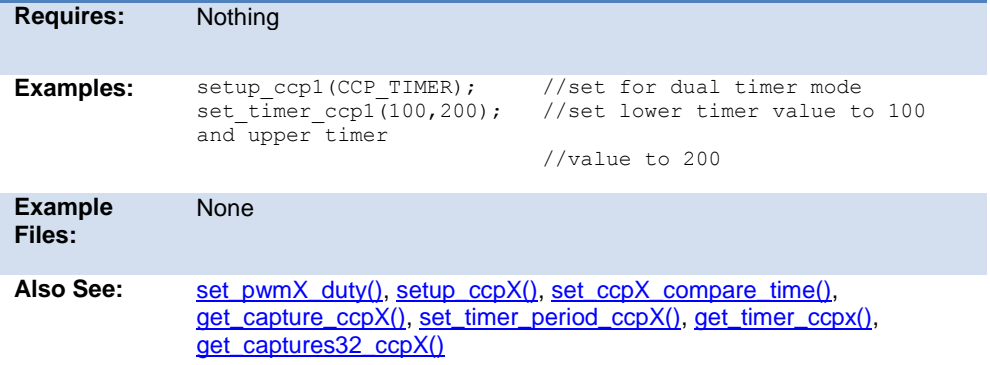

#### <span id="page-390-0"></span>**set\_timer\_period\_ccp1( ) set\_timer\_period\_ccp2( ) set\_timer\_period\_ccp3( ) set\_timer\_period\_ccp4( ) set\_timer\_period\_ccp5( )**

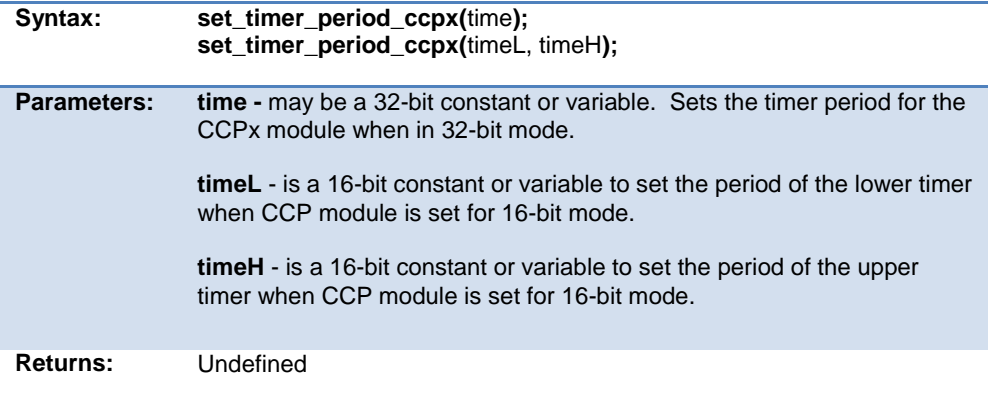

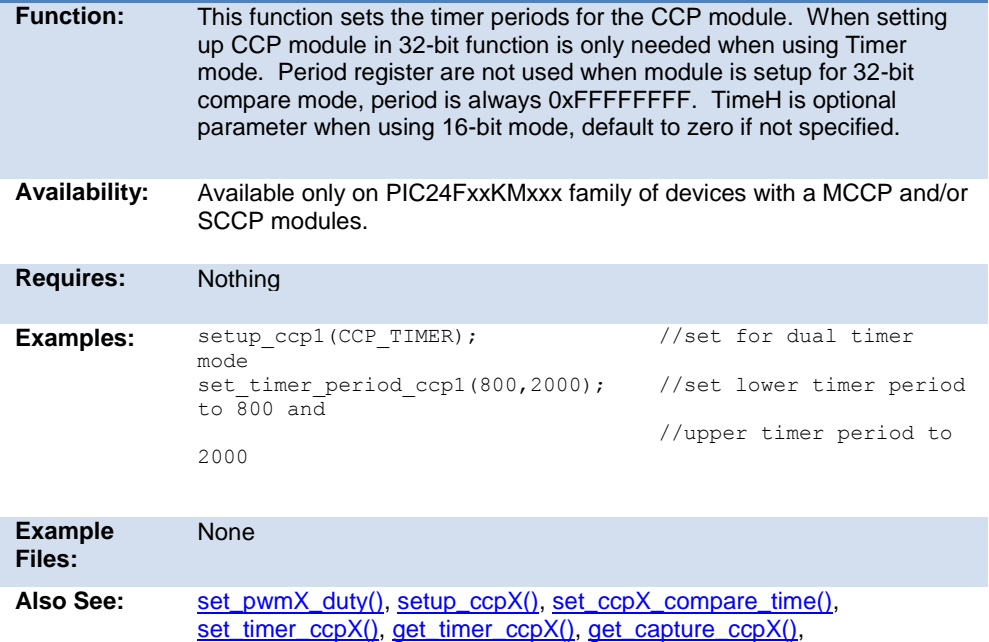

# **set\_tris\_x( )**

[get\\_captures32\\_ccpX\(\)](#page-252-0)

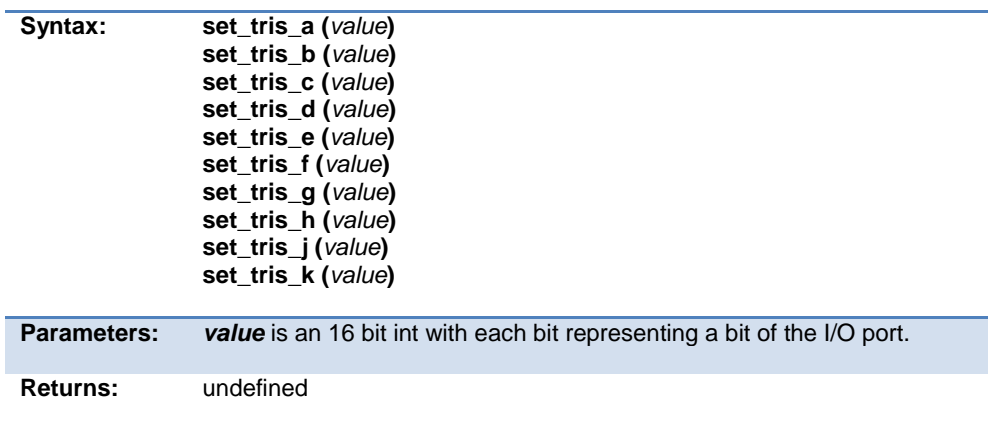

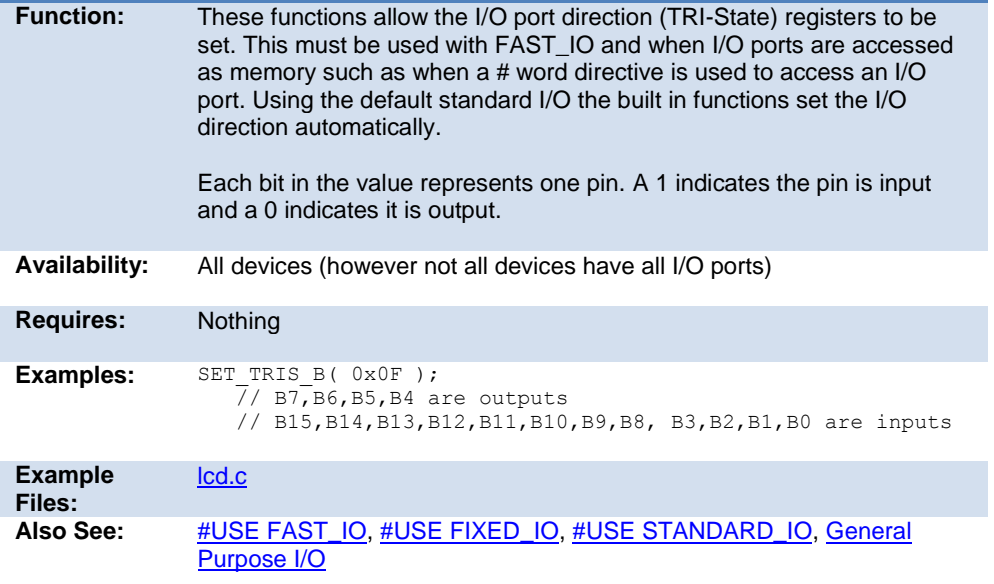

# **set\_uart\_speed( )**

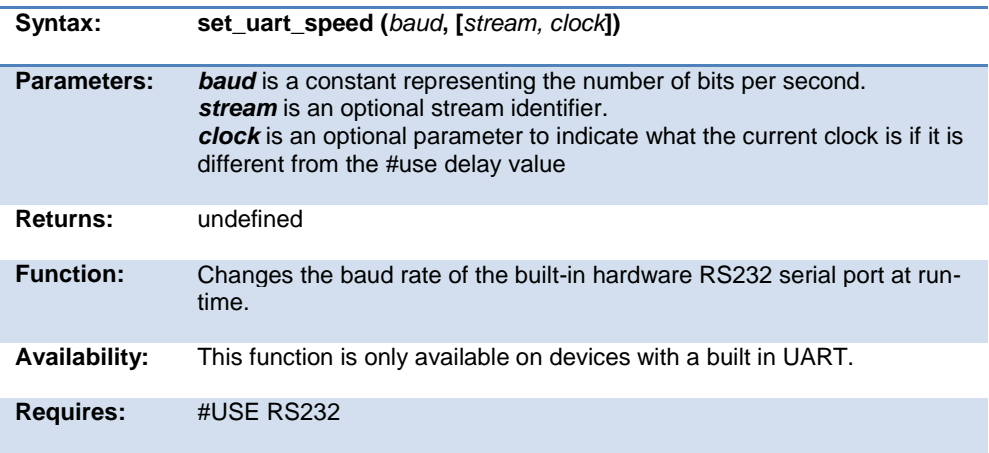

```
Examples: // Set baud rate based on setting
              // of pins B0 and B1
              switch( input b() & 3 ) {
                  case 0 : set_uart_speed(2400); break;
                 case 1 : set_uart_speed(4800); break;
                case 2 : set uart speed(9600); break;
                 case 3:set uart speed(19200); break;
              }
Example 
Files:
              loader.c
Also See: #USE RS232, putc(), getc(), setup uart(), RS232 I/O Overview,
```
#### **setjmp( )**

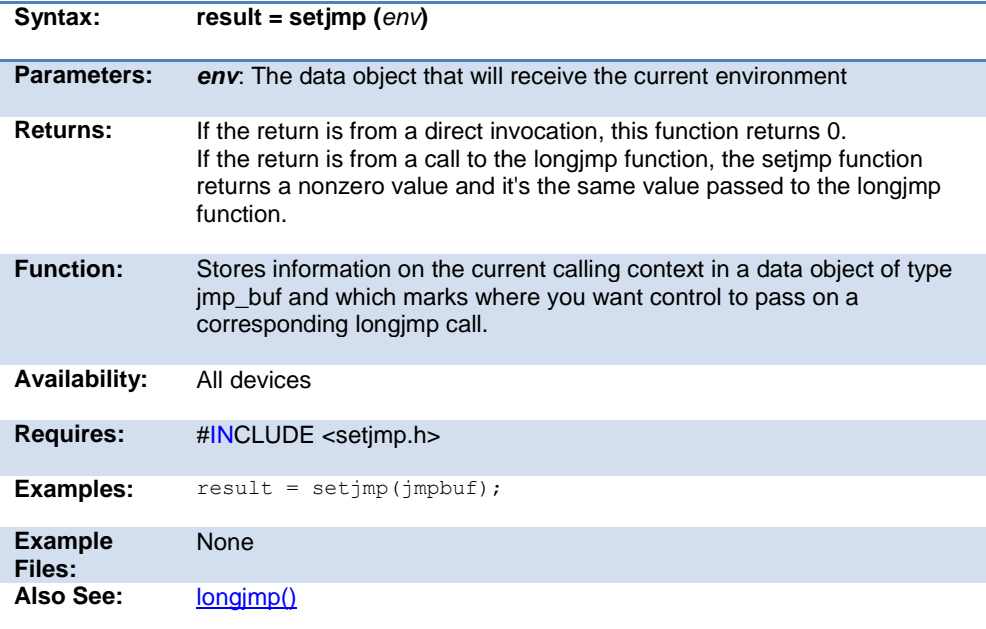

**setup\_adc(mode) setup\_adc2(mode)**

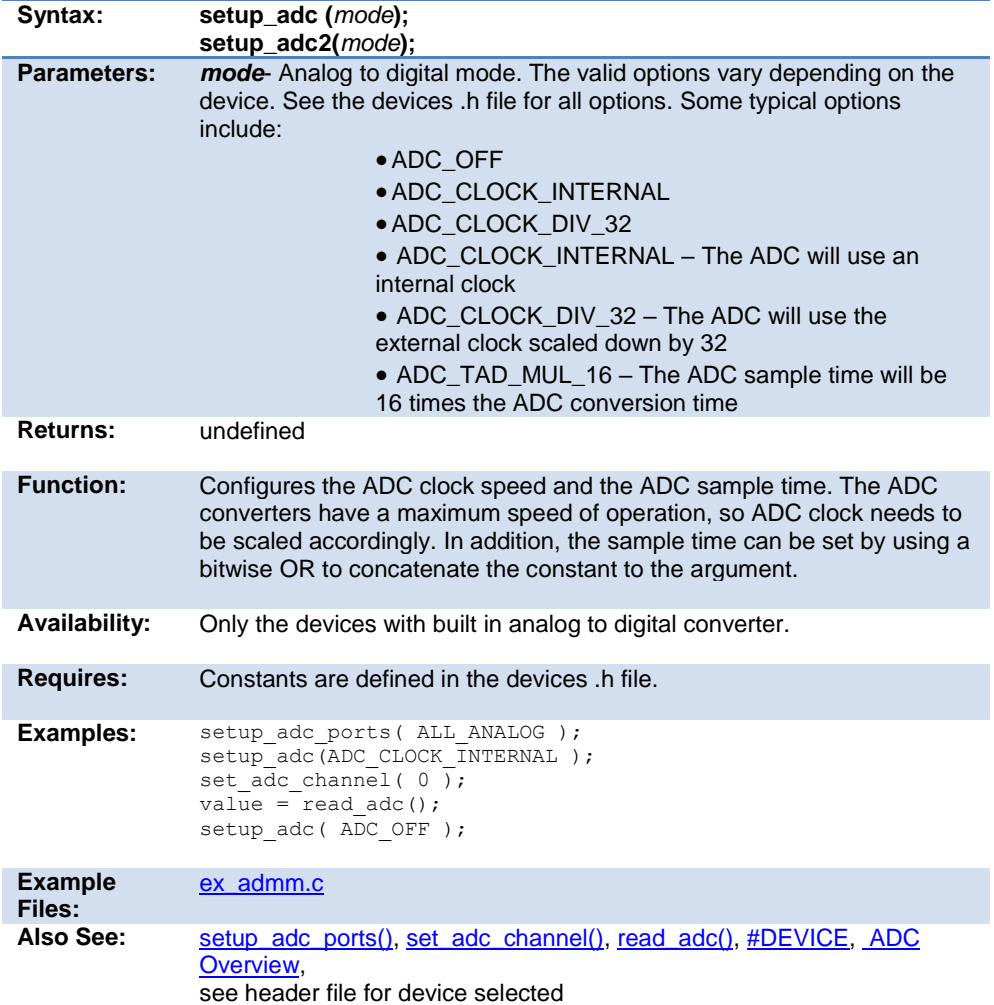

# <span id="page-395-0"></span>**setup\_adc\_ports( ) setup\_adc\_ports2( )**

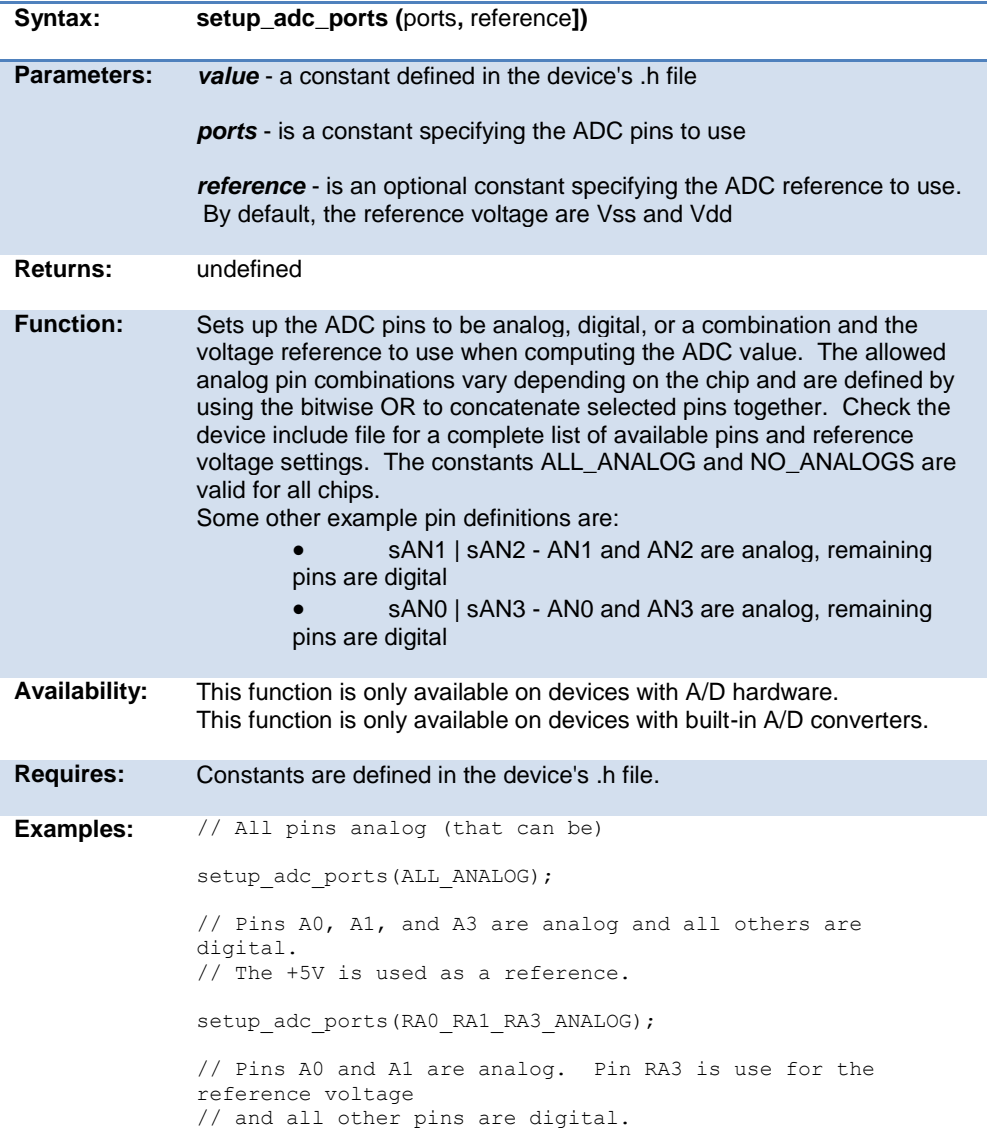
setup\_adc\_ports(A0\_RA1\_ANALOGRA3\_REF); // Set all ADC pins to analog mode. setup\_adc\_ports(ALL\_ANALOG); // Pins AN0, AN1, and AN3 are analog and all other pins are digital. setup\_adc\_ports(sAN0|sAN1|sAN3); // Pins AN0 and AN1 are analog. The VrefL pin and Vdd are used for // voltage references. setup\_adc\_ports(sAN0|sAN1, VREF\_VDD); **Example**  Files: [ex\\_admm.c](file:///C:/HelpFile/CCSC/javascript:shortcutlink.click())

#### **Also See:** [#USE RS232,](#page-171-0) [putc\(\),](#page-243-0) [getc\(\),](#page-238-0) [setup uart\(\),](#page-441-0) RS232 I/O Overview,

#### **setup\_adc\_reference( )**

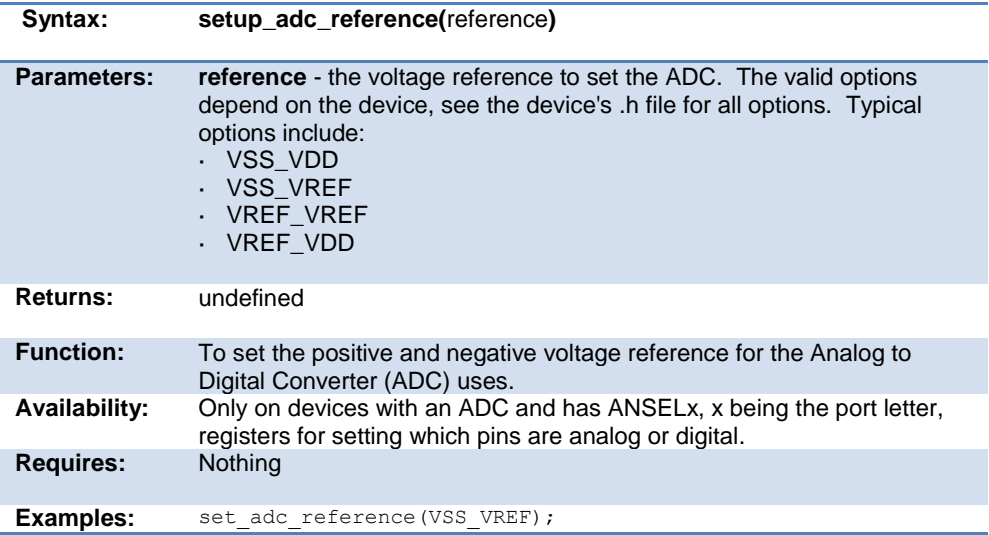

<span id="page-397-0"></span>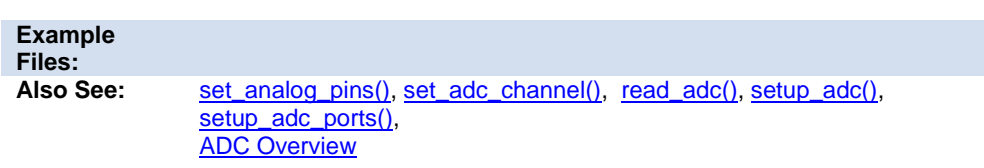

### **setup\_at( )**

ż

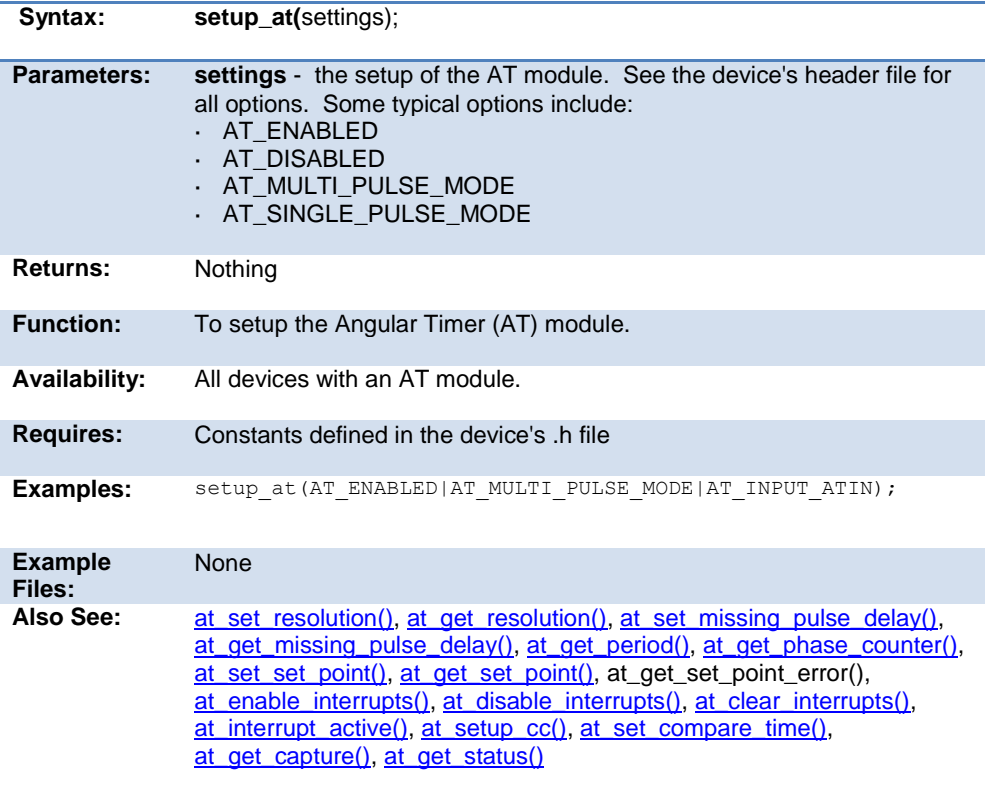

### **setup\_capture( )**

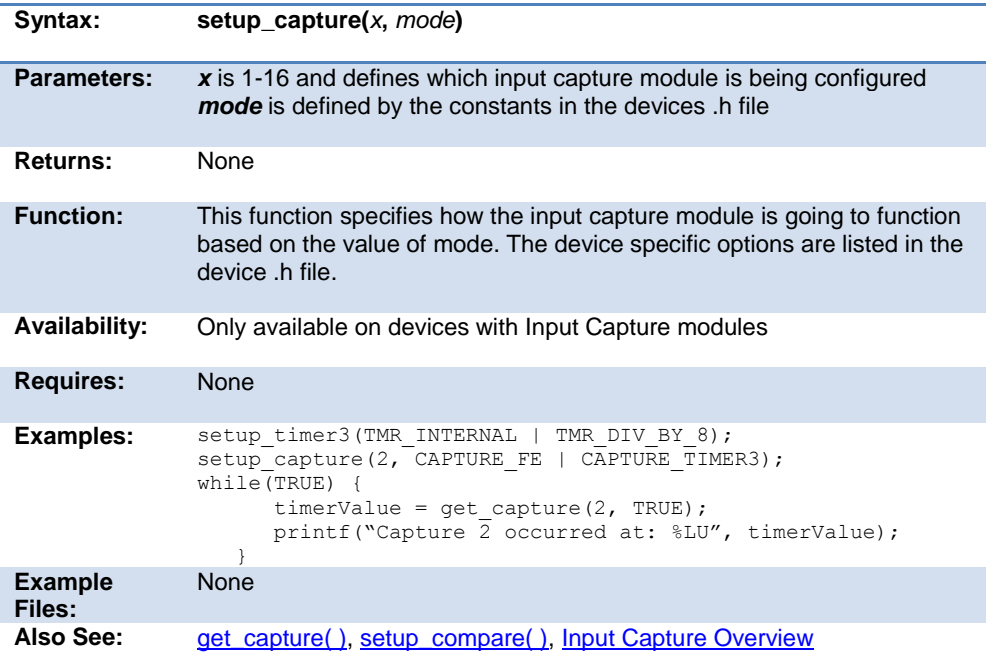

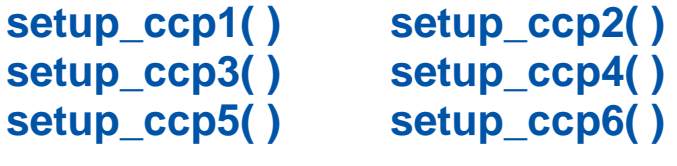

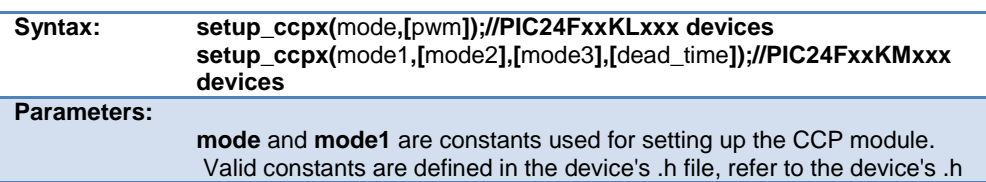

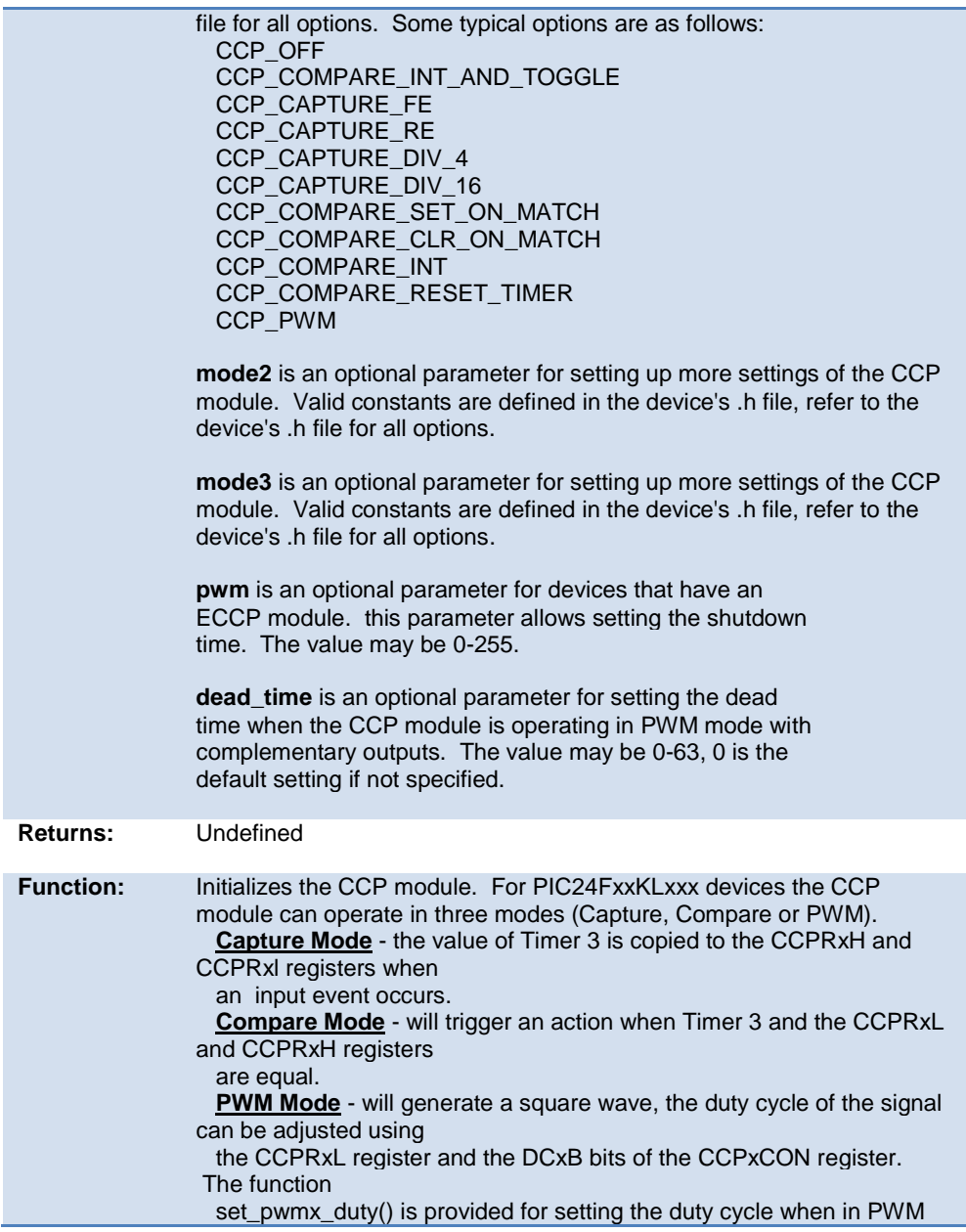

mode.

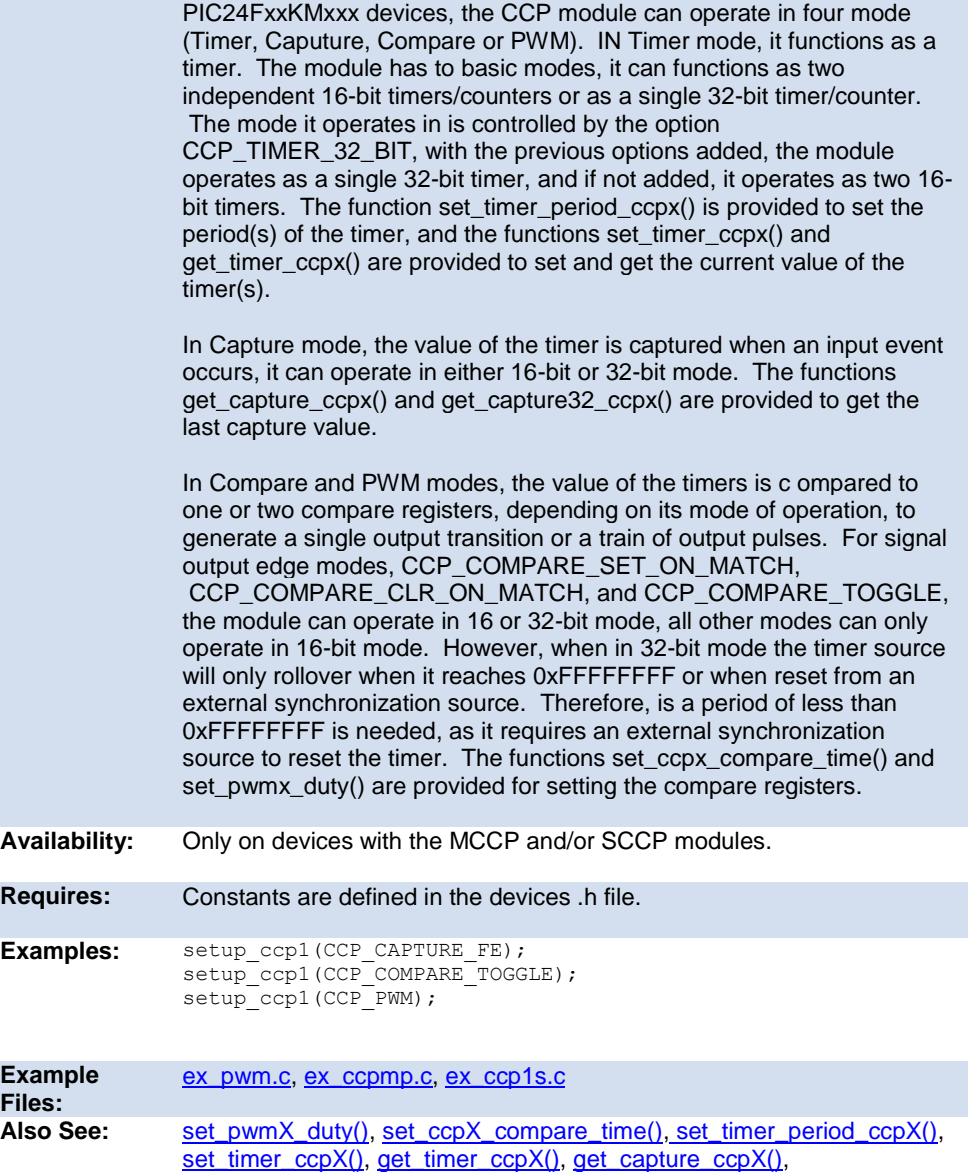

#### [get\\_captures32\\_ccpX\(\)](#page-252-0)

#### **setup\_clc1() setup\_clc2() setup\_clc3() setup\_clc4()**

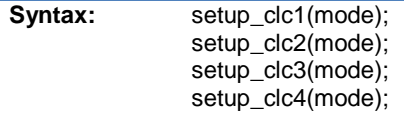

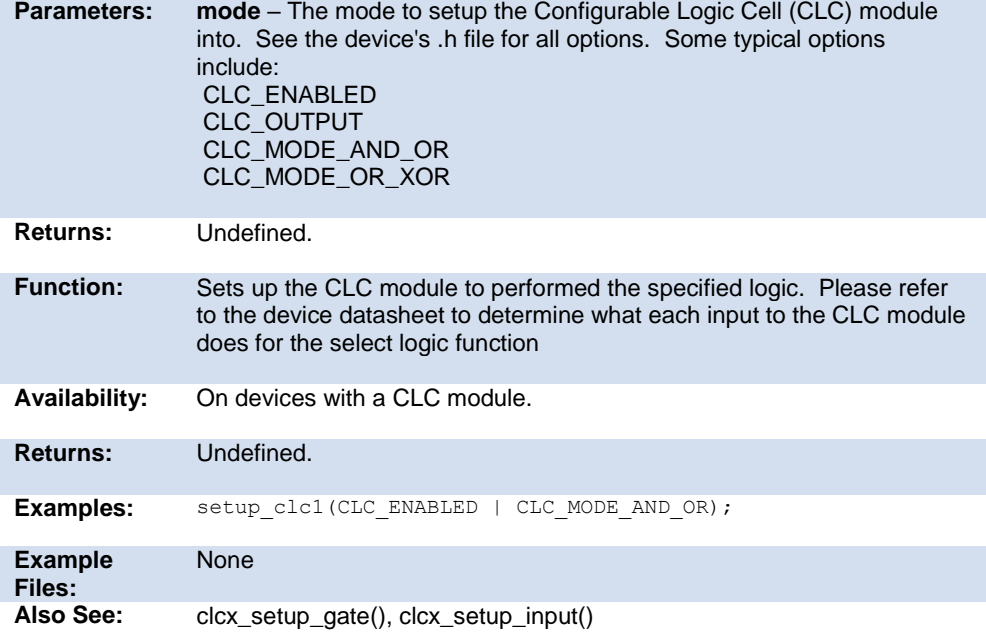

### **setup\_comparator( )**

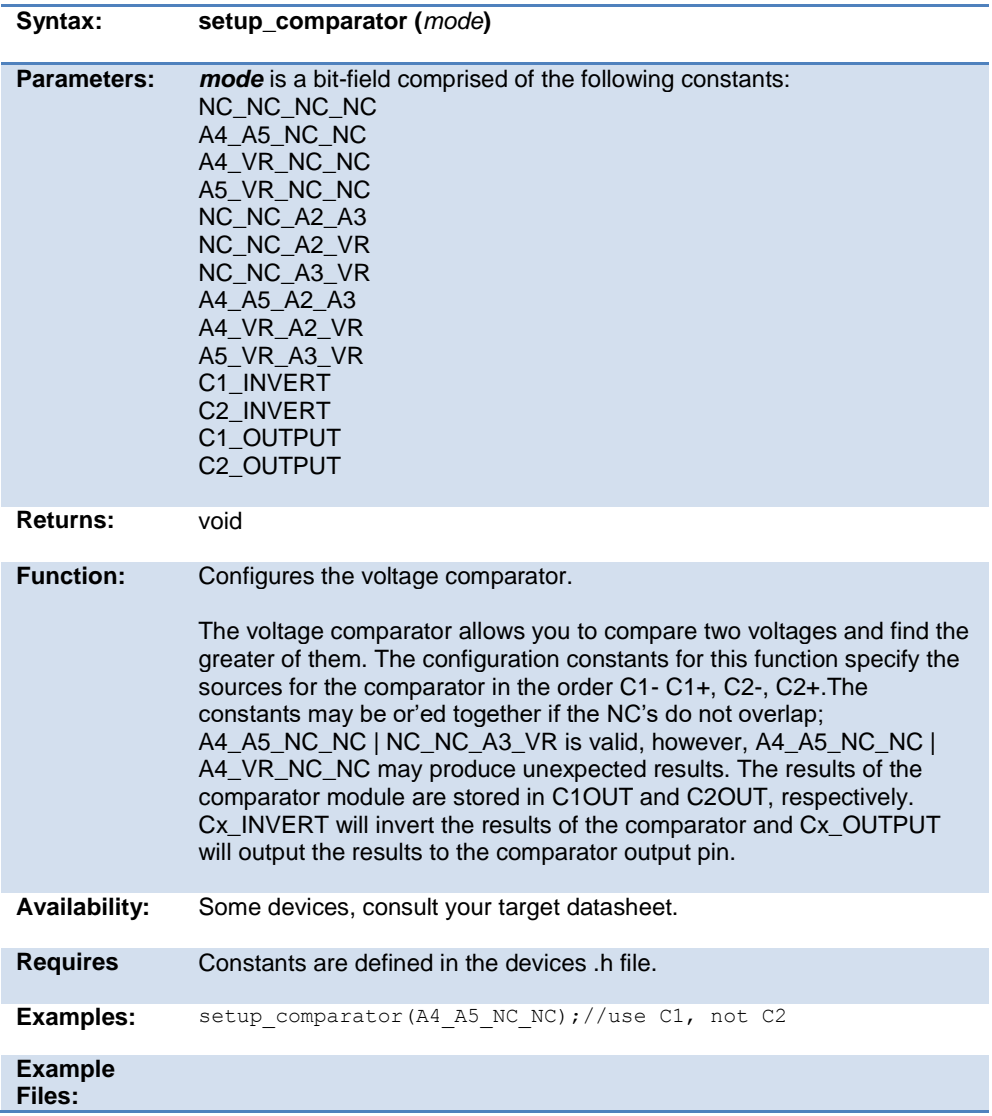

### <span id="page-403-0"></span>**setup\_compare( )**

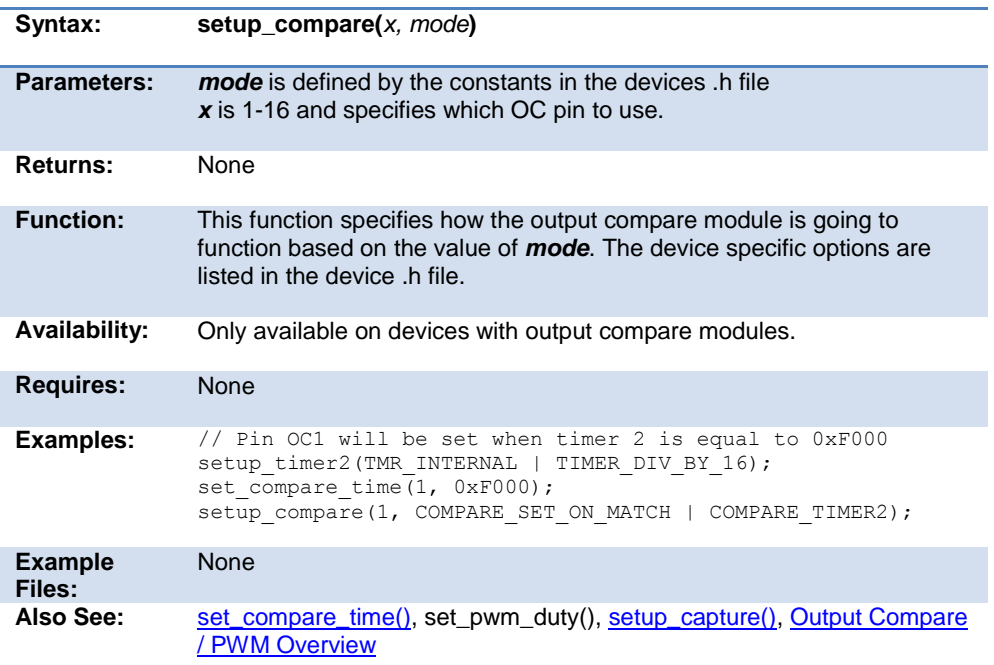

### **setup\_crc(mode)**

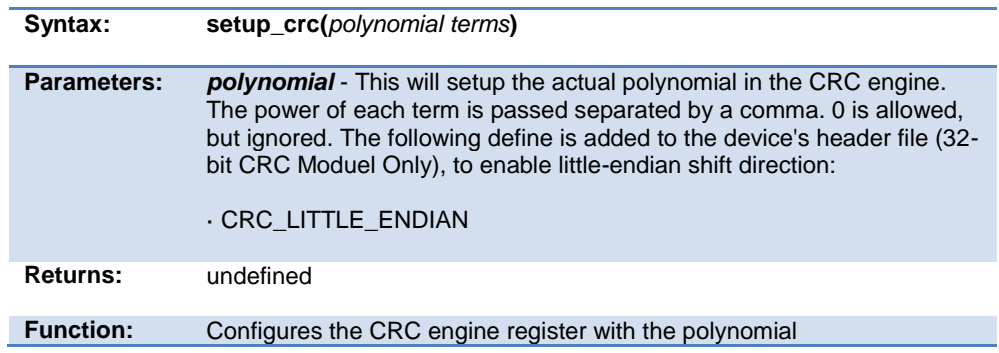

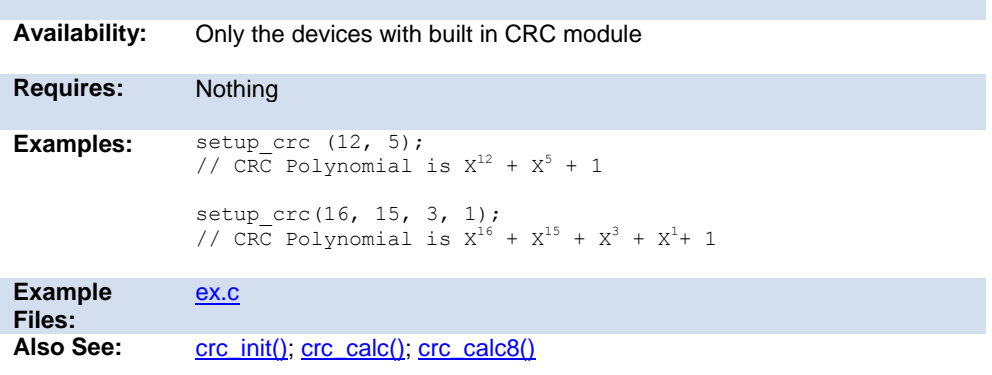

### **setup\_cog( )**

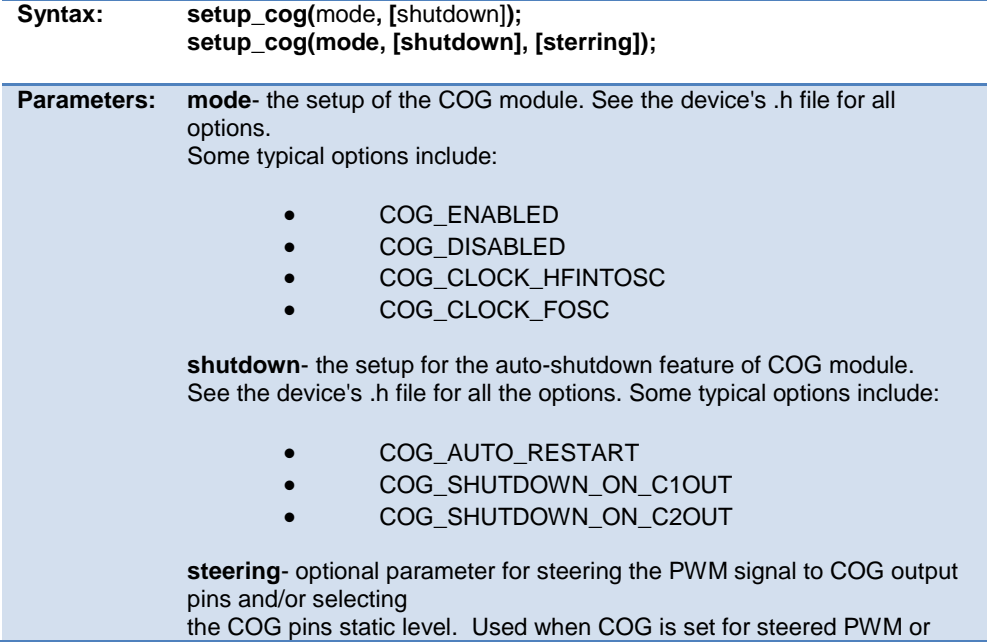

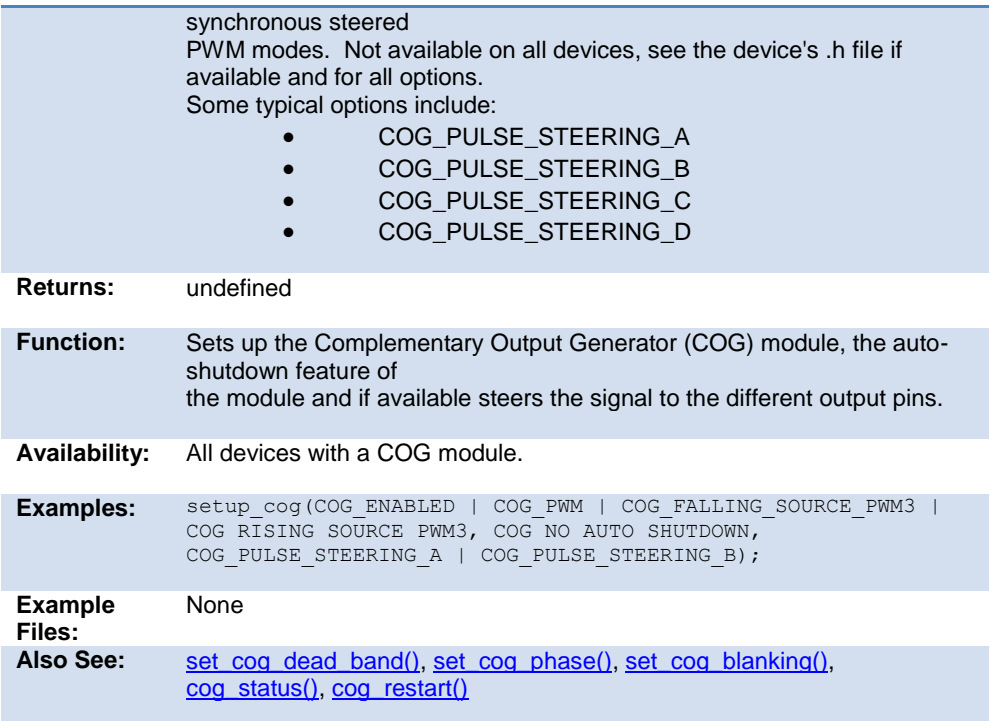

# **setup\_crc( )**

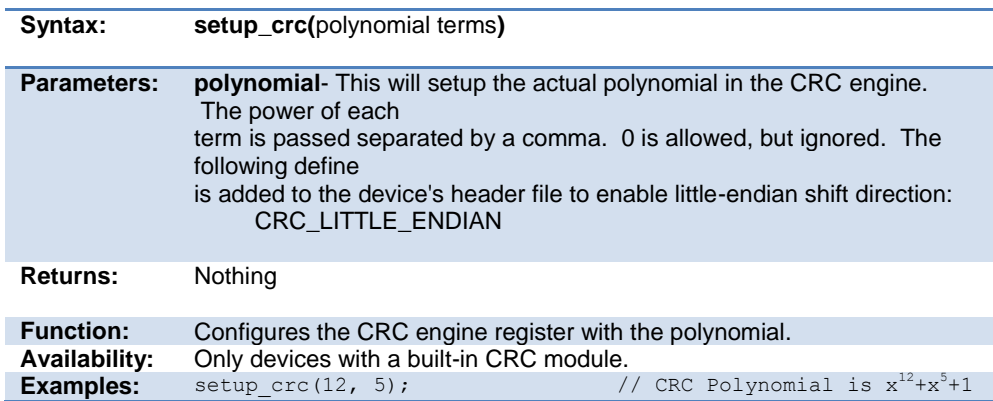

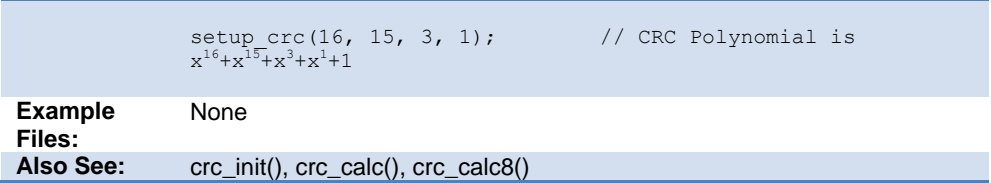

## **setup\_cwg( )**

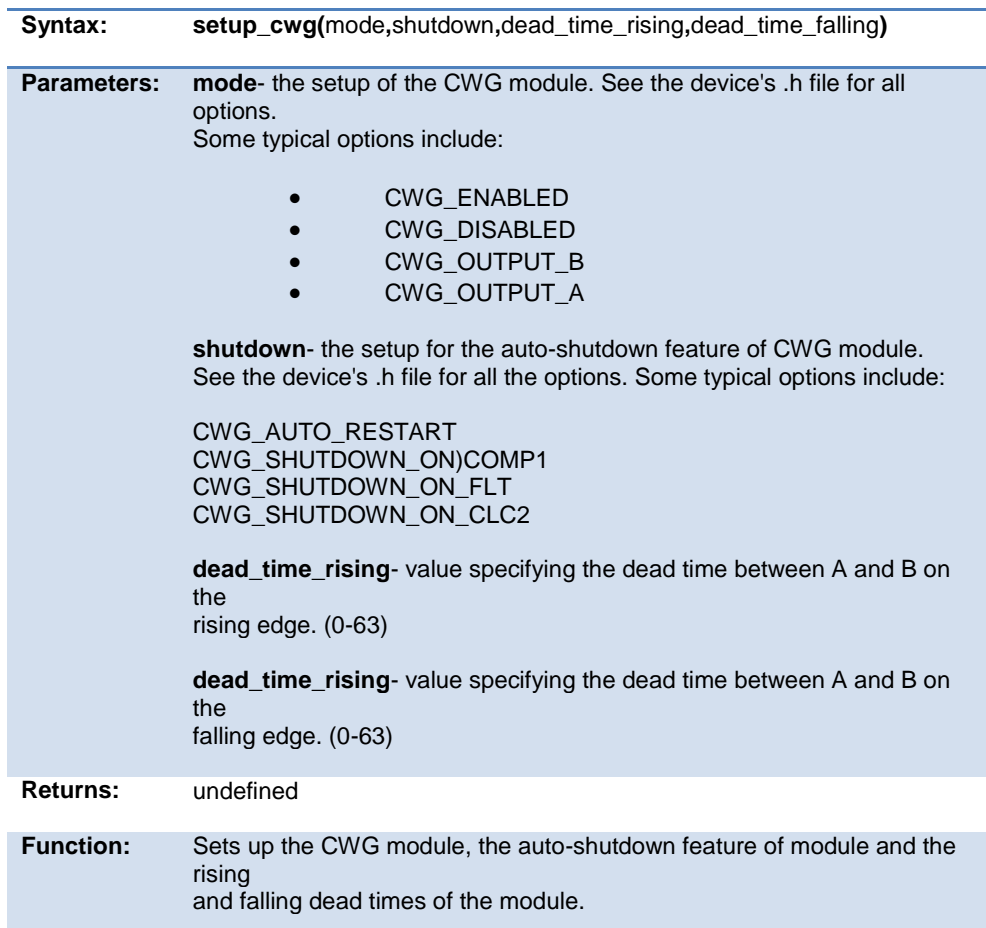

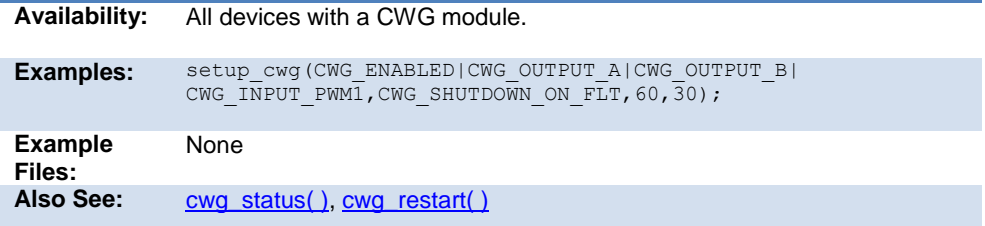

## **setup\_dac( )**

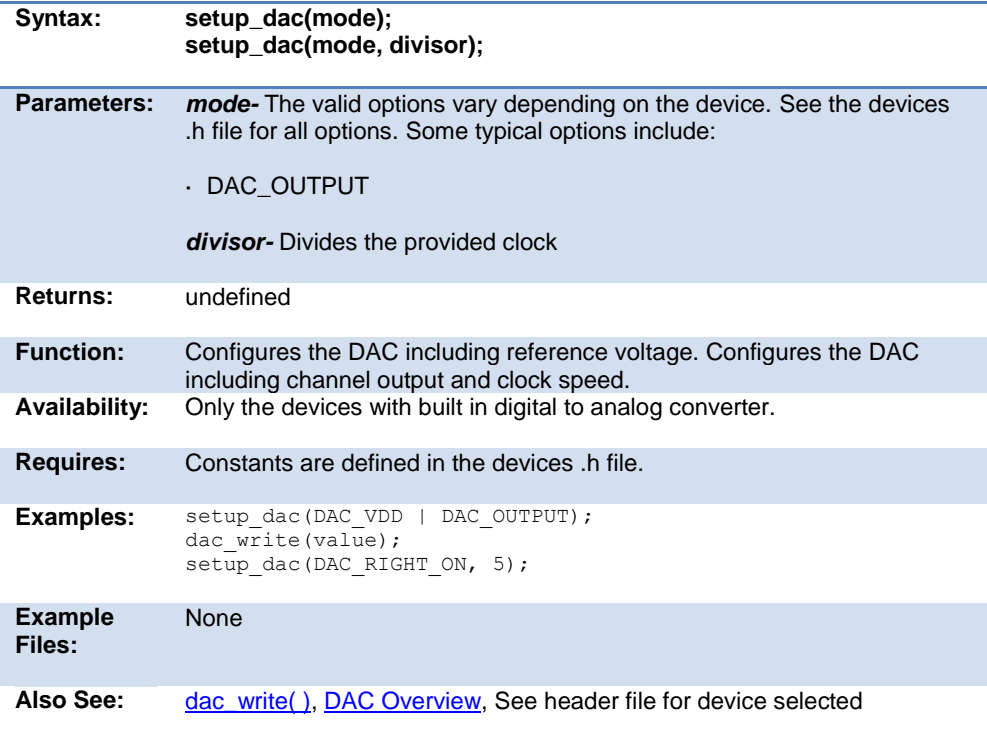

# **setup\_dci( )**

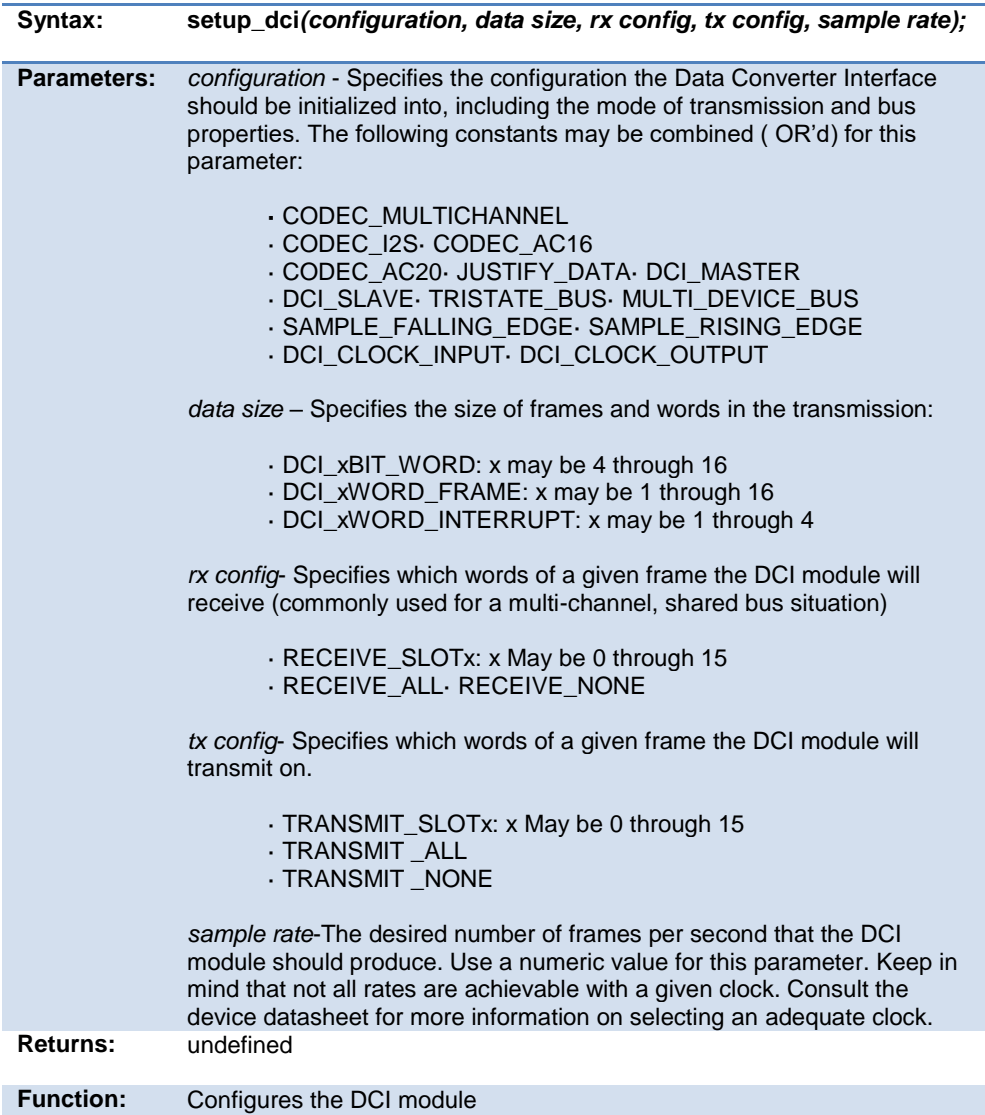

#### PCD 07202016.doc

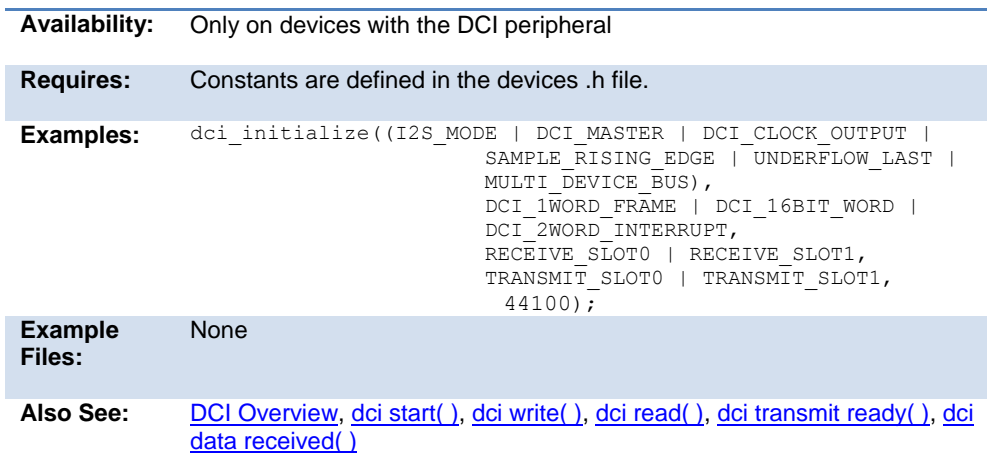

## **setup\_dedicated\_adc( )**

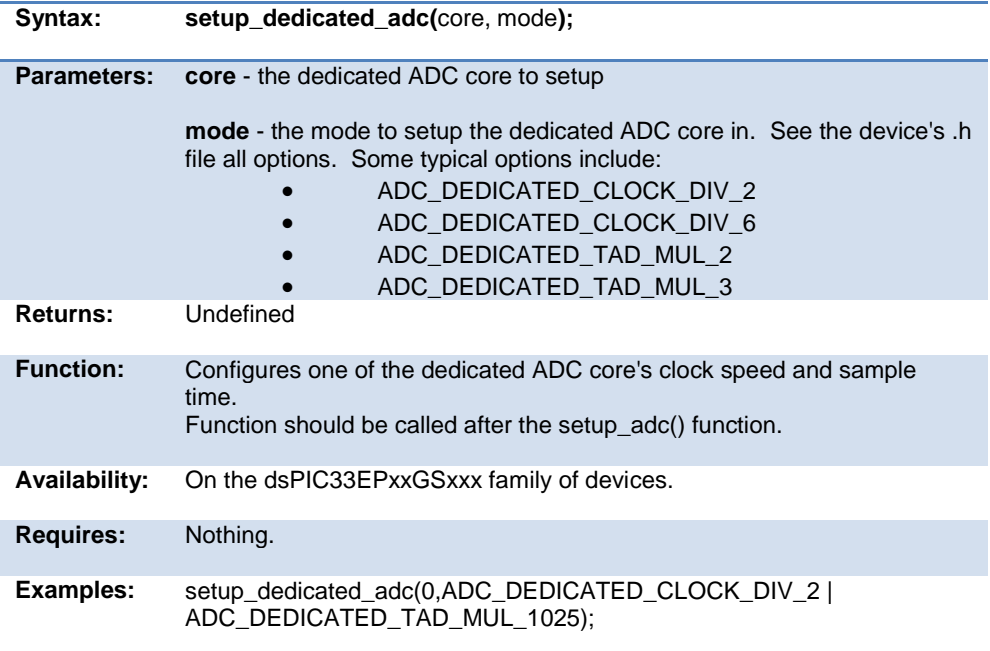

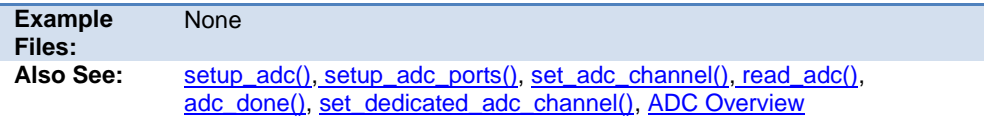

### **setup\_dma( )**

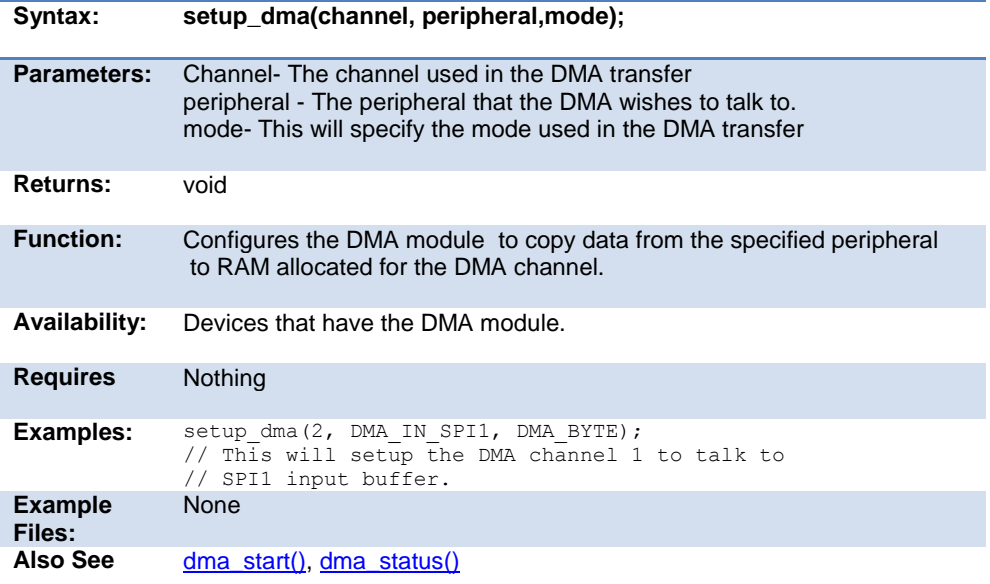

### **setup\_high\_speed\_adc( )**

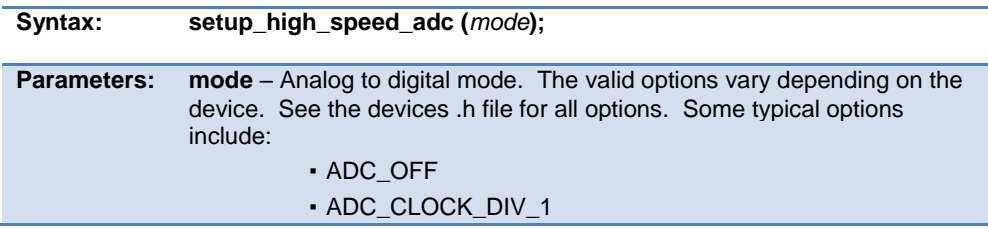

<span id="page-411-0"></span>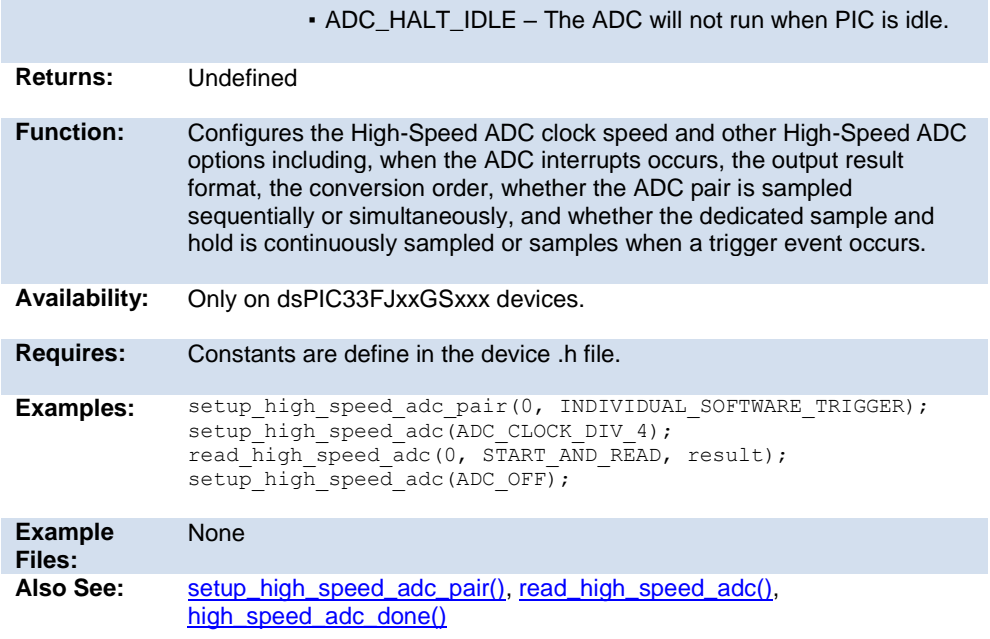

### **setup\_high\_speed\_adc\_pair( )**

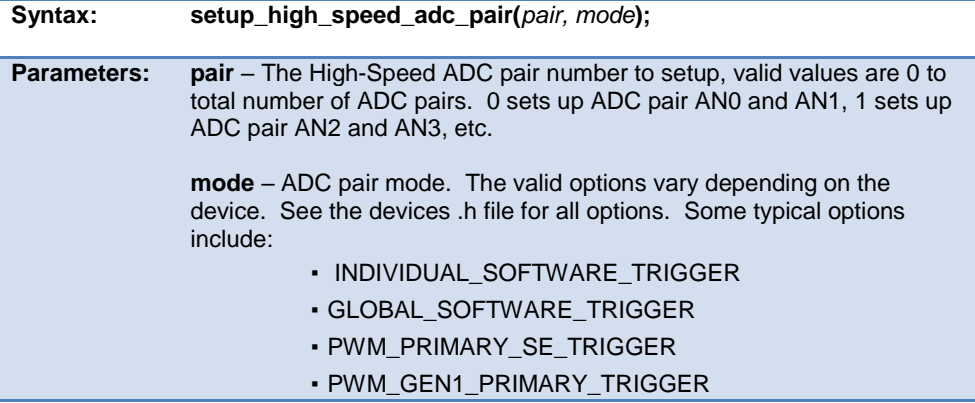

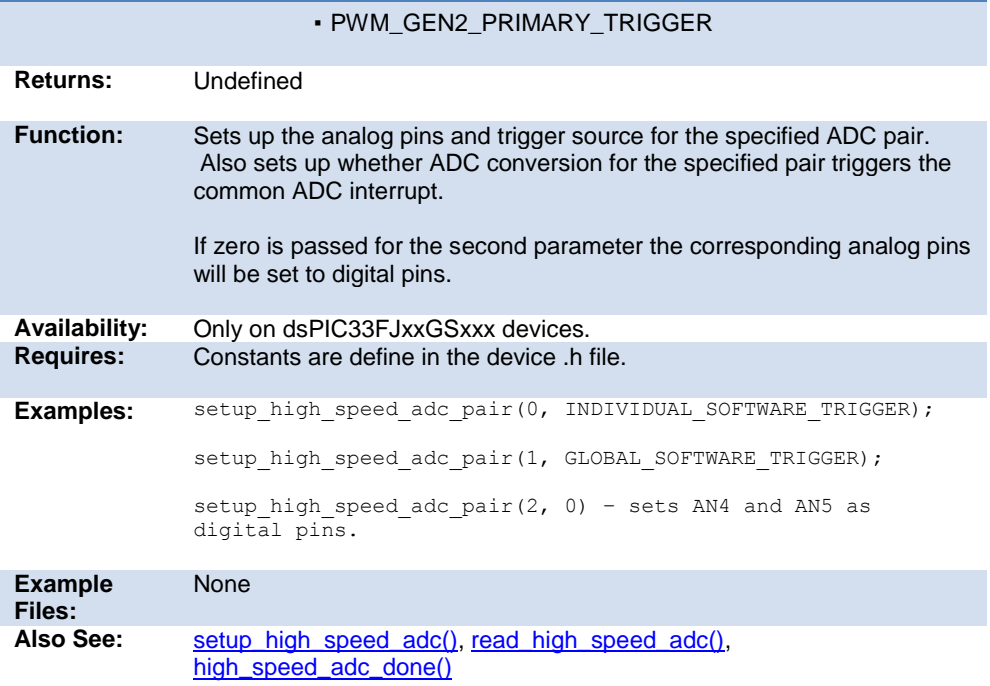

#### <span id="page-412-0"></span>**setup\_hspwm\_blanking( )**

**Syntax: setup\_hspwm\_blanking(**unit, settings, delay**);**

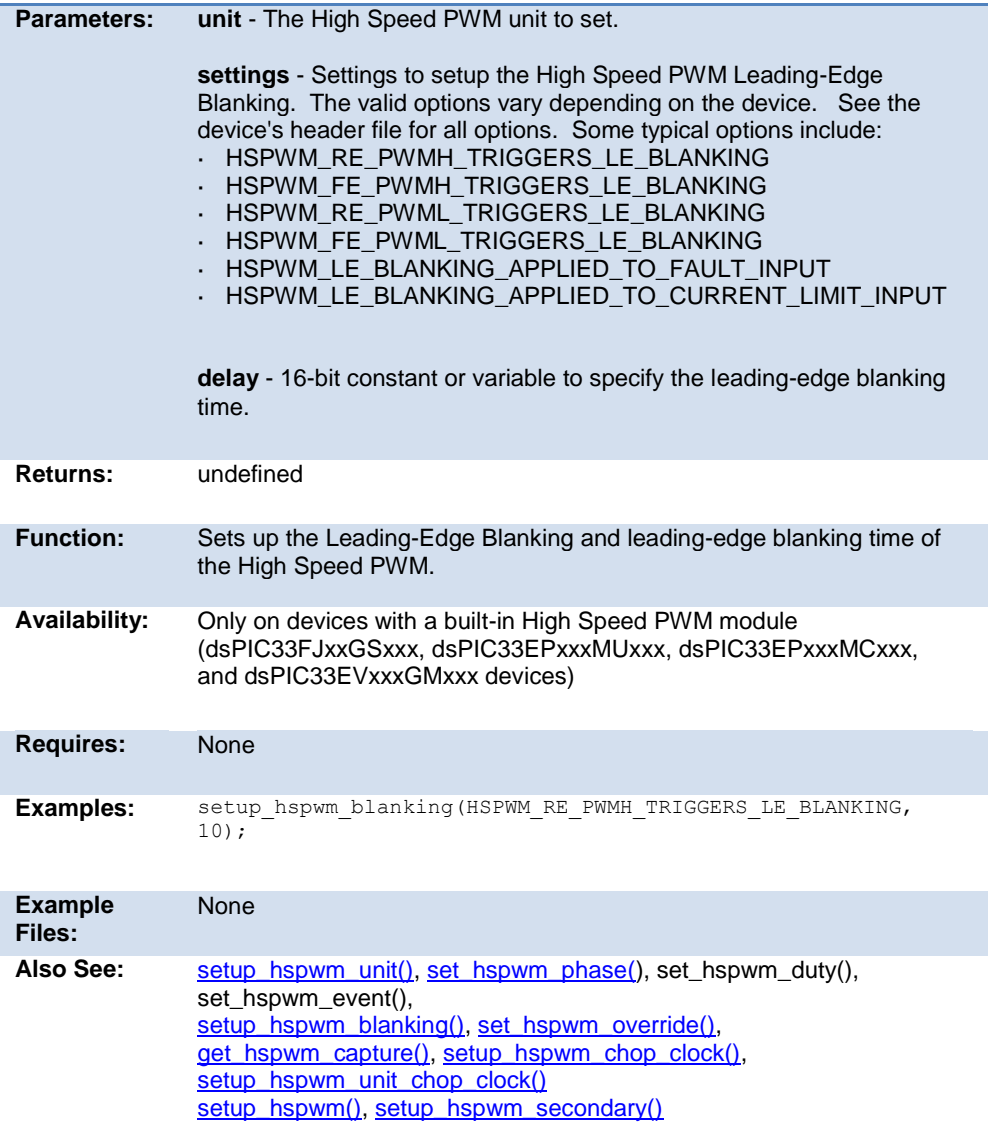

#### **setup\_hspwm\_chop\_clock( )**

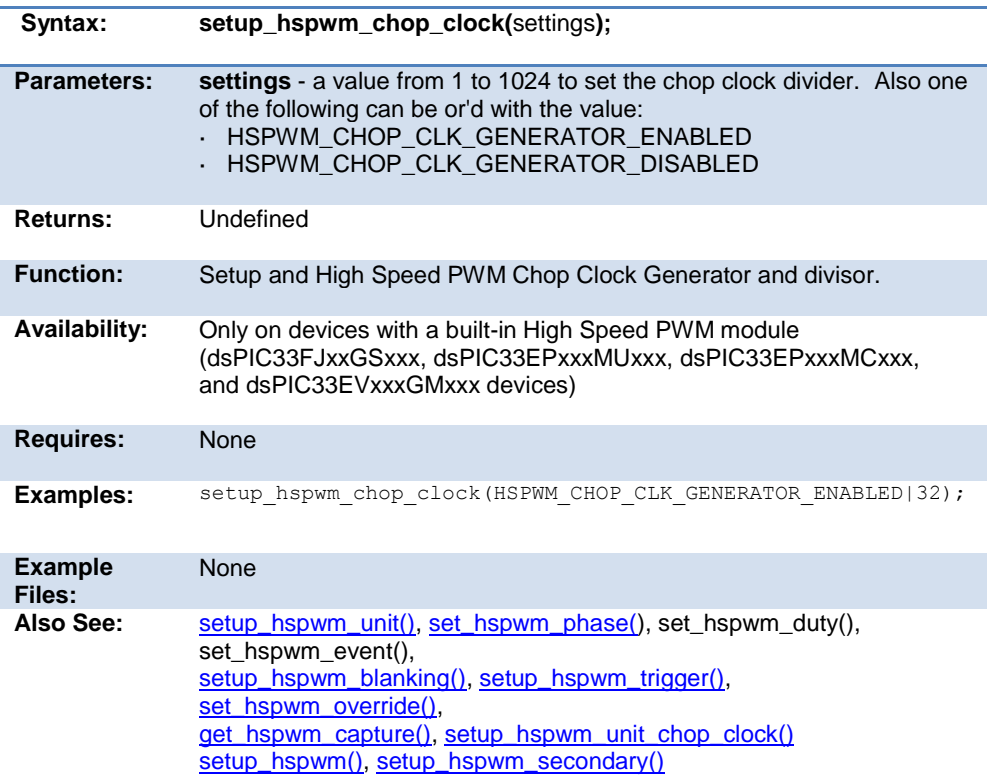

#### <span id="page-414-0"></span>**setup\_hspwm\_trigger( )**

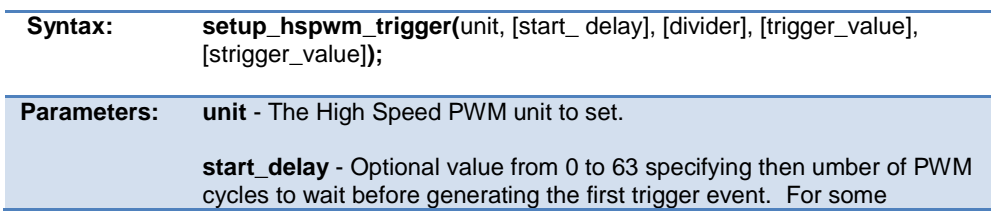

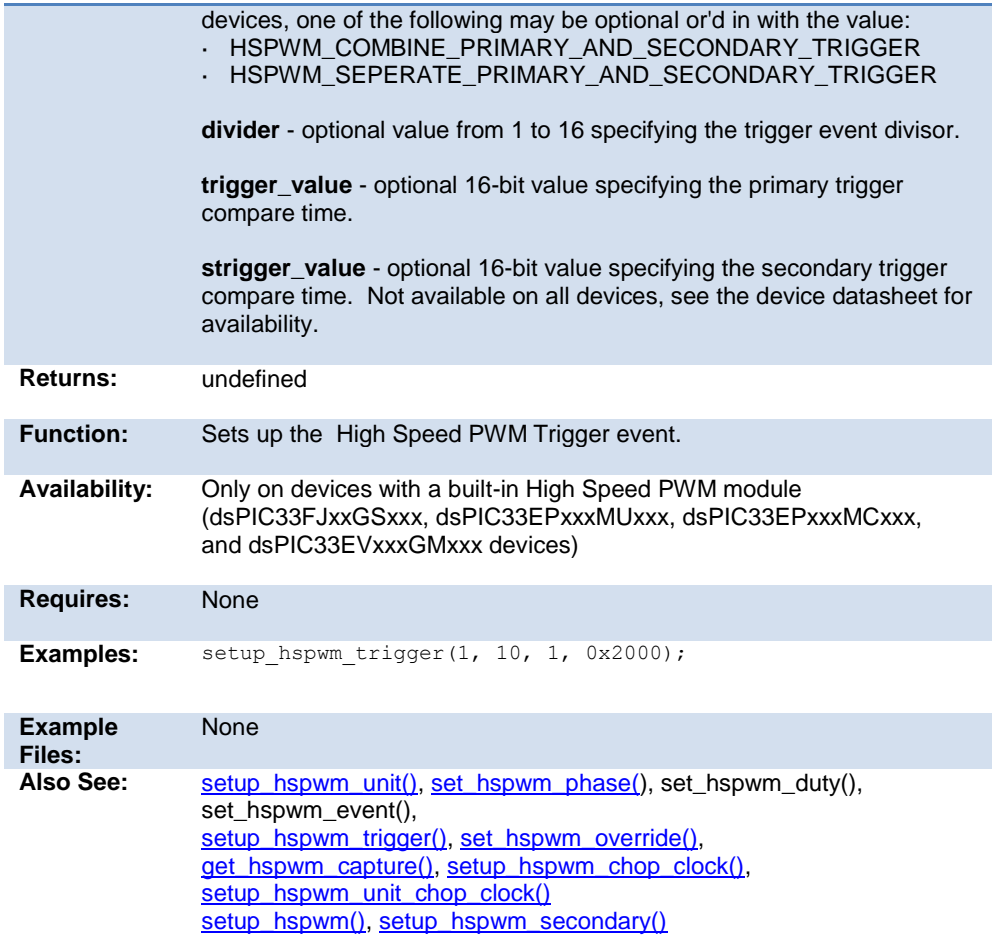

### **setup\_hspwm\_unit( )**

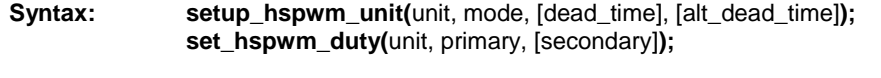

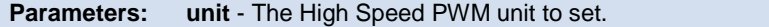

τ

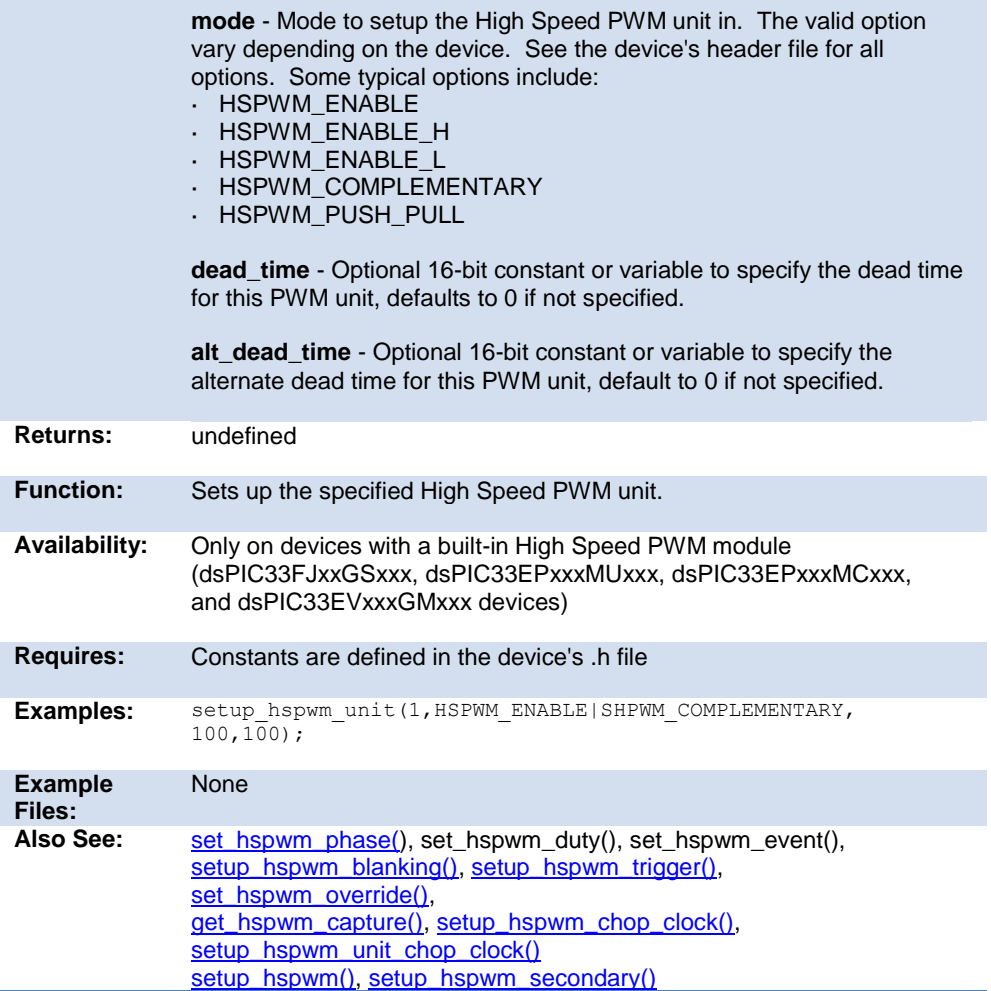

### **setup\_hspwm( ) setup\_hspwm\_secondary( )**

<span id="page-417-0"></span>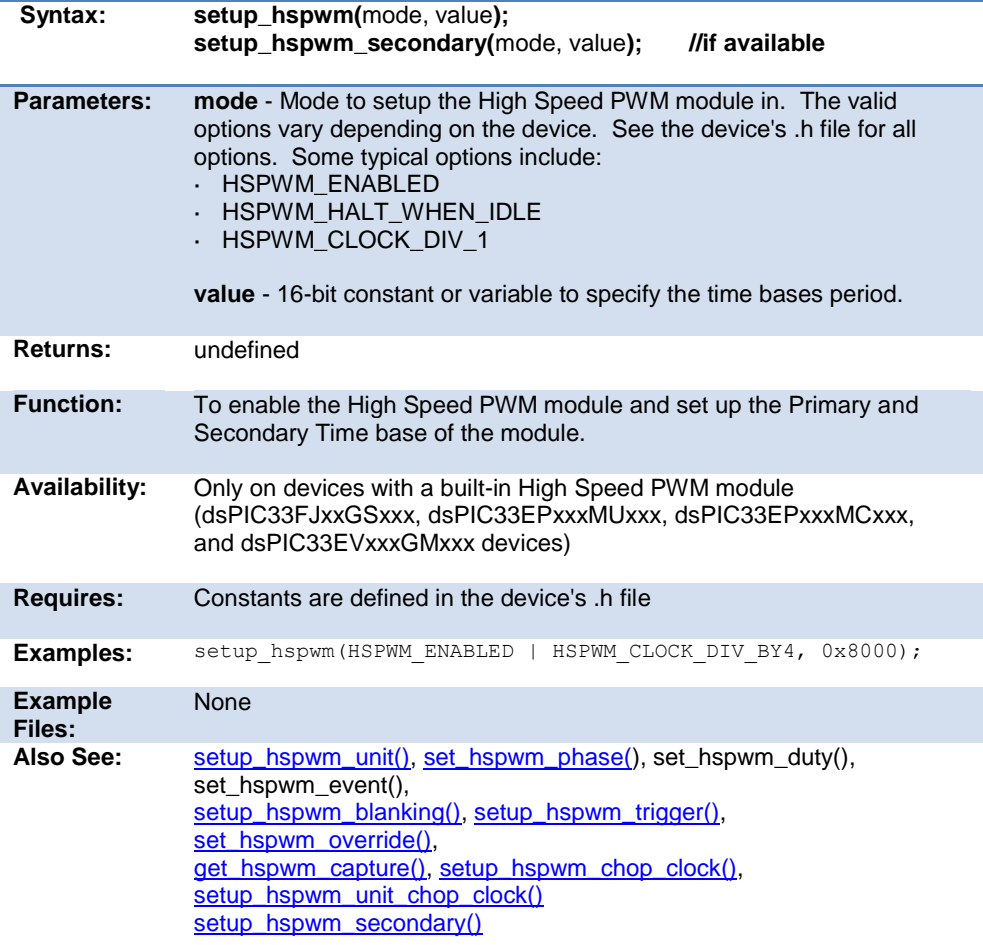

Built-in Functions

#### **setup\_hspwm\_unit\_chop\_clock( )**

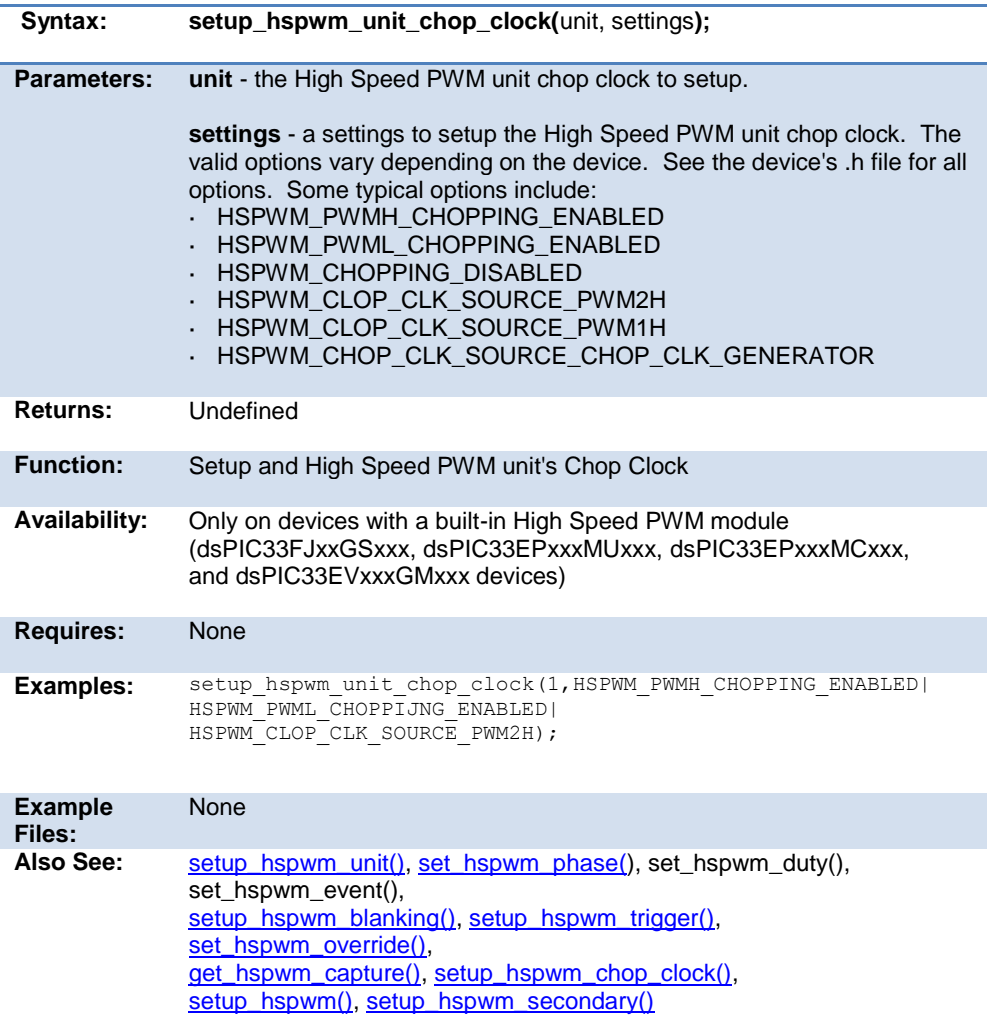

#### **setup\_low\_volt\_detect( )**

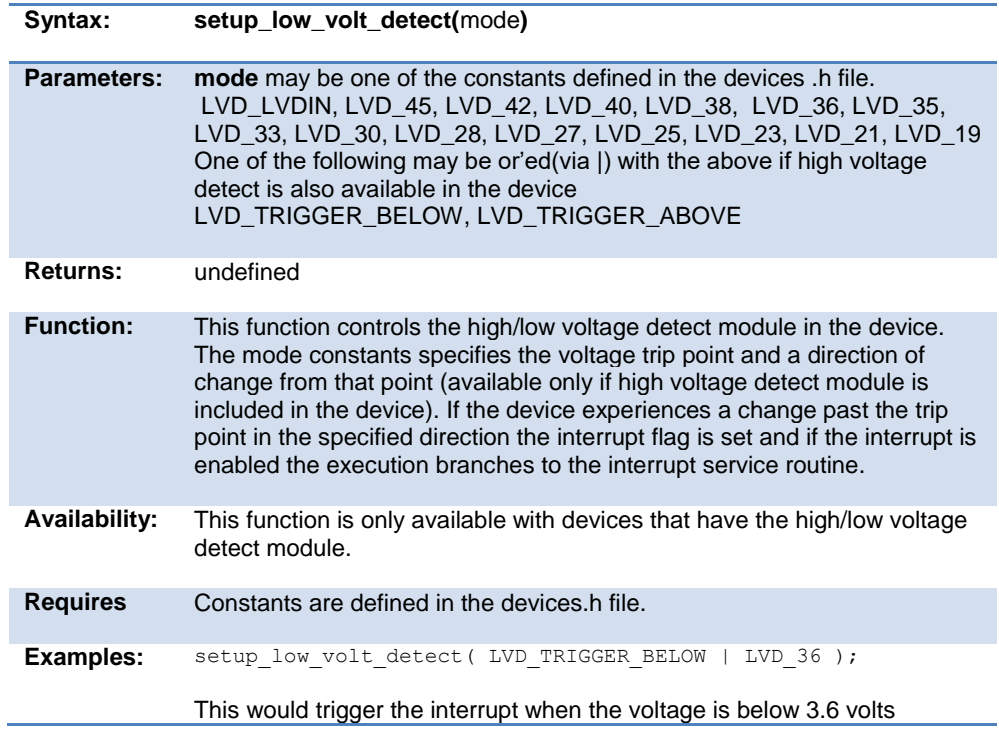

#### **setup\_motor\_pwm( )**

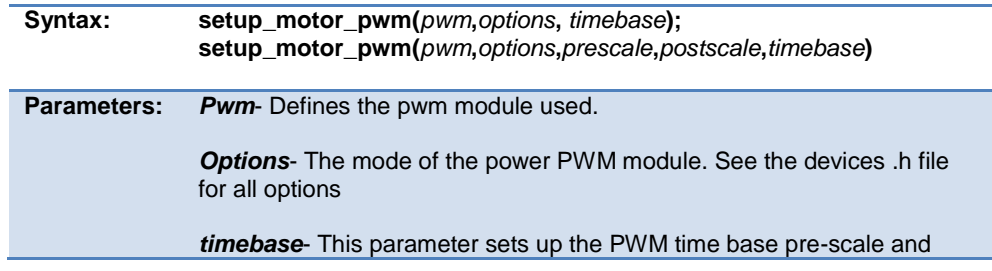

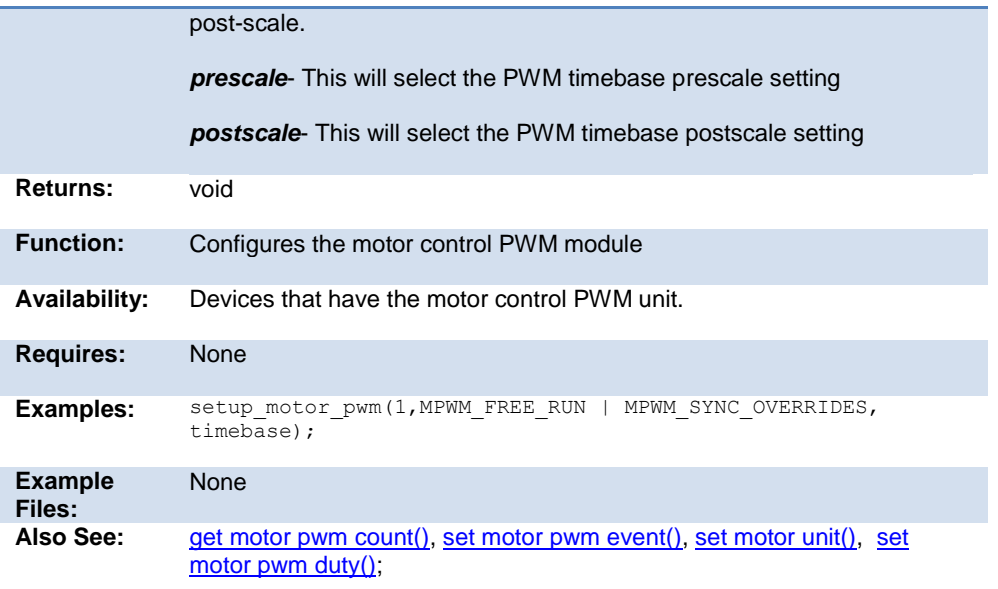

#### **setup\_oscillator( )**

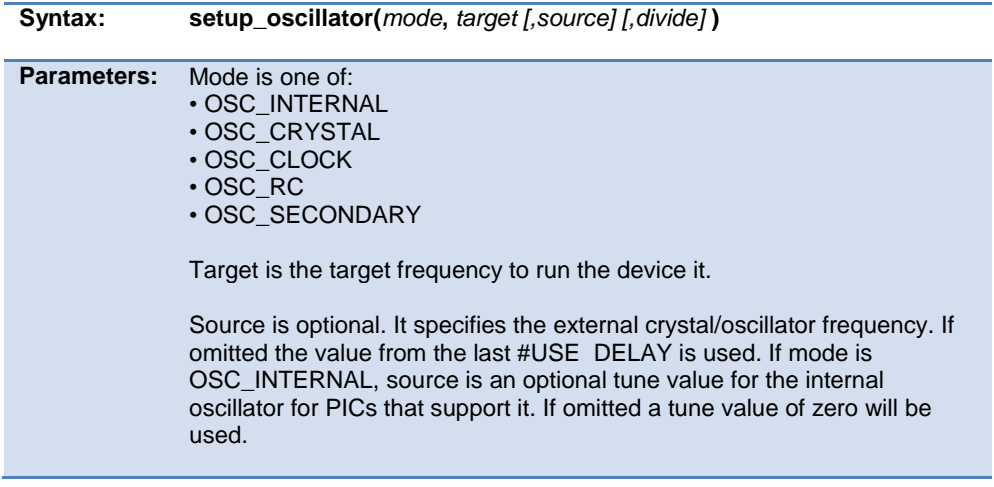

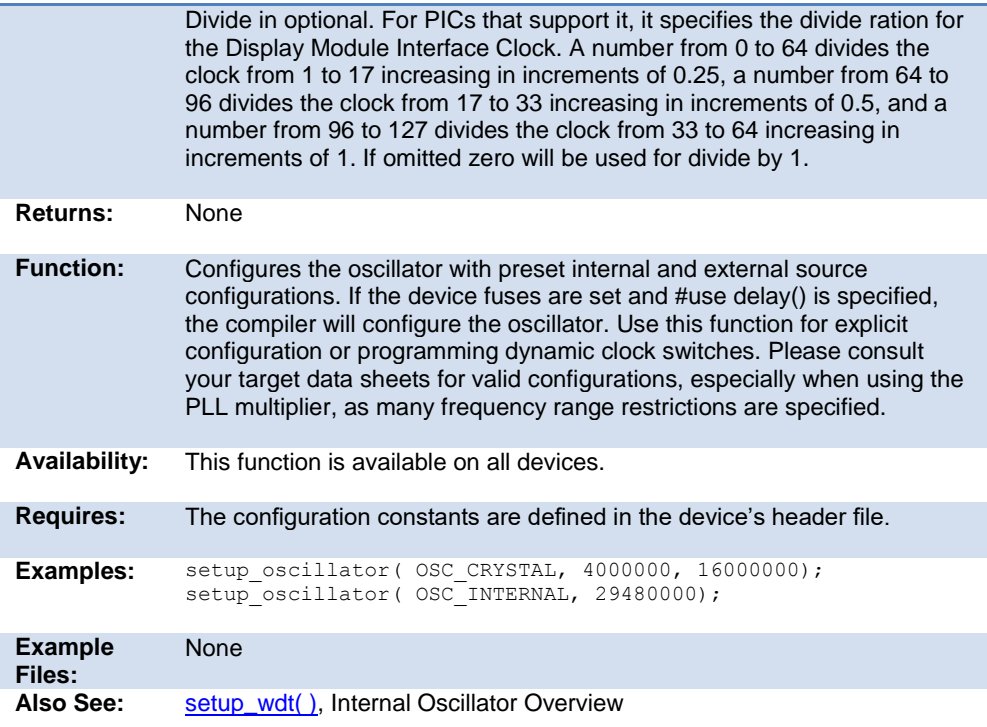

# **setup\_pga( )**

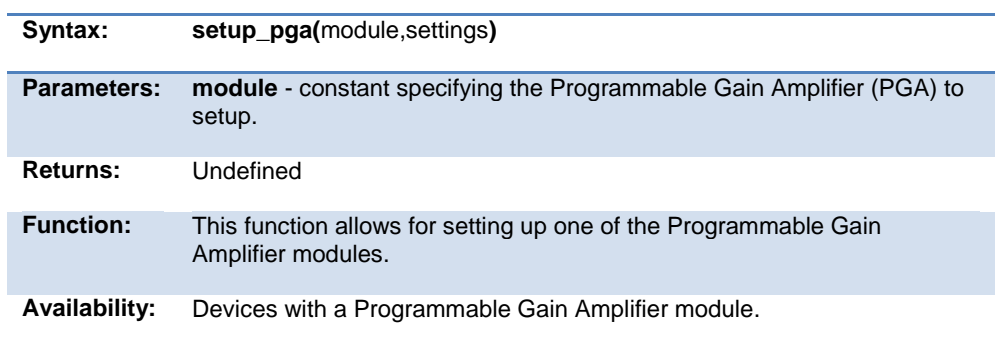

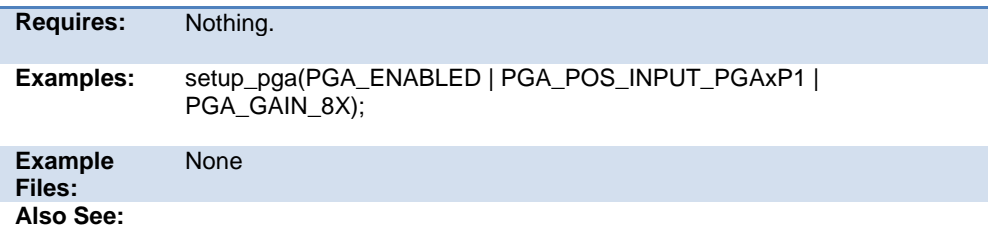

# **setup\_pid( )**

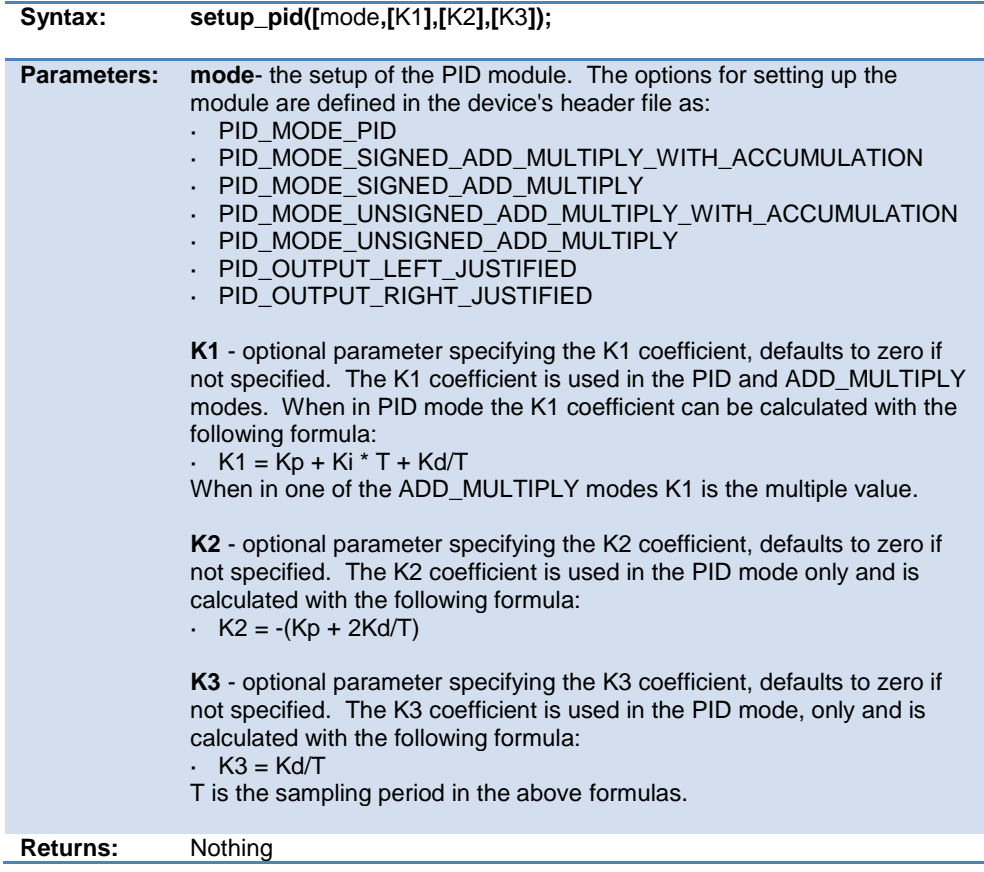

#### PCD 07202016.doc

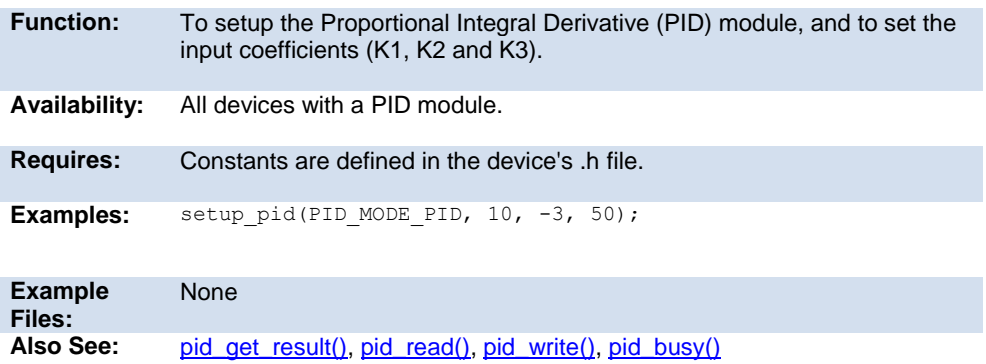

### **setup\_pmp(option,address\_mask)**

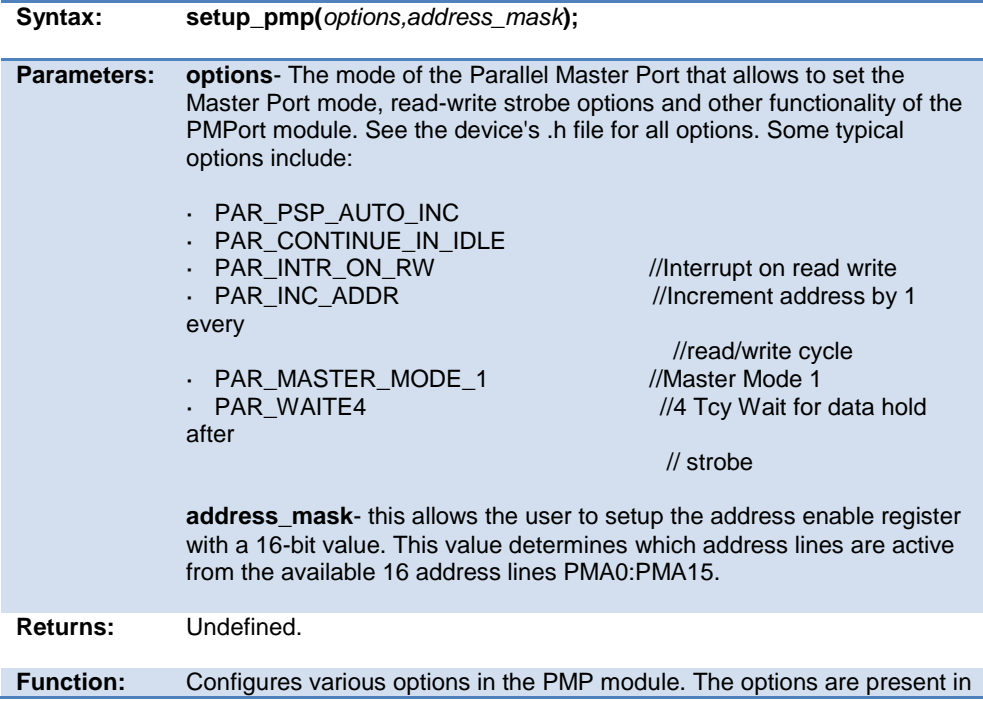

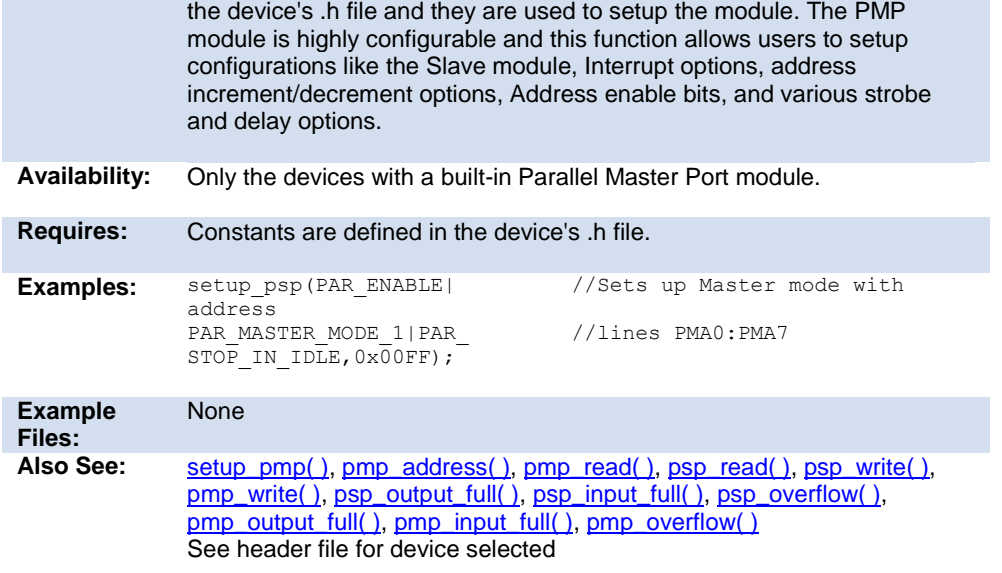

## **setup\_psmc( )**

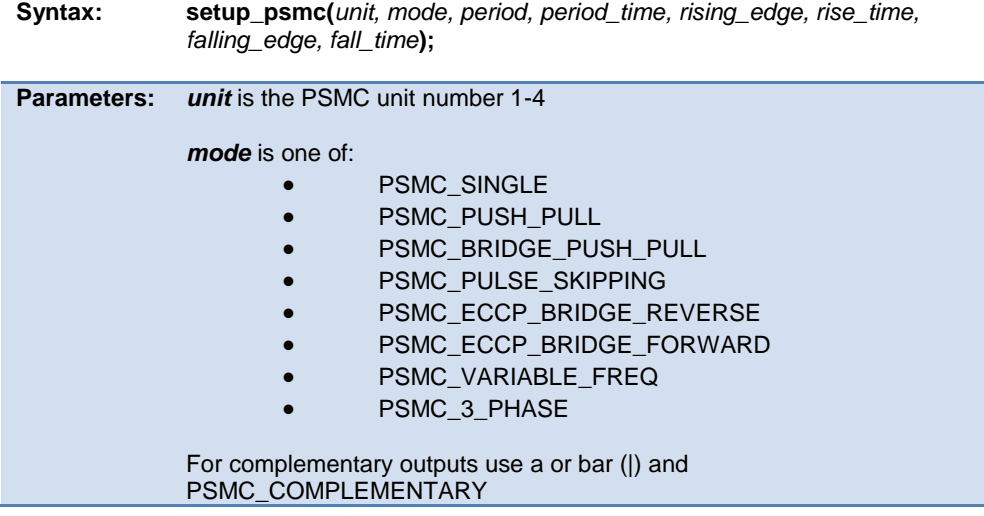

Normally the module is not started until the psmc\_pins() call is made. To enable immediately or in PSMC\_ENABLE\_NOW.

**period** has three parts or'ed together. The clock source, the clock divisor and the events that can cause the period to start.

Sources:

- PSMC\_SOURCE\_FOSC
- PSMC\_SOURCE\_64MHZ
	- PSMC\_SOURCE\_CLK\_PIN

Divisors:

- PSMC\_DIV\_1
- PSMC\_DIV\_2
- PSMC\_DIV\_4
- PSMC\_DIV\_8

Events:

Use any of the events listed below.

*period\_time* is the duration the period lasts in ticks. A tick is the above clock source divided by the divisor.

*rising\_edge* is any of the following events to trigger when the signal goes active.

*rise time* is the time in ticks that the signal goes active (after the start of the period) if the event is PSMC\_EVENT\_TIME, otherwise unused.

*falling edge* is any of the following events to trigger when the signal goes inactive.

*fall time* is the time in ticks that the signal goes inactive (after the start of the period) if the event is PSMC\_EVENT\_TIME, otherwise unused.

Events:

- PSMC\_EVENT\_TIME
- PSMC\_EVENT\_C1OUT
- PSMC\_EVENT\_C2OUT
- PSMC\_EVENT\_C3OUT
- PSMC\_EVENT\_C4OUT
- PSMC\_EVENT\_PIN\_PIN

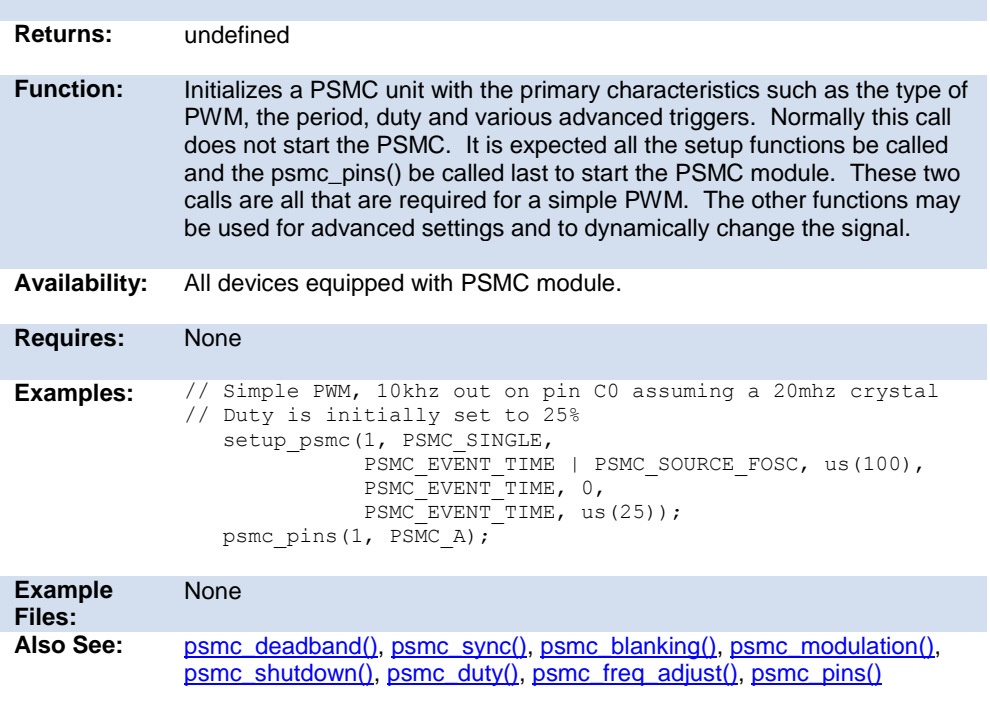

## **setup\_power\_pwm\_pins( )**

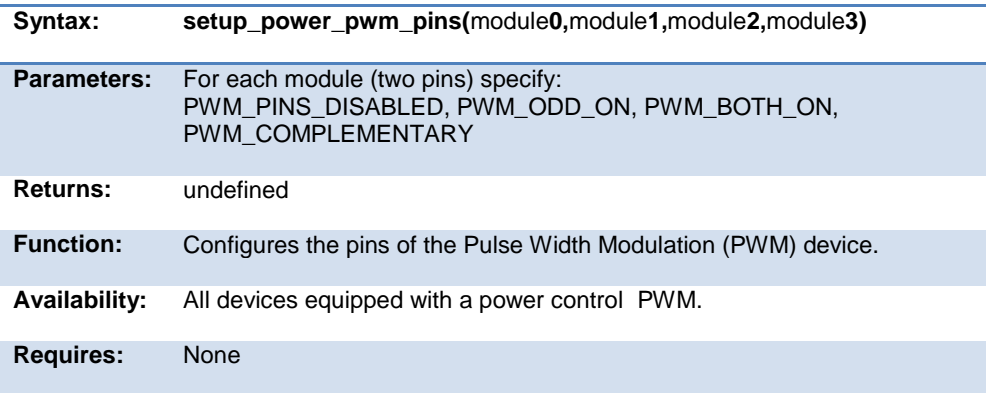

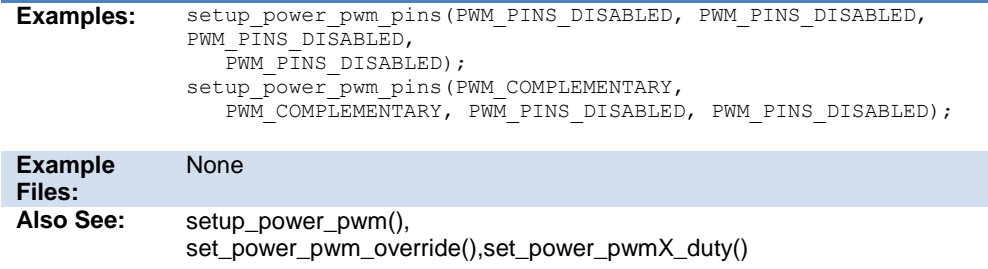

### **setup\_psp(option,address\_mask)**

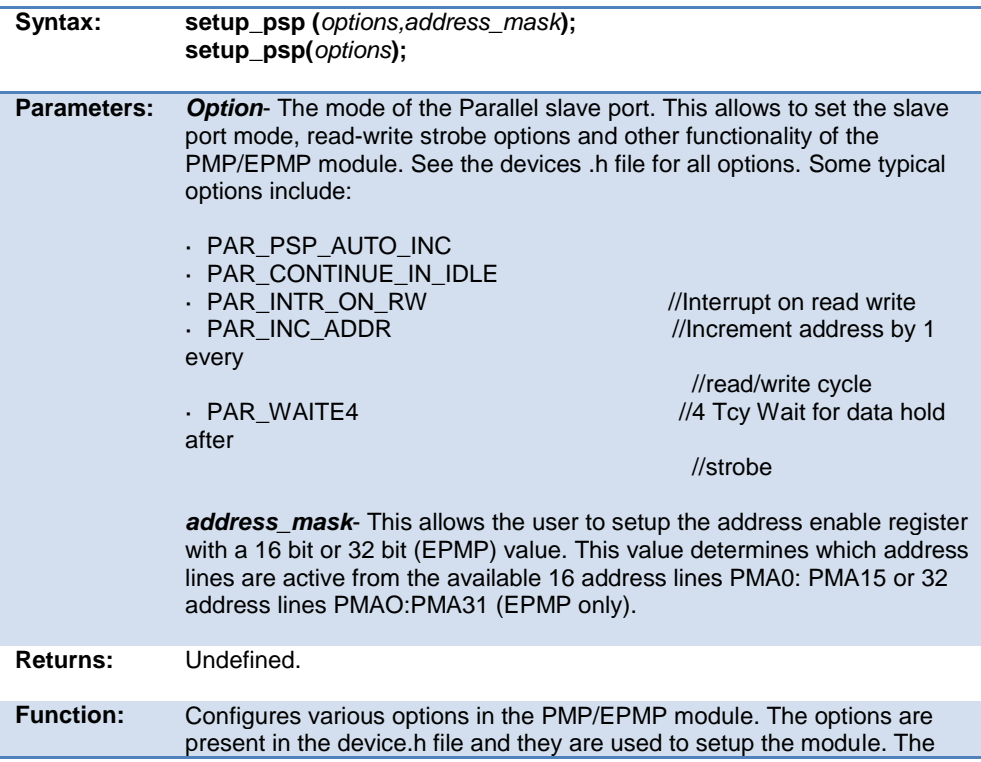

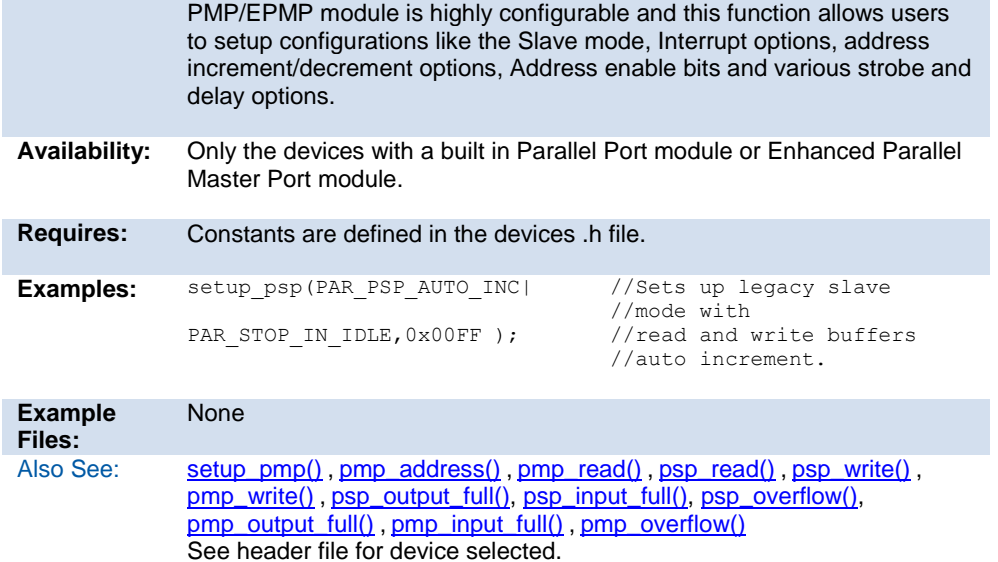

#### **setup\_pwm1( ) setup\_pwm2( ) setup\_pwm3( ) setup\_pwm4( )**

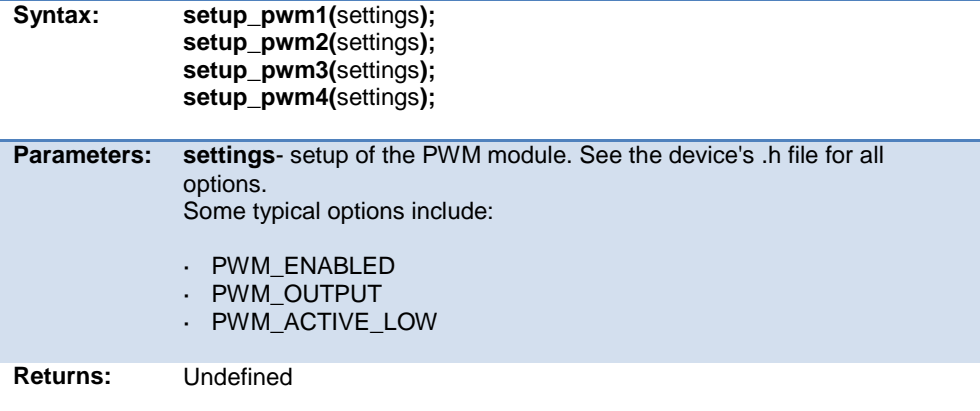

#### PCD 07202016.doc

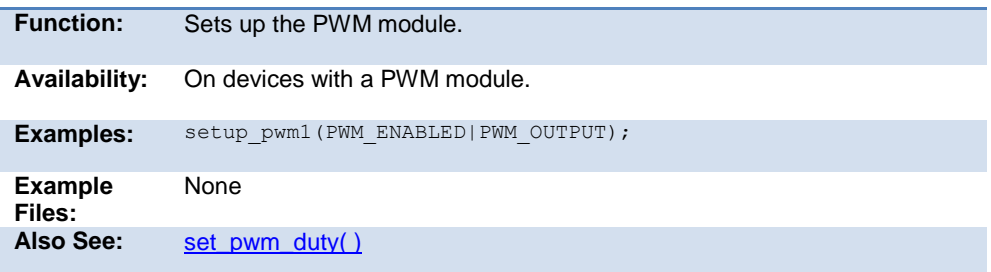

## **setup\_qei( )**

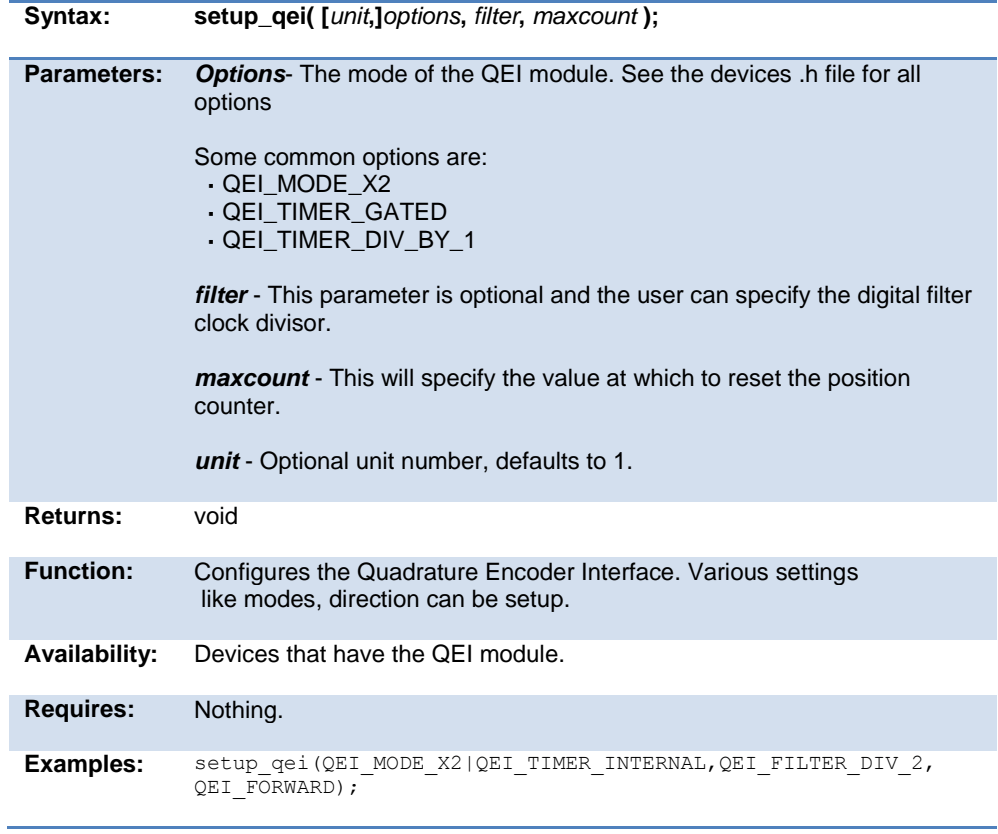

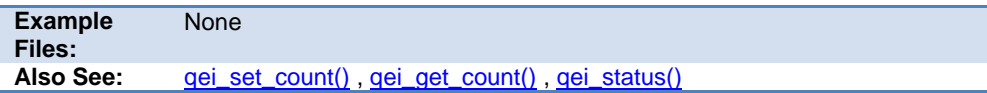

### **setup\_rtc( )**

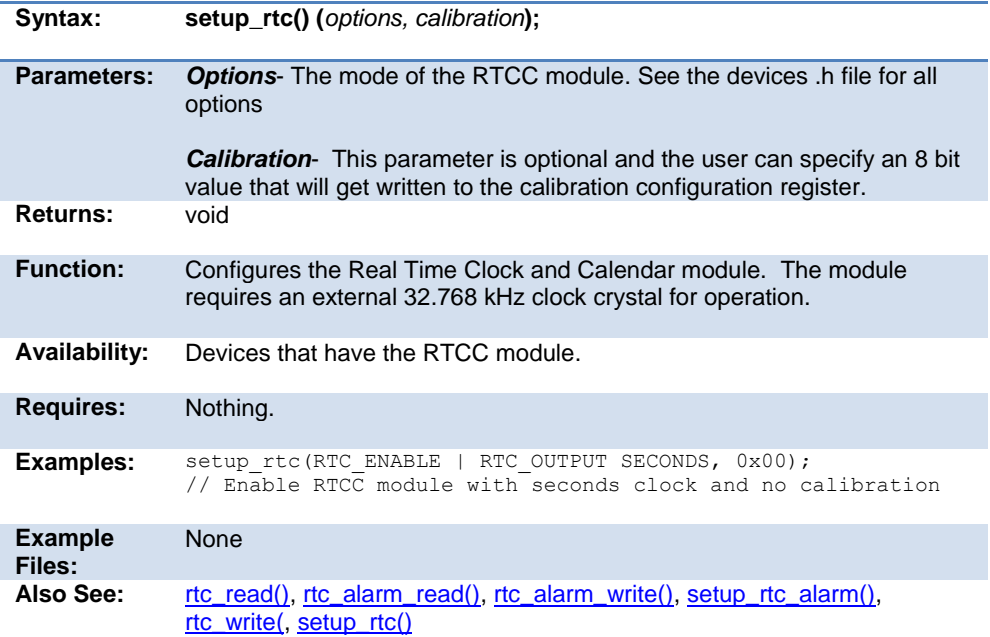

### **setup\_rtc\_alarm( )**

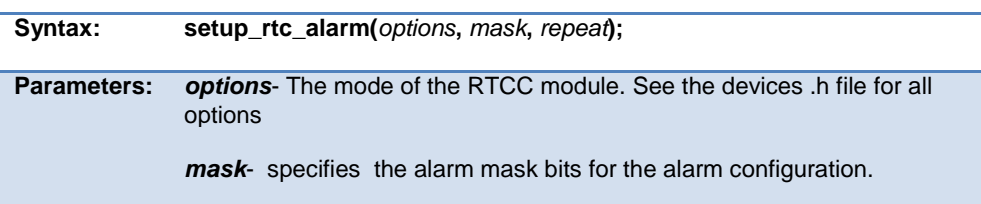

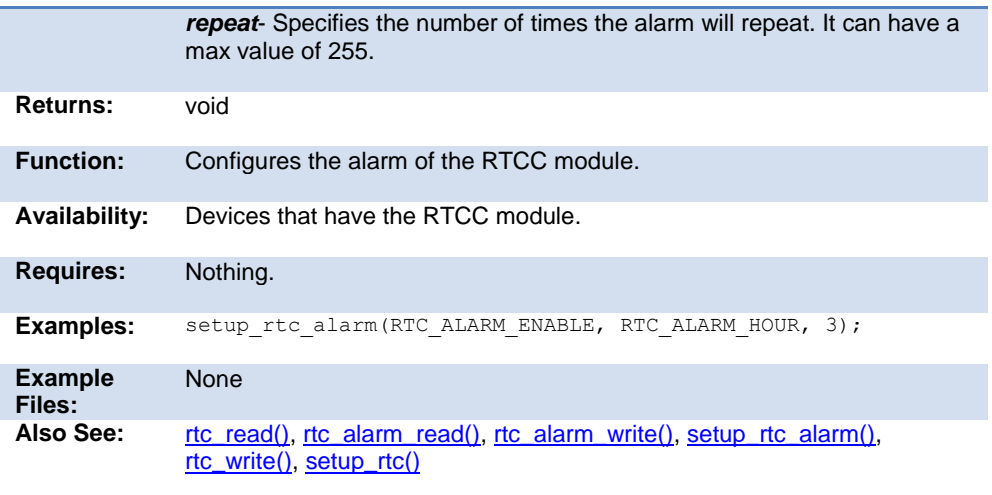

### **setup\_sd\_adc( )**

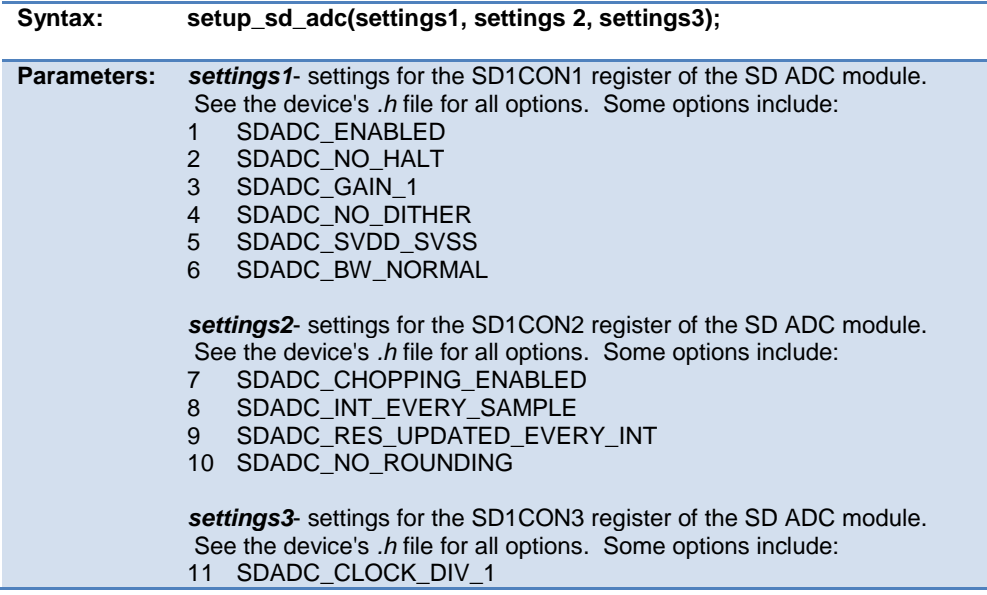
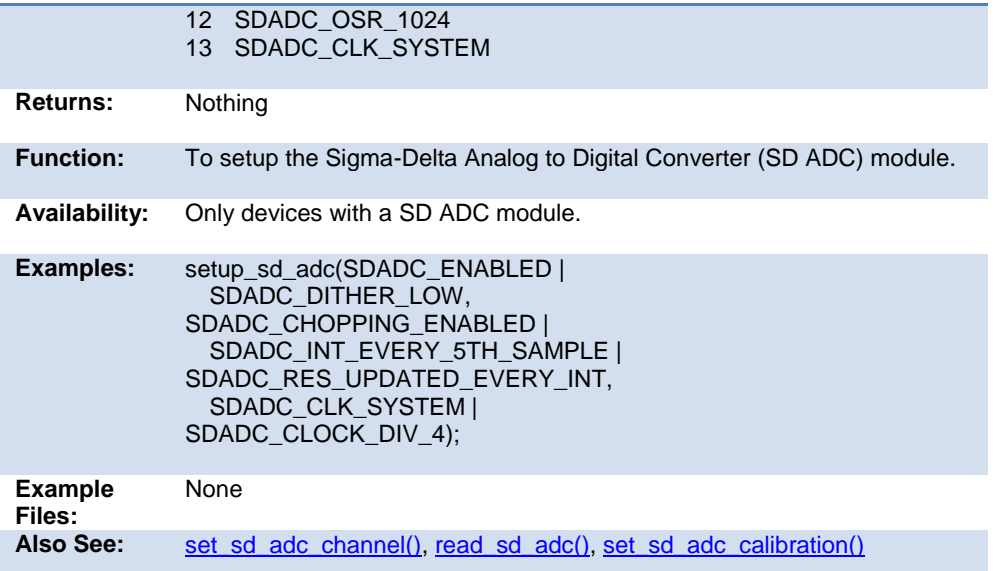

# <span id="page-432-0"></span>**setup\_smtx( )**

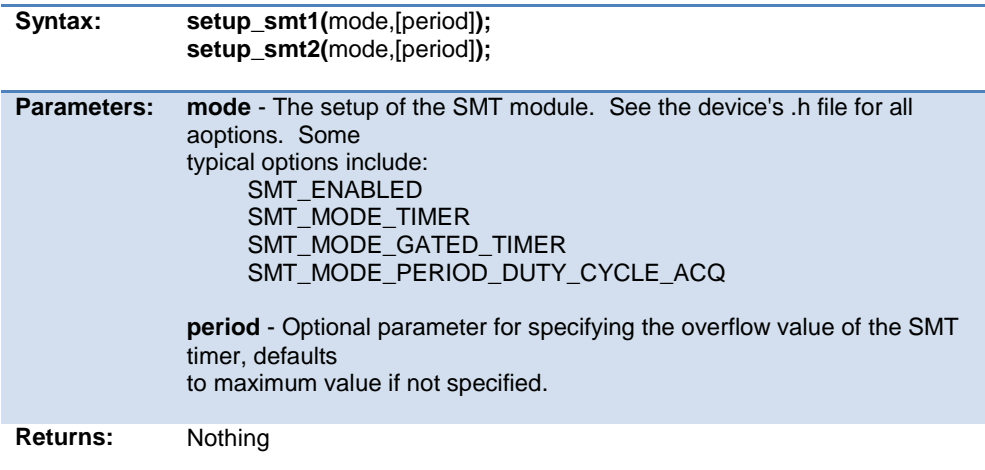

#### PCD 07202016.doc

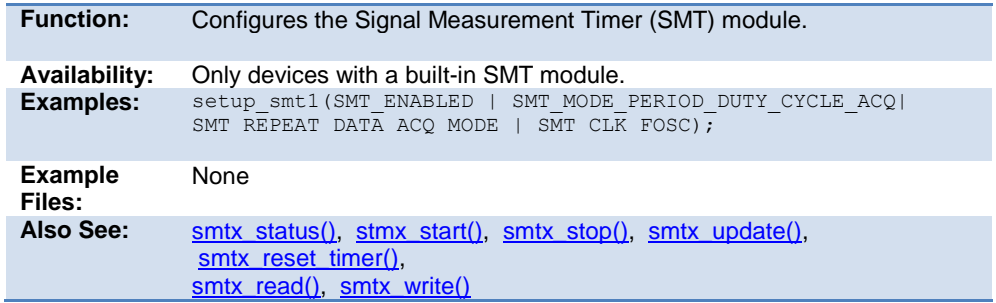

# **setup\_spi( ) setup\_spi2( )**

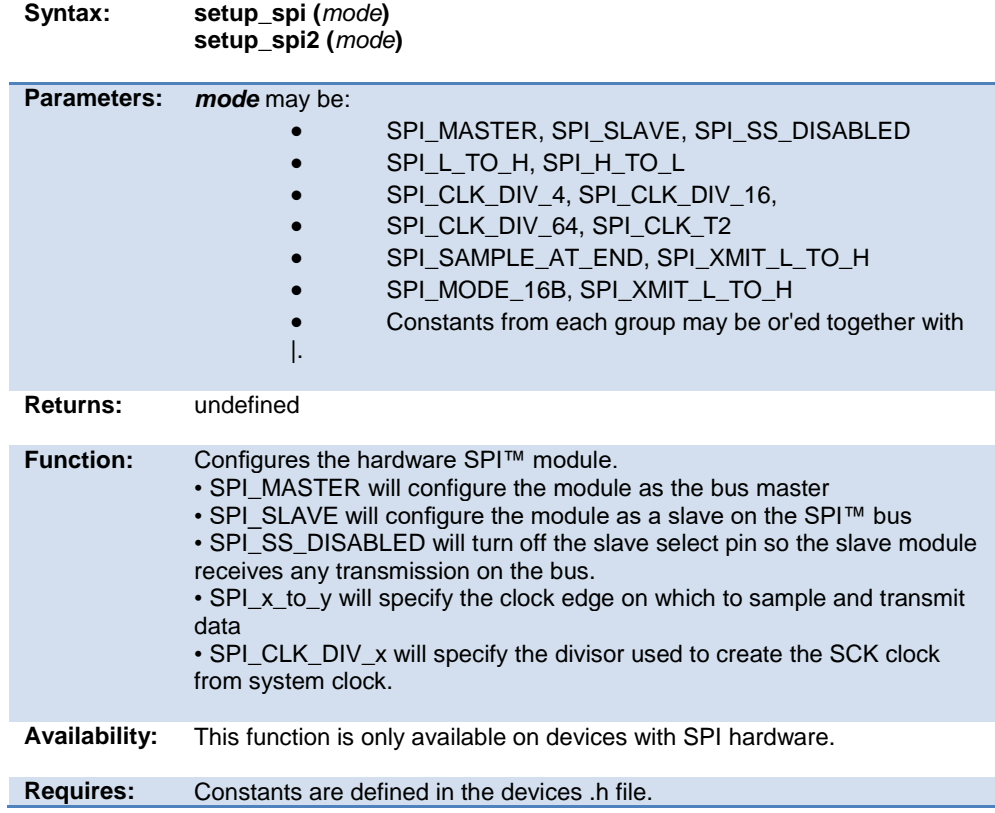

<span id="page-434-0"></span>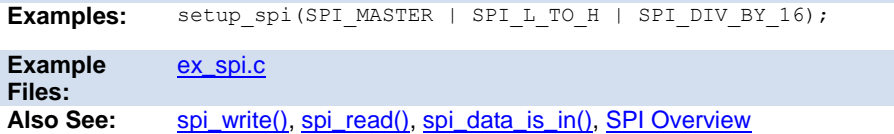

## **setup\_timerx( )**

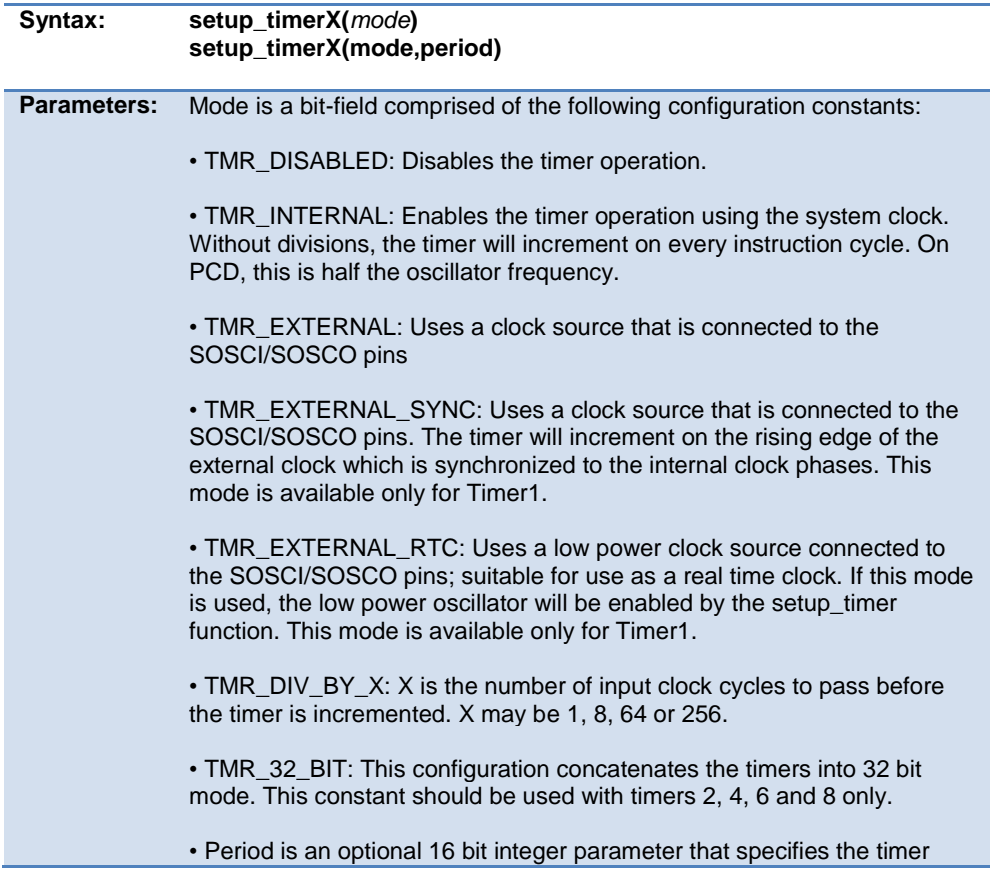

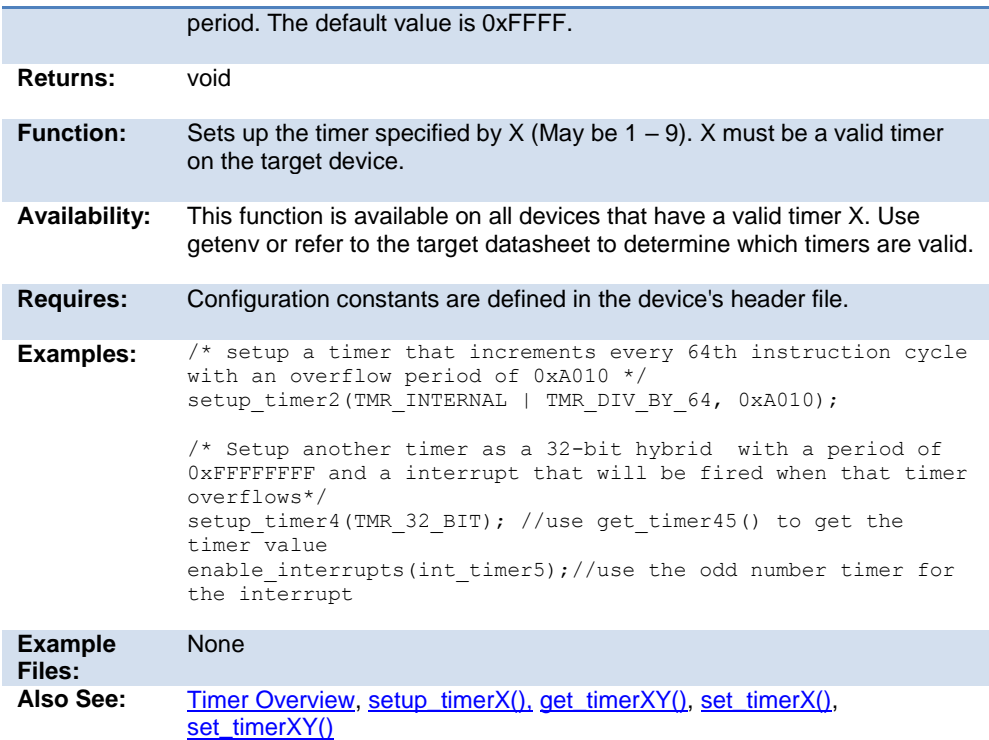

# **setup\_timer\_A( )**

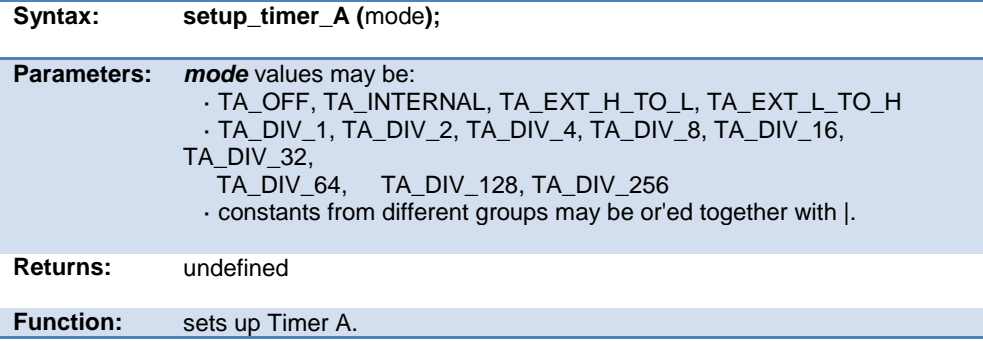

**Availability:** This function is only available on devices with Timer A hardware.

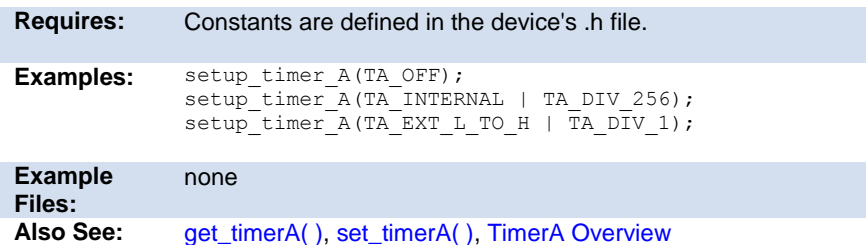

## **setup\_timer\_B( )**

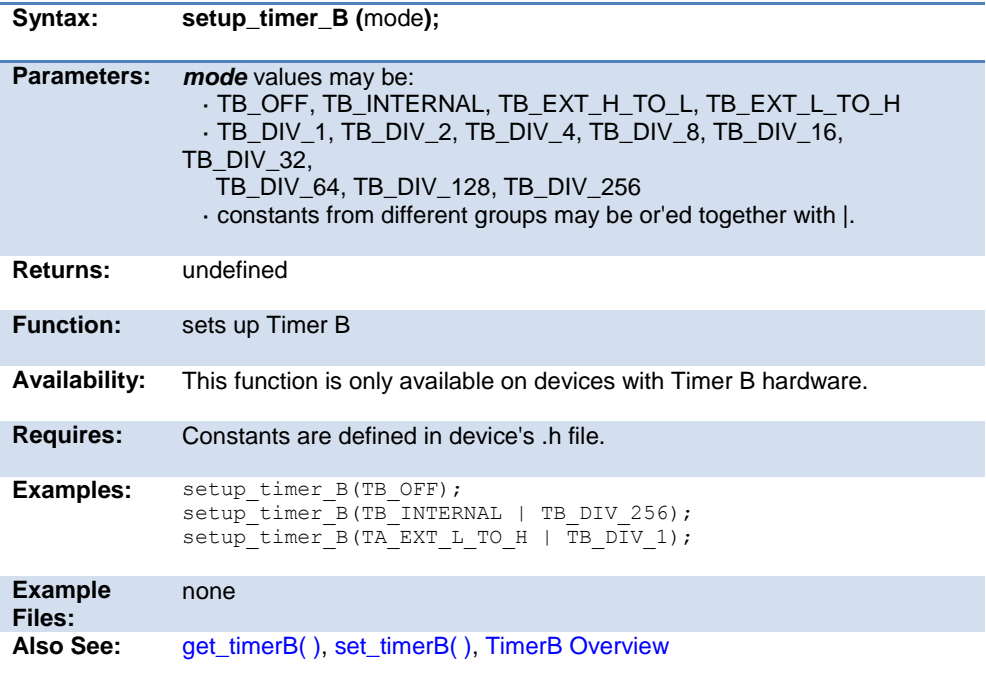

## **setup\_timer\_0( )**

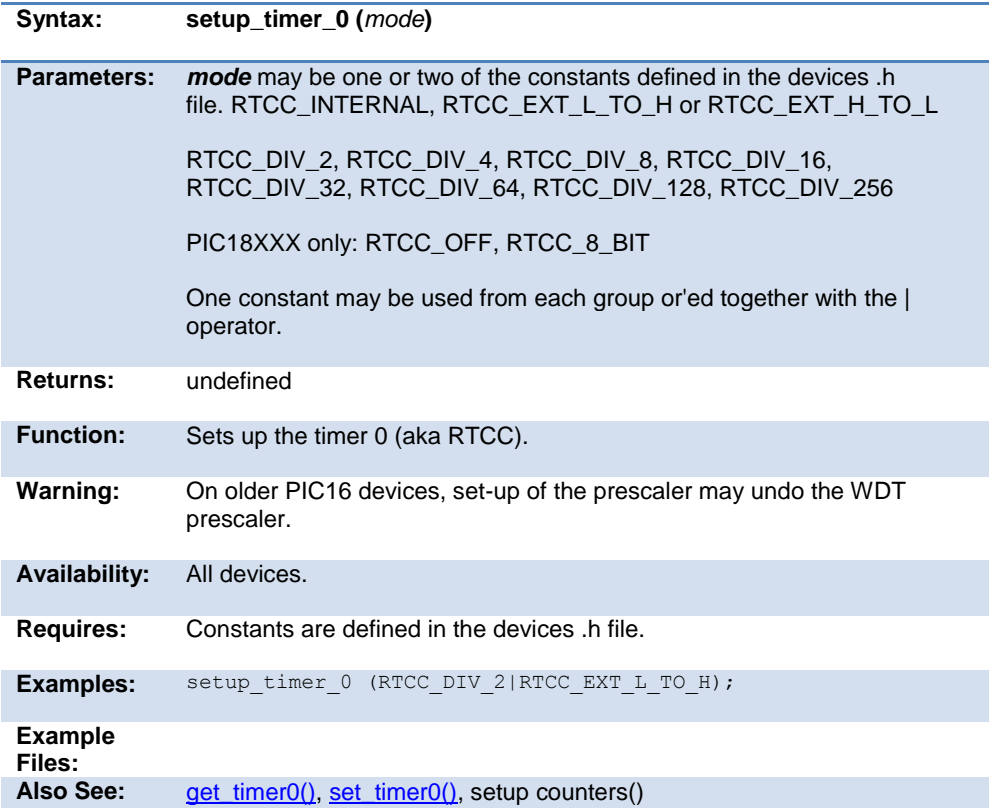

## **setup\_timer\_1( )**

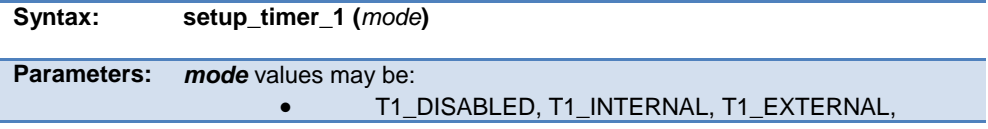

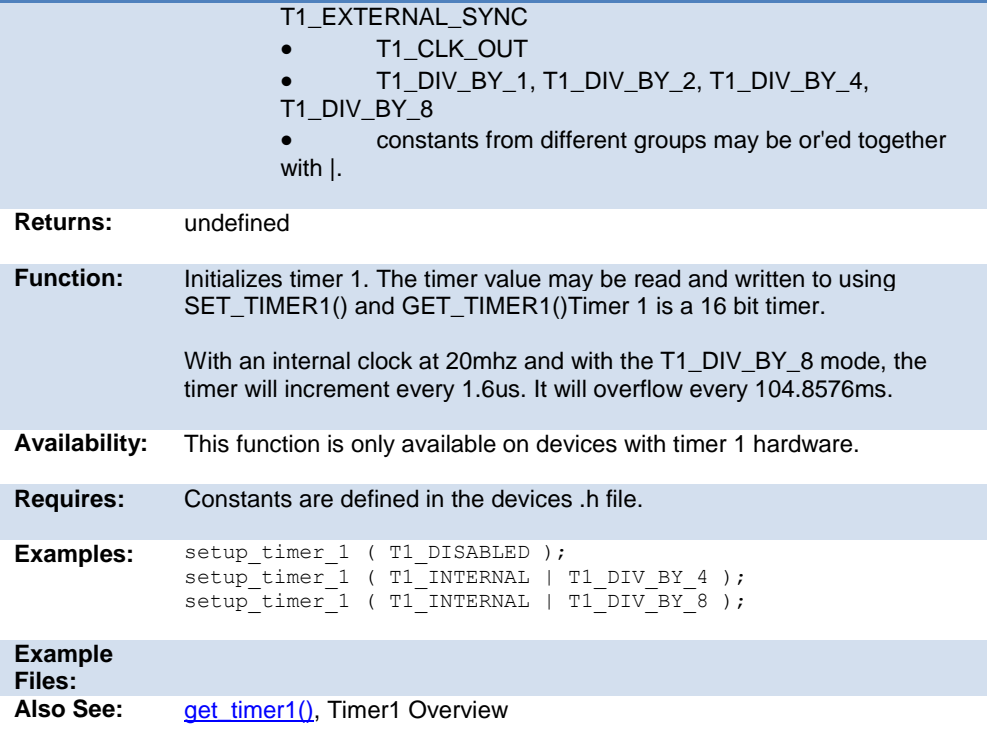

# **setup\_timer\_2( )**

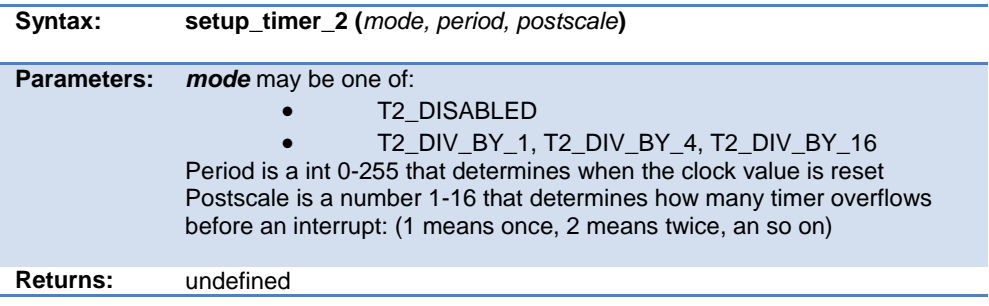

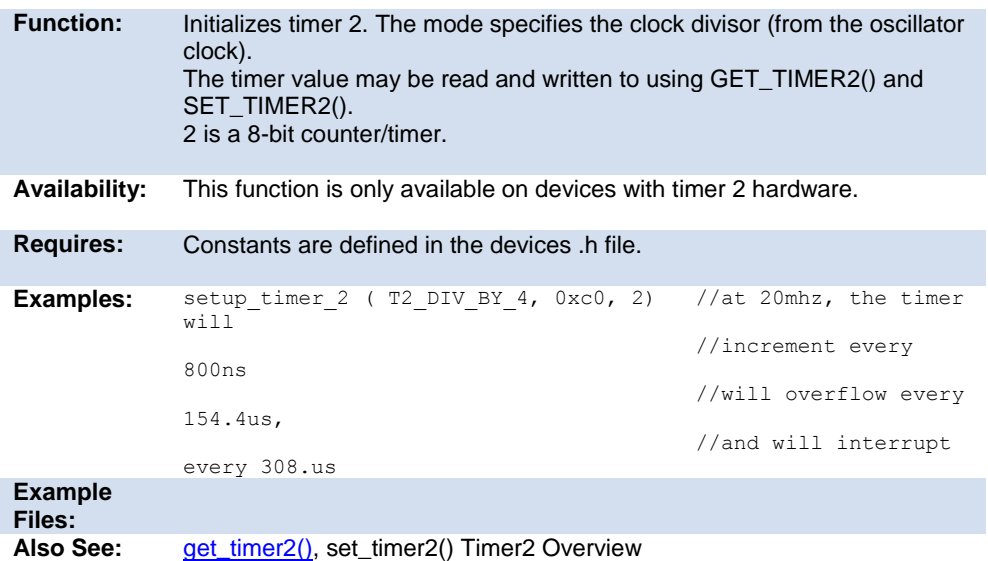

# **setup\_timer\_3( )**

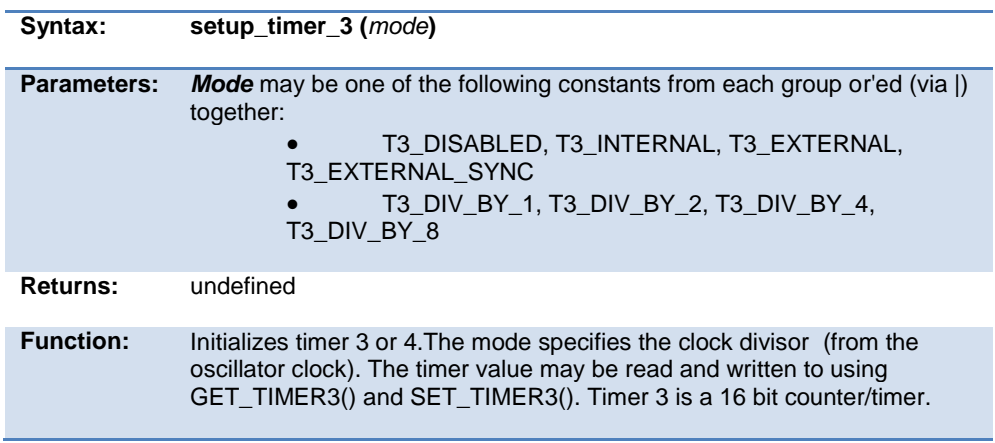

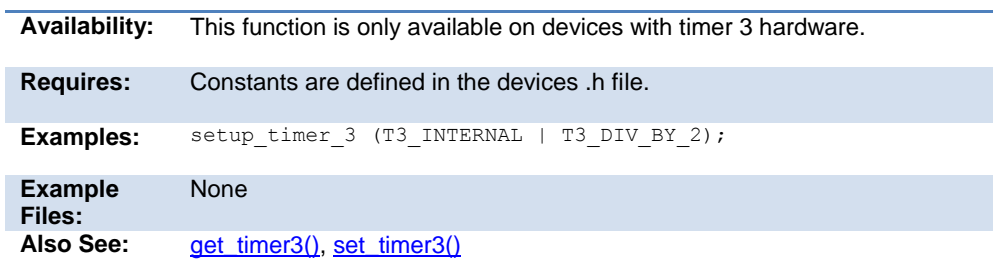

# **setup\_timer\_4( )**

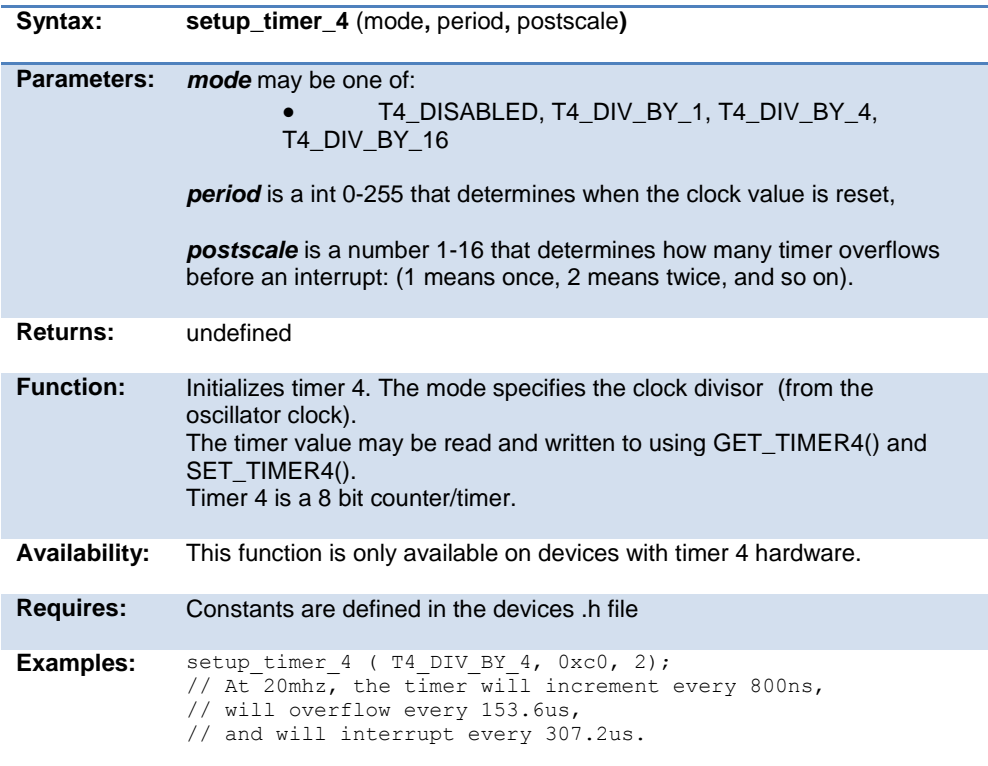

<span id="page-441-0"></span>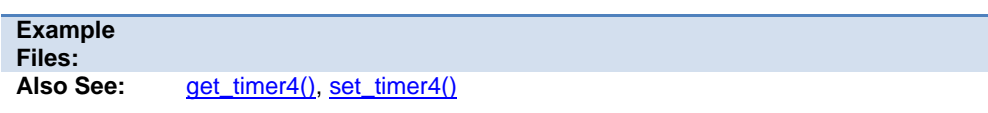

# **setup\_timer\_5( )**

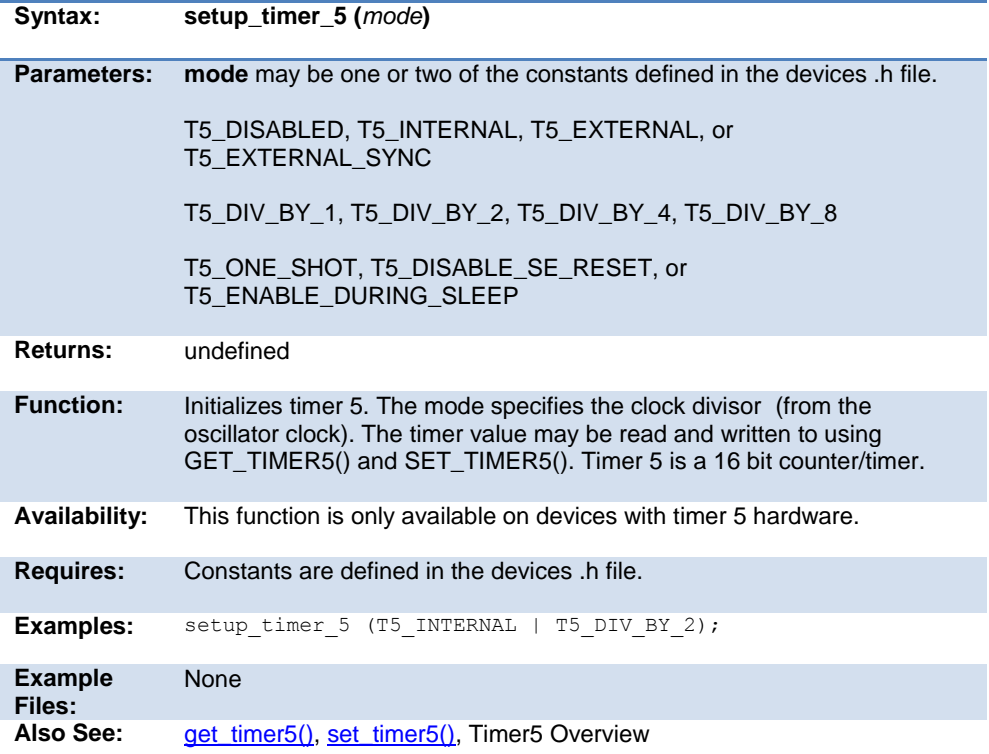

# **setup\_uart( )**

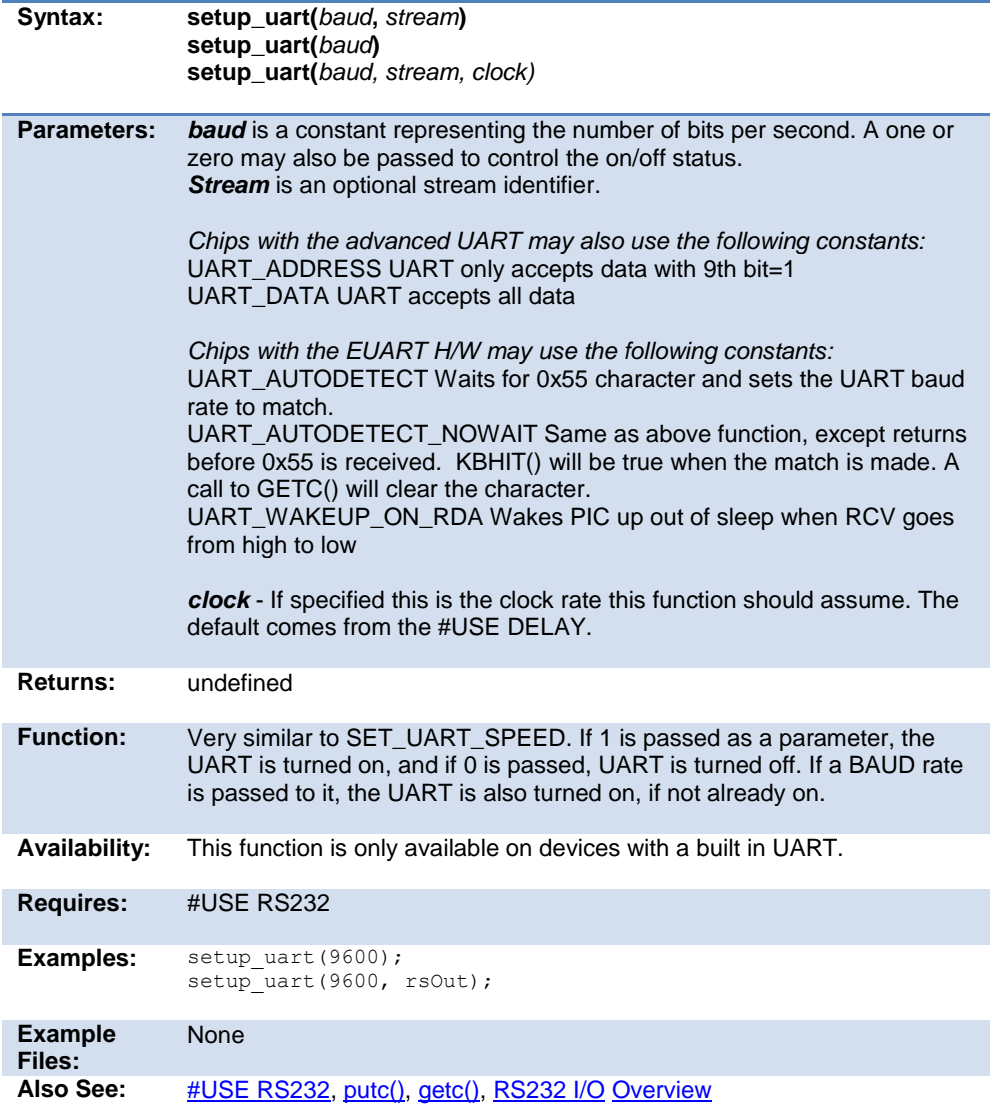

# **setup\_vref( )**

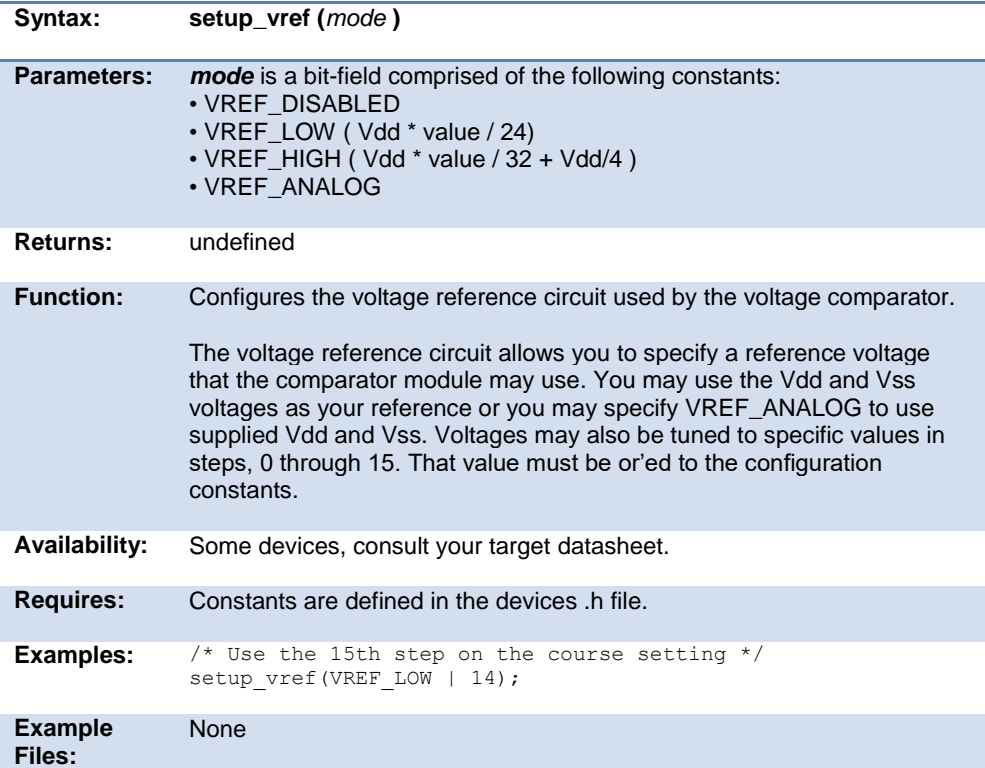

# **setup\_wdt( )**

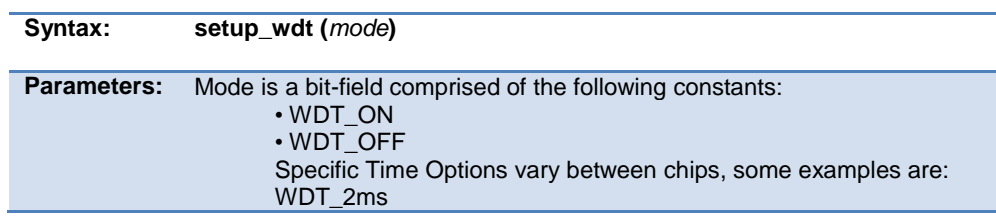

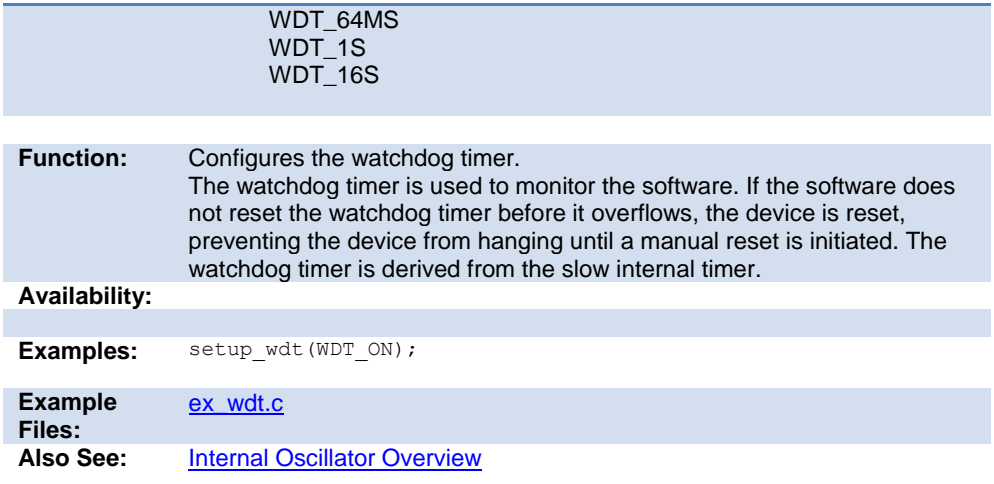

# **setup\_zdc( )**

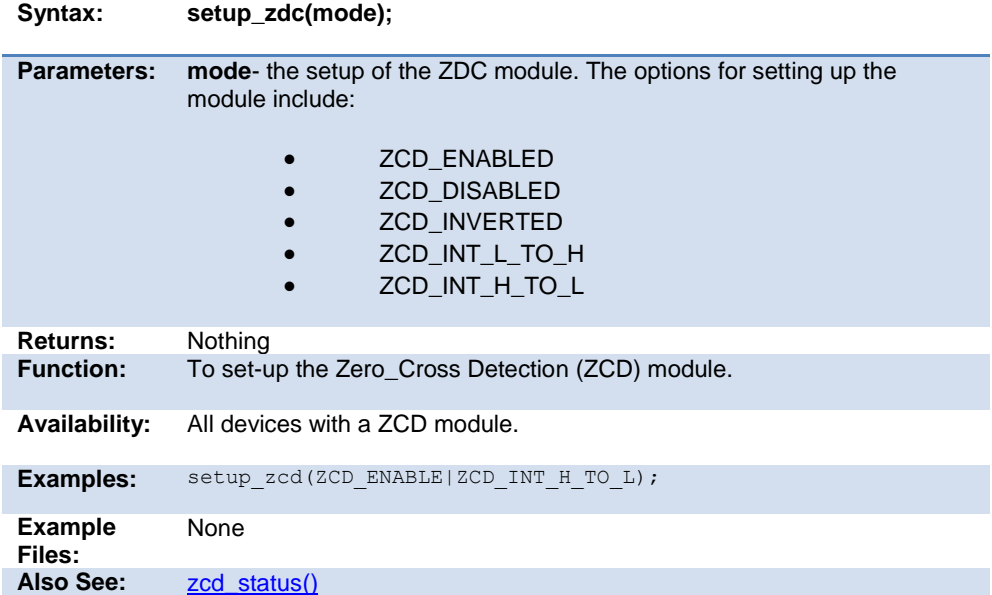

# <span id="page-445-0"></span>**shift\_left( )**

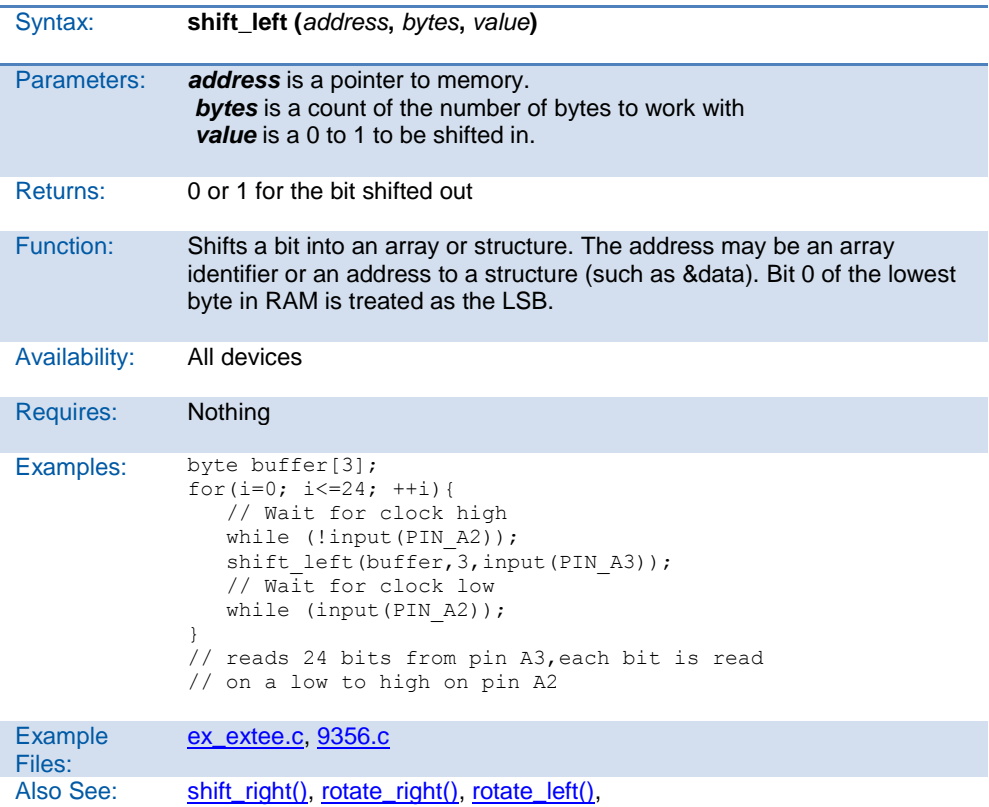

# **shift\_right( )**

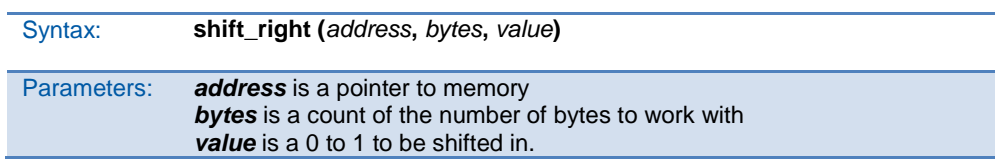

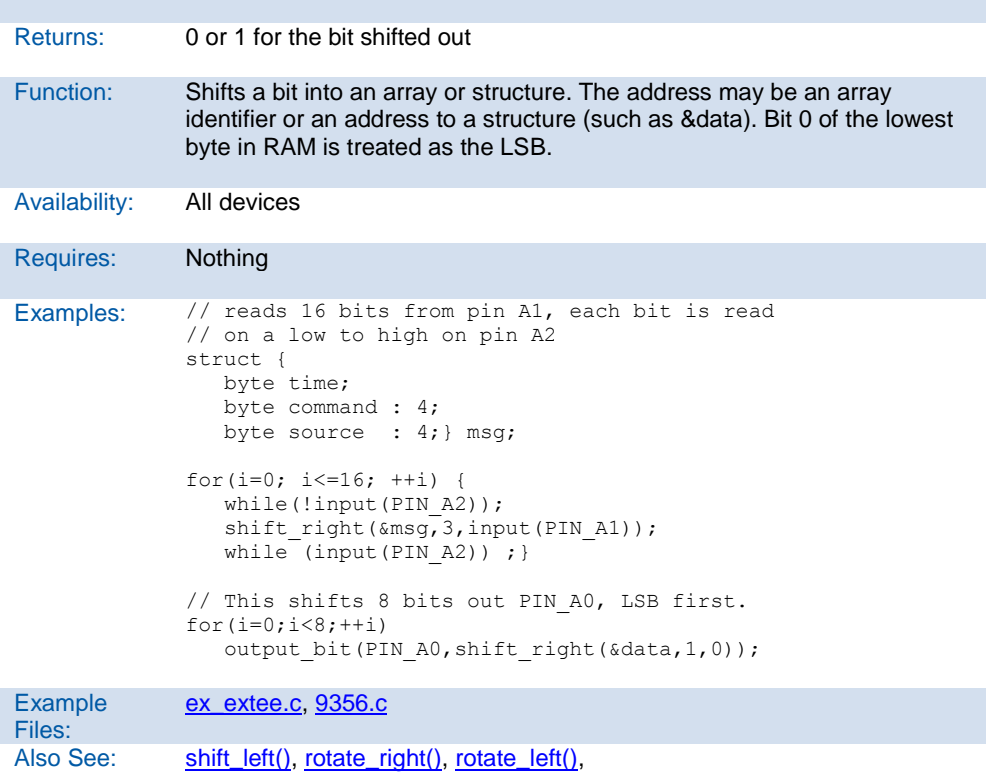

# **sleep( )**

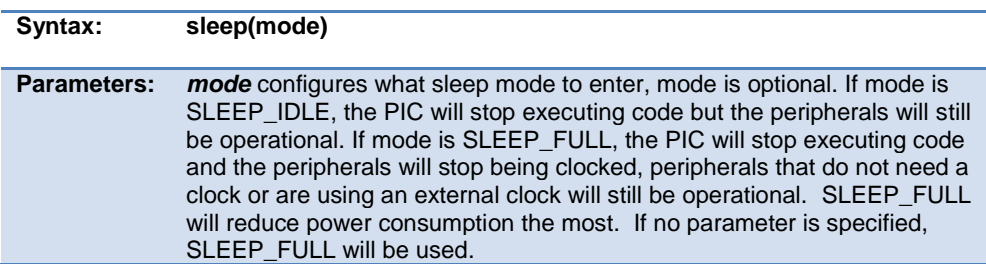

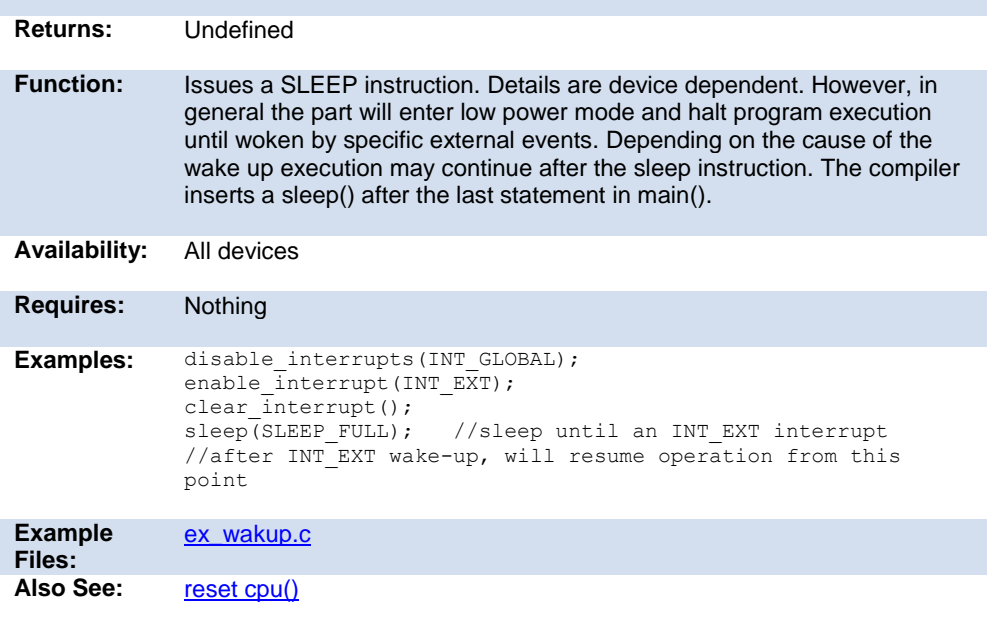

# **sleep\_ulpwu( )**

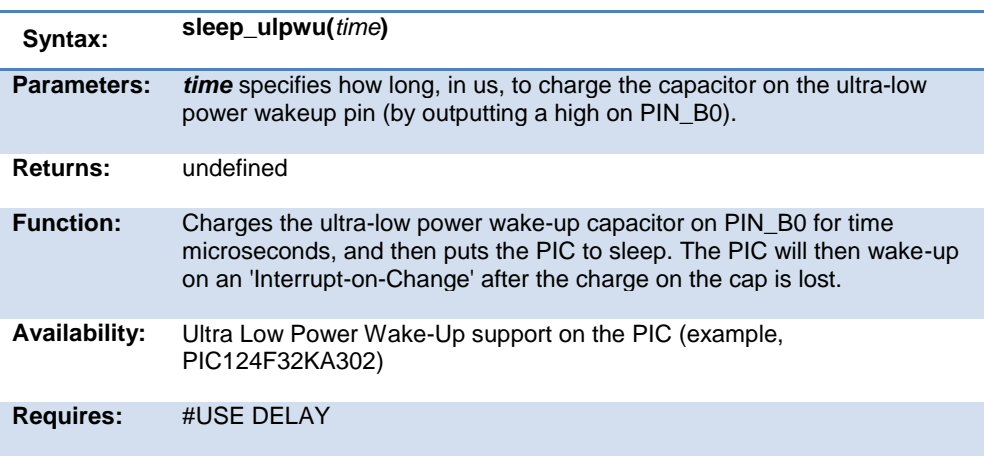

```
Examples: while(TRUE)
              {
                   if (input(PIN_A1))
                      //do something
                   else
                      sleep_ulpwu(10); //cap will be charged for 10us,
                                          //then goto sleep
              }
Example 
Files:
              None
              Also See: #USE DELAY
```
### <span id="page-448-0"></span>**smtx\_read( )**

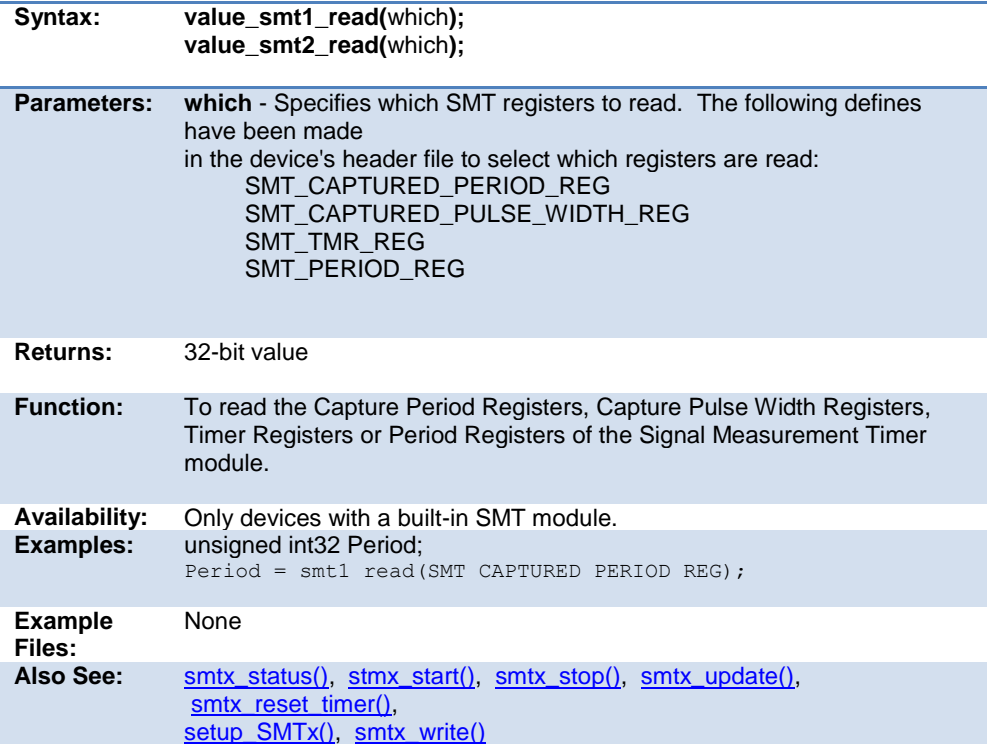

## <span id="page-449-1"></span>**smtx\_reset\_timer( )**

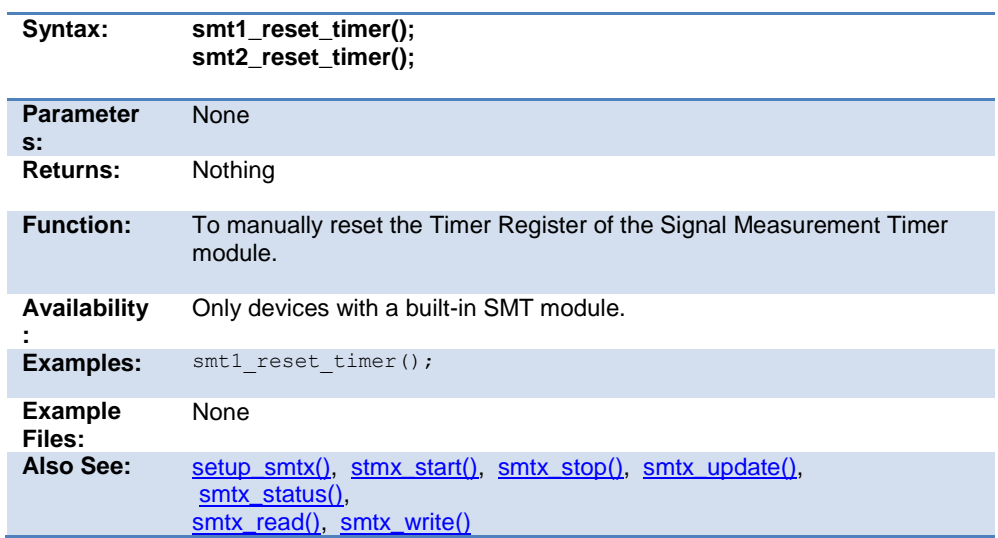

# <span id="page-449-0"></span>**smtx\_start( )**

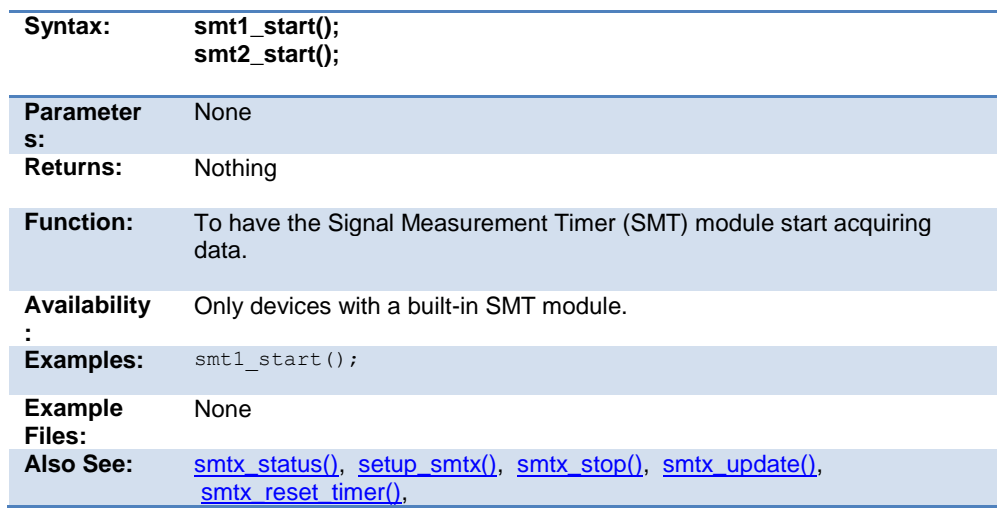

[smtx\\_read\(\),](#page-448-0) [smtx\\_write\(\)](#page-451-0)

### <span id="page-450-0"></span>**smtx\_status( )**

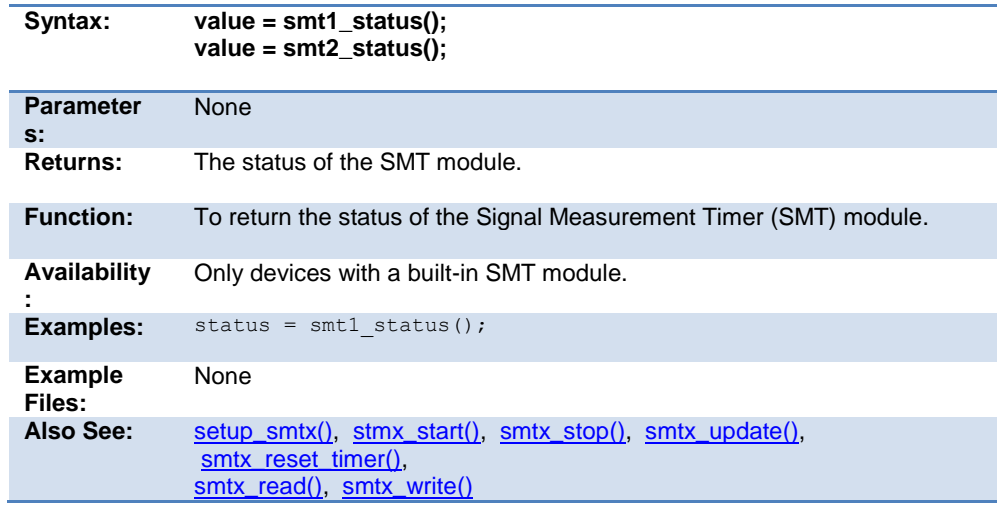

### <span id="page-450-1"></span>**smtx\_stop( )**

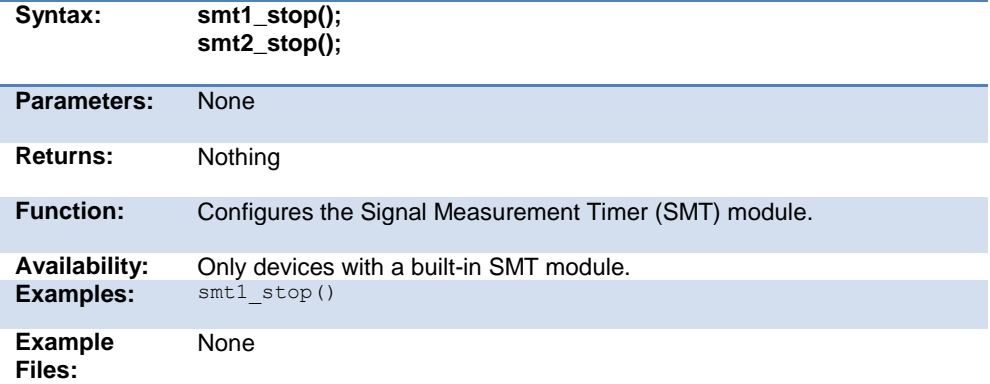

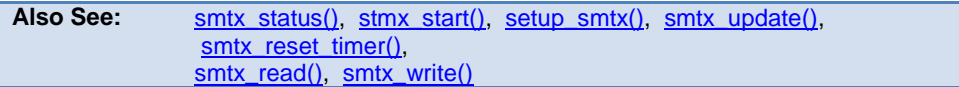

# <span id="page-451-0"></span>**smtx\_write( )**

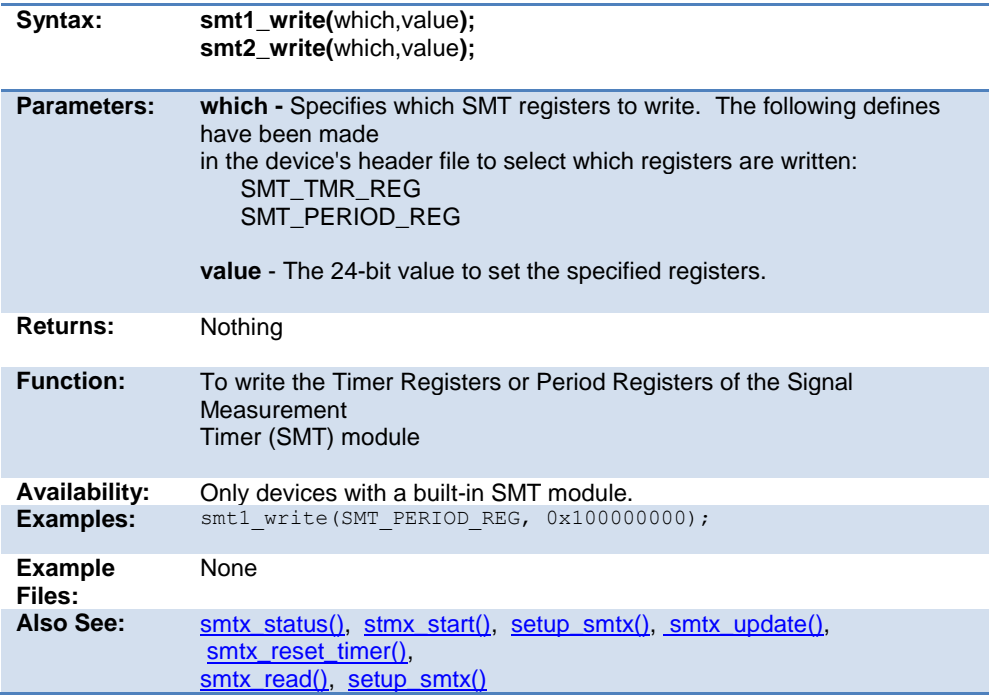

## <span id="page-452-0"></span>**smtx\_update( )**

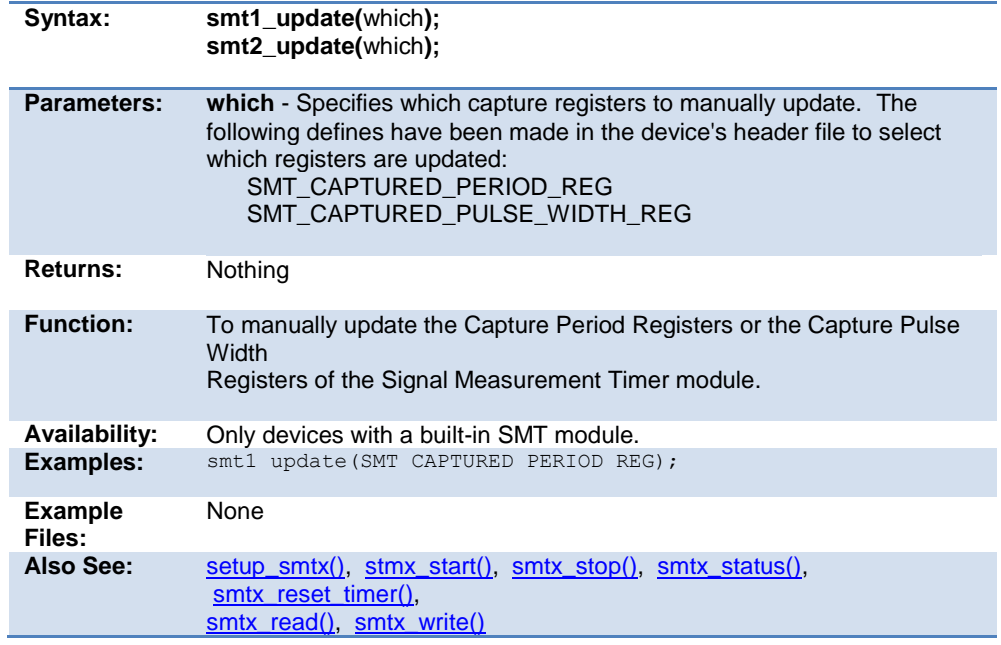

## **spi\_data\_is\_in( ) spi\_data\_is\_in2( )**

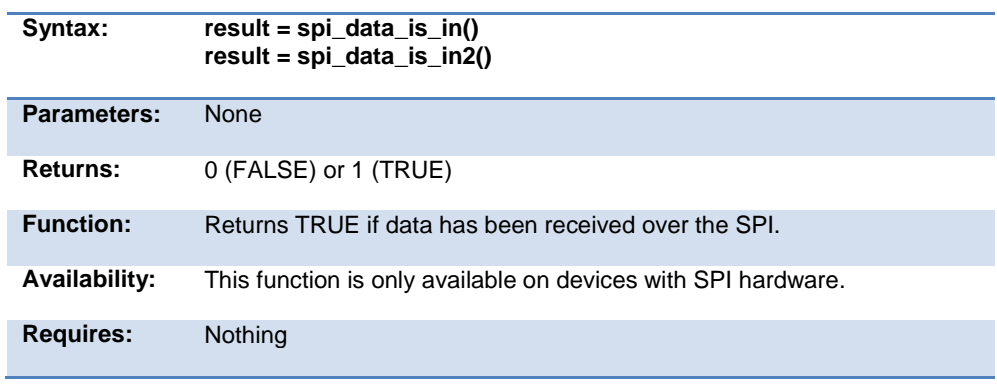

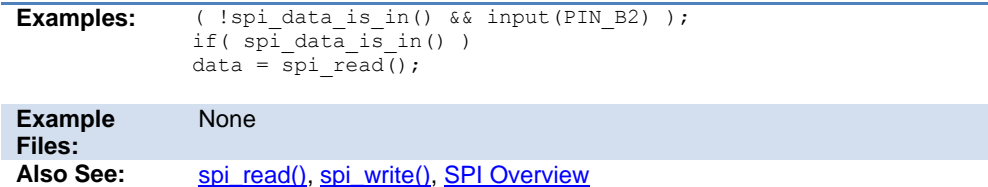

# <span id="page-453-0"></span>**spi\_init()**

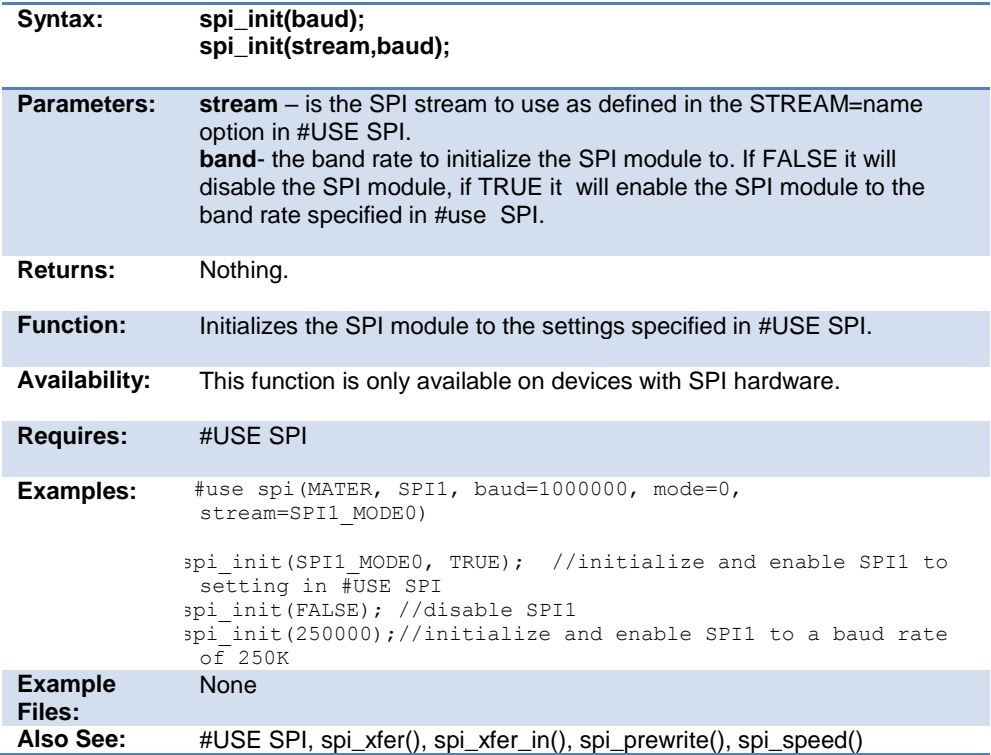

## <span id="page-454-0"></span>**spi\_prewrite(data);**

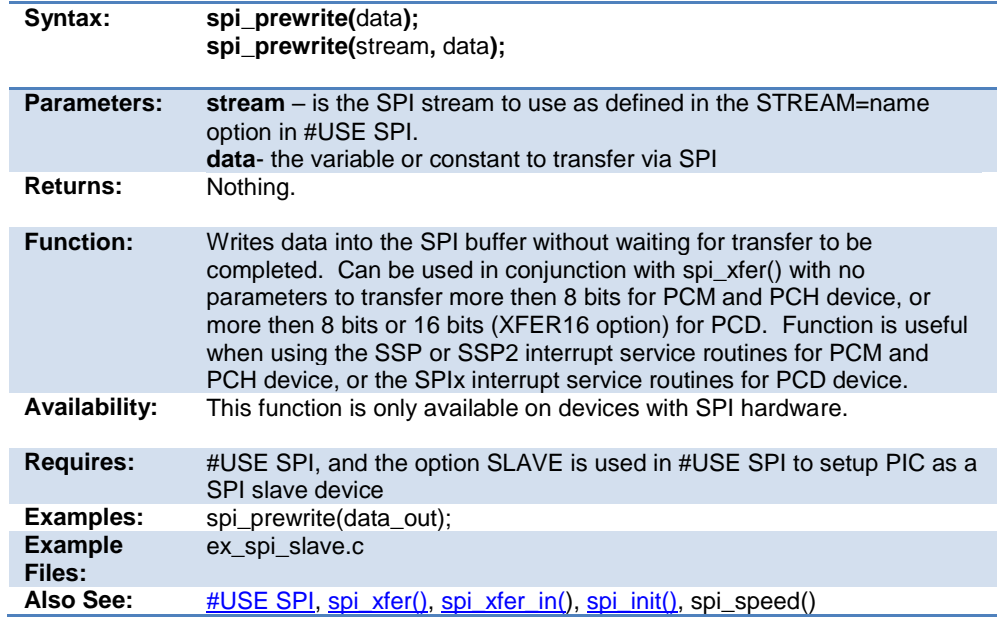

#### **spi\_read( ) spi\_read2( ) spi\_read3( ) spi\_read4( )**

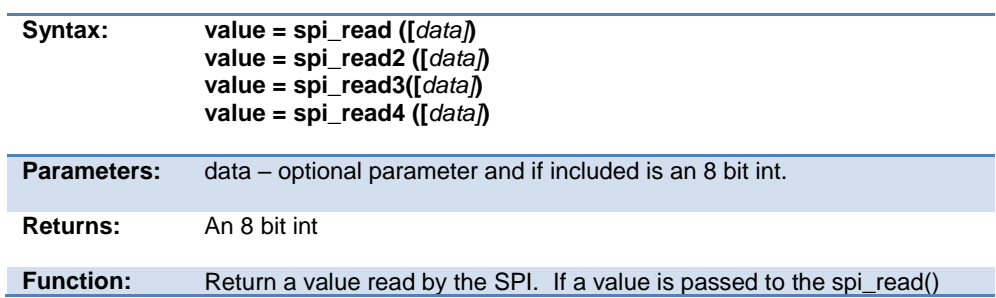

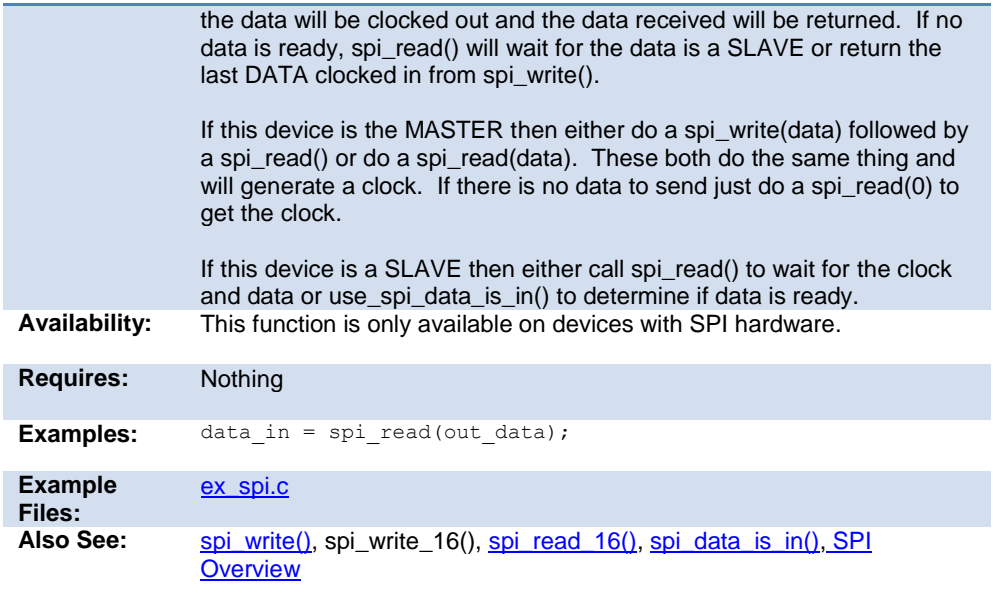

<span id="page-455-0"></span>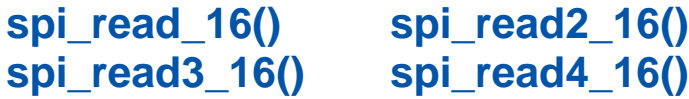

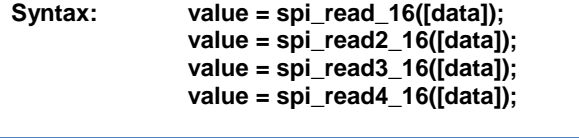

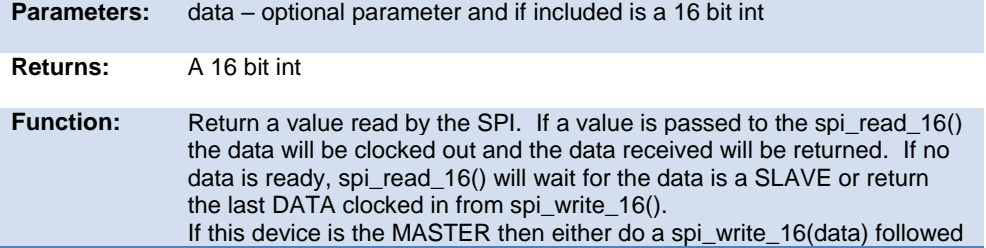

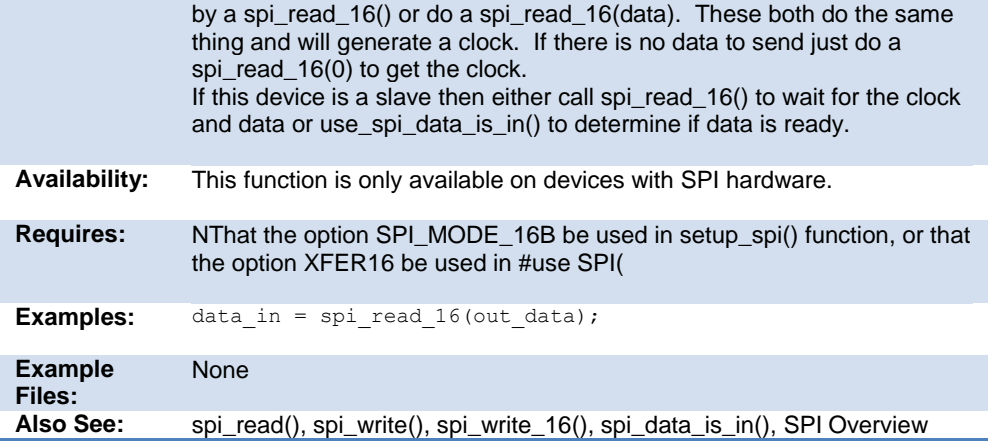

## **spi\_speed**

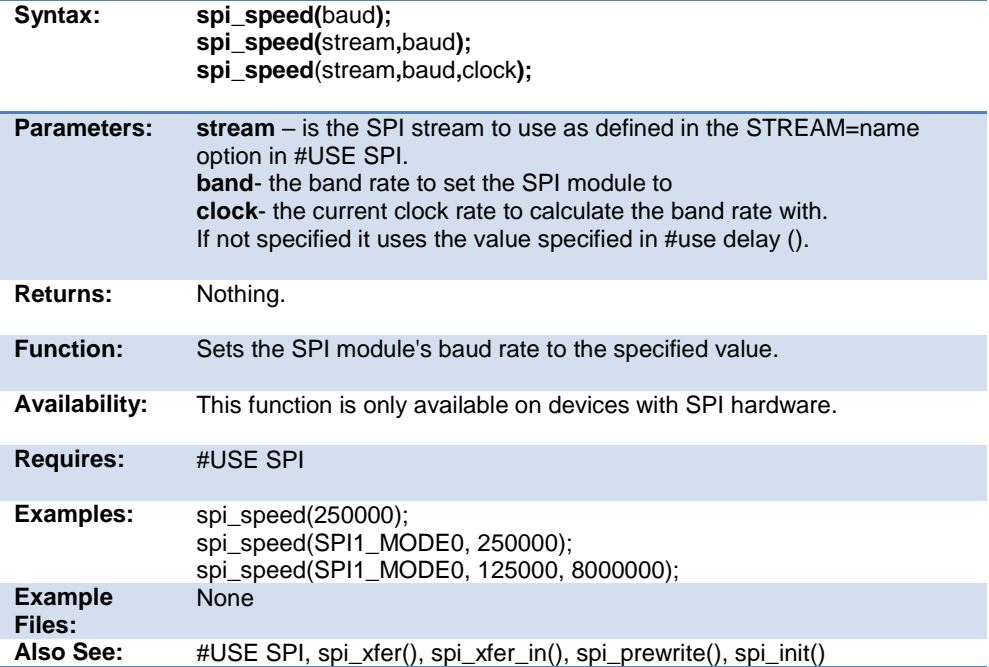

### **spi\_write( ) spi\_write2( ) spi\_write3( ) spi\_write4( )**

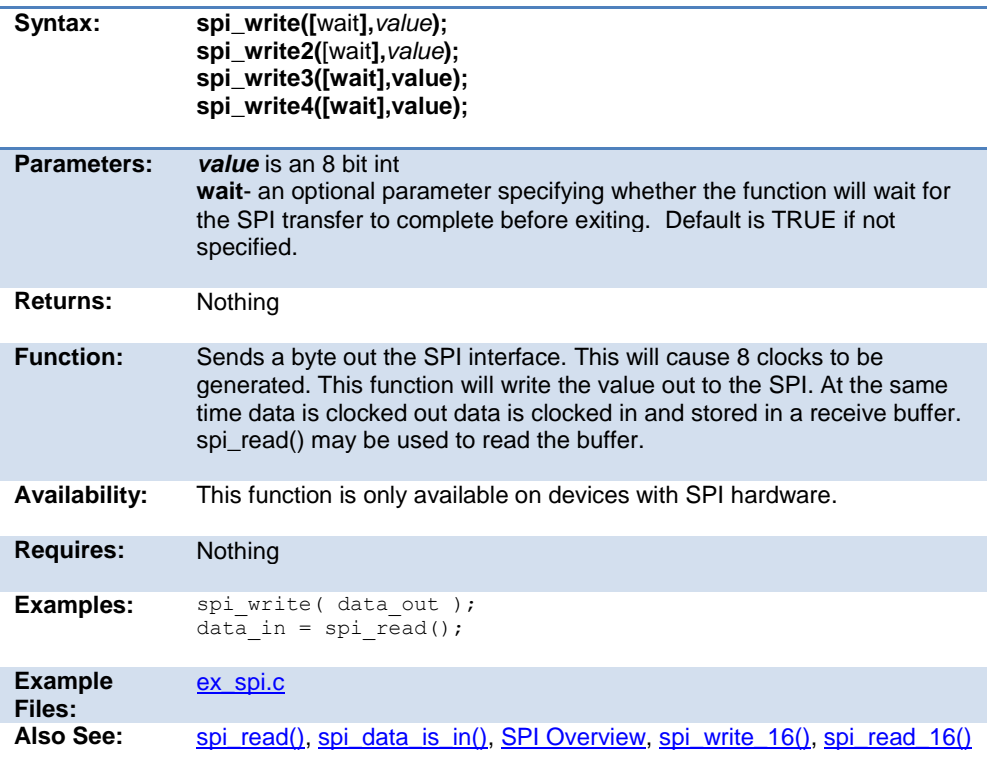

# **spi\_xfer( )**

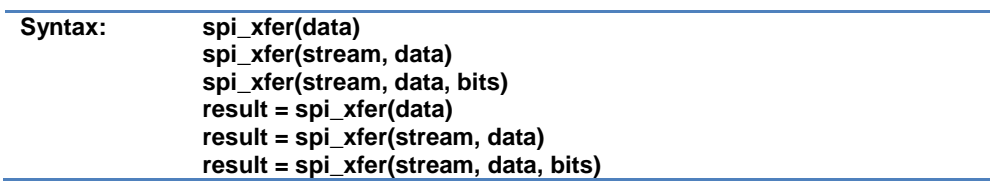

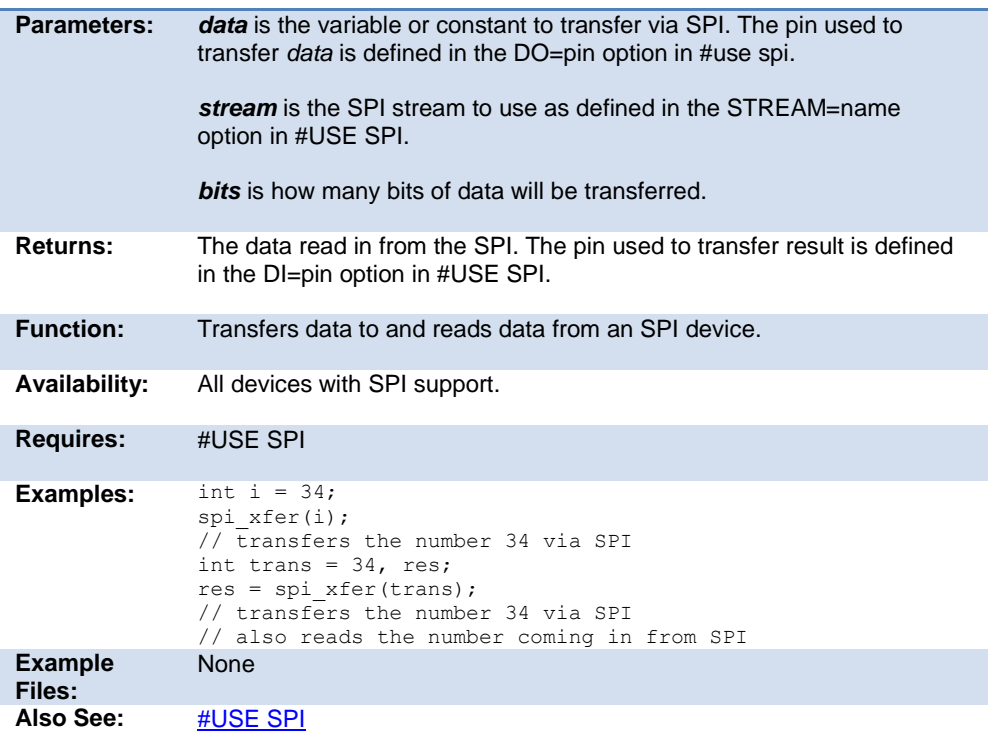

# <span id="page-458-0"></span>**SPI\_XFER\_IN()**

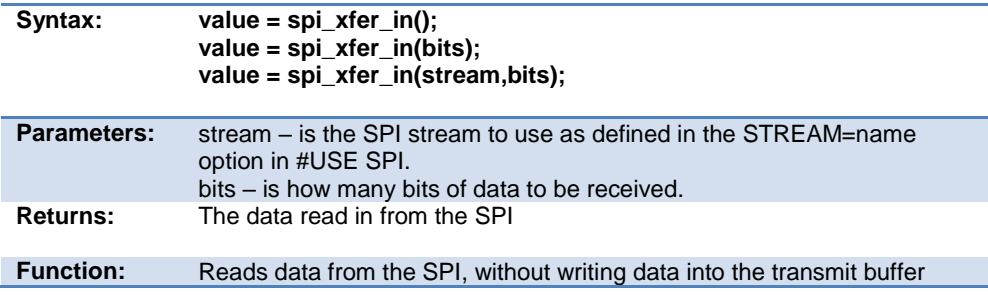

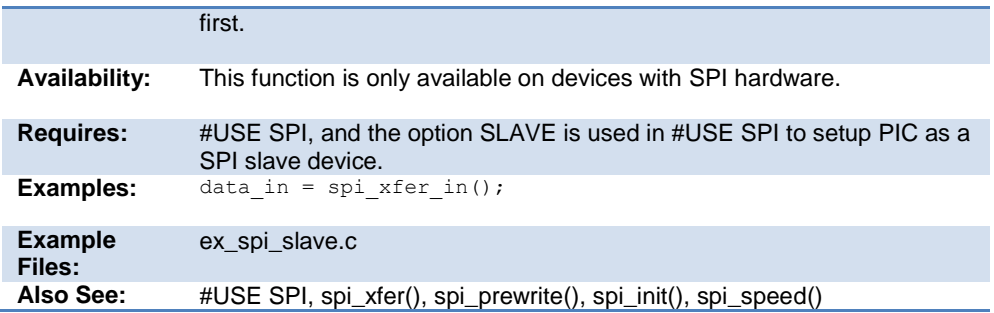

## **sprintf( )**

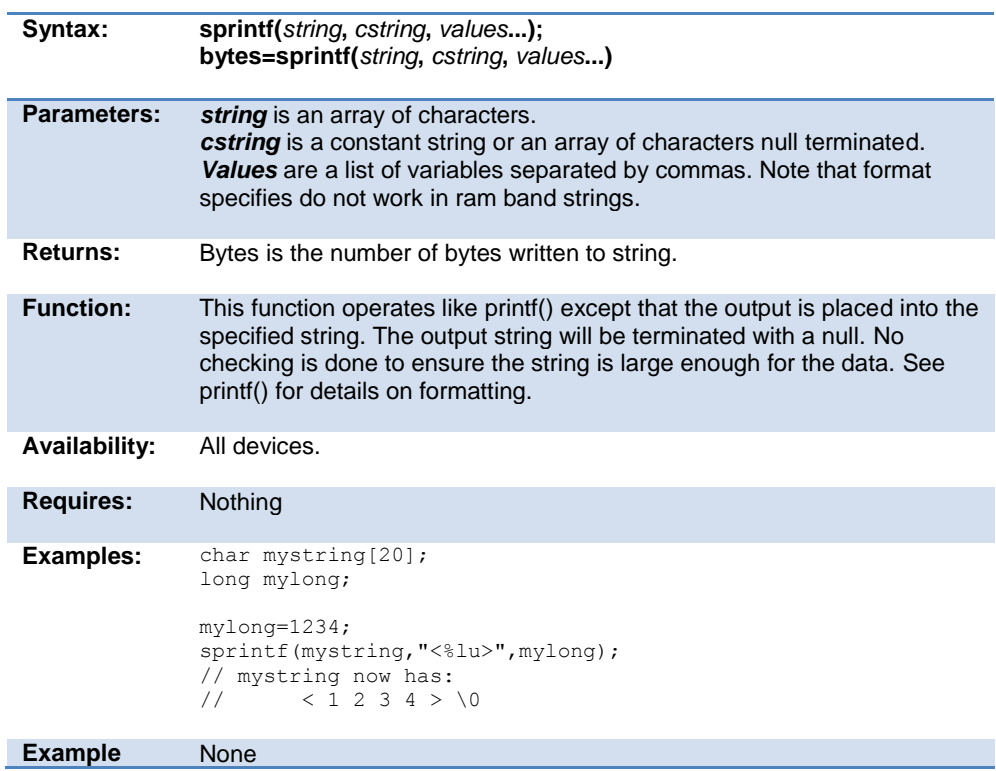

Built-in Functions

**Files:** Also See: printf()

# **sqrt( )**

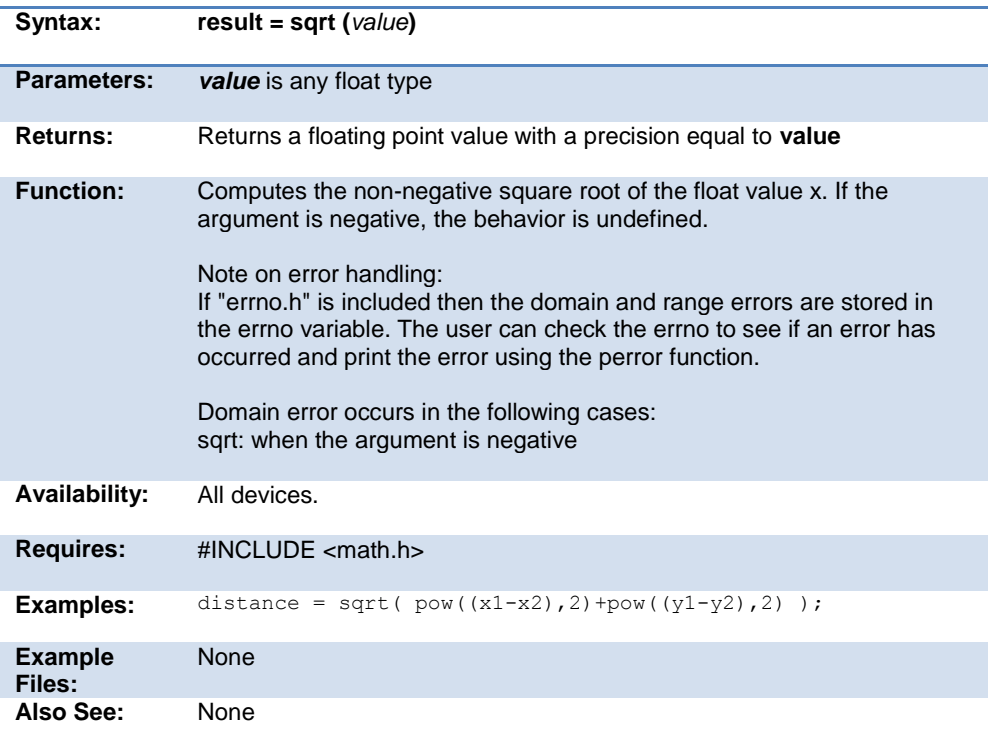

# **srand( )**

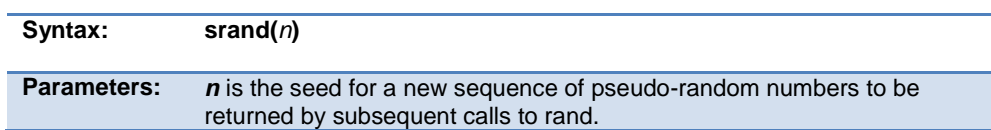

<span id="page-461-0"></span>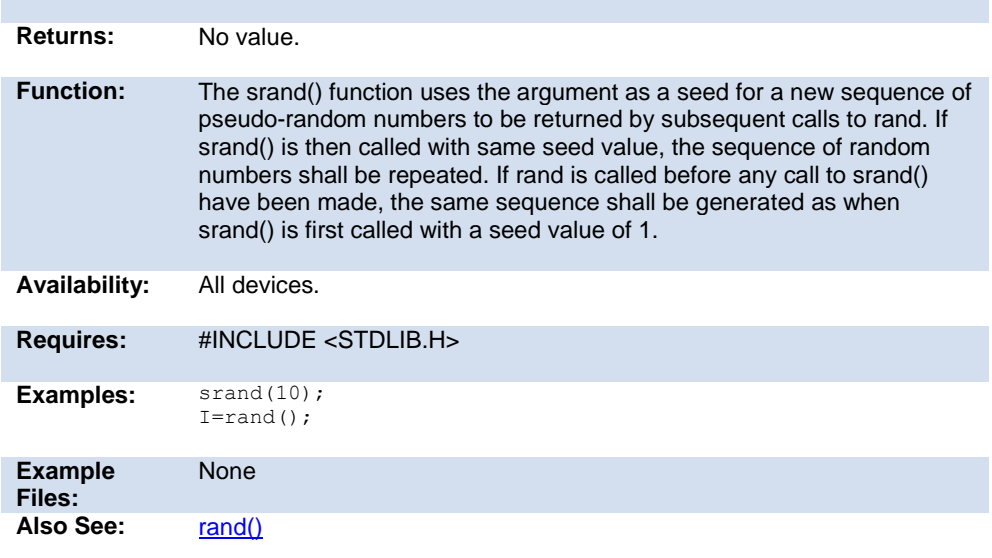

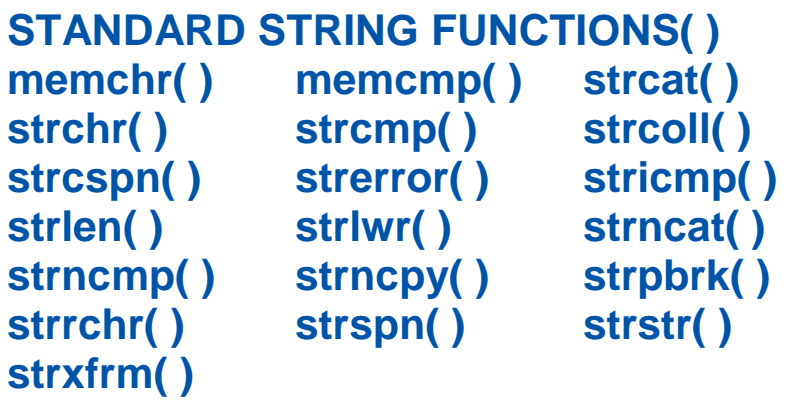

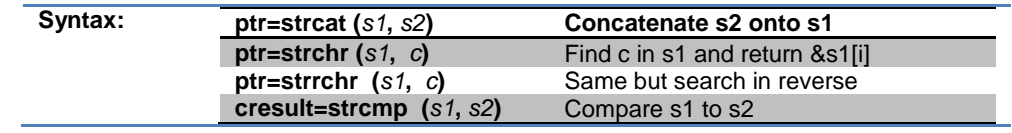

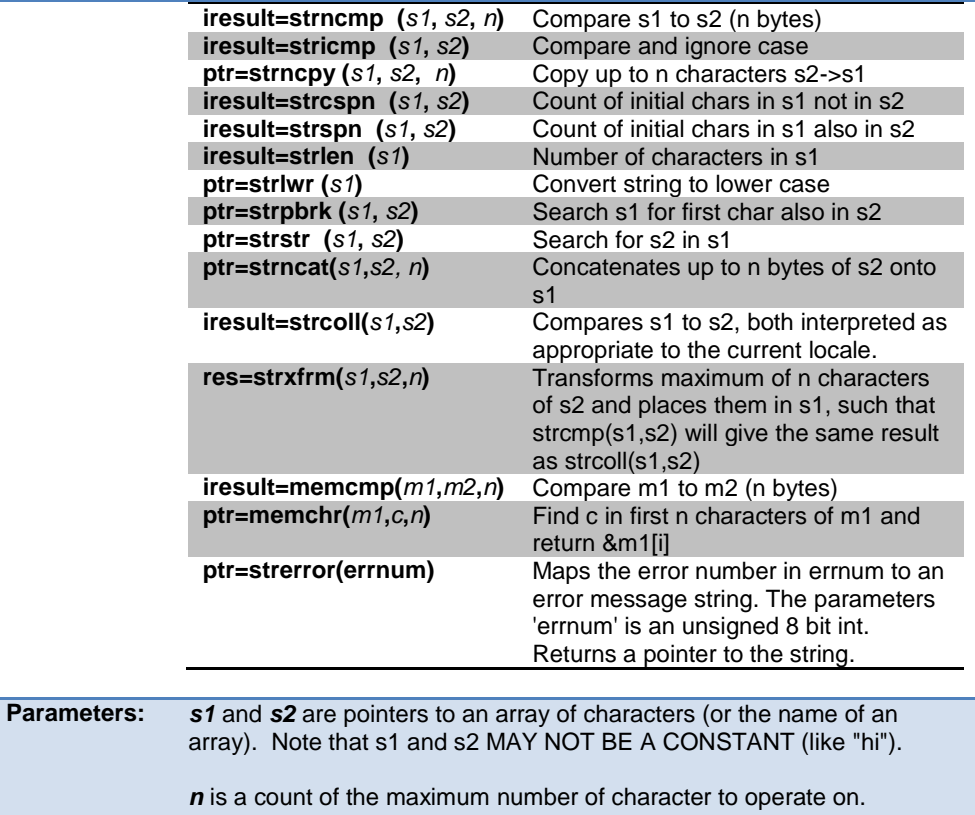

*c* is a 8 bit character

*m1* and *m2* are pointers to memory.

- **Returns:** ptr is a copy of the s1 pointer iresult is an 8 bit int result is -1 (less than), 0 (equal) or 1 (greater than) res is an integer.
- **Function:** Functions are identified above.

**Availability:** All devices.

**Requires:** #include <string.h>

#### <span id="page-463-0"></span>PCD 07202016.doc

**Examples:** char string1[10], string2[10]; strcpy(string1,"hi "); strcpy(string2, "there"); strcat(string1,string2); printf("Length is %u\r\n", strlen(string1)); // Will print 8 **Example Files:** [ex\\_str.c](file:///C:/HelpFile/CCSC/javascript:shortcutlink.click()) [strcpy\(\),](#page-463-0) strtok()

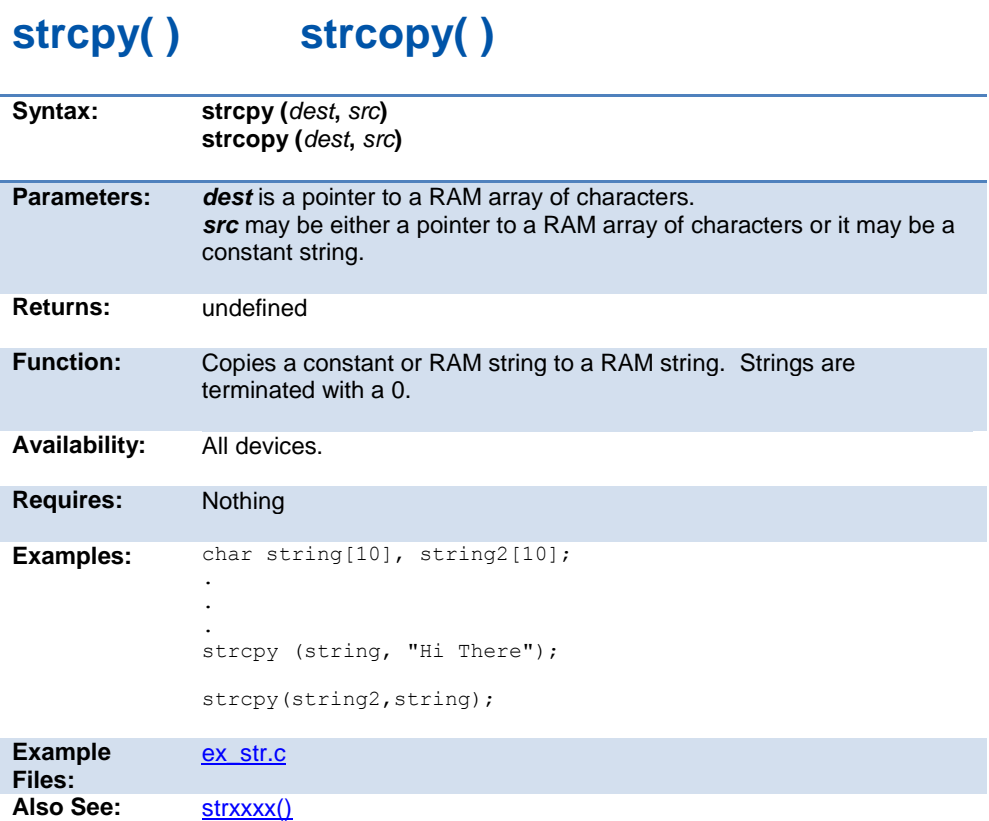

# **strtod( ) strtof( ) strtof48( )**

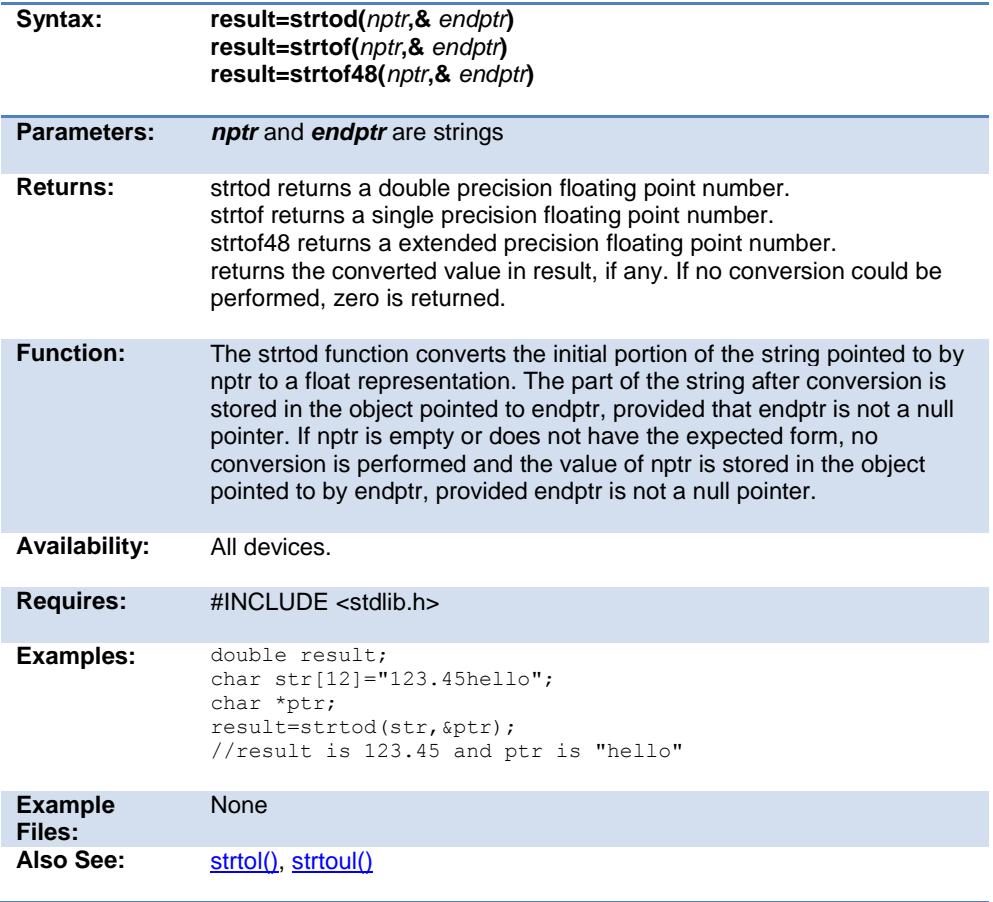

## **strtok( )**

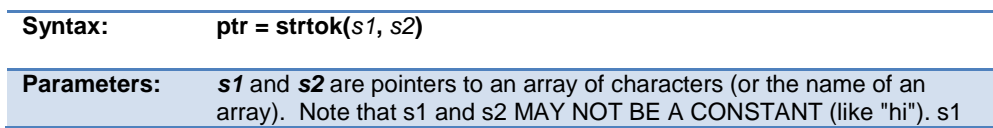

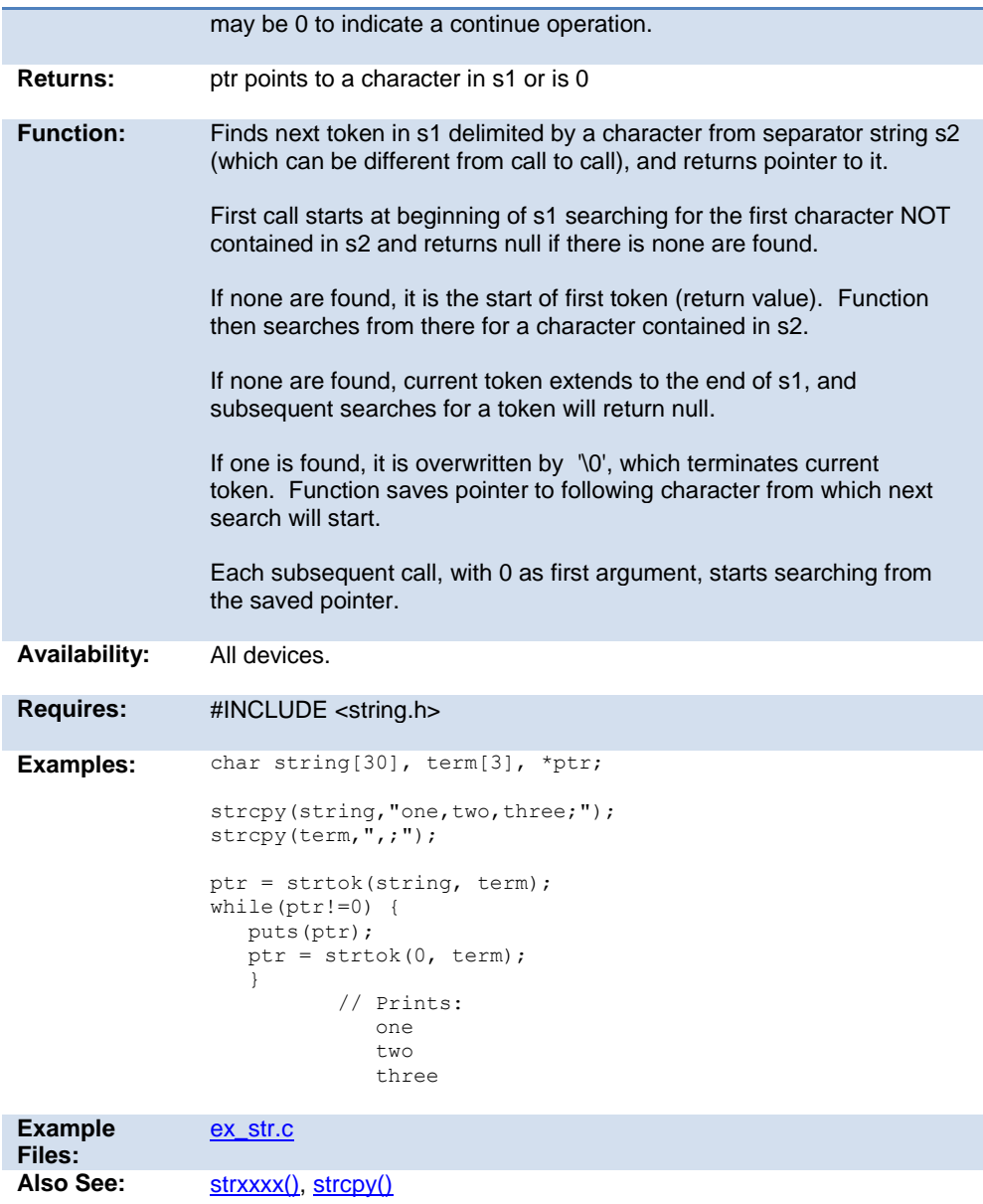

## **strtol( )**

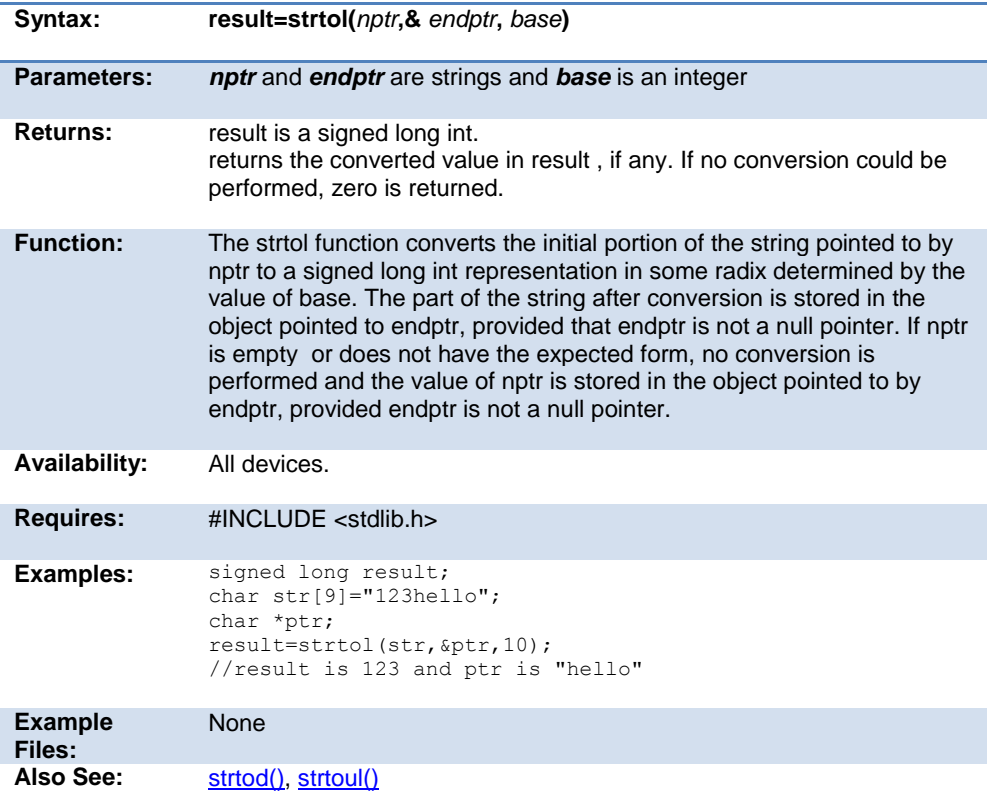

## **strtoul( )**

**Syntax: result=strtoul(***nptr***,***endptr***,** *base***)**

**Parameters:** *nptr* and *endptr* are strings pointers and *base* is an integer 2-36.

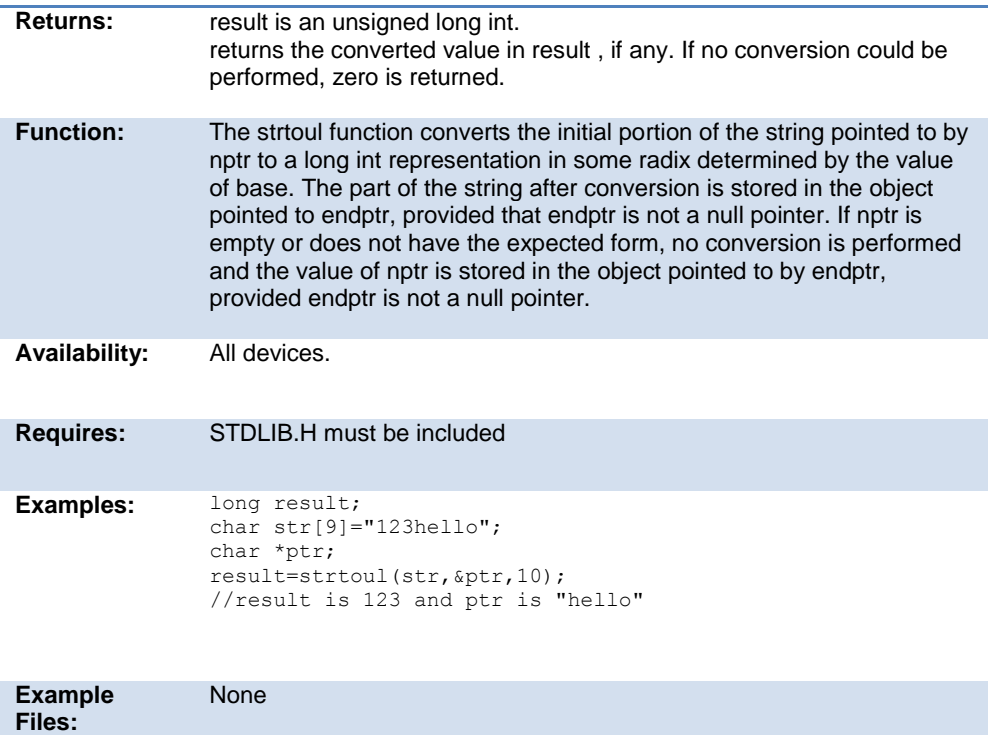

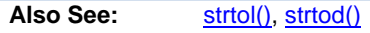

# **swap( )**

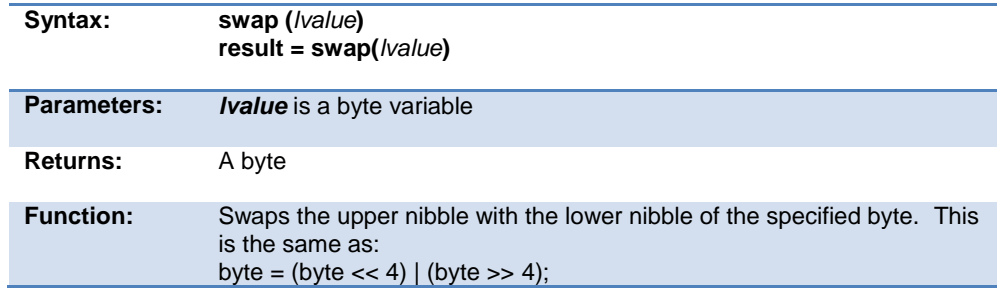
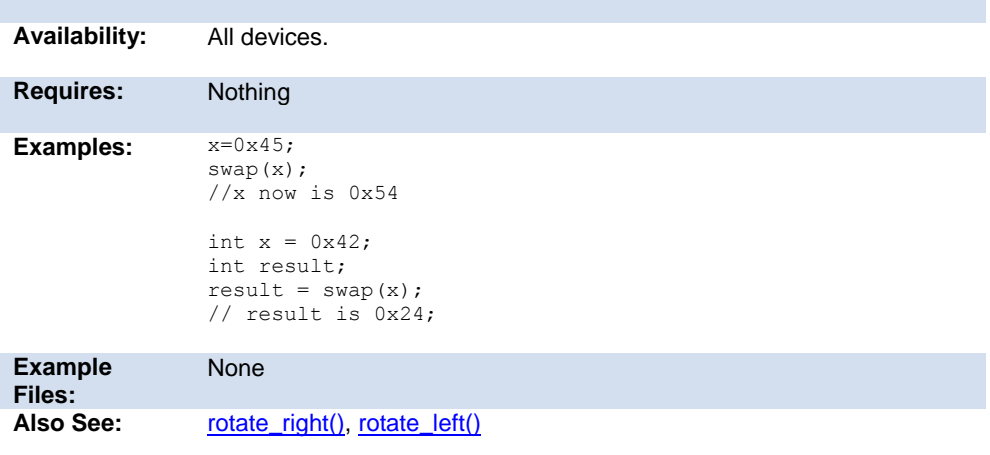

# **tolower( ) toupper( )**

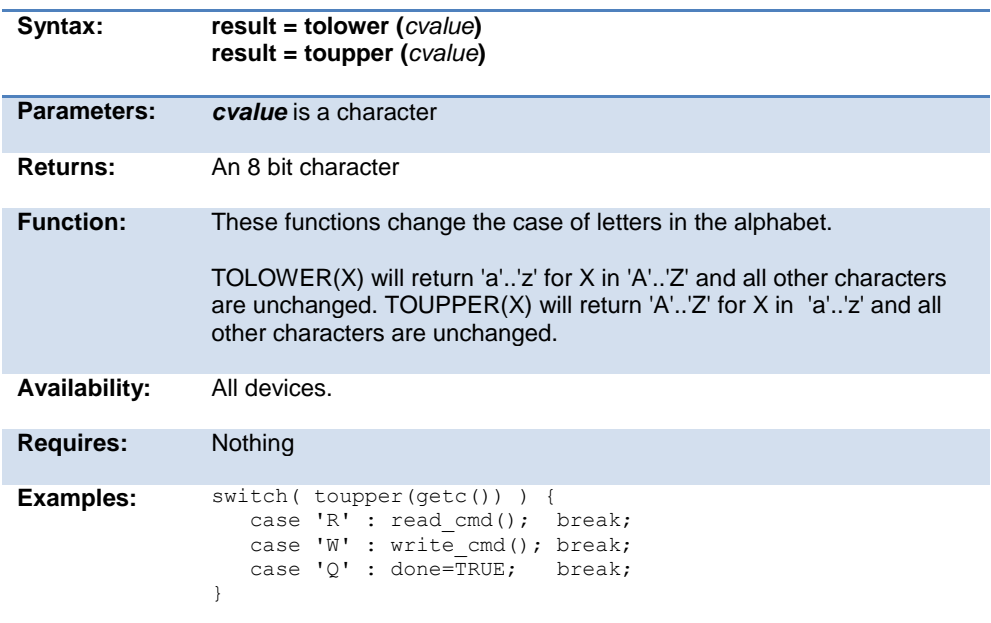

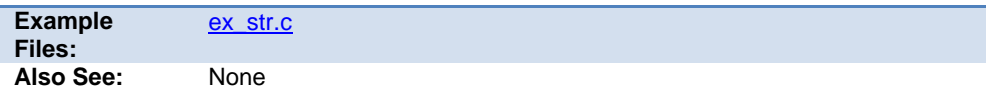

# **touchpad\_getc( )**

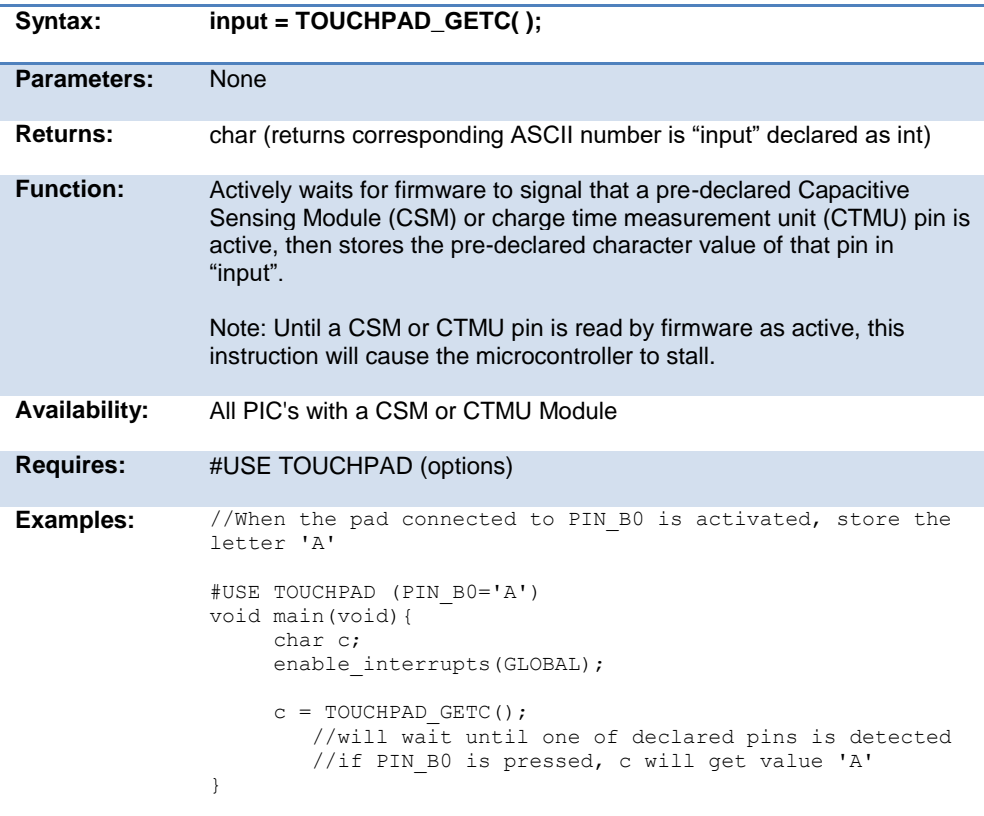

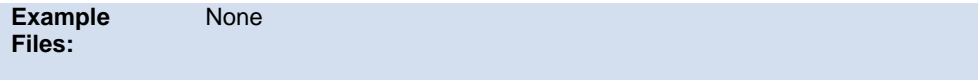

Also See: [#USE TOUCHPAD,](#page-182-0) touchpad\_state()

#### **touchpad\_hit( )**

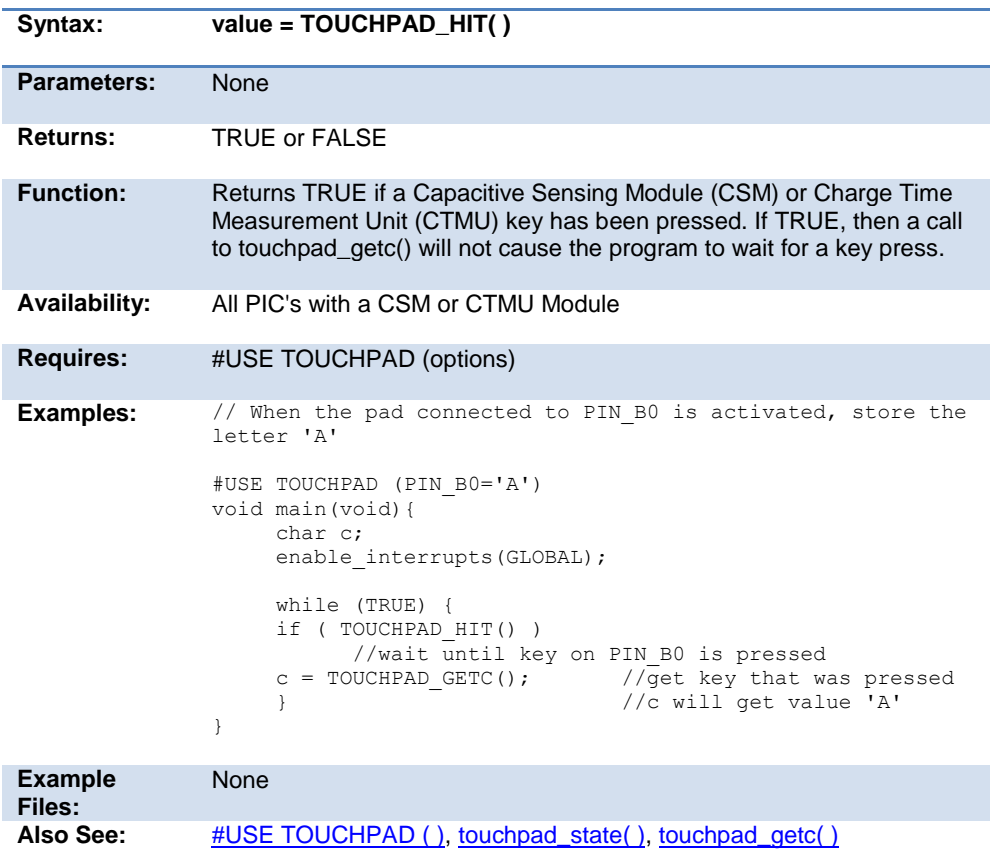

#### **touchpad\_state( )**

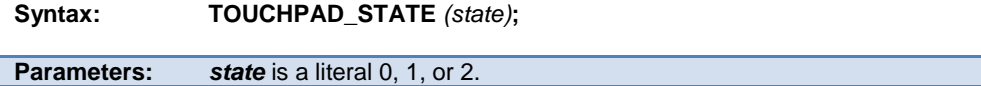

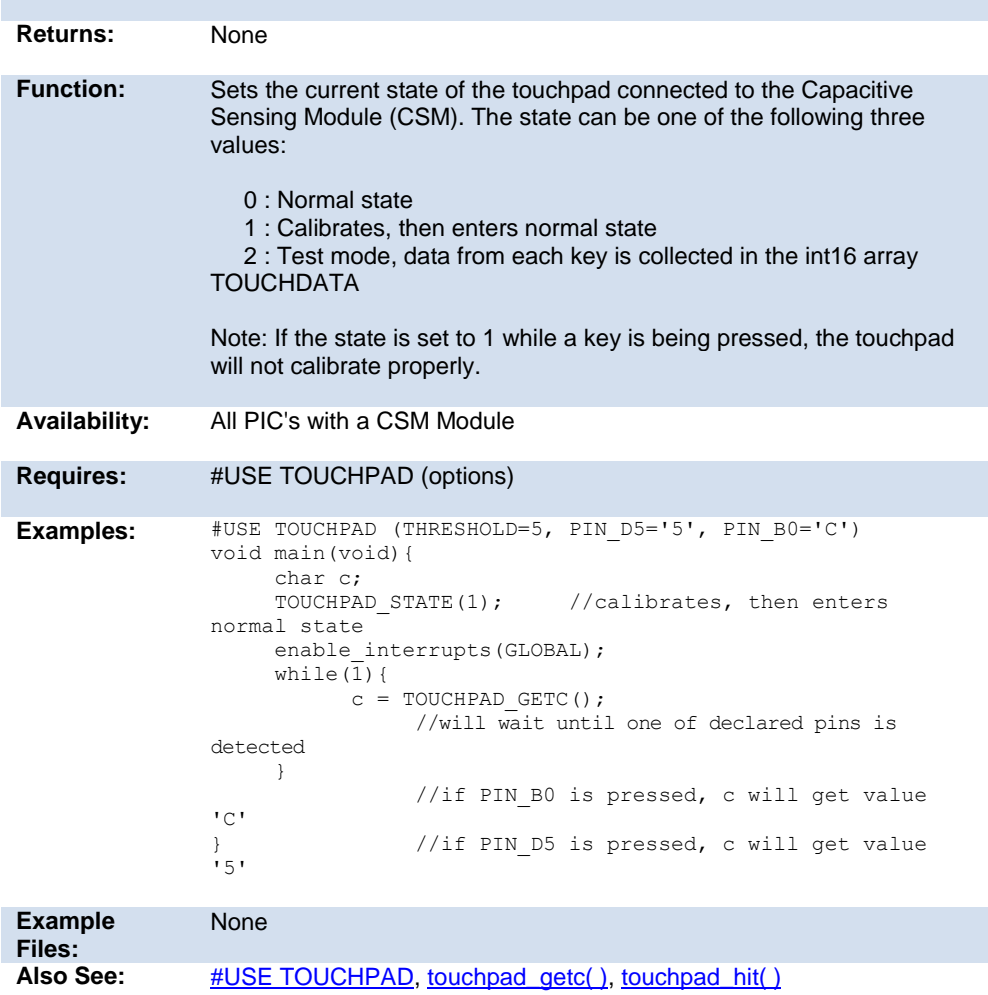

#### **tx\_buffer\_available()**

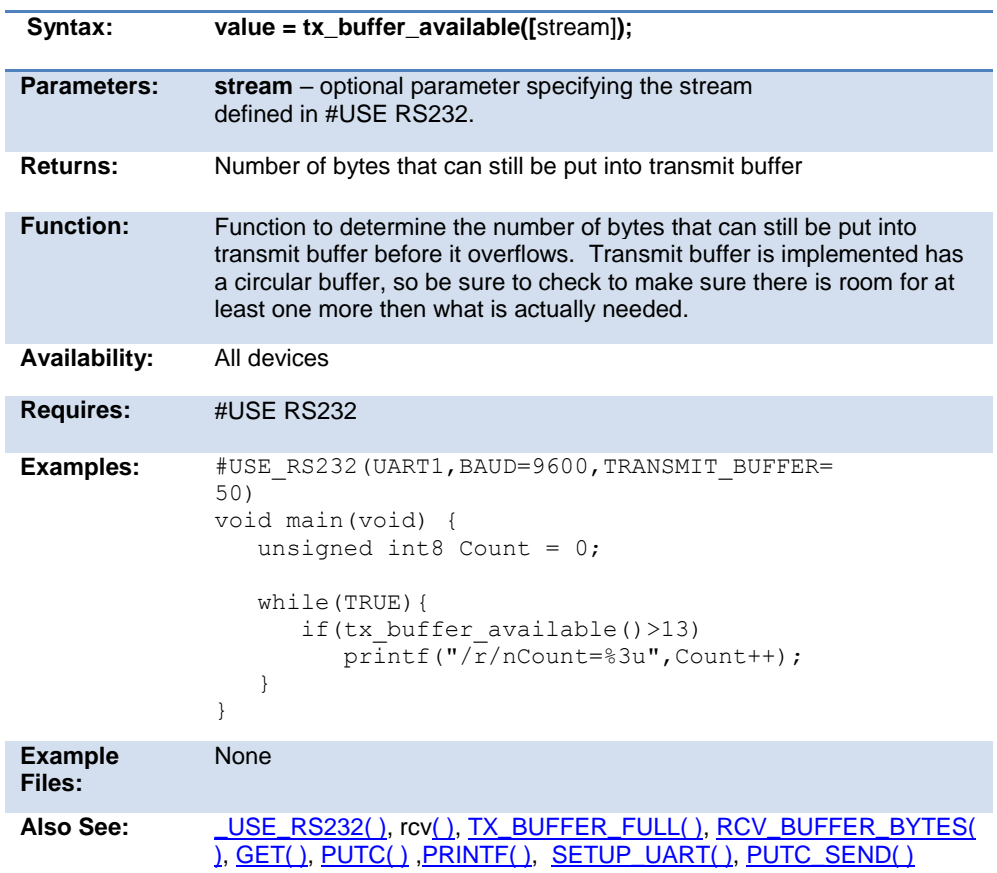

#### **tx\_buffer\_bytes()**

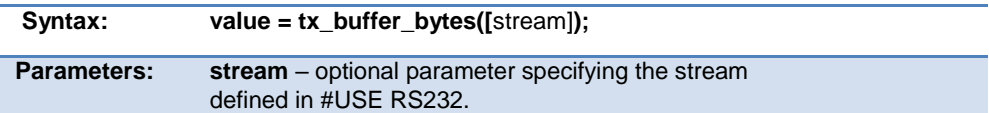

#### PCD 07202016.doc

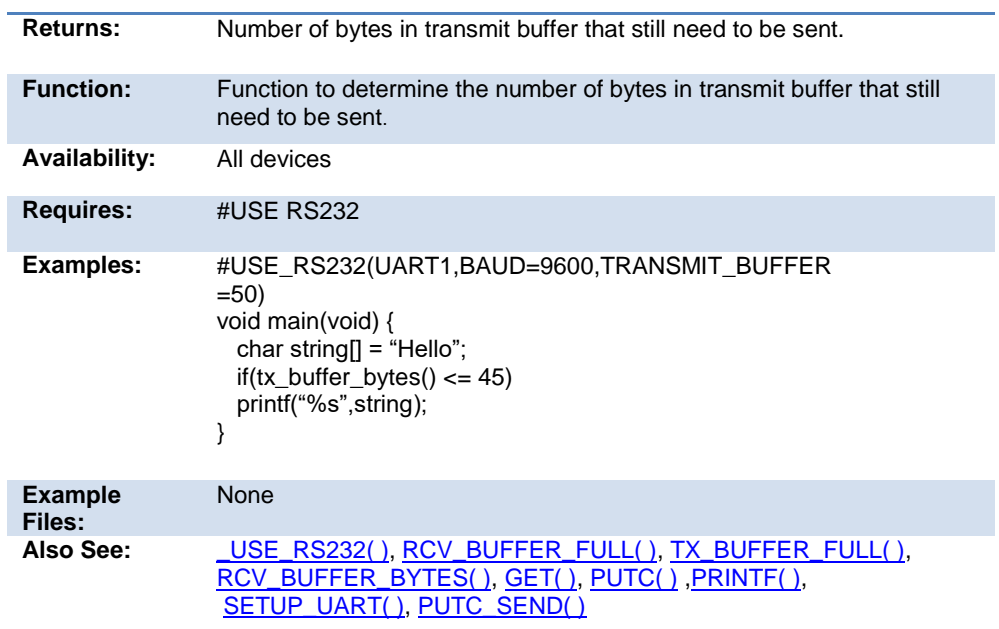

# **tx\_buffer\_full( )**

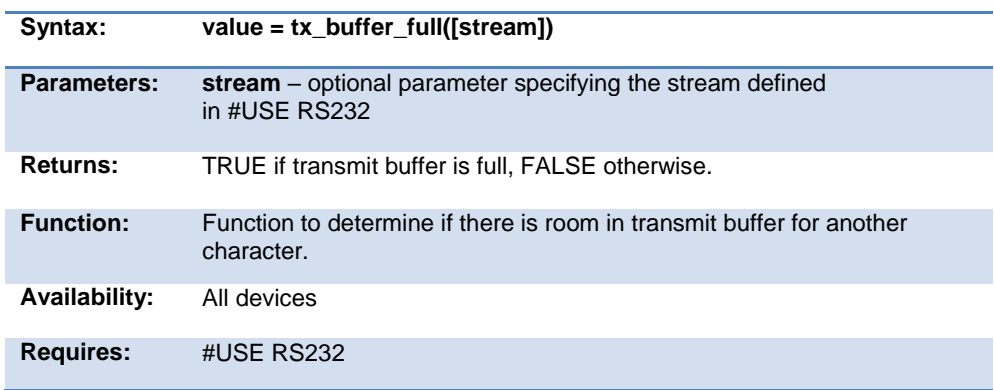

<span id="page-474-0"></span>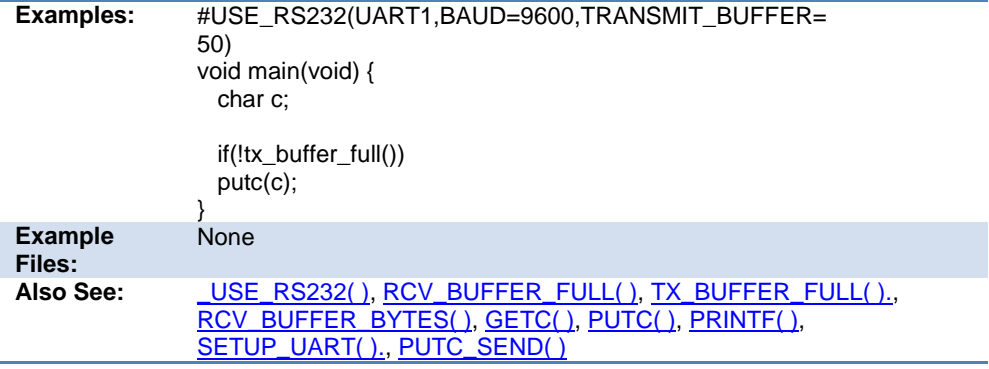

## **va\_arg( )**

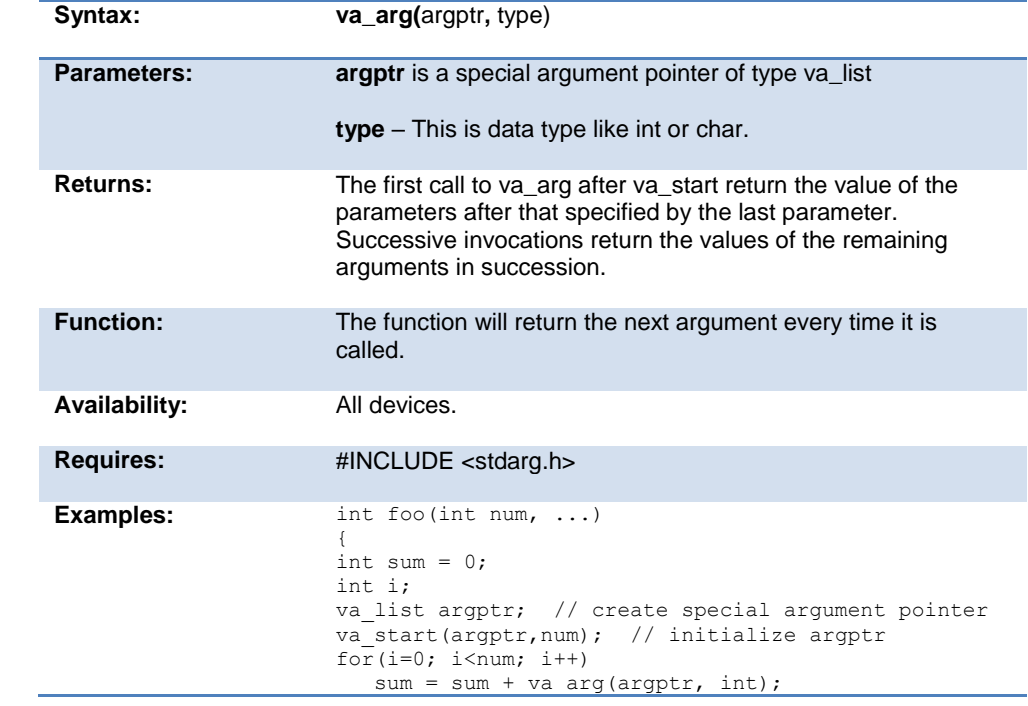

<span id="page-475-0"></span>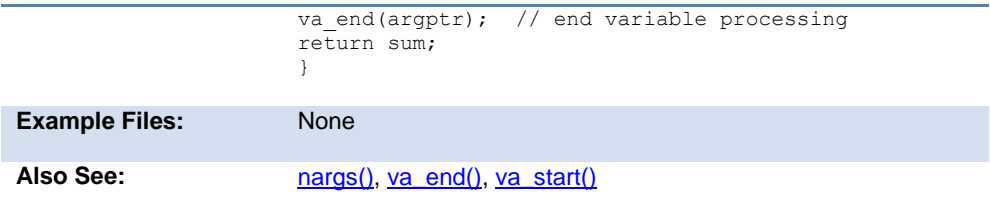

## **va\_end( )**

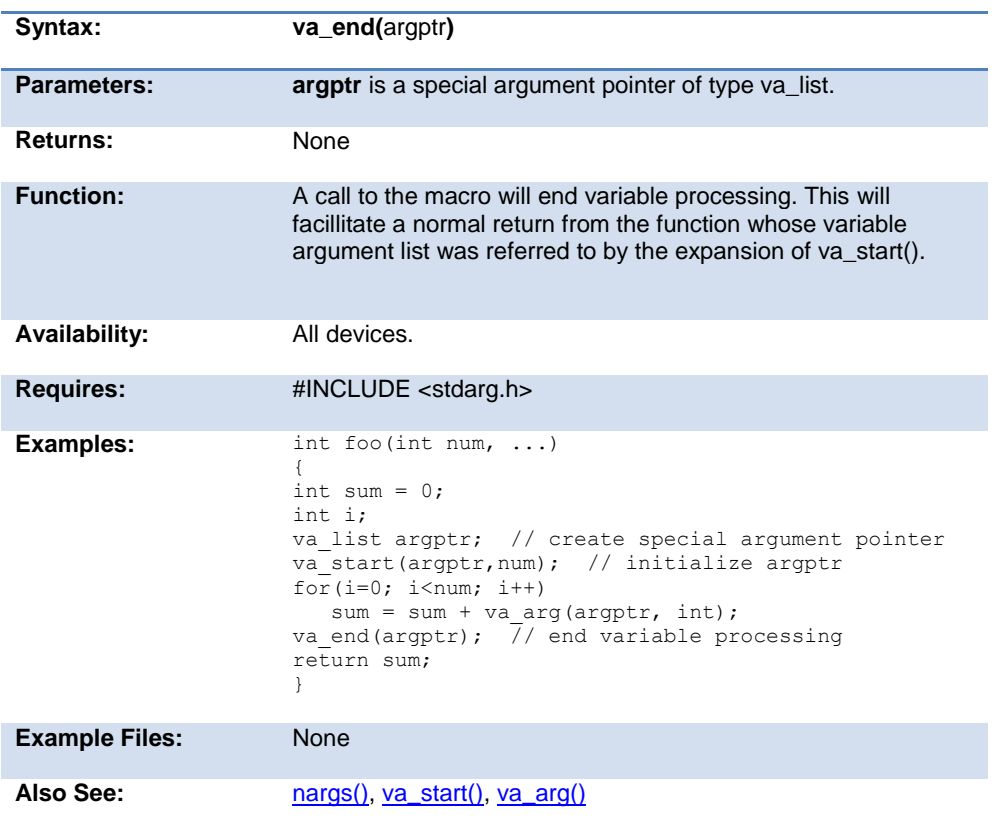

#### **va\_start**

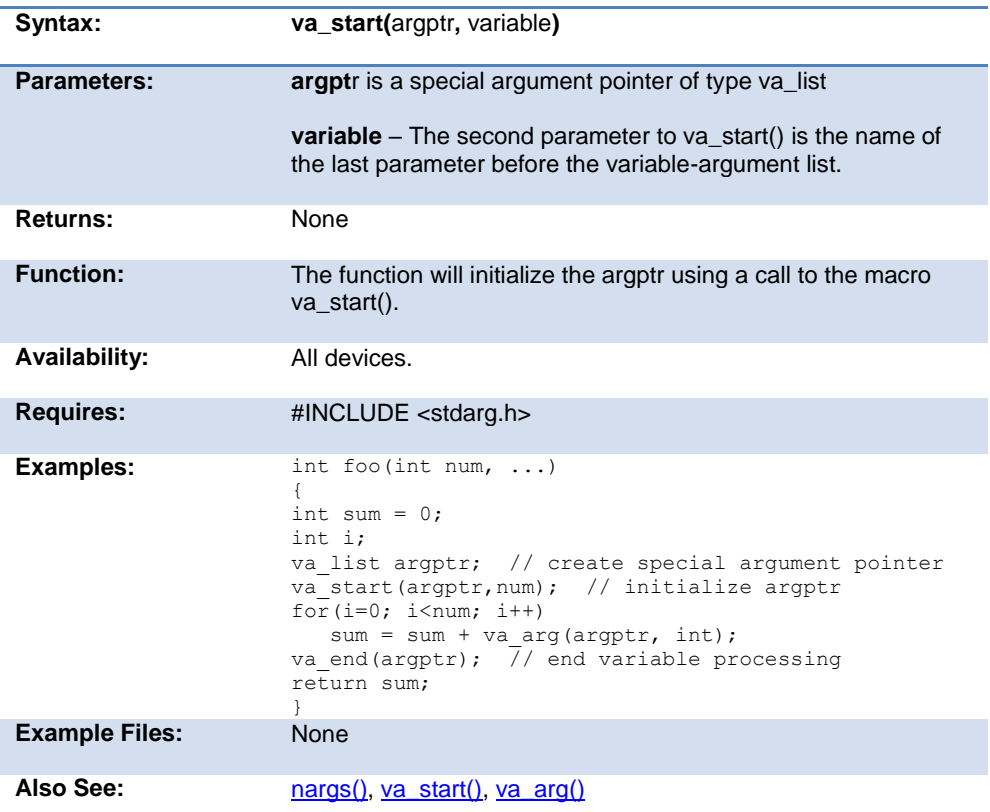

# **write\_configuration\_memory( )**

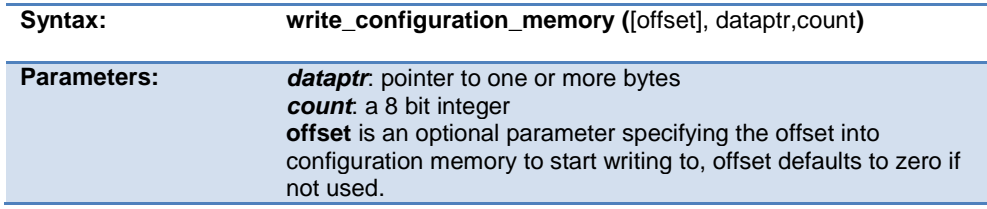

#### PCD 07202016.doc

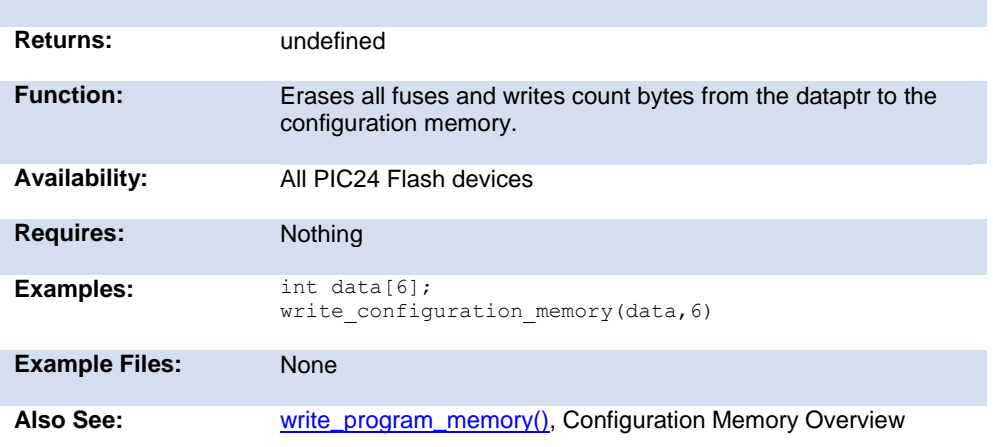

## **write\_eeprom( )**

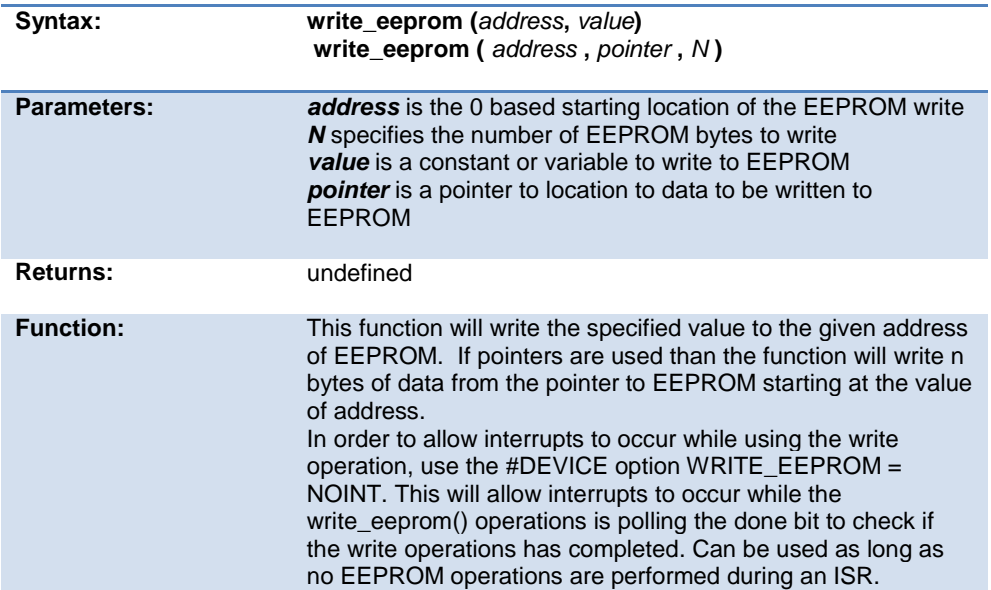

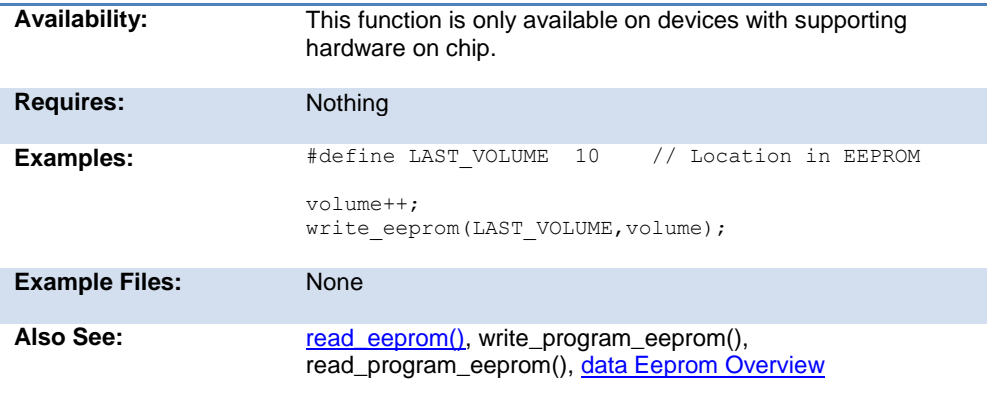

#### **write\_extended\_ram( )**

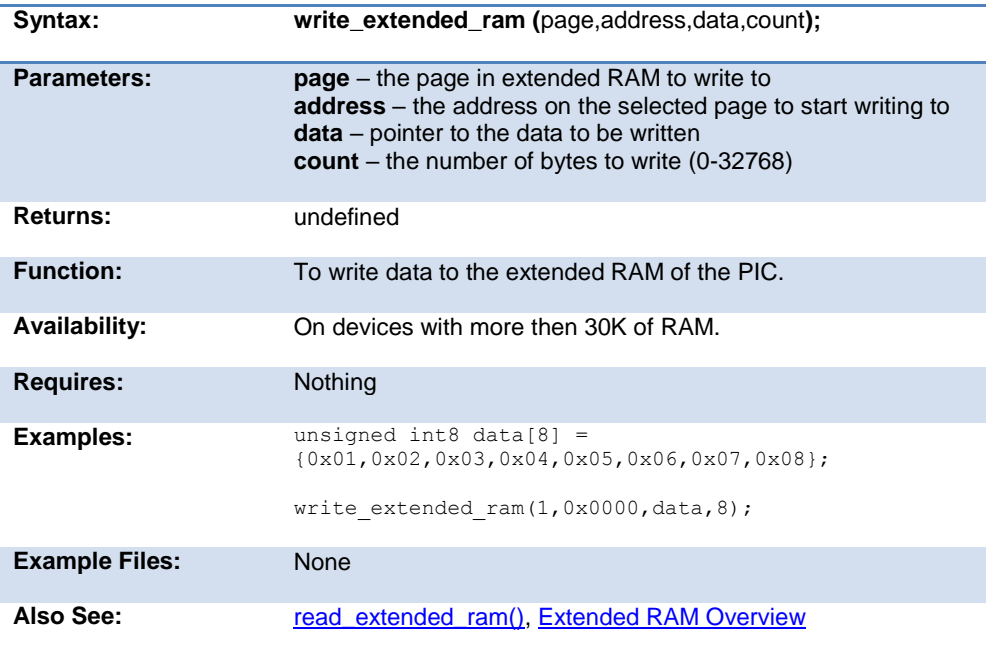

## **write\_program\_memory( )**

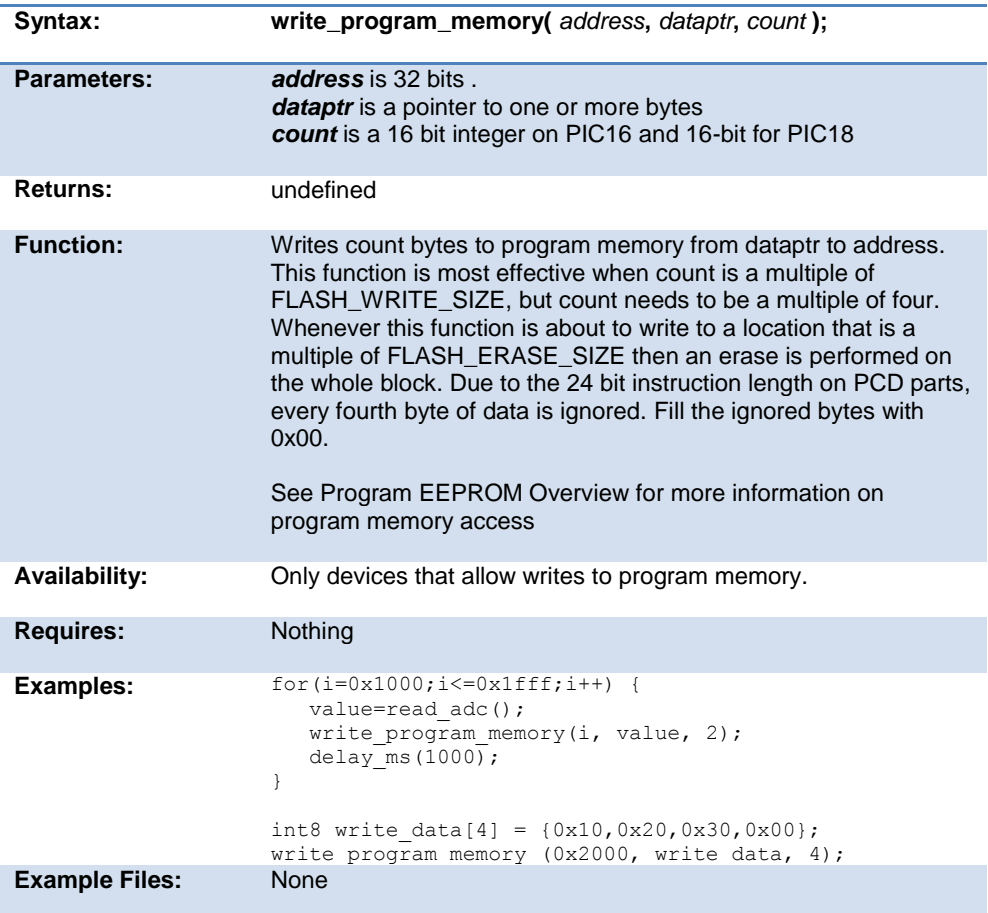

#### **zdc\_status( )**

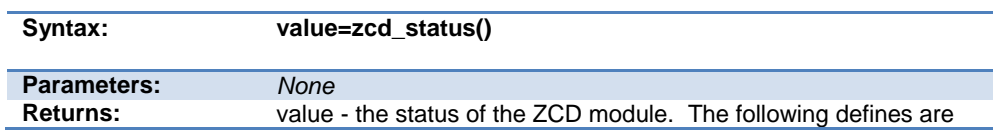

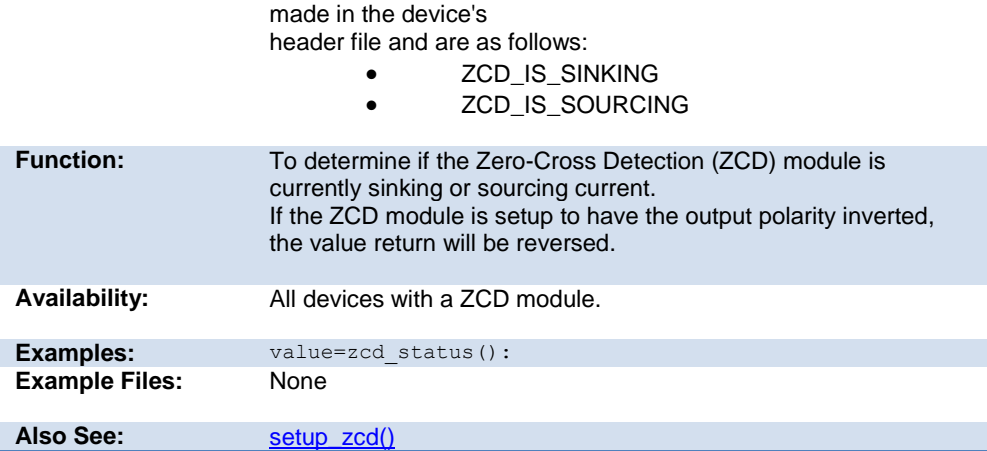

# **STANDARD C INCLUDE FILES**

#### **errno.h**

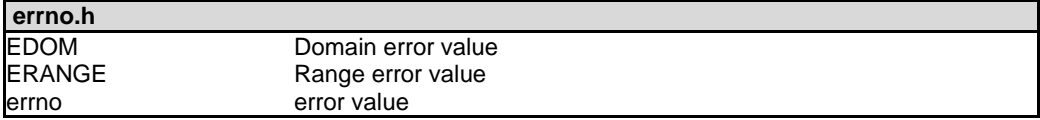

#### **float.h**

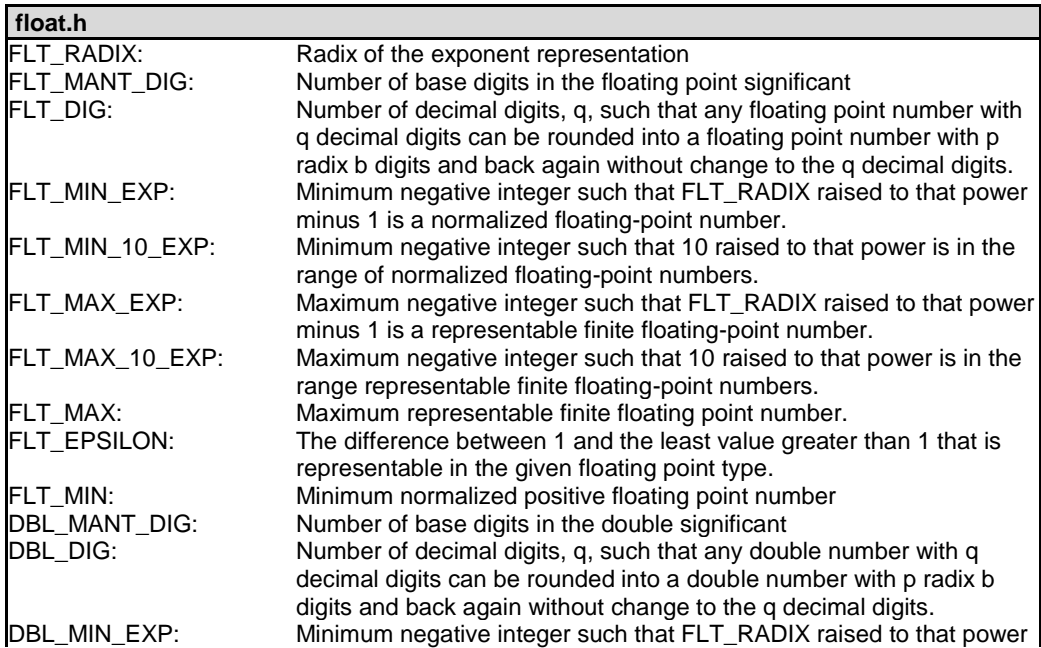

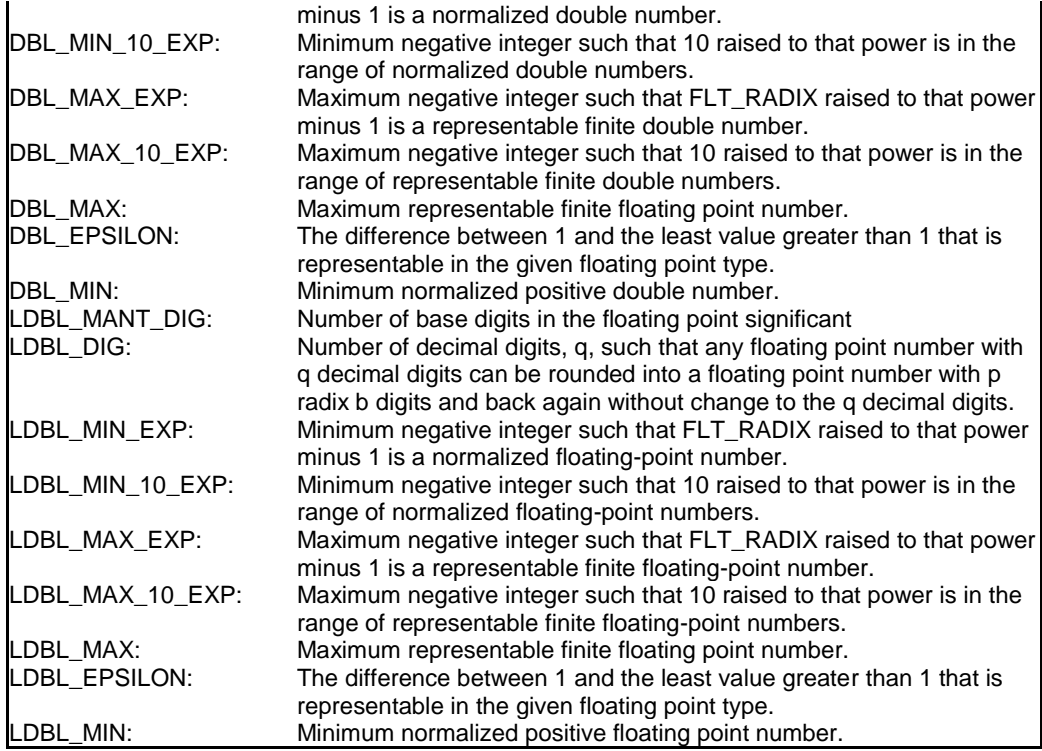

#### **limits.h**

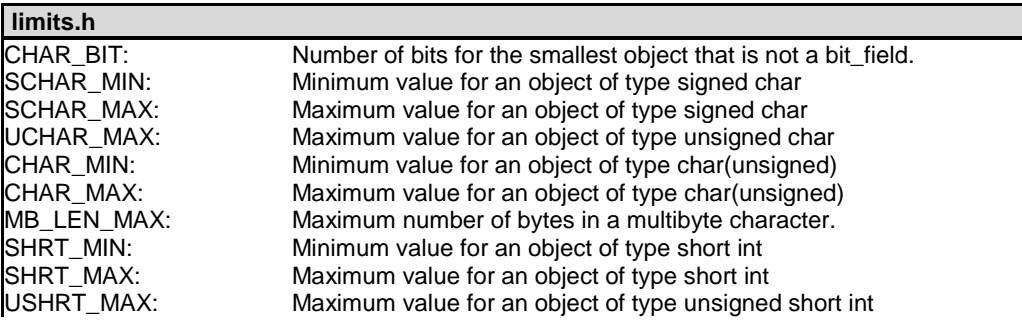

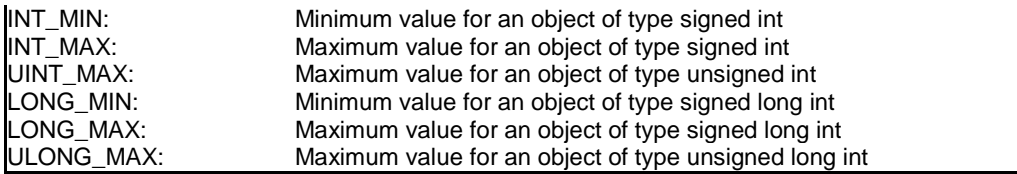

#### **locale.h**

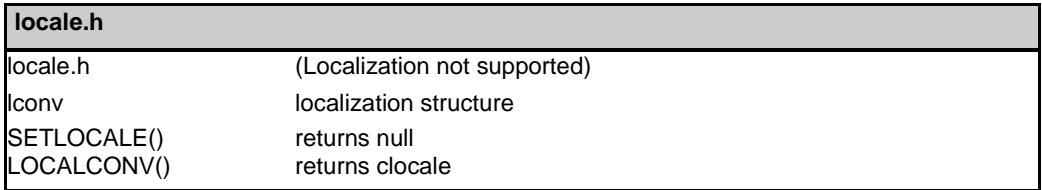

## **setjmp.h**

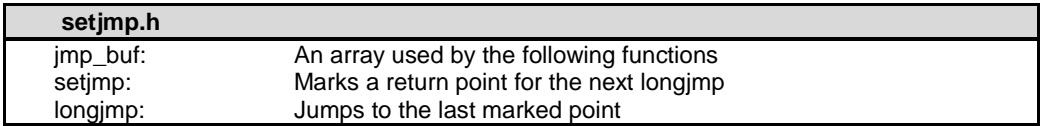

#### **stddef.h**

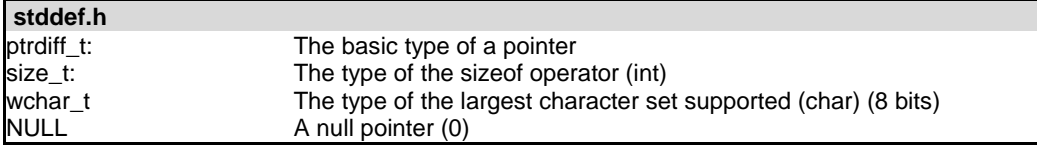

#### **stdio.h**

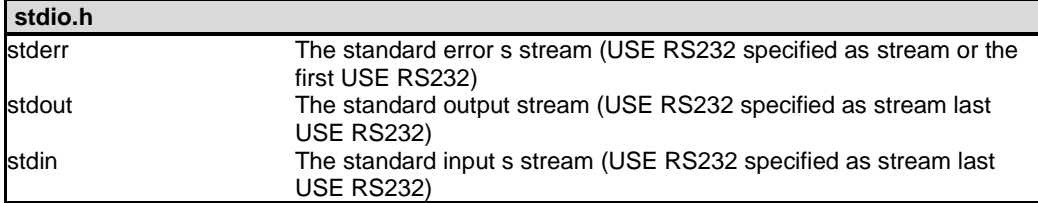

#### **stdlib.h**

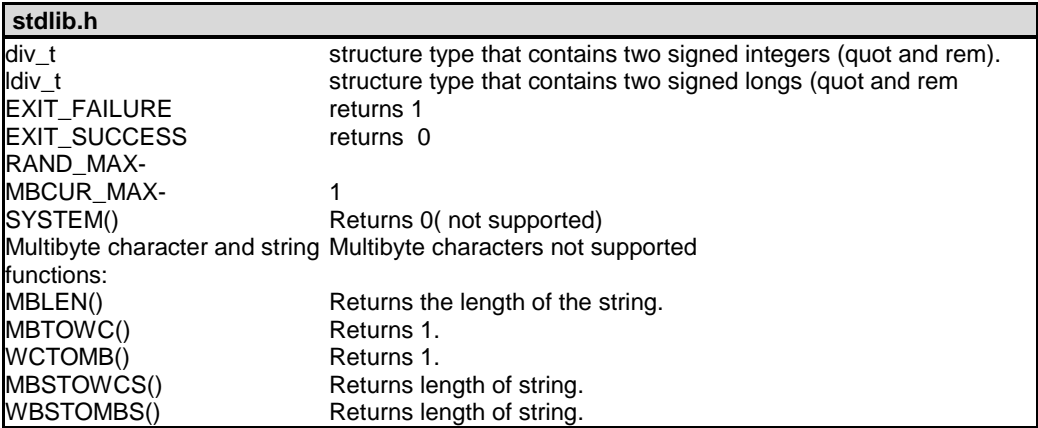

Stdlib.h functions included just for compliance with ANSI C.

# **SOFTWARE LICENSE AGREEMENT**

**Carefully read this Agreement prior to opening this package. By opening this package, you agree to abide by the following provisions.**

**If you choose not to accept these provisions, promptly return the unopened package for a refund.**

All materials supplied herein are owned by Custom Computer Services, Inc. ("CCS") and is protected by copyright law and international copyright treaty. Software shall include, but not limited to, associated media, printed materials, and electronic documentation.

These license terms are an agreement between You ("Licensee" ) and CCS for use of the Software ("Software"). By installation, copy, download, or otherwise use of the Software, you agree to be bound by all the provisions of this License Agreement.

1. **LICENSE -** CCS grants Licensee a license to use in one of the two following options:

1) Software may be used solely by single-user on multiple computer systems;

2) Software may be installed on single-computer system for use by multiple users. Use of Software by additional users or on a network requires payment of additional fees.

Licensee may transfer the Software and license to a third party; and such third party will be held to the terms of this Agreement. All copies of Software must be transferred to the third party or destroyed. Written notification must be sent to CCS for the transfer to be valid.

- 2. **APPLICATIONS SOFTWARE -** Use of this Software and derivative programs created by Licensee shall be identified as Applications Software, are not subject to this Agreement. Royalties are not be associated with derivative programs.
- 3. **WARRANTY -** CCS warrants the media to be free from defects in material and workmanship, and that the Software will substantially conform to the related documentation for a period of thirty (30) days after the date of purchase. CCS does not warrant that the Software will be free from error or will meet your specific requirements. If a breach in warranty has occurred, CCS will refund the purchase price or substitution of Software without the defect.
- 4. **LIMITATION OF LIABILITY AND DISCLAIMER OF WARRANTIES –** CCS and its suppliers disclaim any expressed warranties (other than the warranty contained in Section 3 herein), all implied warranties, including, but not limited to, the implied warranties of merchantability, of satisfactory quality, and of fitness for a particular purpose, regarding the Software.

Neither CCS, nor its suppliers, will be liable for personal injury, or any incidental, special, indirect or consequential damages whatsoever, including, without limitation, damages for loss of profits, loss of data, business interruption, or any other commercial damages or losses, arising out of or related to your use or inability to use the Software.

Licensee is responsible for determining whether Software is suitable for Applications.

**©**1994-2016 Custom Computer Services, Inc. ALL RIGHTS RESERVED WORLDWIDE PO BOX 2452 BROOKFIELD, WI 53008 U.S.A.

Software License Agreement